# **HTML for All Learner**

an in the contract of the contract of the contract of the contract of the contract of the contract of the contract of the contract of the contract of the contract of the contract of the contract of the contract of the cont

**HTML you can create your own Webpages. HTML stands for Hypertext Markup Language HTML describes the structure of a web page HTML is easy to learn**

**HTM** 

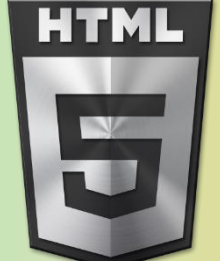

</>

**HTML** 

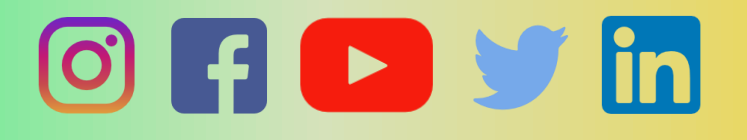

01 JANUARY 2023 Bintr.online Darani, Agia, Goalpara, Assam (IND)

# **Introduction to the book**

Computers have entered our life as both professional and recreational requirements. the way we interact with each other has also evolved.

 The content in this book combines the various distinguishing features that help people to bring a revolutionary change in their life, through personal computers.

Congratulations on choosing this book. The content has been designed keeping in mind the needs of the current industry.

I would be glad to have your advice. Kindly send your best wishes to [rabhabinod146@gmail.com](mailto:rabhabinod146@gmail.com) or your feedback.

Wishing you all the best.

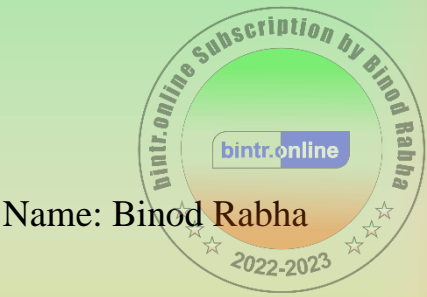

[This Books](http://bintr.online/) is free for user from ASSAM Only . However, you have no permission to redistribute the downloadable file on any Books collection website Or Share the downloaded file in any compatible media. for example WhatsApp [Contact us](http://bintr.online/) for more info.

Search [bintr.online](http://bintr.online/) in google

Book Rs: 499 ₹ (PDF only)

# **Note Book**

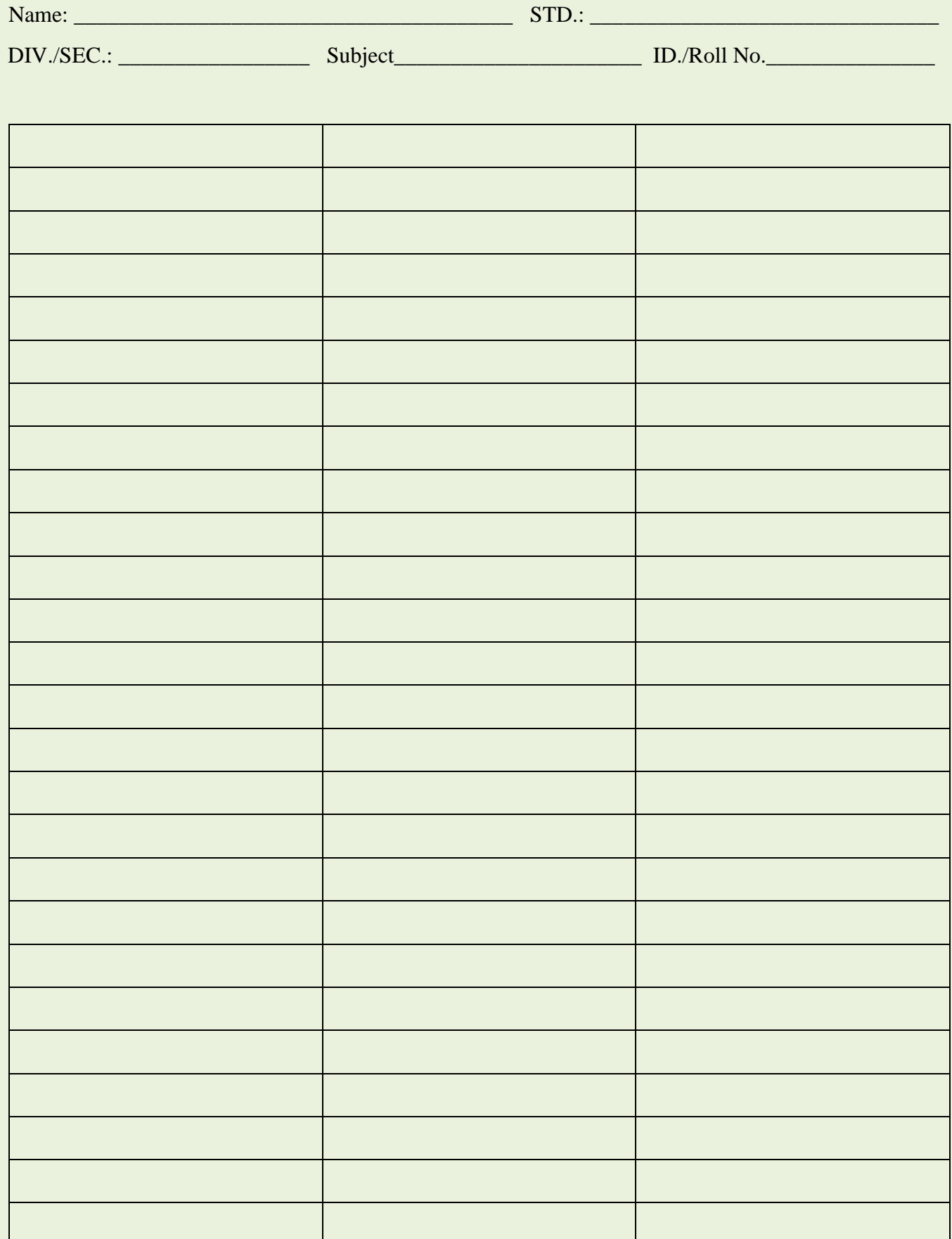

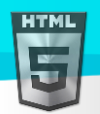

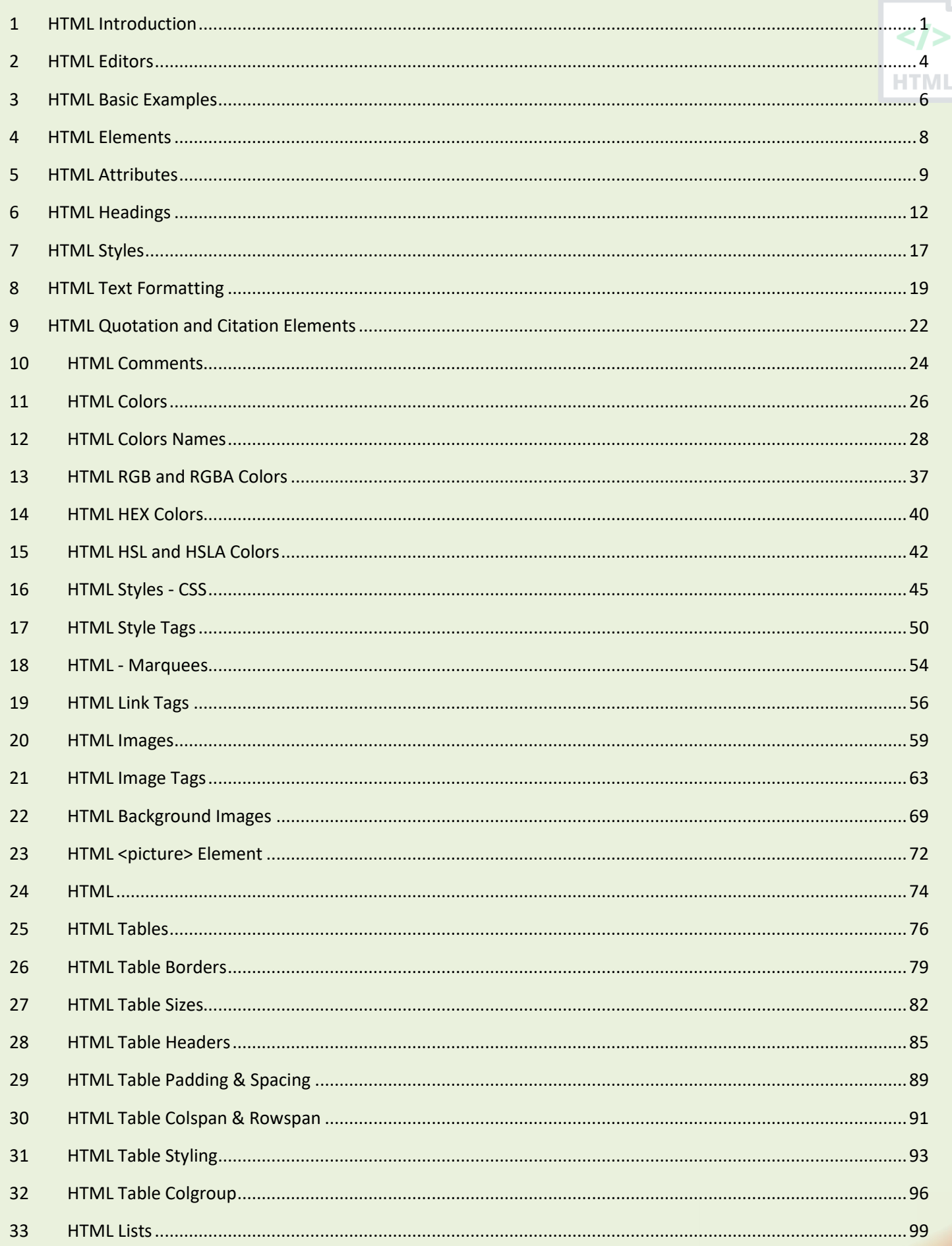

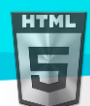

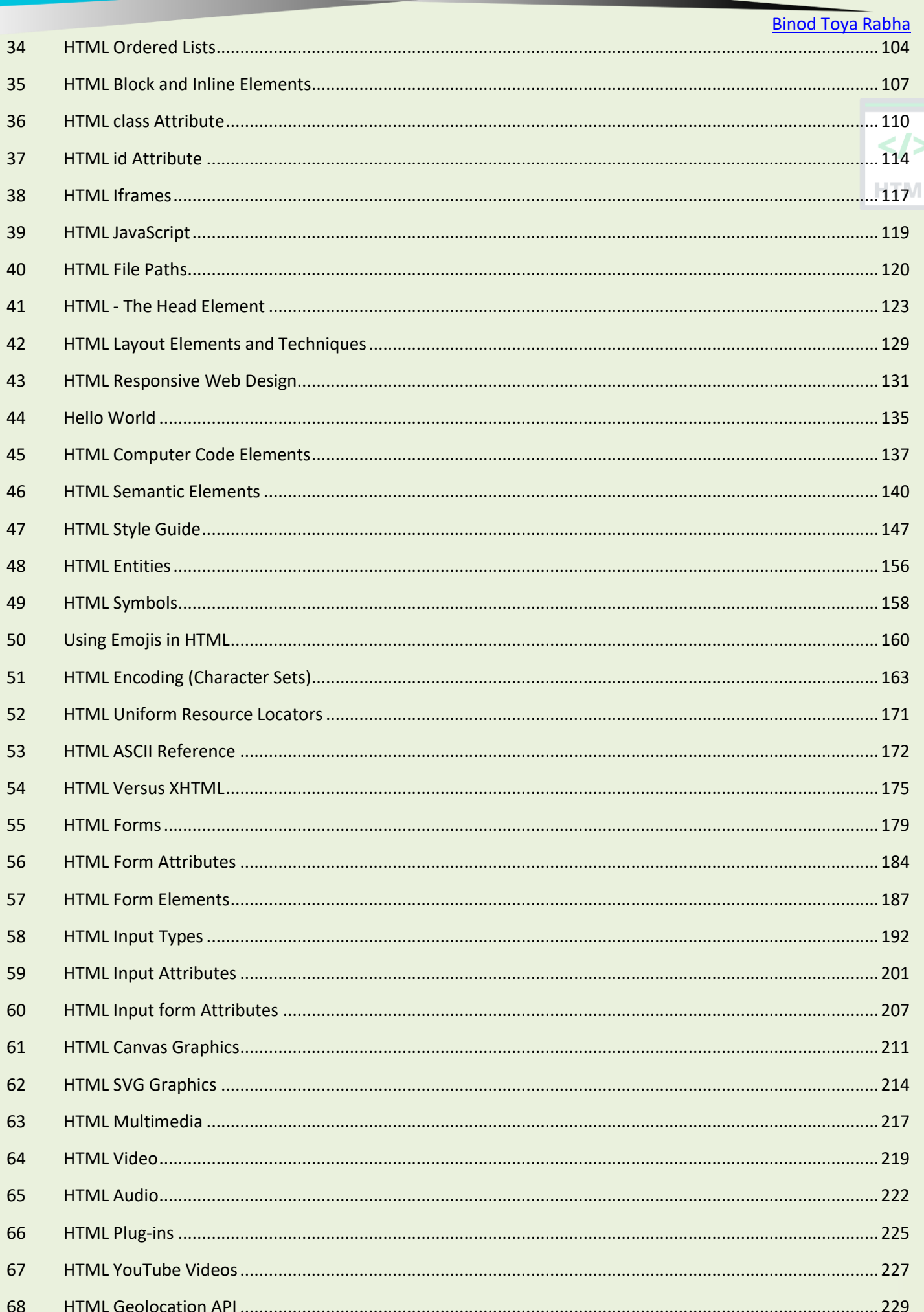

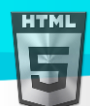

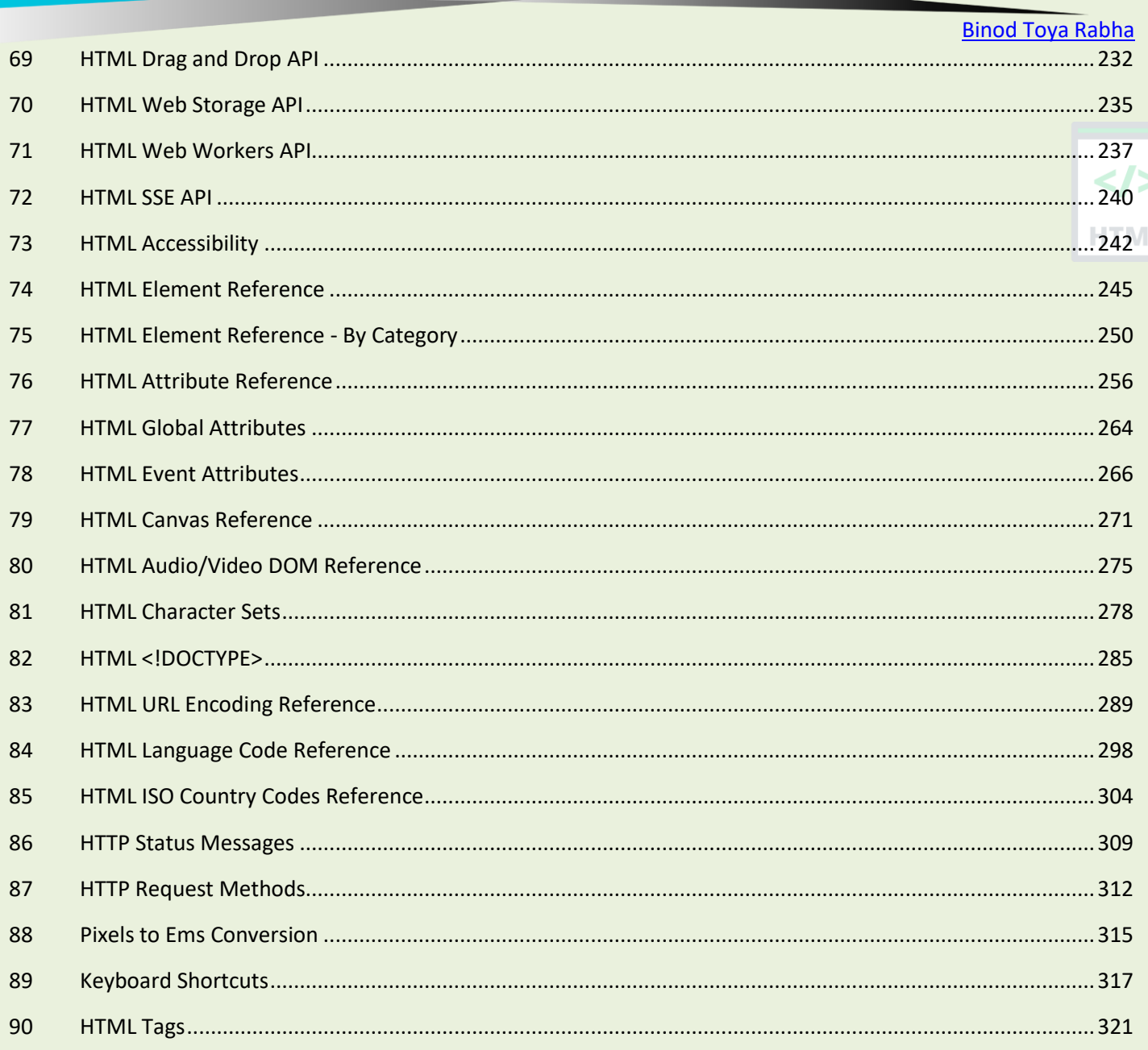

# <span id="page-6-0"></span>**1 HTML Introduction**

HTML is the standard markup language for creating Web pages.

What is HTML?

- **• HTML stands for Hyper Text Markup Language**
- **• HTML is the standard markup language for creating Web pages**
- **• HTML describes the structure of a Web page**
- **• HTML consists of a series of elements**
- **• HTML elements tell the browser how to display the content**

**• HTML elements label pieces of content such as "this is a heading", "this is a paragraph", "this is a link", etc.**

#### **HTML page structure**

```
<!DOCTYPE html>
<html>
   <head>
      <title>Page Title</title>
   </head>
   <body>
     <h1>My First Heading</h1>
     <p>My first paragraph.</p>
   </body>
</html>
```
#### **Example Explained**

- The <!DOCTYPE html> declaration defines that this document is an HTML5 document
- The <html> element is the root element of an HTML page
- The  $\langle$ head> element contains meta information about the HTML page
- The <title> element specifies a title for the HTML page (which is shown in the browser's title bar or in the page's tab)
- The <body> element defines the document's body, and is a container for all the visible contents, such as headings, paragraphs, images, hyperlinks, tables, lists, etc.
- The  **element defines a large heading**
- The  $\langle p \rangle$  element defines a paragraph

#### **Tags in HTML**

- 1. HTML tags are used to mark-up HTML elements.
- 2. HTML tags are surrounded by the two characters < and >.
- 3. The surrounding characters are called angle brackets.
- 4. HTML tags normally come in pairs like <b> and </b>.
- 5. The first tag in a pair is the start tag, the second tag is the end tag.
- 6. The text between the start and end tags is the element content.
- 7. HTML tags are not case sensitive, <b> means the same as <B>.

#### **HTML Tag Code:**

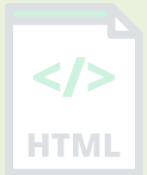

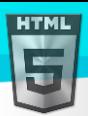

#### <tag> Content </tag>

<p>This text will be rendered like a paragraph. </p>.

Tags are represented in two ways.

- Start and end tag (paired tags).
- An empty tag.

#### **Start and End Tag**

An HTML tag looks like: <tag> This is come content </tag>.

Here <tag> is start/opening tag and </tag> is closing/end tag. Both together with content inside them are called as an HTML element.

#### **An Empty Tag**

HTML defines certain tags as empty tags, means they don't require closing tags and they do not contain any content. Such tags are closed in a start tag only. For example there is an element <br >br>>>>>>> which breaks the line to the next line. When we write

 $<$ p> This is  $<$ br> a paragraph  $<$ /p>

Then it would produce result like:

This is

#### a paragraph

Means it's breaking the line and does not require closing tag </br>> $>$  Instead we can close it as <br />>>> in itself. It can write either <br />> or <br />> />. Both are having same meaning, but writing <br />> /> is better practice as per the HTML standards.

#### **What is an HTML Element?**

An HTML element is defined by a start tag, some content, and an end tag:

<tagname> Content goes here... </tagname>

The HTML **element** is everything from the start tag to the end tag:

<h1>My First Heading</h1>

<p>My first paragraph.</p>

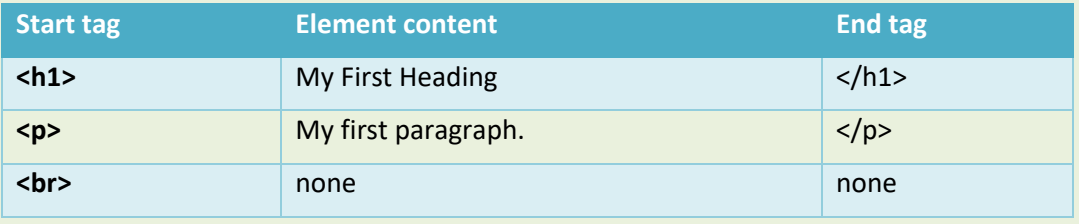

Note: Some HTML elements have no content (like the <br >>br>>>>> element). These elements are called empty elements. Empty elements do not have an end tag!

#### **Web Browsers**

The purpose of a web browser (Chrome, Edge, Firefox, Safari) is to read HTML documents and display them correctly.

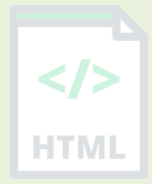

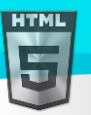

A browser does not display the HTML tags, but uses them to determine how to display the document:

```
HTML Page Structure
```
Below is a visualization of an HTML page structure:

```
<html>
```

```
 <head>
```
<title>Page title</title>

```
 </head>
```
<body>

```
 <h1>This is a heading</h1>
```

```
 <p>This is a paragraph.</p>
```

```
 <p>This is another paragraph.</p>
```

```
 </body>
```

```
</html>
```
 $\overline{ }$   $\overline{ }$   $\overline{$  $\Box$  index.htm  $x$ ← → C | file:///C:/Users/myuser/Desktop/index.htm  $\equiv$ **My First Heading** My first paragraph.

Note: The content inside the <body> section (the white area above) will be displayed in a browser. The content inside the <title> element will be shown in the browser's title bar or in the page's tab.

# **1.1 HTML History**

Since the early days of the World Wide Web, there have been many versions of HTML:

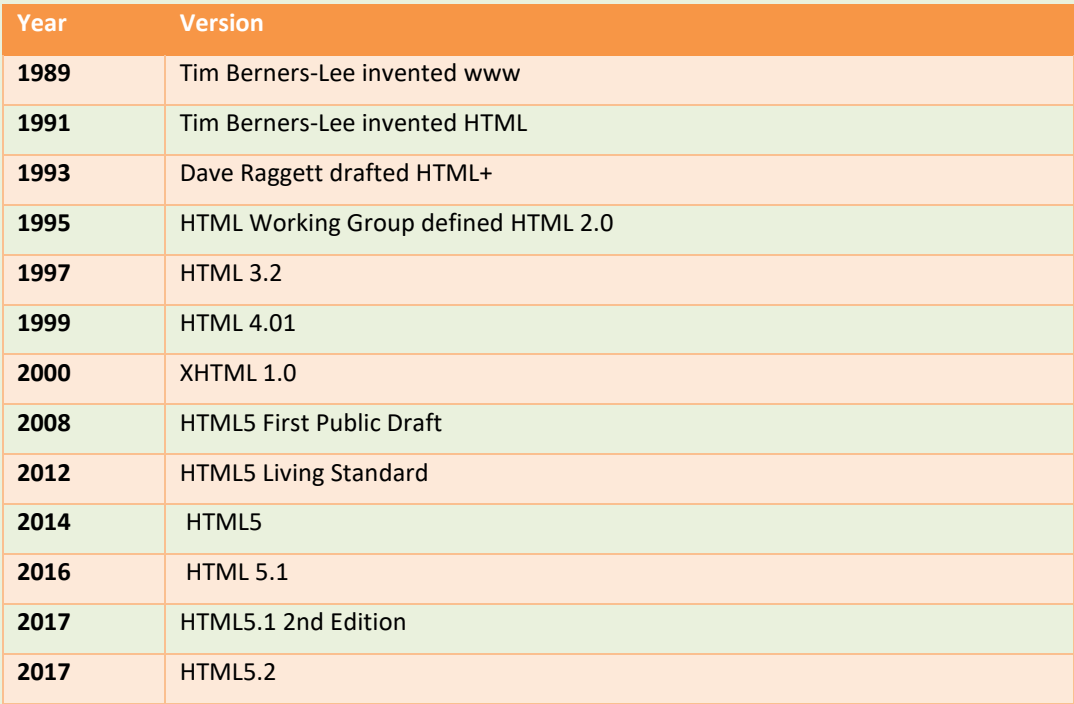

This tutorial follows the latest HTML5 standard.

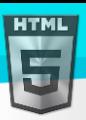

# <span id="page-9-0"></span>**2 HTML Editors**

A simple text editor is all you need to learn HTML.

# **2.1 Learn HTML Using Notepad or TextEdit**

Web pages can be created and modified by using professional HTML editors. However, for learning HTML we recommend a simple text editor like Notepad (PC) or TextEdit (Mac). We believe in that using a simple text editor is a good way to learn HTML.

Follow the steps below to create your first web page with Notepad or TextEdit.

#### **Step 1: Open Notepad (PC)**

#### **Windows 8 or later:**

Open the Start Screen (the window symbol at the bottom left on your screen). Type Notepad.

#### **Windows 7 or earlier:**

Open Start > Programs > Accessories > Notepad

#### **Step 1: Open TextEdit (Mac)**

Open Finder > Applications > TextEdit

Also change some preferences to get the application to save files correctly. In Preferences > Format > choose "Plain Text"

Then under "Open and Save", check the box that says "Display HTML files as HTML code instead of formatted text".

Then open a new document to place the code.

#### **Step 2: Write Some HTML**

Write or copy the following HTML code into Notepad:

```
<!DOCTYPE html>
<html>
   <body>
     <h1>My First Heading</h1>
     <p>My first paragraph.</p>
   </body>
</html>
```
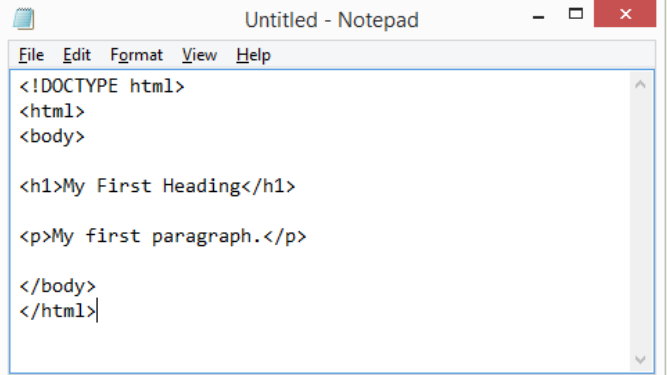

#### **Step 3: Save the HTML Page**

Save the file on your computer. Select File > Save as in the Notepad menu. Name the file "index.htm" and set the encoding to UTF-8 (which is the preferred encoding for HTML files).

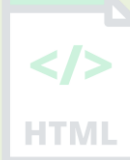

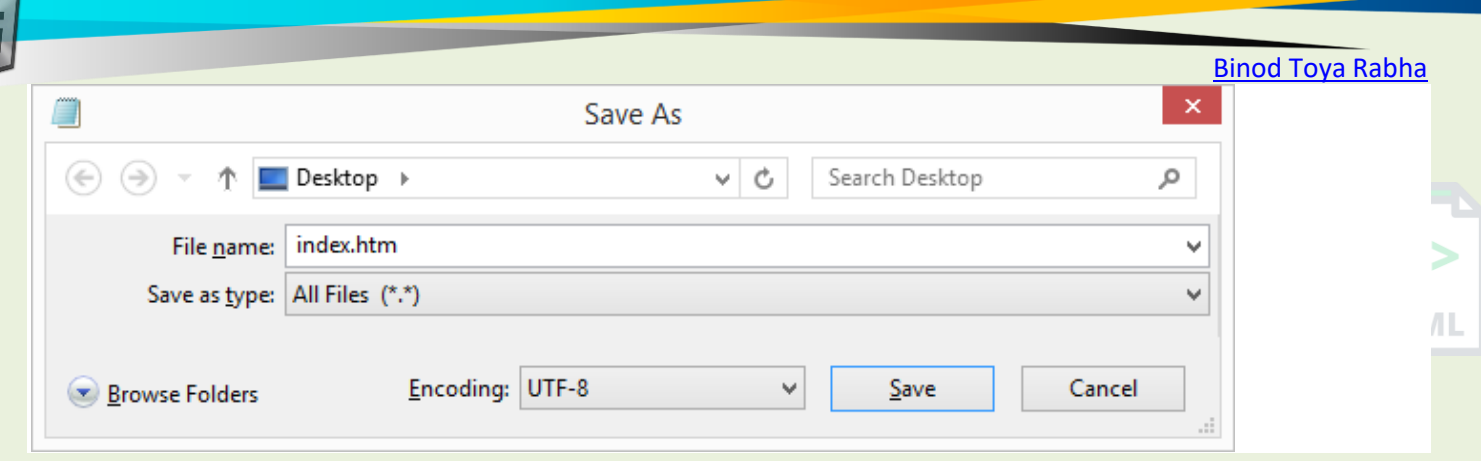

**Tip:** You can use either .htm or .html as file extension. There is no difference, it is up to you.

### **Step 4: View the HTML Page in Your Browser**

**HTML** 

Open the saved HTML file in your favourite browser (double click on the file, or right-click - and choose "Open with"). The result will look much like this:

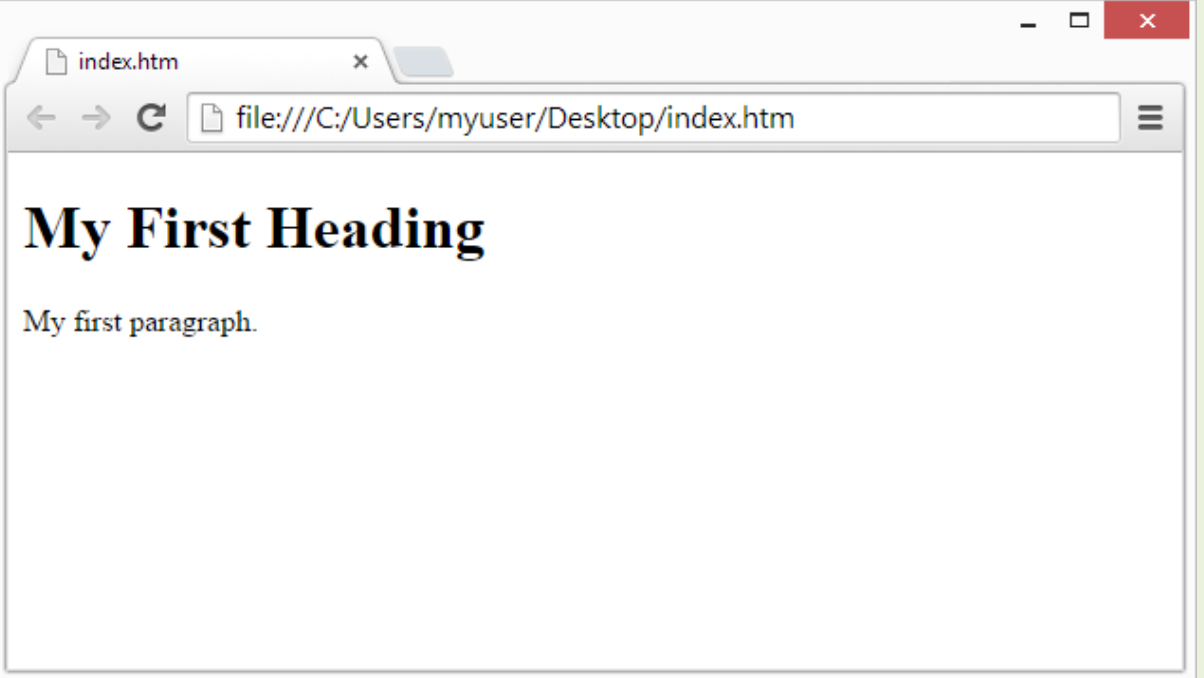

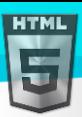

HTMI

# <span id="page-11-0"></span>**3 HTML Basic Examples**

In this chapter we will show some basic HTML examples. Don't worry if we use tags you have not learned about yet.

#### **HTML Documents**

All HTML documents must start with a document type declaration: <!DOCTYPE html>.

The HTML document itself begins with  $\langle$ html> and ends with  $\langle$ html>.

The visible part of the HTML document is between <br/>body> and </body>.

#### **Example**

<!DOCTYPE html> <html> <body>

<h1>My First Heading</h1> <p>My first paragraph.</p>

</body> </html>

The <!DOCTYPE> Declaration

The <!DOCTYPE> declaration represents the document type, and helps browsers to display web pages correctly.

It must only appear once, at the top of the page (before any HTML tags).

The <!DOCTYPE> declaration is not case sensitive.

The <!DOCTYPE> declaration for HTML5 is:

<!DOCTYPE html>

## **3.1 HTML Headings**

HTML headings are defined with the <h1> to <h6> tags.

<h1> defines the most important heading. <h6> defines the least important heading:

#### **Example:**

<h1>This is heading 1</h1> <h2>This is heading 2</h2> <h3>This is heading 3</h3

# **3.2 HTML Paragraphs**

HTML paragraphs are defined with the <p> tag:

#### **Example:**

```
<p>This is a paragraph.</p>
<p>This is another paragraph.</p>
```
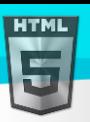

# **3.3 HTML Links**

HTML links are defined with the <a> tag:

#### **Example:**

The link's destination is specified in the href attribute. Attributes are used to provide additional information about HTML elements.

You will learn more about attributes in a later chapter.

# **3.4 HTML Images**

HTML images are defined with the <img> tag.

The source file (src), alternative text (alt), width, and height are provided as attributes:

#### **Example:**

#### **How to View HTML Source?**

Have you ever seen a Web page and wondered "Hey! How did they do that?"

#### **View HTML Source Code:**

Right-click in an HTML page and select "View Page Source" (in Chrome) or "View Source" (in Edge), or similar in other browsers. This will open a window containing the HTML source code of the page.

#### **Inspect an HTML Element:**

Right-click on an element (or a blank area), and choose "Inspect" or "Inspect Element" to see what elements are made up of (you will see both the HTML and the CSS). You can also edit the HTML or CSS on-the-fly in the Elements or Styles panel that opens.

# <span id="page-13-0"></span>**4 HTML Elements**

An HTML element is defined by a start tag, some content, and an end tag.

## **4.1 HTML Elements**

The HTML **element** is everything from the start tag to the end tag:

<tagname>Content goes here...</tagname>

Examples of some HTML elements:

**Note:** Some HTML elements have no content (like the <br>>br> element). These elements are called empty elements. Empty elements do not have an end tag!

## **4.2 Nested HTML Elements**

HTML elements can be nested (this means that elements can contain other elements).

All HTML documents consist of nested HTML elements.

The following example contains four HTML elements (<html>, <br/> <br/>kody>, <h1> and <p>):

#### **Example:**

```
<!DOCTYPE html>
<html>
<body>
```

```
<h1>My First Heading</h1>
<p>My first paragraph.</p>
```

```
</body>
</html>
```
#### **Example Explained**

The <html> element is the root element and it defines the whole HTML document.

It has a start tag <html> and an end tag </html>.

Then, inside the <html> element there is a <br/> <br/>body> element:

```
<body>
<h1>My First Heading</h1>
<p>My first paragraph.</p>
</body>
```
The <br/>body> element defines the document's body. It has a start tag <br/>body> and an end tag </body>.

Then, inside the <br/>body> element there are two other elements: <h1> and <p>:

<h1>My First Heading</h1> <p>My first paragraph.</p>

The <h1> element defines a heading. It has a start tag <h1> and an end tag </h1>:

<h1>My First Heading</h1>

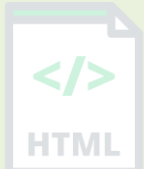

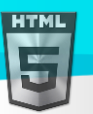

The  $\langle p \rangle$  element defines a paragraph. It has a start tag  $\langle p \rangle$  and an end tag  $\langle p \rangle$ :

<p>My first paragraph.</p>

# **4.3 Never Skip the End Tag**

Some HTML elements will display correctly, even if you forget the end tag:

#### **Example:**

```
<html>
<body>
<p>This is a paragraph
<p>This is a paragraph
</body>
</html>
```
**However, never rely on this! Unexpected results and errors may occur if you forget the end tag!**

# **4.4 Empty HTML Elements**

HTML elements with no content are called empty elements. The <br />br>>
tag defines a line break, and is an empty element without a closing tag:

#### **Example**

 $\langle p\rangle$ This is a  $\langle pr\rangle$  paragraph with a line break. $\langle pp\rangle$ 

# **4.5 HTML is Not Case Sensitive**

HTML tags are not case sensitive: <P> means the same as <p>.

The HTML standard does not require lowercase tags, but I **recommends** use lowercase in HTML, and **demands** lowercase for stricter document types like XHTML.

I always use lowercase tag names.

# **4.6 HTML Tag Reference**

Bintr' tag reference contains additional information about these tags and their attributes.

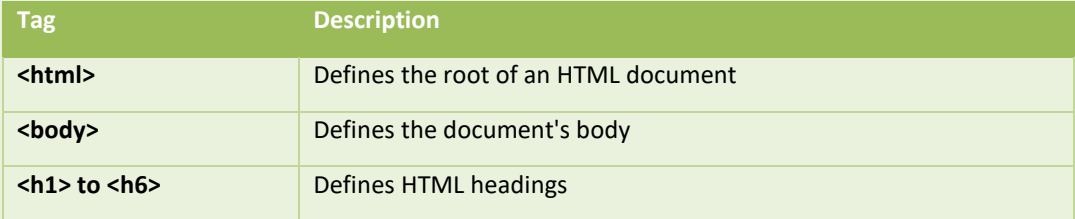

# <span id="page-14-0"></span>**5 HTML Attributes**

HTML attributes provide additional information about HTML elements.

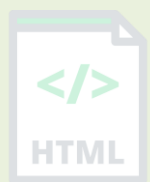

[Binod Toya Rabha](https://www.bintr.online/)

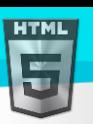

# **5.1 HTML Attributes**

[Binod Toya Rabha](https://www.bintr.online/)

All HTML elements can have **attributes**

Attributes provide **additional information** about elements

Attributes are always specified in **the start tag**

Attributes usually come in name/value pairs like: **name="value"**

# **5.2 The href Attribute**

The <a> tag defines a hyperlink. The href attribute specifies the URL of the page the link goes to:

#### **Example**

```
<a href="https://www.bintr.online"> Visit Bintr.online </a>
```
# **5.3 The src Attribute**

The  $\langle$ img> tag is used to embed an image in an HTML page. The src attribute specifies the path to the image to be displayed:

#### **Example**

#### <img src="img\_girl.jpg">

There are two ways to specify the URL in the src attribute:

**1. Absolute URL** - Links to an external image that is hosted on another website.

Example: src="https://www.bintr.com/images/img\_girl.jpg".

**Notes:** External images might be under copyright. If you do not get permission to use it, you may be in violation of copyright laws. In addition, you cannot control external images; it can suddenly be removed or changed.

**2. Relative URL** - Links to an image that is hosted within the website. Here, the URL does not include the domain name. If the URL begins without a slash, it will be relative to the current page. Example: src="img\_girl.jpg". If the URL begins with a slash, it will be relative to the domain. Example: src="/images/img\_girl.jpg".

**Tip:** It is almost always best to use relative URLs. They will not break if you change domain.

# **5.4 The width and height Attributes**

The  $\langle$ img> tag should also contain the width and height attributes, which specifies the width and height of the image (in pixels):

#### **Example**

<img src="img\_girl.jpg" width="500" height="600">

#### The alt Attribute

The required alt attribute for the  $\langle \text{img} \rangle$  tag specifies an alternate text for an image, if the image for some reason cannot be displayed. This can be due to slow connection, or an error in the src attribute, or if the user uses a screen reader.

#### **Example**

<img src="img\_girl.jpg" alt="Girl with a jacket">

#### **Example**

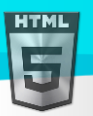

HTMI

See what happens if we try to display an image that does not exist:

<img src="img\_typo.jpg" alt="Girl with a jacket">

# **5.5 The style Attribute**

The style attribute is used to add styles to an element, such as color, font, size, and more.

#### **Example**

<p style="color:red;">This is a red paragraph.</p>

# **5.6 The lang Attribute**

You should always include the lang attribute inside the <html> tag, to declare the language of the Web page. This is meant to assist search engines and browsers.

The following example specifies English as the language:

```
<!DOCTYPE html>
<html lang="en">
<body>
...
</body>
</html>
```
Country codes can also be added to the language code in the lang attribute. So, the first two characters define the language of the HTML page, and the last two characters define the country.

The following example specifies English as the language and United States as the country:

```
<!DOCTYPE html>
<html lang="en-US">
<body>
...
</body>
</html>
```
# **5.7 The title Attribute**

The title attribute defines some extra information about an element.

The value of the title attribute will be displayed as a tooltip when you mouse over the element:

#### **Example**

```
<p title="I'm a tooltip">This is a paragraph.</p>
```
## **5.8 We Suggest: Always Use Lowercase Attributes**

The HTML standard does not require lowercase attribute names.

The title attribute (and all other attributes) can be written with uppercase or lowercase like **title** or **TITLE**.

However, I **recommends** lowercase attributes in HTML, and **demands** lowercase attributes for stricter document types like XHTML.

At Bintr.online we always use lowercase attribute names.

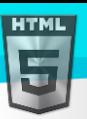

HTMI

# **5.9 We Suggest: Always Quote Attribute Values**

The HTML standard does not require quotes around attribute values.

However, C **recommends** quotes in HTML, and **demands** quotes for stricter document types like XHTML.

#### **Good:**

<a href="https://www.bintr.com/html/">Visit our HTML tutorial</a>

#### **Bad:**

<a href=https://www.bintr.com/html/>Visit our HTML tutorial</a>

Sometimes you have to use quotes. This example will not display the title attribute correctly, because it contains a space:

#### **Example**

#### <p title=About Bintr>

At Bintr.online we always use quotes around attribute values.

# **5.10 Single or Double Quotes?**

Double quotes around attribute values are the most common in HTML, but single quotes can also be used.

In some situations, when the attribute value itself contains double quotes, it is necessary to use single quotes:

<p title='John "ShotGun" Nelson'>

Or vice versa:

<p title="John 'ShotGun' Nelson">

## **5.11 Chapter Summary**

- All HTML elements can have **attributes**
- The href attribute of  $\langle a \rangle$  specifies the URL of the page the link goes to
- The src attribute of  $\langle \text{img} \rangle$  specifies the path to the image to be displayed
- The width and height attributes of <img> provide size information for images
- The alt attribute of  $\langle \text{img} \rangle$  provides an alternate text for an image
- The style attribute is used to add styles to an element, such as color, font, size, and more
- The lang attribute of the  $\langle$ html> tag declares the language of the Web page
- <span id="page-17-0"></span>The title attribute defines some extra information about an element

# **6 HTML Headings**

HTML headings are titles or subtitles that you want to display on a webpage.

**Example**

# Heading 1

Heading 2

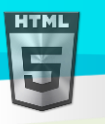

# Heading 3

# **Heading 4**

**Heading 5**

**Heading 6**

# **6.1 HTML Headings**

HTML headings are defined with the  $\langle h1 \rangle$  to  $\langle h6 \rangle$  tags.

 $\times$ h1> defines the most important heading.  $\times$ h6> defines the least important heading.

#### **Example**

<h1>Heading 1</h1> <h2>Heading 2</h2> <h3>Heading 3</h3> <h4>Heading 4</h4> <h5>Heading 5</h5> <h6>Heading 6</h6>

**Note:** Browsers automatically add some white space (a margin) before and after a heading.

# **Headings Are Important**

Search engines use the headings to index the structure and content of your web pages.

Users often skim a page by its headings. It is important to use headings to show the document structure.

<h1> headings should be used for main headings, followed by <h2> headings, then the less important <h3>, and so on.

**Note:** Use HTML headings for headings only. Don't use headings to make text **BIG** or **bold**.

# **6.2 Bigger Headings**

Each HTML heading has a default size. However, you can specify the size for any heading with the style attribute, using the CSS font-size property:

#### **Example**

```
<h1 style="font-size:60px;">Heading 1</h1>
```
# **6.3 HTML Tag Reference**

tag reference contains additional information about these tags and their attributes.

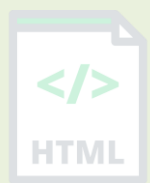

[Binod Toya Rabha](https://www.bintr.online/)

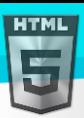

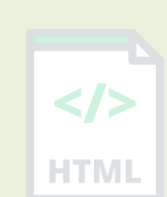

# **6.4 HTML Paragraphs**

**Tag Description**

A paragraph always starts on a new line, and is usually a block of text.

**<html>** Defines the root of an HTML document

**<br/>body>** Defines the document's body

**<h1> to <h6>** Defines HTML headings

#### **HTML Paragraphs**

The HTML  $\langle p \rangle$  element defines a paragraph.

A paragraph always starts on a new line, and browsers automatically add some white space (a margin) before and after a paragraph.

#### **Example**

<p>This is a paragraph.</p> <p>This is another paragraph.</p>

#### **HTML Display**

You cannot be sure how HTML will be displayed. Large or small screens, and resized windows will create different results. With HTML, you cannot change the display by adding extra spaces or extra lines in your HTML code. The browser will automatically remove any extra spaces and lines when the page is displayed:

#### **Example**

<p>

This paragraph contains a lot of lines in the source code, but the browser ignores it.  $\langle$ /p>

#### <p>

This paragraph contains a lot of spaces in the source code, but the browser ignores it.  $\langle$ /p>

# **6.5 HTML Horizontal Rules**

The <hr> tag defines a thematic break in an HTML page, and is most often displayed as a horizontal rule.

The <hr> element is used to separate content (or define a change) in an HTML page:

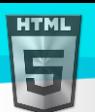

#### **Example**

```
<h1>This is heading 1</h1>
<p>This is some text.</p>
<hr>
<h2>This is heading 2</h2>
<p>This is some other text.</p>
<hr>
```
The  $\langle$ hr> tag is an empty tag, which means that it has no end tag.

## **6.6 The Poem Problem**

This poem will display on a single line:

#### **Example**

```
\langle p \rangleMy Bonnie lies over the ocean.
  My Bonnie lies over the sea.
  My Bonnie lies over the ocean.
  Oh, bring back my Bonnie to me.
\langle/p>
```
## **6.7 Solution - The HTML <pre> Element**

The HTML <pre> element defines preformatted text. The text inside a <pre> element is displayed in a fixed-width font (usually Courier), and it preserves both spaces and line breaks:

#### **Example**

<pre> My Bonnie lies over the ocean. My Bonnie lies over the sea. My Bonnie lies over the ocean. Oh, bring back my Bonnie to me. </pre>

### **6.8 HTML Line Breaks**

The HTML  $_{\text{obs}}$  element defines a line break.

Use <br>>
if you want a line break (a new line) without starting a new paragraph:

#### **Example**

<p>This is<br>a paragraph<br>with line breaks.</p>

The  $\langle br \rangle$  tag is an empty tag, which means that it has no end tag.

## **6.9 HTML Tag Reference**

tag reference contains additional information about HTML elements and their attributes.

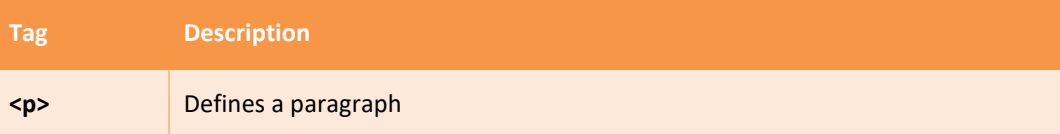

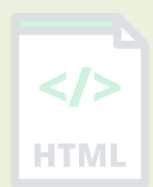

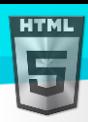

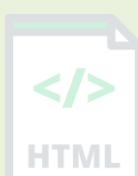

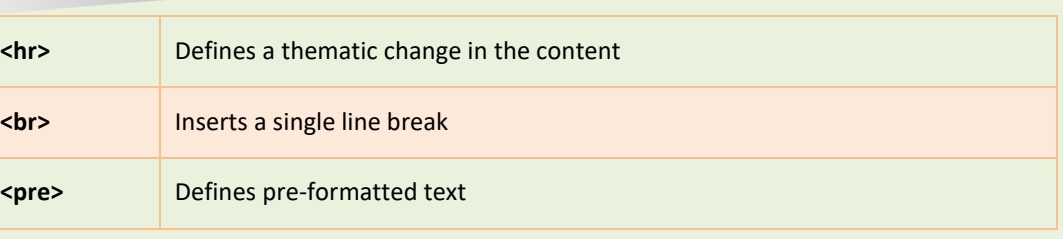

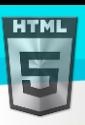

# <span id="page-22-0"></span>**7 HTML Styles**

The HTML style attribute is used to add styles to an element, such as color, font, size, and more.

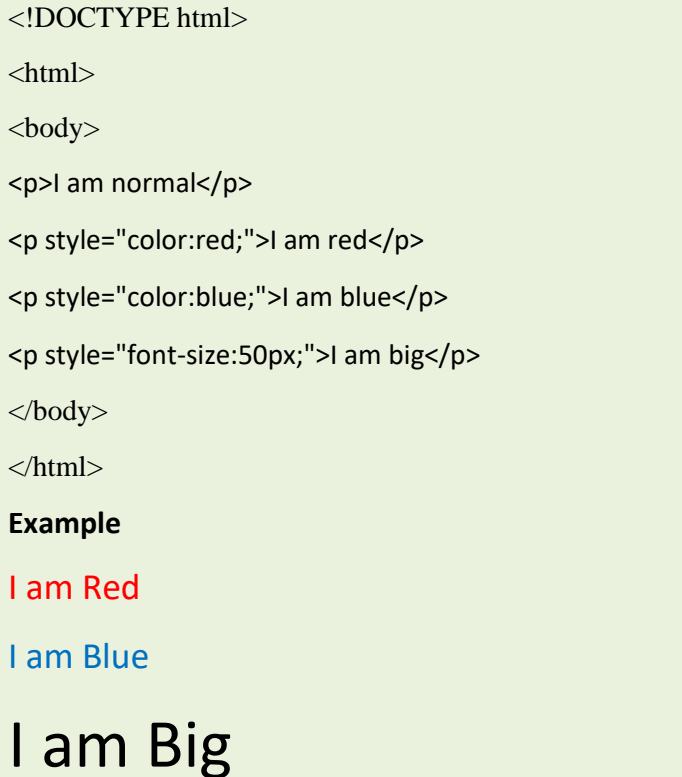

# **7.1 The HTML Style Attribute**

Setting the style of an HTML element, can be done with the style attribute. The HTML style attribute has the following syntax:

<*tagname* style="*property*:*value;*">

The *property* is a CSS property. The *value* is a CSS value.

You will learn more about CSS later in this tutorial.

# **7.2 Background Color**

The CSS background-color property defines the background color for an HTML element.

#### **Example**

Set the background color for a page to powderblue:

<body style="background-color:powderblue;"> <h1>This is a heading</h1> <p>This is a paragraph.</p> </body>

#### **Example**

Set background color for two different elements:

```
<body>
<h1 style="background-color:powderblue;">This is a heading</h1>
```
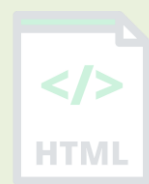

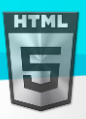

```
<p style="background-color:tomato;">This is a paragraph.</p>
</body>
```
# **7.3 Text Color**

The CSS color property defines the text color for an HTML element:

#### **Example**

```
<h1 style="color:blue;">This is a heading</h1>
<p style="color:red;">This is a paragraph.</p>
```
# **7.4 Fonts**

The CSS font-family property defines the font to be used for an HTML element:

#### **Example**

```
<h1 style="font-family:verdana;">This is a heading</h1>
<p style="font-family:courier;">This is a paragraph.</p>
```
# **7.5 Text Size**

The CSS font-size property defines the text size for an HTML element:

#### **Example**

```
<h1 style="font-size:300%;">This is a heading</h1>
<p style="font-size:160%;">This is a paragraph.</p>
```
# **7.6 Text Alignment**

The CSS text-align property defines the horizontal text alignment for an HTML element:

#### **Example**

```
<h1 style="text-align:center;">Centered Heading</h1>
<p style="text-align:center;">Centered paragraph.</p>
```
# **7.7 Chapter Summary**

- Use the style attribute for styling HTML elements
- Use background-color for background color
- Use color for text colors
- Use font-family for text fonts
- Use font-size for text sizes
- Use text-align for text alignment

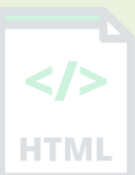

[Binod Toya Rabha](https://www.bintr.online/)

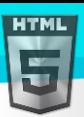

# <span id="page-24-0"></span>**8 HTML Text Formatting**

HTML contains several elements for defining text with a special meaning.

#### **Example**

This text is bold

*This text is italic*

This is subscript and superscript

# **8.1 HTML Formatting Elements**

Formatting elements were designed to display special types of text:

- <b> Bold text
- <strong> Important text
- <i> Italic text
- <em> Emphasized text
- <mark> Marked text
- <small> Smaller text
- <del> Deleted text
- <ins> Inserted text
- sub> Subscript text
- <sup> Superscript text

## 8.2 **HTML <b> and <strong> Elements**

The HTML <b> element defines bold text, without any extra importance.

#### **Example**

<b>This text is bold</b>

The HTML <strong> element defines text with strong importance. The content inside is typically displayed in bold.

#### **Example**

```
<strong>This text is important!</strong>
```
## **8.3 HTML <i> and <em> Elements**

The HTML <i> element defines a part of text in an alternate voice or mood. The content inside is typically displayed in italic.

**Tip:** The  $\langle i \rangle$  tag is often used to indicate a technical term, a phrase from another language, a thought, a ship name, etc.

#### **Example**

<i>This text is italic</i>

The HTML <em> element defines emphasized text. The content inside is typically displayed in italic.

**Tip:** A screen reader will pronounce the words in  $\langle$ em> with an emphasis, using verbal stress.

#### **Example**

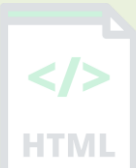

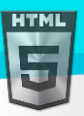

<em>This text is emphasized</em>

### **8.4 HTML <small> Element**

The HTML  $\langle \text{small} \rangle$  element defines smaller text:

#### **Example**

```
<small>This is some smaller text.</small>
```
### **8.5 HTML <mark> Element**

The HTML <mark> element defines text that should be marked or highlighted:

#### **Example**

```
<p>Do not forget to buy <mark>milk</mark> today.</p>
```
### **8.6 HTML <del> Element**

The HTML <del> element defines text that has been deleted from a document. Browsers will usually strike a line through deleted text:

#### **Example**

<p>My favorite color is <del>blue</del> red.</p>

### **8.7 HTML <ins> Element**

The HTML <ins> element defines a text that has been inserted into a document. Browsers will usually underline inserted text:

#### **Example**

```
<p>My favorite color is <del>blue</del> <ins>red</ins>.</p>
```
### 8.8 **HTML** <sub> Element

The HTML <sub> element defines subscript text. Subscript text appears half a character below the normal line, and is sometimes rendered in a smaller font. Subscript text can be used for chemical formulas, like  $H_2O$ :

#### **Example**

```
<p>This is <sub>subscripted</sub> text.</p>
```
### 8.9 **HTML <sup> Element**

The HTML <sup> element defines superscript text. Superscript text appears half a character above the normal line, and is sometimes rendered in a smaller font. Superscript text can be used for footnotes, like WWW[1]:

#### **Example**

```
<p>This is <sup>superscripted</sup> text.</p>
```
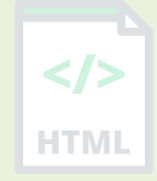

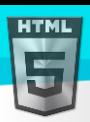

# **8.10 HTML Text Formatting Elements**

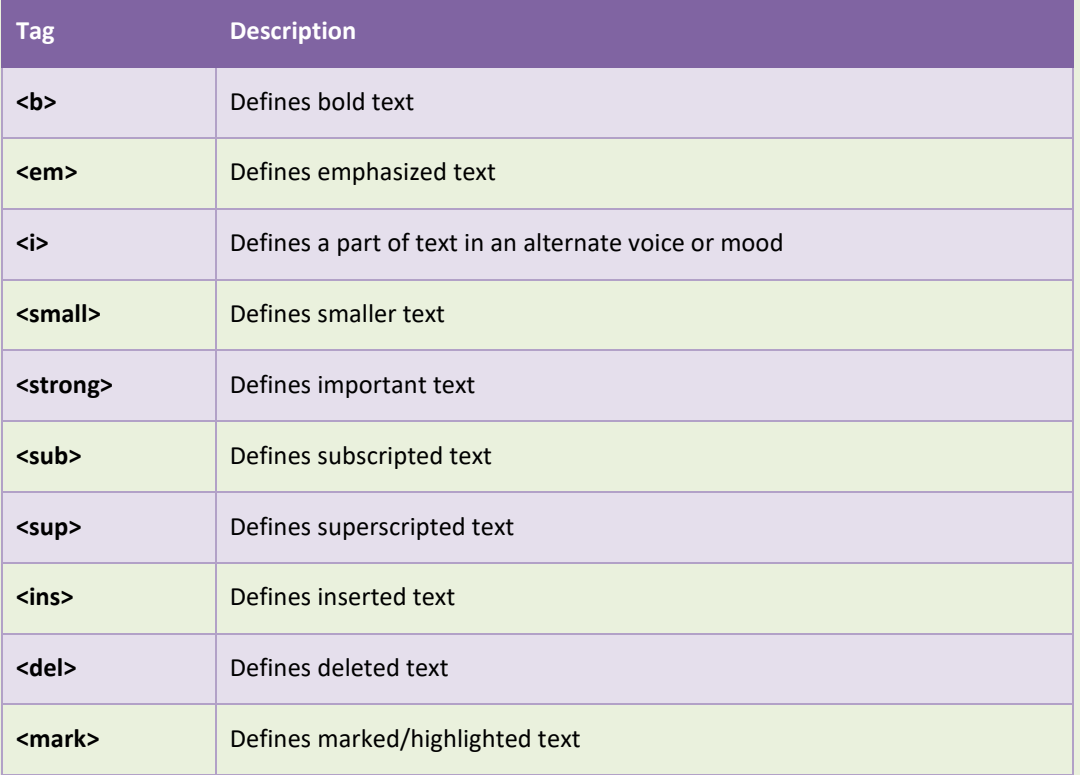

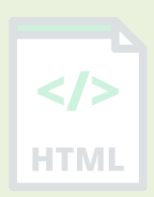

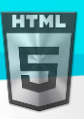

# <span id="page-27-0"></span>**9 HTML Quotation and Citation Elements**

In this chapter we will go through the <blockquote>,<q>,<abbr>>bbr>,<address>,<cite>, and <br/>>bdo> HTML elements.

#### **Example**

Here is a quote from WWF's website:

For nearly 60 years, WWF has been protecting the future of nature. The world's leading conservation organization, WWF works in 100 countries and is supported by more than one million members in the United States and close to five million globally.

# **9.1 HTML <blockquote> for Quotations**

The HTML <blockquote> element defines a section that is quoted from another source.

Browsers usually indent <blockquote> elements.

#### **Example**

<p>Here is a quote from WWF's website:</p> <blockquote cite="http://www.worldwildlife.org/who/index.html"> For 50 years, WWF has been protecting the future of nature. The world's leading conservation organization, WWF works in 100 countries and is supported by 1.2 million members in the United States and close to 5 million globally. </blockquote>

## **9.2 HTML <q> for Short Quotations**

The HTML  $\langle q \rangle$  tag defines a short quotation.

Browsers normally insert quotation marks around the quotation.

#### **Example**

```
<p>WWF's goal is to: <q>Build a future where people live in harmony with 
nature.</q></p>
```
# **9.3 HTML <abbr> for Abbreviations**

The HTML <abbr> tag defines an abbreviation or an acronym, like "HTML", "CSS", "Mr.", "Dr.", "ASAP", "ATM".

Marking abbreviations can give useful information to browsers, translation systems and search-engines.

**Tip:** Use the global title attribute to show the description for the abbreviation/acronym when you mouse over the element.

#### **Example**

<p>The <abbr title="World Health Organization">WHO</abbr> was founded in 1948.</p>

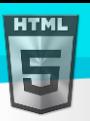

# **9.4 HTML <address> for Contact Information**

The HTML <address> tag defines the contact information for the author/owner of a document or an article.

The contact information can be an email address, URL, physical address, phone number, social media handle, etc.

The text in the <address> element usually renders in *italic*, and browsers will always add a line break before and after HTML the <address> element.

#### **Example**

```
<address>
```
Written by Binod Toya Rabha.<br> Visit us at:<br> bintr.online<br> Goalpara, Assam,<br> India </address>

# **9.5 HTML <cite> for Work Title**

The HTML <cite> tag defines the title of a creative work (e.g. a book, a poem, a song, a movie, a painting, a sculpture, etc.).

**Note:** A person's name is not the title of a work.

The text in the <cite> element usually renders in *italic*.

#### **Example**

<p><cite>The Scream</cite> by Edvard Munch. Painted in 1893.</p>

# **9.6 HTML <bdo> for Bi-Directional Override**

BDO stands for Bi-Directional Override.

The HTML <bdo> tag is used to override the current text direction:

#### **Example**

```
<bdo dir="rtl">This text will be written from right to left</bdo>
```
# **9.7 HTML Quotation and Citation Elements**

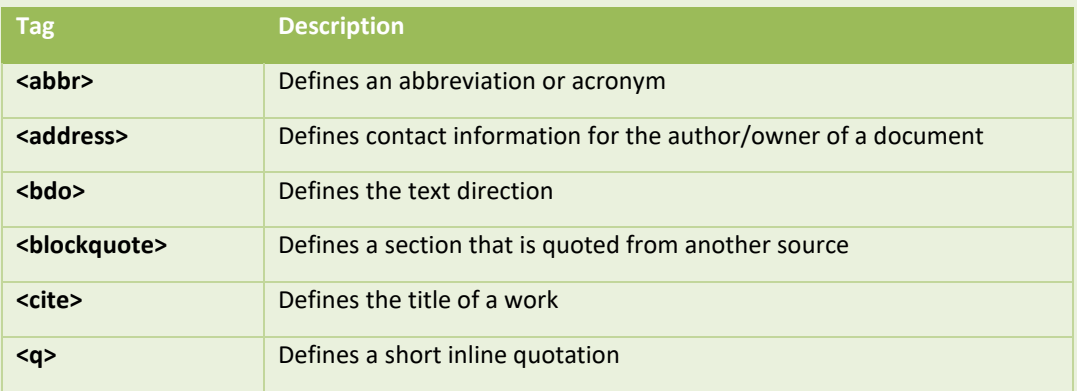

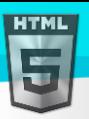

# <span id="page-29-0"></span>**10 HTML Comments**

HTML comments are not displayed in the browser, but they can help document your HTML source code.

# **10.1 HTML Comment Tag**

You can add comments to your HTML source by using the following syntax:

```
<!-- Write your comments here -->
```
Notice that there is an exclamation point (!) in the start tag, but not in the end tag.

**Note:** Comments are not displayed by the browser, but they can help document your HTML source code.

# **10.2 Add Comments**

With comments you can place notifications and reminders in your HTML code:

#### Example

<!-- This is a comment -->

<p>This is a paragraph.</p>

<!-- Remember to add more information here -->

# **10.3 Hide Content**

Comments can be used to hide content.

Which can be helpful if you hide content temporarily:

#### **Example**

<p>This is a paragraph.</p>

```
<!-- <p>This is another paragraph </p> -->
```
<p>This is a paragraph too.</p>

You can also hide more than one line, everything between the <!-- and the --> will be hidden from the display.

#### **Example**

```
Hide a section of HTML code:
```

```
<p>This is a paragraph.</p>
<!-<p>Look at this cool image:</p>
<img border="0" src="pic_trulli.jpg" alt="Trulli">
-->
<p>This is a paragraph too.</p>
```
Comments are also great for debugging HTML, because you can comment out HTML lines of code, one at a time, to search for errors.

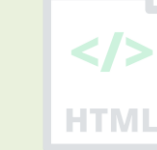

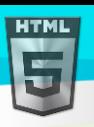

# **10.4 Hide Inline Content**

Comments can be used to hide parts in the middle of the HTML code.

#### **Example**

Hide a part of a paragaph:

<p>This <!-- great text --> is a paragraph.</p>

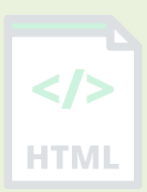

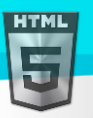

**HTM** 

# <span id="page-31-0"></span>**11 HTML Colors**

HTML colors are specified with predefined color names, or with RGB, HEX, HSL, RGBA, or HSLA values.

# **11.1 Color Names**

In HTML, a color can be specified by using a color name:

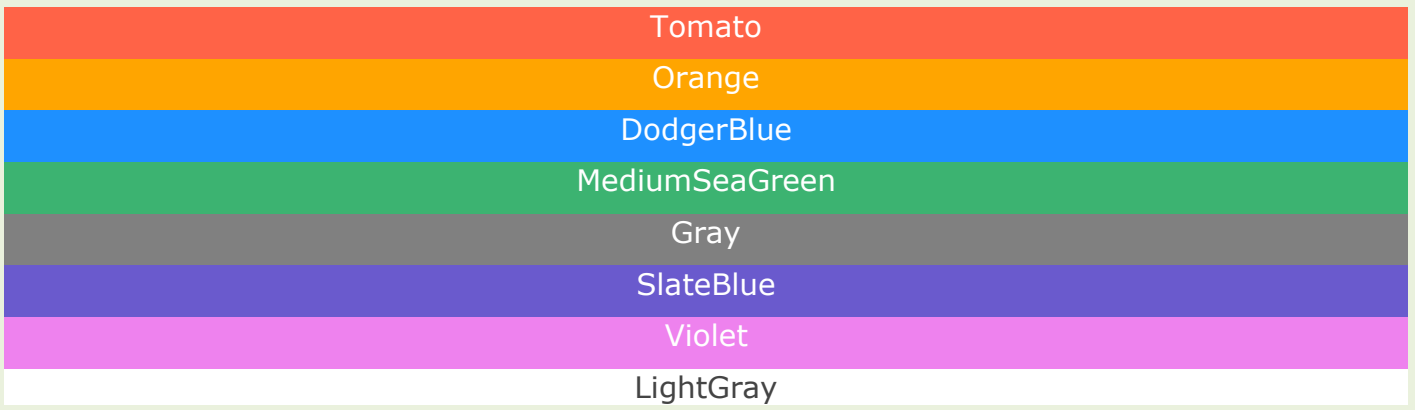

HTML supports [140 standard color names.](#page-33-0)

# **11.2 Background Color**

You can set the background color for HTML elements:

# Hello World

Lorem ipsum color sit amet, consectetuer adipiscing elit, sed diam nonummy nibh euismod tincidunt ut laoreet dolore magna aliquam erat volutpat. Ut wisi enim ad minim veniam, quis nostrud exerci tation ullamcorper suscipit lobortis nisl ut aliquip ex ea commodo consequat.

#### **Example:**

<h1 style="background-color:DodgerBlue;">Hello World</h1> <p style="background-color:Tomato;">Lorem ipsum...</p>

# **11.3 Text Color**

You can set the color of text:

# Hello World

Lorem ipsum dolor sit amet, consectetuer adipiscing elit, sed diam nonummy nibh euismod tincidunt ut laoreet dolore magna aliquam erat volutpat.

Ut wisi enim ad minim veniam, quis nostrud exerci tation ullamcorper suscipit lobortis nisl ut aliquip ex ea commodo consequat.

#### **Example:**

<h1 style="color:Tomato;">Hello World</h1> <p style="color:DodgerBlue;">Lorem ipsum...</p> <p style="color:MediumSeaGreen;">Ut wisi enim...</p>

# **11.4 Border Color**

You can set the color of borders:

#### **Example:**

<h1 style="border:2px solid Tomato;">Hello World</h1> <h1 style="border:2px solid DodgerBlue;">Hello World</h1> <h1 style="border:2px solid Violet;">Hello World</h1>

# **11.5 Color Values**

In HTML, colors can also be specified using RGB values, HEX values, HSL values, RGBA values, and HSLA values.

The following three <div> elements have their background color set with RGB, HEX, and HSL values:

# **rgb(255, 99, 71) #ff6347 hsl(9, 100%, 64%)**

The following two <div> elements have their background color set with RGBA and HSLA values, which adds an Alpha channel to the color (here we have 50% transparency):

#### **Example:**

```
<h1 style="background-color:rgb(255, 99, 71);">...</h1>
<h1 style="background-color:#ff6347;">...</h1>
<h1 style="background-color:hsl(9, 100%, 64%);">...</h1>
<h1 style="background-color:rgba(255, 99, 71, 0.5);">...</h1>
<h1 style="background-color:hsla(9, 100%, 64%, 0.5);">...</h1>
```
# Learn more about Color Values

You will learn more about RGB, HEX and HSL in the chapters.

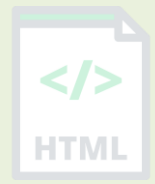

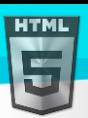

# <span id="page-33-0"></span>**12 HTML Colors Names**

# **12.1 Color Names Supported by All Browsers**

All modern browsers support the following 140 color names (click on a color name, or a hex value, to view the color as the background-color along with different text colors): **HTML** 

For a full overview of HTML colors, visit our colors tutorial.

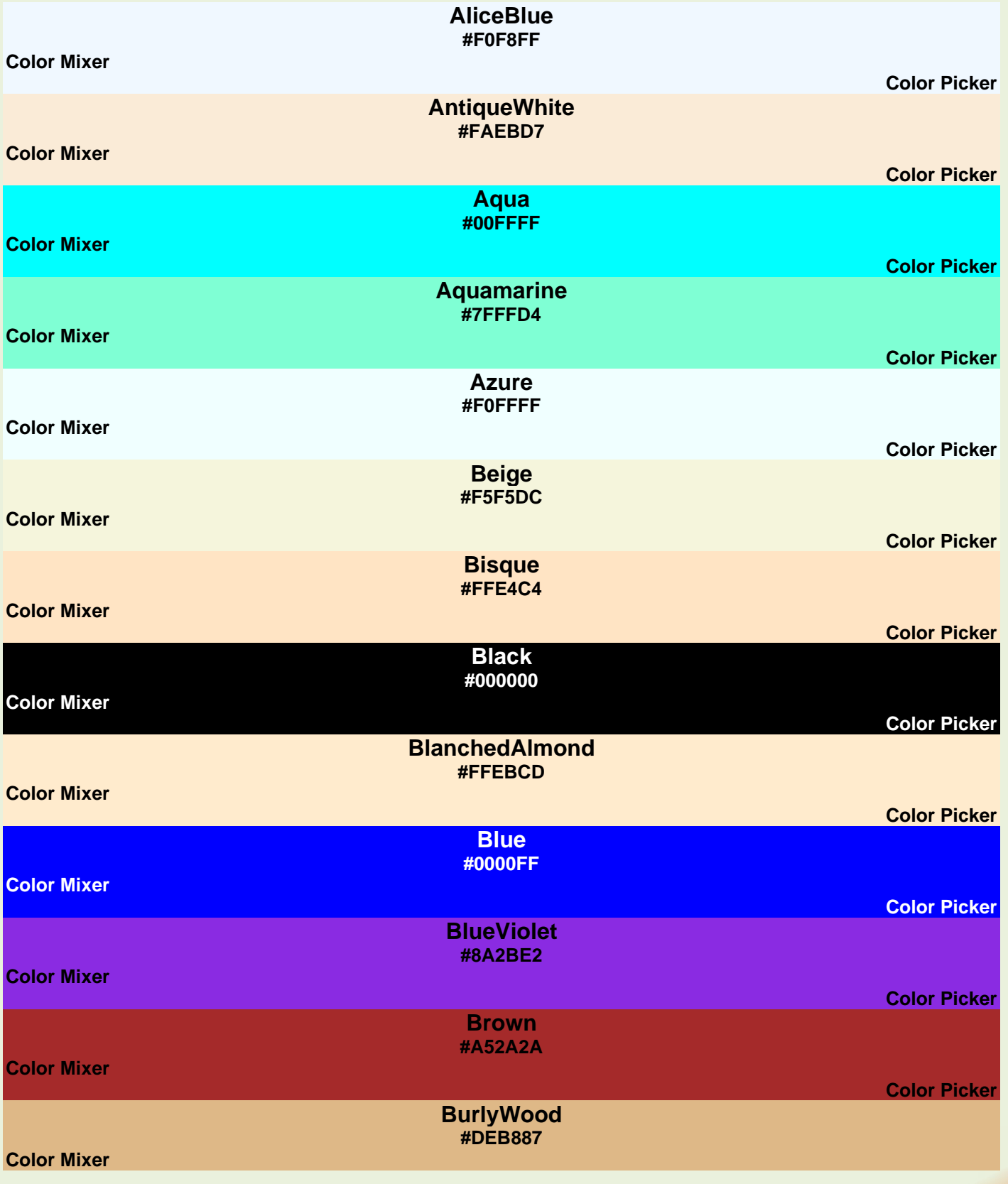

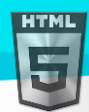

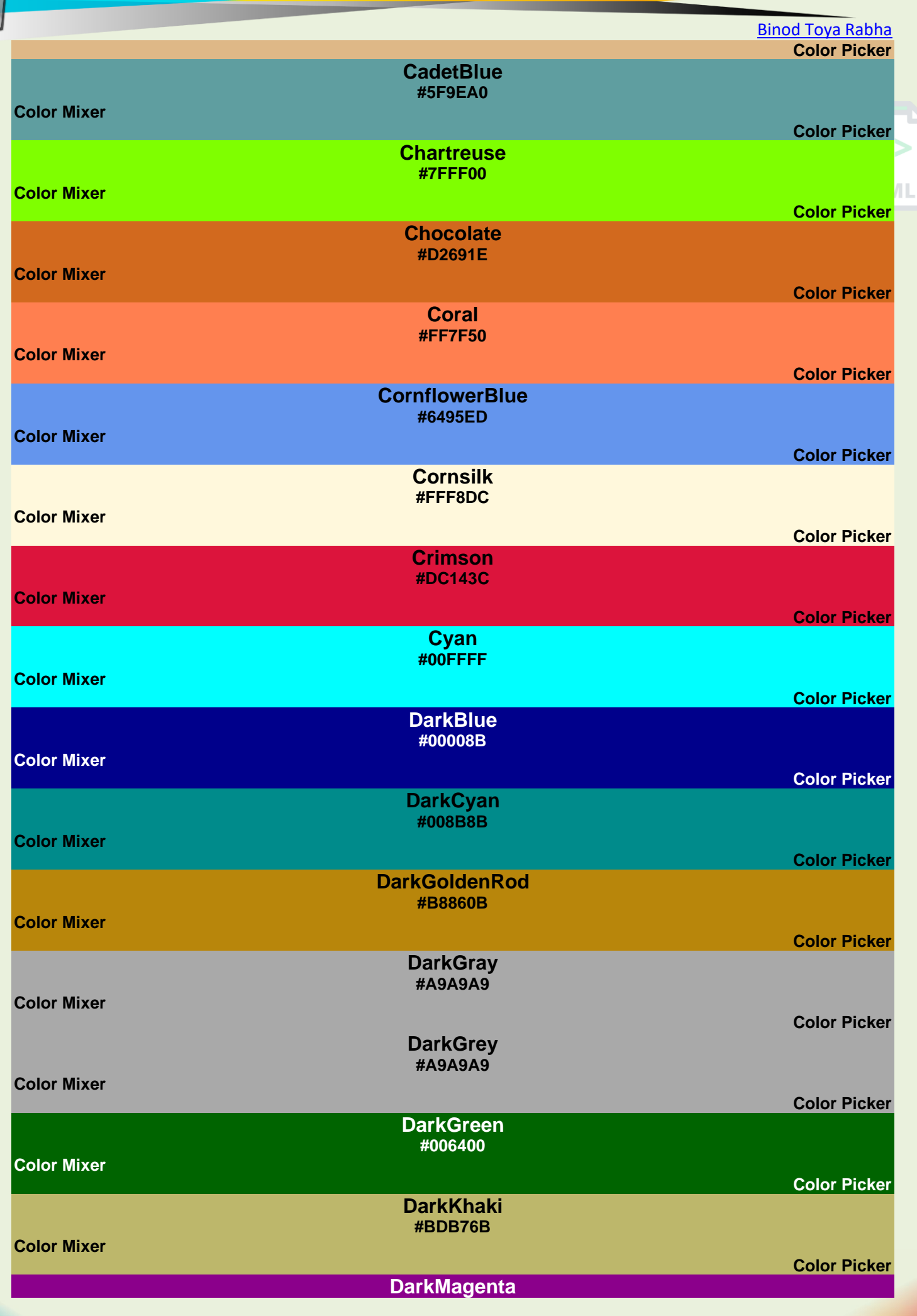

Page **29** of **499**

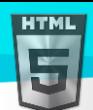

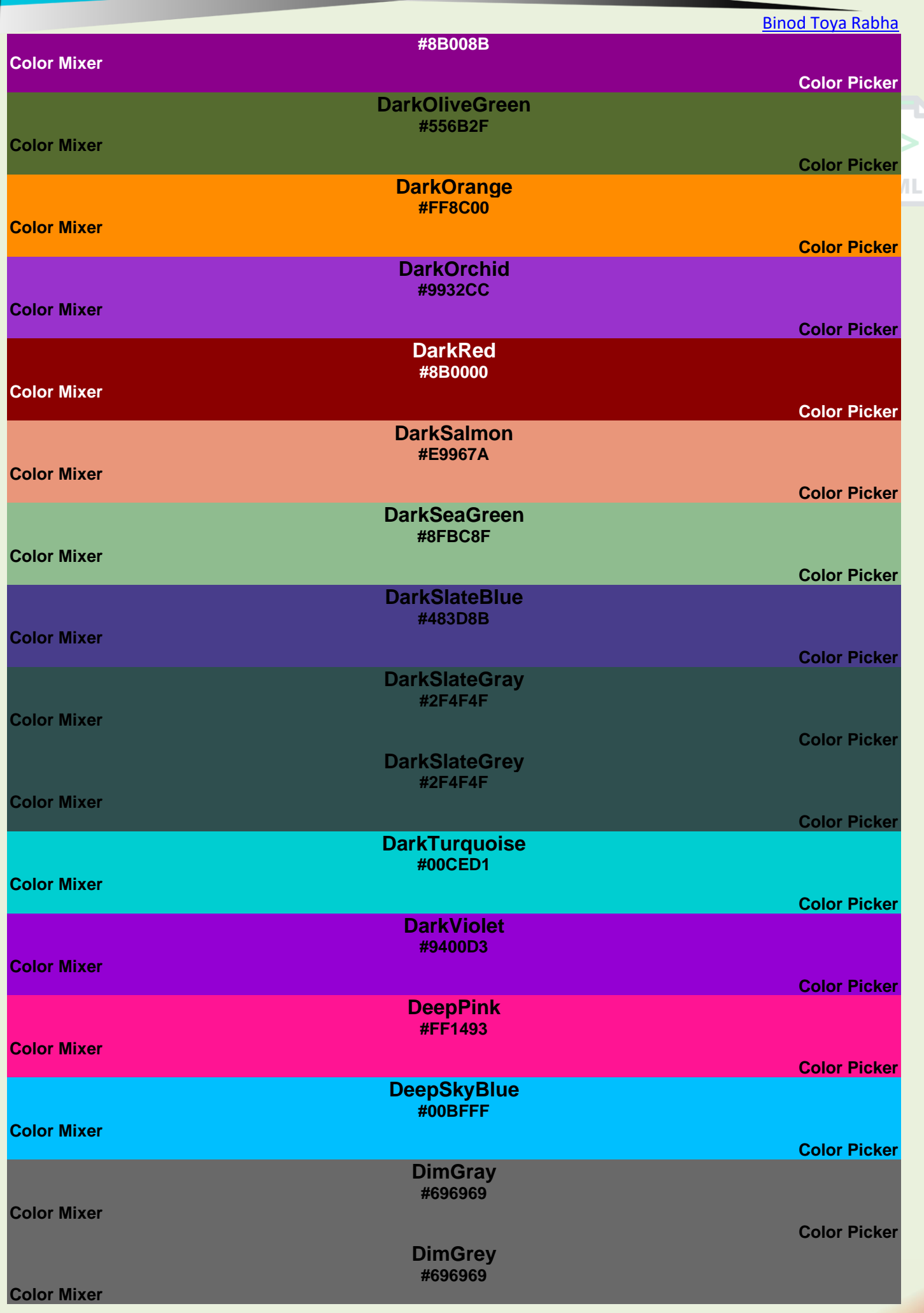

Page **30** of **499**
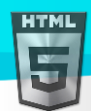

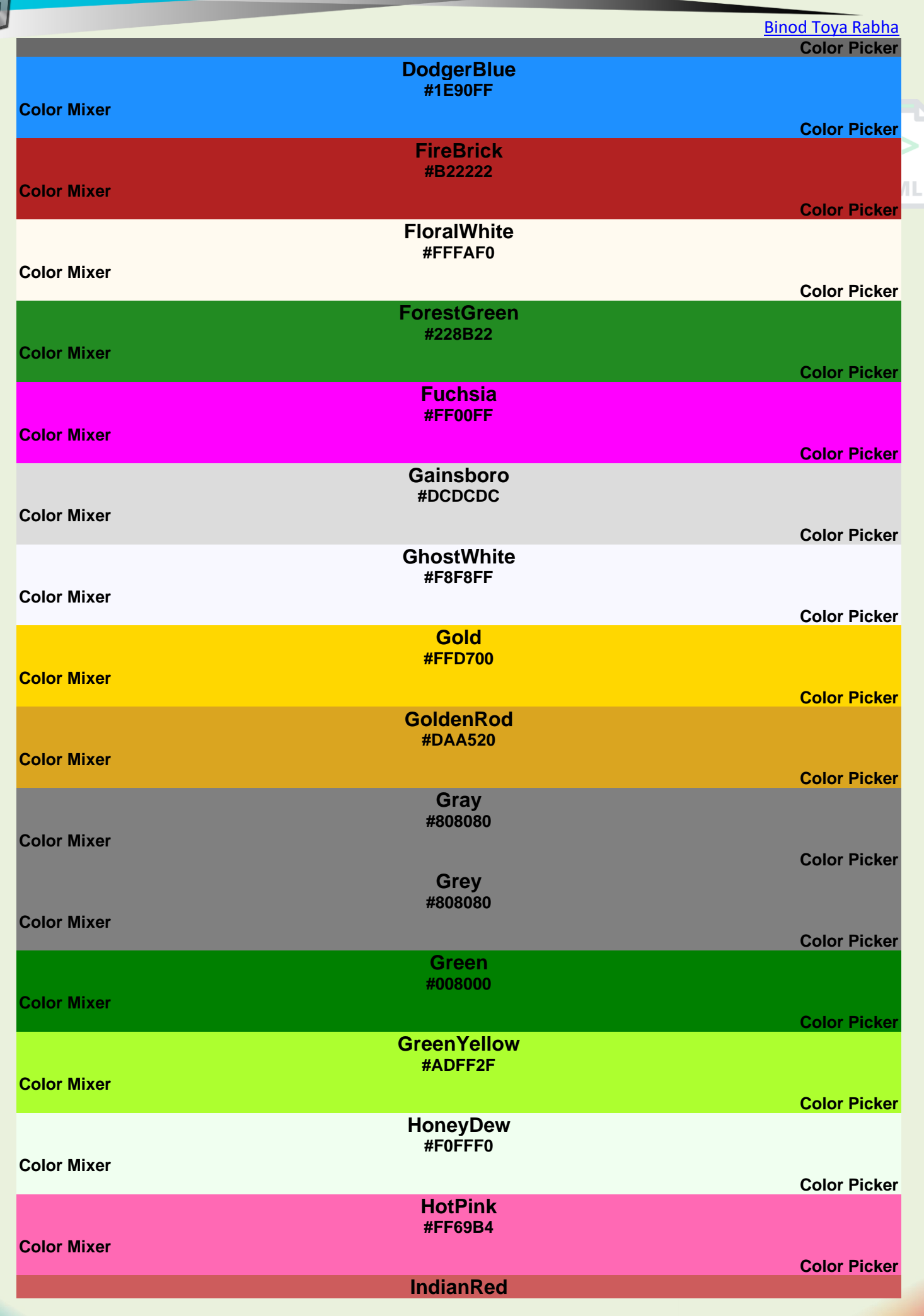

Page **31** of **499**

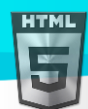

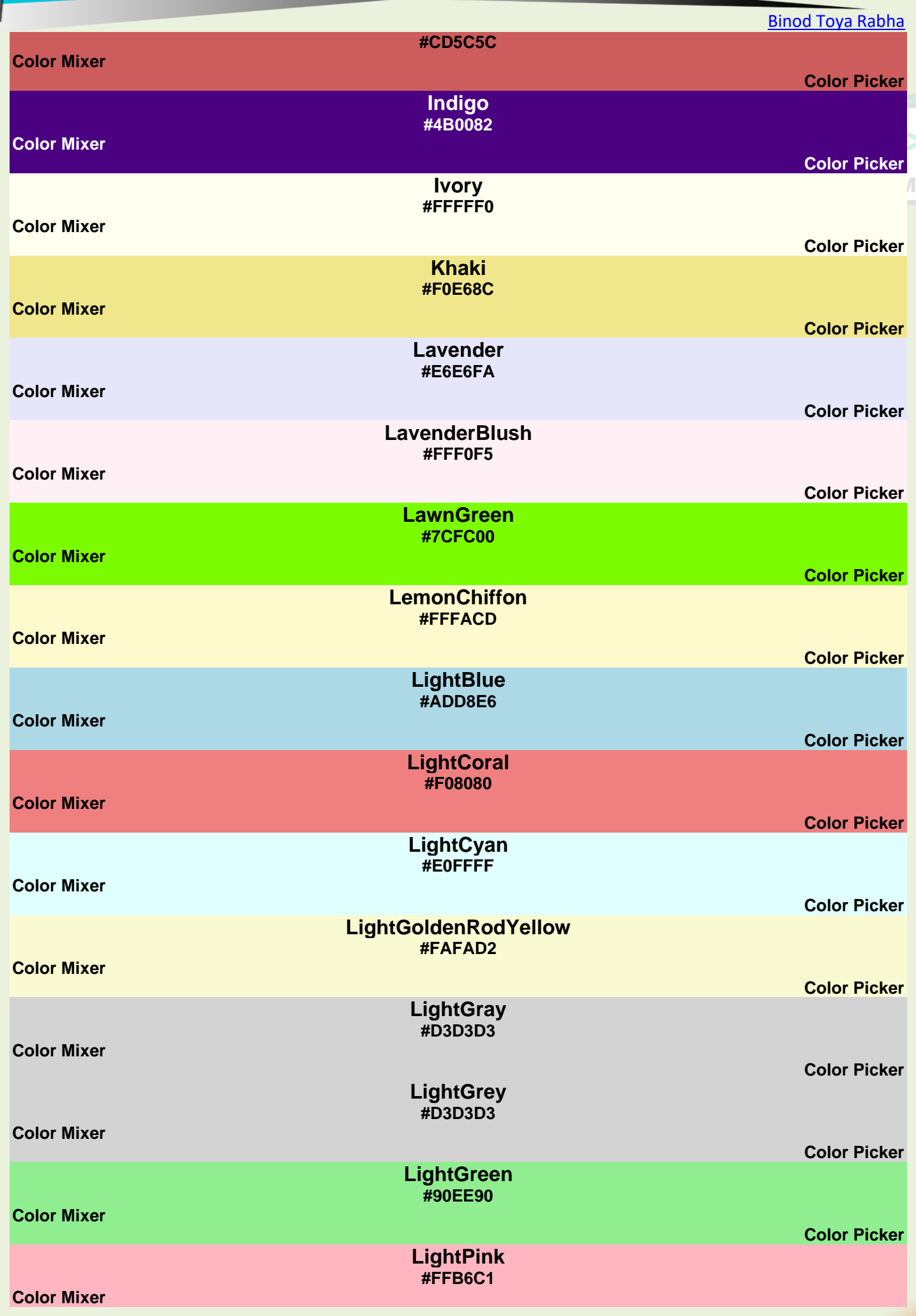

Page **32** of **499**

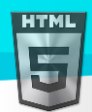

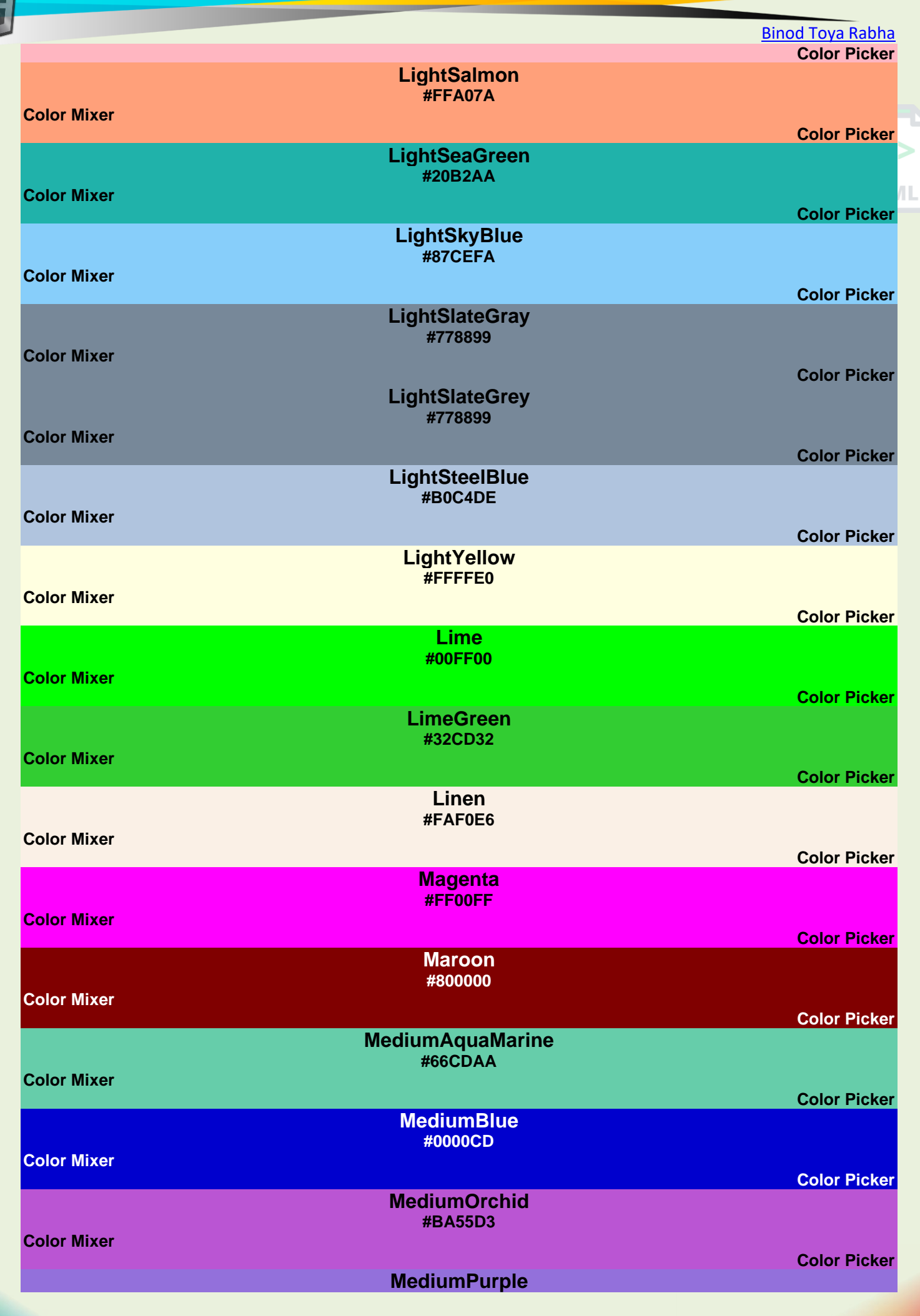

Page **33** of **499**

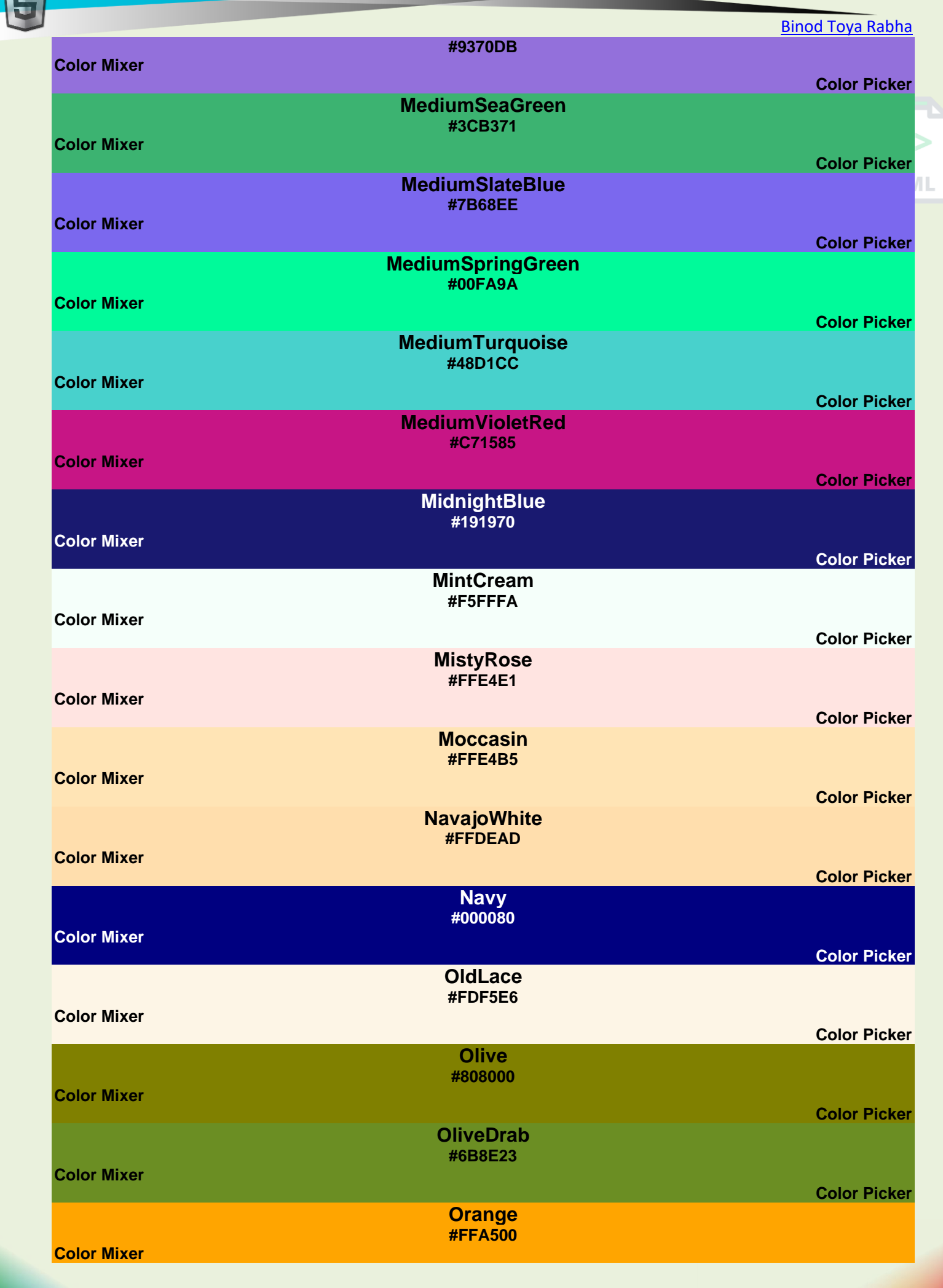

**HTML** 

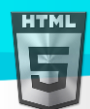

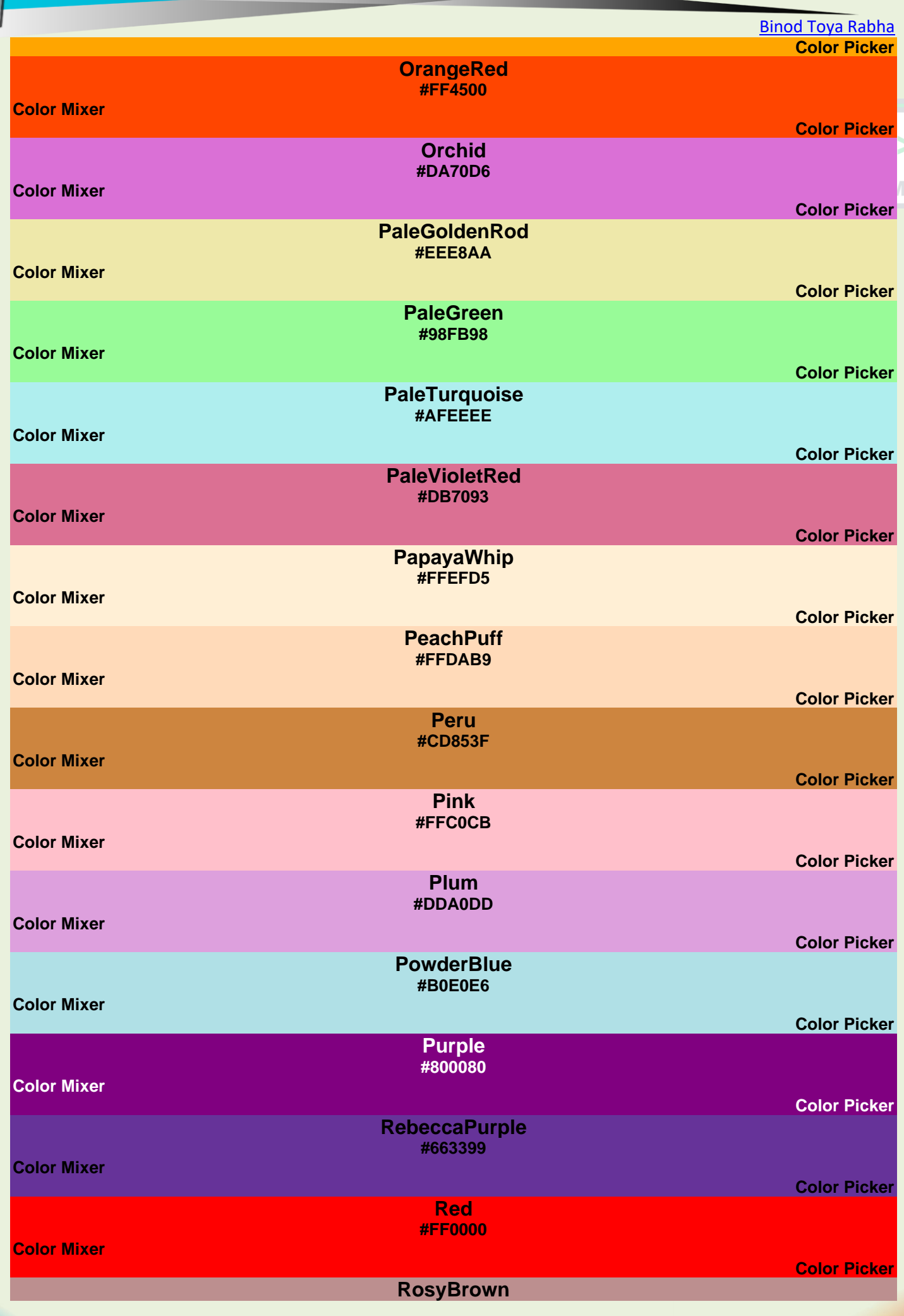

ш

Page **35** of **499**

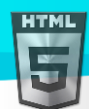

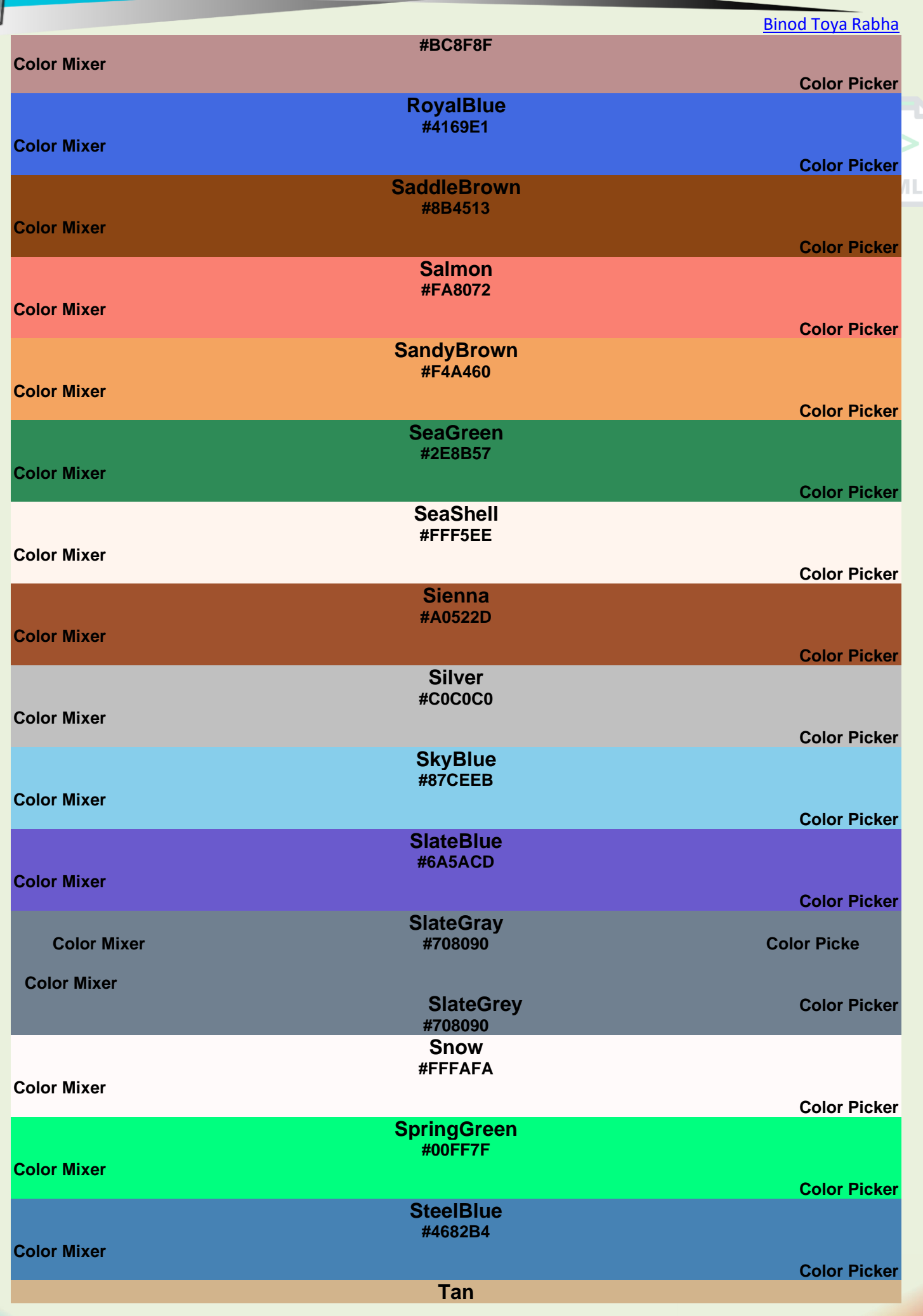

Page **36** of **499**

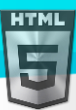

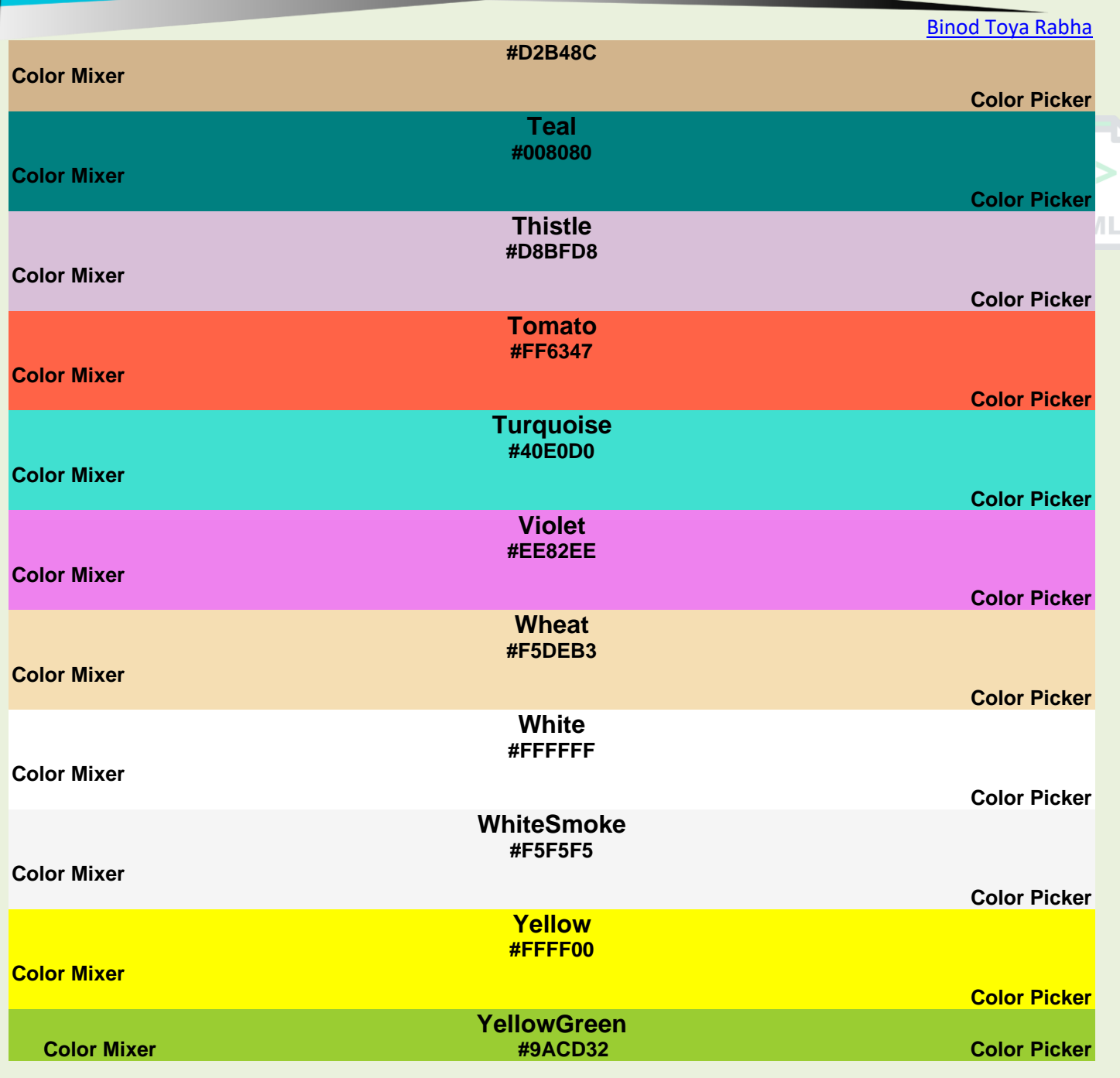

# **13 HTML RGB and RGBA Colors**

An RGB color value represents RED, GREEN, and BLUE light sources.

An RGBA color value is an extension of RGB with an Alpha channel (opacity).

# **13.1 RGB Color Values**

In HTML, a color can be specified as an RGB value, using this formula:

# **rgb(***red, green***,** *blue***)**

Each parameter (red, green, and blue) defines the intensity of the color with a value between 0 and 255.

This means that there are  $256 \times 256 \times 256 = 16777216$  possible colors!

For example, rgb(255, 0, 0) is displayed as red, because red is set to its highest value (255), and the other two (green and blue) are set to 0.

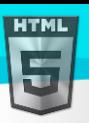

Another example, rgb(0, 255, 0) is displayed as green, because green is set to its highest value (255), and the other two (red and blue) are set to 0.

To display black, set all color parameters to 0, like this: rgb(0, 0, 0).

To display white, set all color parameters to 255, like this: rgb(255, 255, 255).

Experiment by mixing the RGB values below:

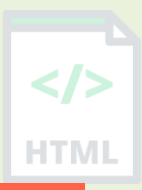

**rgb(255, 99, 71)** RED 255 GREEN 99 BLUE 71

## **Example:**

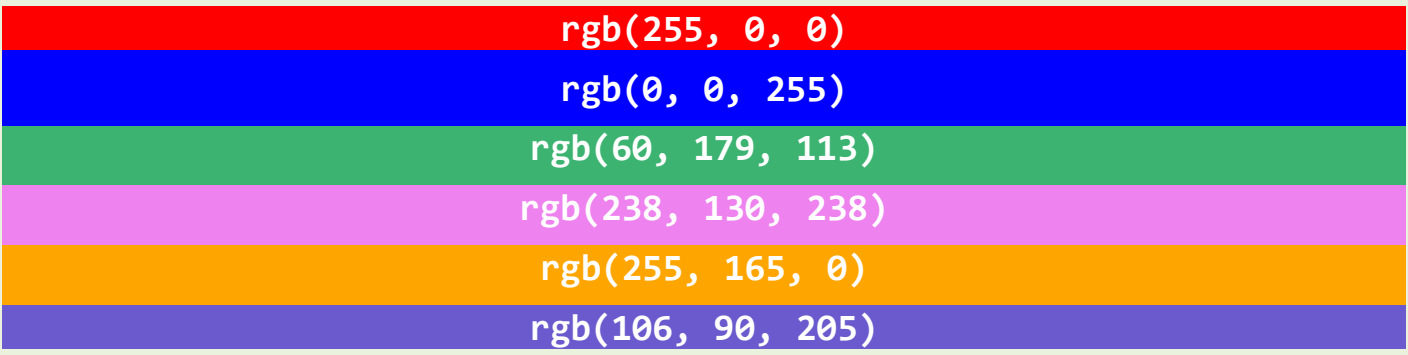

# **13.2 Shades of Gray**

Shades of gray are often defined using equal values for all three parameters:

## **Example:**

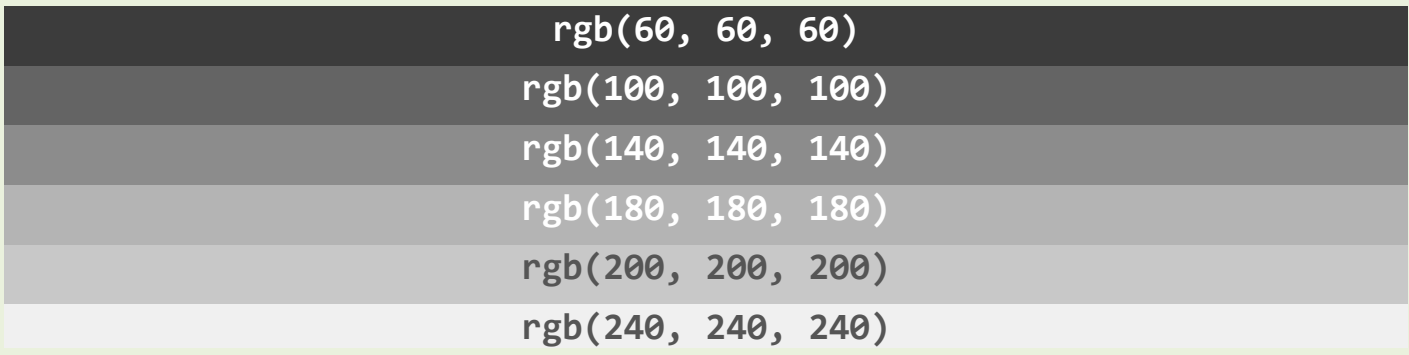

# **13.3 RGBA Color Values**

RGBA color values are an extension of RGB color values with an Alpha channel - which specifies the opacity for a color.

An RGBA color value is specified with:

# **rgba(***red, green***,** *blue, alpha***)**

The alpha parameter is a number between 0.0 (fully transparent) and 1.0 (not transparent at all):

Experiment by mixing the RGBA values below:**, 99, 71, 0.5)**

RED

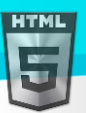

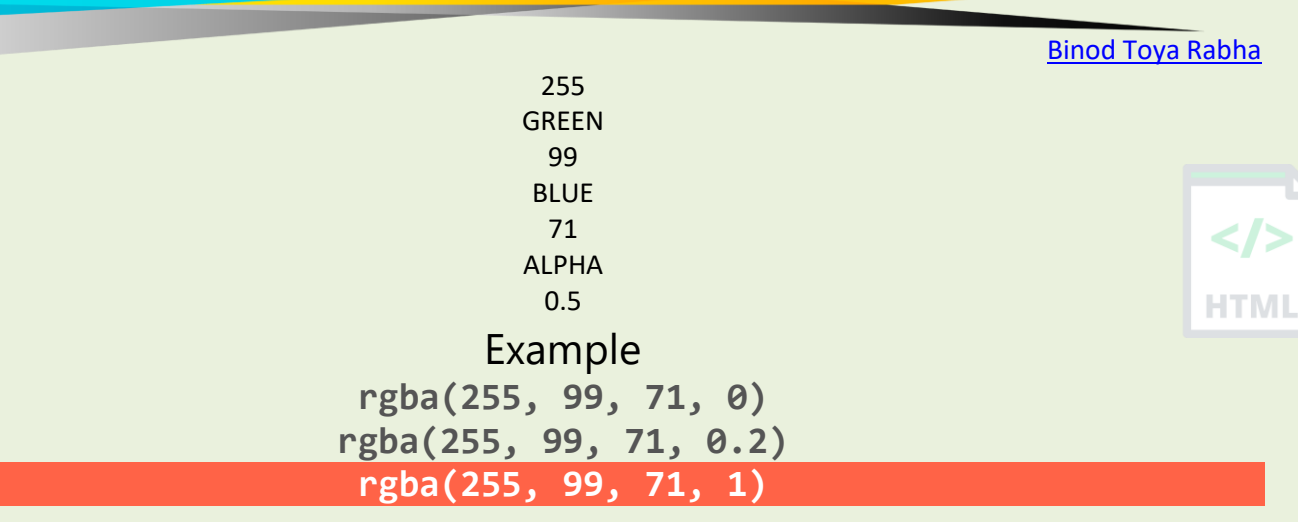

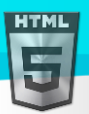

**HTMI** 

# **14 HTML HEX Colors**

A hexadecimal color is specified with: #RRGGBB, where the RR (red), GG (green) and BB (blue) hexadecimal integers specify the components of the color.

# **14.1 HEX Color Values**

In HTML, a color can be specified using a hexadecimal value in the form:

## **#***rrggbb*

Where rr (red), gg (green) and bb (blue) are hexadecimal values between 00 and ff (same as decimal 0-255).

For example, #ff0000 is displayed as red, because red is set to its highest value (ff), and the other two (green and blue) are set to 00.

Another example, #00ff00 is displayed as green, because green is set to its highest value (ff), and the other two (red and blue) are set to 00.

To display black, set all color parameters to 00, like this: #000000.

To display white, set all color parameters to ff, like this: #ffffff.

Experiment by mixing the HEX values below:

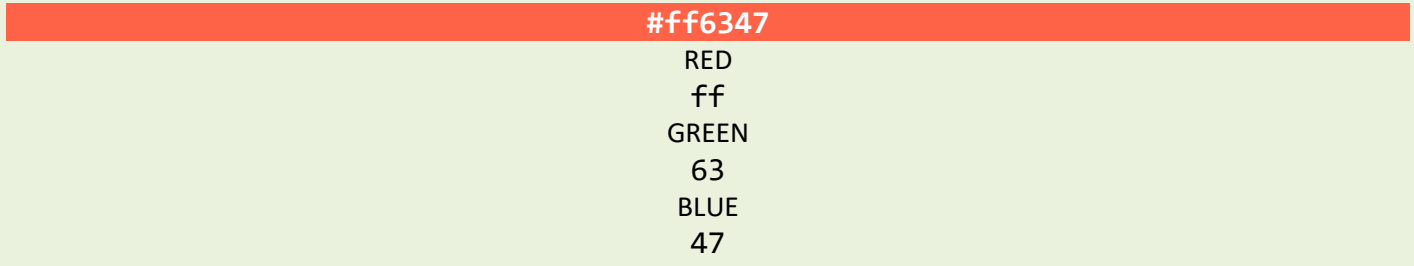

## **Example:**

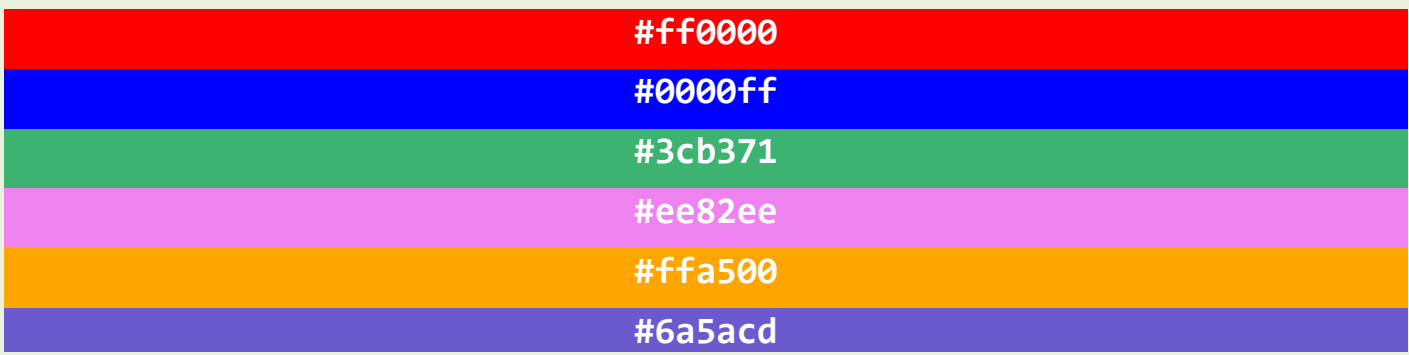

# **14.2 Shades of Gray**

Shades of gray are often defined using equal values for all three parameters:

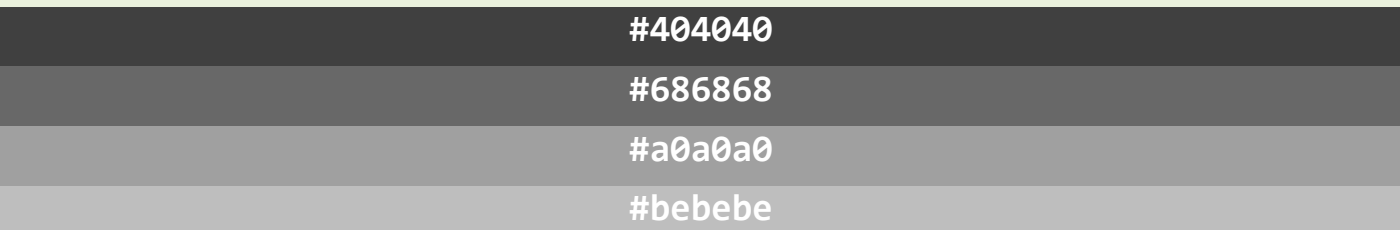

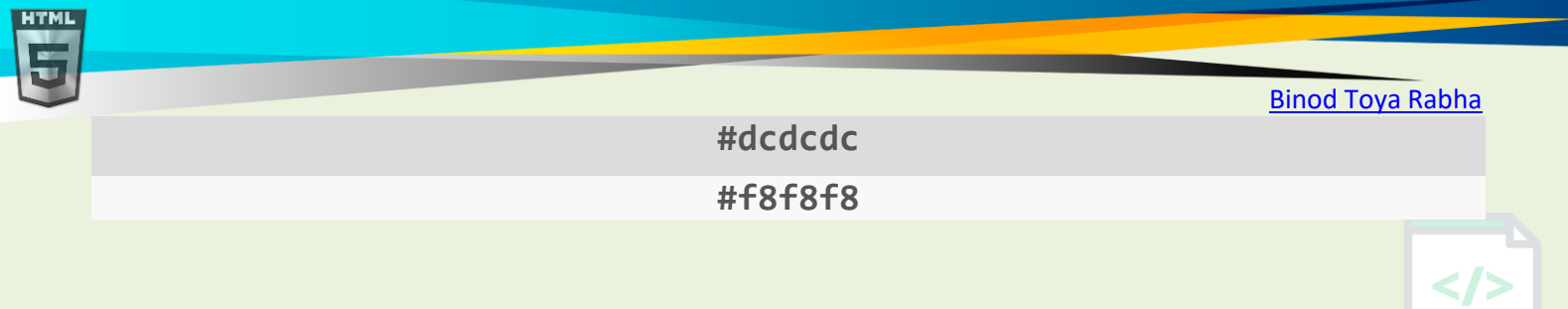

**HTML** 

# **15 HTML HSL and HSLA Colors**

HSL stands for hue, saturation, and lightness.

HSLA color values are an extension of HSL with an Alpha channel (opacity).

# **15.1 HSL Color Values**

In HTML, a color can be specified using hue, saturation, and lightness (HSL) in the form:

# **hsl(***hue***,** *saturation***,** *lightness***)**

Hue is a degree on the color wheel from 0 to 360. 0 is red, 120 is green, and 240 is blue.

Saturation is a percentage value, 0% means a shade of gray, and 100% is the full color.

Lightness is also a percentage value, 0% is black, and 100% is white.

Experiment by mixing the HSL values below:

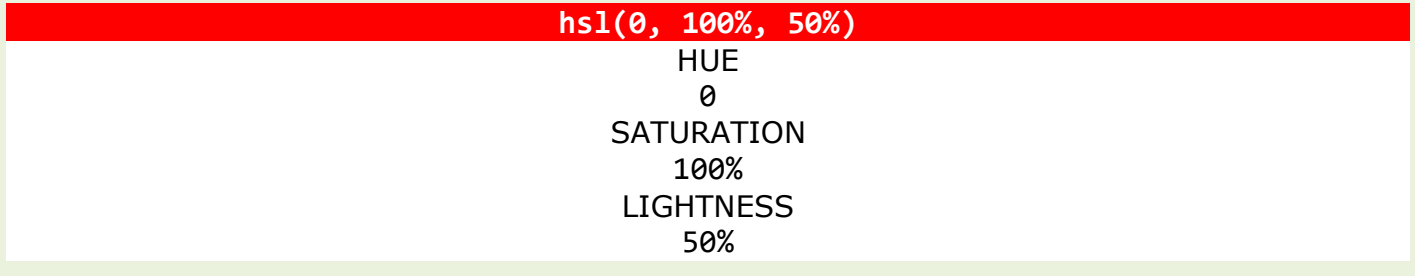

## **Example:**

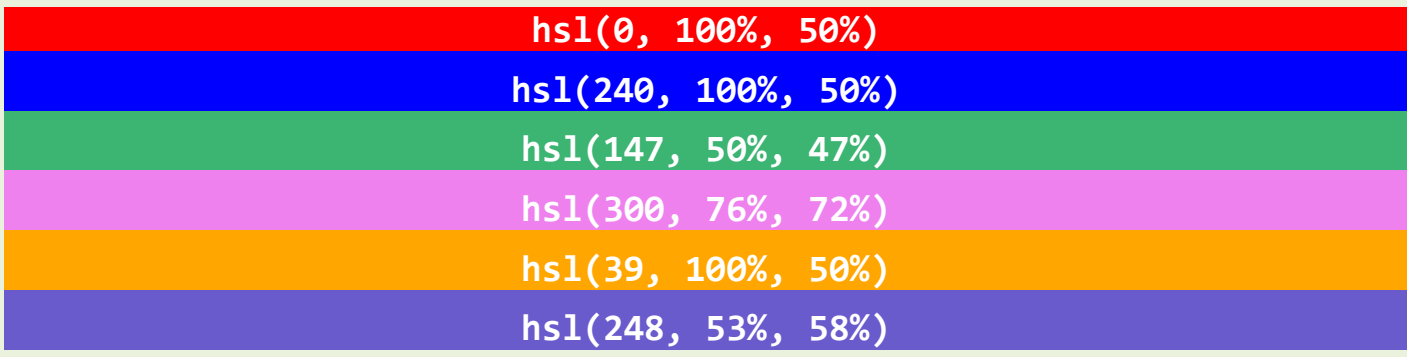

## **Saturation**

Saturation can be described as the intensity of a color.

100% is pure color, no shades of gray

50% is 50% gray, but you can still see the color.

0% is completely gray, you can no longer see the color.

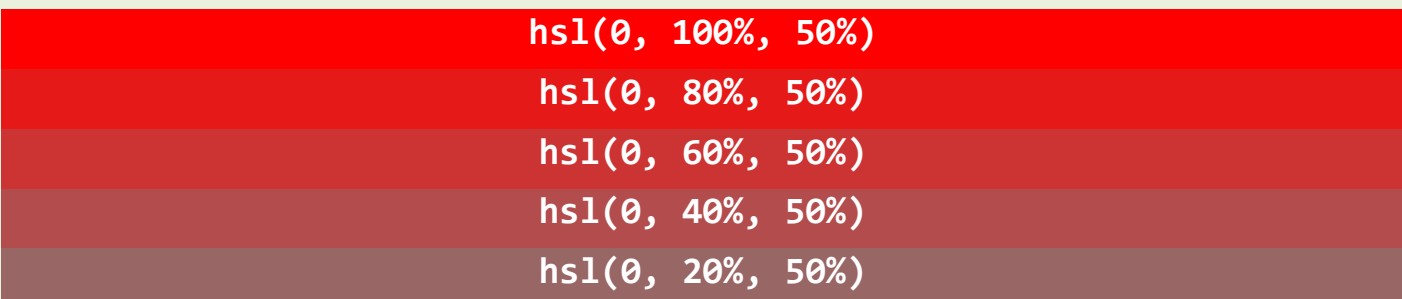

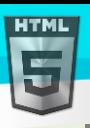

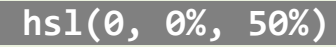

## **Lightness**

The lightness of a color can be described as how much light you want to give the color, where 0% means no light (black), 50% means 50% light (neither dark nor light) 100% means full lightness (white). **HTML** 

## **Example:**

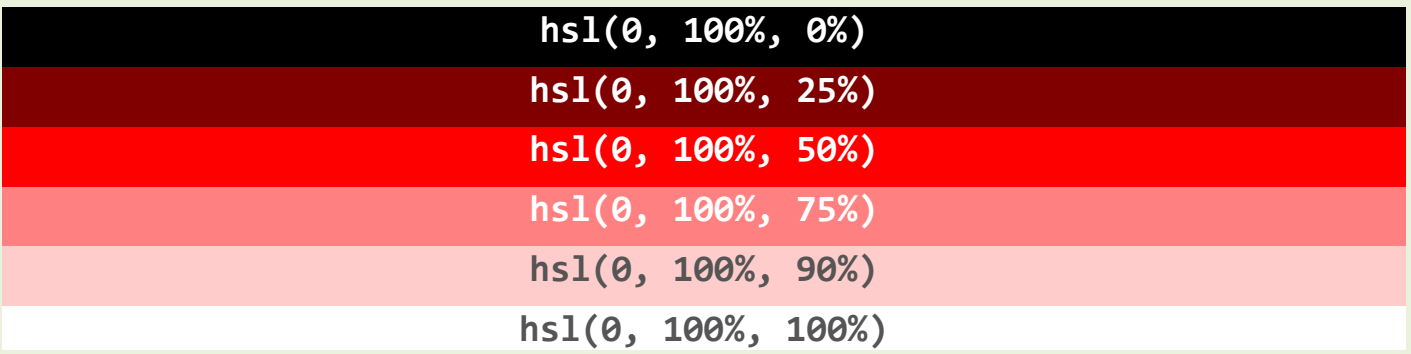

# **15.2 Shades of Gray**

Shades of gray are often defined by setting the hue and saturation to 0, and adjust the lightness from 0% to 100% to get darker/lighter shades:

## **Example:**

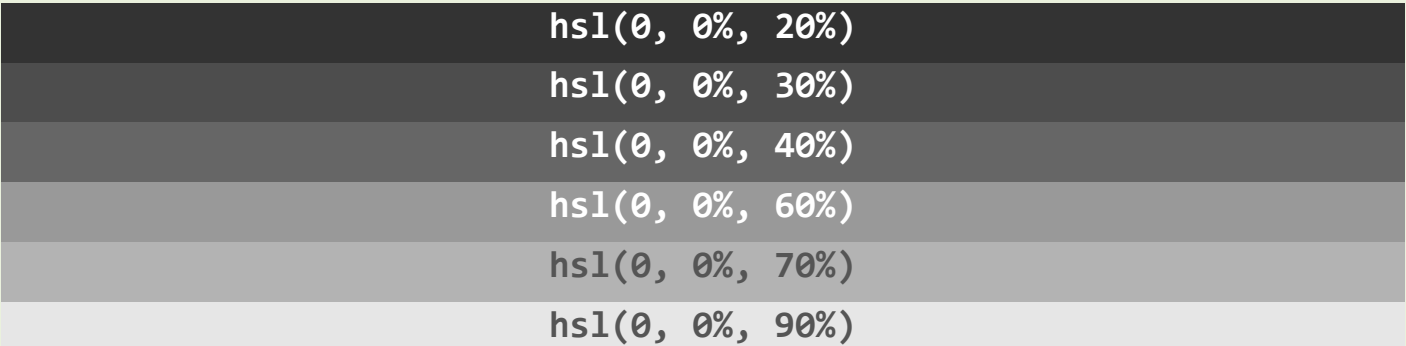

## **15.3 HSLA Color Values**

HSLA color values are an extension of HSL color values with an Alpha channel - which specifies the opacity for a color.

An HSLA color value is specified with:

## **hsla(***hue, saturation***,** *lightness, alpha***)**

The alpha parameter is a number between 0.0 (fully transparent) and 1.0 (not transparent at all):

Experiment by mixing the HSLA values below:

HUE  $\theta$ **SATURATION** 100% **LIGHTNESS** 50% ALPHA 0.5

Page **43** of **499**

HTML

[Binod Toya Rabha](https://www.bintr.online/)

1 L

**Example:**

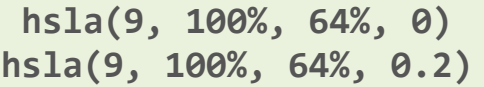

**hsla(9, 100%, 64%, 1)**

# **16 HTML Styles - CSS**

CSS stands for Cascading Style Sheets.

CSS saves a lot of work. It can control the layout of multiple web pages all at once.

## **CSS = Styles and Colors:**

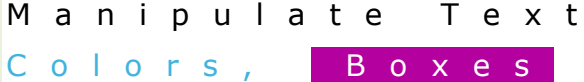

## **16.1 What is CSS?**

Cascading Style Sheets (CSS) is used to format the layout of a webpage.

With CSS, you can control the color, font, the size of text, the spacing between elements, how elements are positioned and laid out, what background images or background colors are to be used, different displays for different devices and screen sizes, and much more!

**Tip:** The word **cascading** means that a style applied to a parent element will also apply to all children elements within the parent. So, if you set the color of the body text to "blue", all headings, paragraphs, and other text elements within the body will also get the same color (unless you specify something else)!

# **16.2 Using CSS**

CSS can be added to HTML documents in 3 ways:

- **Inline** by using the style attribute inside HTML elements
- **Internal** by using a <style> element in the <head> section
- **External** by using a <link> element to link to an external CSS file

The most common way to add CSS, is to keep the styles in external CSS files. However, in this tutorial we will use inline and internal styles, because this is easier to demonstrate, and easier for you to try it yourself.

## **16.3 Inline CSS**

An inline CSS is used to apply a unique style to a single HTML element.

An inline CSS uses the style attribute of an HTML element.

The following example sets the text color of the  $\langle h1 \rangle$  element to blue, and the text color of the  $\langle p \rangle$  element to red:

## **Example:**

```
<h1 style="color:blue;">A Blue Heading</h1>
```
<p style="color:red;">A red paragraph.</p>

## **16.4 Internal CSS**

An internal CSS is used to define a style for a single HTML page.

An internal CSS is defined in the <head> section of an HTML page, within a <style> element.

The following example sets the text color of ALL the <h1> elements (on that page) to blue, and the text color of ALL the <p> elements to red. In addition, the page will be displayed with a "powderblue" background color:

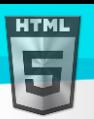

```
Binod Toya Rabha
```

```
<!DOCTYPE html>
<html>
 <head>
     <style>
       body {background-color: powderblue;}
      h1 {color: blue;}
       p {color: red;}
    </style>
  </head>
 <body>
    <h1>This is a heading</h1>
    <p>This is a paragraph.</p>
   </body>
</html>
```
# **16.5 External CSS**

An external style sheet is used to define the style for many HTML pages.

To use an external style sheet, add a link to it in the <head> section of each HTML page:

## **Example:**

```
<!DOCTYPE html>
<html>
<head>
 <link rel="stylesheet" href="styles.css">
</head>
<body>
<h1>This is a heading</h1>
<p>This is a paragraph.</p>
</body>
</html>
```
The external style sheet can be written in any text editor. The file must not contain any HTML code, and must be saved with a .css extension.

Here is what the "styles.css" file looks like:

## "**styles.css":**

```
body {
   background-color: powderblue;
}
h1 {
  color: blue;
}
p {
   color: red;
}
```
**Tip:** With an external style sheet, you can change the look of an entire web site, by changing one file!

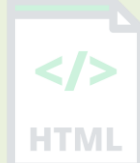

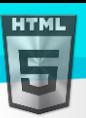

# **16.6 CSS Colors, Fonts and Sizes**

Here, we will demonstrate some commonly used CSS properties. You will learn more about them later.

The CSS color property defines the text color to be used.

The CSS font-family property defines the font to be used.

The CSS font-size property defines the text size to be used.

### **Example:**

Use of CSS color, font-family and font-size properties:

```
<!DOCTYPE html>
<html>
<head>
<style>
h1 color: blue;
  font-family: verdana;
  font-size: 300%;
}
p {
 color: red;
 font-family: courier;
 font-size: 160%;
}
</style>
</head>
<body>
```
<h1>This is a heading</h1> <p>This is a paragraph.</p>

```
</body>
</html>
```
## **16.7 CSS Border**

The CSS border property defines a border around an HTML element.

**Tip:** You can define a border for nearly all HTML elements.

#### **Example:**

Use of CSS border property:

```
p {
   border: 2px solid powderblue;
}
```
## **16.8 CSS Padding**

The CSS padding property defines a padding (space) between the text and the border.

## **Example:**

Use of CSS border and padding properties:

```
p {
  border: 2px solid powderblue;
  padding: 30px;
}
```
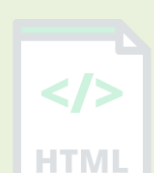

# **16.9 CSS Margin**

The CSS margin property defines a margin (space) outside the border.

## **Example:**

Use of CSS border and margin properties:

```
p {
  border: 2px solid powderblue;
   margin: 50px;
}
```
# **16.10Link to External CSS**

External style sheets can be referenced with a full URL or with a path relative to the current web page.

## **Example:**

This example uses a full URL to link to a style sheet:

<link rel="stylesheet" href="https://www.bintr.com/html/styles.css">

## **Example:**

This example links to a style sheet located in the html folder on the current web site:

<link rel="stylesheet" href="/html/styles.css">

## **Example:**

This example links to a style sheet located in the same folder as the current page:

<link rel="stylesheet" href="styles.css">

You can read more about file paths in the chapter HTML File Paths.

# **16.11Chapter Summary**

- Use the HTML style attribute for inline styling
- Use the HTML <style> element to define internal CSS
- Use the HTML <link> element to refer to an external CSS file
- Use the HTML <head> element to store <style> and <link> elements
- Use the CSS color property for text colors
- Use the CSS font-family property for text fonts
- Use the CSS font-size property for text sizes
- Use the CSS border property for borders
- Use the CSS padding property for space inside the border

Page **48** of **499**

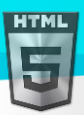

•

## [Binod Toya Rabha](https://www.bintr.online/)

• Use the CSS margin property for space outside the border

**Tip:** You can learn much more about CSS in our Bintr CSS Tutorial.

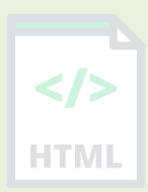

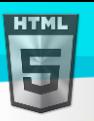

# **17 HTML Style Tags**

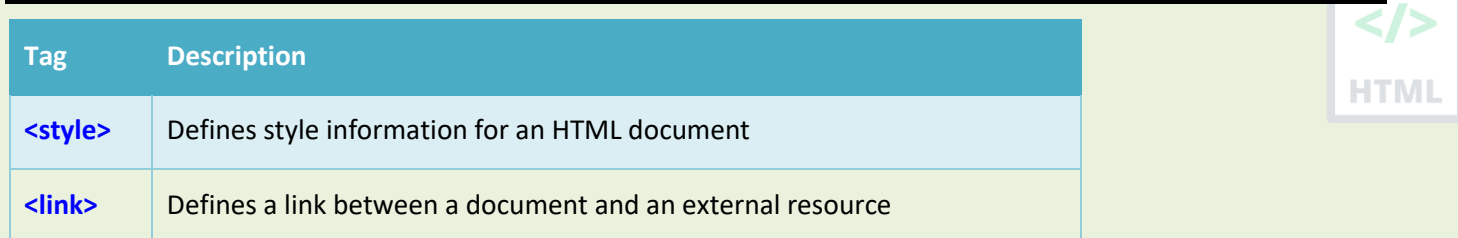

## **17.1 HTML Links**

Links are found in nearly all web pages. Links allow users to click their way from page to page.

# **17.2 Links - Hyperlinks**

HTML links are hyperlinks.

You can click on a link and jump to another document.

When you move the mouse over a link, the mouse arrow will turn into a little hand.

**Note:** A link does not have to be text. A link can be an image or any other HTML element!

# **17.3 Links - Syntax**

The HTML <a> tag defines a hyperlink. It has the following syntax:

## <a href="*url*">*link text*</a>

The most important attribute of the  $\langle a \rangle$  element is the href attribute, which indicates the link's destination.

The *link text* is the part that will be visible to the reader.

Clicking on the link text, will send the reader to the specified URL address.

## **Example:**

This example shows how to create a link to Bintr.online:

<a href="https://www.bintr.com/">Visit Bintr.com!</a>

By default, links will appear as follows in all browsers:

- An unvisited link is underlined and blue
- A visited link is underlined and purple
- An active link is underlined and red
- •

**Tip:** Links can of course be styled with CSS, to get another look!

HTML

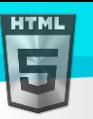

# **17.4 HTML Links - The target Attribute**

By default, the linked page will be displayed in the current browser window. To change this, you must specify another target for the link.

The target attribute specifies where to open the linked document.

The target attribute can have one of the following values:

- \_self Default. Opens the document in the same window/tab as it was clicked
- blank Opens the document in a new window or tab
- parent Opens the document in the parent frame
- top Opens the document in the full body of the window

## **Example:**

Use target=" blank" to open the linked document in a new browser window or tab:

```
<a href="https://www.bintr.com/" target="_blank">Visit Bintr!</a>
```
## **17.5 Absolute URLs vs. Relative URLs**

Both examples above are using an **absolute URL** (a full web address) in the href attribute.

A local link (a link to a page within the same website) is specified with a **relative URL** (without the "https://www" part):

#### **Example:**

```
<h2>Absolute URLs</h2>
<p><a href="https://www..org/">C</a></p>
<p><a href="https://www.google.com/">Google</a></p>
```

```
<h2>Relative URLs</h2>
<p><a href="html_images.asp">HTML Images</a></p>
<p><a href="/css/default.asp">CSS Tutorial</a></p>
```
# **17.6 HTML Links - Use an Image as a Link**

To use an image as a link, just put the  $\langle$ img> tag inside the  $\langle$ a> tag:

```
<a href="default.asp">
<img src="smiley.gif" alt="HTML tutorial" style="width:42px;height:42px;">
\langlea>
```
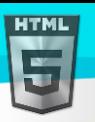

HTMI

# **17.7 Link to an Email Address**

Use mailto: inside the href attribute to create a link that opens the user's email program (to let them send a new email):

### **Example:**

```
<a href="mailto:someone@example.com">Send email</a>
```
## **17.8 Button as a Link**

To use an HTML button as a link, you have to add some JavaScript code.

JavaScript allows you to specify what happens at certain events, such as a click of a button:

### **Example:**

```
<button onclick="document.location='default.asp'">HTML Tutorial</button>
```
**Tip:** Learn more about JavaScript in our JavaScript Tutorial.

## **17.9 Link Titles**

The title attribute specifies extra information about an element. The information is most often shown as a tooltip text when the mouse moves over the element.

## **Example:**

```
<a href="https://www.bintr.com/html/" title="Go to Bintr HTML section">Visit our HTML 
Tutorial</a>
```
## **17.10More on Absolute URLs and Relative URLs**

## **Example:**

Use a full URL to link to a web page:

<a href="https://www.bintr.com/html/default.asp">HTML tutorial</a>

## **Example:**

Link to a page located in the html folder on the current web site:

<a href="/html/default.asp">HTML tutorial</a>

## **Example:**

Link to a page located in the same folder as the current page:

```
<a href="default.asp">HTML tutorial</a>
```
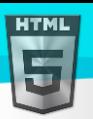

# **17.11Chapter Summary**

- $\bullet$  Use the  $\langle a \rangle$  element to define a link
- Use the href attribute to define the link address
- Use the target attribute to define where to open the linked document
- Use the  $\langle$ img> element (inside  $\langle a \rangle$ ) to use an image as a link
- Use the mailto: scheme inside the href attribute to create a link that opens the user's email program

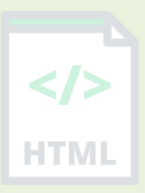

# **18 HTML - Marquees**

An HTML marquee is a scrolling piece of text displayed either horizontally across or vertically down your webpage depending on the settings. This is created by using HTML <marquees> tag.

**Note** − The <marquee> tag deprecated in HTML5. Do not use this element, instead you can use JavaScript and CSS to HTM create such effects.

## **18.1 Syntax**

A simple syntax to use HTML <marquee> tag is as follows −

<marquee attribute\_name = "attribute\_value"....more attributes>

One or more lines or text message or image

</marquee>

## **18.2 The <marquee> Tag Attributes**

Following is the list of important attributes which can be used with <marquee> tag.

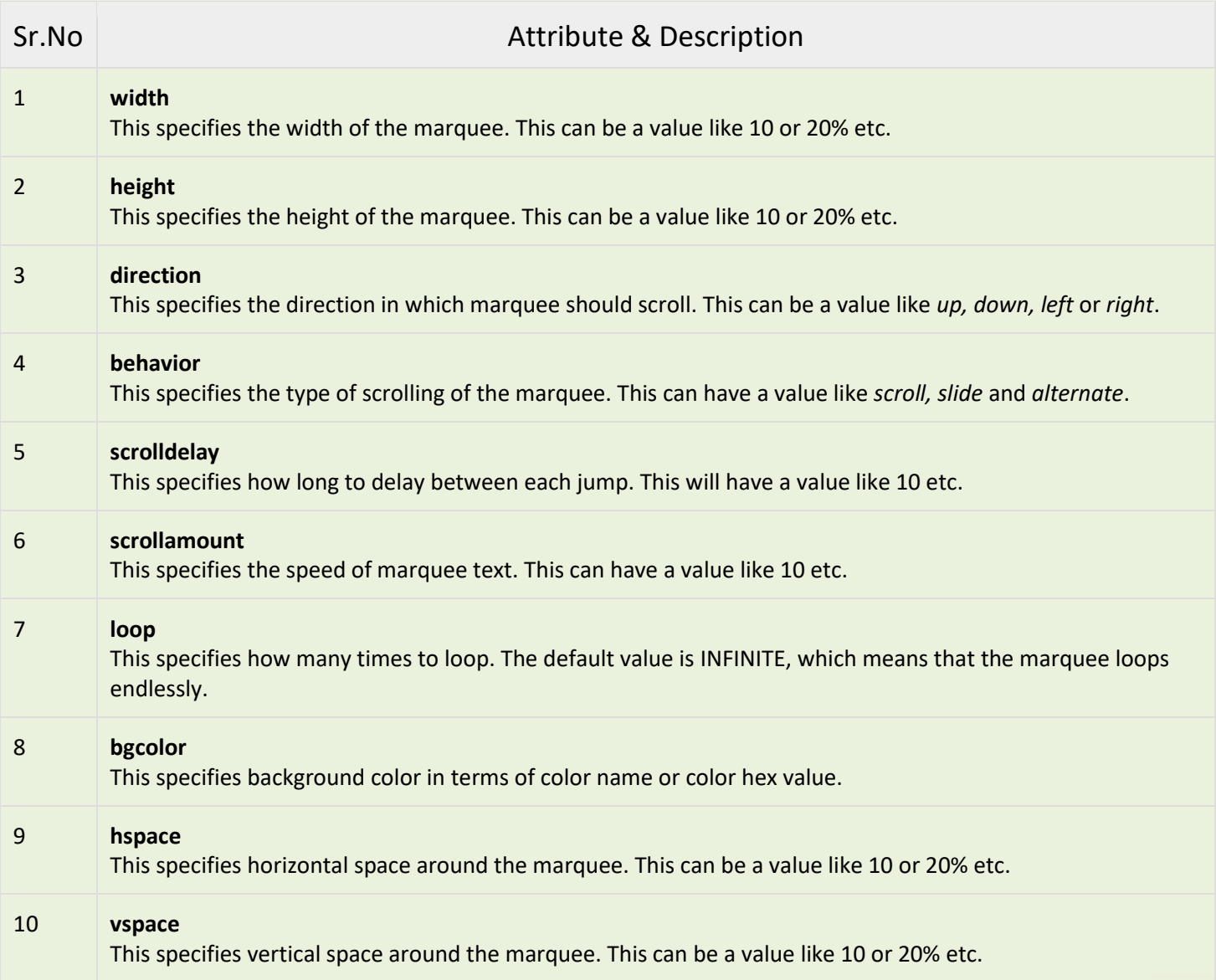

Below are few examples to demonstrate the usage of marquee tag.

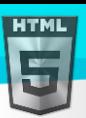

## **Examples - 1**

```
<!DOCTYPE html>
<html>
 <head>
   <title>HTML marquee Tag</title>
  </head>
  <body>
    <marquee>This is basic example of marquee</marquee>
  </body>
</html>
```
## **Examples - 2**

```
<!DOCTYPE html>
<html>
  <head>
   <title>HTML marquee Tag</title>
  </head>
  <body>
    <marquee width = "50%">This example will take only 50% width</marquee>
  </body>
</html>
```
## **Examples - 3**

```
<!DOCTYPE html>
<html>
 <head>
   <title>HTML marquee Tag</title>
  </head>
  <body>
    <marquee direction = "right">This text will scroll from left to right</marquee>
  </body>
</html>
```
## **Examples - 4**

```
<!DOCTYPE html>
<html>
 <head>
   <title>HTML marquee Tag</title>
  </head>
  <body>
    <marquee direction = "up">This text will scroll from bottom to up</marquee>
  </body>
</html>
```
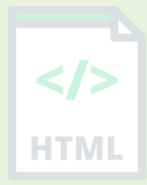

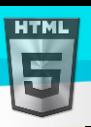

# **19 HTML Link Tags**

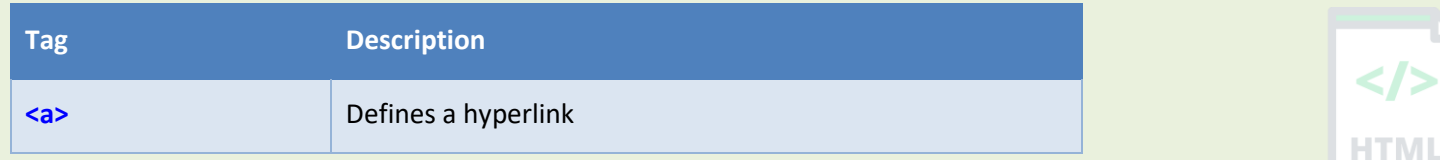

# **19.1 HTML Links - Different Colors**

An HTML link is displayed in a different color depending on whether it has been visited, is unvisited, or is active.

## **19.2 HTML Link Colors**

By default, a link will appear like this (in all browsers):

- An unvisited link is underlined and blue
- A visited link is underlined and purple
- An active link is underlined and red

You can change the link state colors, by using CSS:

## **Example:**

Here, an unvisited link will be green with no underline. A visited link will be pink with no underline. An active link will be yellow and underlined. In addition, when mousing over a link (a:hover) it will become red and underlined:

```
<style>
a:link {
   color: green;
   background-color: transparent;
   text-decoration: none;
}
a:visited {
  color: pink;
  background-color: transparent;
  text-decoration: none;
}
a:hover {
  color: red;
  background-color: transparent;
  text-decoration: underline;
}
a:active {
  color: yellow;
  background-color: transparent;
  text-decoration: underline;
}
</style>
```
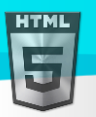

## **19.3 Link Buttons**

A link can also be styled as a button, by using CSS:

## This is a link

### **Example:**

<style> a:link, a:visited { background-color: #f44336; color: white; padding: 15px 25px; text-align: center;

text-decoration: none; display: inline-block; }

## a:hover, a:active {

background-color: red; } </style>

To learn more about CSS, go to our CSS Tutorial.

## **19.4 HTML Links - Create Bookmarks**

HTML links can be used to create bookmarks, so that readers can jump to specific parts of a web page.

## **1.1.1 Create a Bookmark in HTML**

Bookmarks can be useful if a web page is very long.

To create a bookmark - first create the bookmark, then add a link to it.

When the link is clicked, the page will scroll down or up to the location with the bookmark.

## **Example:**

First, use the id attribute to create a bookmark:

<h2 id="C4">Chapter 4</h2>

Then, add a link to the bookmark ("Jump to Chapter 4"), from within the same page:

## **Example:**

<a href="#C4">Jump to Chapter 4</a>

You can also add a link to a bookmark on another page:

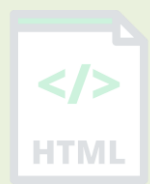

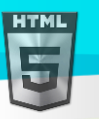

<a href="html\_demo.html#C4">Jump to Chapter 4</a>

# **19.5 Chapter Summary**

- Use the id attribute (id="*value*") to define bookmarks in a page
- Use the href attribute (href="#*value*") to link to the bookmark

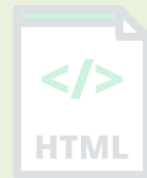

[Binod Toya Rabha](https://www.bintr.online/)

# **20 HTML Images**

Images can improve the design and the appearance of a web page.

### **Example**

```
<img src="pic_trulli.jpg" alt="Italian Trulli">
```
### **Example**

```
<img src="img_girl.jpg" alt="Girl in a jacket">
```
## **Example**

```
<img src="img_chania.jpg" alt="Flowers in Chania">
```
## **20.1 HTML Images Syntax**

The HTML <img> tag is used to embed an image in a web page.

Images are not technically inserted into a web page; images are linked to web pages. The <img> tag creates a holding space for the referenced image.

The  $\langle \text{img} \rangle$  tag is empty, it contains attributes only, and does not have a closing tag.

The  $\langle \text{img} \rangle$  tag has two required attributes:

- src Specifies the path to the image
- alt Specifies an alternate text for the image

#### **Syntax**

```
<img src="url" alt="alternatetext">
```
# **20.2 The src Attribute**

The required src attribute specifies the path (URL) to the image.

**Note:** When a web page loads, it is the browser, at that moment, that gets the image from a web server and inserts it into the page. Therefore, make sure that the image actually stays in the same spot in relation to the web page, otherwise your visitors will get a broken link icon. The broken link icon and the **alt** text are shown if the browser cannot find the image.

## **Example:**

```
<img src="img_chania.jpg" alt="Flowers in Chania">
```
# **20.3 The alt Attribute**

The required alt attribute provides an alternate text for an image, if the user for some reason cannot view it (because of slow connection, an error in the **src** attribute, or if the user uses a screen reader).

The value of the alt attribute should describe the image:

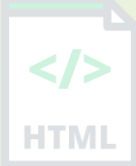

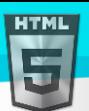

## **Example**

<img src="img\_chania.jpg" alt="Flowers in Chania">

If a browser cannot find an image, it will display the value of the alt attribute:

#### **Example**

```
<img src="wrongname.gif" alt="Flowers in Chania">
```
# **20.4 Image Size - Width and Height**

You can use the style attribute to specify the width and height of an image.

## **Example:**

```
<img src="img_girl.jpg" alt="Girl in a jacket" style="width:500px;height:600px;">
Alternatively, you can use the width and height attributes:
```
## **Example:**

```
<img src="img_girl.jpg" alt="Girl in a jacket" width="500" height="600">
```
The width and height attributes always define the width and height of the image in pixels.

## **20.5 Width and Height, or Style?**

The width, height, and style attributes are all valid in HTML.

However, we suggest using the style attribute. It prevents styles sheets from changing the size of images:

```
<!DOCTYPE html>
<html>
<head>
<style>
img {
   width: 100%;
}
</style>
</head>
<body>
<img src="html5.gif" alt="HTML5 Icon" width="128" height="128">
<img src="html5.gif" alt="HTML5 Icon" style="width:128px;height:128px;">
</body>
</html>
```
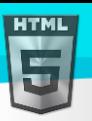

# **20.6 Images in Another Folder**

If you have your images in a sub-folder, you must include the folder name in the src attribute:

### **Example:**

<img src="/images/html5.gif" alt="HTML5 Icon" style="width:128px;height:128px;">

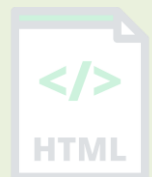

# **20.7 Images on Another Server/Website**

Some web sites point to an image on another server.

To point to an image on another server, you must specify an absolute (full) URL in the src attribute:

#### **Example:**

<img src="https://www.bintr.com/images/bintr\_green.jpg" alt="Bintr.com">

**Notes on external images:** External images might be under copyright. If you do not get permission to use it, you may be in violation of copyright laws. In addition, you cannot control external images; it can suddenly be removed or changed.

## **20.8 Animated Images**

HTML allows animated GIFs:

## **Example:**

```
<img src="programming.gif" alt="Computer Man" style="width:48px;height:48px;">
```
## **20.9 Image as a Link**

To use an image as a link, put the  $\langle$ img> tag inside the  $\langle$ a> tag:

## **Example:**

```
<a href="default.asp">
   <img src="smiley.gif" alt="HTML tutorial" style="width:42px;height:42px;">
\langlea>
```
## **20.10Image Floating**

Use the CSS float property to let the image float to the right or to the left of a text:

```
<p><img src="smiley.gif" alt="Smiley 
face" style="float:right;width:42px;height:42px;">
The image will float to the right of the text.\langle p \rangle
```

```
<p><img src="smiley.gif" alt="Smiley face" style="float:left;width:42px;height:42px;">
The image will float to the left of the text.\langle p \rangle
```
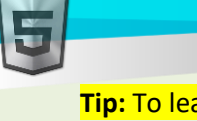

#### **Tip:** To learn more about CSS Float, read our CSS Float Tutorial.

# **20.11Common Image Formats**

 $\langle$ />

Here are the most common image file types, which are supported in all browsers (Chrome, Edge, Firefox, Safari, HTML Opera):

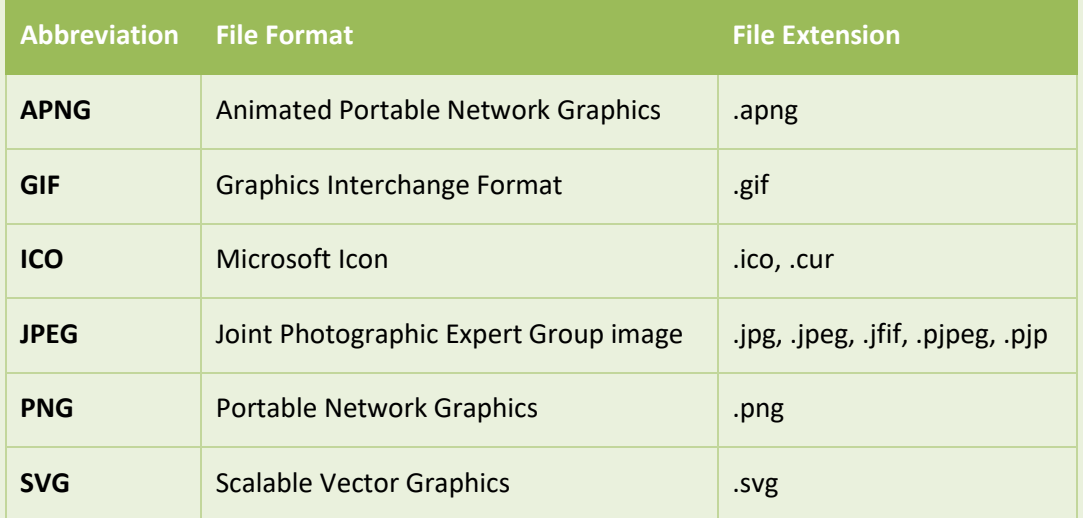

# **20.12Chapter Summary**

- Use the HTML <img> element to define an image
- Use the HTML src attribute to define the URL of the image
- Use the HTML alt attribute to define an alternate text for an image, if it cannot be displayed
- Use the HTML width and height attributes or the CSS width and height properties to define the size of the image
- Use the CSS float property to let the image float to the left or to the right

**Note:** Loading large images takes time, and can slow down your web page. Use images carefully.

HTM

# **21 HTML Image Tags**

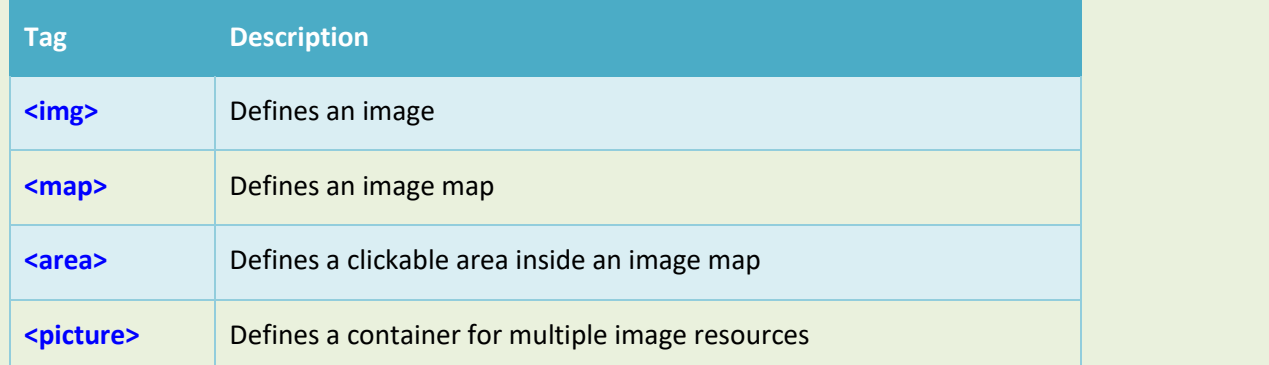

# **21.1 HTML Image Maps**

With HTML image maps, you can create clickable areas on an image.

#### **Image Maps**

**HTML** 

The HTML <map> tag defines an image map. An image map is an image with clickable areas. The areas are defined with one or more <area> tags.

Try to click on the computer, phone, or the cup of coffee in the image below:

## **Example:**

Here is the HTML source code for the image map above:

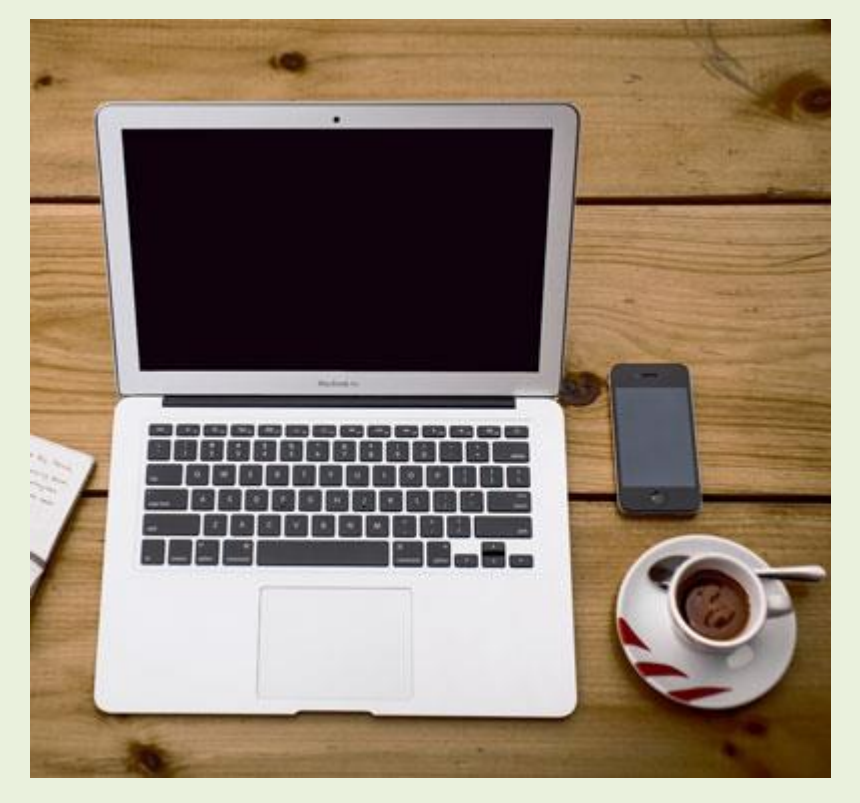

<img src="workplace.jpg" alt="Workplace" usemap="#workmap">

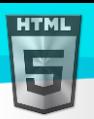

```
<map name="workmap">
```

```
 <area shape="rect" coords="34,44,270,350" alt="Computer" href="computer.htm">
  <area shape="rect" coords="290,172,333,250" alt="Phone" href="phone.htm">
  <area shape="circle" coords="337,300,44" alt="Coffee" href="coffee.htm">
</map>
```
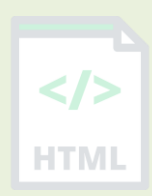

# **21.2 How Does it Work?**

The idea behind an image map is that you should be able to perform different actions depending on where in the image you click.

To create an image map you need an image, and some HTML code that describes the clickable areas.

## **21.3 The Image**

The image is inserted using the  $\langle \text{img} \rangle$  tag. The only difference from other images is that you must add a usemap attribute:

<img src="workplace.jpg" alt="Workplace" usemap="#workmap">

The usemap value starts with a hash tag # followed by the name of the image map, and is used to create a relationship between the image and the image map.

**Tip:** You can use any image as an image map!

# **21.4 Create Image Map**

Then, add a <map> element.

The <map> element is used to create an image map, and is linked to the image by using the required name attribute:

<map name="workmap">

The name attribute must have the same value as the  $\langle$ img>'s usemap attribute.

# **21.5 The Areas**

Then, add the clickable areas.

A clickable area is defined using an <area> element.

## **Shape**

You must define the shape of the clickable area, and you can choose one of these values:

- rect defines a rectangular region
- circle defines a circular region
- poly defines a polygonal region
- default defines the entire region

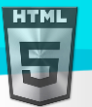

You must also define some coordinates to be able to place the clickable area onto the image.

## **Shape="rect"**

The coordinates for shape="rect" come in pairs, one for the x-axis and one for the y-axis.

So, the coordinates 34,44 is located 34 pixels from the left margin and 44 pixels from the top:

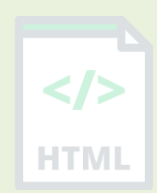

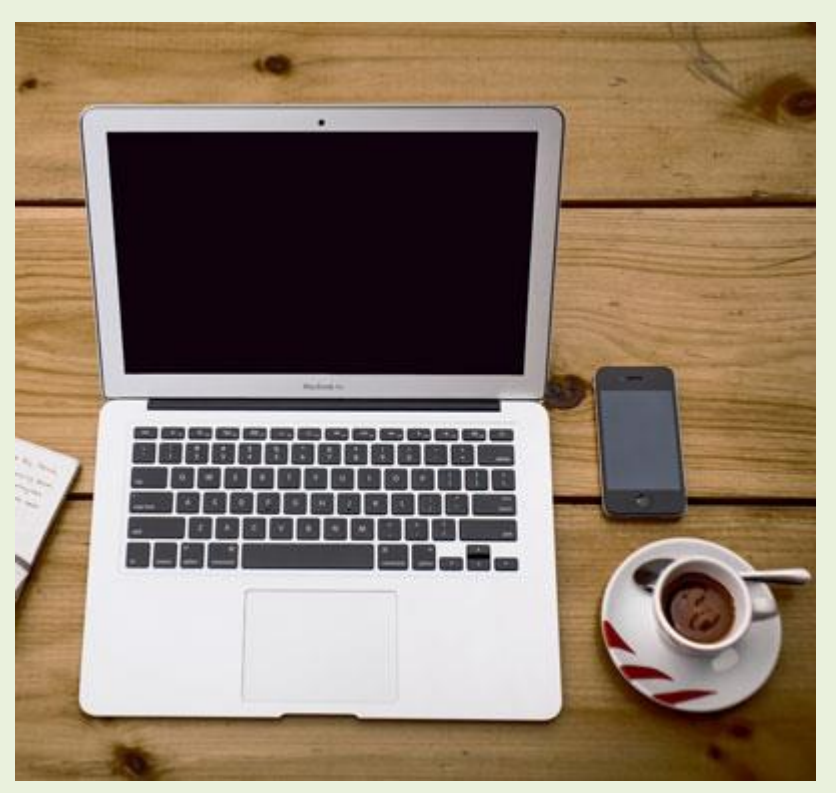

The coordinates 270,350 is located 270 pixels from the left margin and 350 pixels from the top:

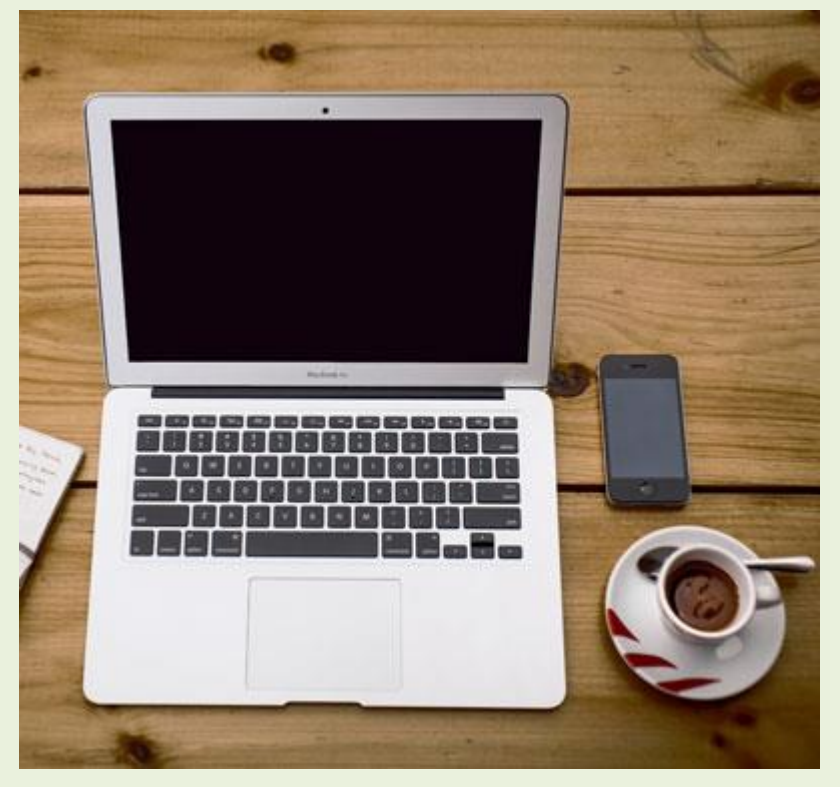

Now we have enough data to create a clickable rectangular area:

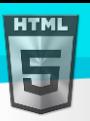

HTMI

## <area shape="rect" coords="34, 44, 270, 350" href="computer.htm">

This is the area that becomes clickable and will send the user to the page "computer.htm":

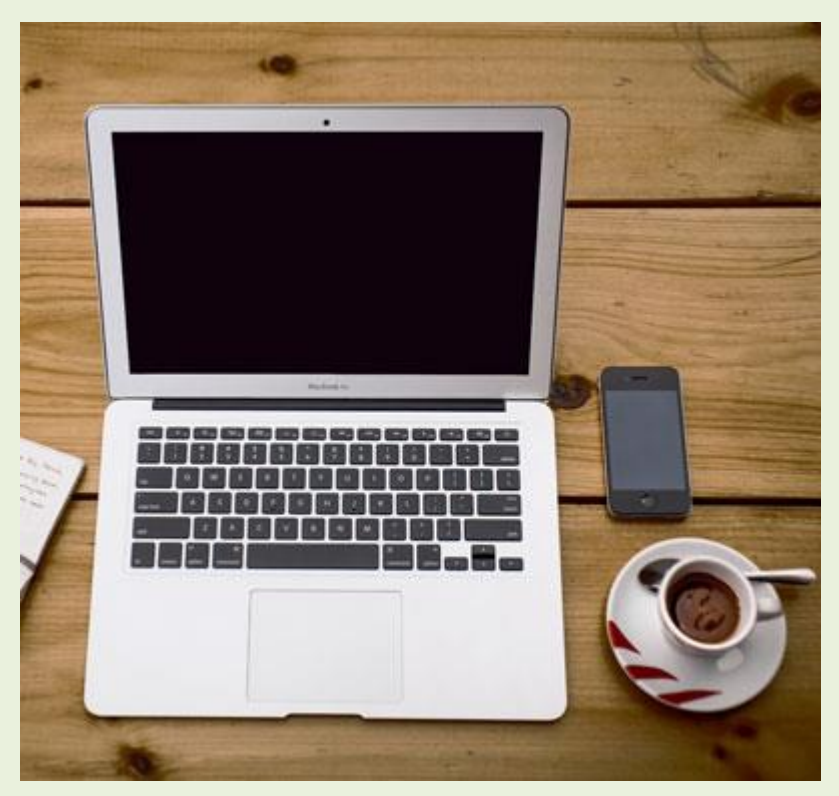

# **Shape="circle"**

To add a circle area, first locate the coordinates of the center of the circle:

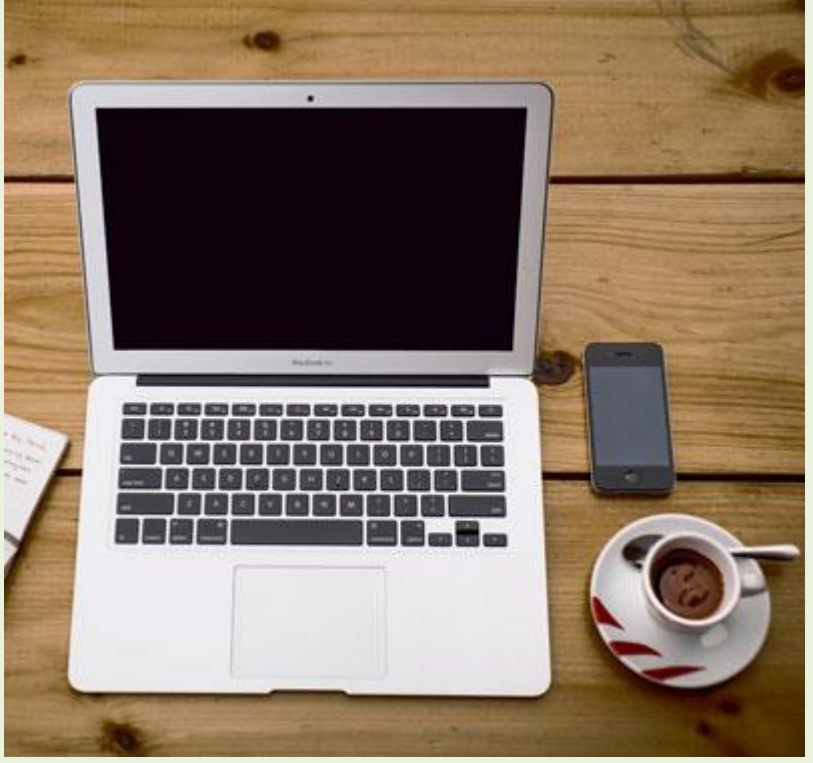

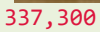
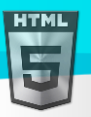

### Then specify the radius of the circle:

#### 44 pixels

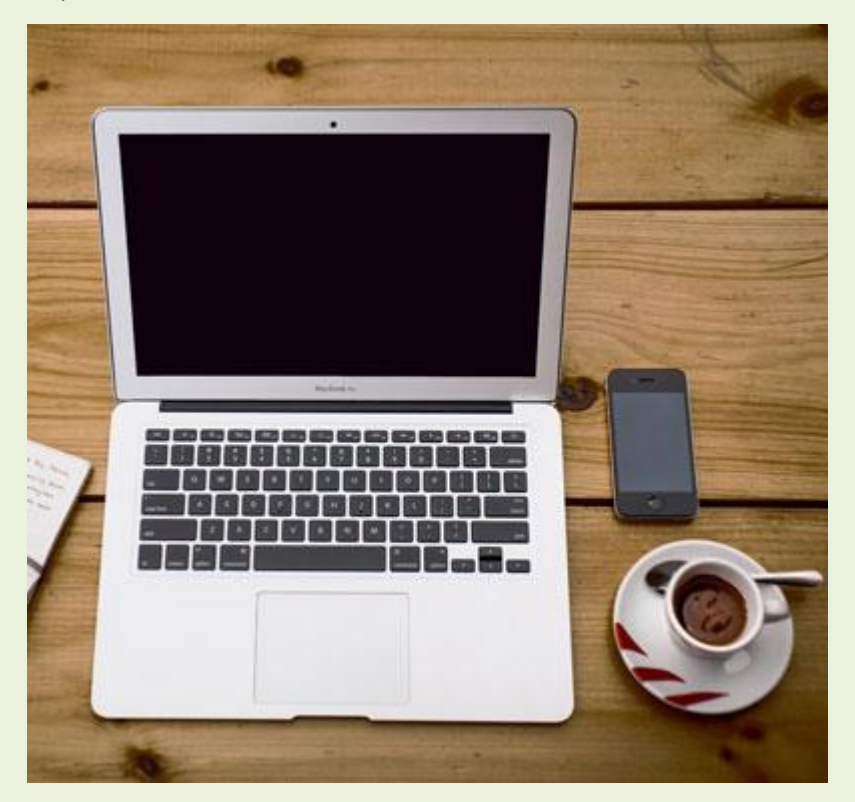

Now you have enough data to create a clickable circular area:

### **Example:**

# <area shape="circle" coords="337, 300, 44" href="coffee.htm">

This is the area that becomes clickable and will send the user to the page "coffee.htm":

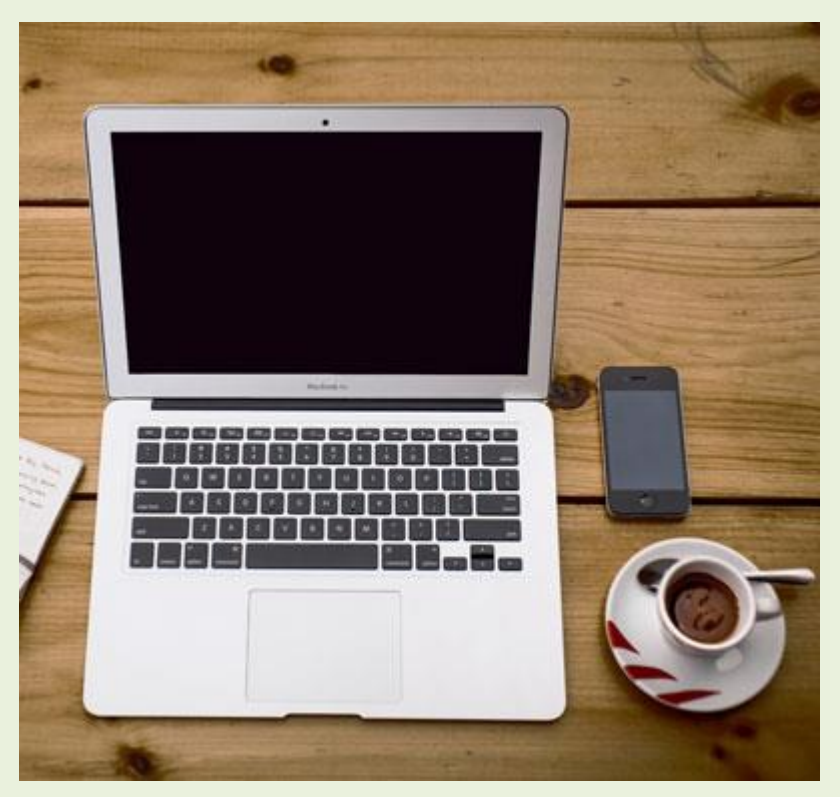

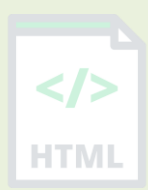

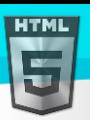

### **Shape="poly"**

The shape="poly" contains several coordinate points, which creates a shape formed with straight lines (a polygon).

This can be used to create any shape.

Like maybe a croissant shape!

How can we make the croissant in the image below become a clickable link?

We have to find the x and y coordinates for all edges of the croissant:

The coordinates come in pairs, one for the x-axis and one for the y-axis:

### **Example:**

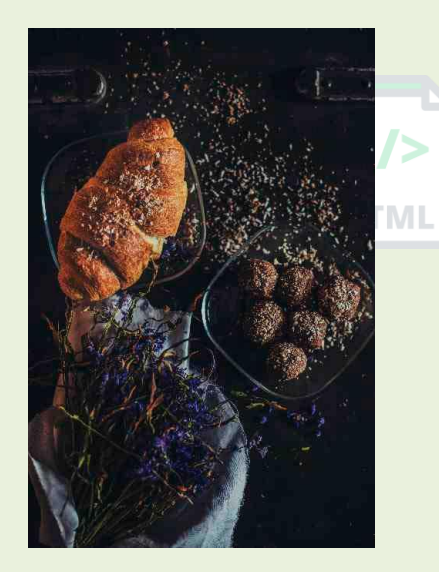

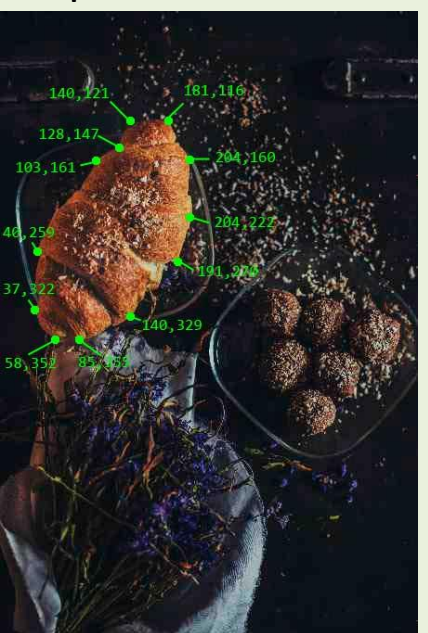

<area shape="poly" coords="140,121,181,116,204,160,204,222,191,270,140,329,85,355,58,3 52,37,322,40,259,103,161,128,147" href="croissant.htm">

This is the area that becomes clickable and will send the user to the page "croissant.htm":

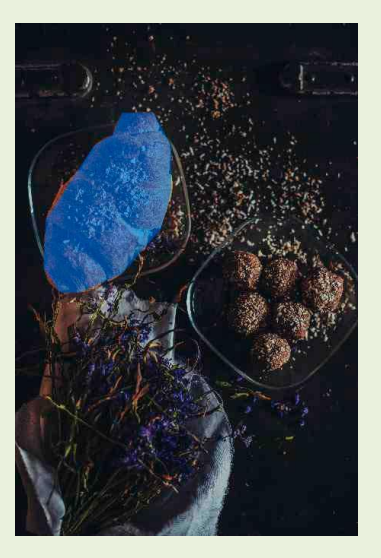

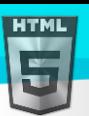

-ITMI

# **21.6 Image Map and JavaScript**

A clickable area can also trigger a JavaScript function.

Add a click event to the <area> element to execute a JavaScript function:

### **Example:**

Here, we use the onclick attribute to execute a JavaScript function when the area is clicked:

```
<map name="workmap">
   <area shape="circle" coords="337,300,44" href="coffee.htm" onclick="myFunction()">
</map>
```

```
<script>
function myFunction() {
  alert("You clicked the coffee cup!");
}
</script>
```
# **21.7 Chapter Summary**

- Use the HTML <map> element to define an image map
- Use the HTML <area> element to define the clickable areas in the image map
- **Use the HTML** usemap attribute of the  $\langle \text{img} \rangle$  element to point to an image map

# **22 HTML Background Images**

A background image can be specified for almost any HTML element.

# **22.1 Background Image on a HTML element**

To add a background image on an HTML element, use the HTML style attribute and the CSS backgroundimage property:

### **Example:**

Add a background image on a HTML element:

<p style="background-image: url('img\_girl.jpg');">

You can also specify the background image in the <style> element, in the <head> section:

### **Example:**

Specify the background image in the <style> element:

```
<style>
p {
  background-image: url('img_girl.jpg');
}
</style>
```
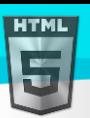

## **22.2 Background Image on a Page**

If you want the entire page to have a background image, you must specify the background image on the <body> element:

### **Example:**

Add a background image for the entire page:

```
<style>
body {
  background-image: url('img_girl.jpg');
}
</style>
```
## **22.3 Background Repeat**

If the background image is smaller than the element, the image will repeat itself, horizontally and vertically, until it reaches the end of the element:

### **Example:**

```
<style>
body {
  background-image: url('example_img_girl.jpg');
}
</style>
```
To avoid the background image from repeating itself, set the background-repeat property to no-repeat.

### **Example:**

```
<style>
body {
  background-image: url('example_img_girl.jpg');
  background-repeat: no-repeat;
}
</style>
```
### **22.4 Background Cover**

If you want the background image to cover the entire element, you can set the background-size property to cover.

Also, to make sure the entire element is always covered, set the background-attachment property to fixed:

This way, the background image will cover the entire element, with no stretching (the image will keep its original proportions):

```
<style>
body {
  background-image: url('img_girl.jpg');
  background-repeat: no-repeat;
  background-attachment: fixed;
```
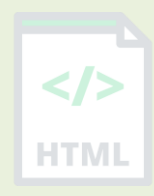

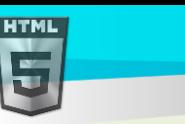

```
background-size: cover;
}
</style>
```
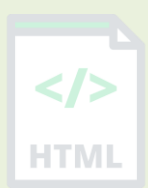

# **22.5 Background Stretch**

If you want the background image to stretch to fit the entire element, you can set the background-size property to 100%:

Try resizing the browser window, and you will see that the image will stretch, but always cover the entire element.

### **Example:**

```
<style>
body {
  background-image: url('img_girl.jpg');
  background-repeat: no-repeat;
  background-attachment: fixed;
  background-size: 100% 100%;
}
</style>
```
# **22.6 Learn More CSS**

From the examples above you have learned that background images can be styled by using the CSS background properties.

To learn more about CSS background properties, study our CSS Background Tutorial.

HTMI

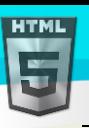

# **23 HTML <picture> Element**

The HTML <picture> element allows you to display different pictures for different devices or screen sizes.

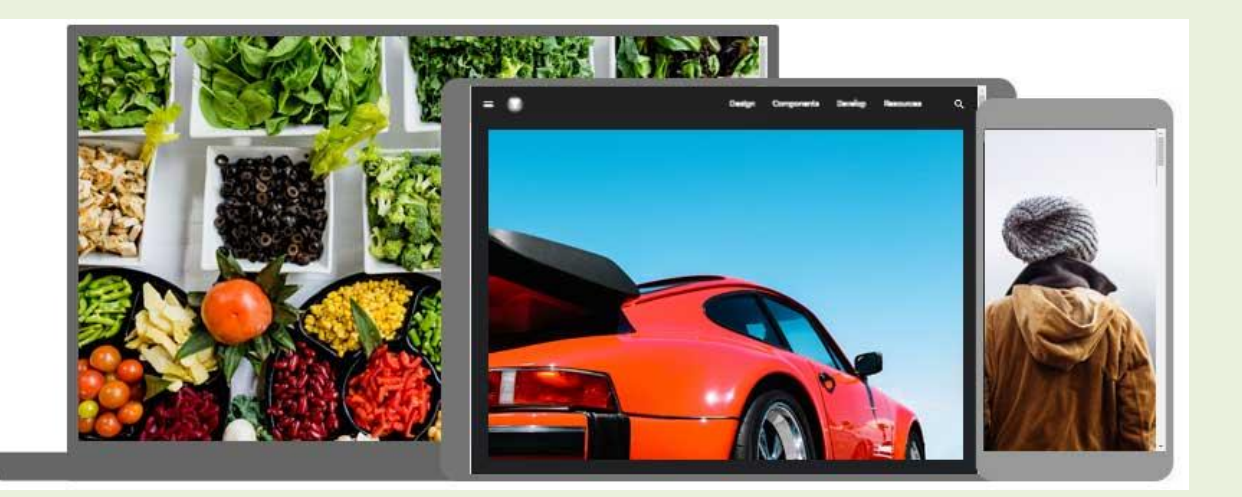

### **23.1 The HTML <picture> Element**

The HTML <picture> element gives web developers more flexibility in specifying image resources.

The <picture> element contains one or more <source> elements, each referring to different images through the srcset attribute. This way the browser can choose the image that best fits the current view and/or device.

Each <source> element has a media attribute that defines when the image is the most suitable.

### **Example:**

Show different images for different screen sizes:

```
<picture>
   <source media="(min-width: 650px)" srcset="img_food.jpg">
   <source media="(min-width: 465px)" srcset="img_car.jpg">
   <img src="img_girl.jpg">
</picture>
```
**Note:** Always specify an <img> element as the last child element of the <picture> element. The <img> element is used by browsers that do not support the <picture> element, or if none of the <source> tags match.

### **23.2 When to use the Picture Element**

There are two main purposes for the <picture> element:

#### **1. Bandwidth**

If you have a small screen or device, it is not necessary to load a large image file. The browser will use the first <source> element with matching attribute values, and ignore any of the following elements.

### **2. Format Support**

Some browsers or devices may not support all image formats. By using the <picture> element, you can add images of all formats, and the browser will use the first format it recognizes, and ignore any of the following elements.

 $\le$ /> **HTMI** 

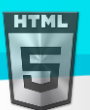

The browser will use the first image format it recognizes:

```
<picture>
 <source srcset="img_avatar.png">
 <source srcset="img_girl.jpg">
 <img src="img_beatles.gif" alt="Beatles" style="width:auto;">
</picture>
```
**Note:** The browser will use the first <source> element with matching attribute values, and ignore any following <source> elements.

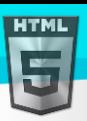

# **24 HTML**

A favicon is a small image displayed to the page title in the browser tab.

# **24.1 How To Add a Favicon in HTML**

You can use any image you like as your favicon. You can also create your own favicon on sites like https://www.favicon.cc.

**Tip:** A favicon is a small image, so it should be a simple image with high contrast.

A favicon image is displayed to the left of the page title in the browser tab, like this:

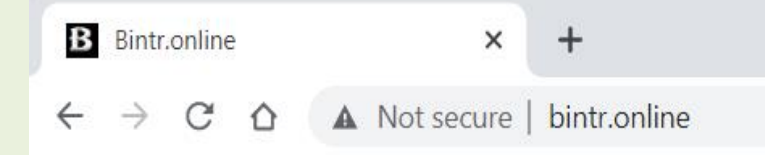

To add a favicon to your website, either save your favicon image to the root directory of your webserver, or create a folder in the root directory called images, and save your favicon image in this folder. A common name for a favicon image is "favicon.ico".

Add a <link> element to your "index.html" file, after the <title> element, like this:

### **Example:**

```
<!DOCTYPE html>
<html>
<head>
  <title>My Page Title</title>
   <link rel="icon" type="image/x-icon" href="/images/favicon.ico">
</head>
<body>
<h1>This is a Heading</h1>
<p>This is a paragraph.</p>
</body>
```
</html>

Now, save the "index.html" file and reload it in your browser. Your browser tab should now display your favicon image to the left of the page title.

## **24.2 Favicon File Format Support**

The following table shows the file format support for a favicon image:

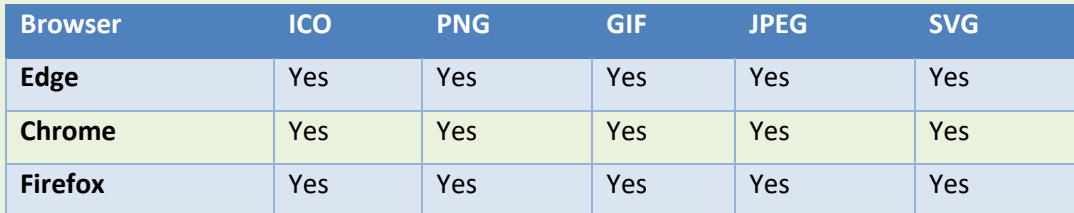

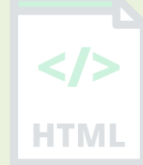

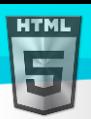

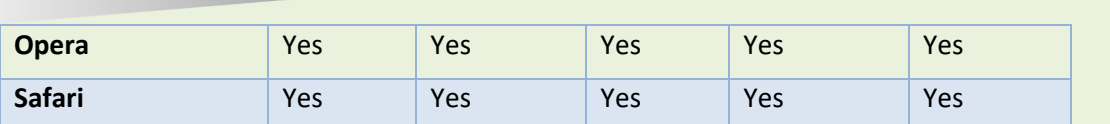

# **24.3 Chapter Summary**

• Use the HTML <link> element to insert a favicon

# **24.4 HTML Link Tag**

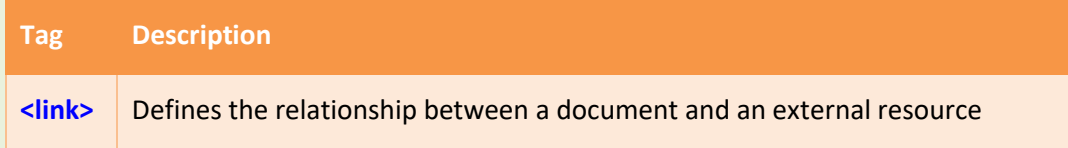

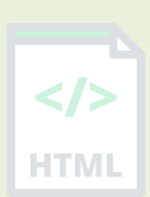

[Binod Toya Rabha](https://www.bintr.online/)

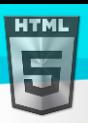

**HTMI** 

# **25 HTML Tables**

HTML tables allow web developers to arrange data into rows and columns.

### **Example:**

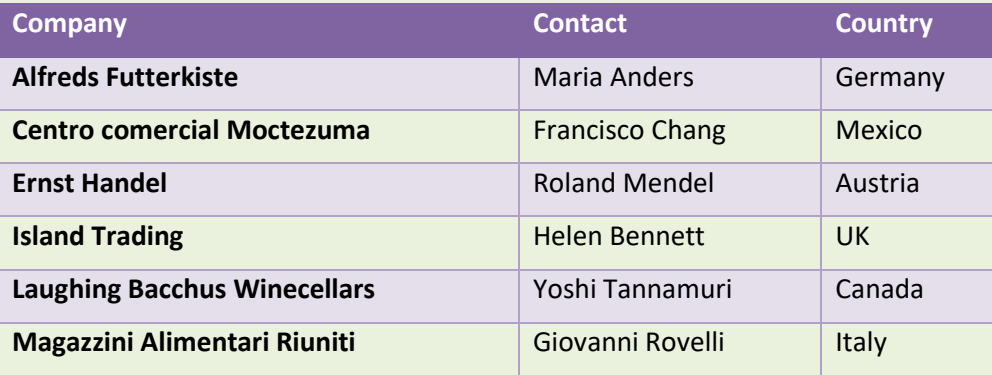

## **25.1 Define an HTML Table**

A table in HTML consists of table cells inside rows and columns

### **Example:**

A simple HTML table:

```
<table>
   <tr>
    <th>Company</th>
    <th>Contact</th>
    <th>Country</th>
  \langle/tr>
   <tr>
     <td>Alfreds Futterkiste</td>
     <td>Maria Anders</td>
    <td>Germany</td>
  \langle/tr>
   <tr>
     <td>Centro comercial Moctezuma</td>
     <td>Francisco Chang</td>
    <td>Mexico</td>
  \langle/tr>
</table>
```
## **25.2 Table Cells**

Each table cell is defined by a  $<$ td> and a  $<$ /td> tag.

td stands for table data.

Everything between  **and**  $**td**$  **are the content of the table cell.** 

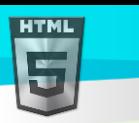

# Example

```
<table>
   <tr>
      <td>Emil</td>
      <td>Tobias</td>
      <td>Linus</td>
  \langle/tr>
</table>
```
**Note:** table data elements are the data containers of the table. They can contain all sorts of HTML elements; text, images, lists, other tables, etc.

# **25.3 Table Rows**

Each table row starts with a  $\langle$ tr> and end with a  $\langle$ /tr> tag.

tr stands for table row.

### **Example:**

```
<table>
   <tr>
     <td>Emil</td>
     <td>Tobias</td>
    <td>Linus</td>
  \langle/tr>
   <tr>
    <td>16</td>
    <td>14</td>
    <td>10</td>
  \langle/tr>
</table>
```
You can have as many rows as you like in a table, just make sure that the number of cells are the same in each row.

**Note:** There are times where a row can have less or more cells than another. You will learn about that in a later chapter.

# **25.4 Table Headers**

Sometimes you want your cells to be headers, in those cases use the <th> tag instead of the <td> tag:

### **Example:**

Let the first row be table headers:

```
<table>
   <tr>
    <th>Person 1</th>
    <th>Person 2</th>
    <th>Person 3</th>
  \langle/tr>
   <tr>
```
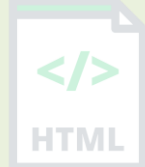

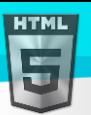

```
<td>Emil</td>
    <td>Tobias</td>
    <td>Linus</td>
  \langle/tr>
   <tr>
    <td>16</td>
    <td>14</td>
    <td>10</td>
  \langle/tr>
</table>
```
By default, the text in <th> elements are bold and centred, but you can change that with CSS.

# **25.5 HTML Table Tags**

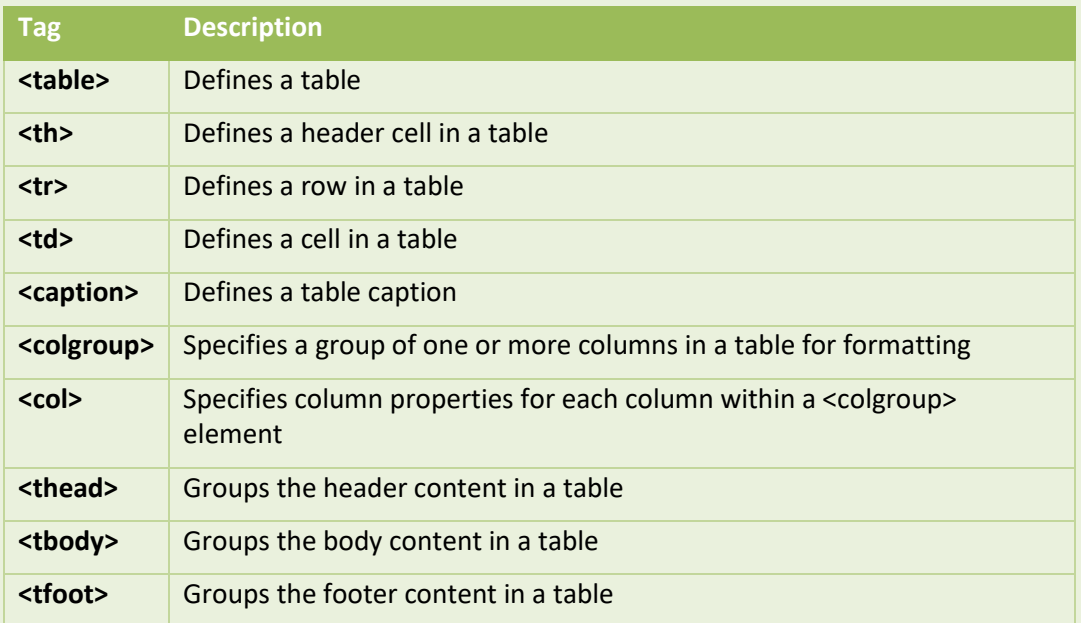

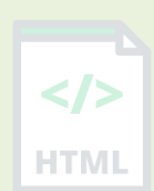

[Binod Toya Rabha](https://www.bintr.online/)

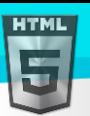

# **26 HTML Table Borders**

HTML tables can have borders of different styles and shapes.

# **26.1 How To Add a Border**

When you add a border to a table, you also add borders around each table cell:

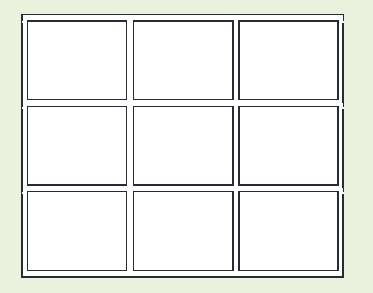

To add a border, use the CSS border property on table, th, and td elements:

**Example**

```
table, th, td {
   border: 1px solid black;
}
```
# **26.2 Collapsed Table Borders**

To avoid having double borders like in the example above, set the CSS border-collapse property to collapse.

This will make the borders collapse into a single border:

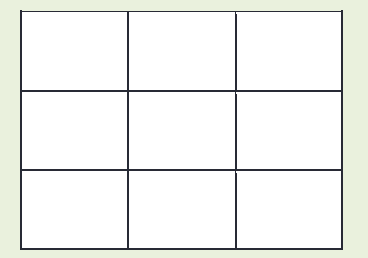

**Example:**

```
table, th, td {
   border: 1px solid black;
  border-collapse: collapse;
}
```
# **26.3 Style Table Borders**

If you set a background color of each cell, and give the border a white color (the same as the document background), you get the impression of an invisible border:

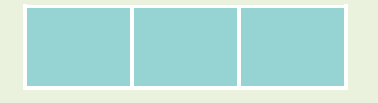

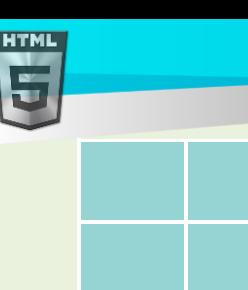

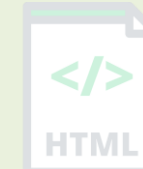

### Example

```
table, th, td {
   border: 1px solid white;
  border-collapse: collapse;
}
th, td {
 background-color: #96D4D4;
}
```
# **26.4 Round Table Borders**

With the border-radius property, the borders get rounded corners:

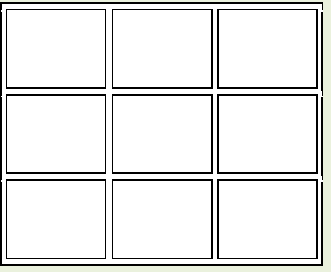

**Example**

```
table, th, td {
   border: 1px solid black;
  border-radius: 10px;
}
```
Skip the border around the table by leaving out table from the css selector:

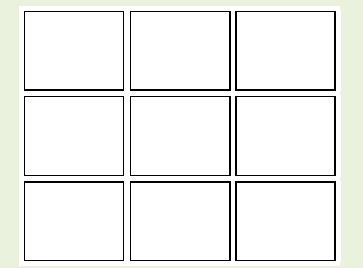

```
th, td {
   border: 1px solid black;
  border-radius: 10px;
}
```
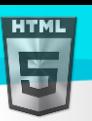

# **26.5 Dotted Table Borders**

With the border-style property, you can set the appereance of the border.

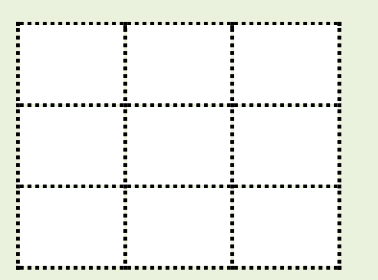

The following values are allowed:

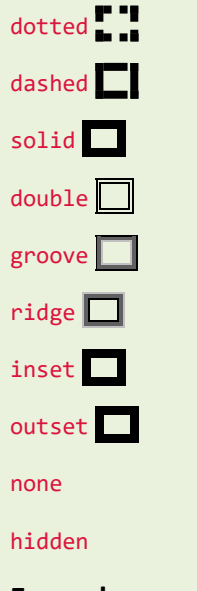

### **Example:**

```
th, td {
  border-style: dotted;
}
```
# **26.6 Border Color**

With the border-color property, you can set the color of the border.

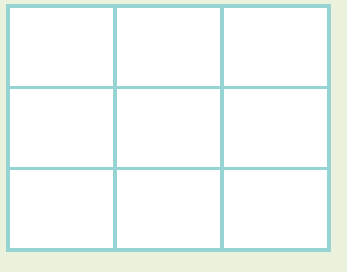

```
th, td {
  border-color: #96D4D4;
}
```
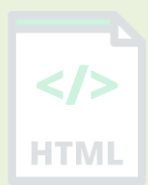

HTMI

# **27 HTML Table Sizes**

**HTML** 

HTML tables can have different sizes for each column, row or the entire table.

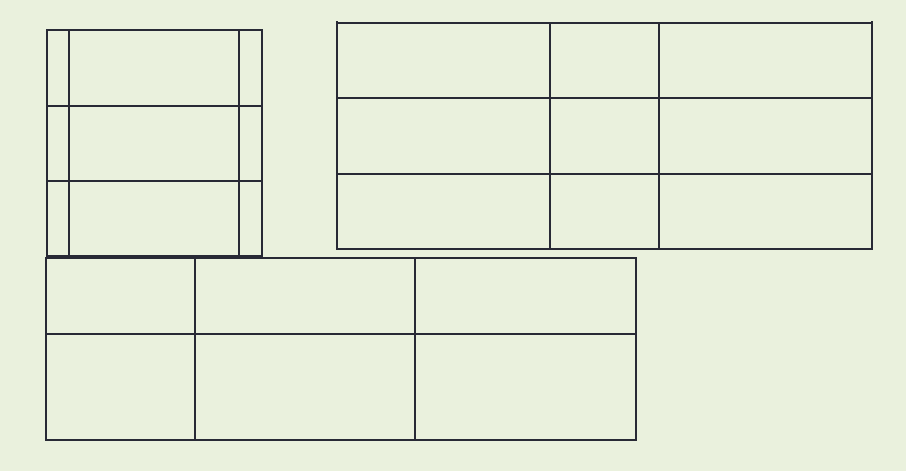

Use the style attribute with the width or height properties to specify the size of a table, row or column.

### **27.1 HTML Table Width**

To set the width of a table, add the style attribute to the <table> element:

### **Example:**

Set the width of the table to 100%:

```
<table style="width:100%">
   <tr>
    <th>Firstname</th>
     <th>Lastname</th>
    <th>Age</th>
  \langle/tr>
   <tr>
     <td>Jill</td>
    <td>Smith</td>
    <td>50</td>
  \langle/tr>
   <tr>
    <td>Eve</td>
    <td>Jackson</td>
    <td>94</td>
  \langle/tr>
</table>
```
**Note:** Using a percentage as the size unit for a width means how wide will this element be compared to its parent element, which in this case is the <br/>body> element.

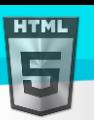

# **27.2 HTML Table Column Width**

[Binod Toya Rabha](https://www.bintr.online/)

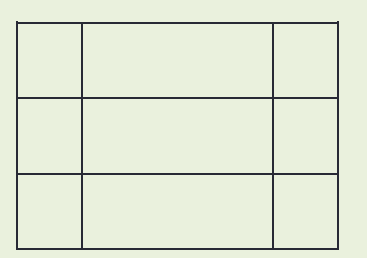

To set the size of a specific column, add the style attribute on a  $\langle$ th> or  $\langle$ td> element:

### **Example:**

Set the width of the first column to 70%:

```
<table style="width:100%">
   <tr>
     <th style="width:70%">Firstname</th>
    <th>Lastname</th>
     <th>Age</th>
  \langle/tr>
   <tr>
     <td>Jill</td>
    <td>Smith</td>
    <td>50</td>
  \langle/tr>
   <tr>
    <td>Eve</td>
    <td>Jackson</td>
    <td>94</td>
  \langle/tr>
</table>
```
# **27.3 HTML Table Row Height**

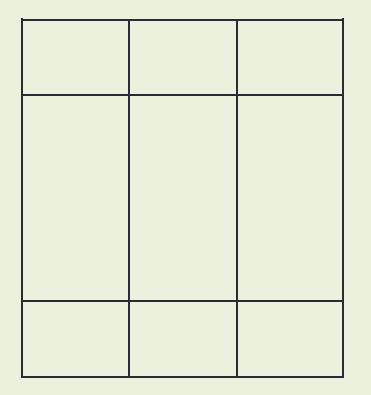

To set the height of a specific row, add the style attribute on a table row element:

# Example

Set the height of the second row to 200 pixels:

```
<table style="width:100%">
   <tr>
```
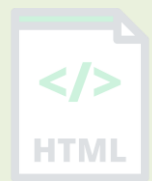

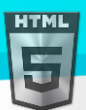

```
Binod Toya Rabha
```

```
 <th>Firstname</th>
    <th>Lastname</th>
    <th>Age</th>
  \langle/tr>
   <tr style="height:200px">
    <td>Jill</td>
    <td>Smith</td>
    <td>50</td>
  \langle/tr>
   <tr>
    <td>Eve</td>
    <td>Jackson</td>
    <td>94</td>
  \langle/tr>
</table>
```
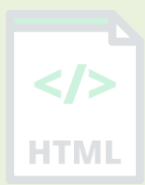

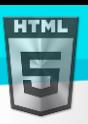

# **28 HTML Table Headers**

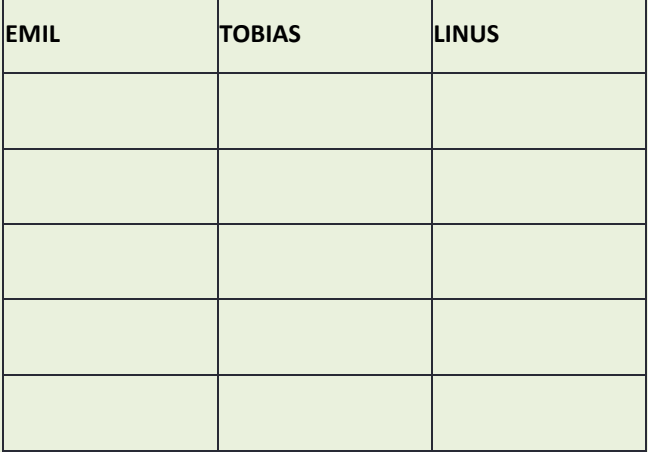

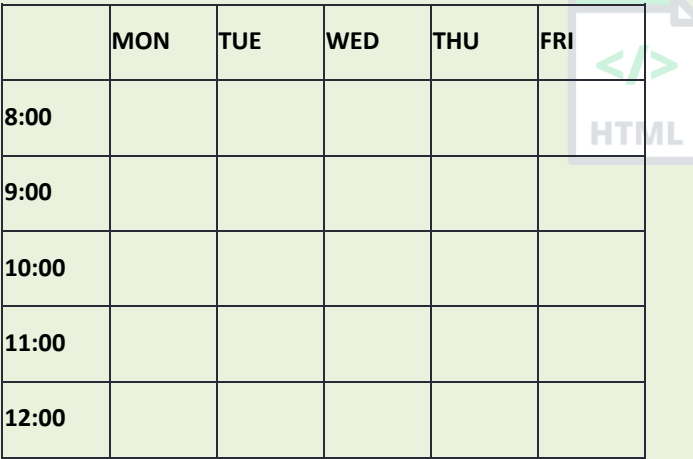

. HTML tables can have headers for each column or row, or for many columns/rows

# **28.1 HTML Table Headers**

Table headers are defined with th elements, each th element represents a table cell.

### **Example:**

```
<table>
   <tr>
     <th>Firstname</th>
    <th>Lastname</th>
    <th>Age</th>
  \langle/tr>
   <tr>
    <td>Jill</td>
    <td>Smith</td>
    <td>50</td>
  \langle/tr>
   <tr>
    <td>Eve</td>
    <td>Jackson</td>
    <td>94</td>
  \langle/tr>
</table>
```
## **28.2 Vertical Table Headers**

To use the first column as table headers, define the first cell in each row as a th element:

```
<table>
   <tr>
     <th>Firstname</th>
```
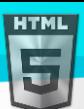

```
<td>Jill</td>
    <td>Eve</td>
  \langle/tr>
   <tr>
    <th>Lastname</th>
    <td>Smith</td>
    <td>Jackson</td>
  \langle/tr>
   <tr>
    <th>Age</th>
    <td>94</td>
    <td>50</td>
  \langle/tr>
</table>
```
# **28.3 Align Table Headers**

By default, table headers are bold and centered:

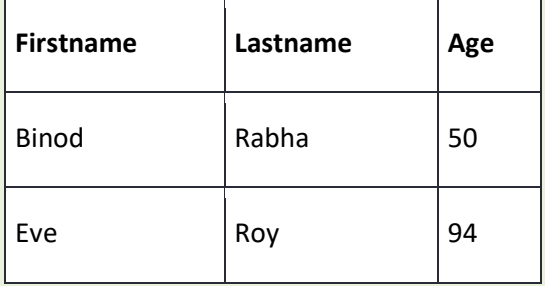

To left-align the table headers, use the CSS text-align property:

### **Example:**

```
th {
   text-align: left;
}
```
# **28.4 Header for Multiple Columns**

You can have a header that spans over two or more columns.

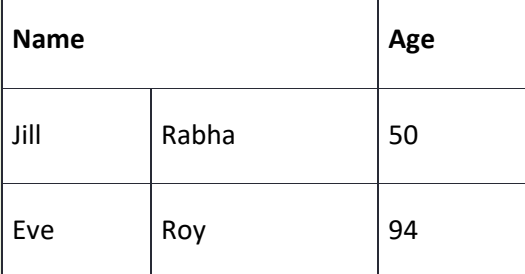

To do this, use the colspan attribute on the <th> element:

### **Example:**

[Binod Toya Rabha](https://www.bintr.online/)

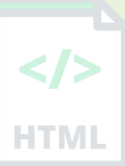

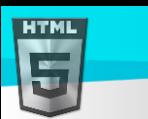

```
<table>
   <tr>
     <th colspan="2">Name</th>
    <th>Age</th>
  \langle/tr>
   <tr>
     <td>Jill</td>
    <td>Smith</td>
    <td>50</td>
  \langle/tr>
   <tr>
    <td>Eve</td>
    <td>Jackson</td>
    <td>94</td>
  \langle/tr>
</table>
```
You will learn more about colspan and rowspan in the Table colspan & rowspan chapter.

# **28.5 Table Caption**

You can add a caption that serves as a heading for the entire table.

Monthly savings

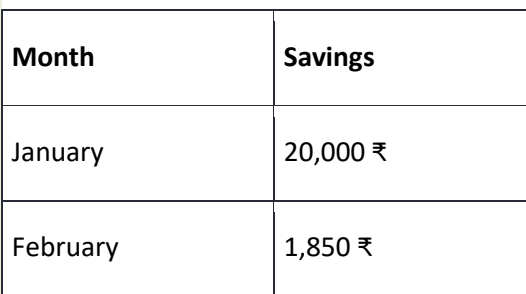

To add a caption to a table, use the <caption> tag:

```
<table style="width:100%">
   <caption>Monthly savings</caption>
   <tr>
    <th>Month</th>
     <th>Savings</th>
  \langle/tr>
   <tr>
    <td>January</td>
    <td>20,000 ₹</td>
  \langle/tr>
   <tr>
    <td>February</td>
    <td>1,850 ₹</td>
```
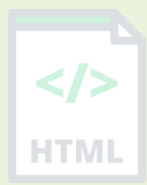

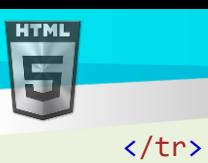

</table>

**Note:** The <caption> tag should be inserted immediately after the <table> tag.

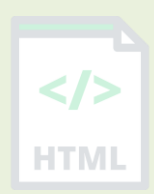

[Binod Toya Rabha](https://www.bintr.online/)

**HTML** 

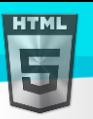

# **29 HTML Table Padding & Spacing**

HTML tables can adjust the padding inside the cells, and also the space between the cells.  $\langle \rangle$ 

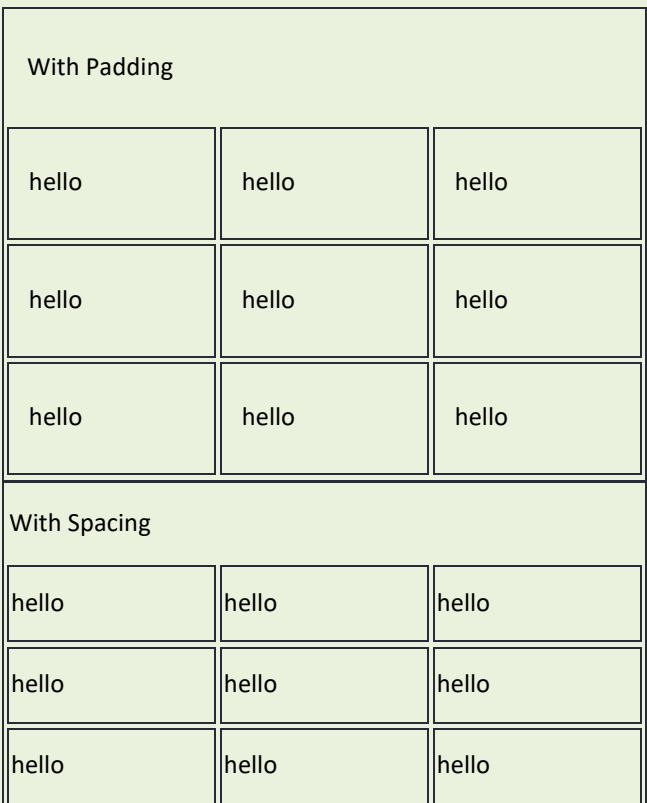

# **29.1 HTML Table - Cell Padding**

Cell padding is the space between the cell edges and the cell content.

By default the padding is set to 0.

To add padding on table cells, use the CSS padding property:

### **Example:**

```
th, td {
   padding: 15px;
}
```
To add padding only above the content, use the padding-top property.

And the others sides with the padding-bottom, padding-left, and padding-right properties:

```
th, td {
   padding-top: 10px;
   padding-bottom: 20px;
   padding-left: 30px;
```
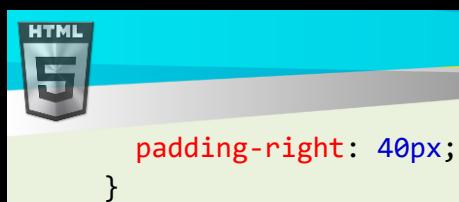

# **29.2 HTML Table - Cell Spacing**

Cell spacing is the space between each cell.

By default the space is set to 2 pixels.

To change the space between table cells, use the CSS border-spacing property on the table element:

```
table {
   border-spacing: 30px;
}
```
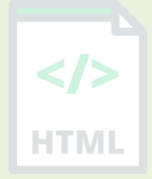

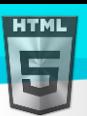

# **30 HTML Table Colspan & Rowspan**

HTML tables can have cells that spans over multiple rows and/or columns.

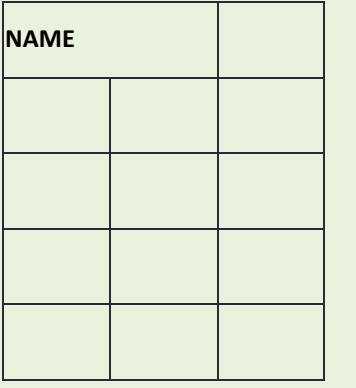

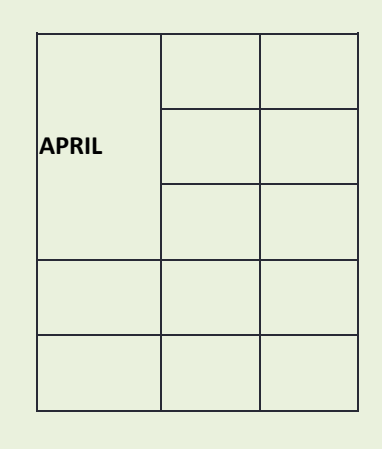

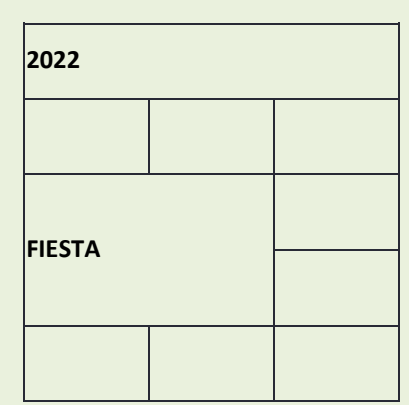

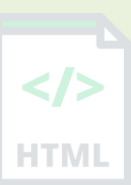

# **30.1 HTML Table - Colspan**

To make a cell span over multiple columns, use the colspan attribute:

### **Example:**

```
<table>
  <tr>
  <th colspan="2">Name</th>
 <th>Age</th>
  </tr>
  <tr>
 <td>Jill</td>
 <td>Smith</td>
 <td>43</td>
  </tr>
  <tr>
 <td>Eve</td>
 <td>Jackson</td>
 <td>57</td>
 \langle/tr>
</table>
```
**Note:** The value of the colspan attribute represents the number of columns to span.

## **30.2 HTML Table - Rowspan**

To make a cell span over multiple rows, use the rowspan attribute:

```
<table>
   <tr>
    <th>Name</th>
```
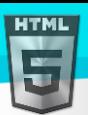

```
Binod Toya Rabha
```

```
<td>Jill</td>
  \langle/tr>
   <tr>
    <th rowspan="2">Phone</th>
    <td>555-1234</td>
  \langle/tr>
   <tr>
    <td>555-8745</td>
\langle/tr>
</table>
```
**Note:** The value of the rowspan attribute represents the number of rows to span.

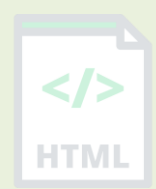

# **31 HTML Table Styling**

Use CSS to make your tables look better.

# **31.1 HTML Table - Zebra Stripes**

If you add a background color on every other table row, you will get a nice zebra stripes effect.

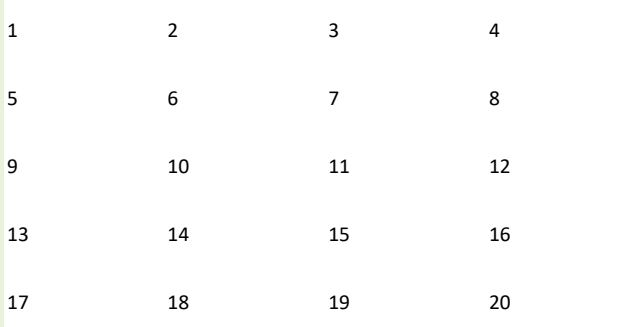

To style every other table row element, use the :nth-child(even) selector like this:

### **Example:**

```
tr:nth-child(even) {
  background-color: #D6EEEE;
}
```
**Note**: If you use (odd) instead of (even), the styling will occur on row 1,3,5 etc. instead of 2,4,6 etc.

## **31.2 HTML Table - Vertical Zebra Stripes**

To make vertical zebra stripes, style every other *column*, instead of every other *row*.

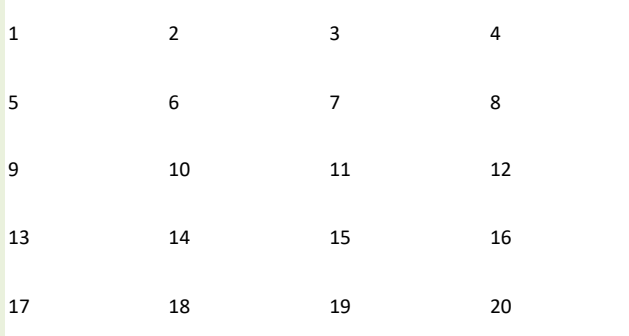

Set the :nth-child(even) for table data elements like this:

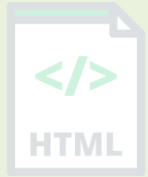

```
td:nth-child(even), th:nth-child(even) {
  background-color: #D6EEEE;
}
```
**Note:** Put the :nth-child() selector on both th and td elements if you want to have the styling on both headers and regular table cells.

[Binod Toya Rabha](https://www.bintr.online/)

**HTML** 

# **31.3 Combine Vertical and Horizontal Zebra Stripes**

You can combine the styling from the two examples above and you will have stripes on every other row and every other column.

If you use a transparent color you will get an overlapping effect.

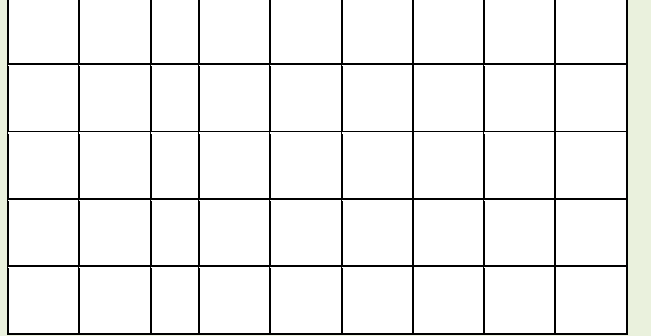

Use an rgba() color to specify the transparency of the color:

### **Example:**

```
tr:nth-child(even) {
  background-color: rgba(150, 212, 212, 0.4);
}
th:nth-child(even),td:nth-child(even) {
```

```
background-color: rgba(150, 212, 212, 0.4);
}
```
# **31.4 Horizontal Dividers**

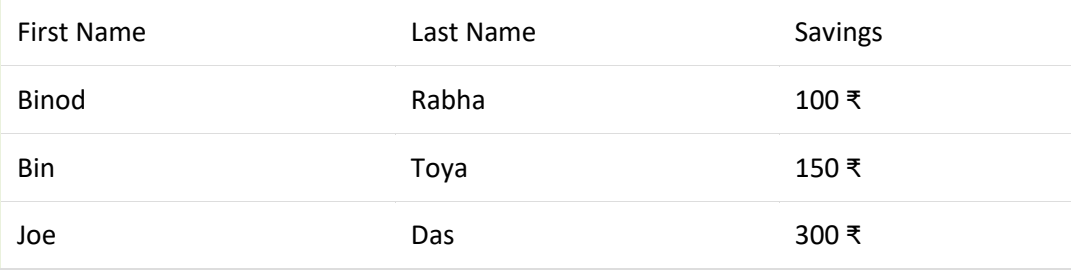

If you specify borders only at the bottom of each table row, you will have a table with horizontal dividers.

Add the border-bottom property to all tr elements to get horizontal dividers:

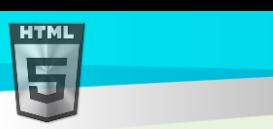

```
tr {
   border-bottom: 1px solid #ddd;
}
```
# **31.5 Hoverable Table**

Use the : hover selector on tr to highlight table rows on mouse over:

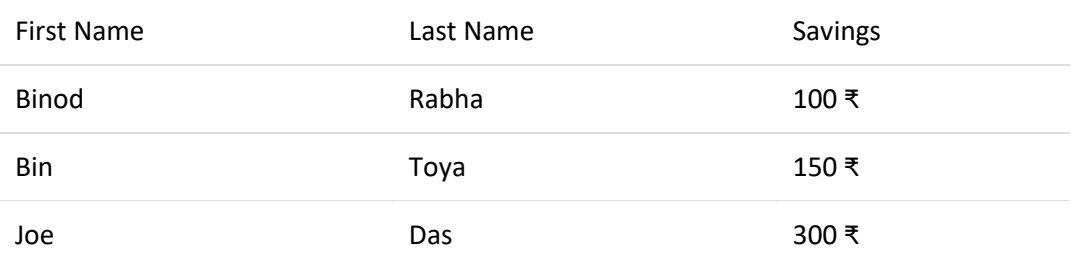

### **Example:**

tr:hover {background-color: #D6EEEE;}

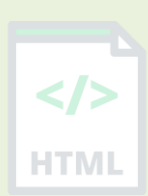

[Binod Toya Rabha](https://www.bintr.online/)

# **32 HTML Table Colgroup**

The <colgroup> element is used to style specific columns of a table.

# **32.1 HTML Table Colgroup**

If you want to style the two first columns of a table, use the <colgroup> and <col> elements.

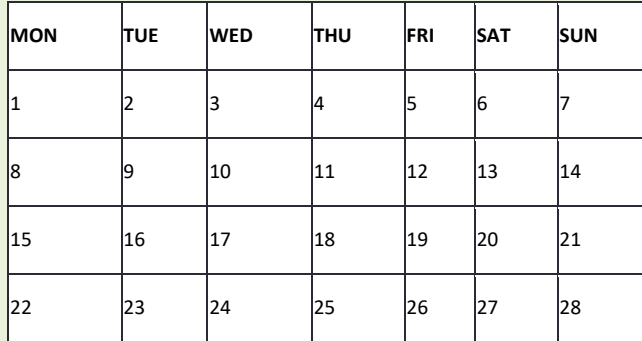

The <colgroup> element should be used as a container for the column specifications.

Each group are specified with a <col> element.

The span attribute specifies how many columns that gets the style.

The style attribute specifies the style to give the columns.

#### **Example:**

```
<table>
 <colgroup>
  <col span="2" style="background-color: #D6EEEE">
  </colgroup>
  <tr>
 <th>MON</th>
 <th>TUE</th>
 <th>WED</th>
 <th>THU</th>
...
```
## **32.2 Colgroup**

Add the a colgroup with a col element that spans over two columns to define a style for the two columns:

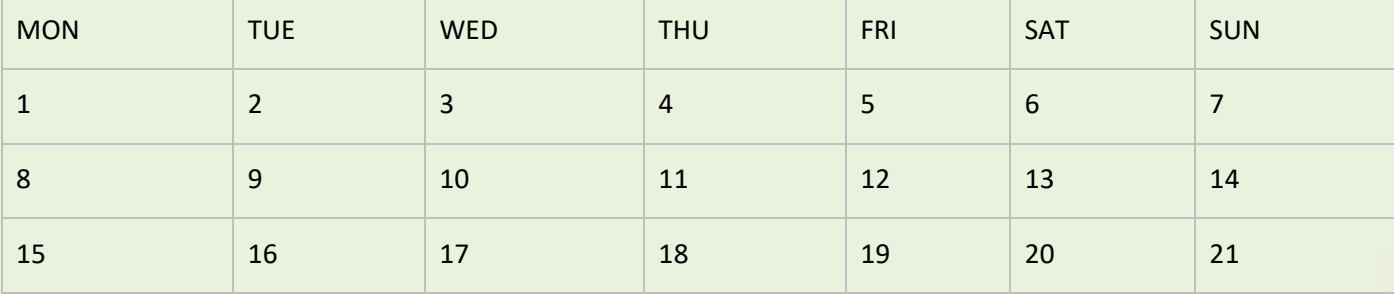

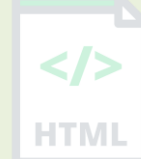

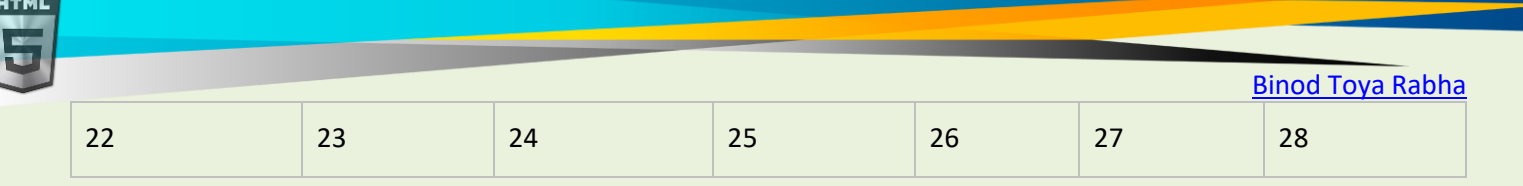

**Note:** The <colgroup> tag must be a child of a <table> element and should be placed before any other table elements, like <thead>, <tr>, <td> etc., but after the <caption> element, if present. **HTML** 

### Legal CSS Properties

There are only a very limited selection of CSS properties that are allowed to be used in the colgroup:

- width property
- visibility property
- background properties
- border properties

All other CSS properties will have no effect on your tables.

# **32.3 Multiple Col Elements**

If you want to style more columns with different styles, use more <col> elements inside the <colgroup>:

### **Example:**

```
<table>
   <colgroup>
     <col span="2" style="background-color: #D6EEEE">
     <col span="3" style="background-color: pink">
   </colgroup>
   <tr>
    <th>MON</th>
    <th>TUE</th>
    <th>WED</th>
     <th>THU</th>
...
```
# **32.4 Empty Colgroups**

If you want to style columns in the middle of a table, insert a "empty" <col> element (with no styles) for the columns before:

Page **97** of **499**

### **Example:**

...

```
<table>
   <colgroup>
     <col span="3">
     <col span="2" style="background-color: pink">
   </colgroup>
   <tr>
     <th>MON</th>
    <th>TUE</th>
    <th>WED</th>
     <th>THU</th>
```
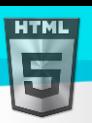

# **32.5 Hide Columns**

You can hide columns with the visibility: collapse property

```
<table>
   <colgroup>
     <col span="2">
     <col span="3" style="visibility: collapse">
   </colgroup>
   <tr>
    <th>MON</th>
    <th>TUE</th>
    <th>WED</th>
    <th>THU</th>
...
```
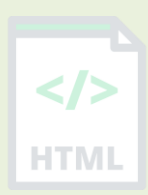

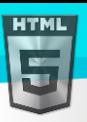

# **33 HTML Lists**

HTML lists allow web developers to group a set of related items in lists.

### **Example:**

**An unordered HTML list:**

- **Item**
- Item
- Item
- Item

### **An ordered HTML list:**

- 1 First item
- 2 Second item
- 3 Third item
- 4 Fourth item

## **33.1 Unordered HTML List**

An unordered list starts with the <ul> tag. Each list item starts with the <li> tag.

The list items will be marked with bullets (small black circles) by default:

### **Example:**

```
<ul>
   <li>Coffee</li>
   <li>Tea</li>
   <li>Milk</li>
\langle/ul>
```
## **33.2 Ordered HTML List**

An ordered list starts with the  $\langle$ ol> tag. Each list item starts with the  $\langle$ li> tag.

The list items will be marked with numbers by default:

### **Example:**

```
\langleol\rangle <li>Coffee</li>
   <li>Tea</li>
   <li>Milk</li>
\langle/ol>
```
### **33.3 HTML Description Lists**

HTML also supports description lists. A description list is a list of terms, with a description of each term.

The <dl> tag defines the description list, the <dt> tag defines the term (name), and the <dd> tag describes each term:

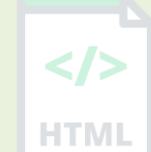

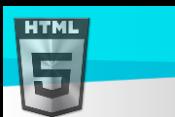

```
Binod Toya Rabha
```
### **Example:**

```
<dl>
   <dt>Coffee</dt>
   <dd>- black hot drink</dd>
   <dt>Milk</dt>
   <dd>- white cold drink</dd>
\langle/dl>
```
## **33.4 HTML List Tags**

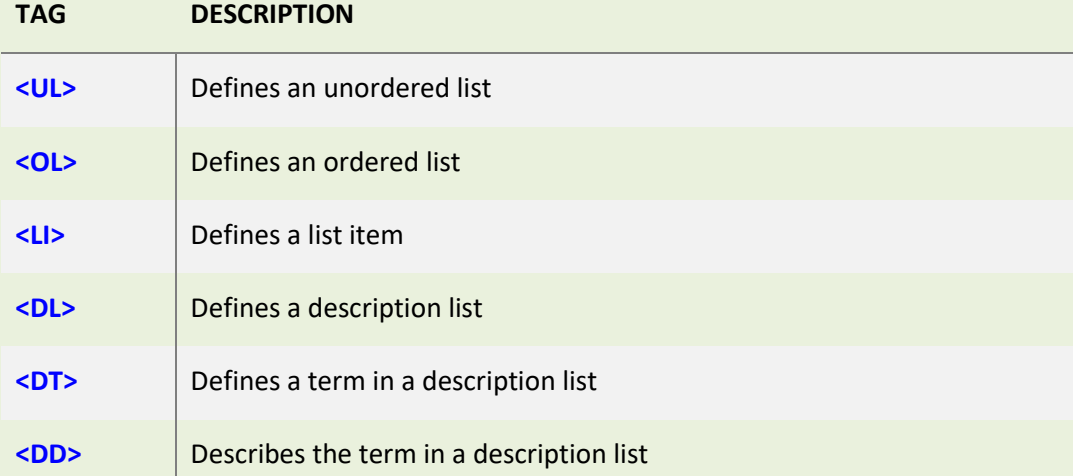

## **33.5 HTML Unordered Lists**

The HTML  $\langle u \rangle$  tag defines an unordered (bulleted) list.

### **Unordered HTML List**

An unordered list starts with the  $\langle ul \rangle$  tag. Each list item starts with the  $\langle li \rangle$  tag.

The list items will be marked with bullets (small black circles) by default:

### **Example**

```
<ul>
   <li>Coffee</li>
   <li>Tea</li>
   <li>Milk</li>
\langle/ul>
```
# **33.6 Unordered HTML List - Choose List Item Marker**

The CSS list-style-type property is used to define the style of the list item marker. It can have one of the following values:

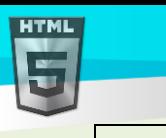

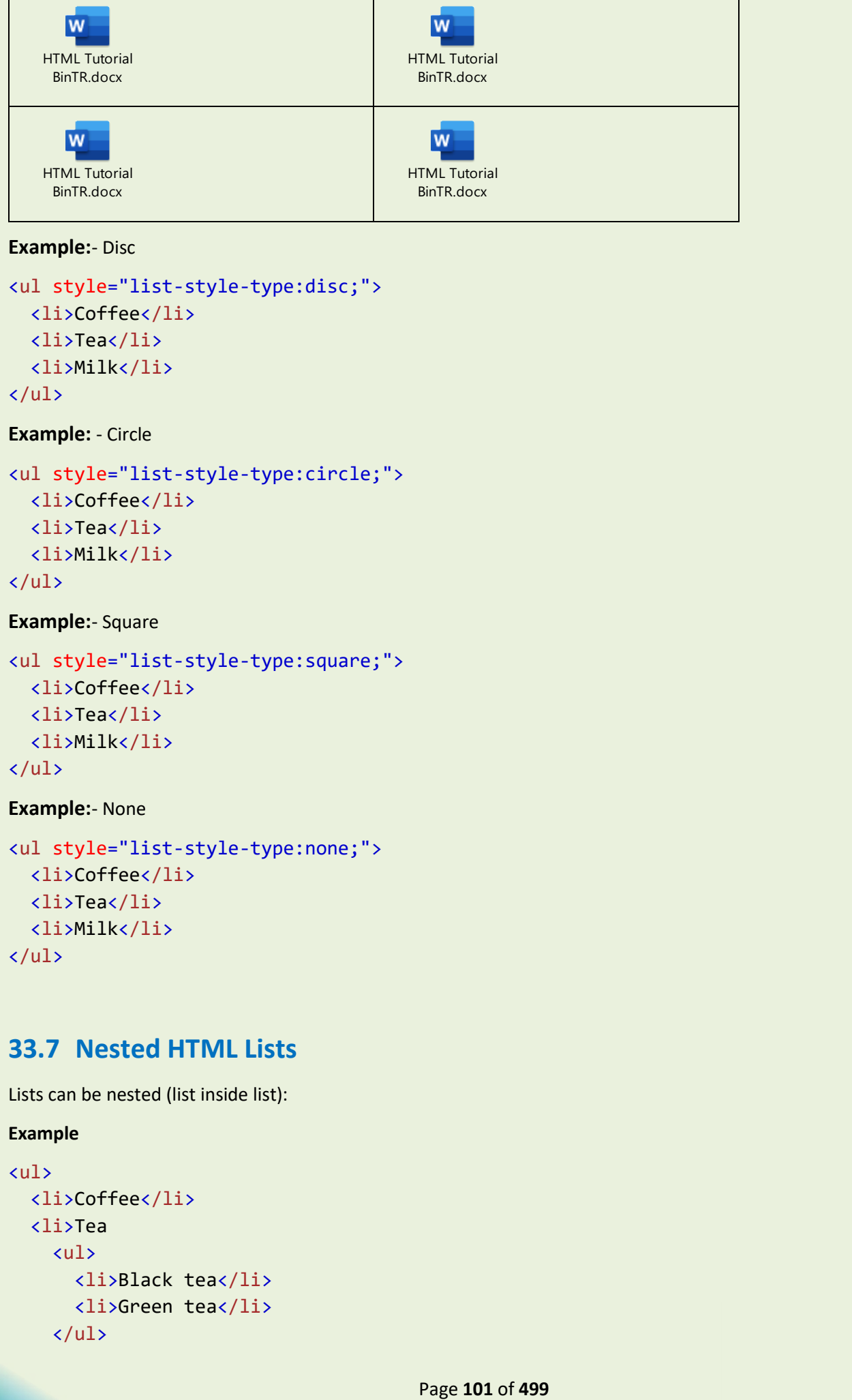

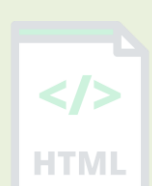

### **Example:**- Disc

<ul style="list-style-type:disc;"> <li>Coffee</li> <li>Tea</li> <li>Milk</li>  $\langle$ /ul>

```
Example: - Circle
```

```
<ul style="list-style-type:circle;">
   <li>Coffee</li>
   <li>Tea</li>
   <li>Milk</li>
\langle/ul>
```
**Example:**- Square

```
<ul style="list-style-type:square;">
   <li>Coffee</li>
   <li>Tea</li>
   <li>Milk</li>
\langle/ul>
```
**Example:**- None

```
<ul style="list-style-type:none;">
   <li>Coffee</li>
   <li>Tea</li>
   <li>Milk</li>
\langle/ul>
```
# **33.7 Nested HTML Lists**

Lists can be nested (list inside list):

```
<ul>
   <li>Coffee</li>
   <li>Tea
      <ul>
         <li>Black tea</li>
         <li>Green tea</li>
     \langle \text{u1} \rangle
```
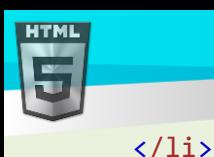

 $\langle$ /ul>

<li>Milk</li>

```
Binod Toya Rabha
```

```
HTMI
```
# **33.8 Horizontal List with CSS**

HTML lists can be styled in many different ways with CSS.

One popular way is to style a list horizontally, to create a navigation menu:

Note: A list item (<1i>) can contain a new list, and other HTML elements, like images and links, etc.

```
<!DOCTYPE html>
<html>
<head>
<style>
ul {
  list-style-type: none;
  margin: 0;
  padding: 0;
   overflow: hidden;
   background-color: #333333;
}
li {
   float: left;
}
li a {
   display: block;
   color: white;
   text-align: center;
   padding: 16px;
  text-decoration: none;
}
li a:hover {
   background-color: #111111;
}
</style>
</head>
<body>
<ul>
   <li><a href="#home">Home</a></li>
   <li><a href="#news">News</a></li>
   <li><a href="#contact">Contact</a></li>
   <li><a href="#about">About</a></li>
```
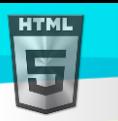

 $\frac{2}{\sqrt{2}}$ 

 $\langle \text{u1} \rangle$ 

</body> </html>

**Tip:** You can learn much more about CSS in our CSS Tutorial (bintr).

### **33.9 Chapter Summary**

- Use the HTML <ul> element to define an unordered list
- Use the CSS list-style-type property to define the list item marker
- Use the HTML  $\langle$  li  $\rangle$  element to define a list item
- Lists can be nested
- List items can contain other HTML elements
- Use the CSS property float:left to display a list horizontally

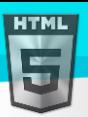

# **34 HTML Ordered Lists**

The HTML <ol> tag defines an ordered list. An ordered list can be numerical or alphabetical.

### **34.1 Ordered HTML List**

An ordered list starts with the  $\langle 01 \rangle$  tag. Each list item starts with the  $\langle 11 \rangle$  tag.

The list items will be marked with numbers by default:

#### **Example:**

```
\langleol\rangle <li>Coffee</li>
   <li>Tea</li>
   <li>Milk</li>
\langle/ol>
```
### **34.2 Ordered HTML List - The Type Attribute**

The type attribute of the  $\langle$ ol  $\rangle$  tag, defines the type of the list item marker:

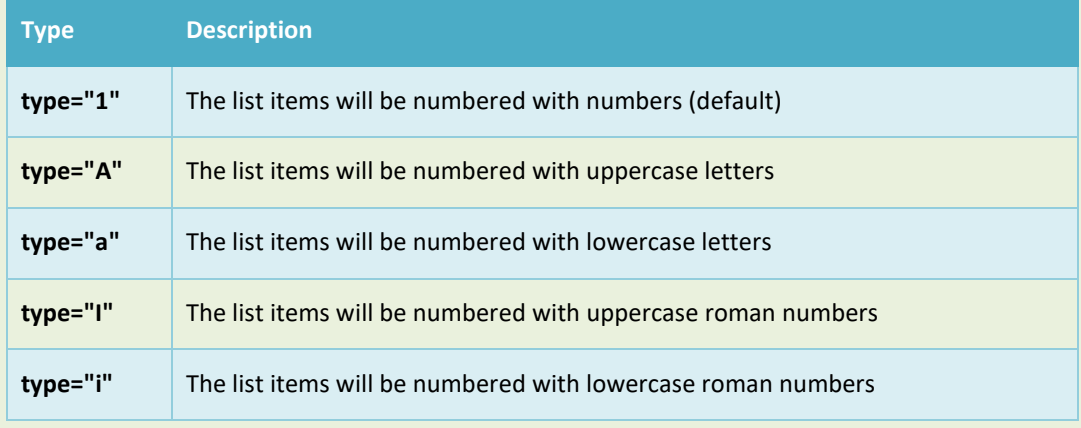

#### **Numbers:**

```
<ol type="1">
   <li>Coffee</li>
   <li>Tea</li>
   <li>Milk</li>
\langle/ol>
```
#### **Uppercase Letters:**

```
<ol type="A">
   <li>Coffee</li>
   <li>Tea</li>
   <li>Milk</li>
\langle/ol>
```
#### **Lowercase Letters:**

```
<ol type="a">
   <li>Coffee</li>
   <li>Tea</li>
```
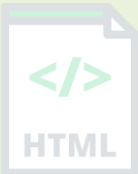

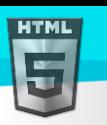

```
 <li>Milk</li>
\langle/ol>
```
**Uppercase Roman Numbers:**

```
<ol type="I">
   <li>Coffee</li>
   <li>Tea</li>
   <li>Milk</li>
\langle/ol>
```
**Lowercase Roman Numbers:**

```
<ol type="i">
   <li>Coffee</li>
   <li>Tea</li>
   <li>Milk</li>
\langle/ol>
```
### **34.3 Control List Counting**

By default, an ordered list will start counting from 1. If you want to start counting from a specified number, you can use the start attribute:

#### **Example:**

```
<ol start="50">
   <li>Coffee</li>
   <li>Tea</li>
   <li>Milk</li>
\langle/ol>
```
### **34.4 Nested HTML Lists**

Lists can be nested (list inside list):

#### **Example:**

```
\langleol\rangle <li>Coffee</li>
   <li>Tea
      <ol>
         <li>Black tea</li>
         <li>Green tea</li>
     \langle/ol>
  \langle/li>
   <li>Milk</li>
\langle/ol>
```
**Note:** A list item (<1i>) can contain a new list, and other HTML elements, like images and links, etc.

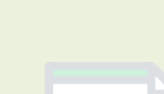

[Binod Toya Rabha](https://www.bintr.online/)

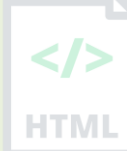

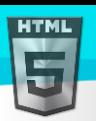

### **34.5 Chapter Summary**

- Use the HTML <ol> element to define an ordered list
- Use the HTML type attribute to define the numbering type
- Use the HTML  $\langle$ 11> element to define a list item
- Lists can be nested
- List items can contain other HTML elements

### **34.6 HTML Other Lists**

HTML also supports description lists.

#### **34.6.1 HTML Description Lists**

A description list is a list of terms, with a description of each term.

The  $\langle$ dl  $>$  tag defines the description list, the  $\langle$ dt $>$  tag defines the term (name), and the  $\langle$ dd $>$  tag describes each term:

#### **Example:**

```
<dl>
   <dt>Coffee</dt>
   <dd>- black hot drink</dd>
   <dt>Milk</dt>
   <dd>- white cold drink</dd>
\langle/dl>
```
### **34.7 Chapter Summary**

- Use the HTML <dl> element to define a description list
- Use the HTML <dt> element to define the description term
- Use the HTML <dd> element to describe the term in a description list

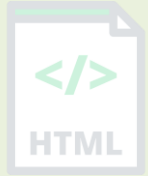

HTMI

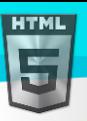

# **35 HTML Block and Inline Elements**

Every HTML element has a default display value, depending on what type of element it is.

There are two display values: block and inline.

### **35.1 Block-level Elements**

A block-level element always starts on a new line, and the browsers automatically add some space (a margin) before and after the element.

A block-level element always takes up the full width available (stretches out to the left and right as far as it can).

Two commonly used block elements are: <p> and <div>.

- $\triangleright$  The  $\langle p \rangle$  element defines a paragraph in an HTML document.
- ➢ The <div> element defines a division or a section in an HTML document.
	- The <p> element is a block-level element.
	- The <div> element is a block-level element.

#### **Example:**

<p>Hello World</p> <div>Hello World</div>

#### **Here are the block-level elements in HTML:**

<address> <article> <aside> <blockquote> <canvas> <dd> <div> <dl> <dt> <fieldset> <figcaption> <figure> <footer> <form>  $$ <header> <hr> <li> <main> <nav> <noscript> <ol>  $\langle p \rangle$ <pre> <section> <table> <tfoot> <ul> <video>

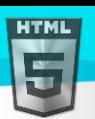

### **35.2 Inline Elements**

- An inline element does not start on a new line.
- An inline element only takes up as much width as necessary.
- This is  $|a|$  <span> element inside  $|a|$  paragraph.

#### **Example:**

<span>Hello World</span>

#### **Here are the inline elements in HTML:**

 $\langle$ a> <abbr> <acronym>  $$ <bdo> <big> <br> <button> <cite> kcode></code> <dfn> <em>  $\langle i \rangle$ <img> <input> <kbd> <label> <map> <object> <output>  $\langle q \rangle$ <samp> <script> <select> <small> <span> <strong> <sub> <sup> <textarea> <time> <tt> <var>

HTMI

[Binod Toya Rabha](https://www.bintr.online/)

**Note:** An inline element cannot contain a block-level element!

### **35.3 The <div> Element**

The <div> element is often used as a container for other HTML elements.

The <div> element has no required attributes, but style, class and id are common.

When used together with CSS, the <div> element can be used to style blocks of content:

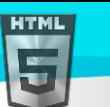

#### **Example:**

```
<div style="background-color:black;color:white;padding:20px;">
   <h2>London</h2>
   <p>London is the capital city of England. It is the most populous city in the United 
Kingdom, with a metropolitan area of over 13 million inhabitants.\langle p \rangle</div>
                                                                                        HTML
```
### **35.4 The <span> Element**

The <span> element is an inline container used to mark up a part of a text, or a part of a document.

The <span> element has no required attributes, but style, class and id are common.

When used together with CSS, the  $\langle$ span> element can be used to style parts of the text:

#### **Example:**

<p>My mother has <span style="color:blue;font-weight:bold">blue</span> eyes and my father has <span style="color:darkolivegreen;font-weight:bold">dark green</span> eyes.</p>

### **35.5 Chapter Summary**

- $\triangleright$  There are two display values: block and inline
- $\triangleright$  A block-level element always starts on a new line and takes up the full width available
- $\triangleright$  An inline element does not start on a new line and it only takes up as much width as necessary
- $\triangleright$  The  $\langle$ div $\rangle$  element is a block-level and is often used as a container for other HTML elements
- ➢ The <span> element is an inline container used to mark up a part of a text, or a part of a document

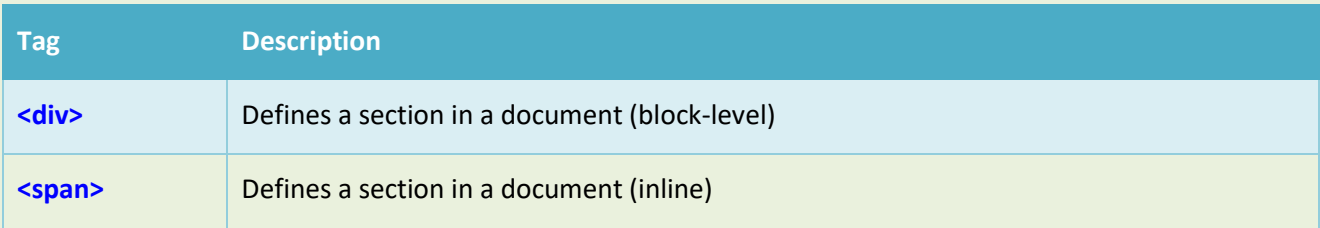

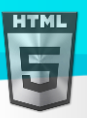

# **36 HTML class Attribute**

The HTML class attribute is used to specify a class for an HTML element. Multiple HTML elements can share the same class.

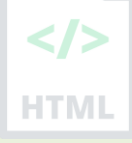

# **36.1 Using The class Attribute**

The class attribute is often used to point to a class name in a style sheet. It can also be used by a JavaScript to access and manipulate elements with the specific class name.

In the following example we have three  $\langle \text{div} \rangle$  elements with a class attribute with the value of "city". All of the three <div> elements will be styled equally according to the city style definition in the head section:

#### **Example:**

```
<!DOCTYPE html>
<html>
<head>
<style>
.city {
   background-color: tomato;
  color: white;
  border: 2px solid black;
  margin: 20px;
  padding: 20px;
}
</style>
</head>
<body>
<div class="city">
   <h2>London</h2>
   <p>London is the capital of England.</p>
</div>
<div class="city">
   <h2>Paris</h2>
   <p>Paris is the capital of France.</p>
</div>
<div class="city">
   <h2>Tokyo</h2>
   <p>Tokyo is the capital of Japan.</p>
</div>
</body>
```

```
</html>
```
In the following example we have two <span> elements with a class attribute with the value of "note". Both <span> elements will be styled equally according to the note style definition in the head section:

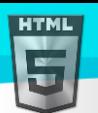

```
Binod Toya Rabha
```
#### **Example:**

```
<!DOCTYPE html>
<html>
<head>
<style>
.note {
 font-size: 120%;
   color: red;
}
</style>
</head>
<body>
<h1>My <span class="note">Important</span> Heading</h1>
<p>This is some <span class="note">important</span> text.</p>
</body>
</html>
Tip: The class attribute can be used on any HTML element.
Note: The class name is case sensitive!
Tip: You can learn much more about CSS in our CSS Tutorial.
```
### **36.2 The Syntax For Class**

To create a class; write a period (.) character, followed by a class name. Then, define the CSS properties within curly braces {}:

#### **Example:**

```
Create a class named "city":
<!DOCTYPE html>
<html>
<head>
<style>
.city {
  background-color: tomato;
  color: white;
  padding: 10px;
}
</style>
</head>
<body>
<h2 class="city">London</h2>
\langle p \rangleLondon is the capital of England.\langle p \rangle<h2 class="city">Paris</h2>
\langle p\rangleParis is the capital of France.\langle p\rangle
```
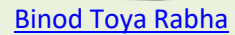

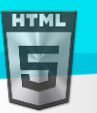

```
<h2 class="city">Tokyo</h2>
<p>Tokyo is the capital of Japan.</p>
```
</body> </html>

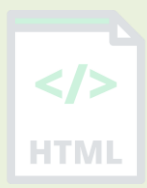

### **36.3 Multiple Classes**

HTML elements can belong to more than one class.

To define multiple classes, separate the class names with a space, e.g. <div class="city main">. The element will be styled according to all the classes specified.

In the following example, the first  $\langle h2 \rangle$  element belongs to both the city class and also to the main class, and will get the CSS styles from both of the classes:

#### **Example:**

```
<h2 class="city main">London</h2>
<h2 class="city">Paris</h2>
<h2 class="city">Tokyo</h2>
```
### **36.4 Different Elements Can Share Same Class**

Different HTML elements can point to the same class name.

In the following example, both  $\langle h2 \rangle$  and  $\langle p \rangle$  points to the "city" class and will share the same style:

#### **Example:**

```
<h2 class="city">Paris</h2>
<p class="city">Paris is the capital of France</p>
```
### **36.5 Use of The class Attribute in JavaScript**

The class name can also be used by JavaScript to perform certain tasks for specific elements.

JavaScript can access elements with a specific class name with the getElementsByClassName() method:

#### **Example**

Click on a button to hide all elements with the class name "city":

```
<script>
function myFunction() {
   var x = document.getElementsByClassName("city");
  for (var i = 0; i \lt x.length; i++) {
     x[i].style.display = "none";
  }
}
</script>
```
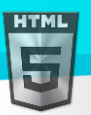

HTMI

#### Don't worry if you don't understand the code in the example above.

You will learn more about JavaScript in our HTML JavaScript chapter, or you can study our JavaScript Tutorial.

### **36.6 Chapter Summary**

- ➢ The HTML class attribute specifies one or more class names for an element
- ➢ Classes are used by CSS and JavaScript to select and access specific elements
- $\triangleright$  The class attribute can be used on any HTML element
- $\triangleright$  The class name is case sensitive
- ➢ Different HTML elements can point to the same class name
- ➢ JavaScript can access elements with a specific class name with the getElementsByClassName() method

# **37 HTML id Attribute**

The HTML id attribute is used to specify a unique id for an HTML element.

You cannot have more than one element with the same id in an HTML document.

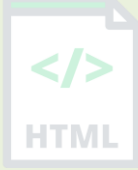

## **37.1 Using The id Attribute**

The id attribute specifies a unique id for an HTML element. The value of the id attribute must be unique within the HTML document.

The id attribute is used to point to a specific style declaration in a style sheet. It is also used by JavaScript to access and manipulate the element with the specific id.

**The syntax for id is:** write a hash character (#), followed by an id name. Then, define the CSS properties within curly braces {}.

In the following example we have an  $\langle h1 \rangle$  element that points to the id name "myHeader". This  $\langle h1 \rangle$  element will be styled according to the #myHeader style definition in the head section:

#### **Example:**

```
<!DOCTYPE html>
<html>
<head>
<style>
#myHeader {
  background-color: lightblue;
  color: black;
  padding: 40px;
  text-align: center;
}
</style>
</head>
<body>
<h1 id="myHeader">My Header</h1>
```

```
</body>
</html>
```
**Note:** The id name is case sensitive!

**Note:** The id name must contain at least one character, cannot start with a number, and must not contain whitespaces (spaces, tabs, etc.).

### **37.2 Difference Between Class and ID**

A class name can be used by multiple HTML elements, while an id name must only be used by one HTML element within the page:

#### **Example:**

```
Binod Toya Rabha
```

```
<style>
/* Style the element with the id "myHeader" */#myHeader {
  background-color: lightblue;
  color: black;
   padding: 40px;
   text-align: center;
}
/* Style all elements with the class name "city" */
.city {
  background-color: tomato;
   color: white;
   padding: 10px;
}
</style>
<!-- An element with a unique id -->
<h1 id="myHeader">My Cities</h1>
<!-- Multiple elements with same class -->
<h2 class="city">London</h2>
<p>London is the capital of England.</p>
<h2 class="city">Paris</h2>
\langle p \rangleParis is the capital of France.\langle p \rangle<h2 class="city">Tokyo</h2>
<p>Tokyo is the capital of Japan.</p>
Tip: You can learn much more about CSS in our CSS Tutorial.
```
### **37.3 HTML Bookmarks with ID and Links**

HTML bookmarks are used to allow readers to jump to specific parts of a webpage.

Bookmarks can be useful if your page is very long.

To use a bookmark, you must first create it, and then add a link to it.

Then, when the link is clicked, the page will scroll to the location with the bookmark.

### **Example**

First, create a bookmark with the id attribute:

```
<h2 id="C4">Chapter 4</h2>
```
Then, add a link to the bookmark ("Jump to Chapter 4"), from within the same page:

### **Example:**

<a href="#C4">Jump to Chapter 4</a>

Or, add a link to the bookmark ("Jump to Chapter 4"), from another page:

<a href="html\_demo.html#C4">Jump to Chapter 4</a>

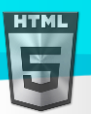

### **37.4 Using The id Attribute in JavaScript**

The id attribute can also be used by JavaScript to perform some tasks for that specific element.

JavaScript can access an element with a specific id with the getElementById() method:

#### **Example**

Use the id attribute to manipulate text with JavaScript:

### <script> function displayResult() { document.getElementById("myHeader").innerHTML = "Have a nice day!"; } </script>

**Tip:** Study JavaScript in the HTML JavaScript chapter, or in our JavaScript Tutorial.

### **37.5 Chapter Summary**

- $\triangleright$  The id attribute is used to specify a unique id for an HTML element
- $\triangleright$  The value of the id attribute must be unique within the HTML document
- ➢ The id attribute is used by CSS and JavaScript to style/select a specific element
- $\triangleright$  The value of the id attribute is case sensitive
- $\triangleright$  The id attribute is also used to create HTML bookmarks
- ➢ JavaScript can access an element with a specific id with the getElementById() method

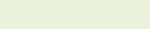

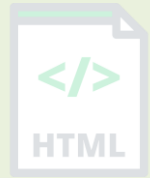

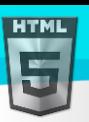

# **38 HTML Iframes**

An HTML iframe is used to display a web page within a web page.

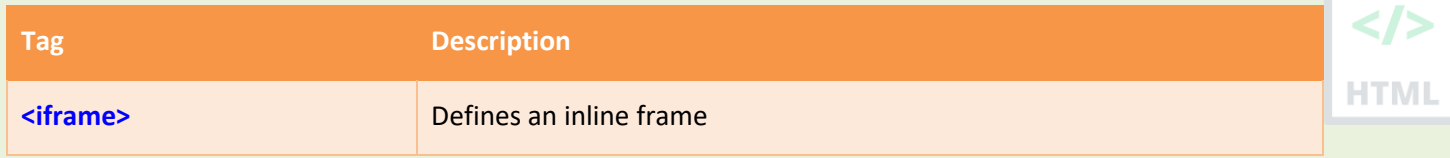

### **38.1 HTML Iframe Syntax**

The HTML <iframe> tag specifies an inline frame.

An inline frame is used to embed another document within the current HTML document.

#### **Syntax**

```
<iframe src="url" title="description"></iframe>
```
**Tip:** It is a good practice to always include a title attribute for the <iframe>. This is used by screen readers to read out what the content of the iframe is.

### **38.2 Iframe - Set Height and Width**

Use the height and width attributes to specify the size of the iframe. The height and width are specified in pixels by default:

#### **Example:**

```
<iframe src="demo_iframe.htm" height="200" width="300" title="Iframe 
Example"></iframe>
```
Or you can add the style attribute and use the CSS height and width properties:

#### **Example:**

```
<iframe src="demo_iframe.htm" style="height:200px;width:300px;" title="Iframe 
Example"></iframe>
```
### **38.3 Iframe - Remove the Border**

By default, an iframe has a border around it. To remove the border, add the style attribute and use the CSS border property:

#### **Example:**

```
<iframe src="demo_iframe.htm" style="border:none;" title="Iframe Example"></iframe>
```
With CSS, you can also change the size, style and color of the iframe's border:

#### **Example:**

```
<iframe src="demo_iframe.htm" style="border:2px solid red;" title="Iframe 
Example"></iframe>
```
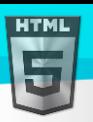

**HTML** 

### **38.4 Iframe - Target for a Link**

An iframe can be used as the target frame for a link. The target attribute of the link must refer to the name attribute of the iframe:  $\langle$ />

#### **Example:**

<iframe src="demo\_iframe.htm" name="iframe\_a" title="Iframe Example"></iframe>

<p><a href="https://www.bintr.com" target="iframe\_a">Bintr.com</a></p>

### **38.5 Chapter Summary**

- The HTML <iframe> tag specifies an inline frame
- The src attribute defines the URL of the page to embed
- Always include a title attribute (for screen readers)
- The height and width attributes specifies the size of the iframe
- Use border: none; to remove the border around the iframe

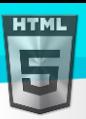

# **39 HTML JavaScript**

JavaScript makes HTML pages more dynamic and interactive.

#### **Example:**

**My First JavaScript:** Click me to display Date and Time→

```
<!DOCTYPE html>
<html>
   <body>
     <h1>My First JavaScript</h1>
     <button type="button"
     onclick="document.getElementById('demo').innerHTML = Date()">
    Click me to display Date and Time.</button>
     <p id="demo"></p>
  </body>
</html>
```
### **39.1 The HTML <script> Tag**

The HTML <script> tag is used to define a client-side script (JavaScript).

The <script> element either contains script statements, or it points to an external script file through the src attribute.

Common uses for JavaScript are image manipulation, form validation, and dynamic changes of content.

To select an HTML element, JavaScript most often uses the document.getElementById() method.

This JavaScript example writes "Hello JavaScript!" into an HTML element with id="demo":

#### **Example:**

```
<script>
document.getElementById("demo").innerHTML = "Hello JavaScript!";
</script>
```
**Tip:** You can learn much more about JavaScript in our JavaScript Tutorial.

### **39.2 A Taste of JavaScript**

Here are some examples of what JavaScript can do:

#### **Example:**

JavaScript can change content:

```
document.getElementById("demo").innerHTML = "Hello JavaScript!";
```
<!DOCTYPE html> <html> <body>

<h1>My First JavaScript</h1>

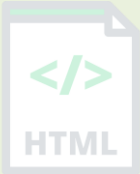

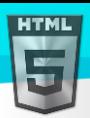

```
Binod Toya Rabha
```
HTMI

```
<p>JavaScript can change the content of an HTML element:</p>
<button type="button" onclick="myFunction()">Click Me!</button>
<p id="demo">This is a demonstration.</p>
<script>
function myFunction() { 
 document.getElementById("demo").innerHTML = "Hello JavaScript!";
}
</script>
</body>
</html>
```
#### **Example:**

#### **JavaScript can change styles:**

```
document.getElementById("demo").style.fontSize = "25px";
document.getElementById("demo").style.color = "red";
document.getElementById("demo").style.backgroundColor = "yellow";
```
**Example:**

#### **JavaScript can change attributes:**

document.getElementById("image").src = "picture.gif";

### **39.3 The HTML <noscript> Tag**

The HTML <noscript> tag defines an alternate content to be displayed to users that have disabled scripts in their browser or have a browser that doesn't support scripts:

#### **Example:**

```
<script>
document.getElementById("demo").innerHTML = "Hello JavaScript!";
</script>
<noscript>Sorry, your browser does not support JavaScript!</noscript>
```
#### **Script Tags**

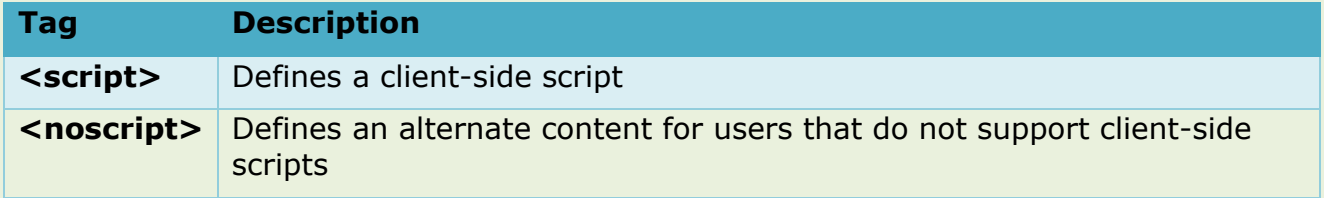

# **40 HTML File Paths**

A file path describes the location of a file in a web site's folder structure.

#### **File Path Examples**

Page **120** of **499**

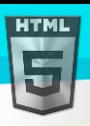

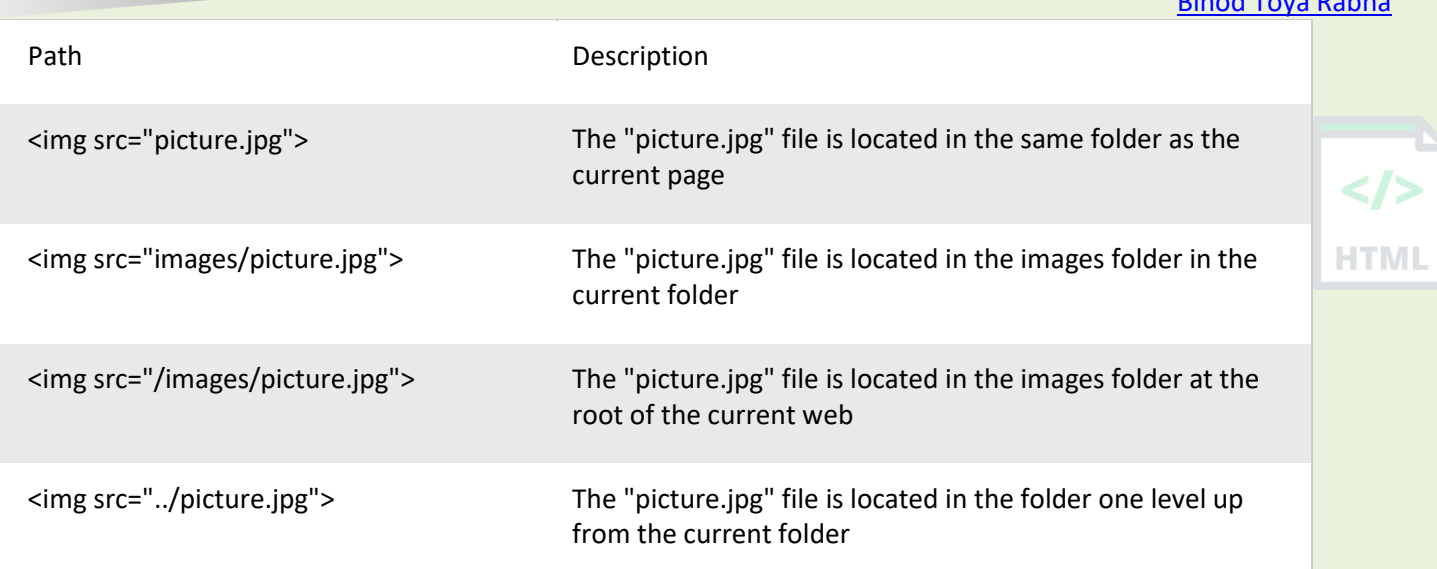

### **40.1 HTML File Paths**

A file path describes the location of a file in a web site's folder structure.

File paths are used when linking to external files, like:

- Web pages
- Images
- Style sheets
- **JavaScripts**

### **40.2 Absolute File Paths**

An absolute file path is the full URL to a file:

#### **Example**

<img src="https://www.bintr.com/images/picture.jpg" alt="Mountain">

The <img> tag is explained in the HTML Images chapter.

### **40.3 Relative File Paths**

A relative file path points to a file relative to the current page. In the following example, the file path points to a file in the images folder located at the root of the current web:

#### **Example:**

```
<img src="/images/picture.jpg" alt="Mountain">
```
In the following example, the file path points to a file in the images folder located in the current folder:

#### **Example:**

#### <img src="images/picture.jpg" alt="Mountain">

In the following example, the file path points to a file in the images folder located in the folder one level up from the current folder:

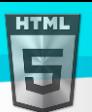

#### **Example:**

<img src="../images/picture.jpg" alt="Mountain">

#### **40.3.1 Best Practice**

It is best practice to use relative file paths (if possible).

When using relative file paths, your web pages will not be bound to your current base URL. All links will work on your own computer (localhost) as well as on your current public domain and your future public domains.

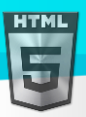

# **41 HTML - The Head Element**

The HTML  $\langle head \rangle$  element is a container for the following elements: <title>, <style>, <meta>, <link>, <script>, and <br/> <br/>base>.

### **41.1 The HTML <head> Element**

The <head> element is a container for metadata (data about data) and is placed between the <html> tag and the <body> tag.

HTML metadata is data about the HTML document. Metadata is not displayed.

Metadata typically define the document title, character set, styles, scripts, and other meta information.

### **41.2 The HTML <title> Element**

The <title> element defines the title of the document. The title must be text-only, and it is shown in the browser's title bar or in the page's tab.

The <title> element is required in HTML documents!

The contents of a page title is very important for search engine optimization (SEO)! The page title is used by search engine algorithms to decide the order when listing pages in search results.

#### **The <title> element:**

- defines a title in the browser toolbar
- provides a title for the page when it is added to favorites
- displays a title for the page in search engine-results

So, try to make the title as accurate and meaningful as possible!

#### **A simple HTML document:**

#### **Example:**

```
<!DOCTYPE html>
<html>
<head>
  <title>A Meaningful Page Title</title>
</head>
<body>
```
The content of the document......

</body> </html>

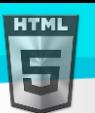

### **41.3 The HTML <style> Element**

The <style> element is used to define style information for a single HTML page:

#### **Example:**

```
<style>
  body {background-color: powderblue;}
  h1 {color: red;}
  p {color: blue;}
</style>
```
### **41.4 The HTML <link> Element**

The <link> element defines the relationship between the current document and an external resource.

The  $\langle$ link $\rangle$  tag is most often used to link to external style sheets:

```
Example:
<!DOCTYPE html>
<html>
<head>
  <title>Page Title</title>
   <link rel="stylesheet" href="mystyle.css">
</head>
<body>
<h1>This is a Heading</h1>
<p>This is a paragraph.</p>
</body>
</html>
```
**Tip:** To learn all about CSS, visit our CSS Tutorial.

### **41.5 The HTML <meta> Element**

The <meta> element is typically used to specify the character set, page description, keywords, author of the document, and viewport settings.

The metadata will not be displayed on the page, but are used by browsers (how to display content or reload page), by search engines (keywords), and other web services.

### **41.6 Examples**

**Define the character set used:**

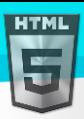

**Define keywords for search engines:** <meta name="keywords" content="HTML, CSS, JavaScript"> **Define a description of your web page:** <meta name="description" content="Free Web tutorials"> **Define the author of a page:** <meta name="author" content="John Doe"> **Refresh document every 30 seconds:** <meta http-equiv="refresh" content="30"> **Setting the viewport to make your website look good on all devices:**

<meta name="viewport" content="width=device-width, initial-scale=1.0">

### **Example of <meta> tags:**

<meta charset="UTF-8">

#### **Example:**

```
<meta charset="UTF-8">
<meta name="description" content="Free Web tutorials">
<meta name="keywords" content="HTML, CSS, JavaScript">
<meta name="author" content="Binod Rabha">
```
### **41.7 Setting The Viewport**

The viewport is the user's visible area of a web page. It varies with the device - it will be smaller on a mobile phone than on a computer screen.

You should include the following <meta> element in all your web pages:

<meta name="viewport" content="width=device-width, initial-scale=1.0">

This gives the browser instructions on how to control the page's dimensions and scaling.

The width=device-width part sets the width of the page to follow the screen-width of the device (which will vary depending on the device).

The initial-scale=1.0 part sets the initial zoom level when the page is first loaded by the browser.

Here is an example of a web page *without* the viewport meta tag, and the same web page *with* the viewport meta tag:

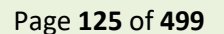

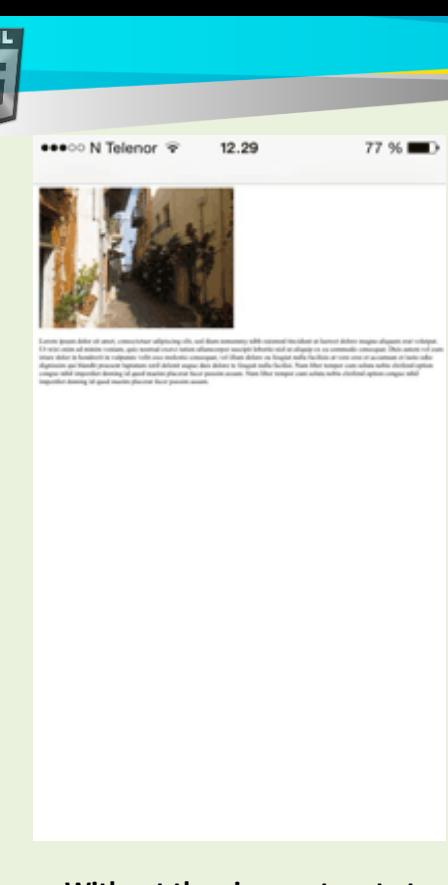

●●●○○ N Telenor ® 12.29 77 % 1

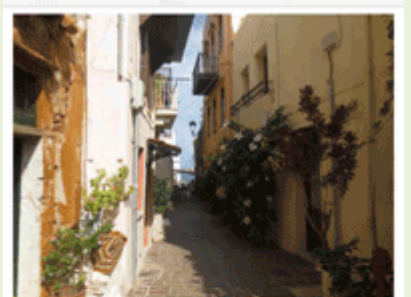

[Binod Toya Rabha](https://www.bintr.online/)

HTMI

Lorem ipsum dolor sit amet, consectetuer adipiscing elit, sed diam nonummy nibh euismod tincidunt ut laoreet dolore magna aliquam erat volutpat. Ut wisi enim ad minim veniam, quis nostrud exerci tation ullamcorper suscipit lobortis nisl ut aliquip ex ea commodo consequat. Duis autem vel eum iriure dolor in hendrerit in vulputate velit esse molestie consequat, vel illum dolore eu feugiat nulla facilisis at vero eros et accumsan et iusto odio dignissim qui blandit praesent luptatum zzril delenit augue duis dolore te feugait nulla facilisi. Nam liber tempor cum soluta nobis eleifend ontion congue nihil imnerdiet doming

**Without the viewport meta tag With the viewport meta tag** 

**Tip:** If you are browsing this page with a phone or a tablet, you can click on the two links below to see the difference.

### **41.8 The HTML <script> Element**

The <script> element is used to define client-side JavaScripts.

The following JavaScript writes "Hello JavaScript!" into an HTML element with id="demo":

#### **Example:**

```
<!DOCTYPE html>
<html>
<head>
  <title>Page Title</title>
   <script>
   function myFunction() {
     document.getElementById("demo").innerHTML = "Hello JavaScript!";
   }
   </script>
</head>
<body>
<h1>My Web Page</h1>
<p id="demo">A Paragraph</p>
<button type="button" onclick="myFunction()">Try it</button>
</body>
</html>
```
<script> function myFunction() {

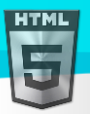

```
Binod Toya Rabha
```

```
document.getElementById("demo").innerHTML = "Hello JavaScript!";
```
} </script>

**Tip:** To learn all about JavaScript, visit our JavaScript Tutorial.

### **41.9 The HTML <base> Element**

The <br />base> element specifies the base URL and/or target for all relative URLs in a page.

The <br >>>>>> tag must have either an href or a target attribute present, or both.

There can only be one single  **element in a document!** 

#### **Example:**

Specify a default URL and a default target for all links on a page:

```
<head>
<base href="https://www.bintr.com/" target="_blank">
</head>
```

```
<body>
<img src="images/stickman.gif" width="24" height="39" alt="Stickman">
<a href="tags/tag_base.asp">HTML base Tag</a>
</body>
```
### **41.10Chapter Summary**

- The <head> element is a container for metadata (data about data)
- The  $\langle head \rangle$  element is placed between the  $\langle htm1 \rangle$  tag and the  $\langle body \rangle$  tag
- The <title> element is required and it defines the title of the document
- The <style> element is used to define style information for a single document
- The <link> tag is most often used to link to external style sheets
- The <meta> element is typically used to specify the character set, page description, keywords, author of the document, and viewport settings
- The <script> element is used to define client-side JavaScripts
- The <base> element specifies the base URL and/or target for all relative URLs in a page

### **41.11HTML head Elements**

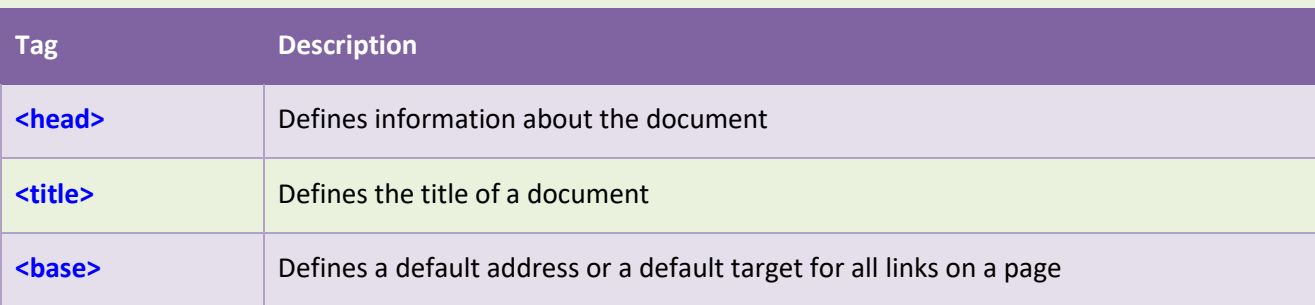

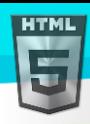

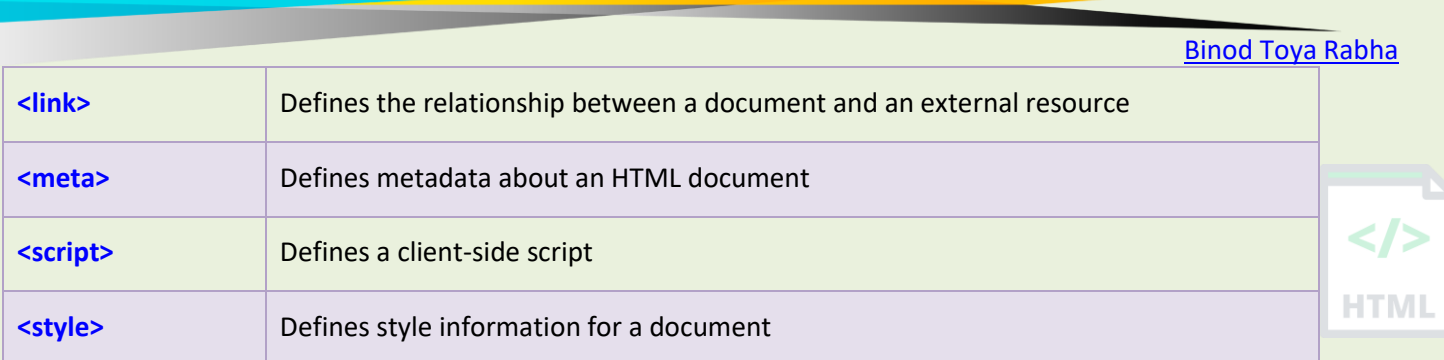

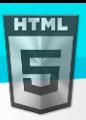

# **42 HTML Layout Elements and Techniques**

Websites often display content in multiple columns (like a magazine or a newspaper).

#### **Example:**

#### **Cities**

- London
- **Paris**
- **Tokyo**

### **London**

London is the capital city of England. It is the most populous city in the United Kingdom, with a metropolitan area of over 13 million inhabitants.

Standing on the River Thames, London has been a major settlement for two millennia, its history going back to its founding by the Romans, who named it Londinium.

Footer

### **42.1 HTML Layout Elements**

HTML has several semantic elements that define the different parts of a web page:

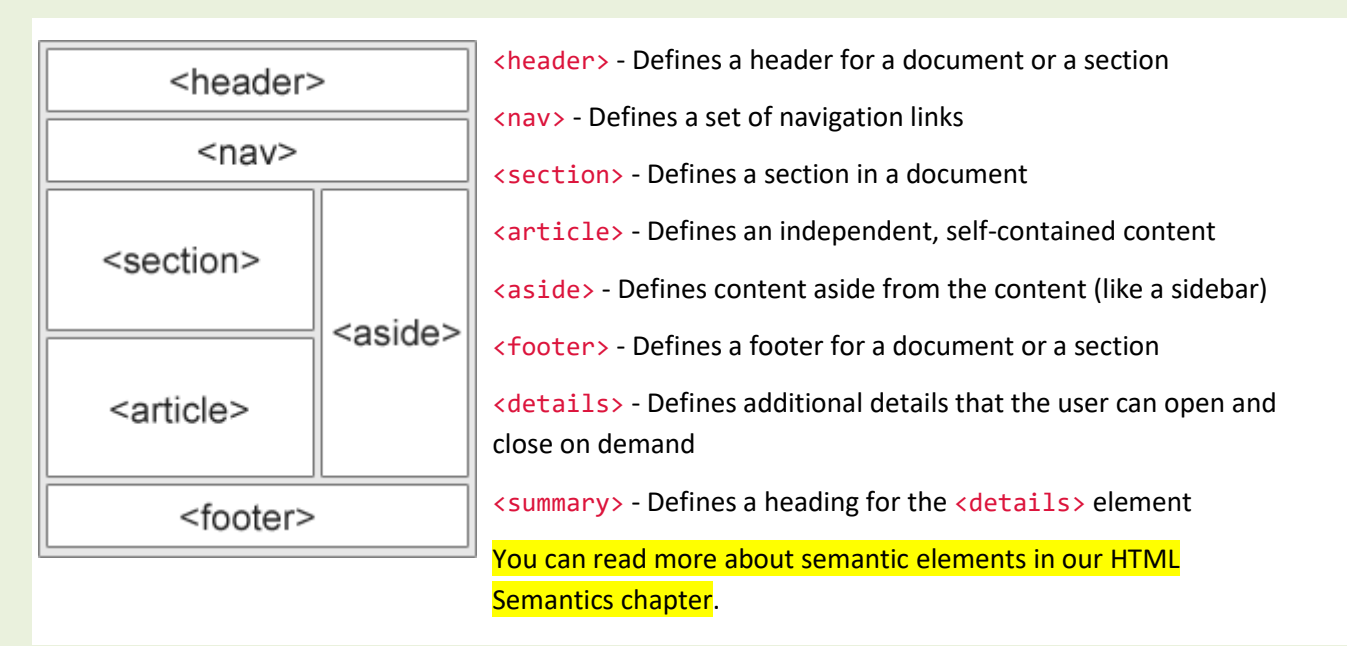

### **42.2 HTML Layout Techniques**

There are four different techniques to create multicolumn layouts. Each technique has its pros and cons:

- CSS framework
- **CSS float property**
- CSS flexbox
- CSS grid

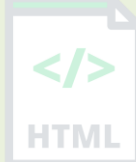

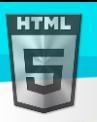

### **42.3 CSS Frameworks**

If you want to create your layout fast, you can use a CSS framework, like CSS or Bootstrap.

Here you can create your website from scratch or use a template, and host it for free.

*\* no credit card required*

### **42.4 CSS Float Layout**

It is common to do entire web layouts using the CSS float property. Float is easy to learn - you just need to remember how the float and clear properties work.

**Disadvantages:** Floating elements are tied to the document flow, which may harm the flexibility. Learn more about float in our CSS Float and Clear chapter.

### **42.5 CSS Flexbox Layout**

Use of flexbox ensures that elements behave predictably when the page layout must accommodate different screen sizes and different display devices.

Learn more about flexbox in our CSS Flexbox chapter.

### **42.6 CSS Grid Layout**

The CSS Grid Layout Module offers a grid-based layout system, with rows and columns, making it easier to design web pages without having to use floats and positioning.

Learn more about CSS grids in our CSS Grid Intro chapter.

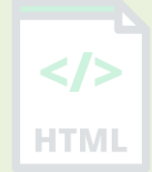

HTMI

# **43 HTML Responsive Web Design**

Responsive web design is about creating web pages that look good on all devices!

A responsive web design will automatically adjust for different screen sizes and viewports.

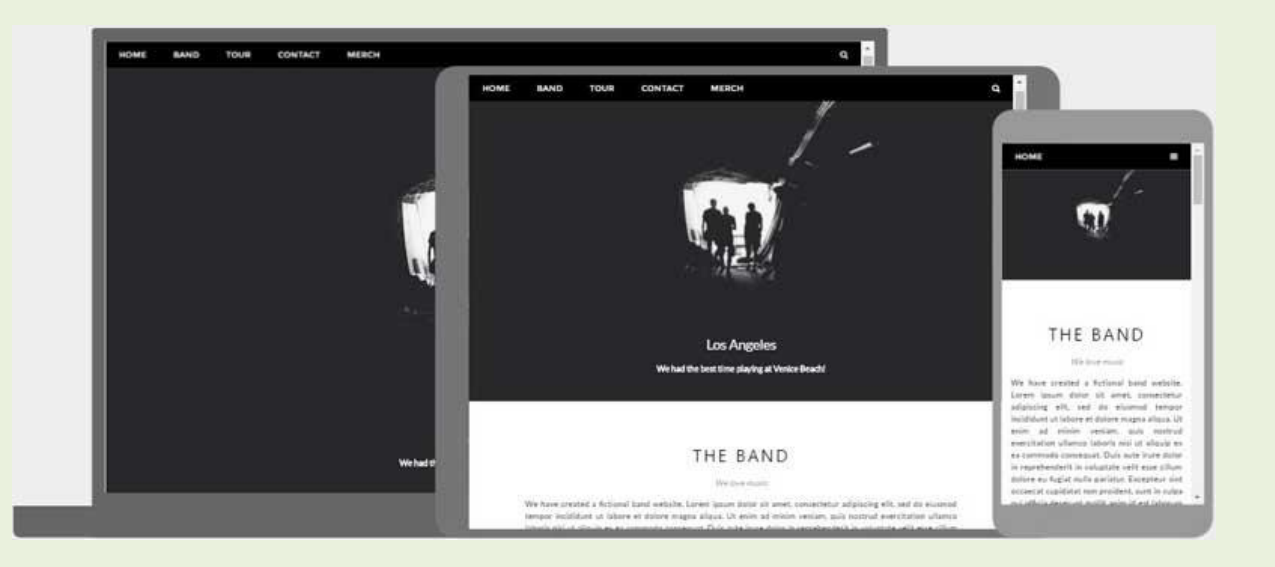

### **43.1 What is Responsive Web Design?**

Responsive Web Design is about using HTML and CSS to automatically resize, hide, shrink, or enlarge, a website, to make it look good on all devices (desktops, tablets, and phones):

```
<!DOCTYPE html>
<html>
<head>
<meta name="viewport" content="width=device-width, initial-scale=1.0">
<style>
* {
 box-sizing: border-box;
}
.menu {
 float: left;
 width: 20%;
}
.menuitem {
 padding: 8px;
 margin-top: 7px;
 border-bottom: 1px solid #f1f1f1;
}
.main {
 float: left;
 width: 60%;
 padding: 0 20px;
 overflow: hidden;
}
.right {
 background-color: lightblue;
 float: left;
 width: 20%;
```
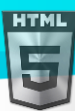

```
padding: 10px 15px;
margin-top: 7px;
}
@media only screen and (max-width:800px) {
/* For tablets: */
.main {
 width: 80%;
  padding: 0;
}
.right {
  width: 100%;
}
}
@media only screen and (max-width:500px) {
/* For mobile phones: */
.menu, .main, .right {
  width: 100%;
}
}
</style>
</head>
<body style="font-family:Verdana;">
<div style="background-color:#f1f1f1;padding:15px;">
<h1>Binod Toya Rabha </h1>
<h3>Please visit website ( bintr.online )</h3>
\langlediv\rangle<div style="overflow:auto">
<div class="menu">
  <div class="menuitem">The Walk</div>
  <div class="menuitem">Transport</div>
  <div class="menuitem">History</div>
  <div class="menuitem">Gallery</div>
 </div>
<div class="main">
  <h2>The Walk</h2>
  <p>The walk from Monterosso to Riomaggiore will take you approximately two hours, give or take an hour 
depending on the weather conditions and your physical shape.</p>
  <img src="img_5terre.jpg" style="width:100%">
 </div>
 <div class="right">
  <h2>What?</h2>
  <p>Cinque Terre comprises five villages: Monterosso, Vernazza, Corniglia, Manarola, and Riomaggiore.</p>
  <h2>Where?</h2>
  <p>On the northwest cost of the Italian Riviera, north of the city La Spezia.</p>
  <h2>Price?</h2>
  <p>The Walk is free!</p>
 </div>
</div>
```
HTMI

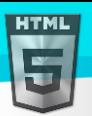

<div style="background-color:#f1f1f1;text-align:center;padding:10px;margin-top:7px;font-size:12px;"> This web page is a part of a demonstration of fluid web design made by bintr.online Resize the browser window to see the content respond to the resizing.</div>

</body> </html>

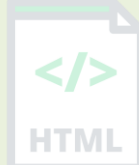

### **43.2 Setting The Viewport**

To create a responsive website, add the following <meta> tag to all your web pages:

#### **Example:**

#### <meta name="viewport" content="width=device-width, initial-scale=1.0">

This will set the viewport of your page, which will give the browser instructions on how to control the page's dimensions and scaling.

Here is an example of a web page *without* the viewport meta tag, and the same web page *with* the viewport meta tag:

**Tip:** If you are browsing this page on a phone or a tablet, you can click on the two links above to see the difference.

#### Without the viewport meta tag With the viewport meta tag:

77 % **m** 

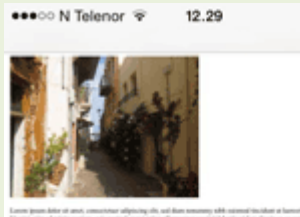

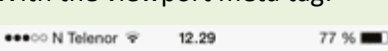

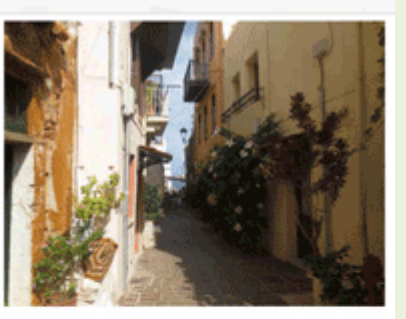

Lorem ipsum dolor sit amet, consectetuer adipiscing elit, sed diam nonummy nibh euismod tincidunt ut laoreet dolore magna aliquam erat volutpat. Ut wisi enim ad minim veniam, quis nostrud exerci tation ullamcorper suscipit lobortis nisl ut aliquip ex ea commodo consequat. Duis autem vel eum iriure dolor in hendrerit in vulputate velit esse molestie consequat, vel illum dolore eu feugiat nulla facilisis at vero eros et accumsan et iusto odio dignissim qui blandit praesent luptatum zzril delenit augue duis dolore te feugait nulla facilisi. Nam liber tempor cum soluta nobis eleifend ontion consue nihil imperdiet domins

### **43.3 Responsive Images**

Responsive images are images that scale nicely to fit any browser size.

#### **Using the width Property**

If the CSS width property is set to 100%, the image will be responsive and scale up and down:

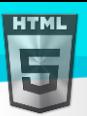

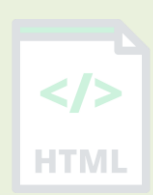

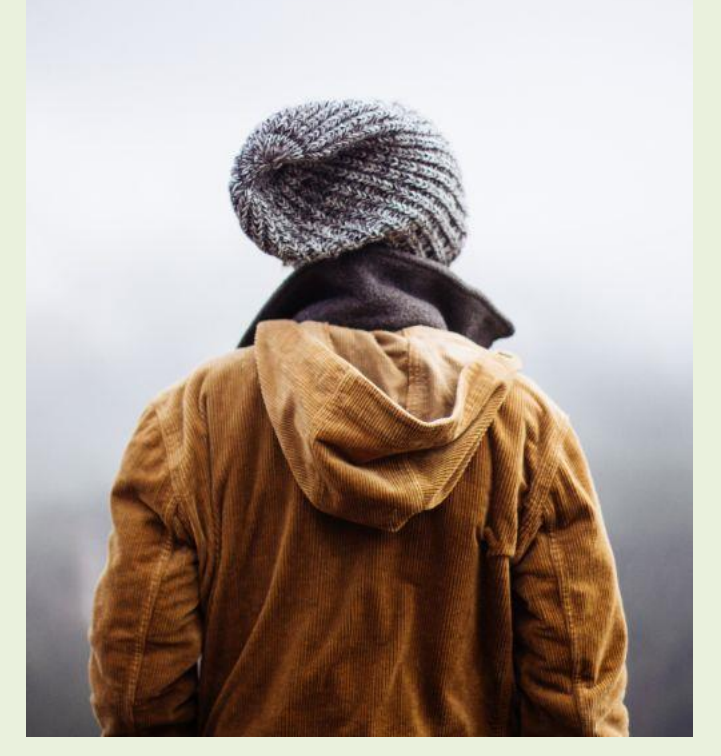

#### **Example:**

### <img src="img\_girl.jpg" **style="width:100%;"**>

Notice that in the example above, the image can be scaled up to be larger than its original size. A better solution, in many cases, will be to use the max-width property instead.

### **Using the max-width Property**

If the max-width property is set to 100%, the image will scale down if it has to, but never scale up to be larger than its original size:

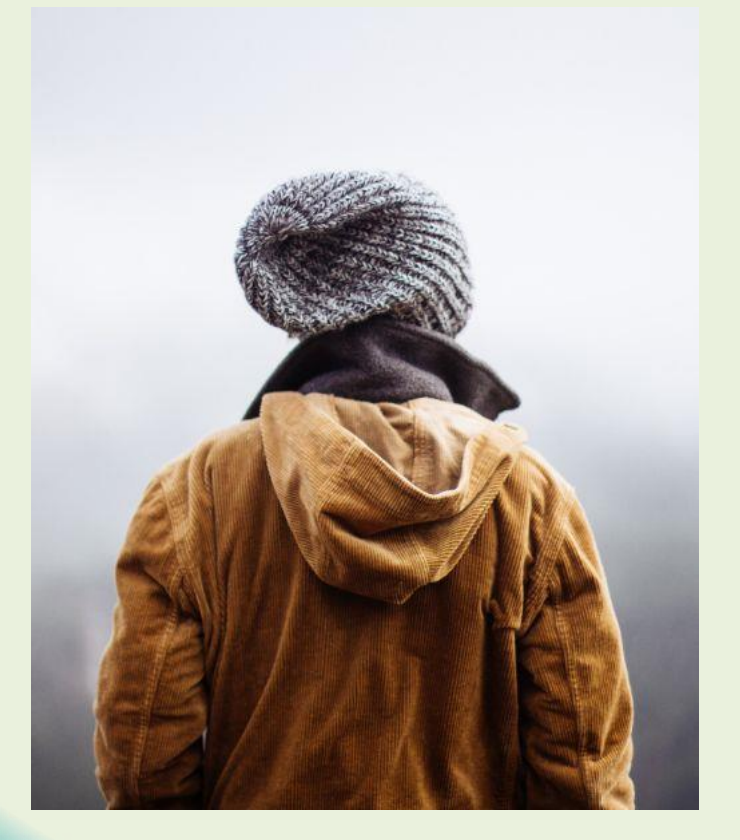

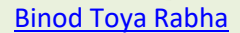

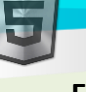

#### **Example:**

#### <img src="img\_girl.jpg" style="**max-width:100%;**height:auto;">

### **Show Different Images Depending on Browser Width**

The HTML <picture> element allows you to define different images for different browser window sizes. HTM.

Resize the browser window to see how the image below change depending on the width:

#### **Example:**

```
<picture>
   <source srcset="img_smallflower.jpg" media="(max-
width: 600px)">
   <source srcset="img_flowers.jpg" media="(max-width: 
1500px)">
   <source srcset="flowers.jpg">
   <img src="img_smallflower.jpg" alt="Flowers">
</picture>
```
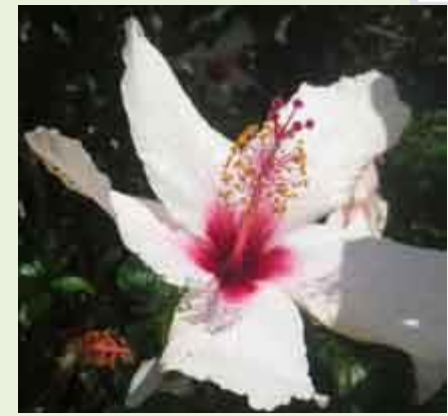

### **Responsive Text Size**

The text size can be set with a "vw" unit, which means the "viewport width".

That way the text size will follow the size of the browser window:

# **44 Hello World**

Resize the browser window to see how the text size scales.

#### **Example:**

```
<h1 style="font-size:10vw">Hello World</h1>
```
Viewport is the browser window size. 1vw = 1% of viewport width. If the viewport is 50cm wide, 1vw is 0.5cm.

### **44.1 Media Queries**

In addition to resize text and images, it is also common to use media queries in responsive web pages.

With media queries you can define completely different styles for different browser sizes.

**Example**: resize the browser window to see that the three div elements below will display horizontally on large screens and stacked vertically on small screens:

Left Menu

Main Content

**HTMI** 

#### **Example:**

```
<style>
.left, .right {
 float: left;
  width: 20\%; /* The width is 20\%, by default */
}
.main {
 float: left;
  width: 60\%; /* The width is 60\%, by default */
}
/* Use a media query to add a breakpoint at 800px: */@media screen and (max-width: 800px) {
  .left, .main, .right {
     width: 100%; /* The width is 100%, when the viewport is 800px or smaller */
   }
}
</style>
```
#### **Tip:** To learn more about Media Queries and Responsive Web Design, read RWD Tutorial.

#### **Responsive Web Page - Full Example**

A responsive web page should look good on large desktop screens and on small mobile phones.

#### **Responsive Web Design - Frameworks**

All popular CSS Frameworks offer responsive design. They are free, and easy to use.

#### **44.2 .CSS**

.CSS is a modern CSS framework with support for desktop, tablet, and mobile design by default.

.CSS is smaller and faster than similar CSS frameworks.

.CSS is designed to be a high quality alternative to Bootstrap.

.CSS is designed to be independent of jQuery or any other JavaScript library.

#### **44.3 Bootstrap**

Another popular CSS framework is Bootstrap. Bootstrap uses HTML, CSS and jQuery to make responsive web pages.

#### **Example:**

```
<!DOCTYPE html>
<html lang="en">
<head>
<title>Bootstrap Example</title>
<meta charset="utf-8">
<meta name="viewport" content="width=device-width, initial-scale=1">
<link rel="stylesheet" href="https://maxcdn.bootstrapcdn.com/bootstrap/3.4.1/css/boots
```
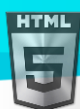

```
trap.min.css">
<script src="https://ajax.googleapis.com/ajax/libs/jquery/3.5.1/jquery.min.js"></scrip
t>
<script src="https://maxcdn.bootstrapcdn.com/bootstrap/3.4.1/js/bootstrap.min.js"></sc
                                                                                         </>
ript>
</head>
                                                                                        HTML
<body>
<div class="container">
   <div class="jumbotron">
     <h1>My First Bootstrap Page</h1>
   </div>
   <div class="row">
     <div class="col-sm-4">
       ...
     </div>
     <div class="col-sm-4">
       ...
     </div>
     <div class="col-sm-4">
     ...
     </div>
   </div>
</div>
</body>
</html>
```
To learn more about Bootstrap, go to our Bootstrap Tutorial.

# **45 HTML Computer Code Elements**

HTML contains several elements for defining user input and computer code.

#### **HTML Computer Code Elements**

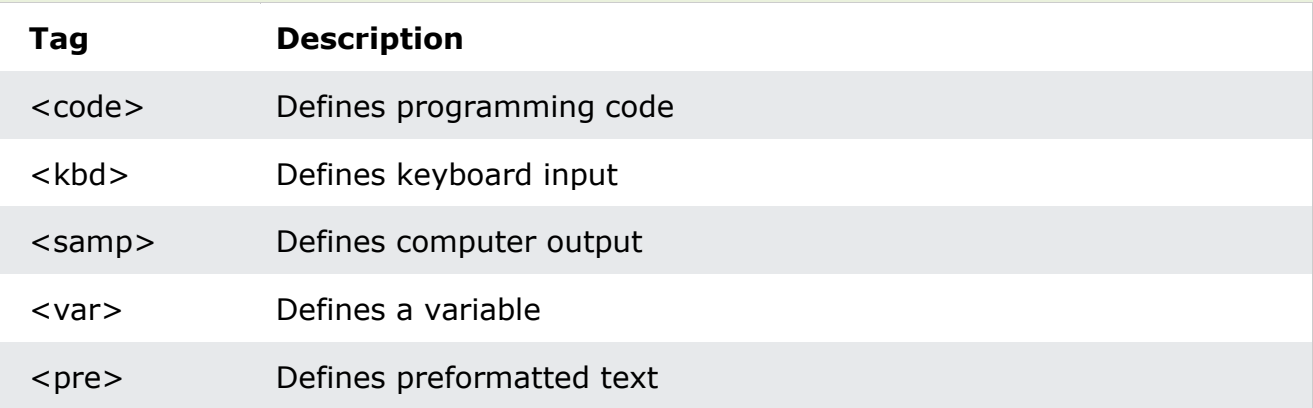

#### **Example:**

#### kcode></code>  $x = 5;$

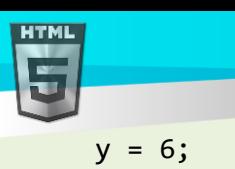

 $z = x + y;$ </code>

```
Binod Toya Rabha
```

```
HTMI
```
### **45.1 HTML <kbd> For Keyboard Input**

The HTML <kbd> element is used to define keyboard input. The content inside is displayed in the browser's default monospace font.

#### **Example:**

Define some text as keyboard input in a document:

 $\langle p \rangle$ Save the document by pressing  $\langle kbd \rangle$ Ctrl + S $\langle kbd \rangle$ 

#### **Result:**

Save the document by pressing  $Ctr1 + S$ 

### **45.2 HTML <samp> For Program Output**

The HTML <samp> element is used to define sample output from a computer program. The content inside is displayed in the browser's default monospace font.

#### **Example:**

Define some text as sample output from a computer program in a document:

```
<p>Message from my computer:</p>
<p><samp>File not found.<br>Press F1 to continue</samp></p>
```
#### **Result:**

Message from my computer:

File not found. Press F1 to continue

### **45.3 HTML <code> For Computer Code**

The HTML <code> element is used to define a piece of computer code. The content inside is displayed in the browser's default monospace font.

#### **Example:**

Define some text as computer code in a document:

kcode></code>  $x = 5;$  $y = 6;$  $z = x + y;$ </code>

**Result:**
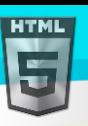

```
Binod Toya Rabha
```
 $x = 5; y = 6; z = x + y;$ 

Notice that the  $\langle$ code> element does not preserve extra whitespace and line-breaks.

To fix this, you can put the <code> element inside a <pre> element:

#### **Example:**

```
<pre>
kcode></code>
x = 5;y = 6;z = x + y;</code>
</pre>
```
#### **Result:**

 $x = 5;$  $y = 6;$  $z = x + y;$ 

## **45.4 HTML <var> For Variables**

The HTML <var> element is used to define a variable in programming or in a mathematical expression. The content inside is typically displayed in italic.

#### **Example:**

Define some text as variables in a document:

```
<p>The area of a triangle is: 1/2 x <var>b</var> x <var>h</var>, where <var>b</var> is 
the base, and <var>h</var> is the vertical height.</p>
```
#### **Result:**

The area of a triangle is: 1/2 x *b* x *h*, where *b* is the base, and *h* is the vertical height.

#### **45.5 Chapter Summary**

- The <kbd> element defines keyboard input
- The <samp> element defines sample output from a computer program
- The <code> element defines a piece of computer code
- The <var> element defines a variable in programming or in a mathematical expression
- The <pre> element defines preformatted text

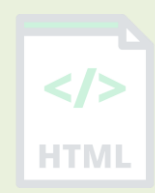

## **46 HTML Semantic Elements**

Semantic elements = elements with a meaning.

## **46.1 What are Semantic Elements?**

A semantic element clearly describes its meaning to both the browser and the developer.

- Examples of **non-semantic** elements: <div> and <span> Tells nothing about its content.
- Examples of **semantic** elements: <form>, <table>, and <article> Clearly defines its content.

## **46.2 Semantic Elements in HTML**

Many web sites contain HTML code like: <div id="nav"> <div class="header"> <div id="footer"> to indicate navigation, header, and footer.

In HTML there are some semantic elements that can be used to define different parts of a web page:

• <article> <header> • <aside> • <details>  $<$ nav $>$ • <figcaption> • <figure> • <footer> <section> • <header> • <main> • <mark> <article> • <nav> • <section> • <summary> <footer> • <time>

## **46.3 HTML <section> Element**

The <section> element defines a section in a document.

According to HTML documentation: "A section is a thematic grouping of content, typically with a heading."

Examples of where a <section> element can be used:

- **Chapters**
- **Introduction**
- News items
- Contact information

A web page could normally be split into sections for introduction, content, and contact information.

#### **Example:**

Two sections in a document:

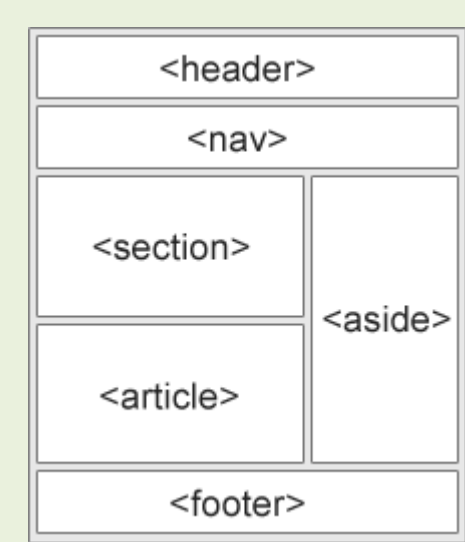

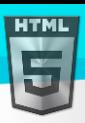

#### <section> <h1>WWF</h1>

<p>The World Wide Fund for Nature (WWF) is an international organization working on issues regarding the conservation, research and restoration of the environment, formerly named the World Wildlife Fund. WWF was founded in  $1961. \langle p \rangle$ </section> **HTMI** 

#### <section>

<h1>WWF's Panda symbol</h1>

<p>The Panda has become the symbol of WWF. The well-known panda logo of WWF originated from a panda named Chi Chi that was transferred from the Beijing Zoo to the London Zoo in the same year of the establishment of WWF. $\langle p \rangle$ </section>

## **46.4 HTML <article> Element**

The <article> element specifies independent, self-contained content.

An article should make sense on its own, and it should be possible to distribute it independently from the rest of the web site.

Examples of where the <article> element can be used:

- Form posts
- Blog posts
- User comments
- Product cards
- Newspaper articles

#### **Example:1**

Three articles with independent, self-contained content:

#### <article>

```
<h2>Google Chrome</h2>
```

```
<p>Google Chrome is a web browser developed by Google, released in 2008. Chrome is the 
world's most popular web browser today!</p>
</article>
```
#### <article>

```
<h2>Mozilla Firefox</h2>
```
<p>Mozilla Firefox is an open-source web browser developed by Mozilla. Firefox has been the second most popular web browser since January,  $2018 \times (p)$ </article>

#### <article>

```
<h2>Microsoft Edge</h2>
```

```
<p>Microsoft Edge is a web browser developed by Microsoft, released in 2015. Microsoft 
Edge replaced Internet Explorer.</p>
</article>
```

```
Example 2
```
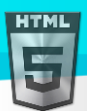

```
Binod Toya Rabha
```

```
Use CSS to style the <article> element:
<html>
<head>
<style>
.all-browsers {
  margin: 0;
                                                                                        HTMI
  padding: 5px;
  background-color: lightgray;
}
.all-browsers > h1, .browser {
  margin: 10px;
  padding: 5px;
}
.browser {
  background: white;
}
.browser > h2, p \{margin: 4px;
 font-size: 90%;
}
</style>
</head>
<body>
<article class="all-browsers">
   <h1>Most Popular Browsers</h1>
   <article class="browser">
     <h2>Google Chrome</h2>
     <p>Google Chrome is a web browser developed by Google, released in 2008. Chrome is 
the world's most popular web browser today!\langle p \rangle </article>
   <article class="browser">
     <h2>Mozilla Firefox</h2>
     <p>Mozilla Firefox is an open-source web browser developed by Mozilla. Firefox has 
been the second most popular web browser since January, 2018.</p>
   </article>
   <article class="browser">
     <h2>Microsoft Edge</h2>
     <p>Microsoft Edge is a web browser developed by Microsoft, released in 2015. 
Microsoft Edge replaced Internet Explorer.</p>
   </article>
</article>
</body>
```
</html>

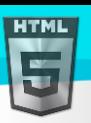

HTMI

## **46.5 Nesting <article> in <section> or Vice Versa?**

The <article> element specifies independent, self-contained content.

The <section> element defines section in a document.

Can we use the definitions to decide how to nest those elements? No, we cannot!

So, you will find HTML pages with <section> elements containing <article> elements, and <article> elements containing <section> elements.

## **46.6 HTML <header> Element**

The <header> element represents a container for introductory content or a set of navigational links.

A <header> element typically contains:

- one or more heading elements (<h1> <h6>)
- logo or icon
- authorship information

Note: You can have several <header> elements in one HTML document. However, <header> cannot be placed within a <footer>, <address> or another <header> element.

#### **Example:**

A header for an <article>:

```
<article>
   <header>
     <h1>What Does WWF Do?</h1>
     <p>WWF's mission:</p>
   </header>
   <p>WWF's mission is to stop the degradation of our planet's natural environment,
  and build a future in which humans live in harmony with nature.\langle p \rangle</article>
```
## **46.7 HTML <footer> Element**

The <footer> element defines a footer for a document or section.

A <footer> element typically contains:

- authorship information
- copyright information
- contact information
- sitemap
- back to top links
- related documents

You can have several <footer> elements in one document.

#### **Example:**

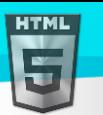

A footer section in a document:

```
<footer>
  <p>Author: Hege Refsnes</p>
  <p><a href="mailto:hege@example.com">hege@example.com</a></p>
</footer>
```
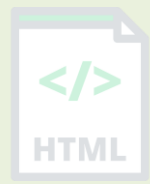

## **46.8 HTML <nav> Element**

The <nav> element defines a set of navigation links.

Notice that NOT all links of a document should be inside a <nav> element. The <nav> element is intended only for major block of navigation links.

Browsers, such as screen readers for disabled users, can use this element to determine whether to omit the initial rendering of this content.

#### **Example:**

A set of navigation links:

```
<nav>
   <a href="/html/">HTML</a> |
   <a href="/css/">CSS</a> |
   <a href="/js/">JavaScript</a> |
   <a href="/jquery/">jQuery</a>
</nav>
```
#### **46.9 HTML <aside> Element**

The <aside> element defines some content aside from the content it is placed in (like a sidebar).

The <aside> content should be indirectly related to the surrounding content.

#### **Example: 1**

Display some content aside from the content it is placed in:

<p>My family and I visited The Epcot center this summer. The weather was nice, and Epcot was amazing! I had a great summer together with my family! $\langle p \rangle$ 

#### <aside>

```
<h4>Epcot Center</h4>
```
<p>Epcot is a theme park at Walt Disney World Resort featuring exciting attractions, international pavilions, award-winning fireworks and seasonal special events.</p> </aside>

#### **Example:** 2

Use CSS to style the <aside> element:

```
<html>
<head>
<style>
```
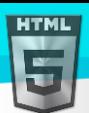

```
Binod Toya Rabha
```

```
aside {
  width: 30%;
  padding-left: 15px;
  margin-left: 15px;
  float: right;
  font-style: italic;
  background-color: lightgray;
}
</style>
</head>
<body>
```
<p>My family and I visited The Epcot center this summer. The weather was nice, and Epcot was amazing! I had a great summer together with my family! $\langle p \rangle$ 

#### <aside>

<p>The Epcot center is a theme park at Walt Disney World Resort featuring exciting attractions, international pavilions, award-winning fireworks and seasonal special events.</p> </aside>

<p>My family and I visited The Epcot center this summer. The weather was nice, and Epcot was amazing! I had a great summer together with my family! $\langle p \rangle$ <p>My family and I visited The Epcot center this summer. The weather was nice, and Epcot was amazing! I had a great summer together with my family! $\langle p \rangle$ 

</body> </html>

#### **46.10HTML <figure> and <figcaption> Elements**

The <figure> tag specifies self-contained content, like illustrations, diagrams, photos, code listings, etc.

The <figcaption> tag defines a caption for a <figure> element. The <figcaption> element can be placed as the first or as the last child of a <figure> element.

The <img> element defines the actual image/illustration.

#### **Example:**

```
<figure>
   <img src="pic_trulli.jpg" alt="Trulli">
   <figcaption>Fig1. - Trulli, Puglia, Italy.</figcaption>
</figure>
```
#### **46.11Why Semantic Elements?**

According to the C: "A semantic Web allows data to be shared and reused across applications, enterprises, and communities."

 $\langle$ />

## HTML

## **46.12Semantic Elements in HTML**

Below is a list of some of the semantic elements in HTML.

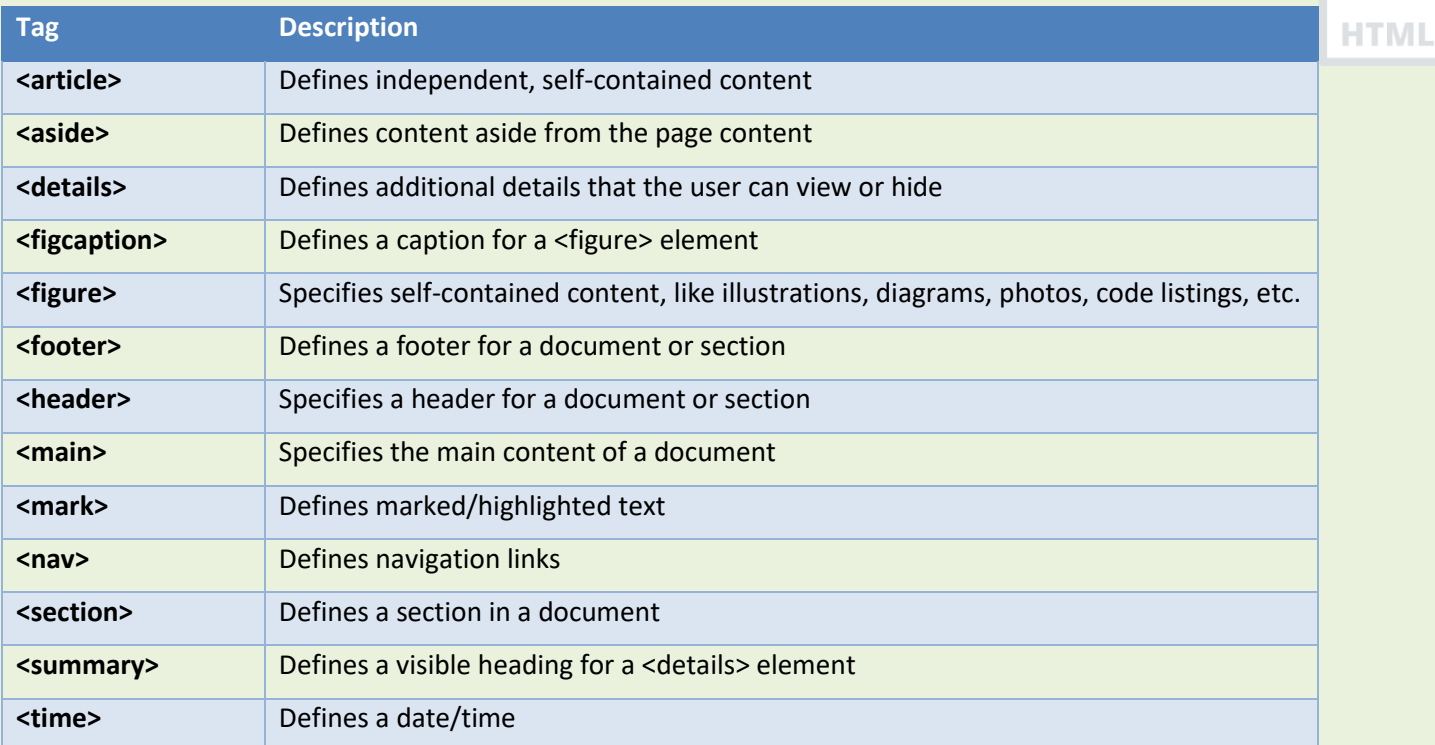

## **47 HTML Style Guide**

A consistent, clean, and tidy HTML code makes it easier for others to read and understand your code.

Here are some guidelines and tips for creating good HTML code.

## **47.1 Always Declare Document Type**

Always declare the document type as the first line in your document.

The correct document type for HTML is:

#### <!DOCTYPE html>

## **47.2 Use Lowercase Element Names**

HTML allows mixing uppercase and lowercase letters in element names.

However, we recommend using lowercase element names, because:

- Mixing uppercase and lowercase names looks bad
- Developers normally use lowercase names
- Lowercase looks cleaner
- Lowercase is easier to write

#### **Good:**

```
<body>
<p>This is a paragraph.</p>
</body>
```
#### **Bad:**

```
<BODY>
<P>This is a paragraph.</P>
</BODY>
```
## **47.3 Close All HTML Elements**

In HTML, you do not have to close all elements (for example the  $\langle p \rangle$  element).

However, we strongly recommend closing all HTML elements, like this:

#### **Good:**

```
<section>
   <p>This is a paragraph.</p>
   <p>This is a paragraph.</p>
</section>
```
#### **Bad:**

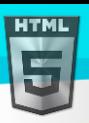

<section>

</section>

# HTMI

## **47.4 Use Lowercase Attribute Names**

HTML allows mixing uppercase and lowercase letters in attribute names.

However, we recommend using lowercase attribute names, because:

- Mixing uppercase and lowercase names looks bad
- Developers normally use lowercase names
- Lowercase look cleaner

 <p>This is a paragraph. <p>This is a paragraph.

• Lowercase are easier to write

#### **Good:**

```
<a href="https://www.bintr.com/html/">Visit our HTML tutorial</a>
```
#### **Bad:**

<a HREF="https://www.bintr.com/html/">Visit our HTML tutorial</a>

## **47.5 Always Quote Attribute Values**

HTML allows attribute values without quotes.

However, we recommend quoting attribute values, because:

- Developers normally quote attribute values
- Quoted values are easier to read
- You MUST use quotes if the value contains spaces

#### **Good:**

<table class="striped">

#### **Bad:**

<table class=striped>

#### **Very bad:**

This will not work, because the value contains spaces: <table class=table striped>

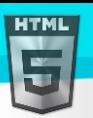

## **47.6 Always Specify alt, width, and height for Images**

Always specify the alt attribute for images. This attribute is important if the image for some reason cannot be displayed.

Also, always define the width and height of images. This reduces flickering, because the browser can reserve space for the image before loading. HTMI

#### **Good:**

<img src="html5.gif" alt="HTML5" style="width:128px;height:128px">

#### **Bad:**

<img src="html5.gif">

## **47.7 Spaces and Equal Signs**

HTML allows spaces around equal signs. But space-less is easier to read and groups entities better together.

#### **Good:**

```
<link rel="stylesheet" href="styles.css">
```
#### **Bad:**

```
<link rel = "stylesheet" href = "styles.css">
```
## **47.8 Avoid Long Code Lines**

When using an HTML editor, it is NOT convenient to scroll right and left to read the HTML code.

Try to avoid too long code lines.

## **47.9 Blank Lines and Indentation**

Do not add blank lines, spaces, or indentations without a reason. For readability, add blank lines to separate large or logical code blocks. For readability, add two spaces of indentation. Do not use the tab key.

#### **Good:**

```
<body>
```

```
<h1>Famous Cities</h1>
```
#### <h2>Tokyo</h2>

<p>Tokyo is the capital of Japan, the center of the Greater Tokyo Area, and the most populous metropolitan area in the world.</p>

#### <h2>London</h2>

<p>London is the capital city of England. It is the most populous city in the United

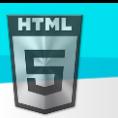

HTMI

#### Kingdom.</p>

#### <h2>Paris</h2>

<p>Paris is the capital of France. The Paris area is one of the largest population centers in Europe.</p>

#### </body>

#### **Bad:**

<body> <h1>Famous Cities</h1>  $\langle h2 \rangle$ Tokyo $\langle h2 \rangle$ (p>Tokyo is the capital of Japan, the center of the Greater Tokyo Area, and the most populous metropolitan area in the world. $\langle p \rangle$ <h2>London</h2><p>London is the capital city of England. It is the most populous city in the United Kingdom.</p> <h2>Paris</h2><p>Paris is the capital of France. The Paris area is one of the largest population centers in Europe.</p> </body>

#### **Good Table Example:**

```
<table>
   <tr>
      <th>Name</th>
      <th>Description</th>
  \langle/tr>
   <tr>
    <td>A</td>
      <td>Description of A</td>
  \langle/tr>
   <tr>
     <td>B</td>
     <td>Description of B</td>
  \langle/tr>
</table>
```
#### **Good List Example:**

```
<ul>
   <li>London</li>
   <li>Paris</li>
   <li>Tokyo</li>
\langle/ul>
```
## **47.10Never Skip the <title> Element**

The <title> element is required in HTML.

The contents of a page title is very important for search engine optimization (SEO)! The page title is used by search engine algorithms to decide the order when listing pages in search results.

The <title> element:

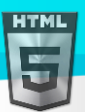

- defines a title in the browser toolbar
- provides a title for the page when it is added to favorites
- displays a title for the page in search-engine results

So, try to make the title as accurate and meaningful as possible:

<title>HTML Style Guide and Coding Conventions</title>

## **47.11Omitting <html> and <body>?**

An HTML page will validate without the  $\langle$ html $\rangle$  and  $\langle$ body $\rangle$  tags:

#### **Example:**

```
<!DOCTYPE html>
<head>
  <title>Page Title</title>
</head>
```
<h1>This is a heading</h1> <p>This is a paragraph.</p>

However, we strongly recommend to always add the <html> and <br/> <br/>dody> tags!

Omitting <body> can produce errors in older browsers.

Omitting <html> and <br/> <br/>kody> can also crash DOM and XML software.

## **47.12Omitting <head>?**

The HTML <head> tag can also be omitted.

Browsers will add all elements before <br/>body>, to a default <head> element.

#### **Example:**

```
<!DOCTYPE html>
<html>
<title>Page Title</title>
<body>
```
<h1>This is a heading</h1> <p>This is a paragraph.</p>

</body> </html>

However, we recommend using the <head> tag.

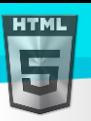

## **47.13Close Empty HTML Elements?**

In HTML, it is optional to close empty elements.

#### **Allowed:**

<meta charset="utf-8">

## **Also Allowed:**

<meta charset="utf-8" />

If you expect XML/XHTML software to access your page, keep the closing slash (/), because it is required in XML and XHTML.

## **47.14Add the lang Attribute**

You should always include the lang attribute inside the <html> tag, to declare the language of the Web page. This is meant to assist search engines and browsers.

#### **Example:**

```
<!DOCTYPE html>
<html lang="en-us">
<head>
   <title>Page Title</title>
</head>
<body>
```
<h1>This is a heading</h1> <p>This is a paragraph.</p>

</body> </html>

## **47.15Meta Data**

To ensure proper interpretation and correct search engine indexing, both the language and the character encoding <meta charset="*charset*"> should be defined as early as possible in an HTML document:

```
<!DOCTYPE html>
<html lang="en-us">
<head>
   <meta charset="UTF-8">
   <title>Page Title</title>
</head>
```
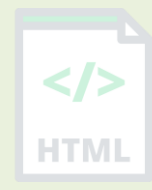

HTMI

## **47.16Setting The Viewport**

The viewport is the user's visible area of a web page. It varies with the device - it will be smaller on a mobile phone than on a computer screen.

You should include the following <meta> element in all your web pages:

<meta name="viewport" content="width=device-width, initial-scale=1.0">

This gives the browser instructions on how to control the page's dimensions and scaling.

The width=device-width part sets the width of the page to follow the screen-width of the device (which will vary depending on the device).

The initial-scale=1.0 part sets the initial zoom level when the page is first loaded by the browser.

Here is an example of a web page *without* the viewport meta tag, and the same web page *with* the viewport meta tag:

**Tip:** If you are browsing this page with a phone or a tablet, you can click on the two links below to see the difference.

#### **47.17HTML Comments**

Short comments should be written on one line, like this:

```
<!-- This is a comment -->
```
Comments that spans more than one line, should be written like this:

```
<! -</math>This is a long comment example. This is a long comment example.
  This is a long comment example. This is a long comment example.
-->
```
Long comments are easier to observe if they are indented with two spaces.

#### **47.18Using Style Sheets**

Use simple syntax for linking to style sheets (the type attribute is not necessary):

```
<link rel="stylesheet" href="styles.css">
```
Short CSS rules can be written compressed, like this:

p.intro {font-family:Verdana;font-size:16em;}

Long CSS rules should be written over multiple lines:

```
body {
  background-color: lightgrey;
  font-family: "Arial Black", Helvetica, sans-serif;
  font-size: 16em;
  color: black;
}
```
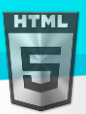

- Place the opening bracket on the same line as the selector
- Use one space before the opening bracket
- Use two spaces of indentation
- Use semicolon after each property-value pair, including the last
- Only use quotes around values if the value contains spaces
- Place the closing bracket on a new line, without leading spaces

## **47.19Loading JavaScript in HTML**

Use simple syntax for loading external scripts (the type attribute is not necessary):

<script src="myscript.js">

## **47.20Accessing HTML Elements with JavaScript**

Using "untidy" HTML code can result in JavaScript errors.

These two JavaScript statements will produce different results:

#### **Example:**

getElementById("Demo").innerHTML = "Hello";

getElementById("demo").innerHTML = "Hello";

Visit the JavaScript Style Guide.

#### **47.21Use Lower Case File Names**

Some web servers (Apache, Unix) are case sensitive about file names: "binod.jpg" cannot be accessed as "binod.jpg". Other web servers (Microsoft, IIS) are not case sensitive: "london.jpg" can be accessed as "London.jpg". If you use a mix of uppercase and lowercase, you have to be aware of this. If you move from a case-insensitive to a case-sensitive server, even small errors will break your web! To avoid these problems, always use lowercase file names!

## **47.22File Extensions**

HTML files should have a **.html** extension (**.htm** is allowed). CSS files should have a **.css** extension. JavaScript files should have a **.js** extension.

## **47.23Differences Between .htm and .html?**

There is no difference between the .htm and .html file extensions! Both will be treated as HTML by any web browser and web server.

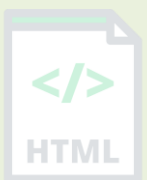

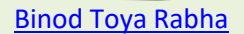

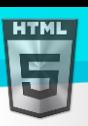

## **47.24Default Filenames**

When a URL does not specify a filename at the end (like "https://www.bintr.com/"), the server just adds a default filename, such as "index.html", "index.htm", "default.html", or "default.htm".

If your server is configured only with "index.html" as the default filename, your file must be named "index.html", and not "default.html". **HTML** 

However, servers can be configured with more than one default filename; usually you can set up as many default filenames as you want.

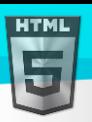

## **48 HTML Entities**

Reserved characters in HTML must be replaced with character entities.

## **48.1 HTML Entities**

Some characters are reserved in HTML.

If you use the less than (<) or greater than (>) signs in your text, the browser might mix them with tags.

Character entities are used to display reserved characters in HTML.

A character entity looks like this:

&*entity\_name*;

OR

&#*entity\_number*;

To display a less than sign (<) we must write: **&It;** or **<** 

**Advantage of using an entity name:** An entity name is easy to remember. **Disadvantage of using an entity name:** Browsers may not support all entity names, but the support for entity numbers is good.

## **48.2 Non-breaking Space**

A commonly used entity in HTML is the non-breaking space: 

A non-breaking space is a space that will not break into a new line.

Two words separated by a non-breaking space will stick together (not break into a new line). This is handy when breaking the words might be disruptive.

Examples:

- § 10
- 10 km/h
- 10 PM

Another common use of the non-breaking space is to prevent browsers from truncating spaces in HTML pages.

If you write 10 spaces in your text, the browser will remove 9 of them. To add real spaces to your text, you can use the  character entity.

**Tip:** The non-breaking hyphen (‑) is used to define a hyphen character (-) that does not break into a new line.

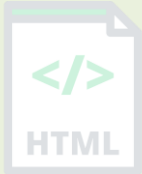

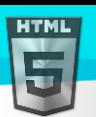

## **48.3 Some Useful HTML Character Entities**

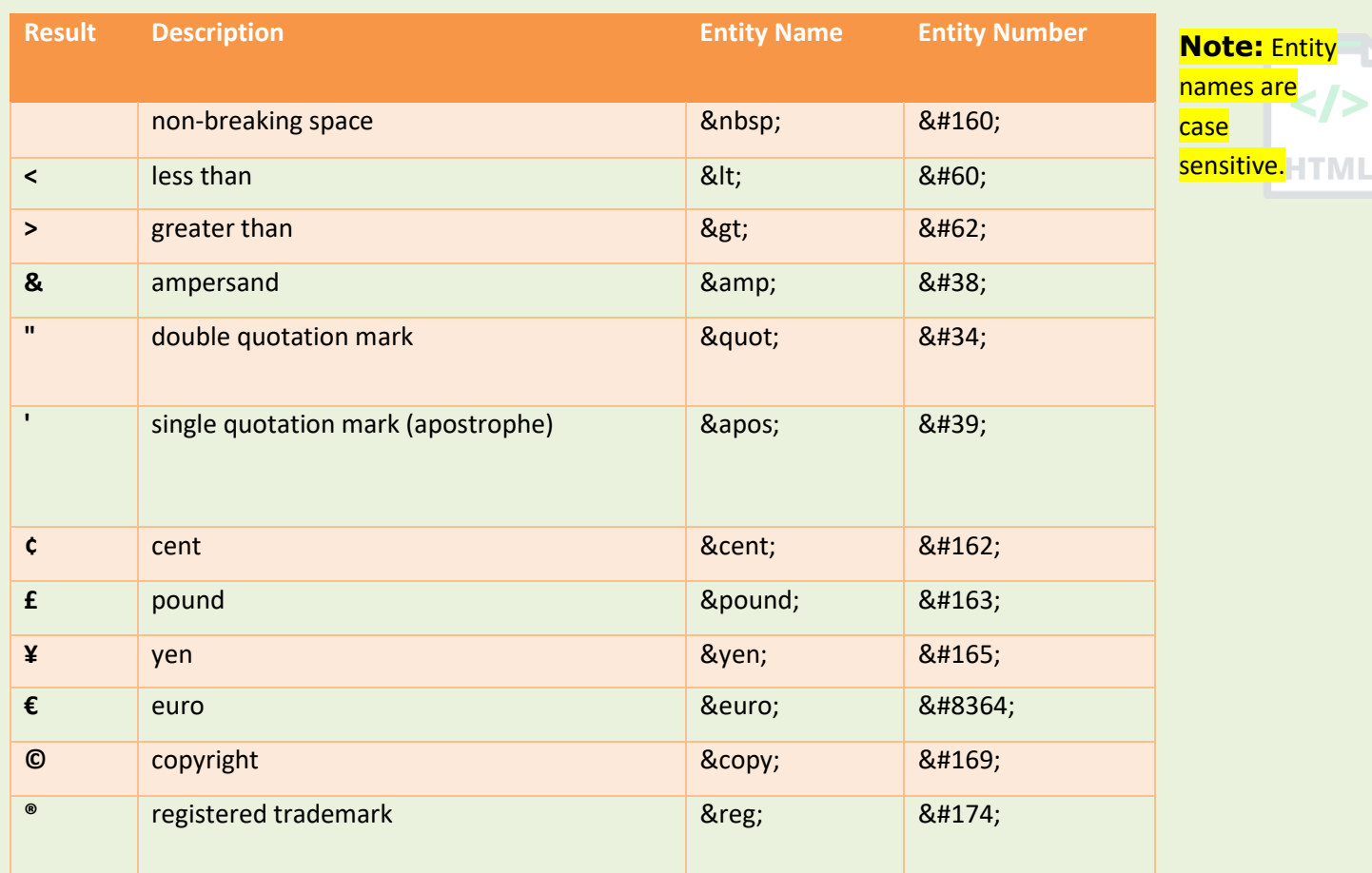

## **48.4 Combining Diacritical Marks**

A diacritical mark is a "glyph" added to a letter.

Some diacritical marks, like grave (`) and acute (') are called accents.

Diacritical marks can appear both above and below a letter, inside a letter, and between two letters.

Diacritical marks can be used in combination with alphanumeric characters to produce a character that is not present in the character set (encoding) used in the page.

Here are some examples:

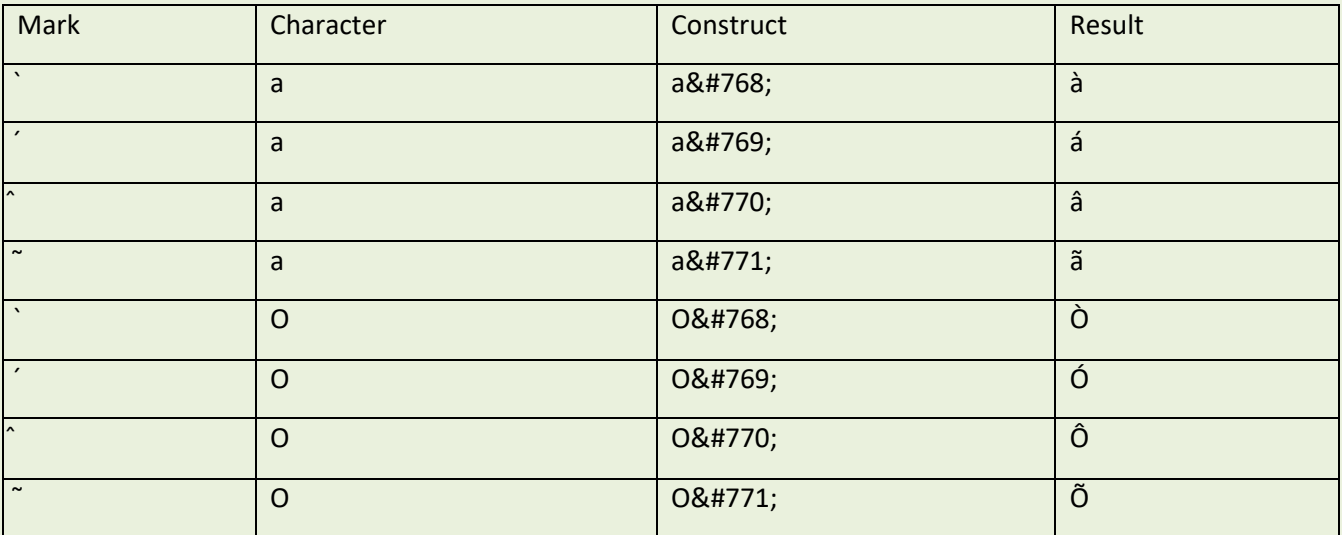

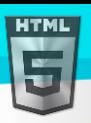

HTM

## **49 HTML Symbols**

Symbols that are not present on your keyboard can also be added by using entities.

## **49.1 HTML Symbol Entities**

HTML entities were described in the previous chapter.

Many mathematical, technical, and currency symbols, are not present on a normal keyboard.

To add such symbols to an HTML page, you can use the entity name or the entity number (a decimal or a hexadecimal reference) for the symbol.

#### **Example:**

Display the euro sign, €, with an entity name, a decimal, and a hexadecimal value:

<p>I will display &euro;</p> <p>I will display &#8364;</p> <p>I will display &#x20AC;</p>

#### **Will display as:**

I will display € I will display € I will display €

## **49.2 Some Mathematical Symbols Supported by HTML**

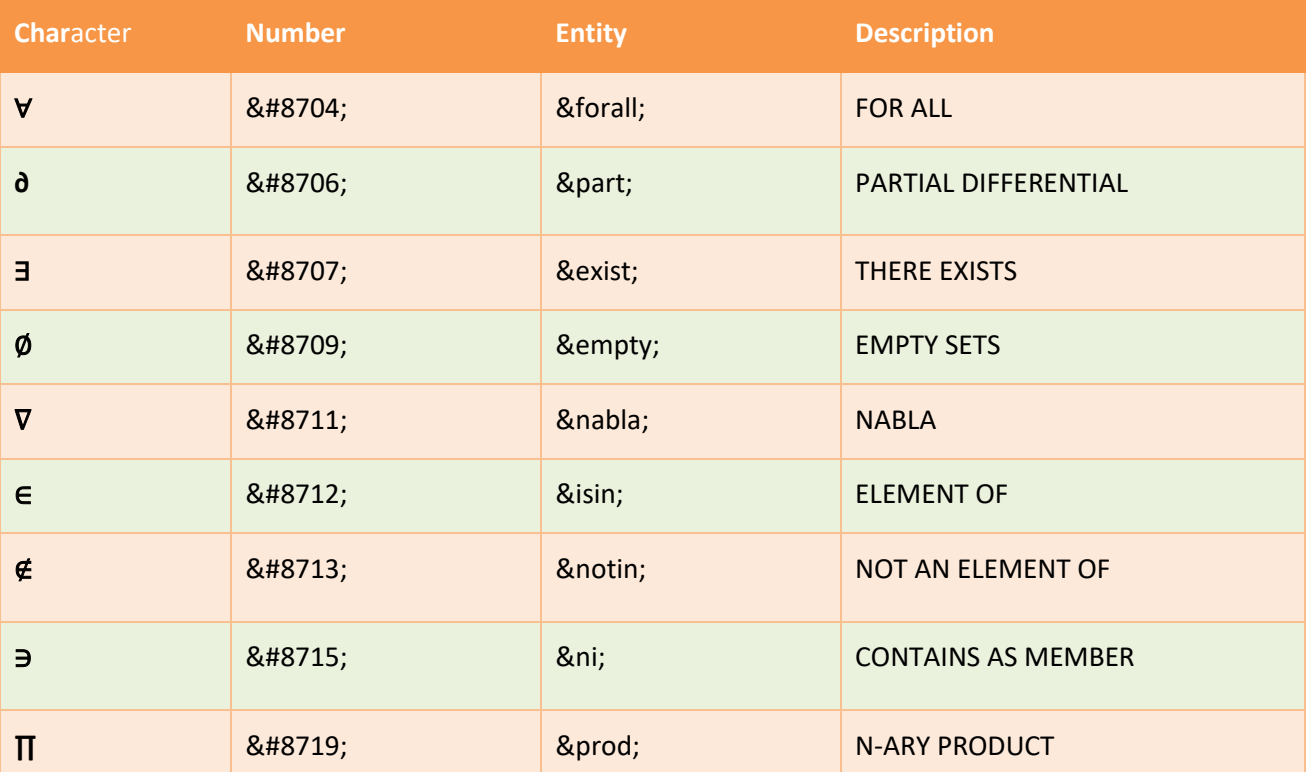

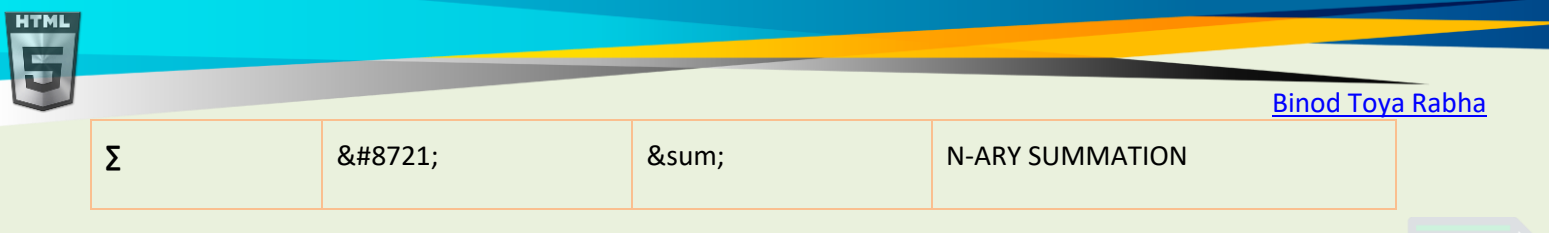

 $\langle$ />

**HTML** 

## **49.3 Some Greek Letters Supported by HTML**

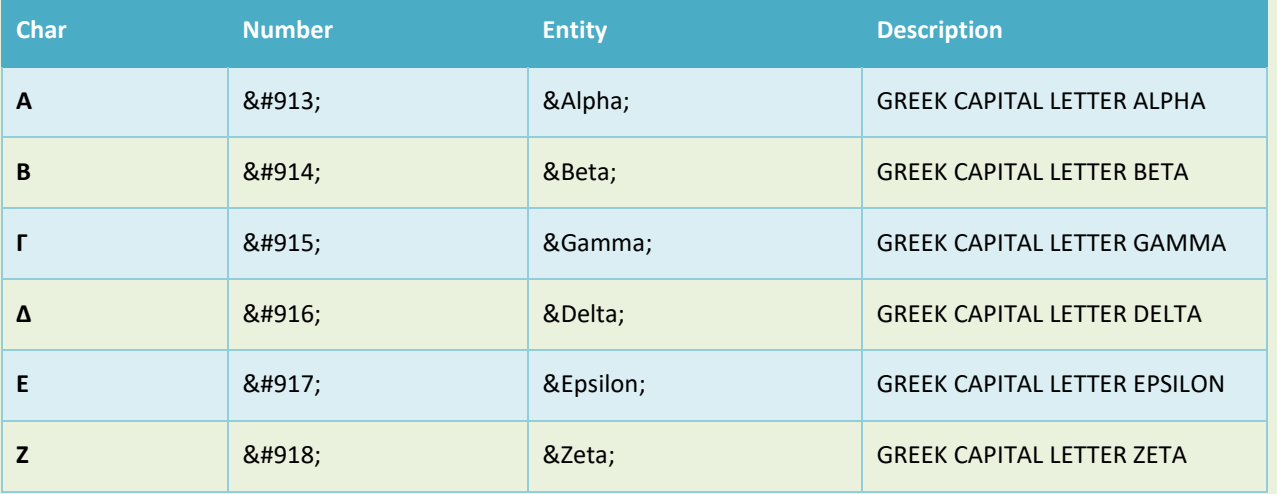

## **49.4 Some Other Entities Supported by HTML**

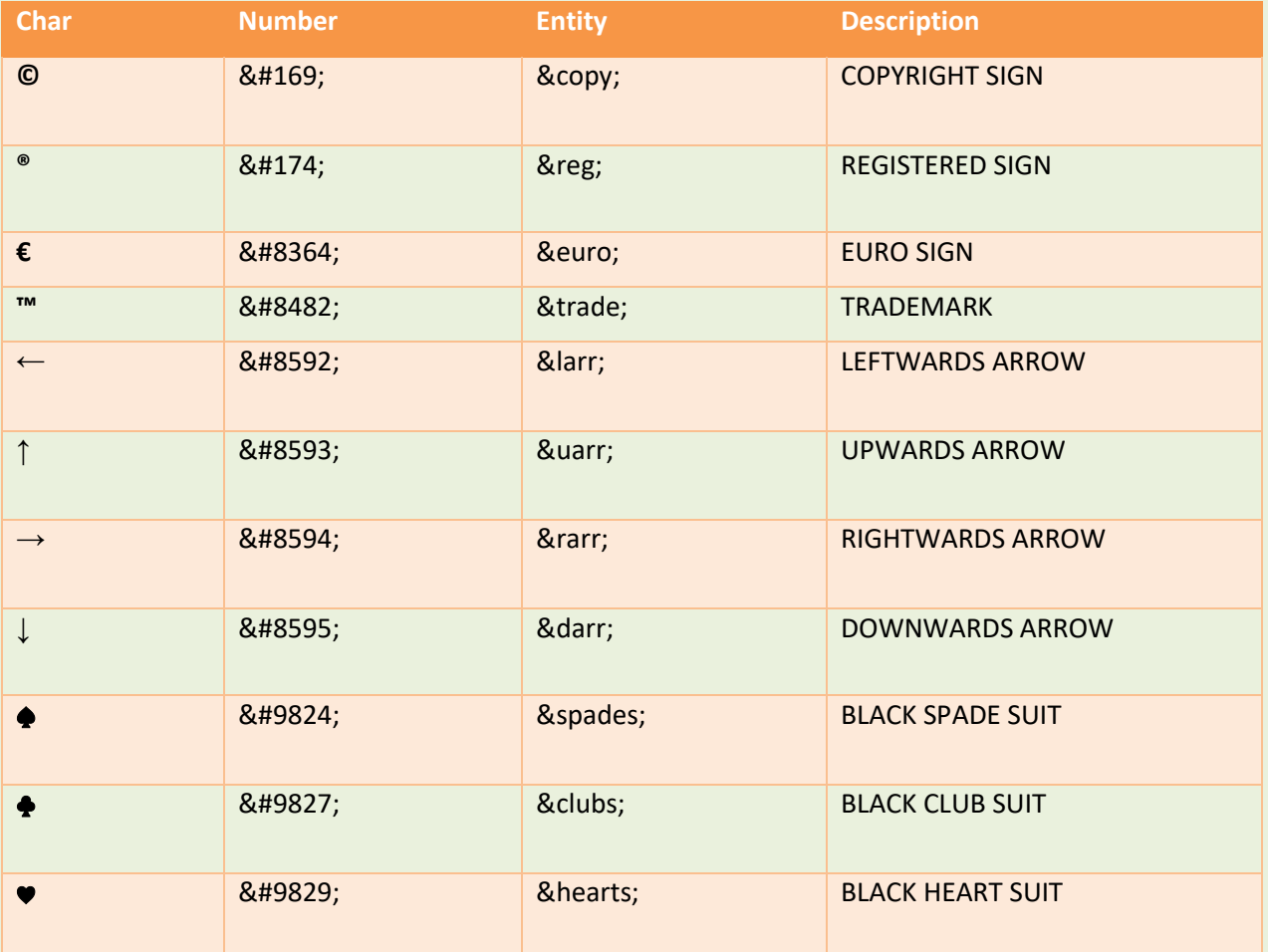

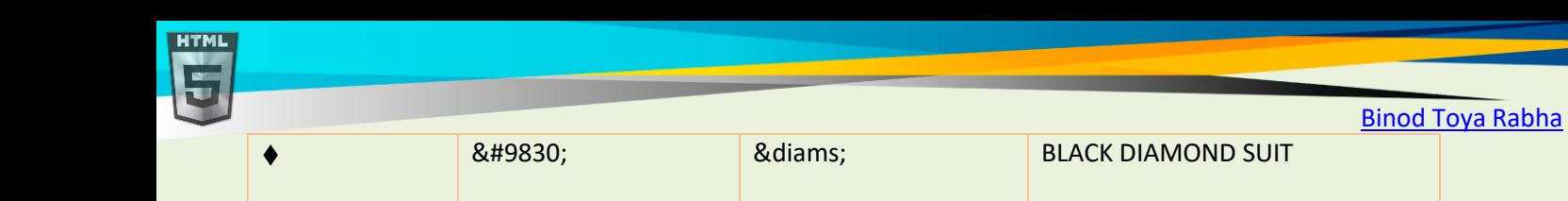

## **50 Using Emojis in HTML**

Emojis are characters from the UTF-8 character set:  $\bigcirc$   $\bigcirc$ 

## **50.1 What are Emojis?**

Emojis look like images, or icons, but they are not.

They are letters (characters) from the UTF-8 (Unicode) character set.

UTF-8 covers almost all of the characters and symbols in the world.

## **50.2 The HTML charset Attribute**

To display an HTML page correctly, a web browser must know the character set used in the page.

This is specified in the <meta> tag:

<meta charset="UTF-8">

If not specified, UTF-8 is the default character set in HTML.

## **50.3 UTF-8 Characters**

Many UTF-8 characters cannot be typed on a keyboard, but they can always be displayed using numbers (called entity numbers):

- $A$  is 65
- B is 66
- $\bullet$  C is 67

#### **Example:**

```
<!DOCTYPE html>
<html>
<head>
<meta charset="UTF-8">
</head>
<body>
```

```
<p>I will display A B C</p>
\langle p > I will display A B C\langle p >
```

```
</body>
```
</html>

**Example Explained**

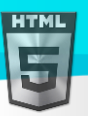

HTMI

The <meta charset="UTF-8"> element defines the character set.

The characters A, B, and C, are displayed by the numbers 65, 66, and 67.

To let the browser understand that you are displaying a character, you must start the entity number with &# and end it with ; (semicolon).

#### Emoji Characters

Emojis are also characters from the UTF-8 alphabet:

- **is 128516**
- $\bullet$  is 128525
- **is 128151**

#### **Example:**

```
<!DOCTYPE html>
<html>
<head>
<meta charset="UTF-8">
</head>
<body>
```
<h1>My First Emoji</h1>

 $\langle p\rangle$ 😀 $\langle p\rangle$ 

```
</body>
</html>
```
Since Emojis are characters, they can be copied, displayed, and sized just like any other character in HTML.

#### **Example:**

```
<!DOCTYPE html>
<html>
<head>
<meta charset="UTF-8">
</head>
<body>
```

```
<h1>Sized Emojis</h1>
```

```
<p style="font-size:48px">
😀 😄 😍 💗
\langle/p>
```

```
</body>
</html>
```
## **50.4 Some Emoji Symbols in UTF-8**

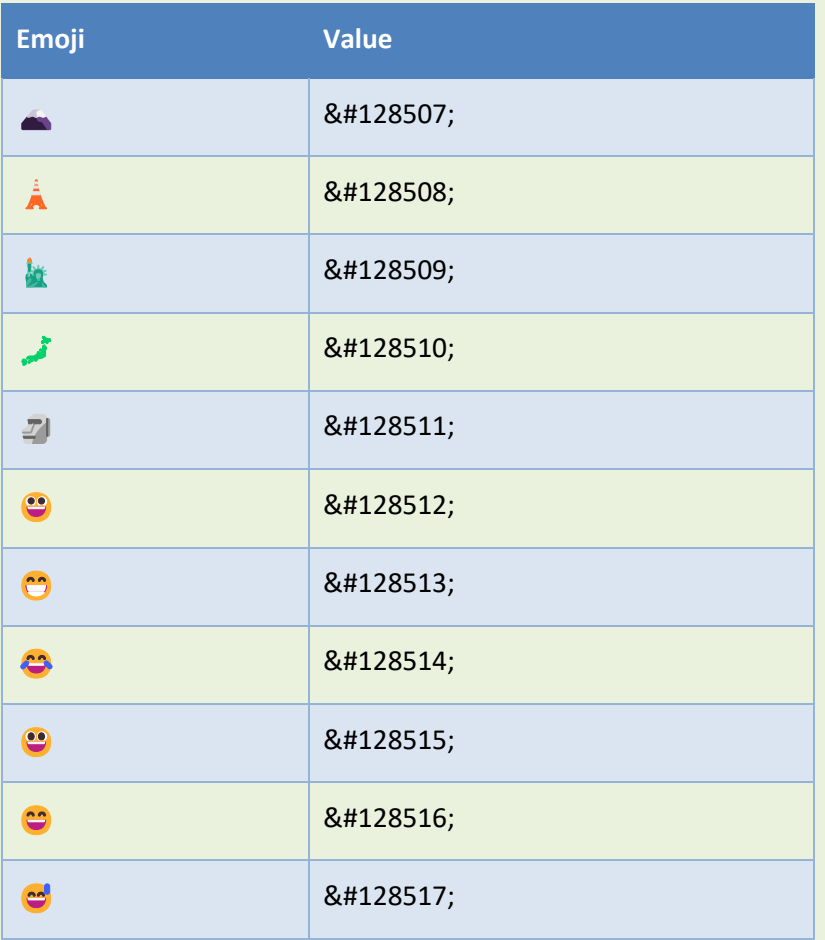

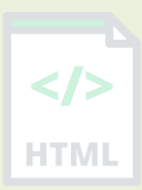

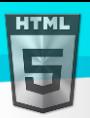

## **51 HTML Encoding (Character Sets)**

To display an HTML page correctly, a web browser must know which character set to use.

## **51.1 From ASCII to UTF-8**

ASCII was the first character encoding standard. ASCII defined 128 different characters that could be used on the internet: numbers (0-9), English letters (A-Z), and some special characters like  $\frac{1}{5}$  + - () @ < >.

ISO-8859-1 was the default character set for HTML 4. This character set supported 256 different character codes. HTML 4 also supported UTF-8.

ANSI (Windows-1252) was the original Windows character set. ANSI is identical to ISO-8859-1, except that ANSI has 32 extra characters.

The HTML5 specification encourages web developers to use the UTF-8 character set, which covers almost all of the characters and symbols in the world!

## **51.2 The HTML charset Attribute**

To display an HTML page correctly, a web browser must know the character set used in the page.

This is specified in the  $\langle \text{meta}\rangle$  tag:

<meta charset="UTF-8">

## **51.3 Differences Between Character Sets**

The following table displays the differences between the character sets described above:

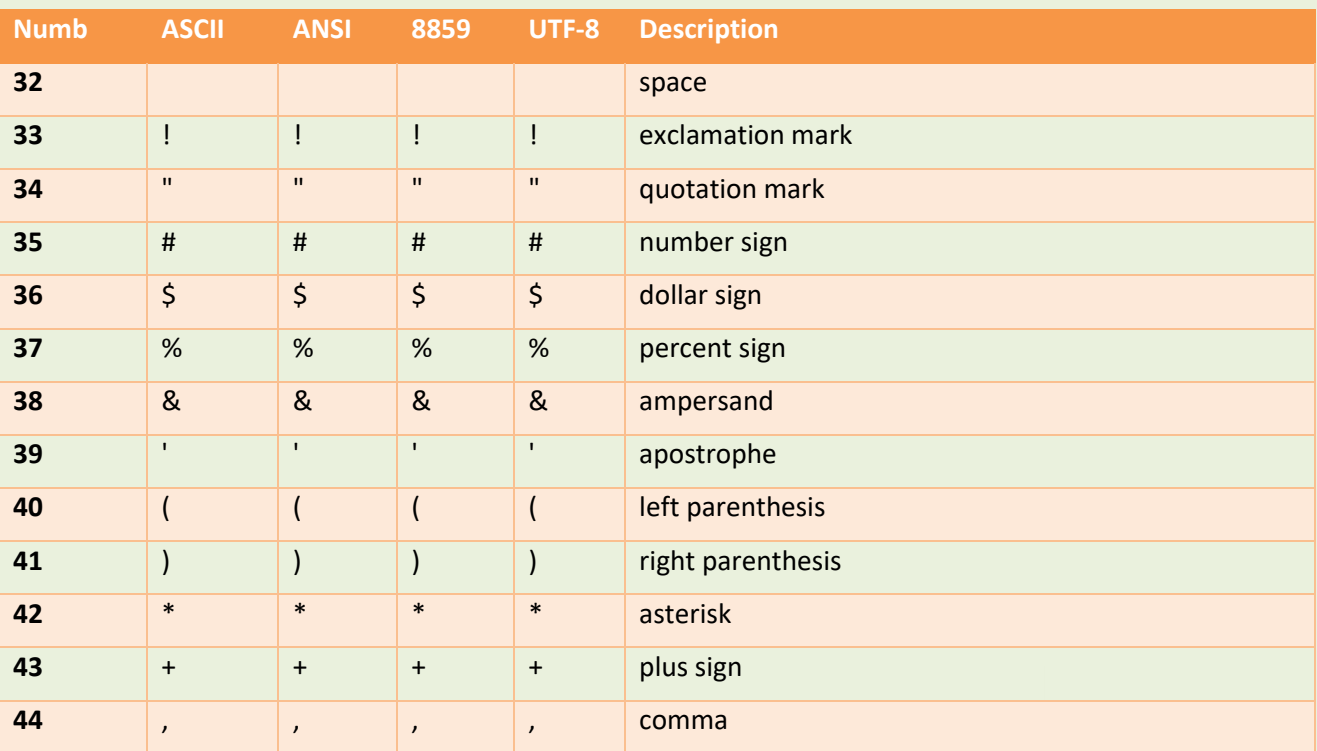

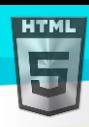

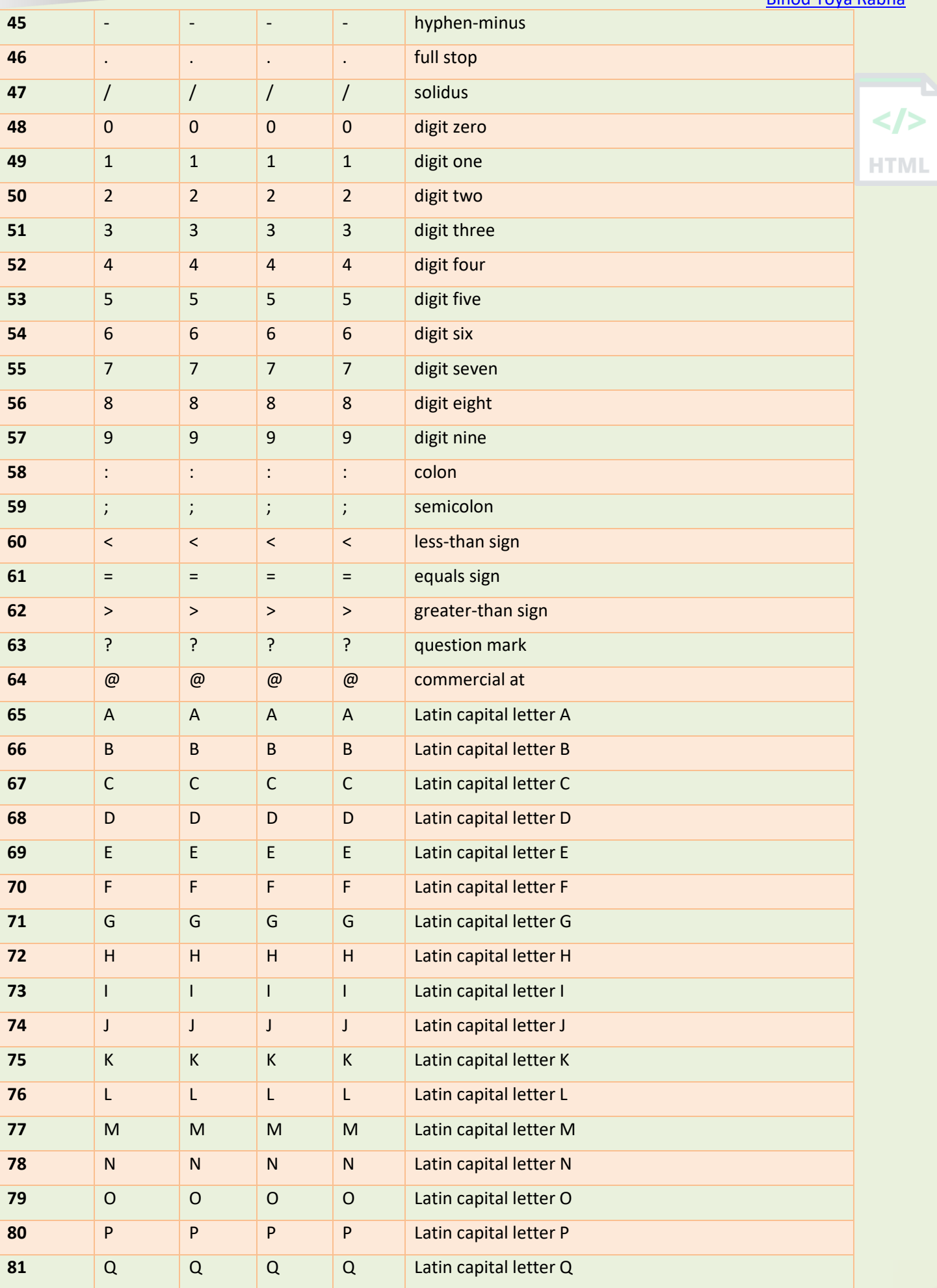

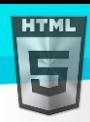

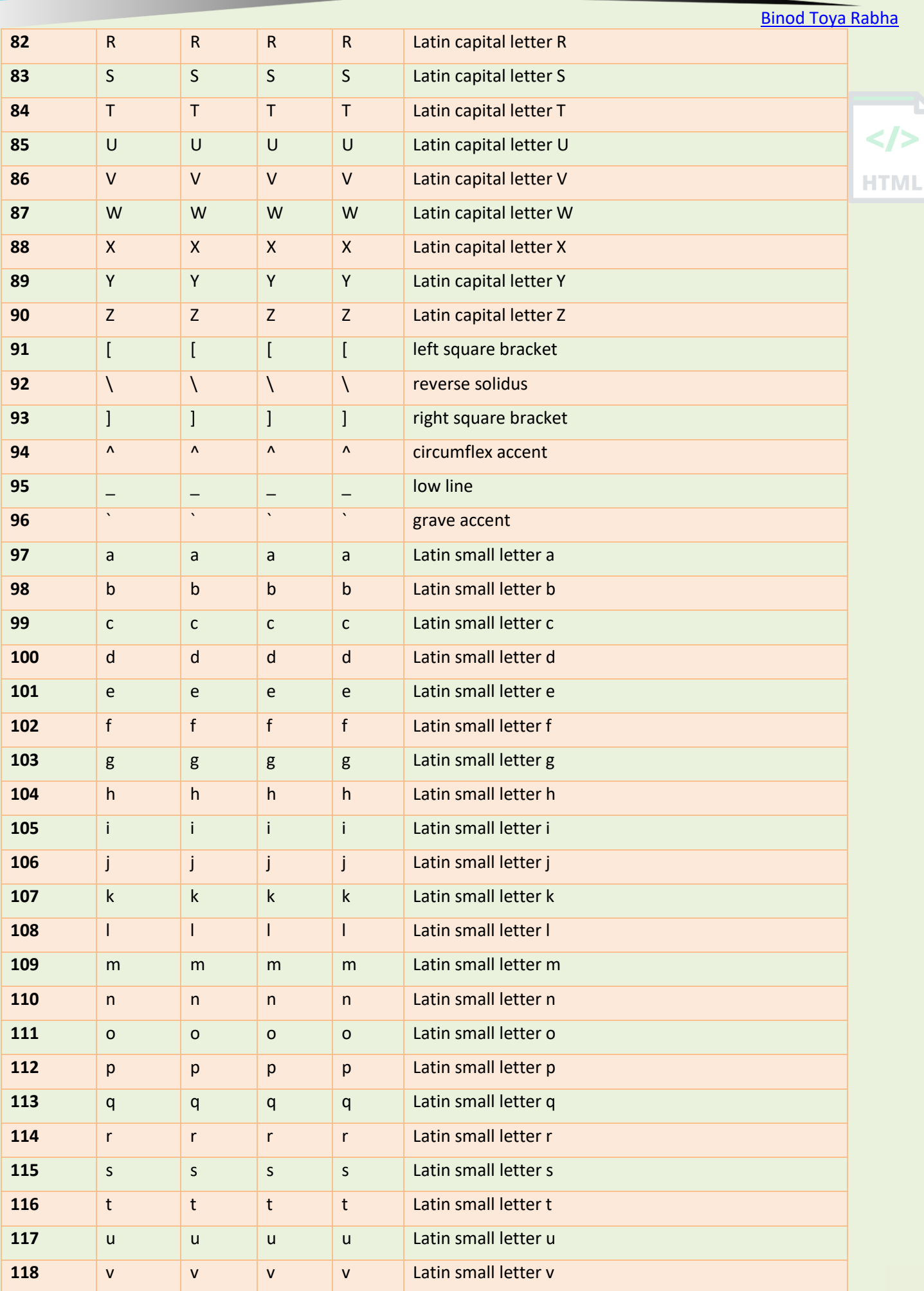

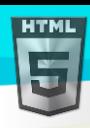

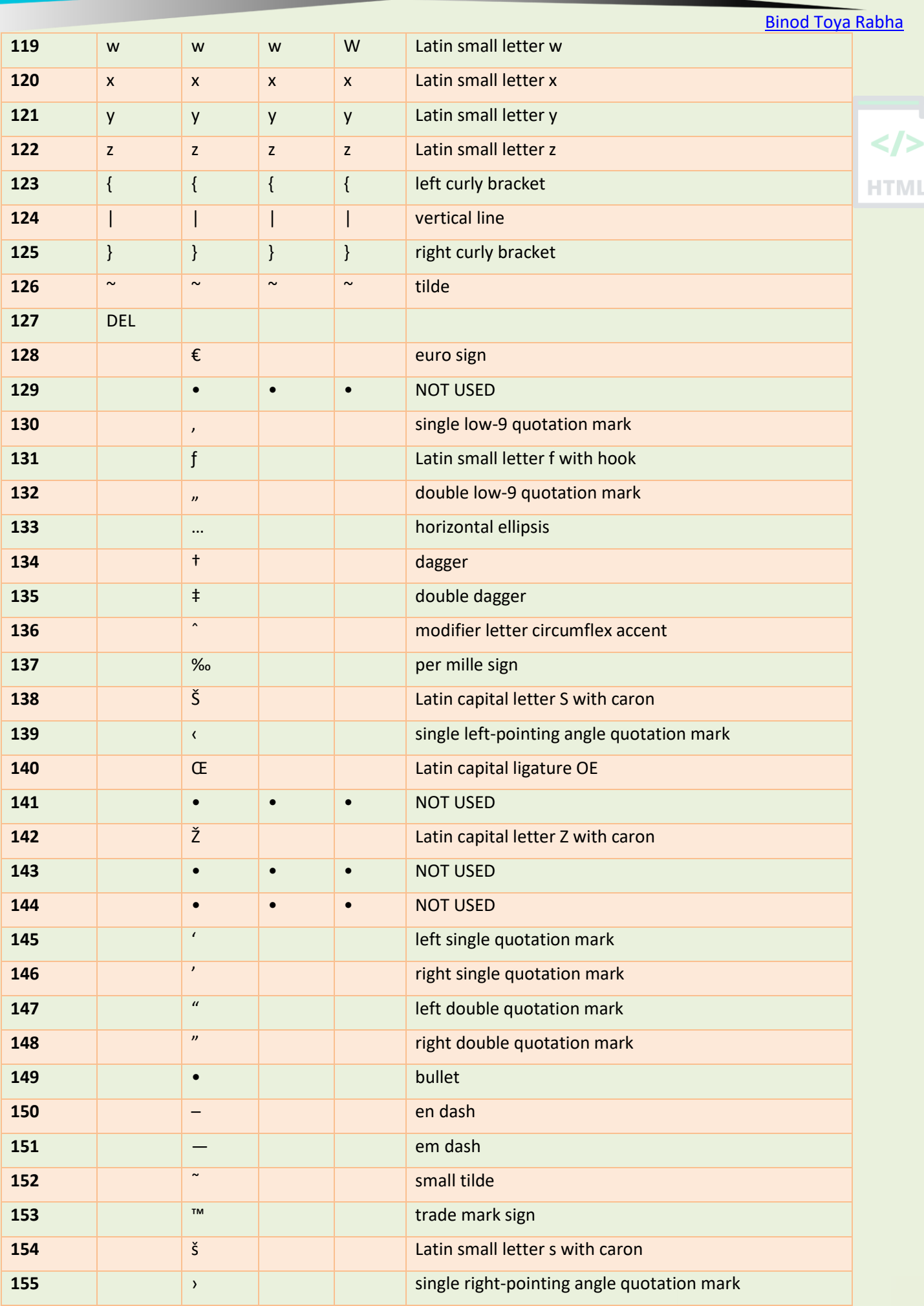

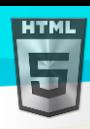

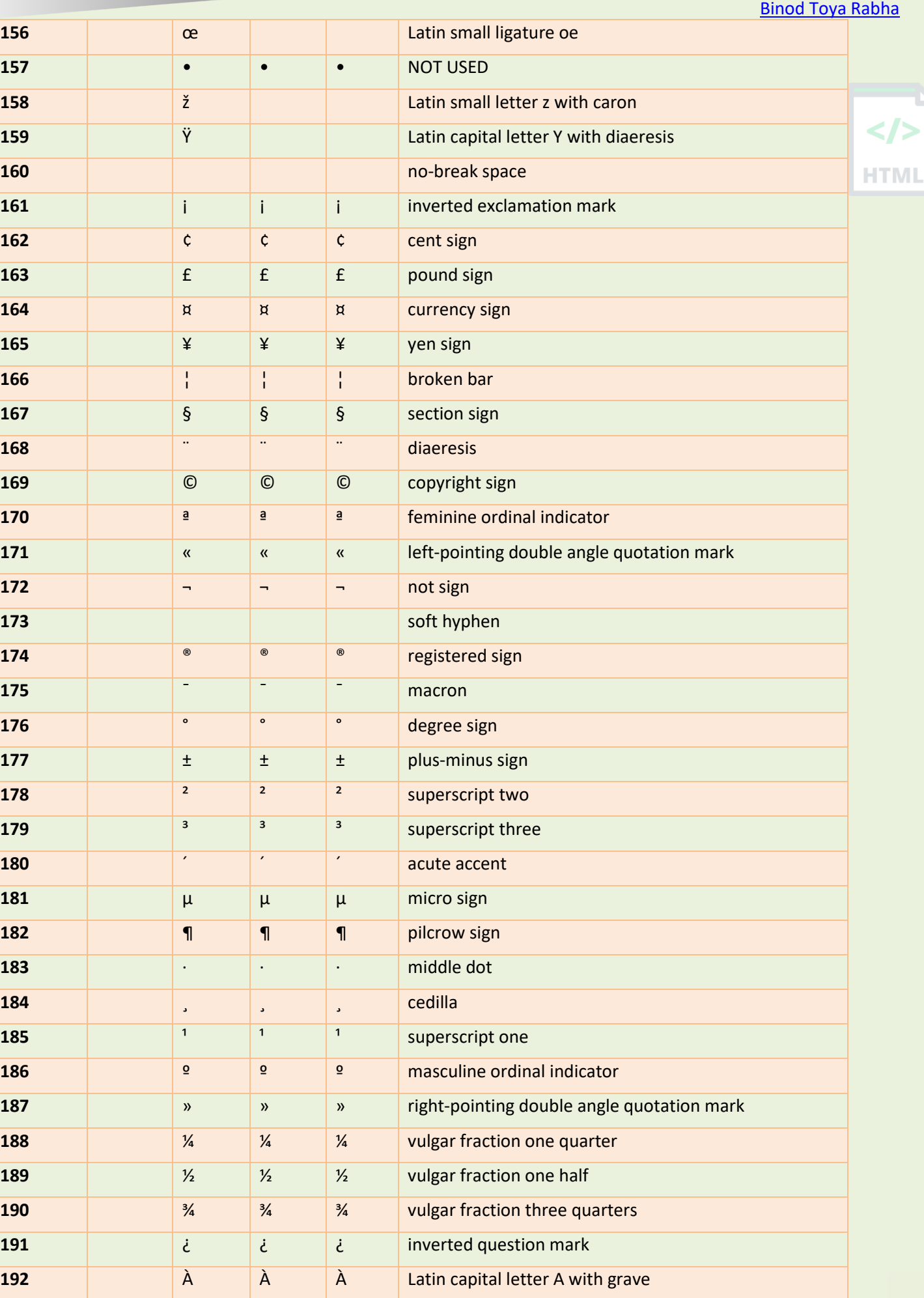

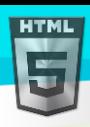

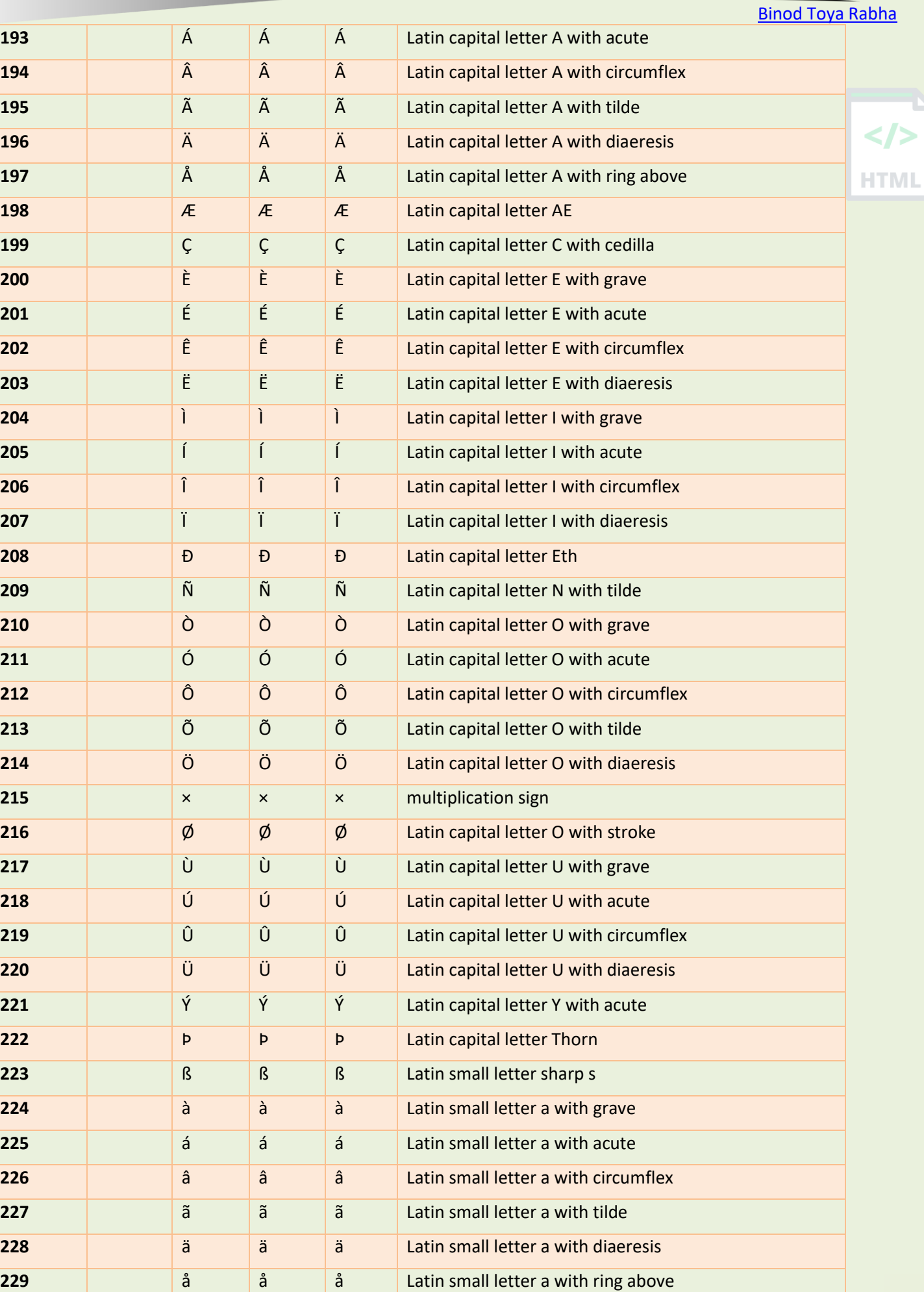

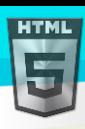

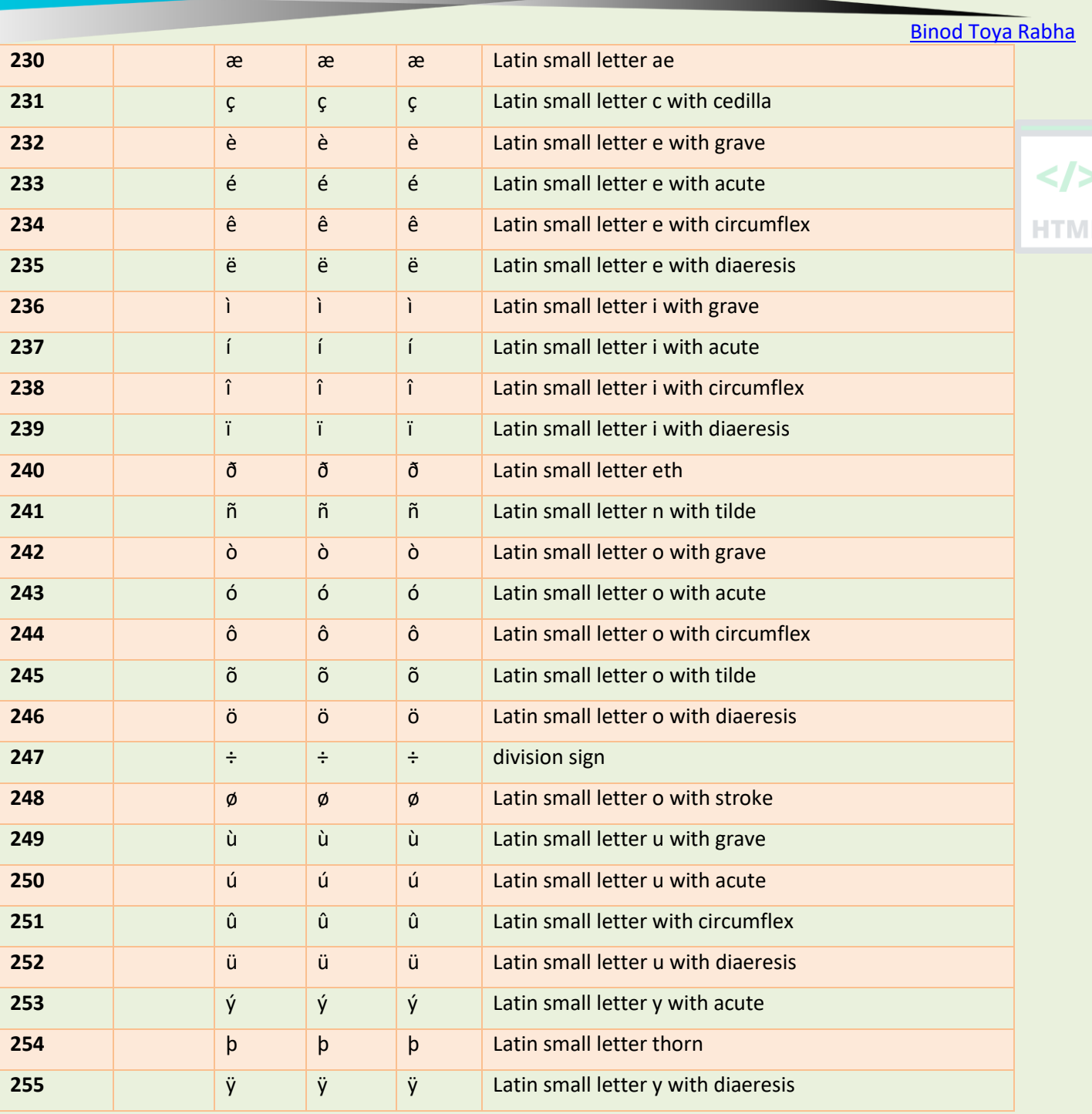

## **51.4 The ASCII Character Set**

ASCII uses the values from 0 to 31 (and 127) for control characters. ASCII uses the values from 32 to 126 for letters, digits, and symbols. ASCII does not use the values from 128 to 255.

## **51.5 The ANSI Character Set (Windows-1252)**

ANSI is identical to ASCII for the values from 0 to 127. ANSI has a proprietary set of characters for the values from 128 to 159.

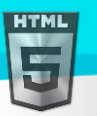

ANSI is identical to UTF-8 for the values from 160 to 255.

## **51.6 The ISO-8859-1 Character Set**

ISO-8859-1 is identical to ASCII for the values from 0 to 127. ISO-8859-1 does not use the values from 128 to 159. ISO-8859-1 is identical to UTF-8 for the values from 160 to 255.

## **51.7 The UTF-8 Character Set**

UTF-8 is identical to ASCII for the values from 0 to 127.

UTF-8 does not use the values from 128 to 159.

UTF-8 is identical to both ANSI and 8859-1 for the values from 160 to 255.

UTF-8 continues from the value 256 with more than 10 000 different characters.

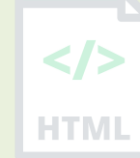

## **52 HTML Uniform Resource Locators**

A URL is another word for a web address.

A URL can be composed of words (e.g. bintr.com), or an Internet Protocol (IP) address (e.g. 192.68.20.50).

Most people enter the name when surfing, because names are easier to remember than numbers.

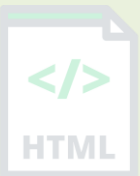

## **52.1 URL - Uniform Resource Locator**

Web browsers request pages from web servers by using a URL.

A Uniform Resource Locator (URL) is used to address a document (or other data) on the web.

A web address like https://www.bintr.com/html/binod .jpg follows these syntax rules:

scheme://prefix.domain:port/path/filename

Explanation:

- **scheme** defines the **type** of Internet service (most common is **http or https**)
- **prefix** defines a domain **prefix** (default for http is **www**)
- **domain** defines the Internet **domain name** (like bintr.com)
- **port** defines the **port number** at the host (default for http is **80**)
- **path** defines a **path** at the server (If omitted: the root directory of the site)
- **filename** defines the name of a document or resource

## **52.2 Common URL Schemes**

The table below lists some common schemes:

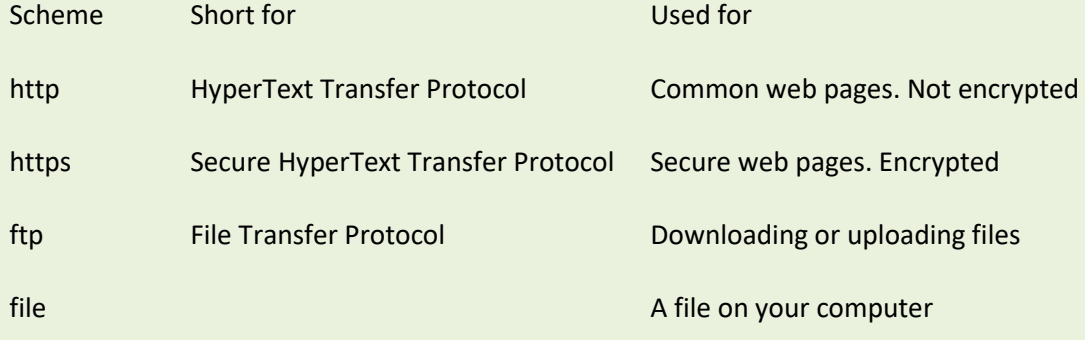

## **53 HTML ASCII Reference**

ASCII was the first character set (encoding standard) used between computers on the Internet.

Both ISO-8859-1 (default in HTML 4.01) and UTF-8 (default in HTML5), are built on ASCII.

## **53.1 The ASCII Character Set**

ASCII stands for the "American Standard Code for Information Interchange".

It was designed in the early 60's, as a standard character set for computers and electronic devices.

ASCII is a 7-bit character set containing 128 characters.

It contains the numbers from 0-9, the upper and lower case English letters from A to Z, and some special characters.

The character sets used in modern computers, in HTML, and on the Internet, are all based on ASCII.

The following tables list the 128 ASCII characters and their equivalent number.

## **53.2 ASCII Printable Characters**

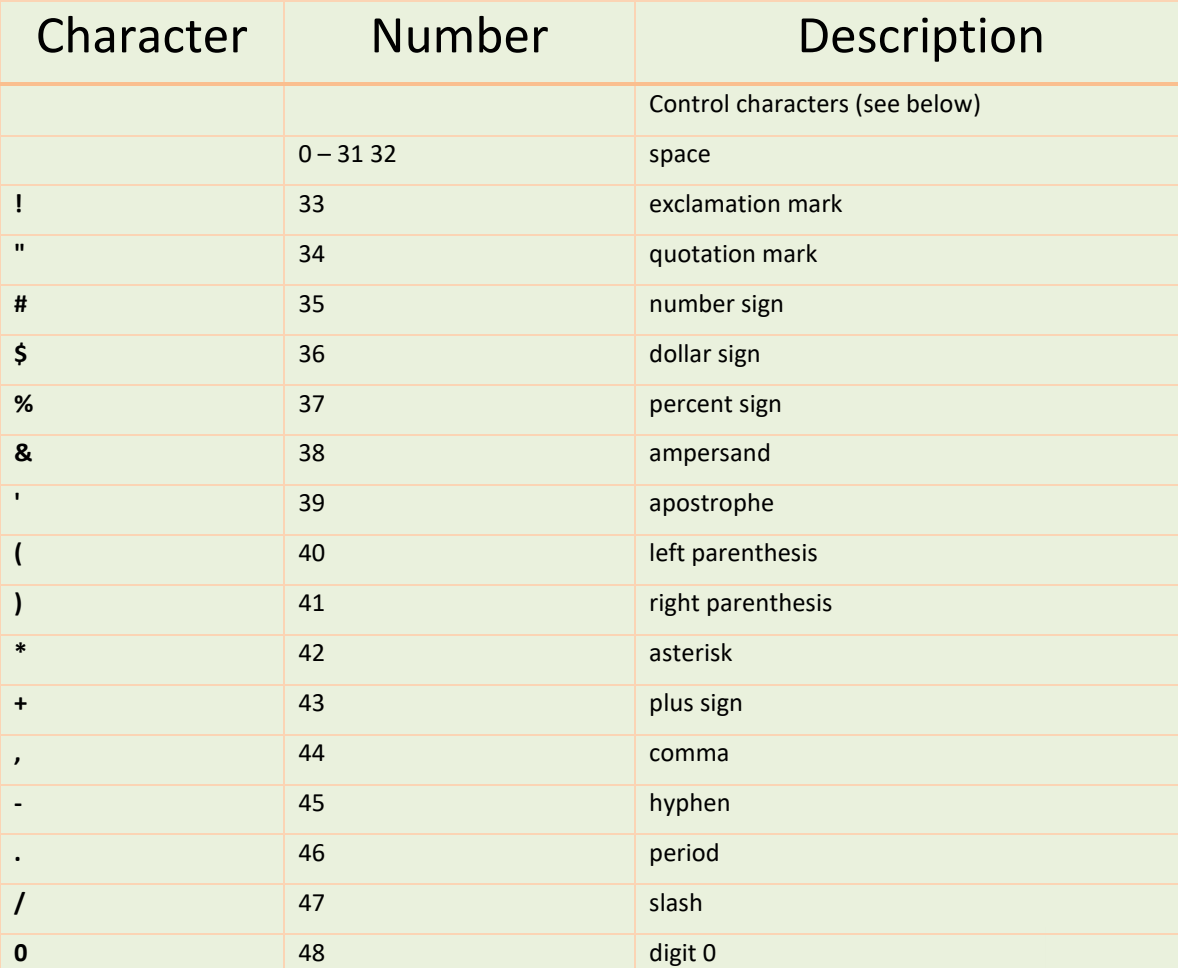

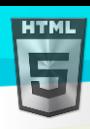

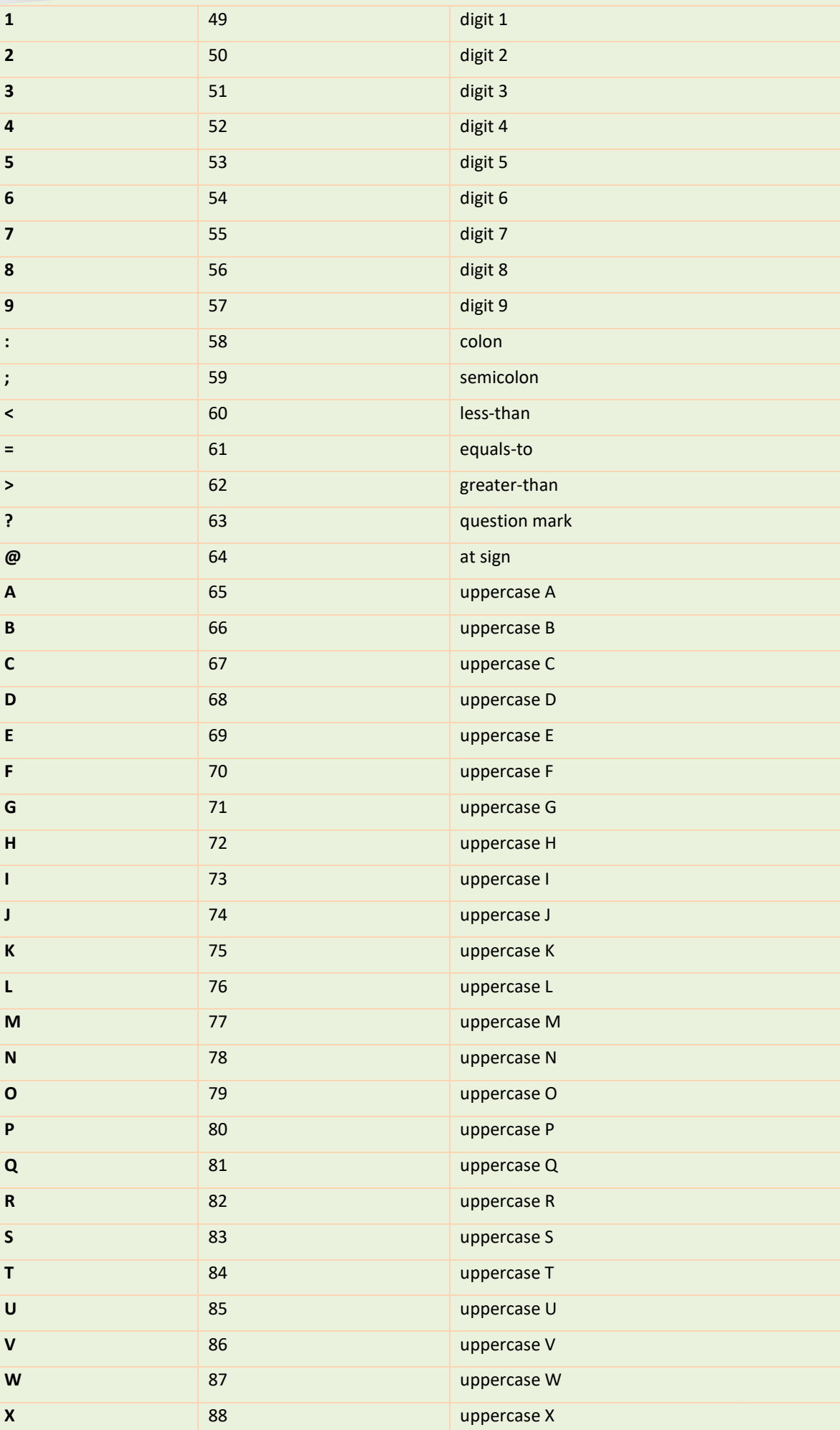

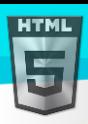

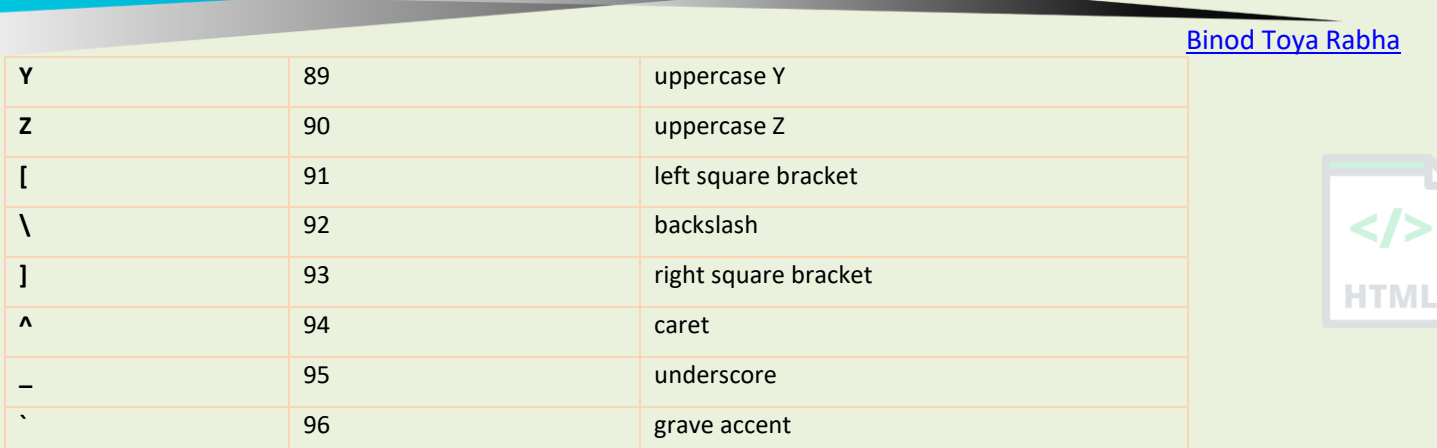

## **53.3 ASCII Encoding Examples**

Your browser will encode input, according to the character-set used in your page.

The default character-set in HTML5 is UTF-8.

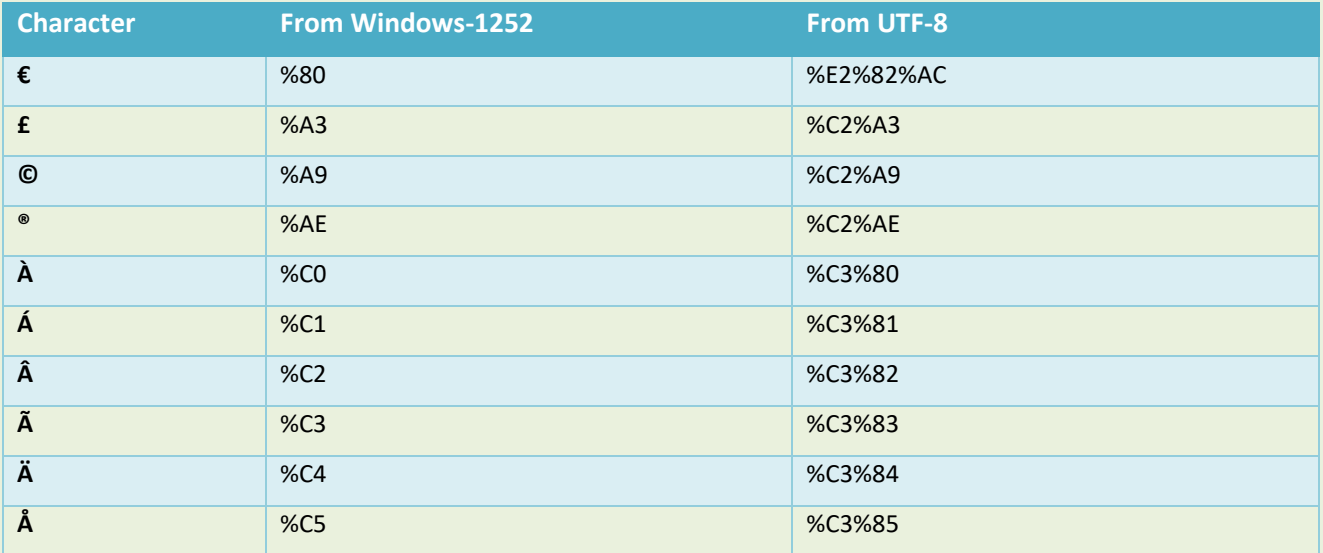
# **54 HTML Versus XHTML**

XHTML is a stricter, more XML-based version of HTML.

### **54.1 What is XHTML?**

- XHTML stands for E**X**tensible **H**yper**T**ext **M**arkup **L**anguage
- XHTML is a stricter, more XML-based version of HTML
- XHTML is HTML defined as an XML application
- XHTML is supported by all major browsers

### **54.2 Why XHTML?**

XML is a markup language where all documents must be marked up correctly (be "well-formed").

XHTML was developed to make HTML more extensible and flexible to work with other data formats (such as XML). In addition, browsers ignore errors in HTML pages, and try to display the website even if it has some errors in the markup. So XHTML comes with a much stricter error handling.

# **54.3 The Most Important Differences from HTML**

- <!DOCTYPE> is **mandatory**
- The xmlns attribute in <html> is **mandatory**
- <html>, <head>, <title>, and <body> are **mandatory**
- Elements must always be **properly nested**
- Elements must always be **closed**
- Elements must always be in **lowercase**
- Attribute names must always be in **lowercase**
- Attribute values must always be **quoted**
- Attribute minimization is **forbidden**

# **54.4 XHTML - <!DOCTYPE ....> Is Mandatory**

An XHTML document must have an XHTML <!DOCTYPE> declaration.

The <html>, <head>, <title>, and <br/>>body> elements must also be present, and the xmlns attribute in <html> must specify the xml namespace for the document.

#### **Example:**

Here is an XHTML document with a minimum of required tags:

```
<!DOCTYPE html PUBLIC "-//C//DTD XHTML 1.1//EN"
"http://www..org/TR/xhtml11/DTD/xhtml11.dtd">
<html xmlns="http://www..org/1999/xhtml">
<head>
   <title>Title of document</title>
```
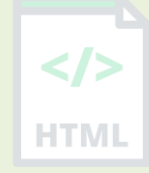

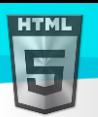

### </head> <body> *some content here...* </body> </html>

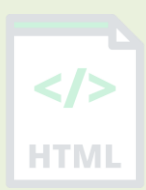

# **54.5 XHTML Elements Must be Properly Nested**

In XHTML, elements must always be properly nested within each other, like this:

#### **Correct:**

<b><i>Some text</i></b>

#### **Wrong:**

```
<b><i>Some text</b></i>
```
# **54.6 XHTML Elements Must Always be Closed**

In XHTML, elements must always be closed, like this:

### **Correct:**

```
<p>This is a paragraph</p>
<p>This is another paragraph</p>
```
#### **Wrong:**

<p>This is a paragraph <p>This is another paragraph

# **54.7 XHTML Empty Elements Must Always be Closed**

In XHTML, empty elements must always be closed, like this:

#### **Correct:**

A break:  $\langle$ br /> A horizontal rule: <hr /> An image: <img src="happy.gif" alt="Happy face" />

#### **Wrong:**

```
A break: <br>
A horizontal rule: <hr>
An image: <img src="happy.gif" alt="Happy face">
```
XHTML Elements Must be in Lowercase

In XHTML, element names must always be in lowercase, like this:

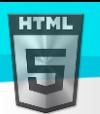

-ITMI

#### **Correct:**

```
<body>
<p>This is a paragraph</p>
</body>
```
#### **Wrong:**

```
<BODY>
<P>This is a paragraph</P>
</BODY>
```
XHTML Attribute Names Must be in Lowercase

In XHTML, attribute names must always be in lowercase, like this:

#### **Correct:**

```
<a href="https://www.bintr.com/html/">Visit our HTML tutorial</a>
```
#### **Wrong:**

```
<a HREF="https://www.bintr.com/html/">Visit our HTML tutorial</a>
```
XHTML Attribute Values Must be Quoted

In XHTML, attribute values must always be quoted, like this:

#### **Correct:**

```
<a href="https://www.bintr.com/html/">Visit our HTML tutorial</a>
```
#### **Wrong:**

<a href=https://www.bintr.com/html/>Visit our HTML tutorial</a>

# **54.8 XHTML Attribute Minimization is Forbidden**

In XHTML, attribute minimization is forbidden:

#### **Correct:**

```
<input type="checkbox" name="vehicle" value="car" checked="checked" />
<input type="text" name="lastname" disabled="disabled" />
```
#### **Wrong:**

```
<input type="checkbox" name="vehicle" value="car" checked />
<input type="text" name="lastname" disabled />
```
### **54.9 Validate HTML With The C Validator**

Put your web address in the box below:

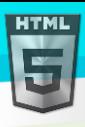

Page **178** of **499** https://www.w3schools.com/html/html\_validate.html Validate the page

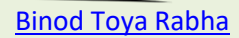

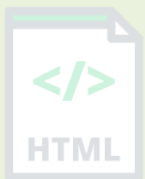

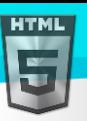

# **55 HTML Forms**

An HTML form is used to collect user input. The user input is most often sent to a server for processing.

#### **Example:**

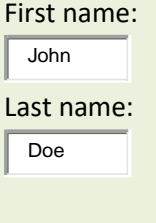

**Submit** 

<!DOCTYPE html> <html>  $<$ body $>$ <h2>HTML Forms</h2> <form action="/action\_page.php"> <label for="fname">First name:</label><br> <input type="text" id="fname" name="fname" value="John"><br> <label for="lname">Last name:</label><br> <input type="text" id="lname" name="lname" value="Doe"><br><br>

<input type="submit" value="Submit">

</form>

 $\langle p\rangle$  if you click the "Submit" button, the form-data will be sent to a page called "/action\_page.php". $\langle p\rangle$ </body>

</html>

# **55.1 The <form> Element**

The HTML <form> element is used to create an HTML form for user input:

<form>

.

.

```
form elements
```
#### </form>

The <form> element is a container for different types of input elements, such as: text fields, checkboxes, radio buttons, submit buttons, etc.

All the different form elements are covered in this chapter: HTML Form Elements.

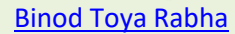

HTMI

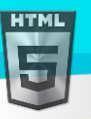

# **55.2 The <input> Element**

The HTML <input> element is the most used form element.

An  $\langle$ input> element can be displayed in many ways, depending on the type attribute.

Here are some examples:

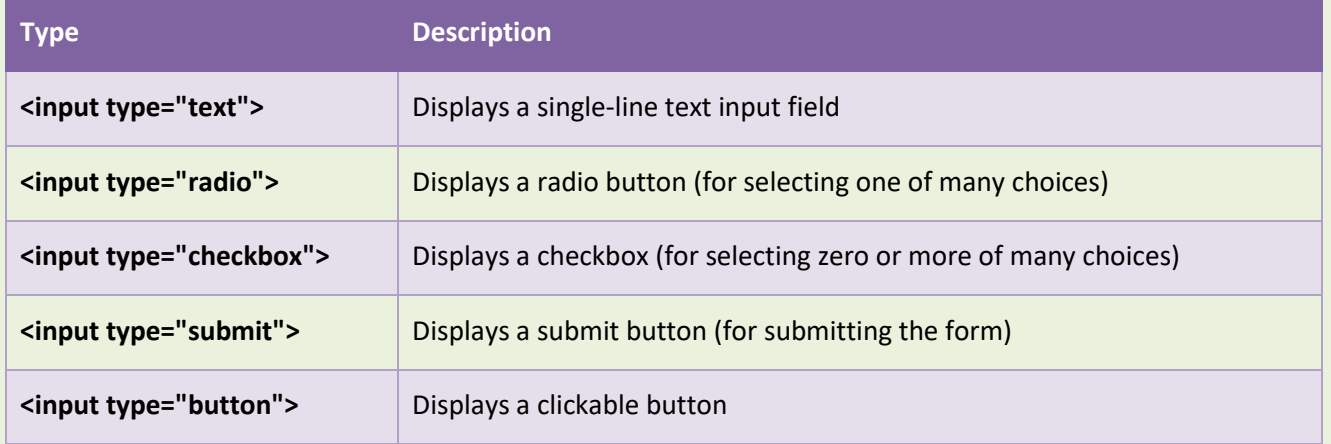

### **55.3 Text Fields**

The  $\langle$ input type="text" > defines a single-line input field for text input.

#### **Example:**

A form with input fields for text:

```
<form>
   <label for="fname">First name:</label><br>
   <input type="text" id="fname" name="fname"><br>
   <label for="lname">Last name:</label><br>
   <input type="text" id="lname" name="lname">
</form>
```
This is how the HTML code above will be displayed in a browser:

First name:

Last name:

**Note:** The form itself is not visible. Also note that the default width of an input field is 20 characters.

### **55.4 The <label> Element**

Notice the use of the <label> element in the example above.

The <label> tag defines a label for many form elements.

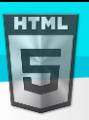

```
Binod Toya Rabha
```
</>

**HTML** 

The <label> element is useful for screen-reader users, because the screen-reader will read out loud the label when the user focus on the input element.

The <label> element also help users who have difficulty clicking on very small regions (such as radio buttons or checkboxes) - because when the user clicks the text within the <label> element, it toggles the radio button/checkbox.

The for attribute of the <label> tag should be equal to the id attribute of the <input> element to bind them together.

# **55.5 Radio Buttons**

The <input type="radio"> defines a radio button.

Radio buttons let a user select ONE of a limited number of choices.

#### **Example:**

A form with radio buttons:

```
<p>Choose your favorite Web language:</p>
```
<form>

```
 <input type="radio" id="html" name="fav_language" value="HTML">
 <label for="html">HTML</label><br>
 <input type="radio" id="css" name="fav_language" value="CSS">
 <label for="css">CSS</label><br>
 <input type="radio" id="javascript" name="fav_language" value="JavaScript">
 <label for="javascript">JavaScript</label>
```
</form>

This is how the HTML code above will be displayed in a browser:

Choose your favorite Web language:

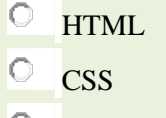

 $\circ$ **JavaScript** 

### **55.6 Checkboxes**

The <input type="checkbox"> defines a **checkbox**.

Checkboxes let a user select ZERO or MORE options of a limited number of choices.

#### **Example:**

A form with checkboxes:

<form>

```
 <input type="checkbox" id="vehicle1" name="vehicle1" value="Bike">
 <label for="vehicle1"> I have a bike</label><br>
 <input type="checkbox" id="vehicle2" name="vehicle2" value="Car">
```

```
 <label for="vehicle2"> I have a car</label><br>
   <input type="checkbox" id="vehicle3" name="vehicle3" value="Boat">
   <label for="vehicle3"> I have a boat</label>
</form>
```
This is how the HTML code above will be displayed in a browser:

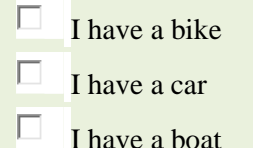

# **55.7 The Submit Button**

The <input type="submit"> defines a button for submitting the form data to a form-handler.

The form-handler is typically a file on the server with a script for processing input data.

The form-handler is specified in the form's action attribute.

#### **Example:**

A form with a submit button:

```
<form action="/action_page.php">
   <label for="fname">First name:</label><br>
   <input type="text" id="fname" name="fname" value="John"><br>
   <label for="lname">Last name:</label><br>
   <input type="text" id="lname" name="lname" value="Doe"><br><br>
   <input type="submit" value="Submit">
</form>
```
This is how the HTML code above will be displayed in a browser:

First name:

Last name: John Doe

Submit

# **55.8 The Name Attribute for <input>**

Notice that each input field must have a name attribute to be submitted.

If the name attribute is omitted, the value of the input field will not be sent at all.

#### **Example:**

This example will not submit the value of the "First name" input field:

```
<form action="/action_page.php">
   <label for="fname">First name:</label><br>
```
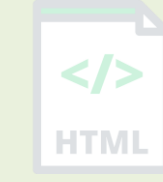

[Binod Toya Rabha](https://www.bintr.online/)

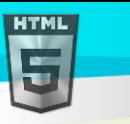

```
 <input type="text" id="fname" value="John"><br><br>
  <input type="submit" value="Submit">
</form>
```
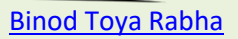

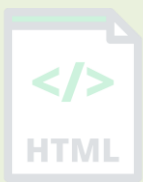

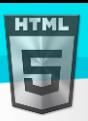

# **56 HTML Form Attributes**

This chapter describes the different attributes for the HTML <form> element.

# **56.1 The Action Attribute**

The action attribute defines the action to be performed when the form is submitted.

Usually, the form data is sent to a file on the server when the user clicks on the submit button.

In the example below, the form data is sent to a file called "action page.php". This file contains a server-side script that handles the form data:

#### **Example:**

On submit, send form data to "action\_page.php":

```
<form action="/action_page.php">
   <label for="fname">First name:</label><br>
   <input type="text" id="fname" name="fname" value="John"><br>
   <label for="lname">Last name:</label><br>
   <input type="text" id="lname" name="lname" value="Doe"><br><br>
   <input type="submit" value="Submit">
</form>
```
### **56.2 The Target Attribute**

The target attribute specifies where to display the response that is received after submitting the form.

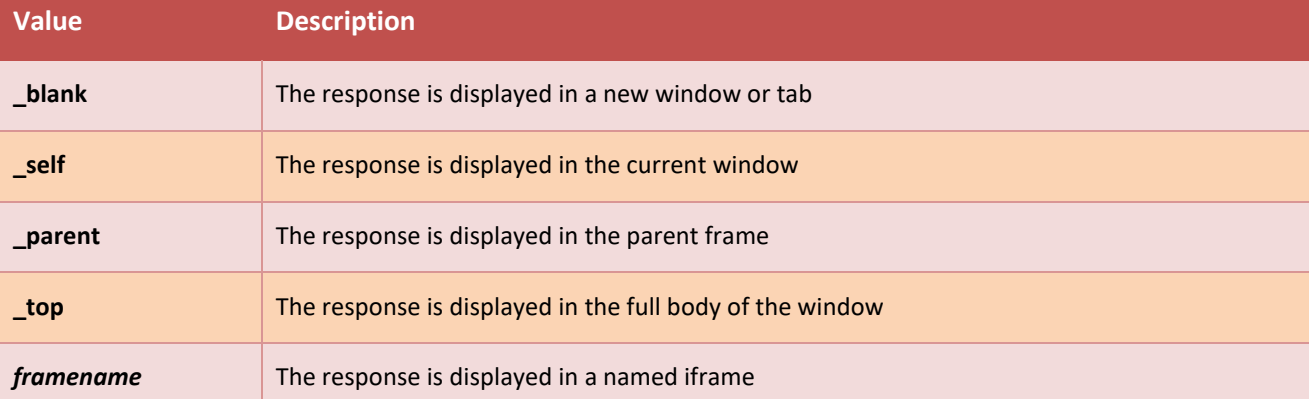

The target attribute can have one of the following values:

The default value is \_self which means that the response will open in the current window.

#### **Example:**

Here, the submitted result will open in a new browser tab:

<form action="/action\_page.php" target="\_blank">

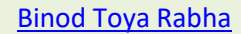

HTML

# **56.3 The Method Attribute**

The method attribute specifies the HTTP method to be used when submitting the form data.

The form-data can be sent as URL variables (with method="get") or as HTTP post transaction (with method="post").

The default HTTP method when submitting form data is GET.

#### **Example:**

This example uses the GET method when submitting the form data:

<form action="/action\_page.php" method="get">

#### **Example:**

This example uses the POST method when submitting the form data:

<form action="/action\_page.php" method="post">

#### **Notes on GET:**

- Appends the form data to the URL, in name/value pairs
- NEVER use GET to send sensitive data! (the submitted form data is visible in the URL!)
- The length of a URL is limited (2048 characters)
- Useful for form submissions where a user wants to bookmark the result
- GET is good for non-secure data, like query strings in Google

#### **Notes on POST:**

- Appends the form data inside the body of the HTTP request (the submitted form data is not shown in the URL)
- POST has no size limitations, and can be used to send large amounts of data.
- Form submissions with POST cannot be bookmarked

**Tip:** Always use POST if the form data contains sensitive or personal information!

### **56.4 The Autocomplete Attribute**

The autocomplete attribute specifies whether a form should have autocomplete on or off.

When autocomplete is on, the browser automatically complete values based on values that the user has entered before.

#### **Example:**

A form with autocomplete on:

<form action="/action\_page.php" autocomplete="on">

### **56.5 The Novalidate Attribute**

The novalidate attribute is a boolean attribute.

When present, it specifies that the form-data (input) should not be validated when submitted.

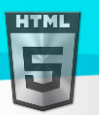

<form action="/action\_page.php" novalidate>

# **56.6 List of All <form> Attributes**

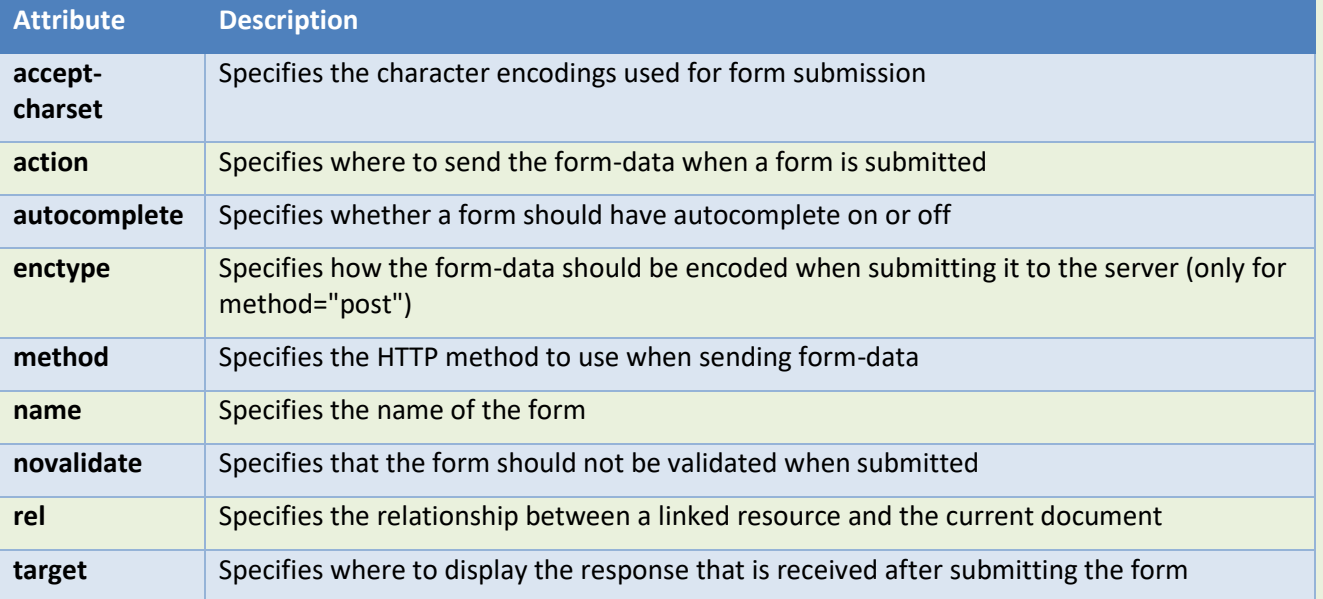

[Binod Toya Rabha](https://www.bintr.online/)

 $\langle$ />

**HTML** 

# **57 HTML Form Elements**

This chapter describes all the different HTML form elements.

# **57.1 The HTML <form> Elements**

The HTML <form> element can contain one or more of the following form elements:

- <input>
- <label>
- <select>
- <textarea>
- <button>
- <fieldset>
- <legend>
- <datalist>
- <output>
- <option>
- <optgroup>

### **57.2 The <input> Element**

One of the most used form element is the <input> element.

The <input> element can be displayed in several ways, depending on the type attribute.

#### **Example:**

```
<label for="fname">First name:</label>
<input type="text" id="fname" name="fname">
```
All the different values of the type attribute are covered in the chapter.

### **57.3 The <label> Element**

The <label> element defines a label for several form elements.

The <label> element is useful for screen-reader users, because the screen-reader will read out loud the label when the user focus on the input element.

The <label> element also help users who have difficulty clicking on very small regions (such as radio buttons or checkboxes) - because when the user clicks the text within the  $\langle$ 1abel> element, it toggles the radio button/checkbox.

The for attribute of the  $\langle$ label> tag should be equal to the id attribute of the  $\langle$ input> element to bind them together.

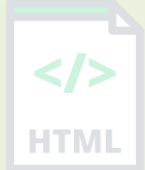

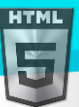

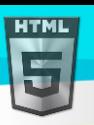

# **57.4 The <select> Element**

The <select> element defines a drop-down list:

#### **Example:**

```
<label for="cars">Choose a car:</label>
<select id="cars" name="cars">
   <option value="volvo"> Palser </option>
   <option value="saab">honda </option>
   <option value="fiat">Fiat</option>
   <option value="audi">Audi</option>
</select>
```
The <option> elements defines an option that can be selected.

By default, the first item in the drop-down list is selected.

To define a pre-selected option, add the selected attribute to the option:

#### **Example:**

<option value="fiat" selected>Fiat</option>

#### **Visible Values:**

Use the size attribute to specify the number of visible values:

#### **Example:**

```
<label for="cars">Choose a car:</label>
<select id="cars" name="cars" size="3">
   <option value="volvo">Volvo</option>
   <option value="saab">Saab</option>
   <option value="fiat">Fiat</option>
   <option value="audi">Audi</option>
</select>
```
#### **Allow Multiple Selections:**

Use the multiple attribute to allow the user to select more than one value:

#### **Example:**

```
<label for="cars">Choose a car:</label>
<select id="cars" name="cars" size="4" multiple>
   <option value="volvo">Volvo</option>
   <option value="saab">Saab</option>
   <option value="fiat">Fiat</option>
   <option value="audi">Audi</option>
</select>
```
# **57.5 The <textarea> Element**

The <textarea> element defines a multi-line input field (a text area):

**Example:**

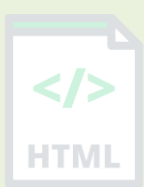

### [Binod Toya Rabha](https://www.bintr.online/)

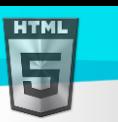

```
Binod Toya Rabha
```
<textarea name="message" rows="10" cols="30"> The cat was playing in the garden. </textarea>

The rows attribute specifies the visible number of lines in a text area.

The cols attribute specifies the visible width of a text area.

This is how the HTML code above will be displayed in a browser:

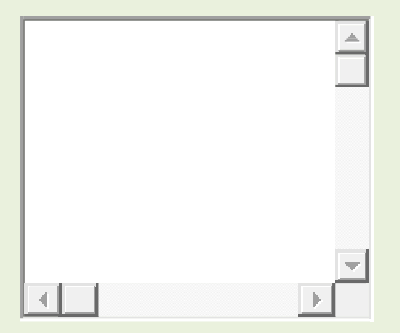

You can also define the size of the text area by using CSS:

#### **Example:**

```
<textarea name="message" style="width:200px; height:600px;">
The cat was playing in the garden.
</textarea>
```
# **57.6 The <br/>button> Element**

The <br />
determination>
element defines a clickable button:

#### **Example:**

<button type="button" onclick="alert('Hello World!')">Click Me!</button>

This is how the HTML code above will be displayed in a browser:

Click Me!

**Note:** Always specify the type attribute for the button element. Different browsers may use different default types for the button element.

# **57.7 The <fieldset> and <legend> Elements**

The <fieldset> element is used to group related data in a form.

The  $\langle$  legend> element defines a caption for the  $\langle$  fieldset> element.

```
<form action="/action_page.php">
   <fieldset>
     <legend>Personal:</legend>
     <label for="fname">First name:</label><br>
```
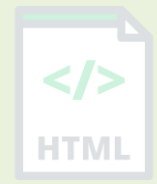

```
 <input type="text" id="fname" name="fname" value="John"><br>
     <label for="lname">Last name:</label><br>
     <input type="text" id="lname" name="lname" value="Doe"><br><br>
     <input type="submit" value="Submit">
  </fieldset>
</form>
```
This is how the HTML code above will be displayed in a browser:

#### Personal:First name:

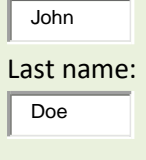

Submit

# **57.8 The <datalist> Element**

The  $\langle$ datalist $\rangle$  element specifies a list of pre-defined options for an  $\langle$ input $\rangle$  element.

Users will see a drop-down list of the pre-defined options as they input data.

The list attribute of the <input> element, must refer to the id attribute of the <datalist> element.

#### **Example:**

```
<form action="/action_page.php">
   <input list="browsers">
   <datalist id="browsers">
     <option value="Internet Explorer">
     <option value="Firefox">
     <option value="Chrome">
     <option value="Opera">
     <option value="Safari">
   </datalist>
</form>
```
# **57.9 The <output> Element**

The <output> element represents the result of a calculation (like one performed by a script).

#### **Example:**

Perform a calculation and show the result in an <output> element:

```
<form action="/action_page.php"
  oninput="x.value=parseInt(a.value)+parseInt(b.value)">
  \theta <input type="range" id="a" name="a" value="50">
  100 +
   <input type="number" id="b" name="b" value="50">
```
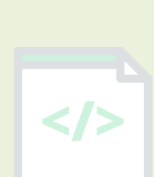

-ITMI

[Binod Toya Rabha](https://www.bintr.online/)

```
Binod Toya Rabha
```

```
HTML
```

```
=
  <output name="x" for="a b"></output>
  <br><br>
   <input type="submit">
</form>
```
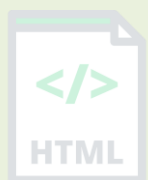

# **57.10HTML Form Elements**

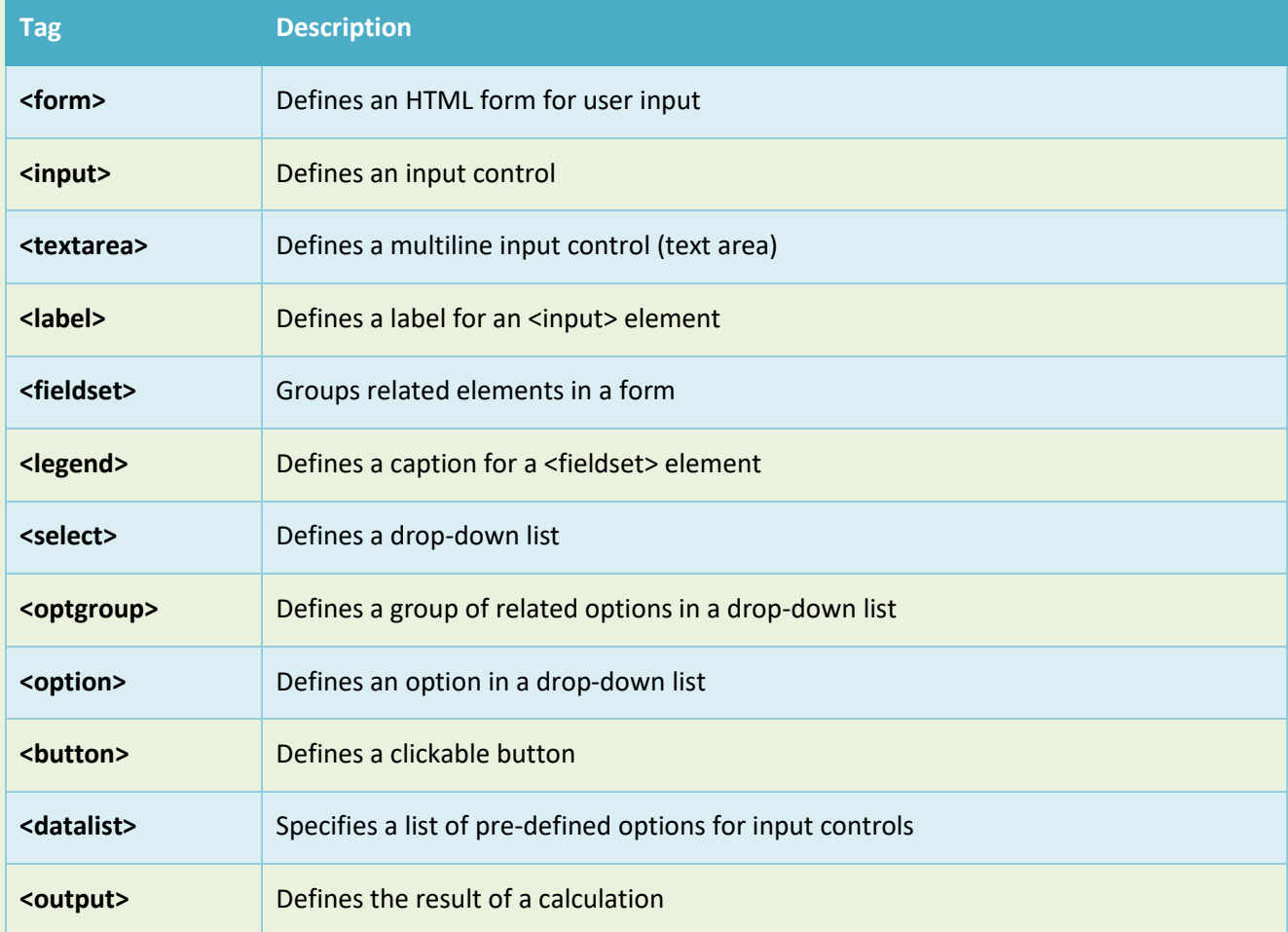

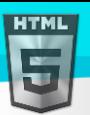

# **58 HTML Input Types**

This chapter describes the different types for the HTML <input> element.

### **58.1 HTML Input Types**

Here are the different input types you can use in HTML:

- <input type="button">
- <input type="checkbox">
- <input type="color">
- <input type="date">
- <input type="datetime-local">
- <input type="email">
- <input type="file">
- <input type="hidden">
- <input type="image">
- <input type="month">
- <input type="number">
- <input type="password">
- <input type="radio">
- <input type="range">
- <input type="reset">
- <input type="search">
- <input type="submit">
- <input type="tel">
- <input type="text">
- <input type="time">
- <input type="url">
- <input type="week">

**Tip:** The default value of the type attribute is "text".

### **58.2 Input Type Text**

<input type="text"> defines a **single-line text input field**:

#### **Example:**

```
<form>
   <label for="fname">First name:</label><br>
   <input type="text" id="fname" name="fname"><br>
   <label for="lname">Last name:</label><br>
   <input type="text" id="lname" name="lname">
</form>
```
This is how the HTML code above will be displayed in a browser:

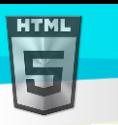

[Binod Toya Rabha](https://www.bintr.online/)

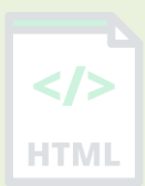

# **58.3 Input Type Password**

<input type="password"> defines a **password field**:

#### **Example:**

First name:

Last name:

```
<form>
   <label for="username">Username:</label><br>
   <input type="text" id="username" name="username"><br>
   <label for="pwd">Password:</label><br>
   <input type="password" id="pwd" name="pwd">
</form>
```
This is how the HTML code above will be displayed in a browser:

Username:

Password:

The characters in a password field are masked (shown as asterisks or circles).

### **58.4 Input Type Submit**

<input type="submit"> defines a button for **submitting** form data to a **form-handler**.

The form-handler is typically a server page with a script for processing input data.

The form-handler is specified in the form's action attribute:

#### **Example:**

```
<form action="/action_page.php">
   <label for="fname">First name:</label><br>
   <input type="text" id="fname" name="fname" value="John"><br>
   <label for="lname">Last name:</label><br>
   <input type="text" id="lname" name="lname" value="Doe"><br><br>
   <input type="submit" value="Submit">
</form>
```
This is how the HTML code above will be displayed in a browser:

First name:

John

Last name:

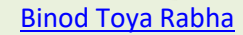

HT MI

Doe

Submit

If you omit the submit button's value attribute, the button will get a default text:

#### **Example:**

```
<form action="/action_page.php">
   <label for="fname">First name:</label><br>
   <input type="text" id="fname" name="fname" value="John"><br>
   <label for="lname">Last name:</label><br>
   <input type="text" id="lname" name="lname" value="Doe"><br><br>
   <input type="submit">
</form>
```
### **58.5 Input Type Reset**

<input type="reset"> defines a **reset button** that will reset all form values to their default values:

#### **Example:**

```
<form action="/action_page.php">
   <label for="fname">First name:</label><br>
   <input type="text" id="fname" name="fname" value="John"><br>
   <label for="lname">Last name:</label><br>
   <input type="text" id="lname" name="lname" value="Doe"><br><br>
   <input type="submit" value="Submit">
   <input type="reset">
</form>
```
This is how the HTML code above will be displayed in a browser:

First name:

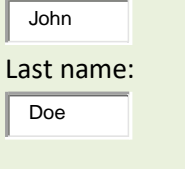

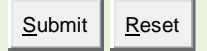

If you change the input values and then click the "Reset" button, the form-data will be reset to the default values.

# **58.6 Input Type Radio**

<input type="radio"> defines a **radio button**.

Radio buttons let a user select ONLY ONE of a limited number of choices:

```
<p>Choose your favorite Web language:</p>
```
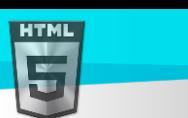

<form>

```
Binod Toya Rabha
```

```
 <input type="radio" id="html" name="fav_language" value="HTML">
   <label for="html">HTML</label><br>
  <input type="radio" id="css" name="fav_language" value="CSS">
  <label for="css">CSS</label><br>
  <input type="radio" id="javascript" name="fav_language" value="JavaScript">
  <label for="javascript">JavaScript</label>
</form>
```
This is how he HTML code above will be displayed in a browser:

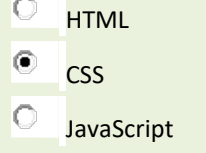

# **58.7 Input Type Checkbox**

<input type="checkbox"> defines a **checkbox**.

Checkboxes let a user select ZERO or MORE options of a limited number of choices.

#### **Example:**

```
<form>
 <input type="checkbox" id="vehicle1" name="vehicle1" value="Bike">
 <label for="vehicle1"> I have a bike</label><br>
 <input type="checkbox" id="vehicle2" name="vehicle2" value="Car">
 <label for="vehicle2"> I have a car</label><br>
 <input type="checkbox" id="vehicle3" name="vehicle3" value="Boat">
 <label for="vehicle3"> I have a boat</label>
</form>
```
This is how the HTML code above will be displayed in a browser:

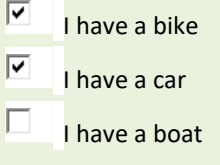

# **58.8 Input Type Button**

<input type="button"> defines a **button**:

#### **Example:**

<input type="button" onclick="alert('Hello World!')" value="Click Me!">

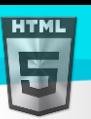

-ITMI

# **58.9 Input Type Color**

The  $\langle$ input type="color"> is used for input fields that should contain a color.

Depending on browser support, a color picker can show up in the input field.

#### **Example:**

```
<form>
  <label for="favcolor">Select your favorite color:</label>
  <input type="color" id="favcolor" name="favcolor">
</form>
```
# **58.10Input Type Date**

The  $\langle$ input type="date" > is used for input fields that should contain a date.

Depending on browser support, a date picker can show up in the input field.

#### **Example:**

```
<form>
   <label for="birthday">Birthday:</label>
   <input type="date" id="birthday" name="birthday">
</form>
```
You can also use the min and max attributes to add restrictions to dates:

#### **Example:**

```
<form>
   <label for="datemax">Enter a date before 1980-01-01:</label>
   <input type="date" id="datemax" name="datemax" max="1979-12-31"><br><br>
   <label for="datemin">Enter a date after 2000-01-01:</label>
   <input type="date" id="datemin" name="datemin" min="2000-01-02">
</form>
```
# **58.11Input Type Datetime-local**

The <input type="datetime-local"> specifies a date and time input field, with no time zone.

Depending on browser support, a date picker can show up in the input field.

#### **Example:**

```
<form>
  <label for="birthdaytime">Birthday (date and time):</label>
   <input type="datetime-local" id="birthdaytime" name="birthdaytime">
</form>
```
### **58.12Input Type Email**

The <input type="email"> is used for input fields that should contain an e-mail address.

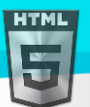

[Binod Toya Rabha](https://www.bintr.online/)

-ITMI

Depending on browser support, the e-mail address can be automatically validated when submitted.

Some smartphones recognize the email type, and add ".com" to the keyboard to match email input.

#### **Example:**

```
<form>
  <label for="email">Enter your email:</label>
  <input type="email" id="email" name="email">
</form>
```
# **58.13Input Type File**

The <input type="file"> defines a file-select field and a "Browse" button for file uploads.

#### **Example:**

```
<form>
   <label for="myfile">Select a file:</label>
   <input type="file" id="myfile" name="myfile">
</form>
```
# **58.14Input Type Hidden**

The <input type="hidden"> defines a hidden input field (not visible to a user).

A hidden field lets web developers include data that cannot be seen or modified by users when a form is submitted.

A hidden field often stores what database record that needs to be updated when the form is submitted.

**Note:** While the value is not displayed to the user in the page's content, it is visible (and can be edited) using any browser's developer tools or "View Source" functionality. Do not use hidden inputs as a form of security!

#### **Example:**

```
<form>
   <label for="fname">First name:</label>
   <input type="text" id="fname" name="fname"><br><br>
   <input type="hidden" id="custId" name="custId" value="3487">
   <input type="submit" value="Submit">
</form>
```
### **58.15Input Type Month**

The  $\langle$ input type="month"> allows the user to select a month and year.

Depending on browser support, a date picker can show up in the input field.

```
<form>
   <label for="bdaymonth">Birthday (month and year):</label>
  <input type="month" id="bdaymonth" name="bdaymonth">
</form>
```
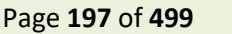

HTMI

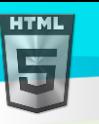

### **58.16Input Type Number**

The <input type="number"> defines a **numeric** input field.

You can also set restrictions on what numbers are accepted.

The following example displays a numeric input field, where you can enter a value from 1 to 5:

#### **Example:**

```
<form>
   <label for="quantity">Quantity (between 1 and 5):</label>
   <input type="number" id="quantity" name="quantity" min="1" max="5">
</form>
```
# **58.17Input Restrictions**

Here is a list of some common input restrictions:

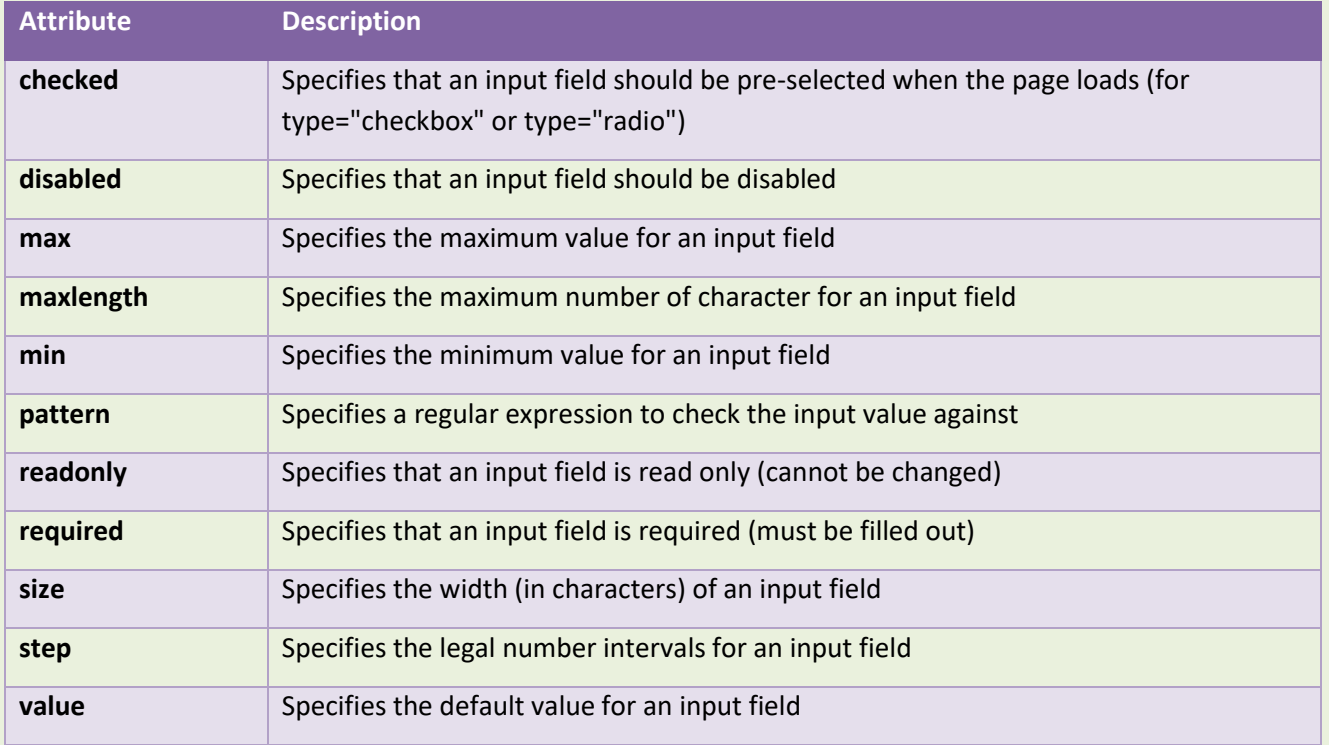

You will learn more about input restrictions in the chapter.

The following example displays a numeric input field, where you can enter a value from 0 to 100, in steps of 10. The default value is 30:

```
<form>
   <label for="quantity">Quantity:</label>
   <input type="number" id="quantity" name="quantity" min="0" max="100" step="10" value
="30">
</form>
```
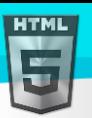

#### [Binod Toya Rabha](https://www.bintr.online/)

HTMI

# **58.18Input Type Range**

The <input type="range"> defines a control for entering a number whose exact value is not important (like a slider control). Default range is 0 to 100. However, you can set restrictions on what numbers are accepted with the min, max, and step attributes:

#### **Example:**

```
<form>
   <label for="vol">Volume (between 0 and 50):</label>
   <input type="range" id="vol" name="vol" min="0" max="50">
</form>
```
# **58.19Input Type Search**

The <input type="search"> is used for search fields (a search field behaves like a regular text field).

#### **Example:**

```
<form>
   <label for="gsearch">Search Google:</label>
   <input type="search" id="gsearch" name="gsearch">
</form>
```
# **58.20Input Type Tel**

The <input type="tel"> is used for input fields that should contain a telephone number.

#### **Example:**

```
<form>
   <label for="phone">Enter your phone number:</label>
   <input type="tel" id="phone" name="phone" pattern="[0-9]{3}-[0-9]{2}-[0-9]{3}">
</form>
```
# **58.21Input Type Time**

The <input type="time"> allows the user to select a time (no time zone).

Depending on browser support, a time picker can show up in the input field.

```
<form>
   <label for="appt">Select a time:</label>
   <input type="time" id="appt" name="appt">
</form>
```
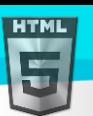

# **58.22Input Type Url**

The <input type="url"> is used for input fields that should contain a URL address.

Depending on browser support, the url field can be automatically validated when submitted.

Some smartphones recognize the url type, and adds ".com" to the keyboard to match url input.

#### **Example:**

```
<form>
   <label for="homepage">Add your homepage:</label>
   <input type="url" id="homepage" name="homepage">
</form>
```
# **58.23Input Type Week**

The <input type="week"> allows the user to select a week and year.

Depending on browser support, a date picker can show up in the input field.

#### **Example:**

```
<form>
   <label for="week">Select a week:</label>
   <input type="week" id="week" name="week">
</form>
```
### **58.24HTML Input Type Attribute**

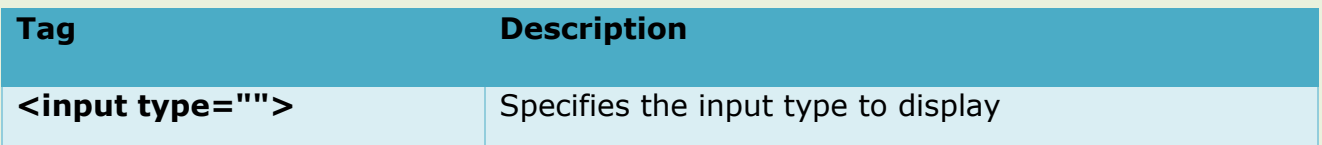

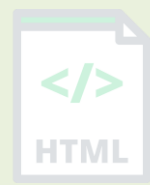

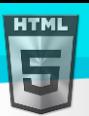

# **59 HTML Input Attributes**

This chapter describes the different attributes for the HTML  $\langle$  input  $\rangle$  element.

### **59.1 The value Attribute**

The input value attribute specifies an initial value for an input field:

#### **Example:**

Input fields with initial (default) values:

```
<form>
   <label for="fname">First name:</label><br>
   <input type="text" id="fname" name="fname" value="John"><br>
   <label for="lname">Last name:</label><br>
   <input type="text" id="lname" name="lname" value="Doe">
</form>
```
### **59.2 The readonly Attribute**

The input readonly attribute specifies that an input field is read-only.

A read-only input field cannot be modified (however, a user can tab to it, highlight it, and copy the text from it).

The value of a read-only input field will be sent when submitting the form!

#### **Example:**

A read-only input field:

```
<form>
   <label for="fname">First name:</label><br>
  <input type="text" id="fname" name="fname" value="John" readonly><br>
  <label for="lname">Last name:</label><br>
   <input type="text" id="lname" name="lname" value="Doe">
</form>
```
### **59.3 The disabled Attribute**

The input disabled attribute specifies that an input field should be disabled.

A disabled input field is unusable and un-clickable.

The value of a disabled input field will not be sent when submitting the form!

#### **Example:**

A disabled input field:

```
<form>
   <label for="fname">First name:</label><br>
   <input type="text" id="fname" name="fname" value="John" disabled><br>
```

```
 <label for="lname">Last name:</label><br>
  <input type="text" id="lname" name="lname" value="Doe">
</form>
```
# **59.4 The size Attribute**

The input size attribute specifies the visible width, in characters, of an input field.

```
The default value for size is 20.
```
**Note:** The size attribute works with the following input types: text, search, tel, url, email, and password.

[Binod Toya Rabha](https://www.bintr.online/)

#### **Example:**

Set a width for an input field:

```
<form>
  <label for="fname">First name:</label><br>
  <input type="text" id="fname" name="fname" size="50"><br>
  <label for="pin">PIN:</label><br>
   <input type="text" id="pin" name="pin" size="4">
</form>
```
# **59.5 The maxlength Attribute**

The input maxlength attribute specifies the maximum number of characters allowed in an input field.

**Note:** When a maxlength is set, the input field will not accept more than the specified number of characters. However, this attribute does not provide any feedback. So, if you want to alert the user, you must write JavaScript code.

#### **Example:**

Set a maximum length for an input field:

```
<form>
   <label for="fname">First name:</label><br>
  <input type="text" id="fname" name="fname" size="50"><br>
  <label for="pin">PIN:</label><br>
   <input type="text" id="pin" name="pin" maxlength="4" size="4">
</form>
```
# **59.6 The min and max Attributes**

The input min and max attributes specify the minimum and maximum values for an input field.

The min and max attributes work with the following input types: number, range, date, datetime-local, month, time and week.

**Tip:** Use the max and min attributes together to create a range of legal values.

```
Binod Toya Rabha
```
HTMI

Set a max date, a min date, and a range of legal values:

```
<form>
  <label for="datemax">Enter a date before 1980-01-01:</label>
   <input type="date" id="datemax" name="datemax" max="1979-12-31"><br><br>
  <label for="datemin">Enter a date after 2000-01-01:</label>
   <input type="date" id="datemin" name="datemin" min="2000-01-02"><br><br>
   <label for="quantity">Quantity (between 1 and 5):</label>
   <input type="number" id="quantity" name="quantity" min="1" max="5">
</form>
```
# **59.7 The multiple Attribute**

The input multiple attribute specifies that the user is allowed to enter more than one value in an input field.

The multiple attribute works with the following input types: email, and file.

#### **Example:**

A file upload field that accepts multiple values:

```
<form>
   <label for="files">Select files:</label>
   <input type="file" id="files" name="files" multiple>
</form>
```
# **59.8 The pattern Attribute**

The input pattern attribute specifies a regular expression that the input field's value is checked against, when the form is submitted.

The pattern attribute works with the following input types: text, date, search, url, tel, email, and password.

**Tip:** Use the global title attribute to describe the pattern to help the user.

#### **Example:**

An input field that can contain only three letters (no numbers or special characters):

```
<form>
   <label for="country_code">Country code:</label>
   <input type="text" id="country_code" name="country_code"
  pattern="[A-Za-z]{3}" title="Three letter country code">
</form>
```
# **59.9 The placeholder Attribute**

The input placeholder attribute specifies a short hint that describes the expected value of an input field (a sample value or a short description of the expected format).

The short hint is displayed in the input field before the user enters a value.

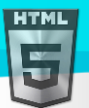

[Binod Toya Rabha](https://www.bintr.online/)

The placeholder attribute works with the following input types: text, search, url, tel, email, and password.

#### **Example:**

An input field with a placeholder text:

```
<form>
  <label for="phone">Enter a phone number:</label>
  <input type="tel" id="phone" name="phone"
 placeholder="123-45-678"
 pattern="[0-9]{3}-[0-9]{2}-[0-9]{3}">
</form>
```
# **59.10The required Attribute**

The input required attribute specifies that an input field must be filled out before submitting the form.

The required attribute works with the following input types: text, search, url, tel, email, password, date pickers, number, checkbox, radio, and file.

#### **Example:**

A required input field:

```
<form>
   <label for="username">Username:</label>
   <input type="text" id="username" name="username" required>
</form>
```
# **59.11The step Attribute**

The input step attribute specifies the legal number intervals for an input field.

Example: if step="3", legal numbers could be -3, 0, 3, 6, etc.

**Tip:** This attribute can be used together with the max and min attributes to create a range of legal values.

The step attribute works with the following input types: number, range, date, datetime-local, month, time and week.

#### **Example:**

An input field with a specified legal number intervals:

```
<form>
  <label for="points">Points:</label>
   <input type="number" id="points" name="points" step="3">
</form>
```
**Note:** Input restrictions are not foolproof, and JavaScript provides many ways to add illegal input. To safely restrict input, it must also be checked by the receiver (the server)!

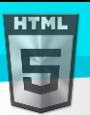

#### [Binod Toya Rabha](https://www.bintr.online/)

HTMI

# **59.12The autofocus Attribute**

The input autofocus attribute specifies that an input field should automatically get focus when the page loads.

#### **Example:**

Let the "First name" input field automatically get focus when the page loads:

```
<form>
  <label for="fname">First name:</label><br>
  <input type="text" id="fname" name="fname" autofocus><br>
  <label for="lname">Last name:</label><br>
   <input type="text" id="lname" name="lname">
</form>
```
# **59.13The height and width Attributes**

The input height and width attributes specify the height and width of an  $\langle$ input type="image"> element.

**Tip:** Always specify both the height and width attributes for images. If height and width are set, the space required for the image is reserved when the page is loaded. Without these attributes, the browser does not know the size of the image, and cannot reserve the appropriate space to it. The effect will be that the page layout will change during loading (while the images load).

#### **Example:**

Define an image as the submit button, with height and width attributes:

```
<form>
   <label for="fname">First name:</label>
  <input type="text" id="fname" name="fname"><br><br>
  <label for="lname">Last name:</label>
   <input type="text" id="lname" name="lname"><br><br>
  <input type="image" src="img_submit.gif" alt="Submit" width="48" height="48">
</form>
```
### **59.14The list Attribute**

The input list attribute refers to a <datalist> element that contains pre-defined options for an <input> element.

#### **Example:**

An <input> element with pre-defined values in a <datalist>:

```
<form>
  <input list="browsers">
  <datalist id="browsers">
     <option value="Internet Explorer">
     <option value="Firefox">
     <option value="Chrome">
     <option value="Opera">
     <option value="Safari">
   </datalist>
</form>
```
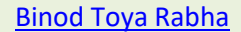

# **59.15The autocomplete Attribute**

The input autocomplete attribute specifies whether a form or an input field should have autocomplete on or off.

Autocomplete allows the browser to predict the value. When a user starts to type in a field, the browser should display options to fill in the field, based on earlier typed values.

The autocomplete attribute works with <form> and the following <input> types: text, search, url, tel, email, password, datepickers, range, and color.

#### **Example:**

An HTML form with autocomplete on, and off for one input field:

```
<form action="/action_page.php" autocomplete="on">
   <label for="fname">First name:</label>
   <input type="text" id="fname" name="fname"><br><br>
   <label for="lname">Last name:</label>
   <input type="text" id="lname" name="lname"><br><br>
   <label for="email">Email:</label>
   <input type="email" id="email" name="email" autocomplete="off"><br><br>
   <input type="submit" value="Submit">
</form>
```
**Tip:** In some browsers you may need to activate an autocomplete function for this to work (Look under "Preferences" in the browser's menu).

### **59.16HTML Form and Input Elements**

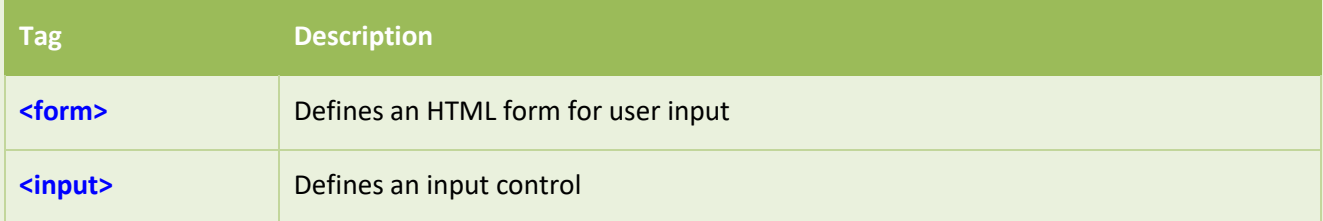

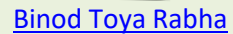

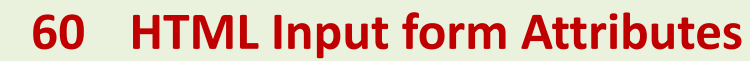

This chapter describes the different form attributes for the HTML <input> element.

### **60.1 The form Attribute**

The input form attribute specifies the form the <input> element belongs to.

The value of this attribute must be equal to the id attribute of the <form> element it belongs to.

#### **Example:**

An input field located outside of the HTML form (but still a part of the form):

```
<form action="/action_page.php" id="form1">
   <label for="fname">First name:</label>
   <input type="text" id="fname" name="fname"><br><br>
   <input type="submit" value="Submit">
</form>
<label for="lname">Last name:</label>
<input type="text" id="lname" name="lname" form="form1">
```
### **60.2 The formaction Attribute**

The input formaction attribute specifies the URL of the file that will process the input when the form is submitted.

**Note:** This attribute overrides the action attribute of the <form> element.

The formaction attribute works with the following input types: submit and image.

#### **Example:**

An HTML form with two submit buttons, with different actions:

```
<form action="/action_page.php">
   <label for="fname">First name:</label>
  <input type="text" id="fname" name="fname"><br><br>
  <label for="lname">Last name:</label>
   <input type="text" id="lname" name="lname"><br><br>
   <input type="submit" value="Submit">
   <input type="submit" formaction="/action_page2.php" value="Submit as Admin">
</form>
```
### **60.3 The formenctype Attribute**

The input formenctype attribute specifies how the form-data should be encoded when submitted (only for forms with method="post").

**Note:** This attribute overrides the enctype attribute of the <form> element.

The formenctype attribute works with the following input types: submit and image.

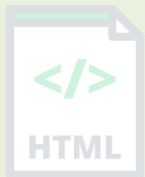

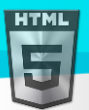

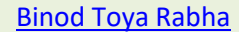

- TMI

#### **Example:**

A form with two submit buttons. The first sends the form-data with default encoding, the second sends the formdata encoded as "multipart/form-data":

```
<form action="/action_page_binary.asp" method="post">
   <label for="fname">First name:</label>
  <input type="text" id="fname" name="fname"><br><br>
  <input type="submit" value="Submit">
  <input type="submit" formenctype="multipart/form-data"
 value="Submit as Multipart/form-data">
</form>
```
# **60.4 The formmethod Attribute**

The input formmethod attribute defines the HTTP method for sending form-data to the action URL.

**Note:** This attribute overrides the method attribute of the <form> element.

The formmethod attribute works with the following input types: submit and image.

The form-data can be sent as URL variables (method="get") or as an HTTP post transaction (method="post").

#### **Notes on the "get" method:**

This method appends the form-data to the URL in name/value pairs

This method is useful for form submissions where a user want to bookmark the result

There is a limit to how much data you can place in a URL (varies between browsers), therefore, you cannot be sure that all of the form-data will be correctly transferred

Never use the "get" method to pass sensitive information! (password or other sensitive information will be visible in the browser's address bar)

#### **Notes on the "post" method:**

This method sends the form-data as an HTTP post transaction

Form submissions with the "post" method cannot be bookmarked

The "post" method is more robust and secure than "get", and "post" does not have size limitations

#### **Example:**

A form with two submit buttons. The first sends the form-data with method="get". The second sends the form-data with method="post":

```
<form action="/action_page.php" method="get">
   <label for="fname">First name:</label>
   <input type="text" id="fname" name="fname"><br><br>
   <label for="lname">Last name:</label>
   <input type="text" id="lname" name="lname"><br><br>
   <input type="submit" value="Submit using GET">
   <input type="submit" formmethod="post" value="Submit using POST">
</form>
```
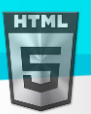

**HTML** 

# **60.5 The formtarget Attribute**

The input formtarget attribute specifies a name or a keyword that indicates where to display the response that is received after submitting the form.

**Note:** This attribute overrides the target attribute of the <form> element.

The formtarget attribute works with the following input types: submit and image.

#### **Example:**

A form with two submit buttons, with different target windows:

```
<form action="/action_page.php">
   <label for="fname">First name:</label>
   <input type="text" id="fname" name="fname"><br><br>
   <label for="lname">Last name:</label>
   <input type="text" id="lname" name="lname"><br><br>
   <input type="submit" value="Submit">
   <input type="submit" formtarget="_blank" value="Submit to a new window/tab">
</form>
```
### **60.6 The formnovalidate Attribute**

The input formnovalidate attribute specifies that an <input> element should not be validated when submitted.

**Note:** This attribute overrides the novalidate attribute of the <form> element.

The formnovalidate attribute works with the following input types: submit.

#### **Example:**

A form with two submit buttons (with and without validation):

```
<form action="/action_page.php">
   <label for="email">Enter your email:</label>
   <input type="email" id="email" name="email"><br><br>
   <input type="submit" value="Submit">
   <input type="submit" formnovalidate="formnovalidate"
  value="Submit without validation">
</form>
```
### **60.7 The novalidate Attribute**

The novalidate attribute is a cform attribute.

When present, novalidate specifies that all of the form-data should not be validated when submitted.

#### **Example:**

Specify that no form-data should be validated on submit:

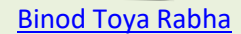

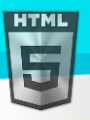

```
<form action="/action_page.php" novalidate>
  <label for="email">Enter your email:</label>
  <input type="email" id="email" name="email"><br><br>
   <input type="submit" value="Submit">
</form>
```
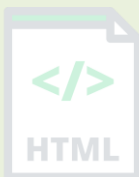

# **60.8 HTML Form and Input Elements**

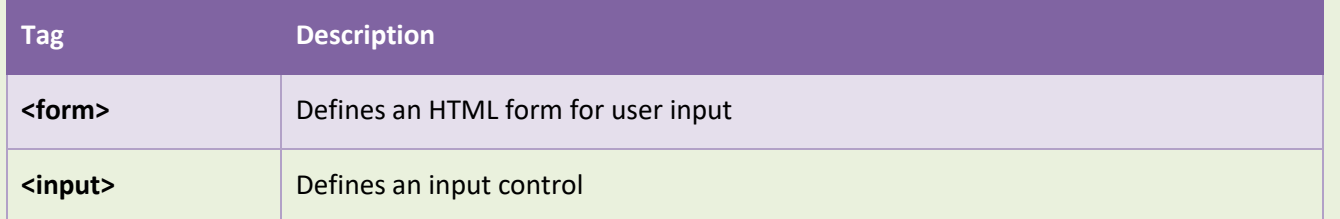
# **61 HTML Canvas Graphics**

The HTML <canvas> element is used to draw graphics on a web page.

The graphic to the left is created with <canvas>. It shows four elements: a red rectangle, a gradient rectangle, a multicolor rectangle, and a multicolor text. HTMI

### **61.1 What is HTML Canvas?**

The HTML <canvas> element is used to draw graphics, on the fly, via JavaScript.

The <canvas> element is only a container for graphics. You must use JavaScript to actually draw the graphics.

Canvas has several methods for drawing paths, boxes, circles, text, and adding images.

### **61.2 Canvas Examples**

A canvas is a rectangular area on an HTML page. By default, a canvas has no border and no content.

The markup looks like this:

#### <canvas id="myCanvas" width="200" height="100"></canvas>

**Note:** Always specify an id attribute (to be referred to in a script), and a width and height attribute to define the size of the canvas. To add a border, use the style attribute.

Here is an example of a basic, empty canvas:

#### **Example:**

```
<canvas id="myCanvas" width="200" height="100" style="border:1px solid #000000;">
</canvas>
```
### **61.3 Add a JavaScript**

After creating the rectangular canvas area, you must add a JavaScript to do the drawing.

Here are some examples:

### Draw a Line

#### **Example:**

```
<script>
var c = document.getElementById("myCanvas");
var ctx = c.getContext("2d");
ctx.moveTo(0, 0);
ctx.lineTo(200, 100);
ctx.stroke();
</script>
```
### Draw a Circle

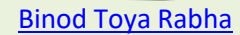

# **HTML**

#### **Example:**

```
<script>
var c = document.getElementById("myCanvas");
var ctx = c.getContext("2d");
ctx.beginPath();
ctx.arc(95, 50, 40, 0, 2 * Math.PI);
ctx.stroke();
</script>
```
### Draw a Text

#### **Example:**

```
<script>
var c = document.getElementById("myCanvas");
var ctx = c.getContext("2d");
ctx.font = "30px Arial";
ctx.fillText("Hello World", 10, 50);
</script>
```
### Stroke Text

#### **Example:**

```
<script>
var c = document.getElementById("myCanvas");
var ctx = c.getContext("2d");
ctx.font = "30px Arial";
ctx.strokeText("Hello World", 10, 50);
</script>
```
### Draw Linear Gradient

#### **Example:**

```
<script>
var c = document.getElementById("myCanvas");
var ctx = c.getContext("2d");
```
#### // Create gradient

```
var grd = ctx.creadelinearGradient(0, 0, 200, 0);grd.addColorStop(0, "red");
grd.addColorStop(1, "white");
```
#### // Fill with gradient

```
ctx.fillStyle = grd;
ctx.fillRect(10, 10, 150, 80);
</script>
```
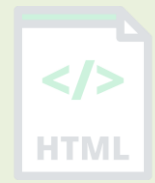

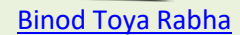

# Draw Circular Gradient

#### **Example:**

**HTML** 

```
<script>
var c = document.getElementById("myCanvas");
var ctx = c.getContext("2d");
```

```
// Create gradient
var grd = ctx.createRadialGradient(75, 50, 5, 90, 60, 100);
grd.addColorStop(0, "red");
grd.addColorStop(1, "white");
```
// Fill with gradient ctx.fillStyle = grd; ctx.fillRect(10, 10, 150, 80); </script>

### Draw Image

```
<script>
var c = document.getElementById("myCanvas");
var ctx = c.getContext("2d");
var img = document.getElementById("scream");
ctx.drawImage(img, 10, 10);
</script>
```
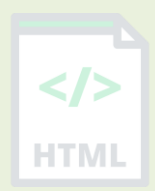

# **HTML**

#### [Binod Toya Rabha](https://www.bintr.online/)

# **62 HTML SVG Graphics**

SVG defines vector-based graphics in XML format.

### **62.1 What is SVG?**

- SVG stands for Scalable Vector Graphics
- SVG is used to define graphics for the Web

### **62.2 The HTML <svg> Element**

The HTML <svg> element is a container for SVG graphics.

SVG has several methods for drawing paths, boxes, circles, text, and graphic images.

#### **1.1.1 SVG Circle**

#### **Example**

```
<!DOCTYPE html>
<html>
<body>
```

```
<svg width="100" height="100">
   <circle cx="50" cy="50" r="40" stroke="green" stroke-width="4" fill="yellow" />
</svg>
```
</body> </html>

#### **1.1.2 SVG Rectangle**

#### **Example:**

```
<svg width="400" height="100">
   <rect width="400" height="100" style="fill:rgb(0,0,255);stroke-
width:10;stroke:rgb(0,0,0)" />
</svg>
```
#### **1.1.3 SVG Rounded Rectangle**

#### **Example**

```
<svg width="400" height="180">
   <rect x="50" y="20" rx="20" ry="20" width="150" height="150"
```
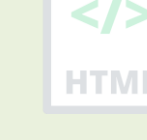

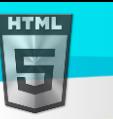

```
style="fill:red;stroke:black;stroke-width:5;opacity:0.5" />
</svg>
```
### **62.3 SVG Star**

#### **Example**

```
<svg width="300" height="200">
   <polygon points="100,10 40,198 190,78 10,78 160,198"
  style="fill:lime;stroke:purple;stroke-width:5;fill-rule:evenodd;" />
</svg>
```
**1.1.4 SVG Logo**

#### **Example:**

```
<svg height="130" width="500">
   <defs>
     <linearGradient id="grad1" x1="0%" y1="0%" x2="100%" y2="0%">
       <stop offset="0%" style="stop-color:rgb(255,255,0);stop-opacity:1" />
      \checkmark <stop offset="100%" style="stop-color:rgb(255,0,0);stop-opacity:1" />
     </linearGradient>
   </defs>
   <ellipse cx="100" cy="70" rx="85" ry="55" fill="url(#grad1)" />
   <text fill="#ffffff" font-size="45" font-family="Verdana" x="50" y="86">SVG</text>
  Sorry, your browser does not support inline SVG.
</svg>
```

```
<!DOCTYPE html>
<html>
<body>
<svg height="130" width="500">
  <defs>
    <linearGradient id="grad1" x1="0%" y1="0%" x2="100%" y2="0%">
      <stop offset="0%"
      style="stop-color:rgb(255,255,0);stop-opacity:1" />
      <stop offset="100%"
      style="stop-color:rgb(255,0,0);stop-opacity:1" />
    </linearGradient>
  </defs>
  <ellipse cx="100" cy="70" rx="85" ry="55" fill="url(#grad1)" />
  <text fill="#ffffff" font-size="45" font-family="Verdana"
  x="50" y="86">SVG</text>
Sorry, your browser does not support inline SVG.
\langle/svg\rangle</body>
</html>
```
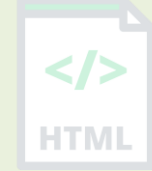

[Binod Toya Rabha](https://www.bintr.online/)

### **62.4 Differences Between SVG and Canvas**

- SVG is a language for describing 2D graphics in XML.
- Canvas draws 2D graphics, on the fly (with a JavaScript).
- SVG is XML based, which means that every element is available within the SVG DOM. You can attach JavaScript event handlers for an element.

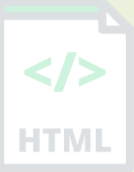

- In SVG, each drawn shape is remembered as an object. If attributes of an SVG object are changed, the browser can automatically re-render the shape.
- Canvas is rendered pixel by pixel. In canvas, once the graphic is drawn, it is forgotten by the browser. If its position should be changed, the entire scene needs to be redrawn, including any objects that might have been covered by the graphic.

### **62.5 Comparison of Canvas and SVG**

The table below shows some important differences between Canvas and SVG:

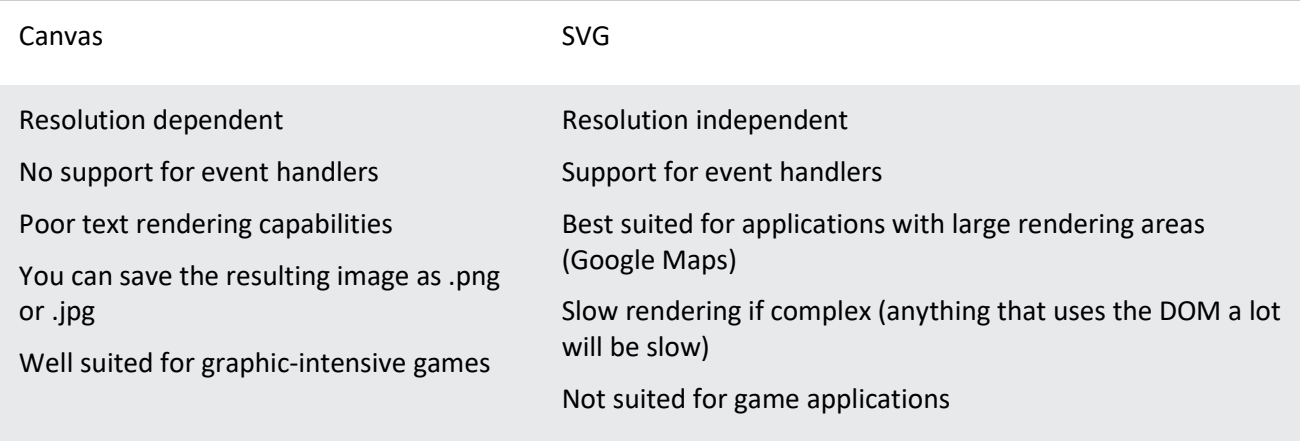

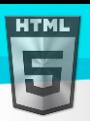

# **63 HTML Multimedia**

Multimedia on the web is sound, music, videos, movies, and animations.

### **63.1 What is Multimedia?**

Multimedia comes in many different formats. It can be almost anything you can hear or see, like images, music, sound, videos, records, films, animations, and more.

Web pages often contain multimedia elements of different types and formats.

### **63.2 Browser Support**

The first web browsers had support for text only, limited to a single font in a single color.

Later came browsers with support for colors, fonts, images, and multimedia!

#### **63.3 Multimedia Formats**

Multimedia elements (like audio or video) are stored in media files.

The most common way to discover the type of a file, is to look at the file extension.

Multimedia files have formats and different extensions like: .wav, .mp3, .mp4, .mpg, .wmv, and .avi.

### **63.4 Common Video Formats**

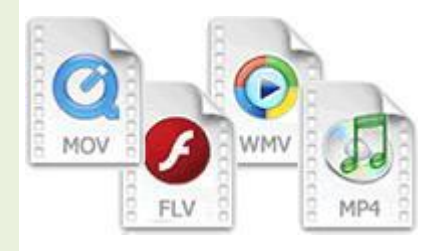

There are many video formats out there.

The MP4, WebM, and Ogg formats are supported by HTML.

The MP4 format is recommended by YouTube.

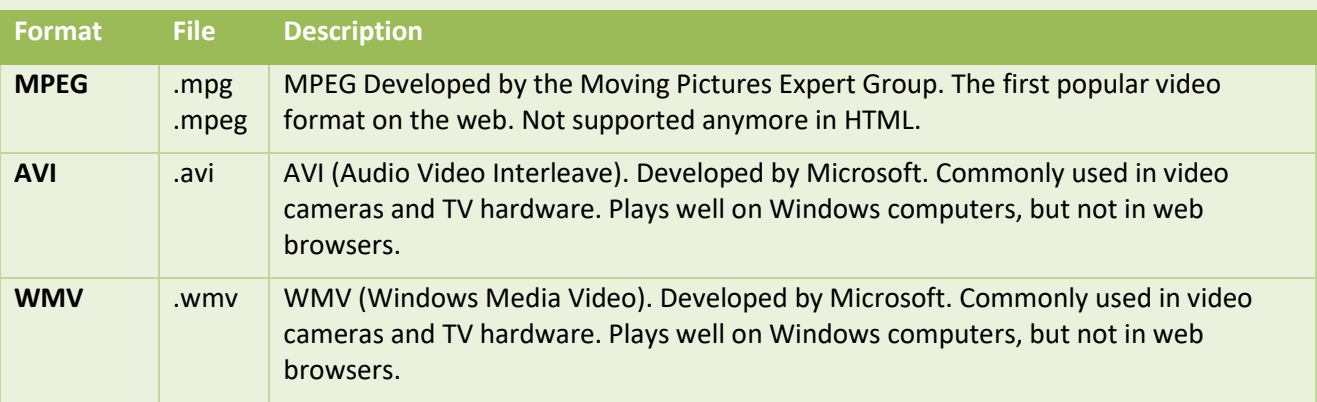

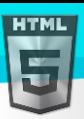

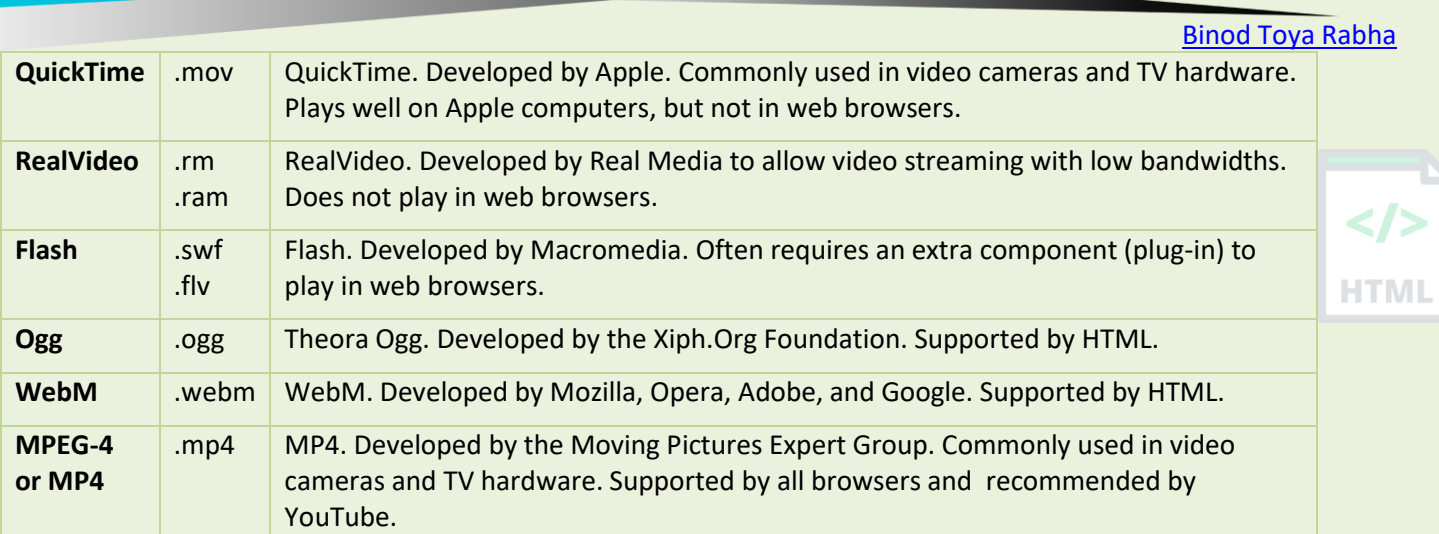

**Note:** Only MP4, WebM, and Ogg video are supported by the HTML standard.

### **63.5 Common Audio Formats**

MP3 is the best format for compressed recorded music. The term MP3 has become synonymous with digital music.

If your website is about recorded music, MP3 is the choice.

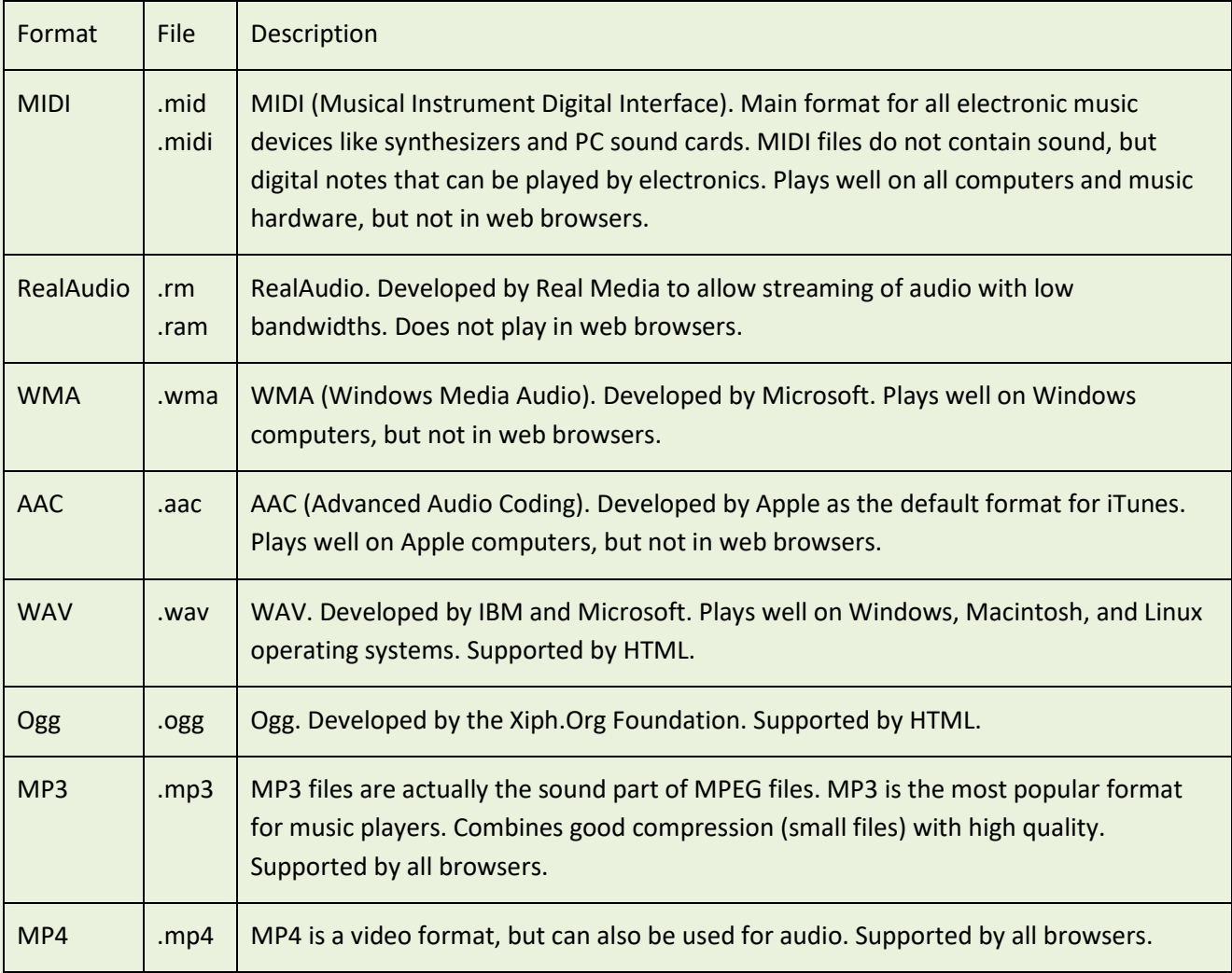

**Note:** Only MP3, WAV, and Ogg audio are supported by the HTML standard.

```
HTML
```
# **64 HTML Video**

The HTML <video> element is used to show a video on a web page.

#### **Example:**

```
<!DOCTYPE html>
<html>
<body>
<video width="400" controls>
  <source src="mov_bbb.mp4" type="video/mp4">
  <source src="mov_bbb.ogg" type="video/ogg">
 Your browser does not support HTML video.
</video>
<p>
Video courtesy of 
<a href="https://www.bigbuckbunny.org/" target="_blank">Big Buck Bunny</a>.
\langle/p>
</body>
</html>
```
### **64.1 The HTML <video> Element**

To show a video in HTML, use the <video> element:

#### **Example:**

```
<video width="320" height="240" controls>
   <source src="movie.mp4" type="video/mp4">
   <source src="movie.ogg" type="video/ogg">
Your browser does not support the video tag.
</video>
```
### **64.2 How it Works**

The controls attribute adds video controls, like play, pause, and volume.

It is a good idea to always include width and height attributes. If height and width are not set, the page might flicker while the video loads.

The <source> element allows you to specify alternative video files which the browser may choose from. The browser will use the first recognized format.

The text between the <video> and </video> tags will only be displayed in browsers that do not support the <video> element.

### **64.3 HTML <video> Autoplay**

To start a video automatically, use the autoplay attribute:

HTMI

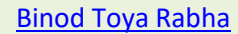

#### **Example:**

```
<video width="320" height="240" autoplay>
   <source src="movie.mp4" type="video/mp4">
   <source src="movie.ogg" type="video/ogg">
Your browser does not support the video tag.
</video>
```
**Note:** Chromium browsers do not allow autoplay in most cases. However, muted autoplay is always allowed.

Add muted after autoplay to let your video start playing automatically (but muted):

#### **Example:**

```
<video width="320" height="240" autoplay muted>
   <source src="movie.mp4" type="video/mp4">
   <source src="movie.ogg" type="video/ogg">
Your browser does not support the video tag.
</video>
```
#### **64.4 HTML Video Formats**

There are three supported video formats: MP4, WebM, and Ogg. The browser support for the different formats is:

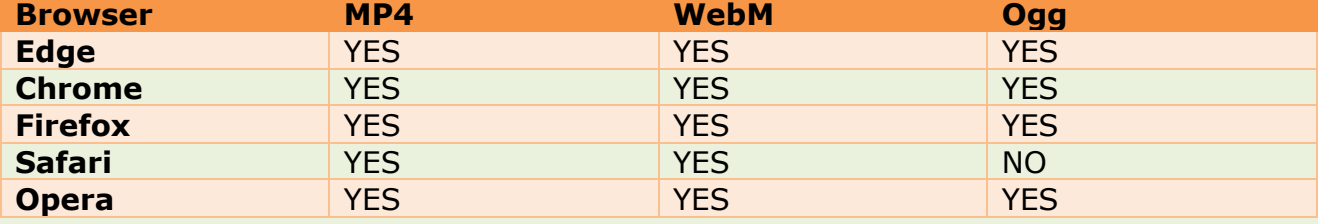

### **64.5 HTML Video - Media Types**

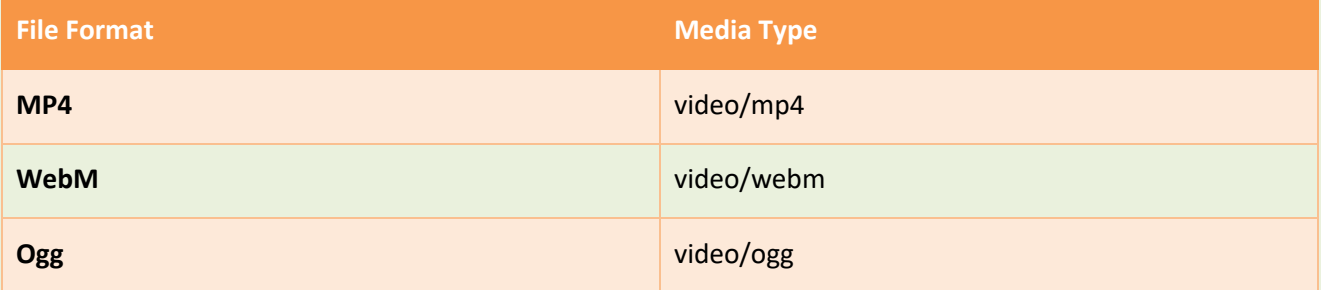

### **64.6 HTML Video - Methods, Properties, and Events**

The HTML DOM defines methods, properties, and events for the <video> element.

This allows you to load, play, and pause videos, as well as setting duration and volume.

There are also DOM events that can notify you when a video begins to play, is paused, etc.

#### Page **220** of **499**

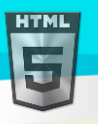

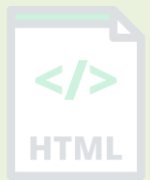

Play/Pause Big Small Normal

## **64.7 HTML Video Tags**

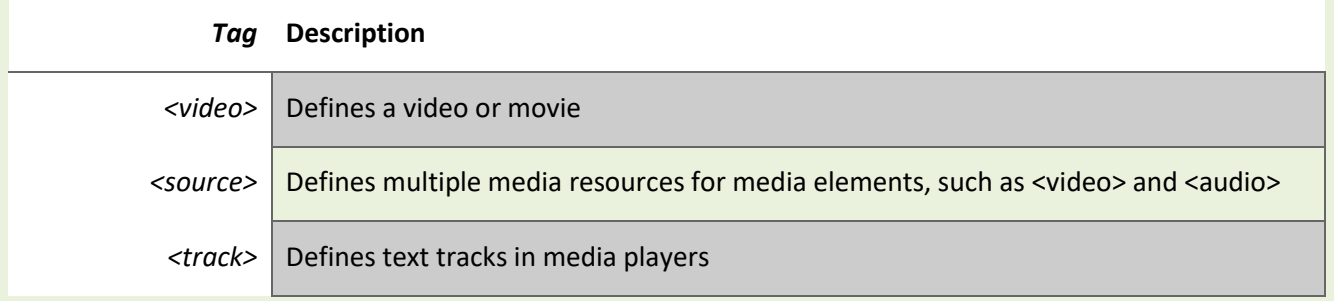

## **65 HTML Audio**

The HTML  $\langle \text{audio}\rangle$  element is used to play an audio file on a web page.

#### **65.1 The HTML <audio> Element**

To play an audio file in HTML, use the <audio> element:

#### **Example:**

```
<audio controls>
   <source src="horse.ogg" type="audio/ogg">
   <source src="horse.mp3" type="audio/mpeg">
Your browser does not support the audio element.
</audio>
```
#### **65.2 HTML Audio - How It Works**

The controls attribute adds audio controls, like play, pause, and volume.

The <source> element allows you to specify alternative audio files which the browser may choose from. The browser will use the first recognized format.

The text between the <audio> and </audio> tags will only be displayed in browsers that do not support the <audio> element.

### **65.3 HTML <audio> Autoplay**

To start an audio file automatically, use the autoplay attribute:

#### **Example:**

```
<audio controls autoplay>
   <source src="horse.ogg" type="audio/ogg">
   <source src="horse.mp3" type="audio/mpeg">
Your browser does not support the audio element.
</audio>
```
**Note:** Chromium browsers do not allow autoplay in most cases. However, muted autoplay is always allowed.

Add muted after autoplay to let your audio file start playing automatically (but muted):

#### **Example:**

```
<audio controls autoplay muted>
   <source src="horse.ogg" type="audio/ogg">
   <source src="horse.mp3" type="audio/mpeg">
Your browser does not support the audio element.
</audio>
```
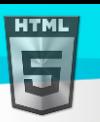

### **65.4 HTML Audio Formats**

There are three supported audio formats: MP3, WAV, and OGG. The browser support for the different formats is:

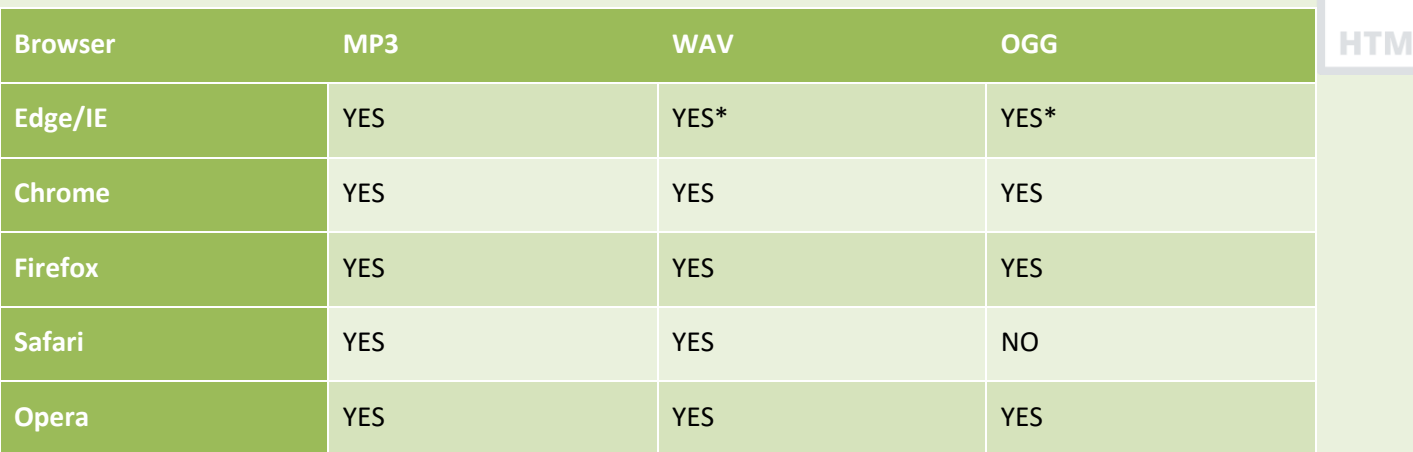

### **65.5 HTML Audio - Media Types**

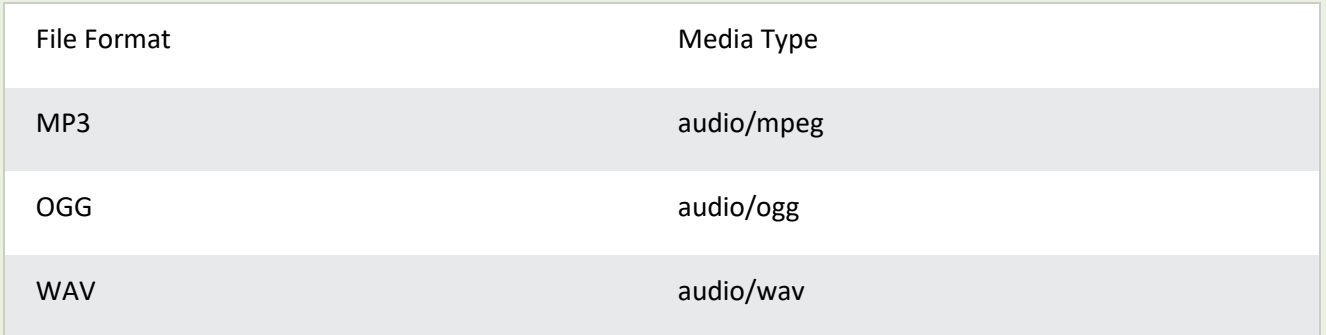

### **65.6 HTML Audio - Methods, Properties, and Events**

The HTML DOM defines methods, properties, and events for the <audio> element. This allows you to load, play, and pause audios, as well as set duration and volume. There are also DOM events that can notify you when an audio begins to play, is paused, etc. For a full DOM reference, go to our HTML Audio/Video DOM Reference.

### **65.7 HTML Audio Tags**

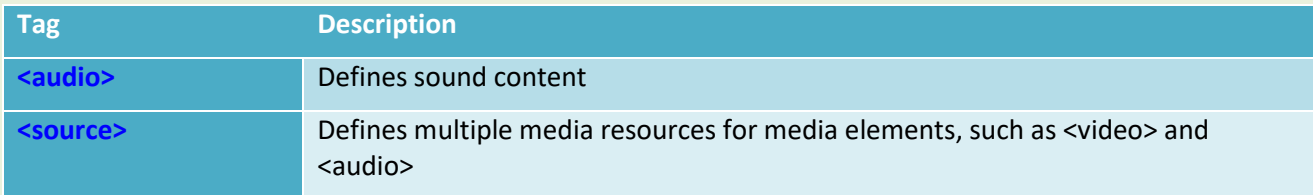

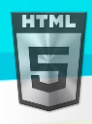

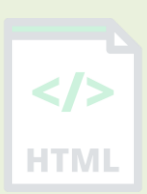

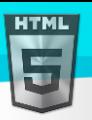

# **66 HTML Plug-ins**

Plug-ins are computer programs that extend the standard functionality of the browser.

#### **66.1 Plug-ins**

Plug-ins were designed to be used for many different purposes:

- To run Java applets
- To run Microsoft ActiveX controls
- To display Flash movies
- To display maps
- To scan for viruses
- To verify a bank id

#### **Warning !**

Most browsers no longer support Java Applets and Plug-ins.

ActiveX controls are no longer supported in any browsers.

The support for Shockwave Flash has also been turned off in modern browsers.

#### **66.2 The <object> Element**

The <object> element is supported by all browsers.

The <object> element defines an embedded object within an HTML document.

It was designed to embed plug-ins (like Java applets, PDF readers, and Flash Players) in web pages, but can also be used to include HTML in HTML:

#### **Example:**

<object width="100%" height="500px" data="snippet.html"></object>

**Or images if you like:**

#### **Example:**

```
<object data="audi.jpeg"></object>
```
### **66.3 The <embed> Element**

The <embed> element is supported in all major browsers.

The <embed> element also defines an embedded object within an HTML document.

Web browsers have supported the <embed> element for a long time. However, it has not been a part of the HTML specification before HTML5.

#### **Example:**

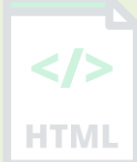

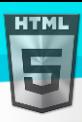

 $\le$ /> **HTMI** 

#### <embed src="audi.jpeg">

Note that the <embed> element does not have a closing tag. It can not contain alternative text.

The <embed> element can also be used to include HTML in HTML:

#### **Example:**

<embed width="100%" height="500px" src="snippet.html">

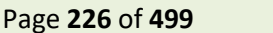

# **67 HTML YouTube Videos**

The easiest way to play videos in HTML, is to use YouTube.

### **67.1 Struggling with Video Formats?**

Converting videos to different formats can be difficult and time-consuming.

An easier solution is to let YouTube play the videos in your web page.

### **67.2 YouTube Video Id**

YouTube will display an id (like tgbNymZ7vqY), when you save (or play) a video.

You can use this id, and refer to your video in the HTML code.

### **67.3 Playing a YouTube Video in HTML**

To play your video on a web page, do the following:

- Upload the video to YouTube
- Take a note of the video id
- Define an <iframe> element in your web page
- **Let the snc attribute point to the video URL**
- Use the width and height attributes to specify the dimension of the player
- Add any other parameters to the URL (see below)

#### **Example:**

```
<iframe width="420" height="315"
src="https://www.youtube.com/embed/tgbNymZ7vqY">
</iframe>
```
### **67.4 YouTube Autoplay + Mute**

You can let your video start playing automatically when a user visits the page, by adding autoplay=1 to the YouTube URL. However, automatically starting a video is annoying for your visitors!

**Note:** Chromium browsers do not allow autoplay in most cases. However, muted autoplay is always allowed.

Add mute=1 after autoplay=1 to let your video start playing automatically (but muted).

```
YouTube - Autoplay + Muted
```
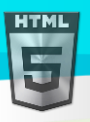

<iframe width="420" height="315" src="https://www.youtube.com/embed/tgbNymZ7vqY?autoplay=1&mute=1"> </iframe>

### **67.5 YouTube Playlist**

A comma separated list of videos to play (in addition to the original URL).

### **67.6 YouTube Loop**

Add loop=1 to let your video loop forever.

Value 0 (default): The video will play only once.

Value 1: The video will loop (forever).

#### **YouTube - Loop**

```
<iframe width="420" height="315"
src="https://www.youtube.com/embed/tgbNymZ7vqY?playlist=tgbNymZ7vqY&loop=1">
</iframe>
```
### **67.7 YouTube Controls**

Add controls=0 to not display controls in the video player.

Value 0: Player controls does not display.

Value 1 (default): Player controls display.

#### **YouTube - Controls**

```
<iframe width="420" height="315"
src="https://www.youtube.com/embed/tgbNymZ7vqY?controls=0">
</iframe>
```
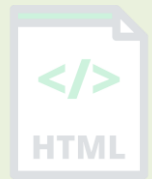

# **68 HTML Geolocation API**

The HTML Geolocation API is used to locate a user's position.

#### **What is geolocation in HTML?**

The HTML Geolocation API is **used to get the geographical position of a user**. Since this can compromise privacy, the position is not available unless the user approves it.

Note: Geolocation is most accurate for devices with GPS, like smartphones.

#### **68.1 Locate the User's Position**

The HTML Geolocation API is used to get the geographical position of a user.

Since this can compromise privacy, the position is not available unless the user approves it.

Try It

**Note:** Geolocation is most accurate for devices with GPS, like smartphones.

**Note:** As of Chrome 50, the Geolocation API will only work on secure contexts such as HTTPS. If your site is hosted on an non-secure origin (such as HTTP) the requests to get the users location will no longer function.

#### **68.2 Using HTML Geolocation**

The getCurrentPosition() method is used to return the user's position.

The example below returns the latitude and longitude of the user's position:

#### **Example:**

```
<script>
var x = document.getElementById("demo");
function getLocation() {
   if (navigator.geolocation) {
     navigator.geolocation.getCurrentPosition(showPosition);
   } else {
     x.innerHTML = "Geolocation is not supported by this browser.";
   }
}
function showPosition(position) {
  x.innerHTML = "Latitude: " + position.coords.latitude +
   "<br>Longitude: " + position.coords.longitude;
}
</script>
```
#### **Example explained:**

- Check if Geolocation is supported
- If supported, run the getCurrentPosition() method. If not, display a message to the user

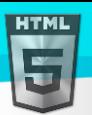

```
Binod Toya Rabha
```
- If the getCurrentPosition() method is successful, it returns a coordinates object to the function specified in the parameter (showPosition)
- The showPosition() function outputs the Latitude and Longitude

The example above is a very basic Geolocation script, with no error handling.

### **68.3 Handling Errors and Rejections**

The second parameter of the getCurrentPosition() method is used to handle errors. It specifies a function to run if it fails to get the user's location:

#### **Example:**

```
function showError(error) {
   switch(error.code) {
     case error.PERMISSION_DENIED:
       x.innerHTML = "User denied the request for Geolocation."
       break;
     case error.POSITION_UNAVAILABLE:
       x.innerHTML = "Location information is unavailable."
       break;
     case error.TIMEOUT:
       x.innerHTML = "The request to get user location timed out."
       break;
     case error.UNKNOWN_ERROR:
       x.innerHTML = "An unknown error occurred."
       break;
   }
}
```
### **68.4 Location-specific Information**

This page has demonstrated how to show a user's position on a map.

Geolocation is also very useful for location-specific information, like:

- Up-to-date local information
- Showing Points-of-interest near the user
- Turn-by-turn navigation (GPS)

### **68.5 The getCurrentPosition() Method - Return Data**

The getCurrentPosition() method returns an object on success. The latitude, longitude and accuracy properties are always returned. The other properties are returned if available:

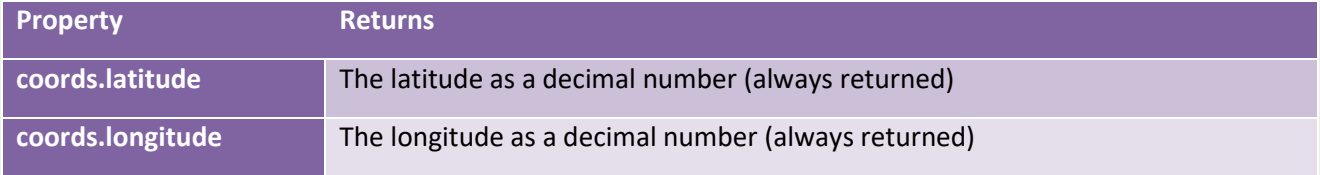

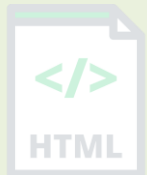

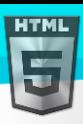

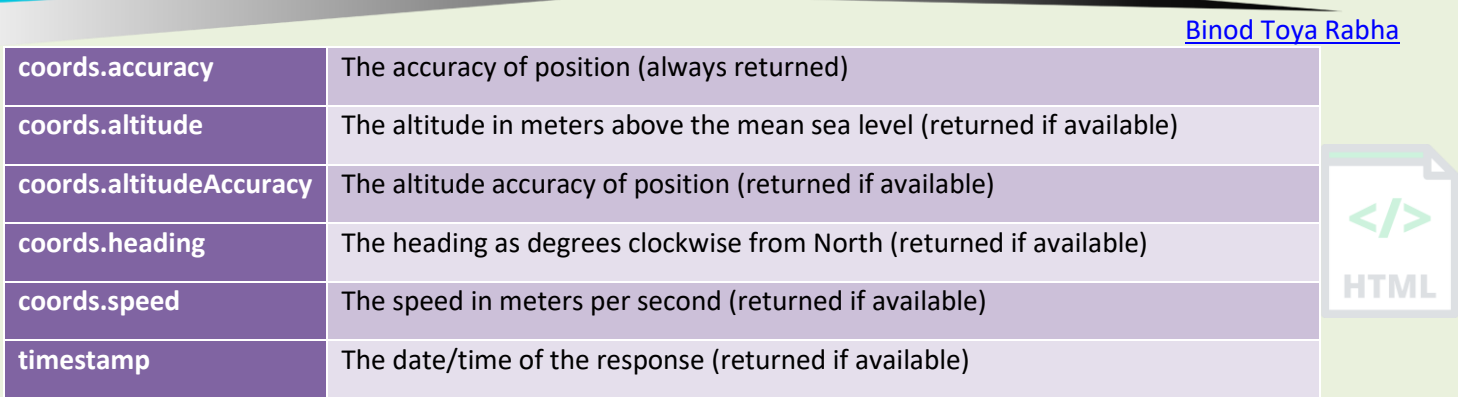

### **68.6 Geolocation Object - Other interesting Methods**

The Geolocation object also has other interesting methods:

- watchPosition() Returns the current position of the user and continues to return updated position as the user moves (like the GPS in a car).
- clearWatch() Stops the watchPosition() method.

The example below shows the watchPosition() method. You need an accurate GPS device to test this (like smartphone):

#### **Example:**

```
<script>
var x = document.getElementById("demo");
function getLocation() {
   if (navigator.geolocation) {
     navigator.geolocation.watchPosition(showPosition);
   } else {
     x.innerHTML = "Geolocation is not supported by this browser.";
   }
}
function showPosition(position) {
  x.innerHTML = "Latitude: " + position.coords.latitude +
   "<br>Longitude: " + position.coords.longitude;
}
</script>
```
# **69 HTML Drag and Drop API**

In HTML, any element can be dragged and dropped.

#### **Example**

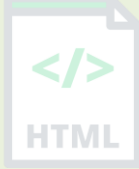

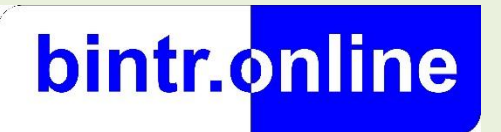

Drag the Bintr image into the rectangle.

### **69.1 Drag and Drop**

Drag and drop is a very common feature. It is when you "grab" an object and drag it to a different location.

### **69.2 HTML Drag and Drop Example**

The example below is a simple drag and drop example:

#### **Example:**

```
<!DOCTYPE HTML>
<html>
<head>
<script>
function allowDrop(ev) {
   ev.preventDefault();
}
function drag(ev) {
  ev.dataTransfer.setData("text", ev.target.id);
}
function drop(ev) {
  ev.preventDefault();
   var data = ev.dataTransfer.getData("text");
   ev.target.appendChild(document.getElementById(data));
}
</script>
</head>
<body>
<div id="div1" ondrop="drop(event)" ondragover="allowDrop(event)"></div>
<img id="drag1" src="img_logo.gif" draggable="true" ondragstart="drag(event)" width="3
36" height="69">
```
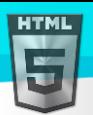

-ITMI

```
</body>
</html>
```
It might seem complicated, but lets go through all the different parts of a drag and drop event.

#### **69.3 Make an Element Draggable**

First of all: To make an element draggable, set the draggable attribute to true: <img draggable="true">

### **69.4 What to Drag - ondragstart and setData()**

Then, specify what should happen when the element is dragged.

In the example above, the ondragstart attribute calls a function, drag(event), that specifies what data to be dragged.

The dataTransfer.setData() method sets the data type and the value of the dragged data:

```
function drag(ev) {
  ev.dataTransfer.setData("text", ev.target.id);
}
```
In this case, the data type is "text" and the value is the id of the draggable element ("drag1").

### **69.5 Where to Drop - ondragover**

The ondragover event specifies where the dragged data can be dropped.

By default, data/elements cannot be dropped in other elements. To allow a drop, we must prevent the default handling of the element.

This is done by calling the event.preventDefault() method for the ondragover event:

*event*.preventDefault()

#### **69.6 Do the Drop - ondrop**

When the dragged data is dropped, a drop event occurs.

In the example above, the ondrop attribute calls a function, drop(event):

```
function drop(ev) {
  ev.preventDefault();
  var data = ev.dataTransfer.getData("text");
  ev.target.appendChild(document.getElementById(data));
}
```
#### **Code explained:**

• Call preventDefault() to prevent the browser default handling of the data (default is open as link on drop)

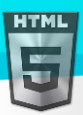

- Get the dragged data with the dataTransfer.getData() method. This method will return any data that was set to the same type in the setData() method
- The dragged data is the id of the dragged element ("drag1")
- Append the dragged element into the drop element

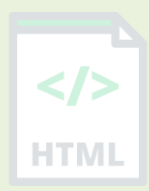

# **70 HTML Web Storage API**

HTML web storage; better than cookies.

### **70.1 What is HTML Web Storage?**

With web storage, web applications can store data locally within the user's browser.

Before HTML5, application data had to be stored in cookies, included in every server request. Web storage is more secure, and large amounts of data can be stored locally, without affecting website performance.

Unlike cookies, the storage limit is far larger (at least 5MB) and information is never transferred to the server.

Web storage is per origin (per domain and protocol). All pages, from one origin, can store and access the same data.

### **70.2 HTML Web Storage Objects**

HTML web storage provides two objects for storing data on the client:

- window.localStorage stores data with no expiration date
- window.sessionStorage stores data for one session (data is lost when the browser tab is closed)

Before using web storage, check browser support for localStorage and sessionStorage:

```
if (typeof(Storage) !== "undefined") {
   // Code for localStorage/sessionStorage.
} else {
   // Sorry! No Web Storage support..
}
```
### **70.3 The localStorage Object**

The localStorage object stores the data with no expiration date. The data will not be deleted when the browser is closed, and will be available the day, week, or year.

#### **Example:**

```
// Store
localStorage.setItem("lastname", "Smith");
```
#### // Retrieve

document.getElementById("result").innerHTML = localStorage.getItem("lastname");

Example explained:

- Create a localStorage name/value pair with name="lastname" and value="Smith"
- Retrieve the value of "lastname" and insert it into the element with id="result"

The example above could also be written like this:

```
Binod Toya Rabha
```

```
// Store
localStorage.lastname = "Smith";
// Retrieve
document.getElementById("result").innerHTML = localStorage.lastname;
The syntax for removing the "lastname" localStorage item is as follows:
localStorage.removeItem("lastname");
```
**Note:** Name/value pairs are always stored as strings. Remember to convert them to another format when needed!

The following example counts the number of times a user has clicked a button. In this code the value string is converted to a number to be able to increase the counter:

#### **Example:**

```
if (localStorage.clickcount) {
  localStorage.clickcount = Number(localStorage.clickcount) + 1;
} else {
  localStorage.clickcount = 1;
}
document.getElementById("result").innerHTML = "You have clicked the button " +
localStorage.clickcount + " time(s).";
```
### **70.4 The sessionStorage Object**

The sessionStorage object is equal to the localStorage object, **except** that it stores the data for only one session. The data is deleted when the user closes the specific browser tab.

The following example counts the number of times a user has clicked a button, in the current session:

#### **Example:**

```
if (sessionStorage.clickcount) {
  sessionStorage.clickcount = Number(sessionStorage.clickcount) + 1;
} else {
  sessionStorage.clickcount = 1;
}
document.getElementById("result").innerHTML = "You have clicked the button " +
sessionStorage.clickcount + " time(s) in this session.";
```
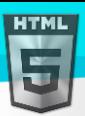

# **71 HTML Web Workers API**

A web worker is a JavaScript running in the background, without affecting the performance of the page.

### **71.1 What is a Web Worker?**

When executing scripts in an HTML page, the page becomes unresponsive until the script is finished.

A web worker is a JavaScript that runs in the background, independently of other scripts, without affecting the performance of the page. You can continue to do whatever you want: clicking, selecting things, etc., while the web worker runs in the background.

### **71.2 HTML Web Workers Example**

The example below creates a simple web worker that count numbers in the background:

#### **Example:**

var  $i = 0$ ;

Count numbers:

Start Worker Stop Worker

### **71.3 Check Web Worker Support**

Before creating a web worker, check whether the user's browser supports it:

```
if (typeof(Worker) !== "undefined") {
   // Yes! Web worker support!
   // Some code.....
} else {
   // Sorry! No Web Worker support..
}
```
#### **71.4 Create a Web Worker File**

Now, let's create our web worker in an external JavaScript.

Here, we create a script that counts. The script is stored in the "demo\_workers.js" file:

```
function timedCount() {
  i = i + 1;
  postMessage(i);
   setTimeout("timedCount()",500);
}
timedCount();
```
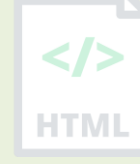

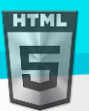

```
Binod Toya Rabha
```
The important part of the code above is the postMessage() method - which is used to post a message back to the HTML page.

**Note:** Normally web workers are not used for such simple scripts, but for more CPU intensive tasks.

### **71.5 Create a Web Worker Object**

Now that we have the web worker file, we need to call it from an HTML page.

The following lines checks if the worker already exists, if not - it creates a new web worker object and runs the code in "demo\_workers.js":

```
if (typeeff(w) == "undefined") {
  w = new Worker("demo workers.js");
}
```
Then we can send and receive messages from the web worker.

Add an "onmessage" event listener to the web worker.

```
w.\text{onmessage} = function(event) document.getElementById("result").innerHTML = event.data;
```
};

When the web worker posts a message, the code within the event listener is executed. The data from the web worker is stored in event.data.

#### **71.6 Terminate a Web Worker**

When a web worker object is created, it will continue to listen for messages (even after the external script is finished) until it is terminated.

To terminate a web worker, and free browser/computer resources, use the terminate() method:

w.terminate();

#### **71.7 Reuse the Web Worker**

If you set the worker variable to undefined, after it has been terminated, you can reuse the code:

 $w =$  undefined;

#### **71.8 Full Web Worker Example Code**

We have already seen the Worker code in the .js file. Below is the code for the HTML page:

#### **Example:**

```
<!DOCTYPE html>
\left\langle \text{html}\right\rangle
```

```
HTML
```
HTMI

```
<body>
```

```
<p>Count numbers: <output id="result"></output></p>
<button onclick="startWorker()">Start Worker</button>
<button onclick="stopWorker()">Stop Worker</button>
<script>
var w;
function startWorker() {
   if (typeof(Worker) !== "undefined") {
    if (typeof(w) == "undefined") {
       w = new Worker("demo_workers.js");
     }
    w.\text{onmessage} = function(event) {
       document.getElementById("result").innerHTML = event.data;
     };
   } else {
     document.getElementById("result").innerHTML = "Sorry! No Web Worker support.";
   }
}
function stopWorker() {
  w.terminate();
  w = undefined;
}
</script>
</body>
</html>
```
### **71.9 Web Workers and the DOM**

Since web workers are in external files, they do not have access to the following JavaScript objects:

- The window object
- The document object
- The parent object

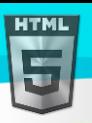

# **72 HTML SSE API**

Server-Sent Events (SSE) allow a web page to get updates from a server.

### **72.1 Server-Sent Events - One Way Messaging**

A server-sent event is when a web page automatically gets updates from a server.

This was also possible before, but the web page would have to ask if any updates were available. With server-sent events, the updates come automatically.

Examples: Facebook/Twitter updates, stock price updates, news feeds, sport results, etc.

### **72.2 Receive Server-Sent Event Notifications**

The EventSource object is used to receive server-sent event notifications:

#### **Example:**

```
var source = new EventSource("demo_sse.php");
source.onmessage = function(event) {
   document.getElementById("result").innerHTML += event.data + "<br>";
};
```
**Example explained:**

- Create a new EventSource object, and specify the URL of the page sending the updates
- Each time an update is received, the onmessage event occurs
- When an onmessage event occurs, put the received data into the element with id="result"

### **72.3 Check Server-Sent Events Support**

In the example above there were some extra lines of code to check browser support for server-sent events:

```
if(typeof(EventSource) !== "undefined") {
   // Yes! Server-sent events support!
   // Some code.....
} else {
   // Sorry! No server-sent events support..
}
```
### **72.4 Server-Side Code Example**

For the example above to work, you need a server capable of sending data updates (like PHP or ASP).

The server-side event stream syntax is simple. Set the "Content-Type" header to "text/event-stream". Now you can start sending event streams.

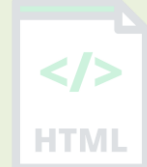

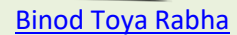

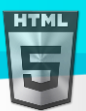

```
Code in PHP (demo_sse.php):
```
#### <?php

```
header('Content-Type: text/event-stream');
header('Cache-Control: no-cache');
```

```
$time = date('r');echo "data: The server time is: {$time}\n\n";
flush();
?>
```

```
Code in ASP (VB) (demo_sse.asp):
```

```
<%
Response.ContentType = "text/event-stream"
Response.Expires = -1
Response.Write("data: The server time is: " & now())
Response.Flush()
\frac{\%}{\%}
```
**Code explained:**

- Set the "Content-Type" header to "text/event-stream"
- Specify that the page should not cache
- Output the data to send (**Always** start with "data: ")
- Flush the output data back to the web page

### **72.5 The EventSource Object**

In the examples above we used the onmessage event to get messages. But other events are also available:

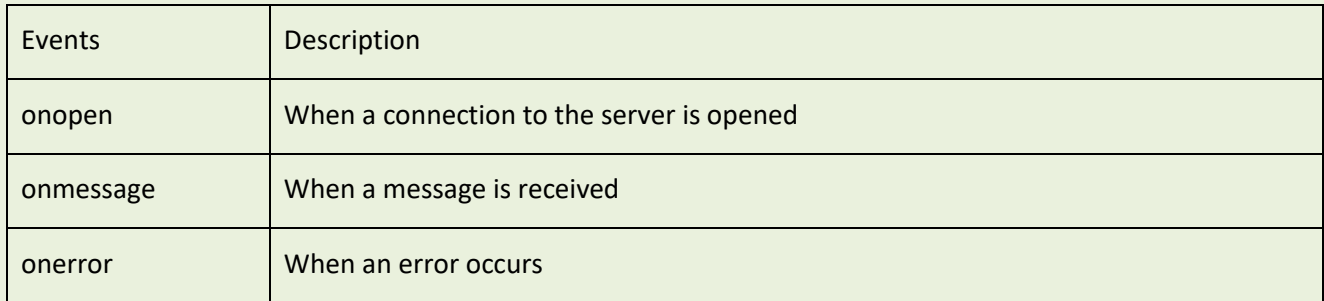

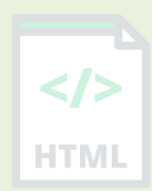

HTMI

# **73 HTML Accessibility**

### **73.1 HTML Accessibility**

Always write HTML code with accessibility in mind!

Provide the user a good way to navigate and interact with your site. Make your HTML code as **semantic** as possible.

### **73.2 Semantic HTML**

Semantic HTML means using correct HTML elements for their correct purpose as much as possible. Semantic elements are elements with a meaning; if you need a button, use the <br/>
lement (and not a <div> element).

#### **Semantic**

<button>Report an Error</button>

#### **Non-semantic**

<div>Report an Error</div>

Semantic HTML gives context to screen readers, which read the contents of a page out loud. button:

- buttons have more suitable styling by default
- a screen reader identifies it as a button
- focusable
- clickable

A button is also accessible for people relying on keyboard-only navigation; it can be clickable with both mouse and keys, and it can be tabbed between (using the tab key on the keyboard).

Examples of **non-semantic** elements: <div> and <span> - Tells nothing about its content.

Examples of **semantic** elements: <form>, <table>, and <article> - Clearly defines its content.

### **73.3 Headings Are Important**

Headings are defined with the  **to**  $**1**$  **tags:** 

#### **Example:**

```
<h1>Heading 1</h1>
<h2>Heading 2</h2>
<h3>Heading 3</h3>
<h4>Heading 4</h4>
<h5>Heading 5</h5>
<h6>Heading 6</h6>
```
Search engines use the headings to index the structure and content of your web pages.

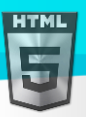

**HTML** 

Users skim your pages by its headings. It is important to use headings to show the document structure and the relationships between different sections.

Screen readers also use headings as a navigational tool. The different types of heading specify the outline of the page. <h1> headings should be used for main headings, followed by <h2> headings, then the less important <h3>, and so on.

**Note:** Use HTML headings for headings only. Don't use headings to make text **BIG** or **bold**.

### **73.4 Alternative Text**

The alt attribute provides an alternate text for an image, if the user for some reason cannot view it (because of slow connection, an error in the src attribute, or if the user uses a screen reader).

The value of the alt attribute should describe the image:

#### **Example:**

```
<img src="img_ASSAM.jpg" alt="A narrow city street with flowers in ASSAM">
```
If a browser cannot find an image, it will display the value of the alt attribute:

#### **Example:**

<img src="wrongname.gif" alt="A narrow city street with flowers in ASSAM">

### **73.5 Declare the Language**

You should always include the lang attribute inside the <html> tag, to declare the language of the Web page. This is meant to assist search engines and browsers.

The following example specifies English as the language:

```
<!DOCTYPE html>
<html lang="en">
<body>
```
...

</body> </html>

#### **73.6 Use Clear Language**

Always use a clear language, that is easy to understand. Also try to avoid characters that cannot be read clearly by a screen reader. For example:

- Keep sentences as short as possible
- Avoid dashes. Instead of writing 1-3, write 1 to 3
- Avoid abbreviations. Instead of writing Feb, write February
- Avoid slang words

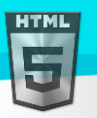

 $\frac{2}{\sqrt{2}}$ 

### **73.7 Create Good Link Text**

A link text should explain clearly what information the reader will get by clicking on that link.

**Note:** This page is an introduction in web accessibility. Visit our Accessibility Tutorial for more details.

 $\langle$ />

**HTML** 

# **74 HTML Element Reference**

F

# **74.1 HTML Tags Ordered Alphabetically**

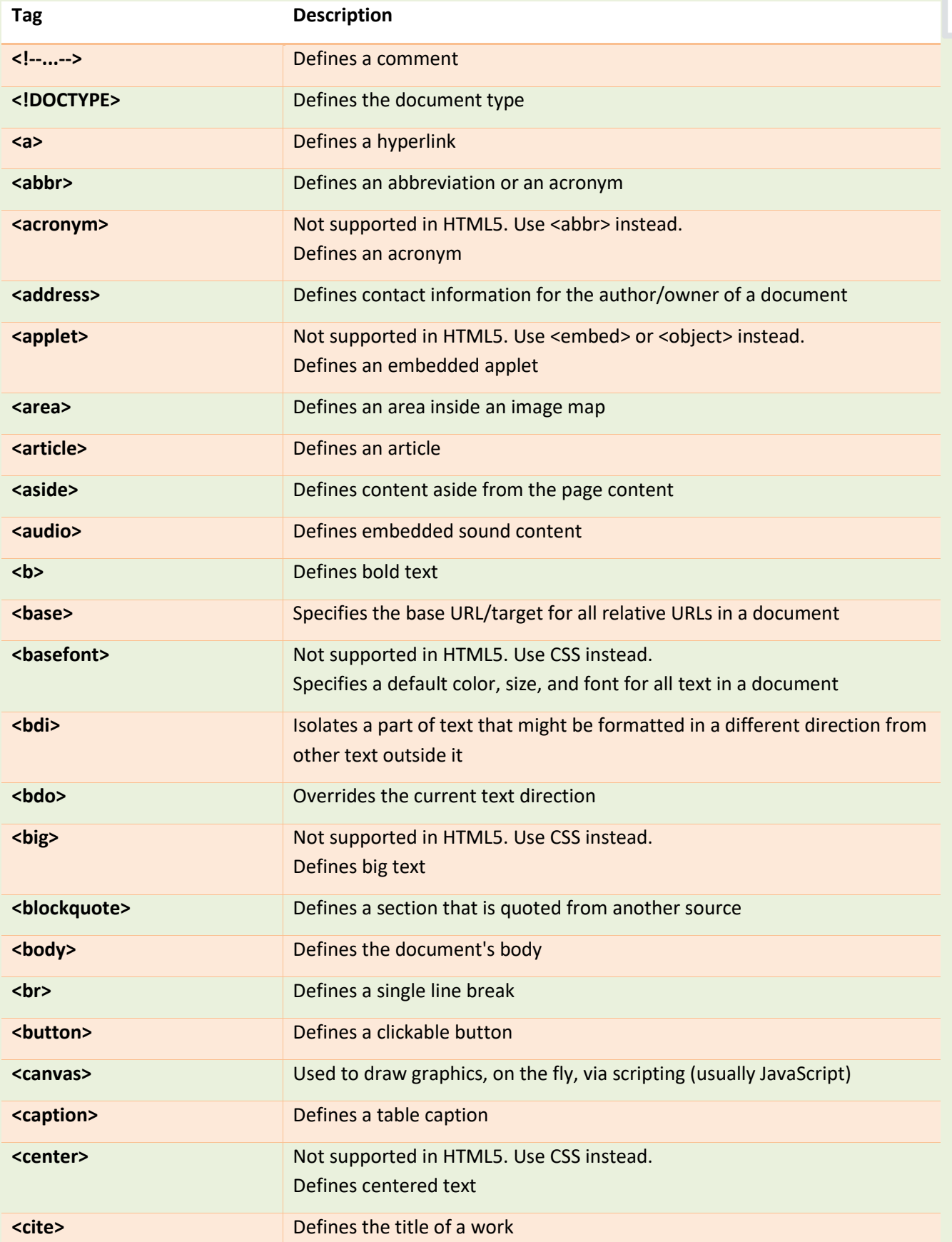

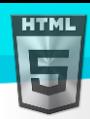

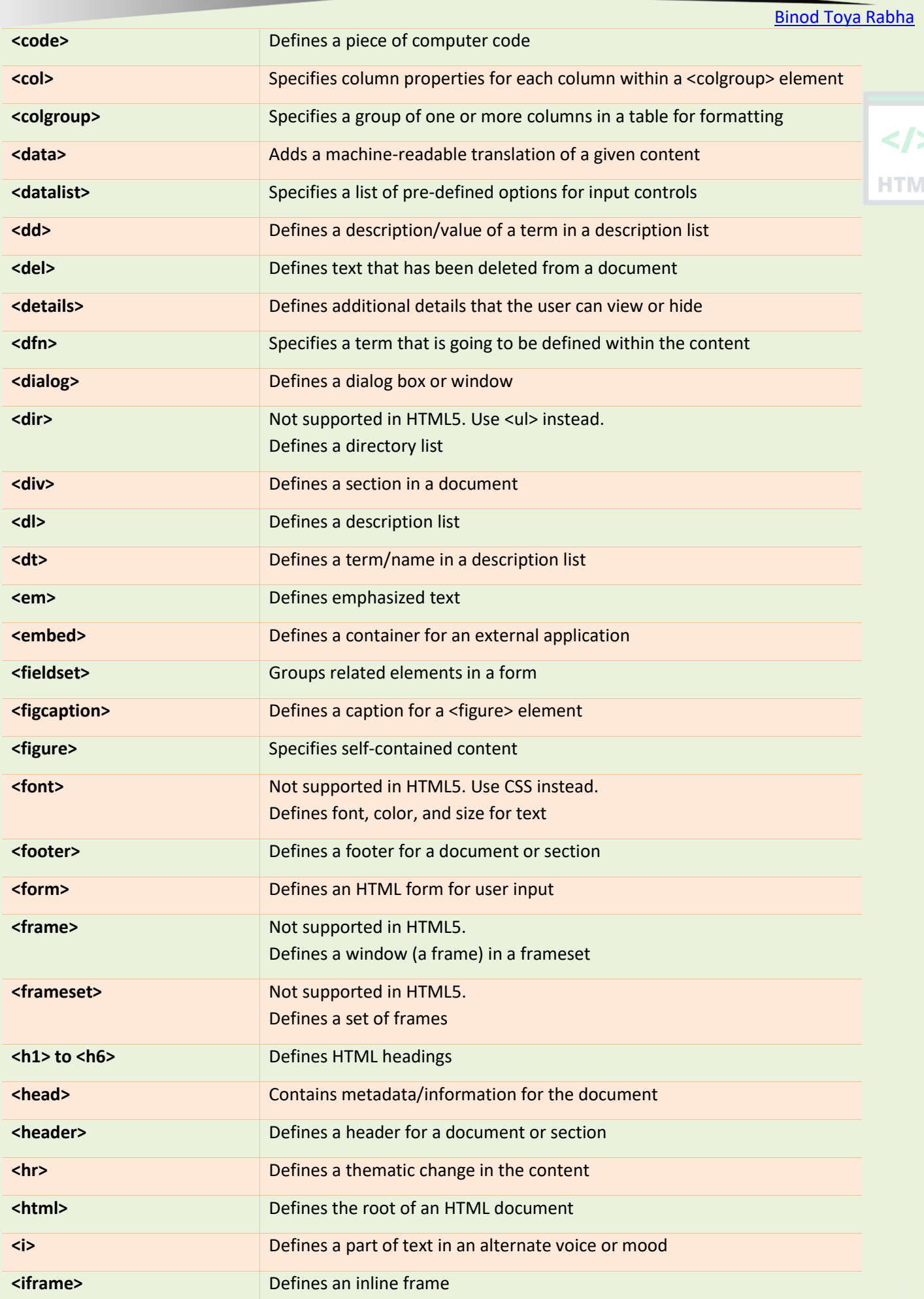
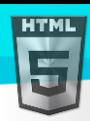

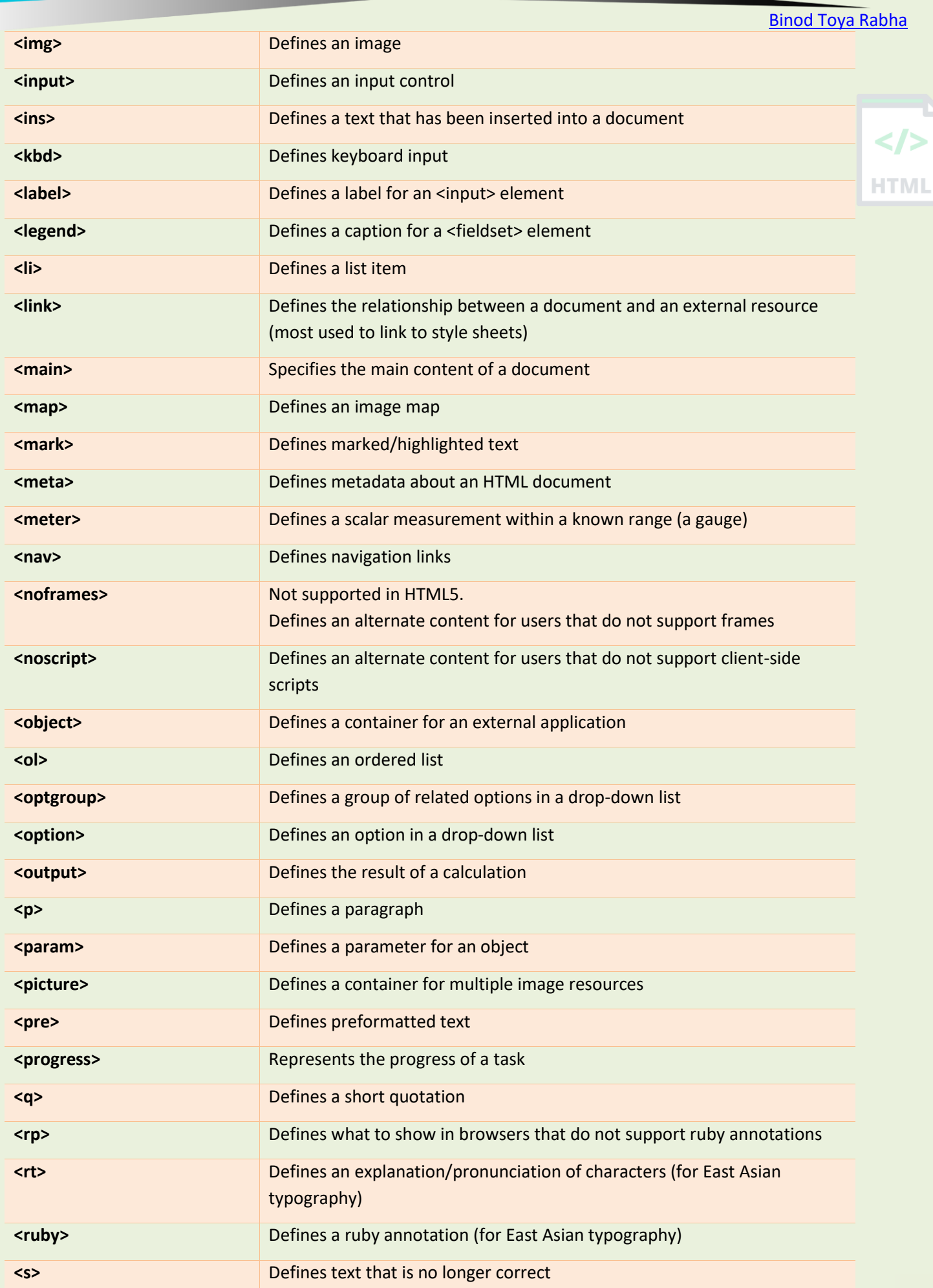

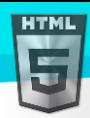

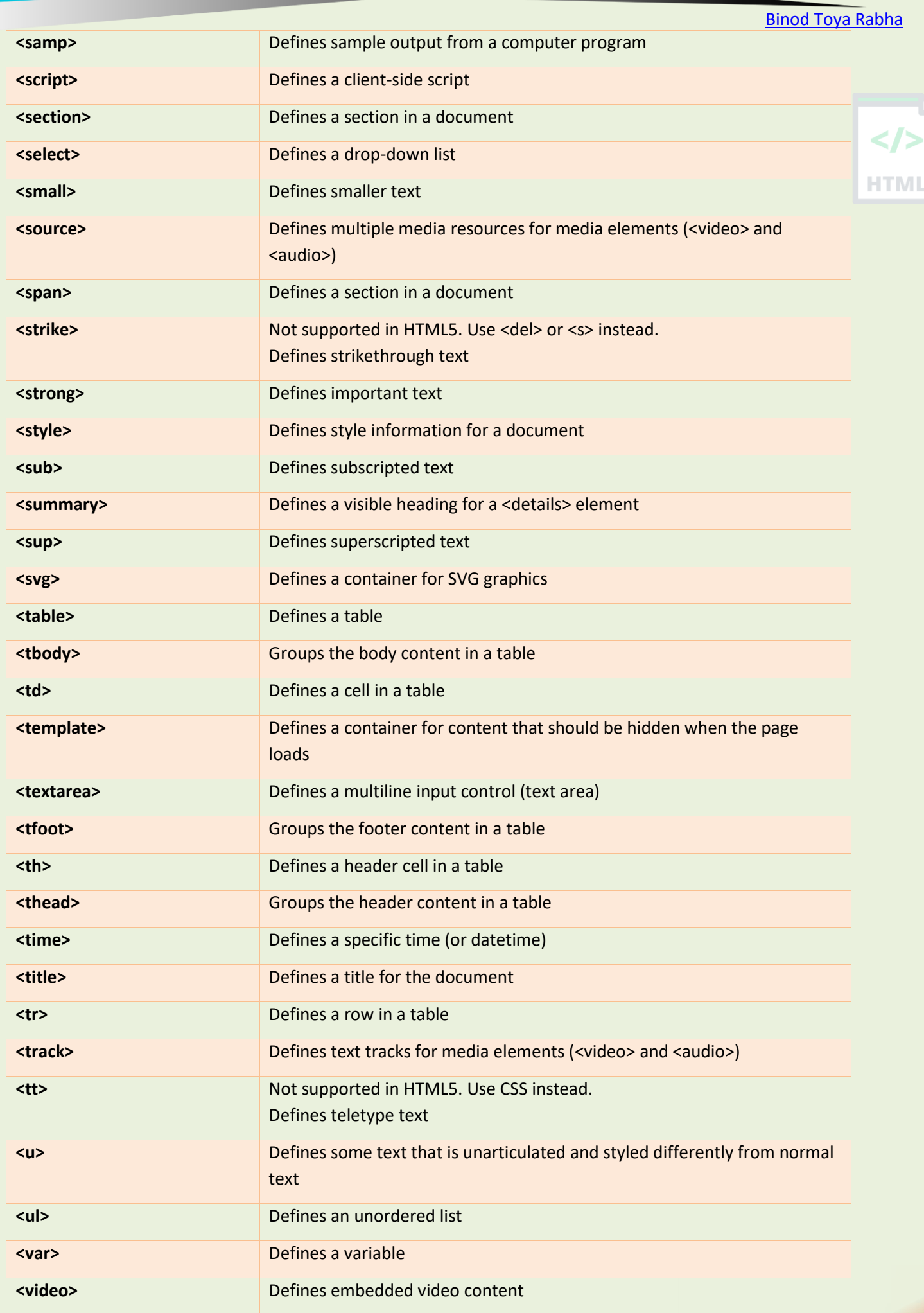

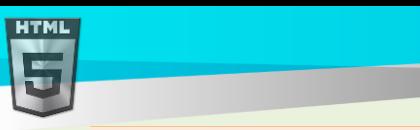

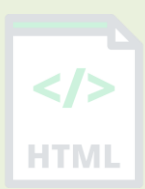

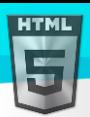

/>

'ML

# **75 HTML Element Reference - By Category**

### **75.1 Basic HTML**

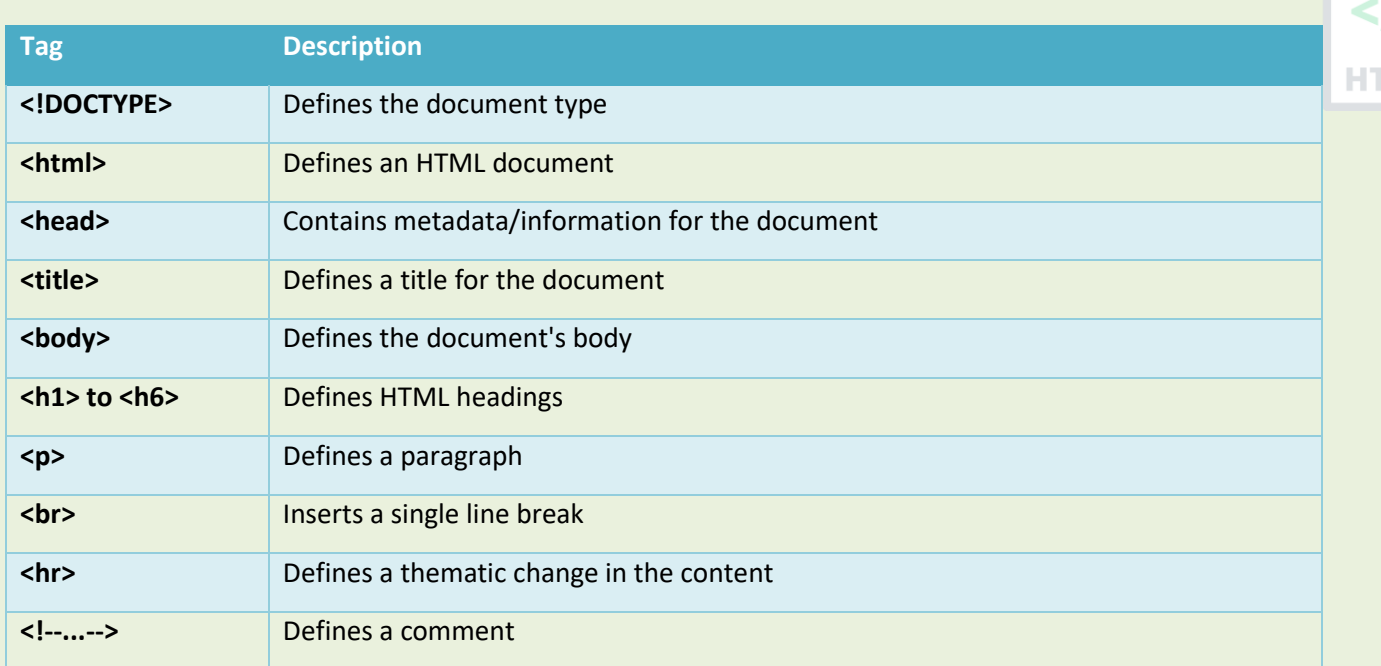

### **75.2 Formatting**

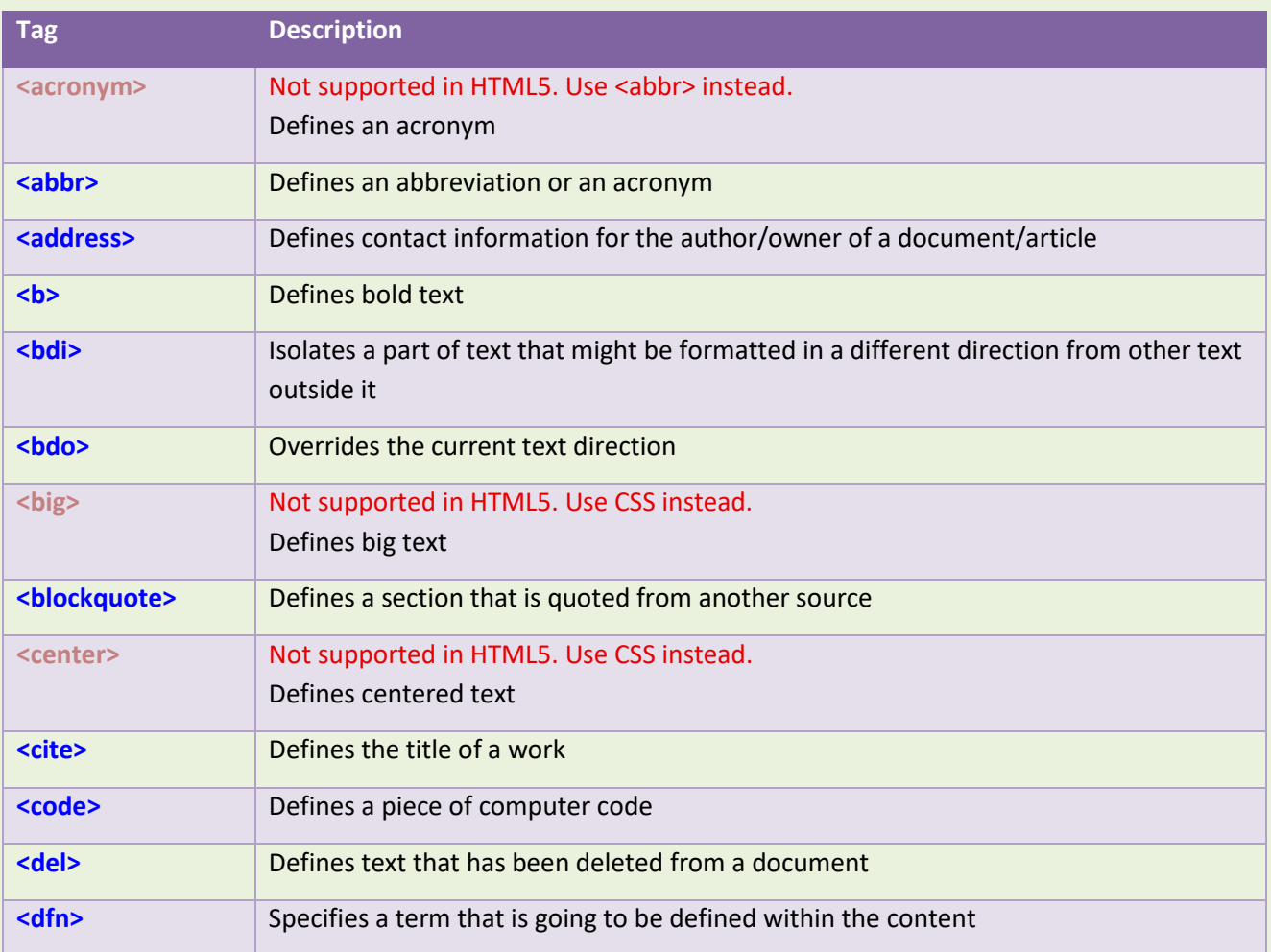

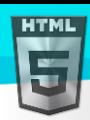

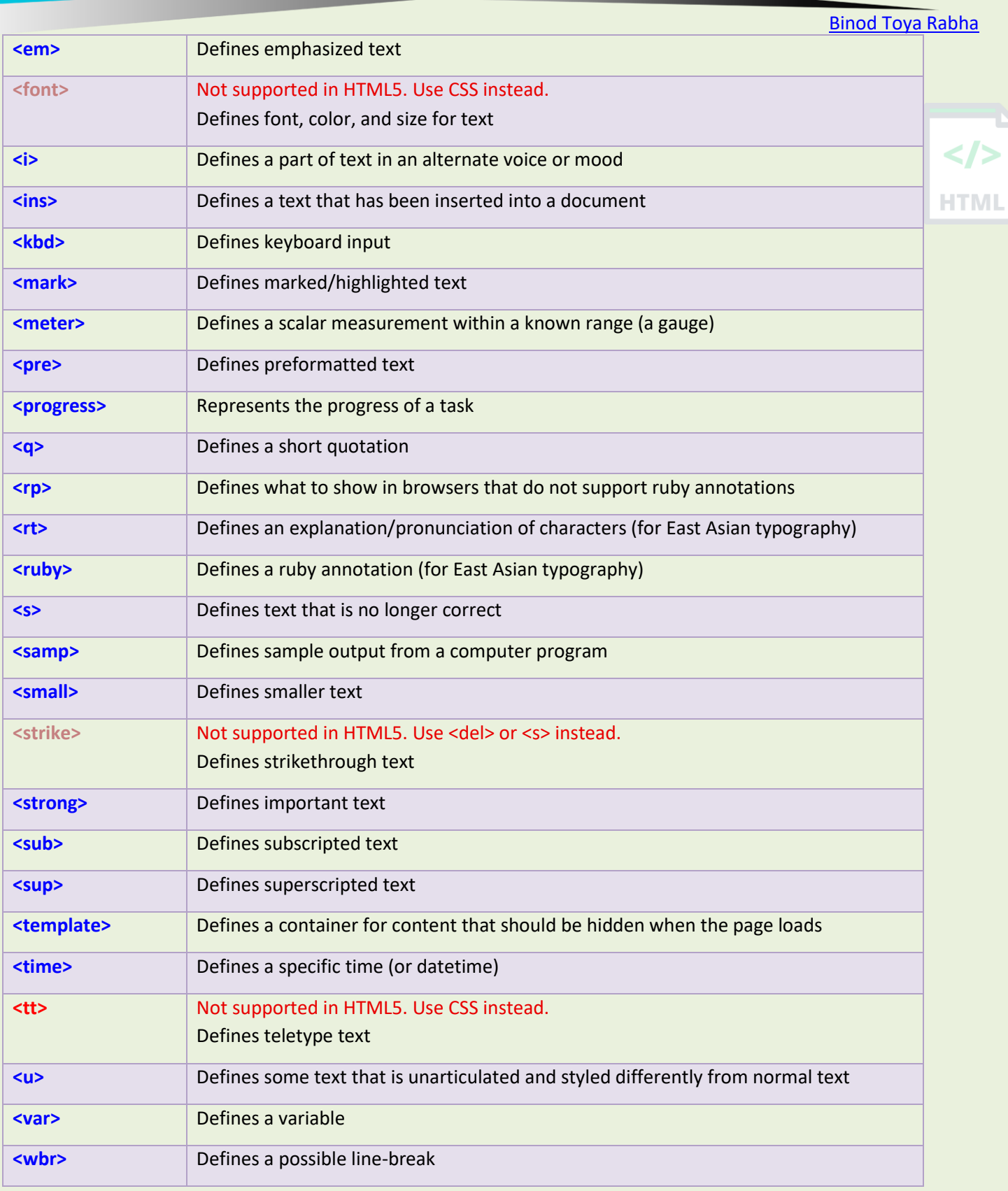

# **75.3 Forms and Input**

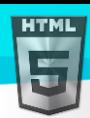

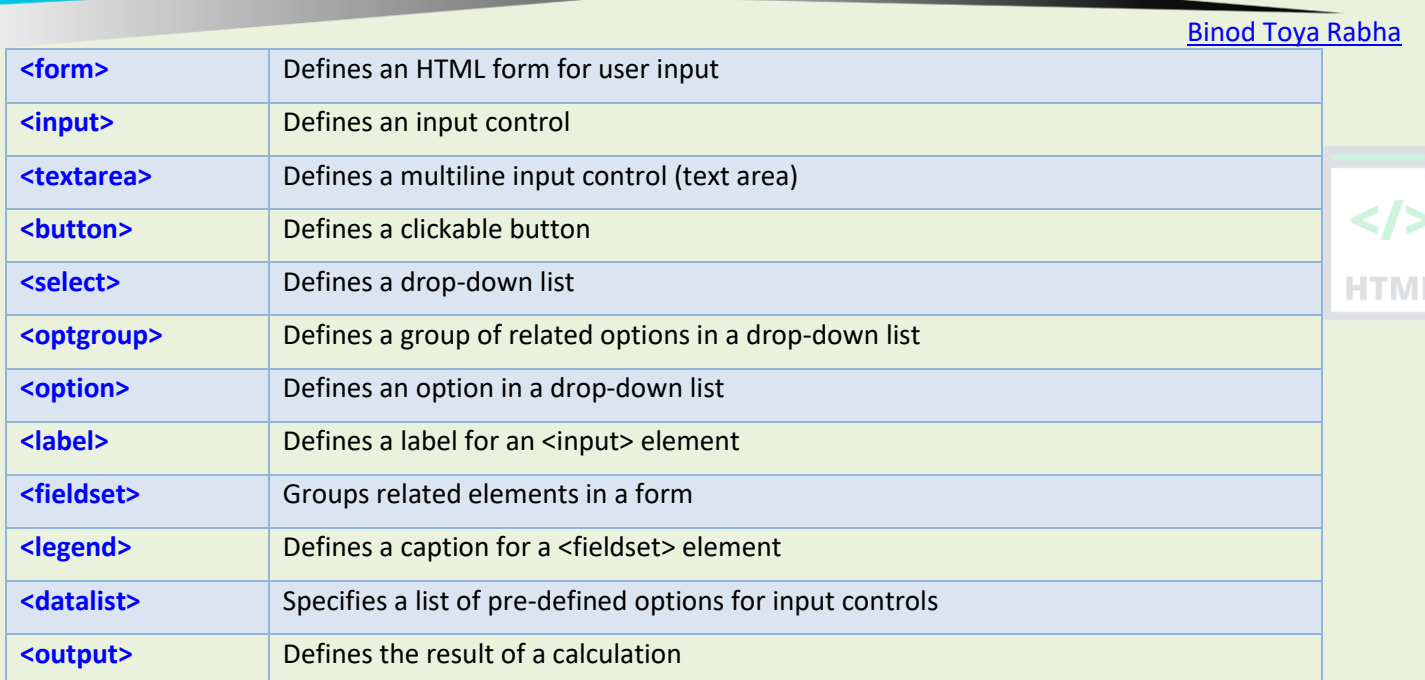

### **75.4 Frames**

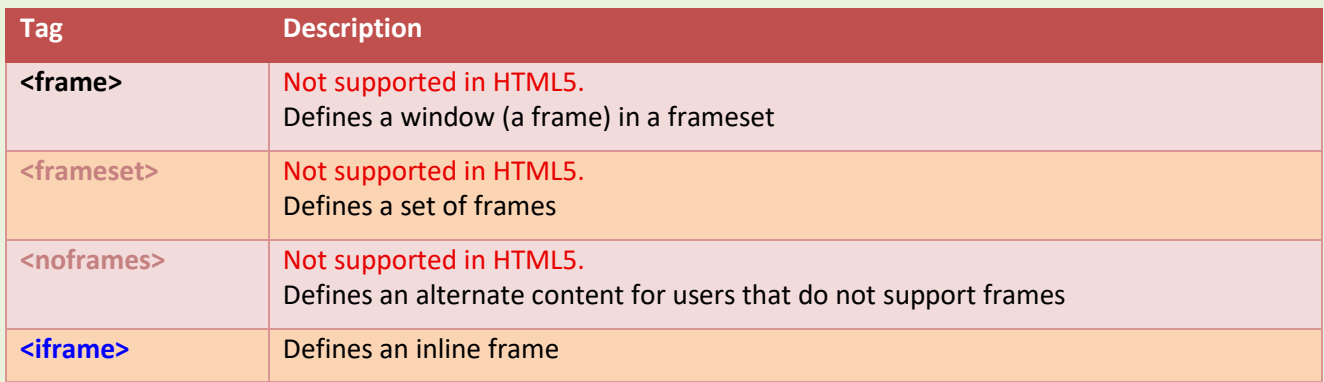

# **75.5 Images**

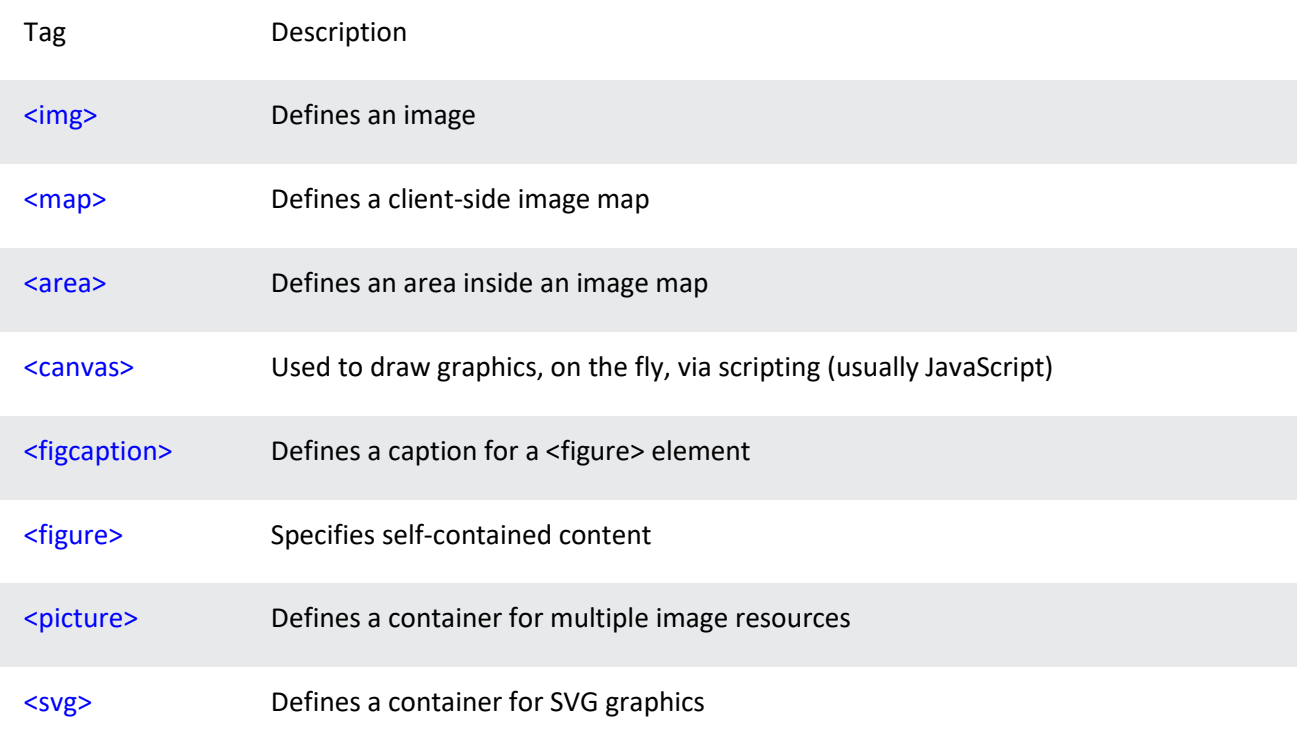

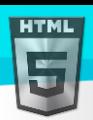

# **75.6 Audio / Video**

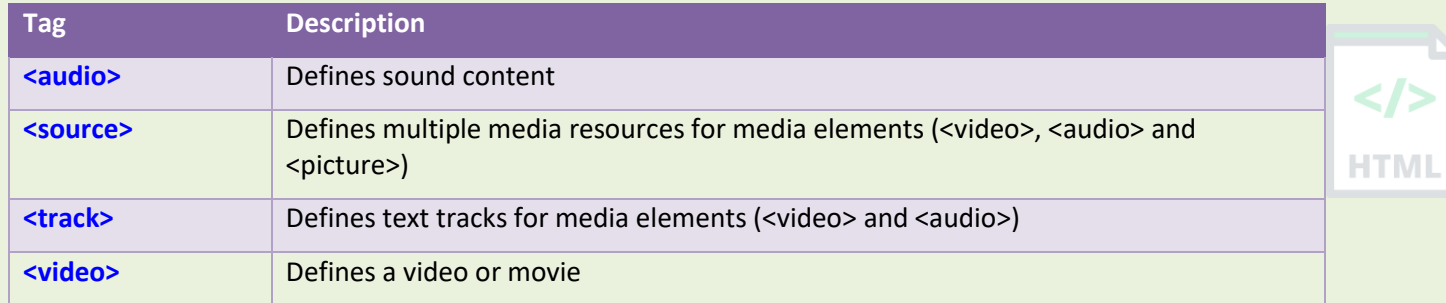

### **75.7 Links**

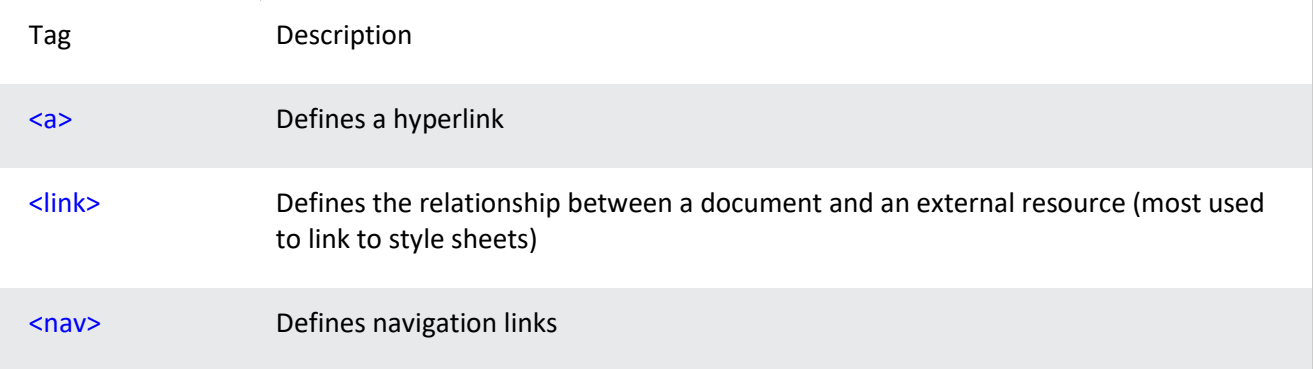

### **75.8 Lists**

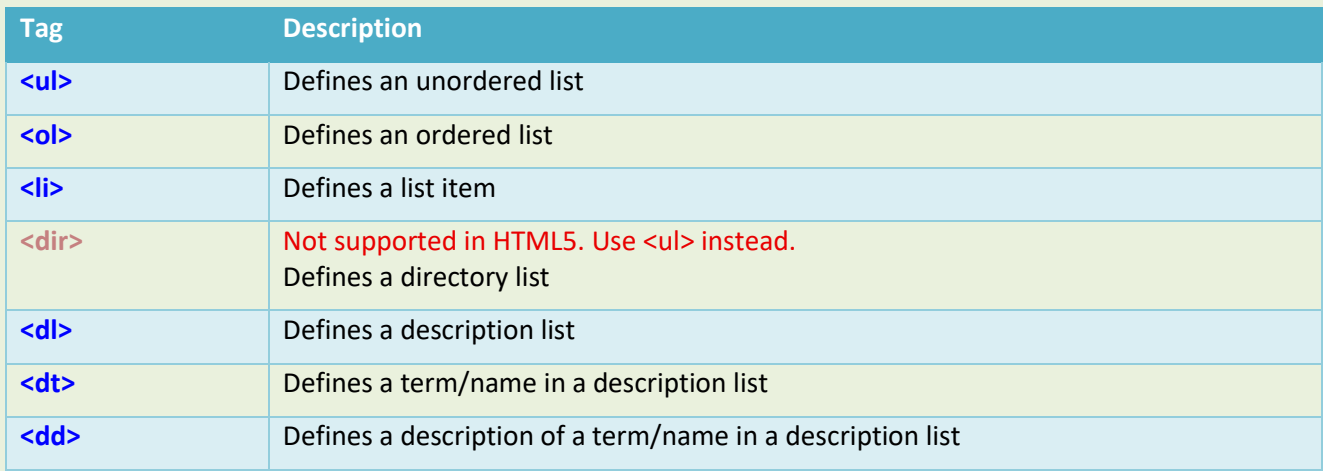

### **75.9 Tables**

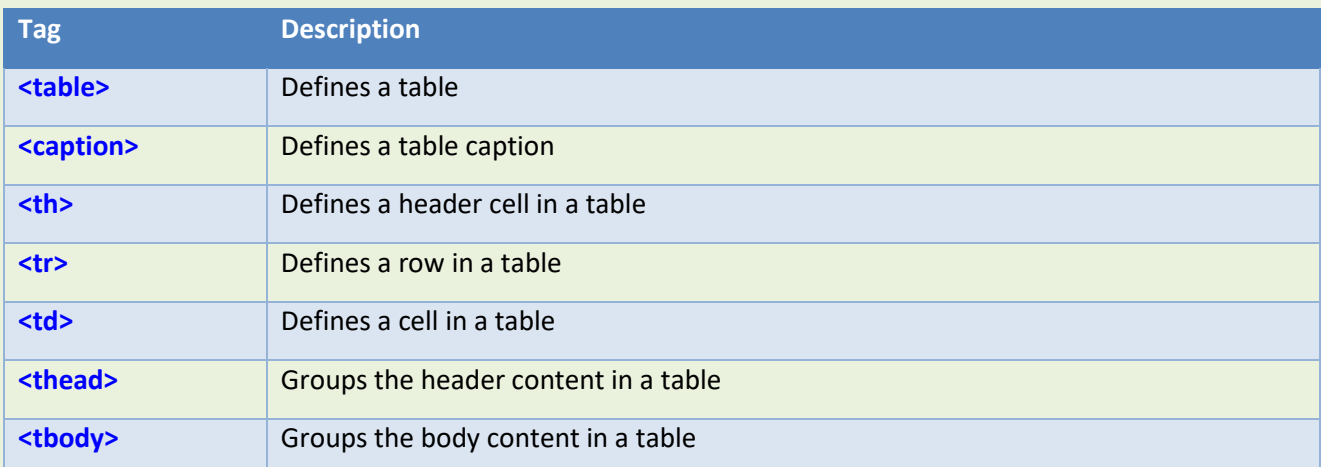

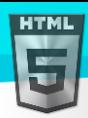

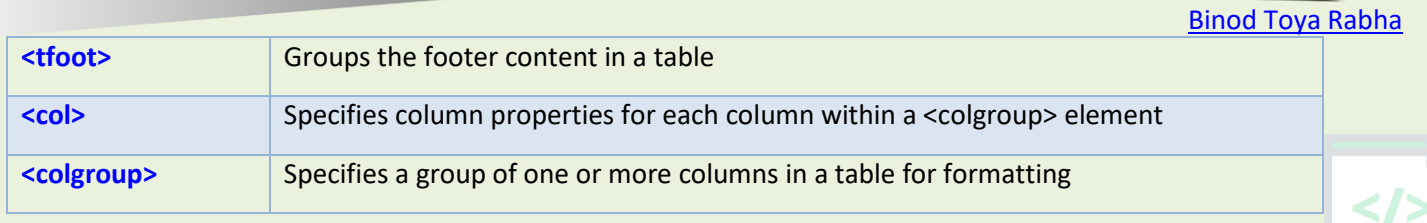

**HTML** 

# **75.10Styles and Semantics**

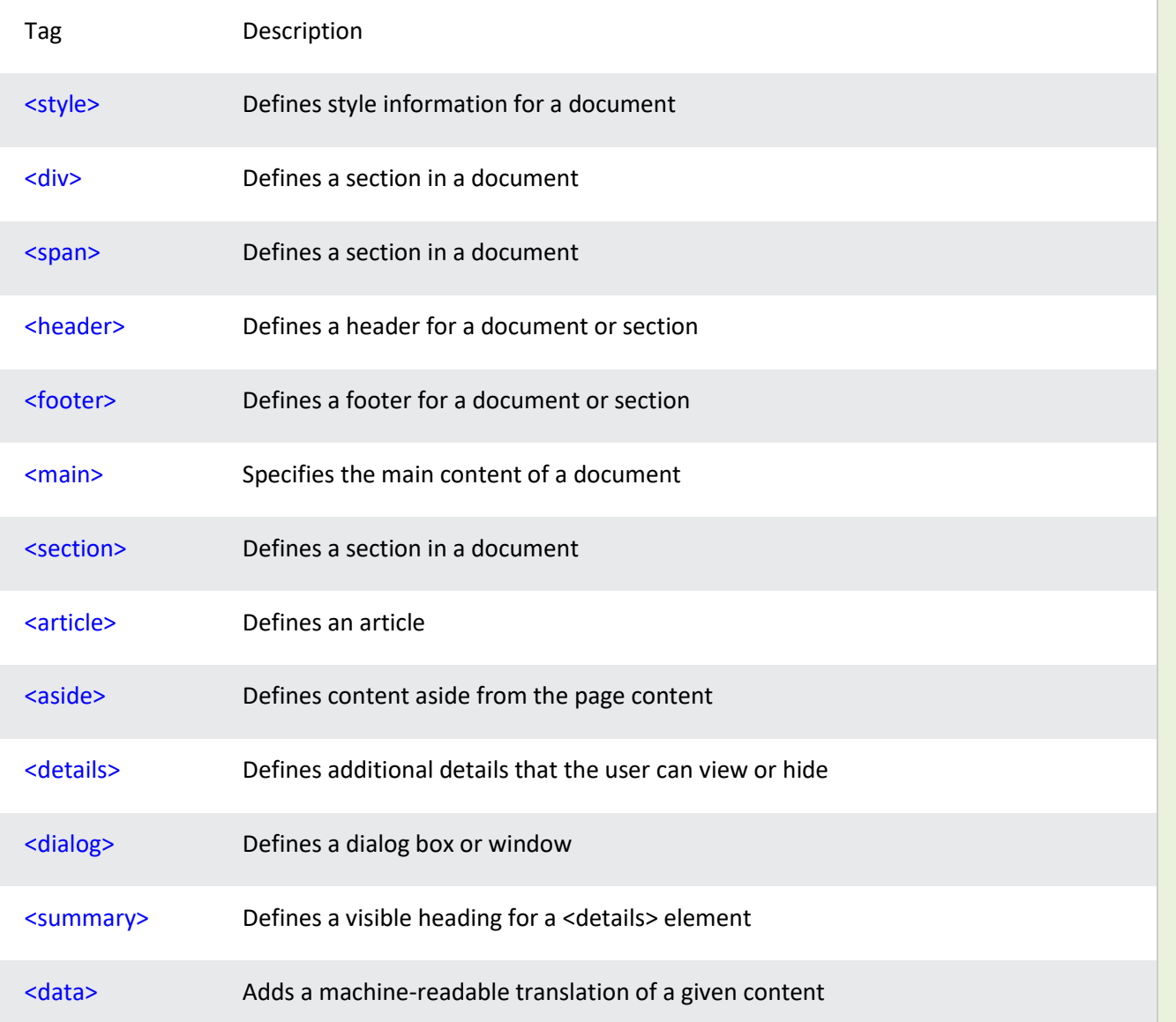

### **75.11Meta Info**

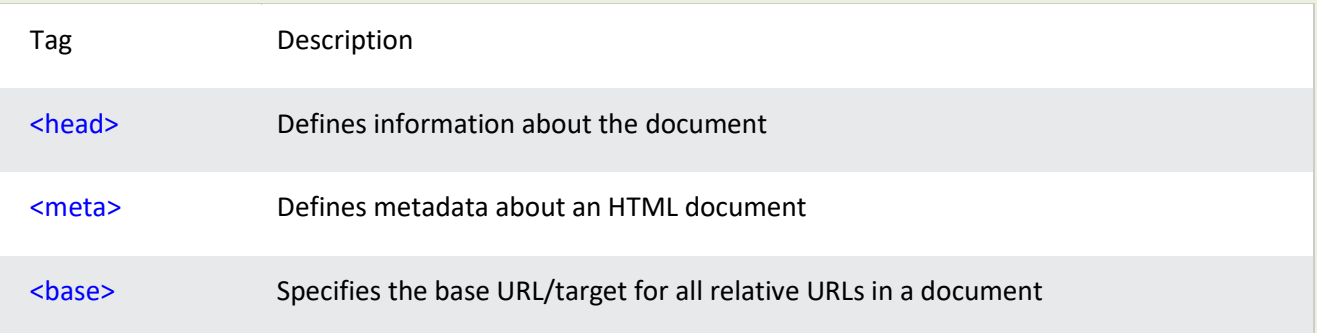

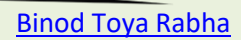

**HTML** 

<br />
<br />
Not supported in HTML5. Use CSS instead. Specifies a default color, size, and font for all text in a document

### **75.12Programming**

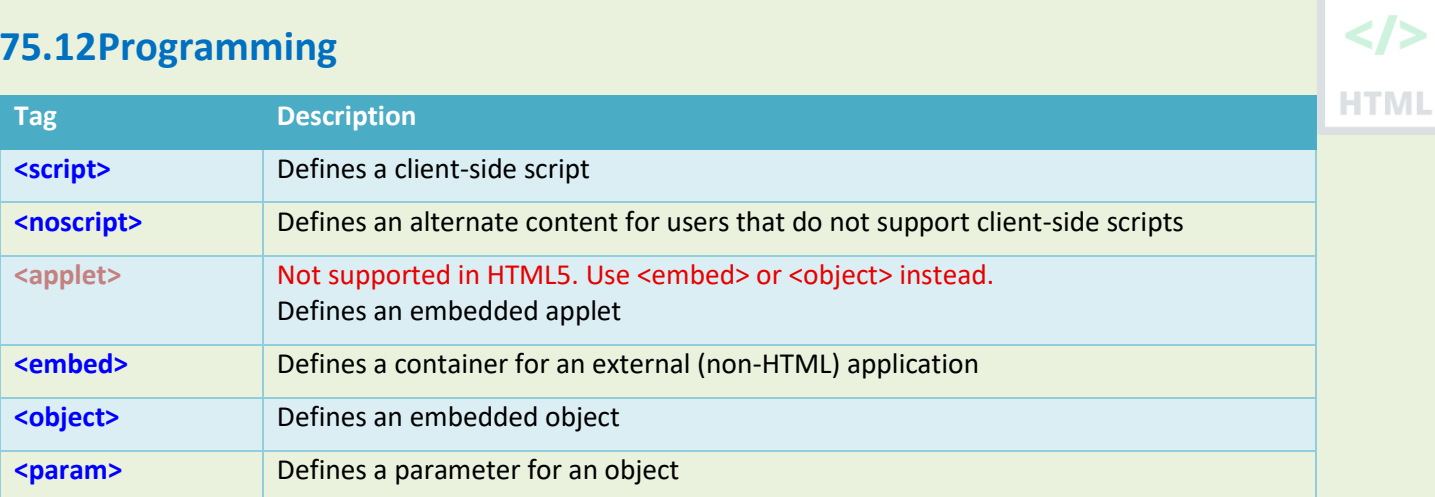

# **76 HTML Attribute Reference**

#### **76.1 HTML Attribute Reference**

HTML

The table below lists all HTML attributes and what elements they can be used within:

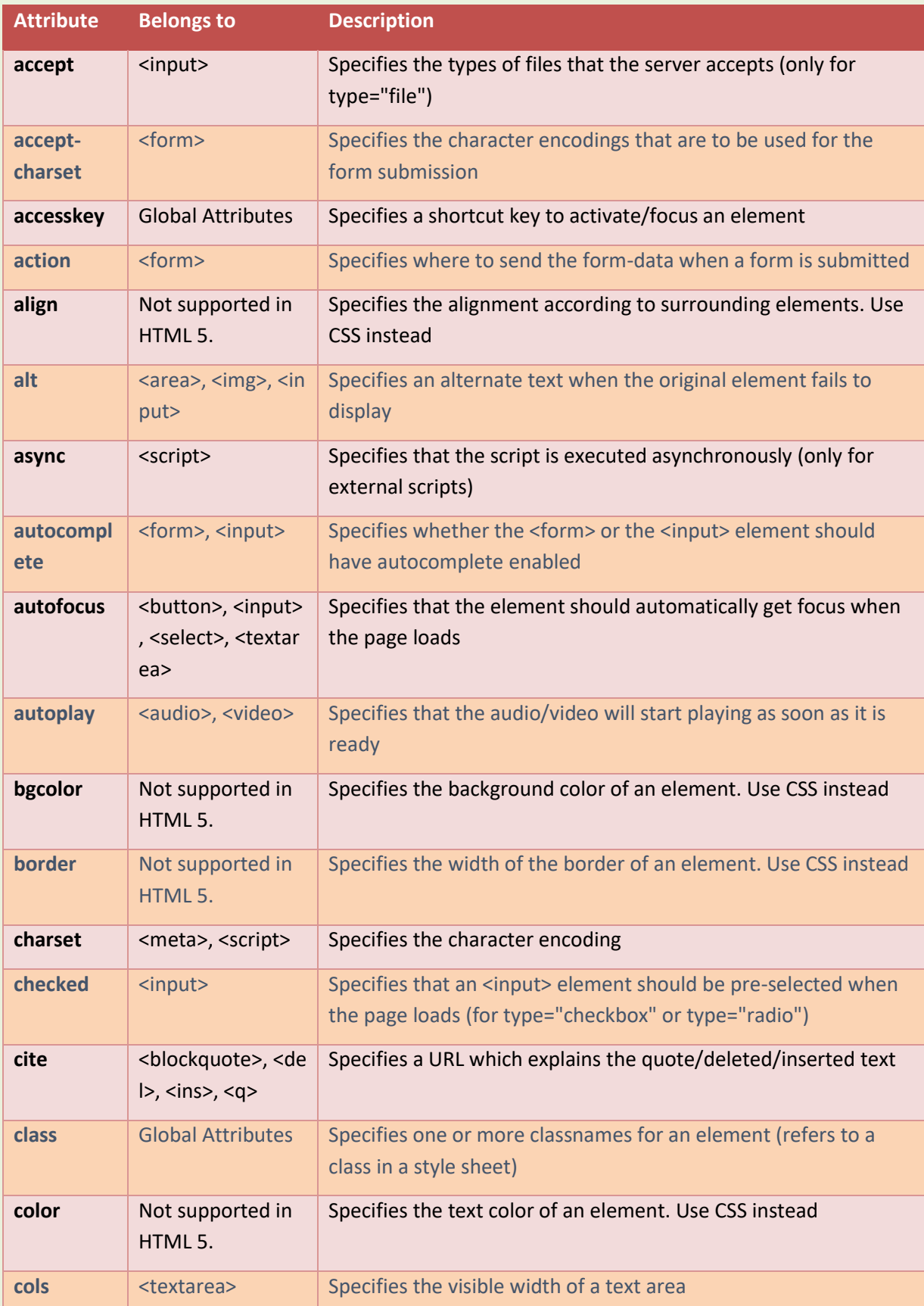

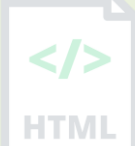

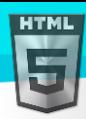

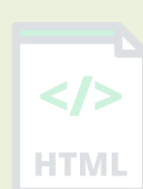

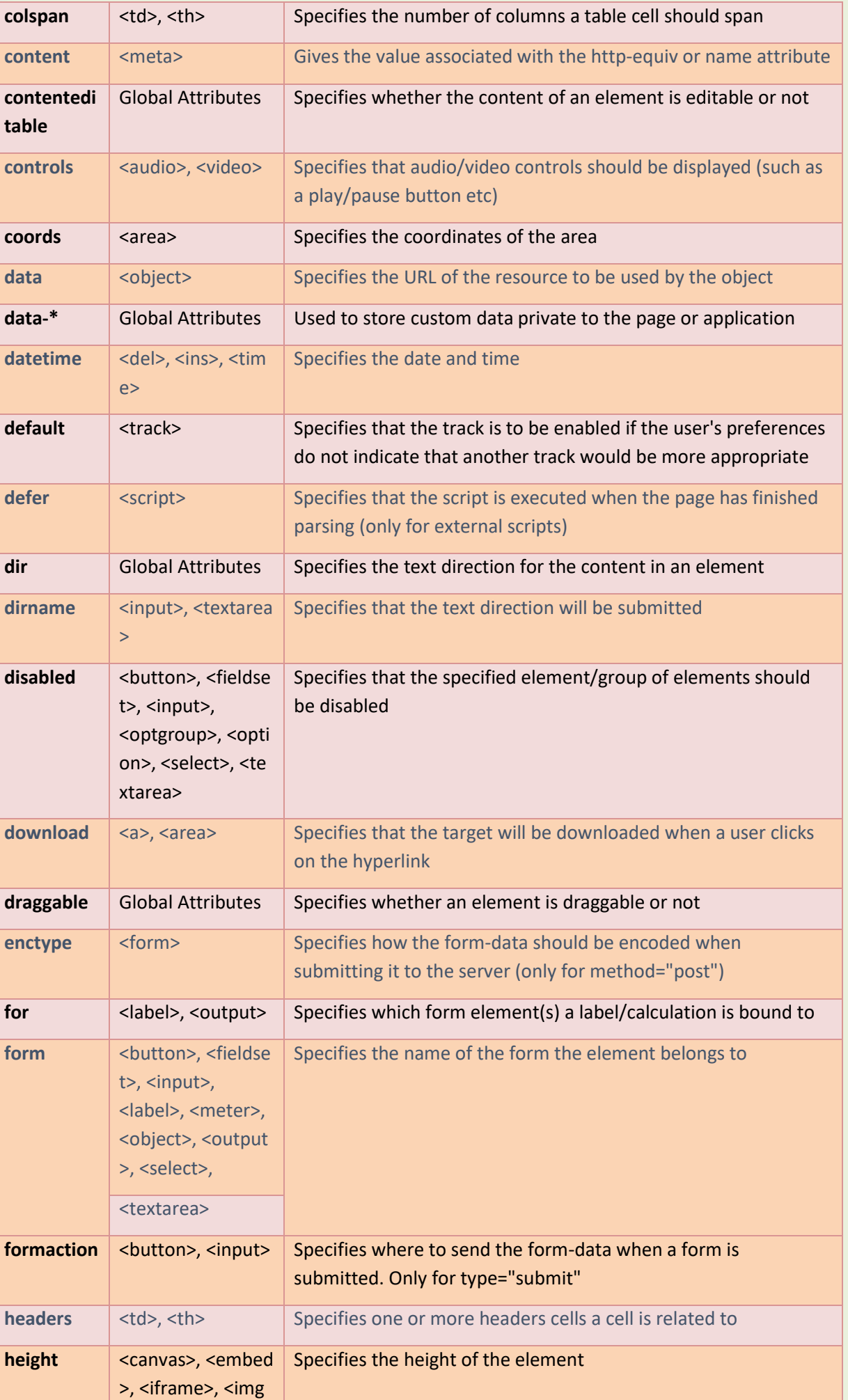

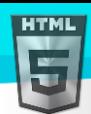

 $\langle$ />

**HTML** 

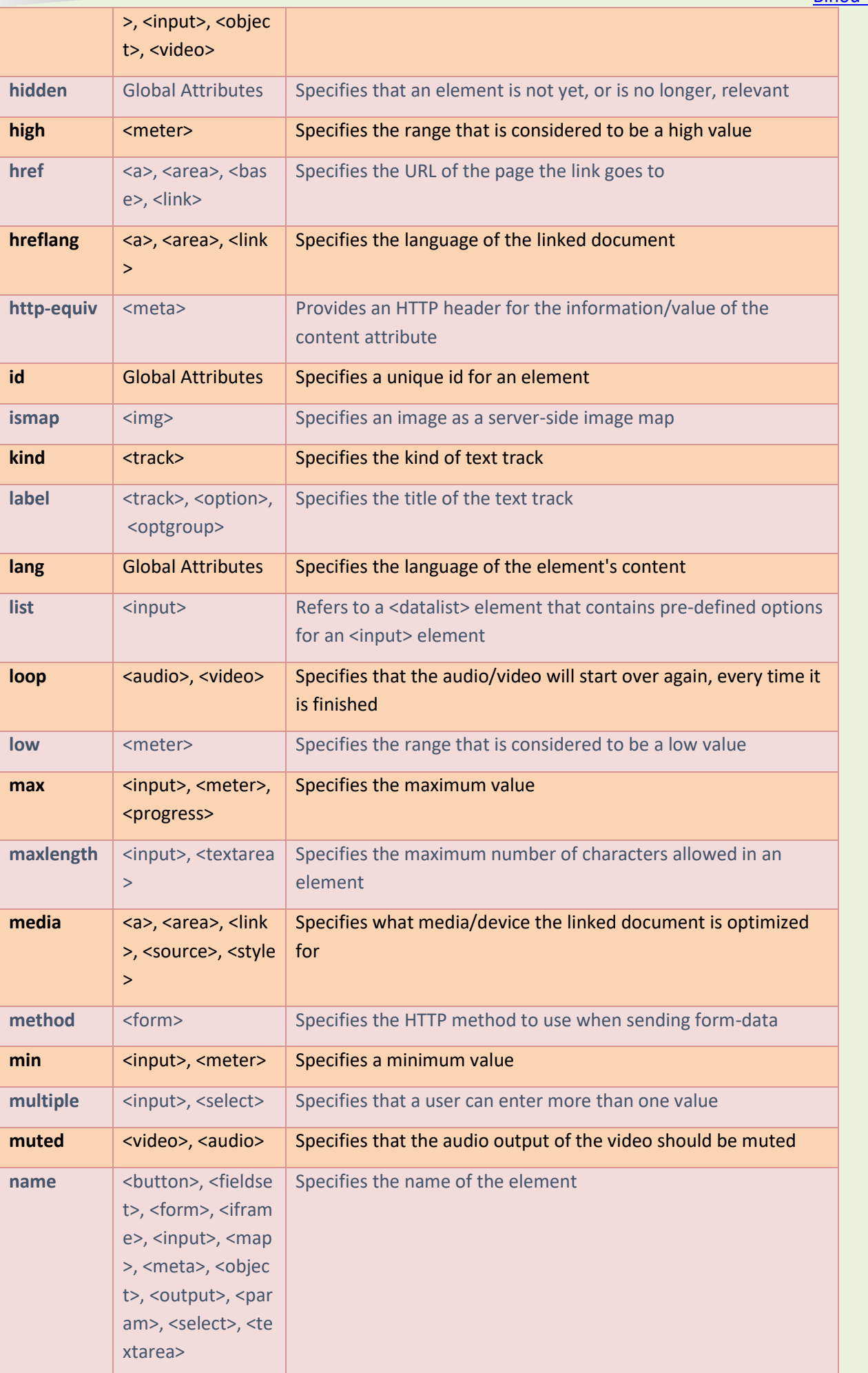

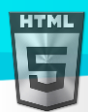

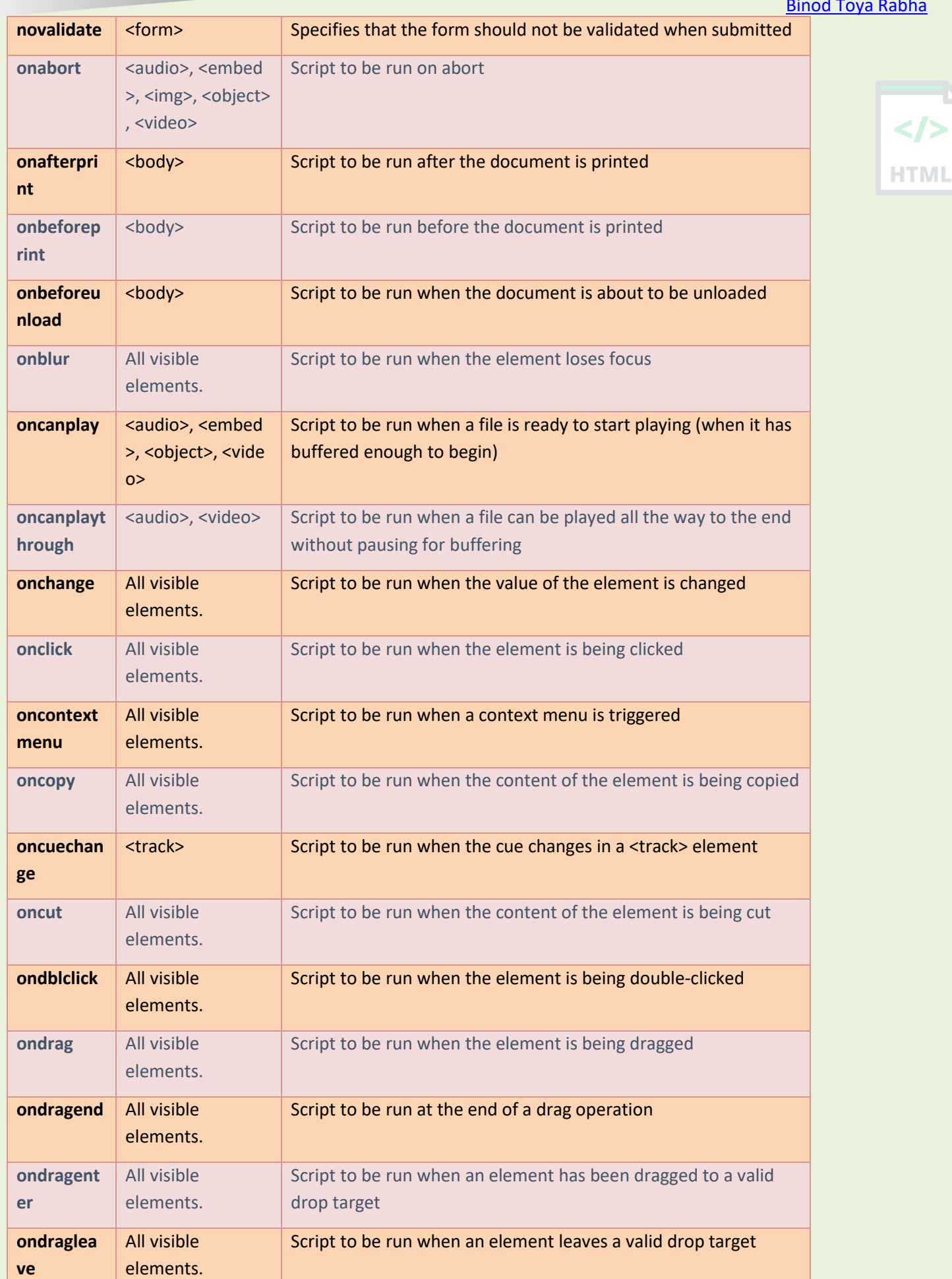

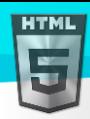

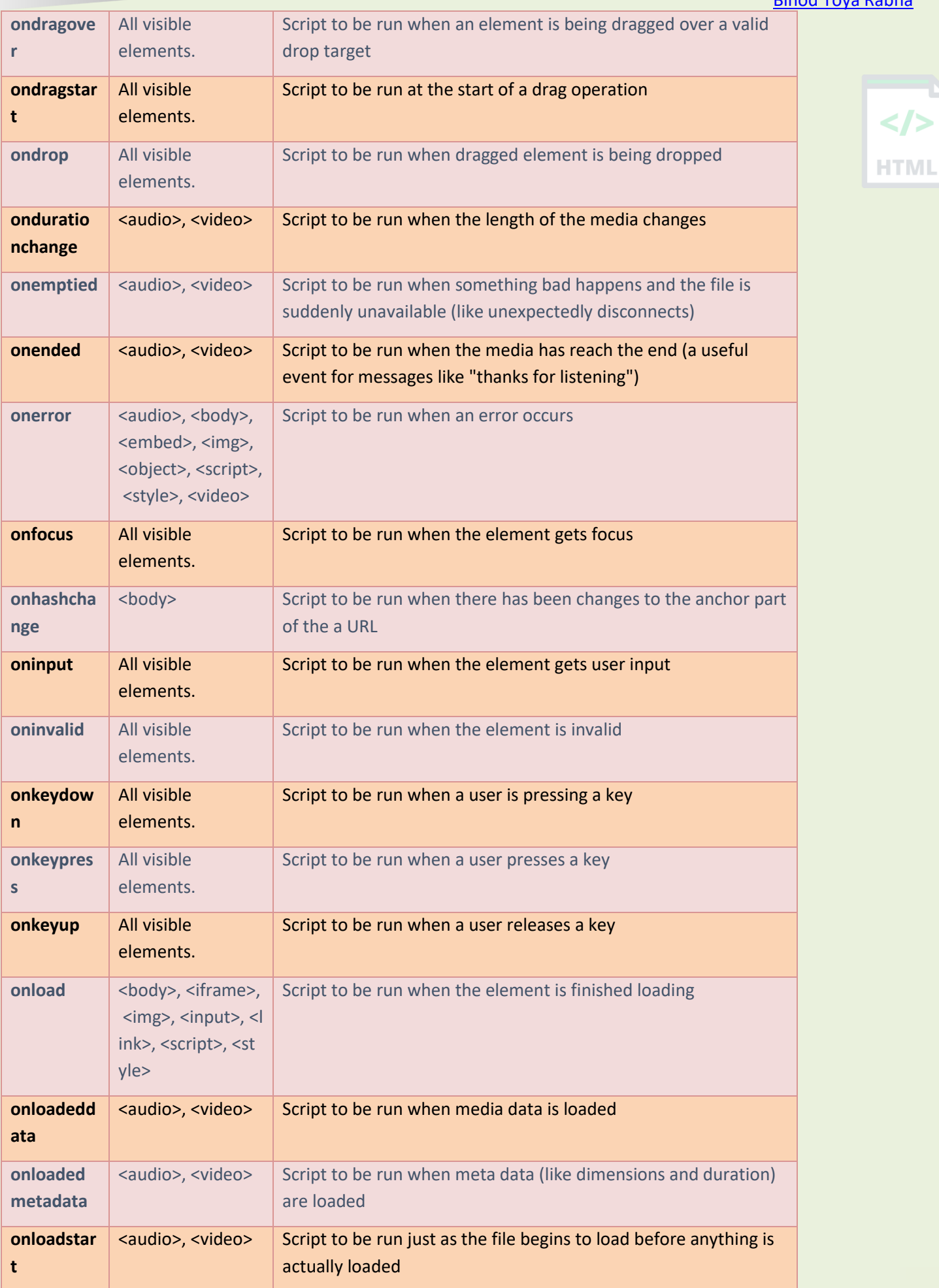

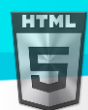

 $\le$ />

**HTML** 

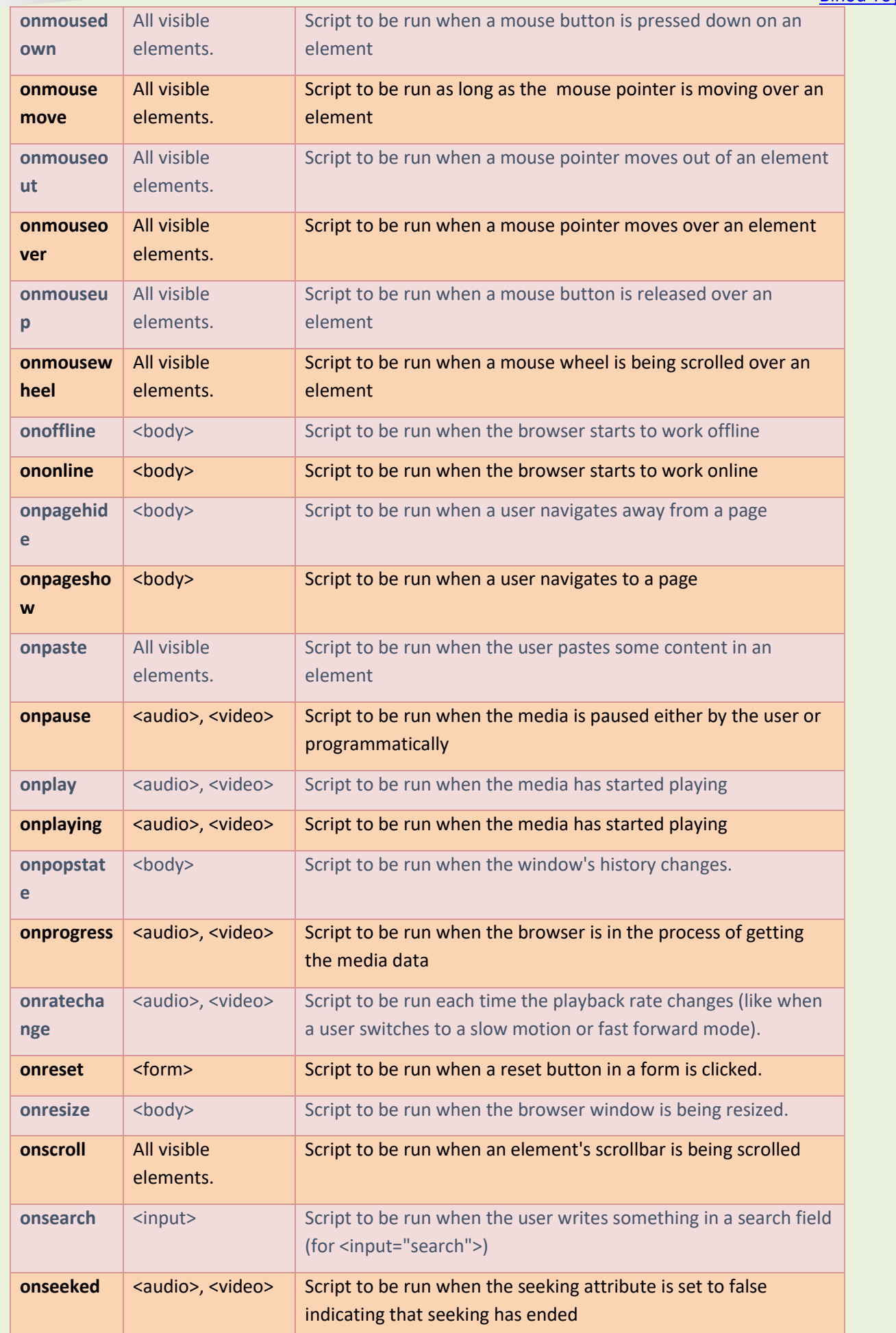

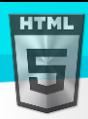

 $\langle$ />

**HTML** 

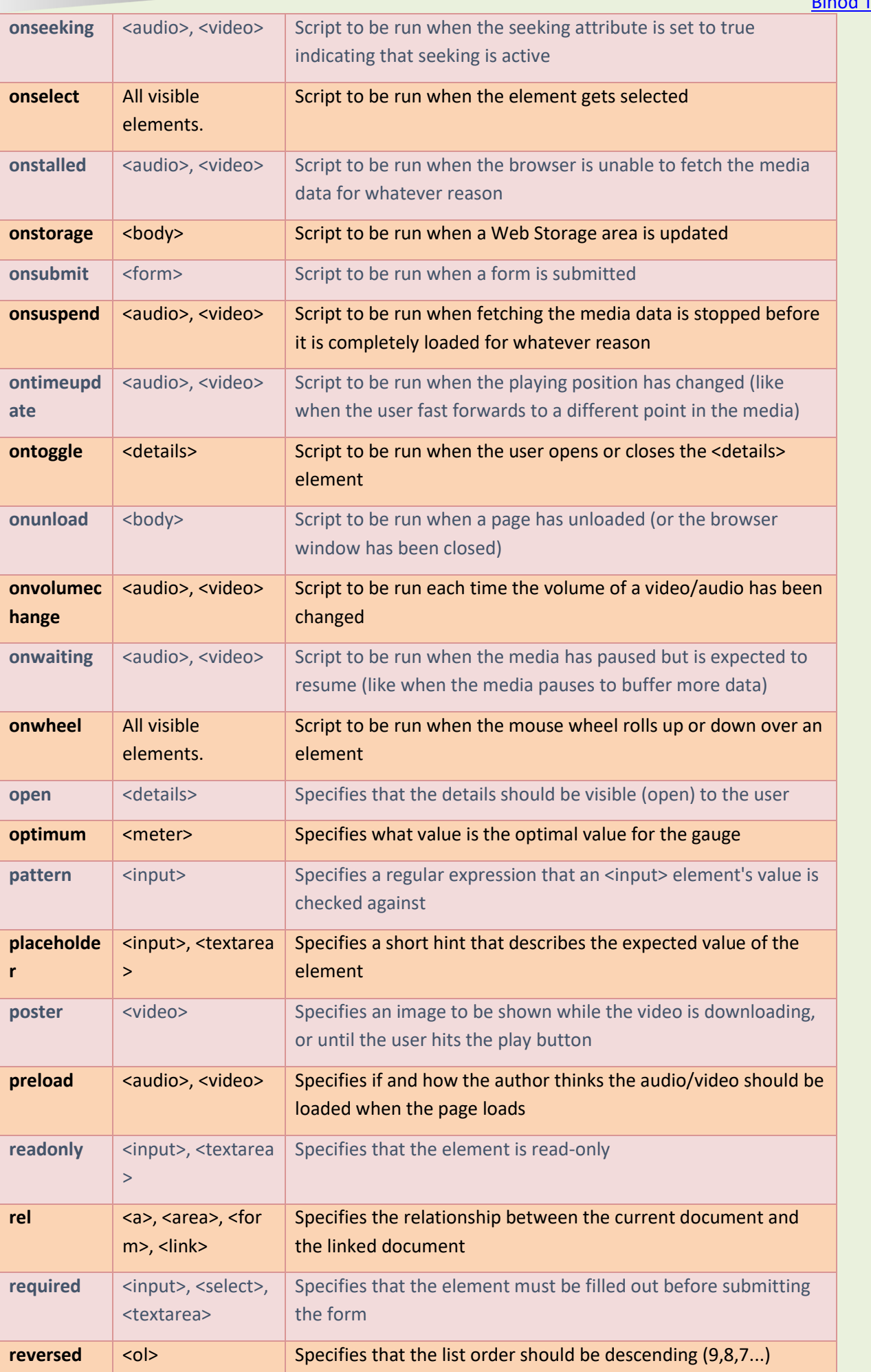

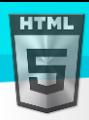

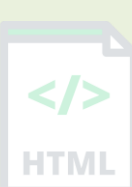

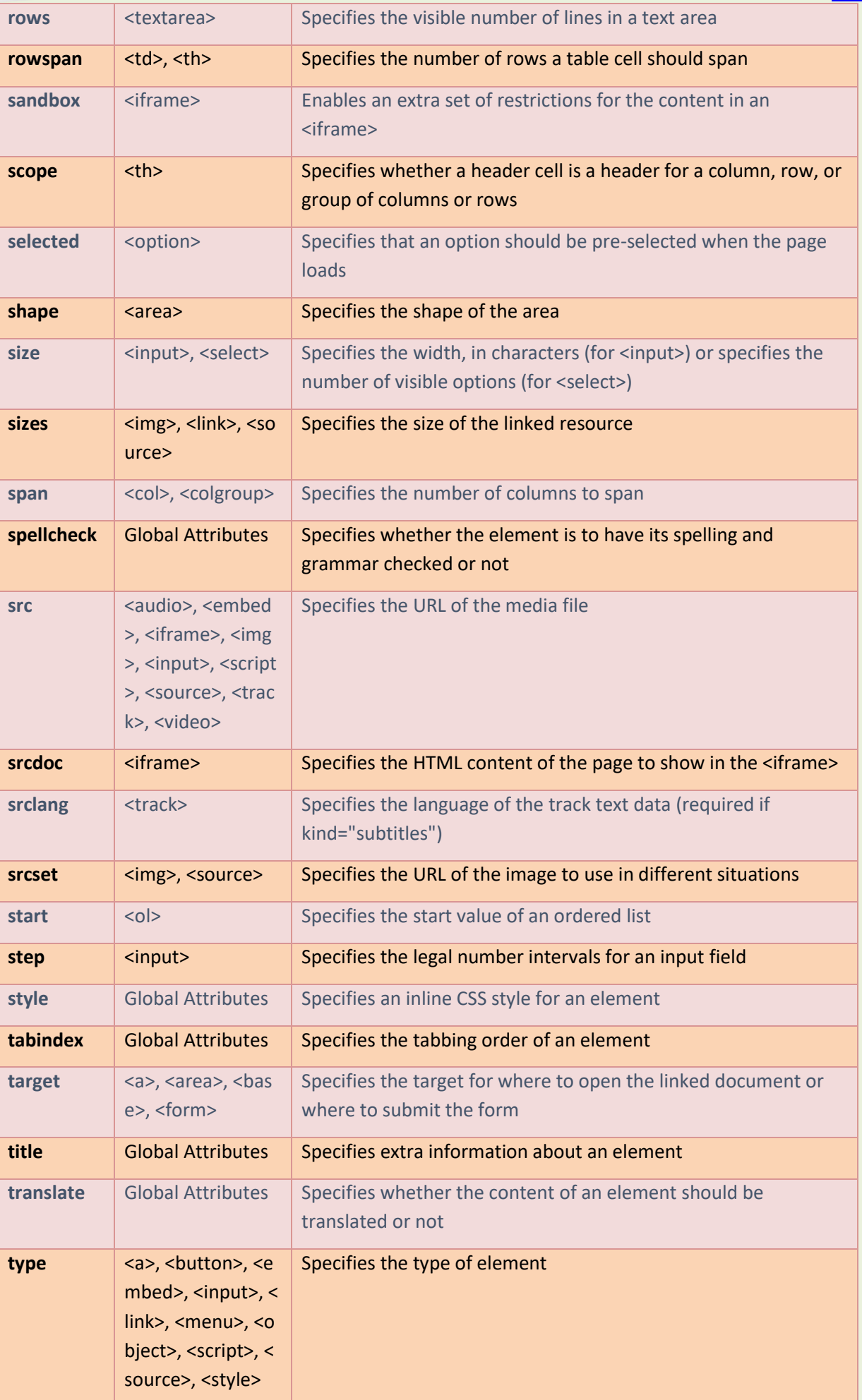

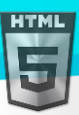

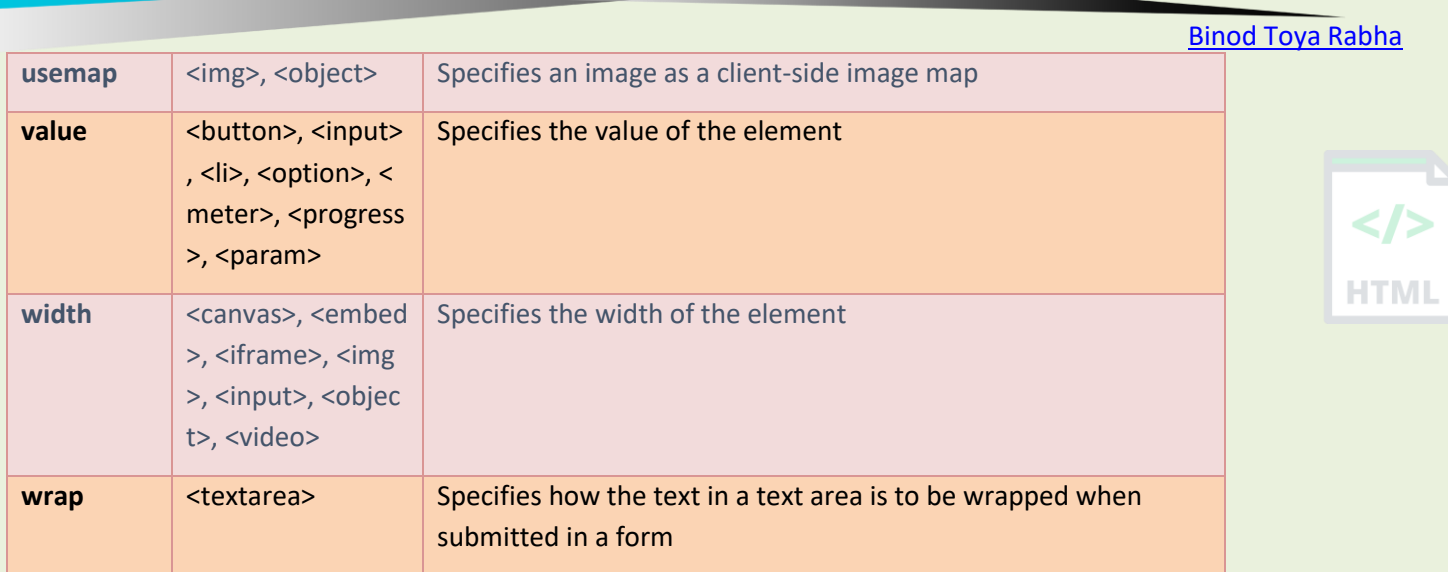

# **77 HTML Global Attributes**

#### **What are HTML Global attributes?**

Global attributes are **attributes common to all HTML elements**; they can be used on all elements, though they may have no effect on some elements. Global attributes may be specified on all HTML elements, even those not specified in the standard.

#### **HTML Global Attributes**

The global attributes are attributes that can be used with all HTML elements.

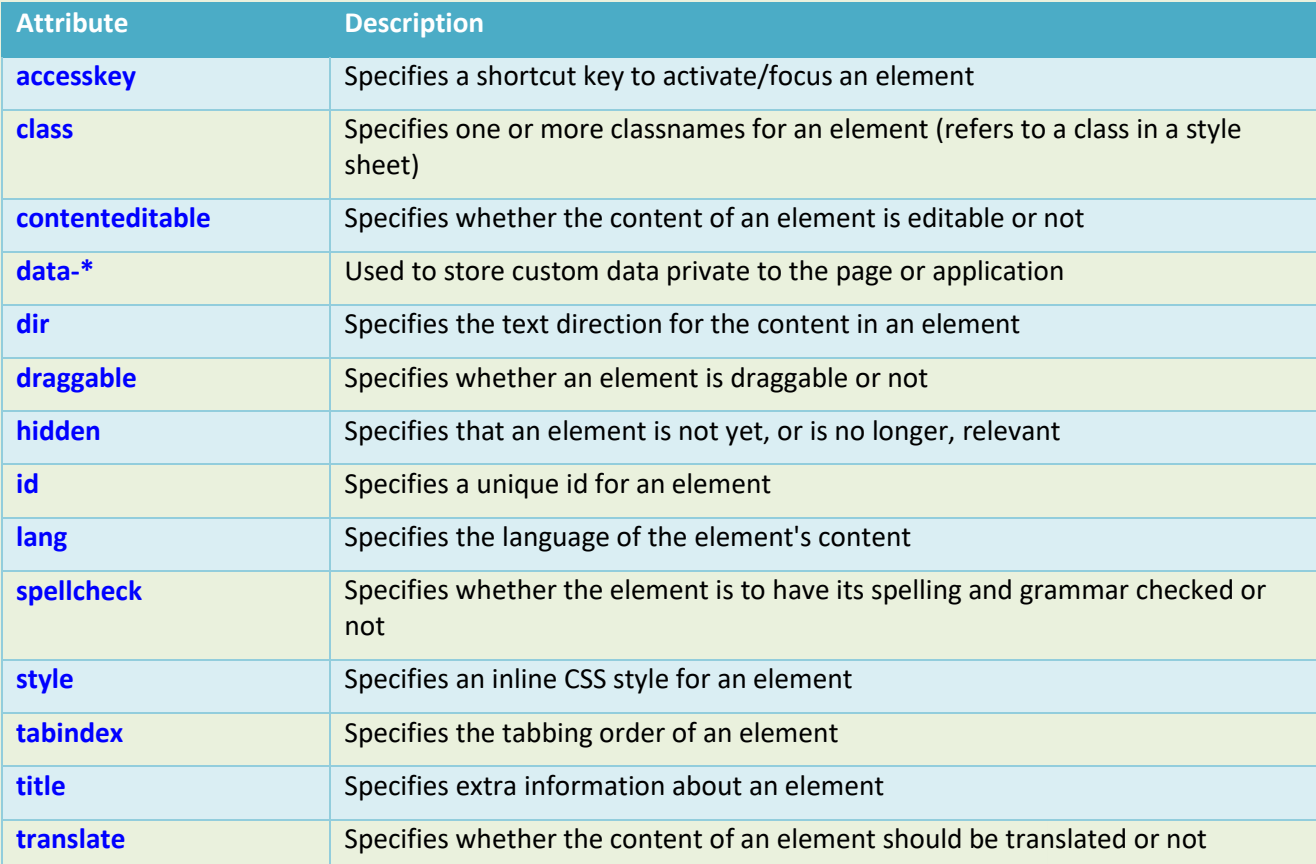

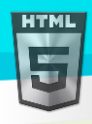

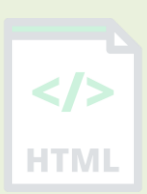

# **78 HTML Event Attributes**

#### **What are HTML event attributes?**

The event attributes are **applied to input controls**. Runs the script when the user presses a key on the keyboard. Runs the script when the user releases the currently pressed key. Runs the script when the user presses a key that displays a character.

#### **Global Event Attributes**

HTML has the ability to let events trigger actions in a browser, like starting a JavaScript when a user clicks on an element.

To learn more about programming events, please visit our JavaScript tutorial.

Below are the global event attributes that can be added to HTML elements to define event actions.

#### **78.1 Window Event Attributes**

Events triggered for the window object (applies to the <br/>body> tag):

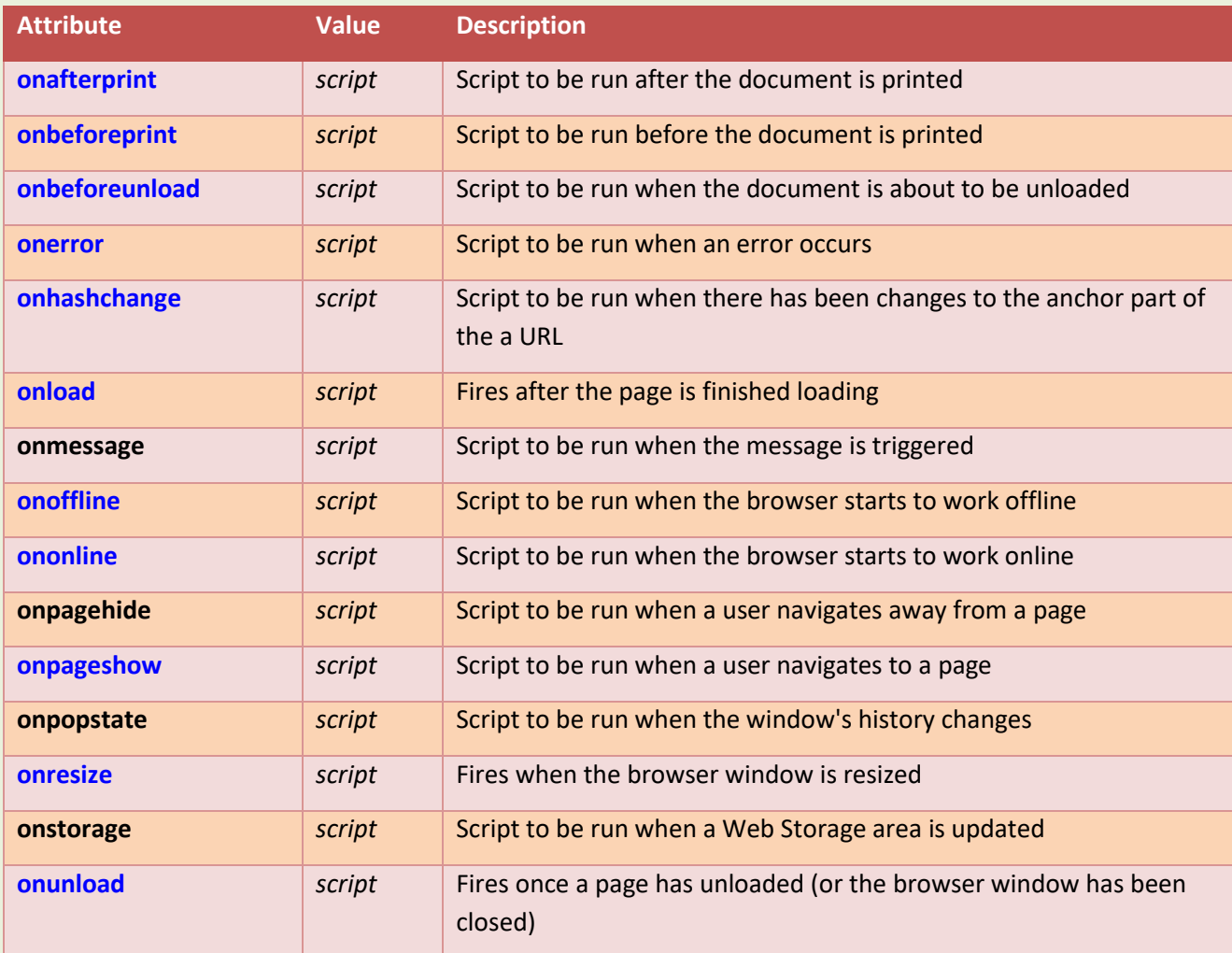

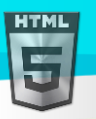

 $\langle$ />

### **78.2 Form Events**

Events triggered by actions inside a HTML form (applies to almost all HTML elements, but is most used in form elements):

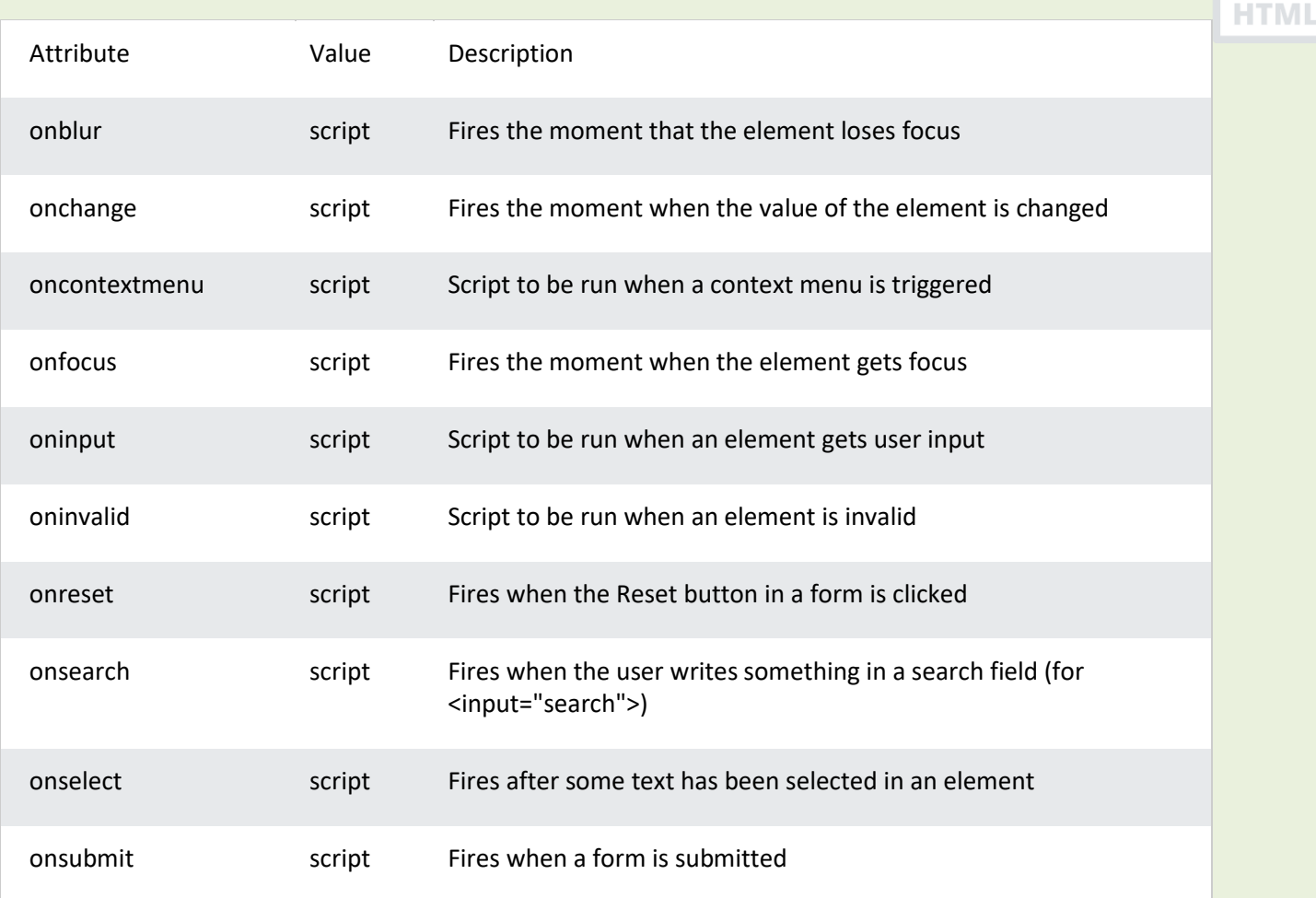

### **78.3 Keyboard Events**

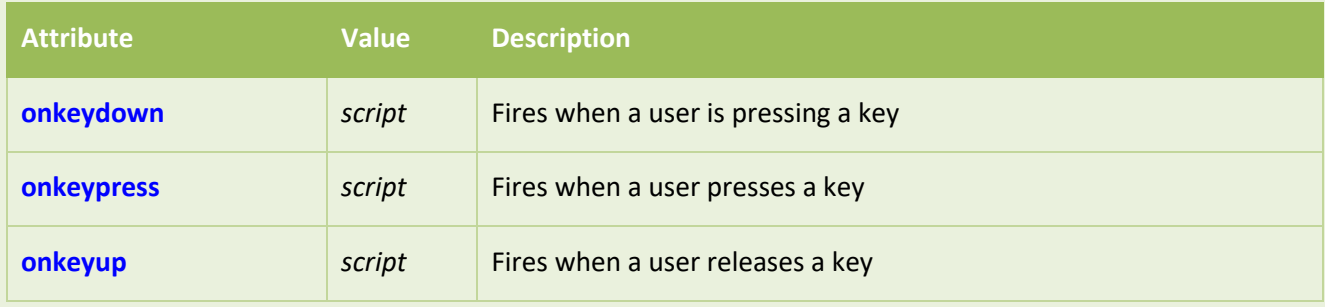

#### **78.4 Mouse Events**

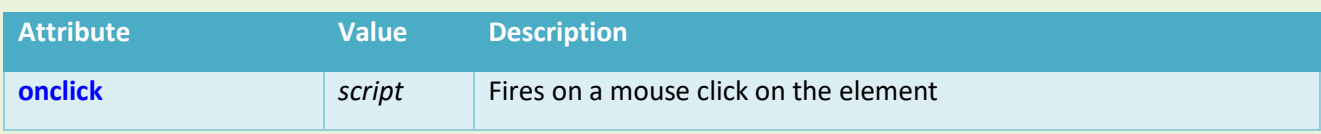

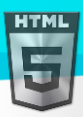

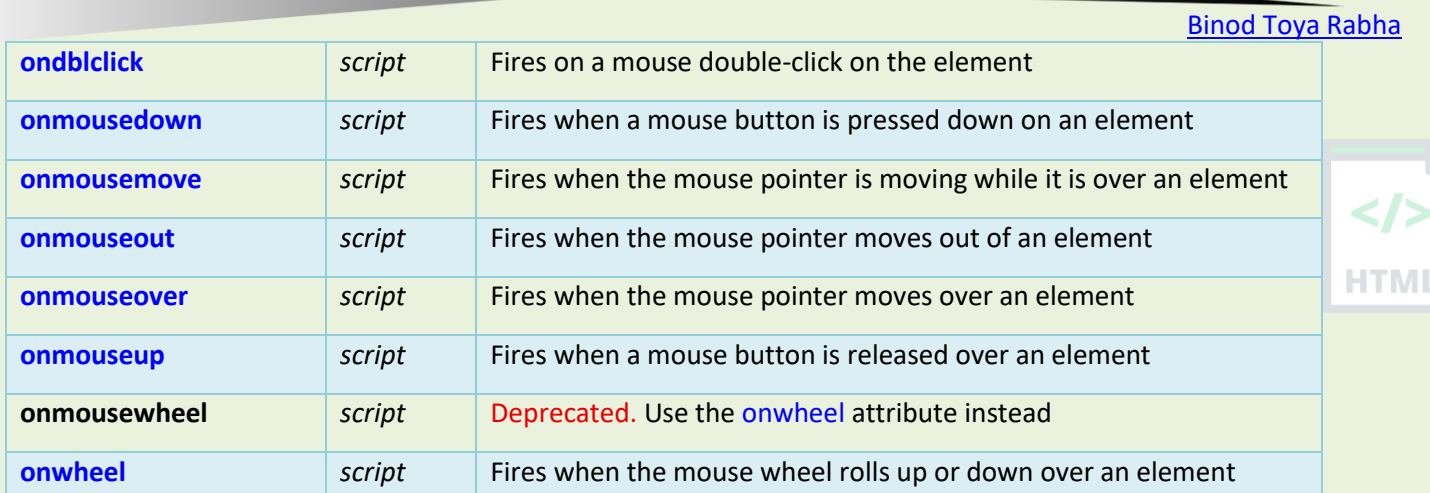

### **78.5 Drag Events**

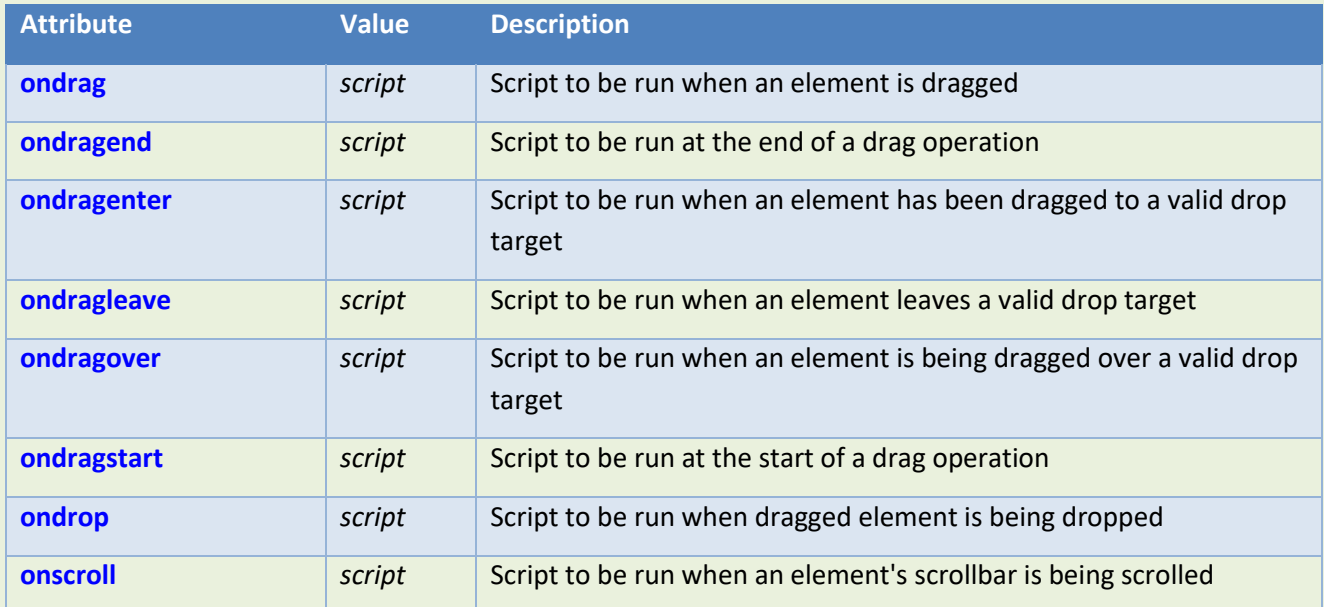

### **78.6 Clipboard Events**

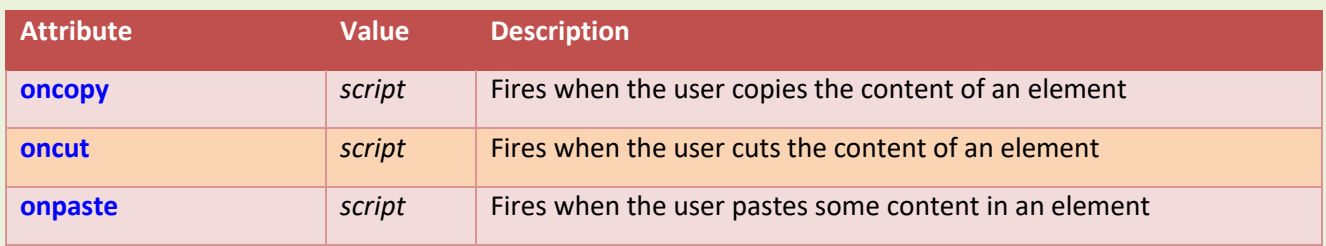

### **78.7 Media Events**

Events triggered by medias like videos, images and audio (applies to all HTML elements, but is most common in media elements, like <audio>, <embed>, <img>, <object>, and <video>).

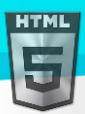

**Tip:** Look at our HTML Audio and Video DOM Reference for more information.

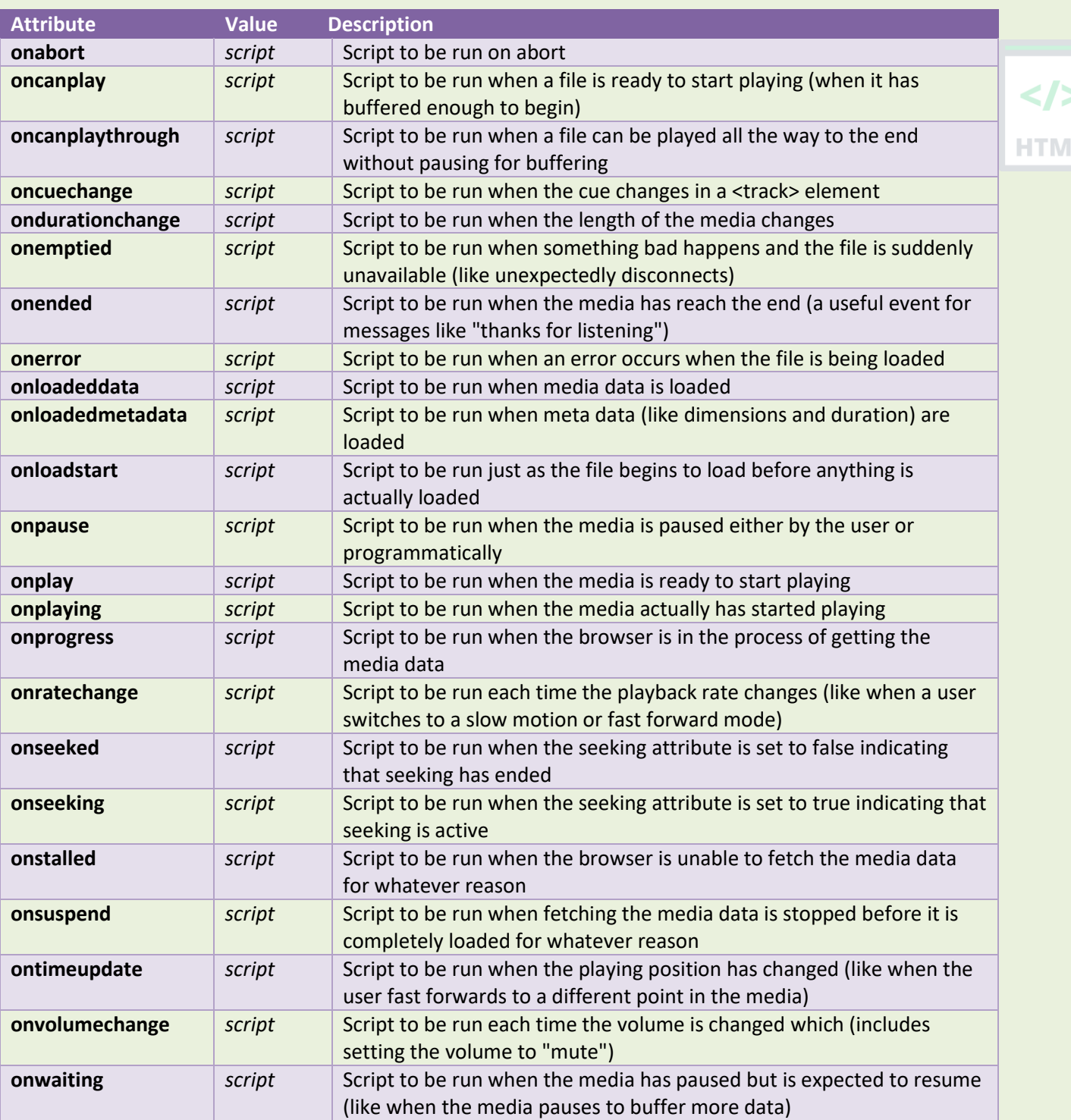

#### **78.8 Misc Events**

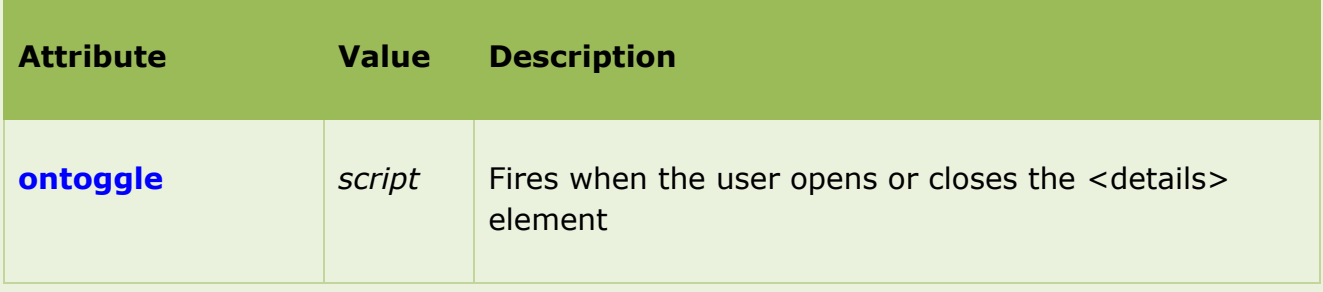

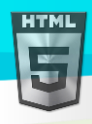

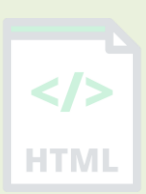

Page **270** of **499**

# **79 HTML Canvas Reference**

#### **79.1 HTML Canvas Reference**

**HTML** 

The HTML <canvas> tag is used to draw graphics, on the fly, via scripting (usually JavaScript).

To learn more about <canvas>, please read our HTML Canvas tutorial.

### **79.2 Colors, Styles, and Shadows**

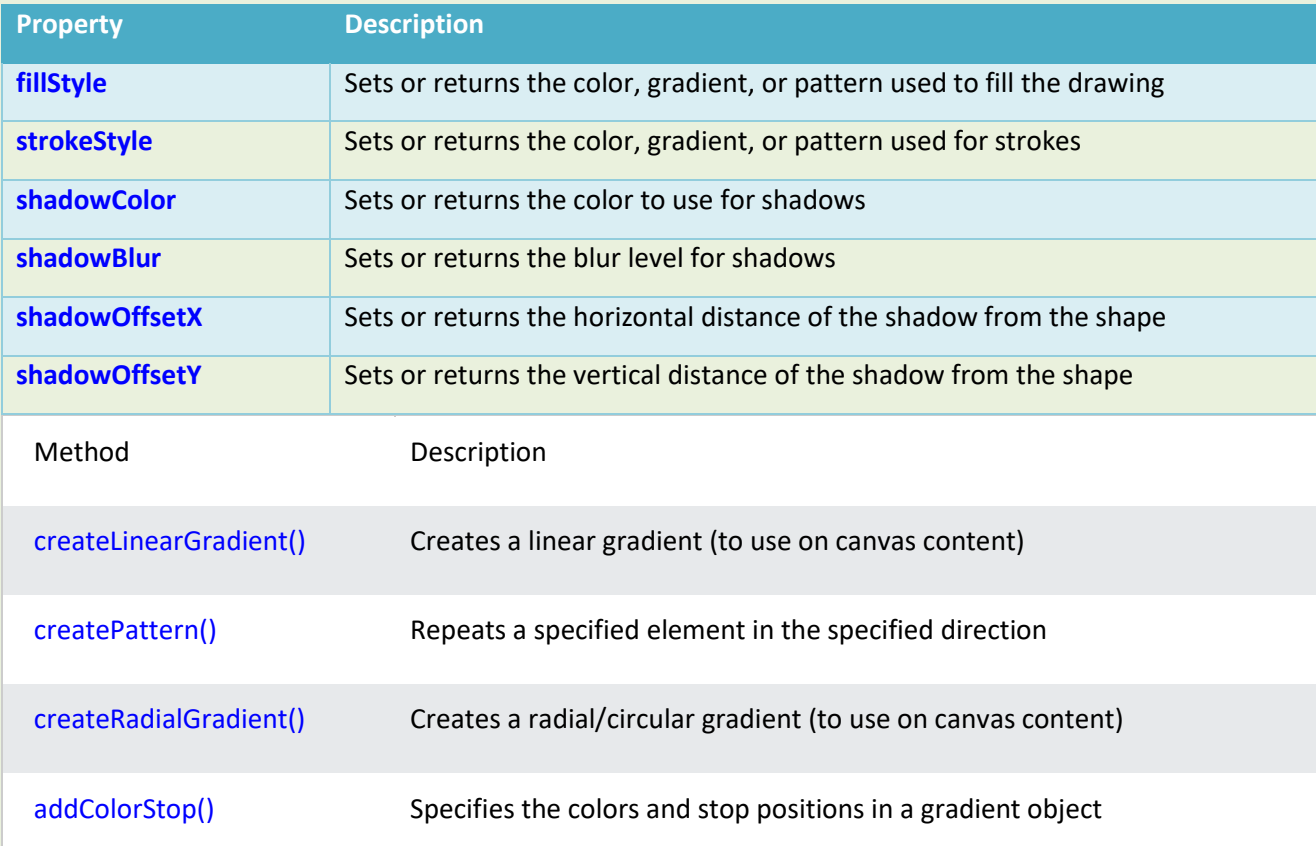

### **79.3 Line Styles**

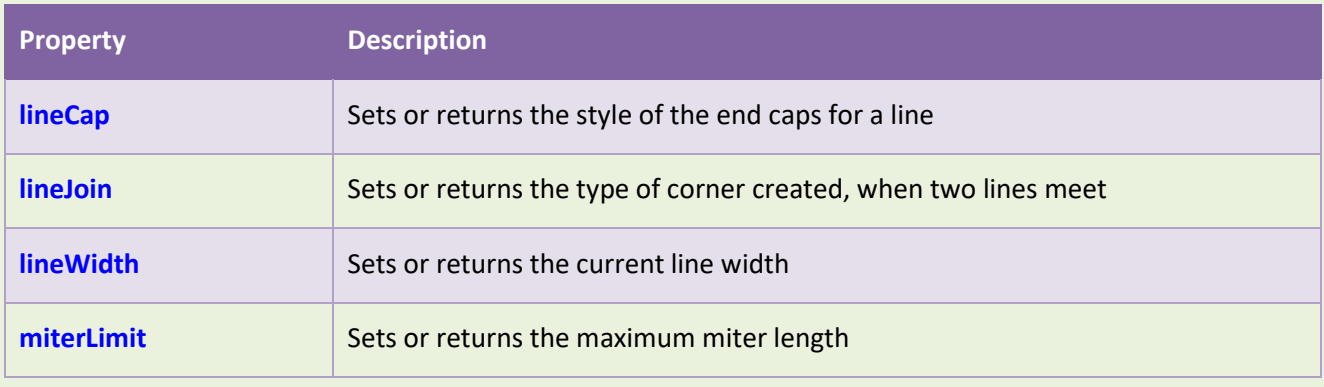

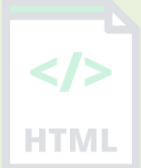

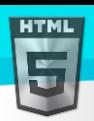

# **79.4 Rectangles**

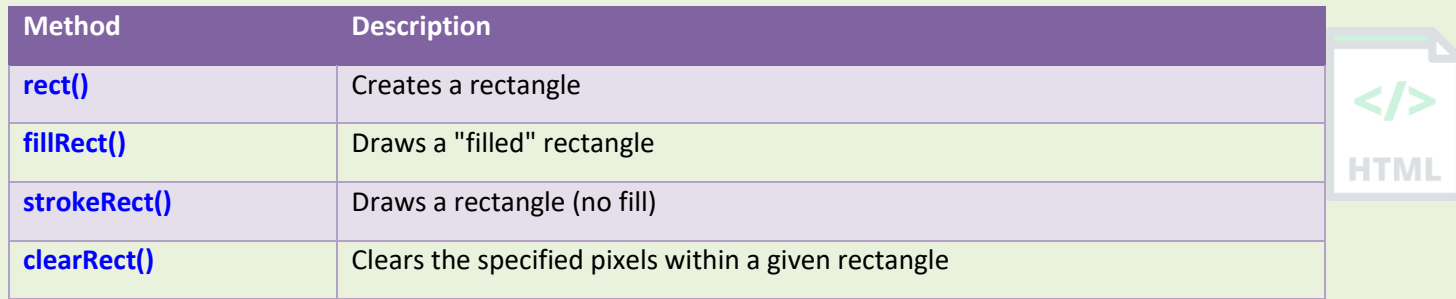

### **79.5 Paths**

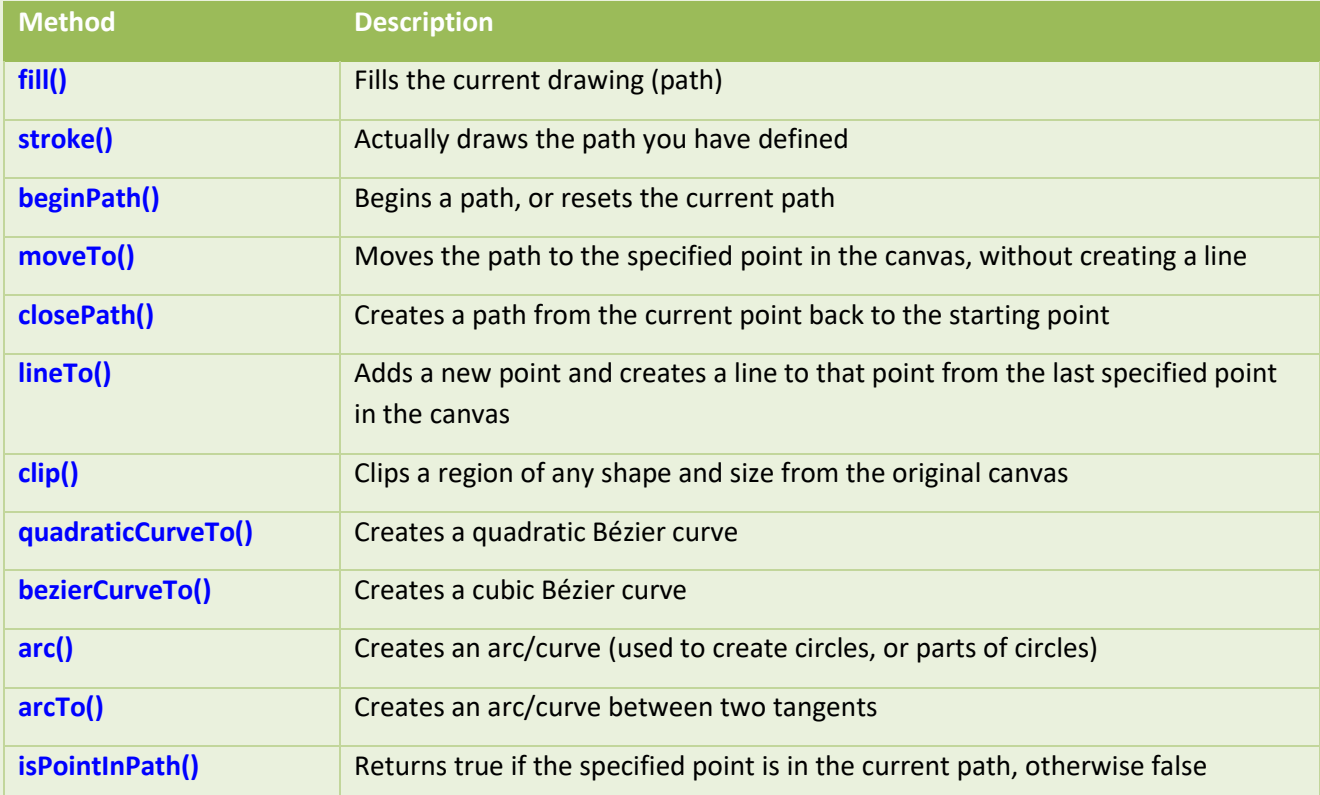

# **79.6 Transformations**

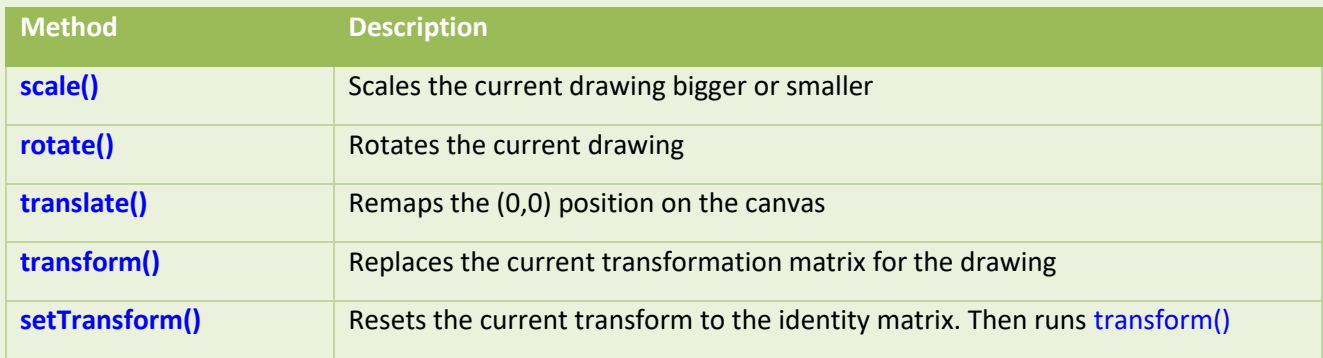

### **79.7 Text**

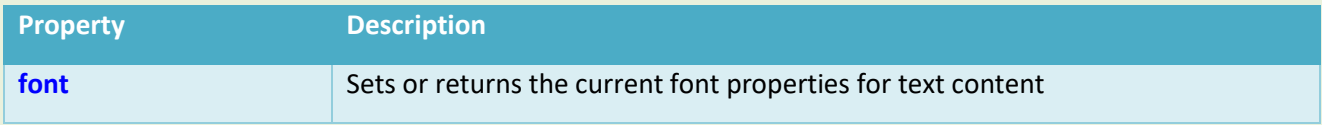

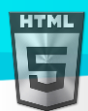

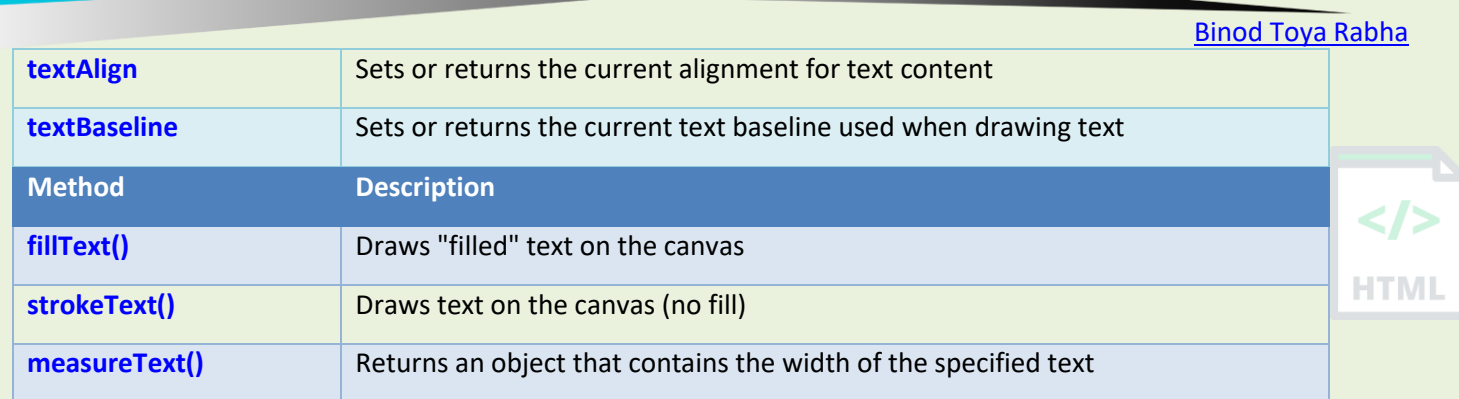

## **79.8 Image Drawing**

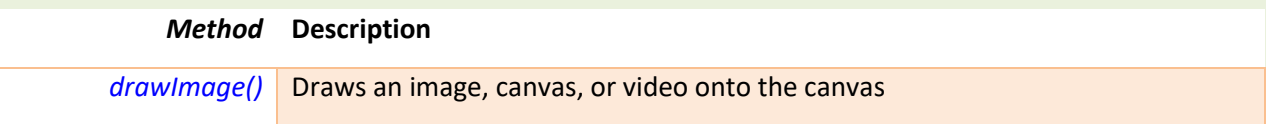

# **79.9 Pixel Manipulation**

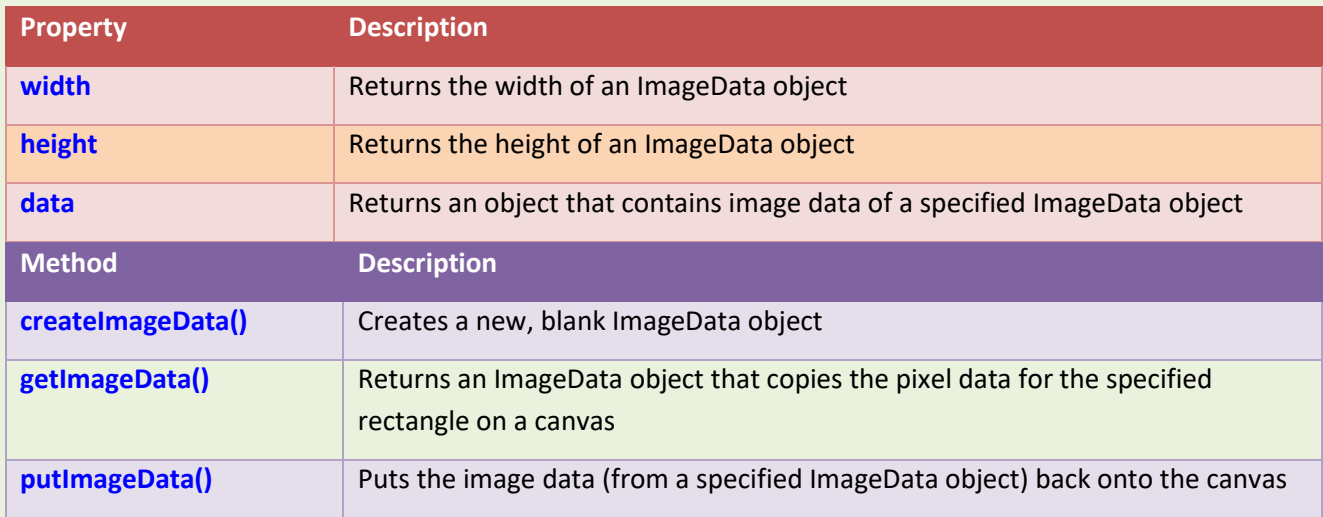

## **79.10Compositing**

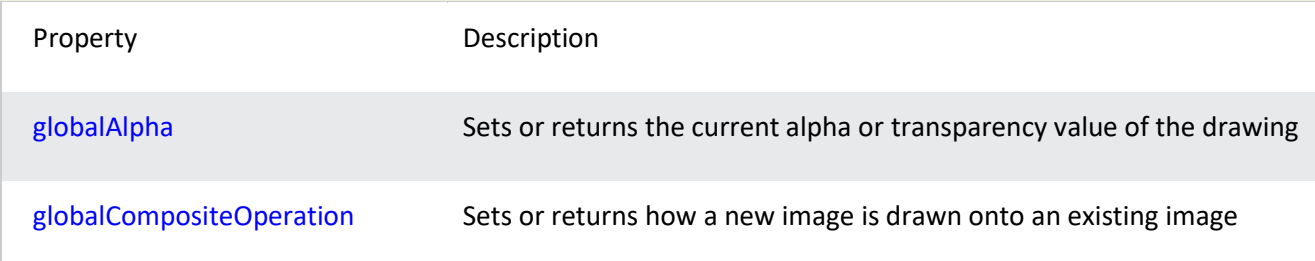

## **79.11Other**

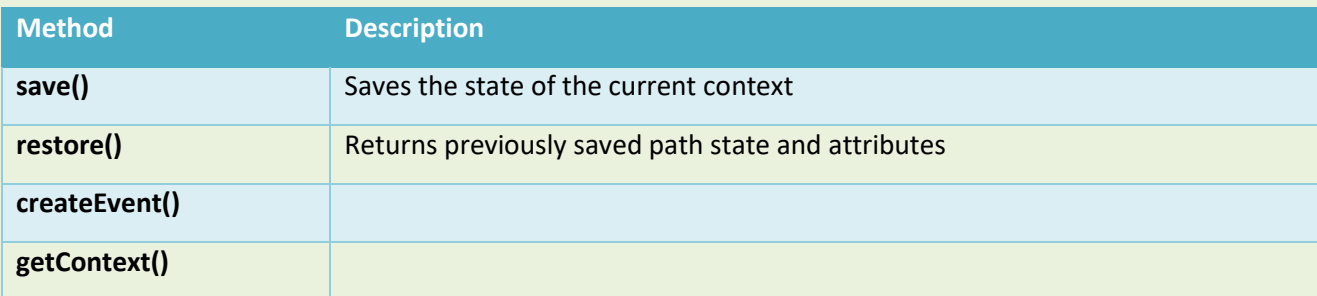

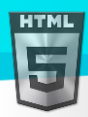

#### **toDataURL()**

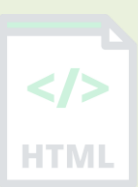

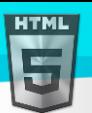

# **80 HTML Audio/Video DOM Reference**

#### **80.1 HTML Audio and Video DOM Reference**

The HTML5 DOM has methods, properties, and events for the <audio> and <video> elements.

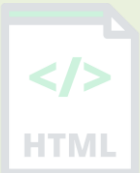

### **80.2 HTML Audio/Video Methods**

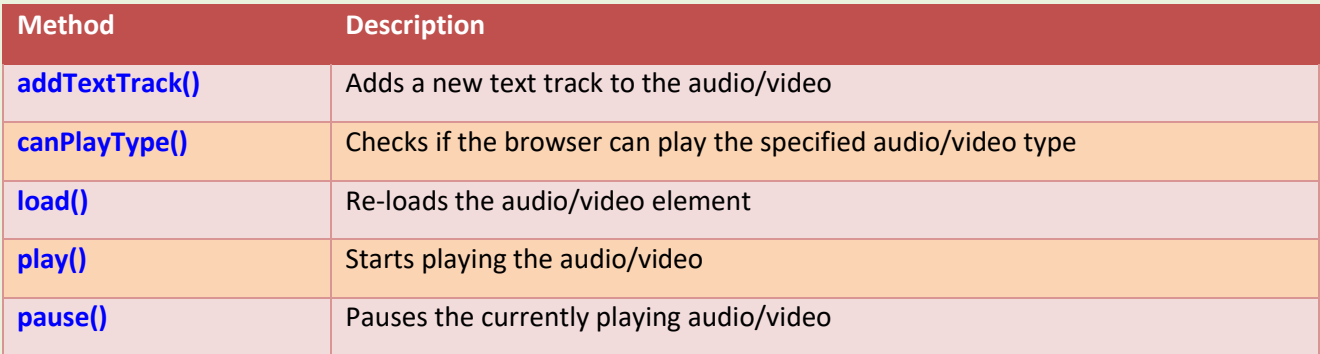

### **80.3 HTML Audio/Video Properties**

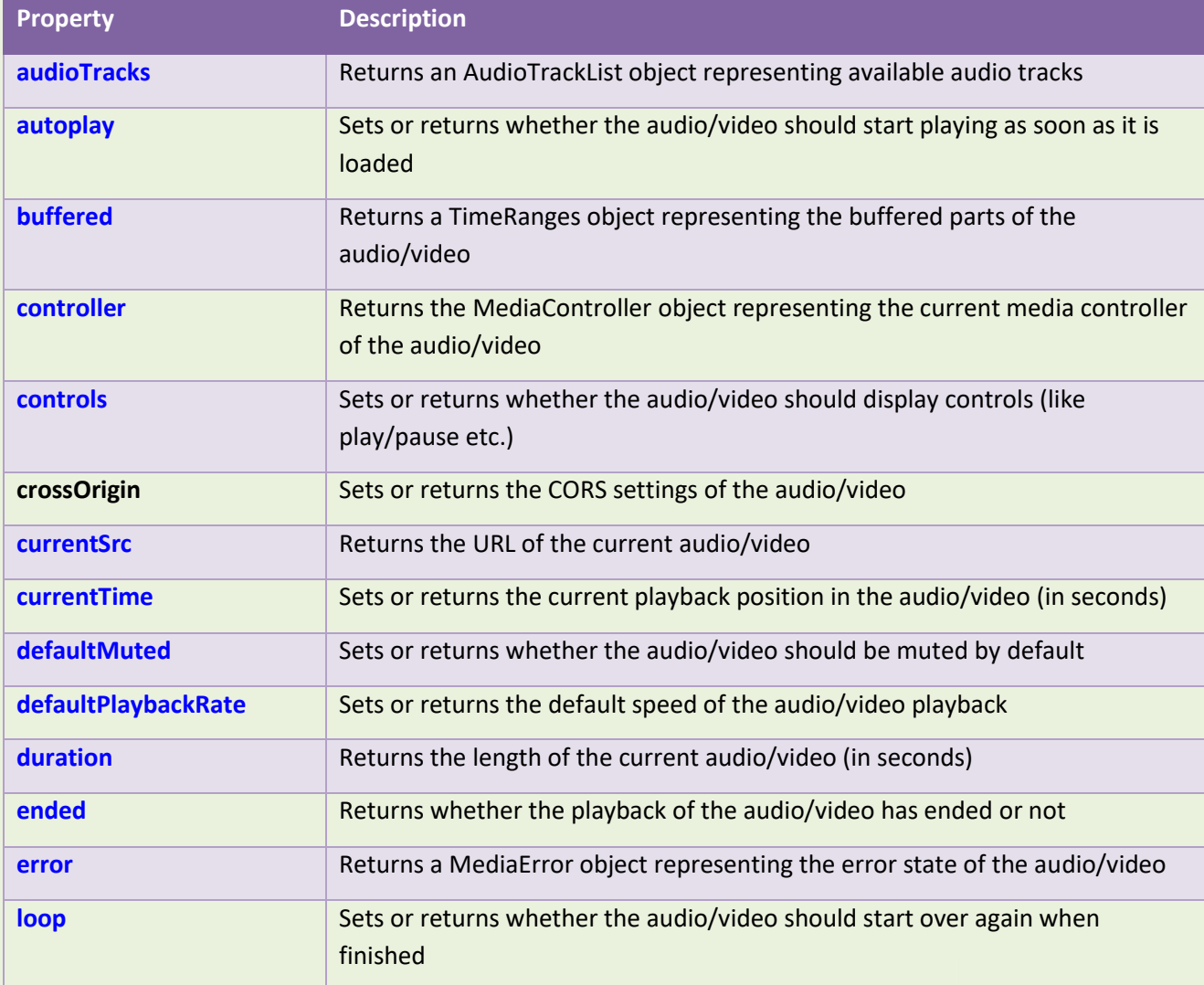

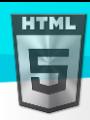

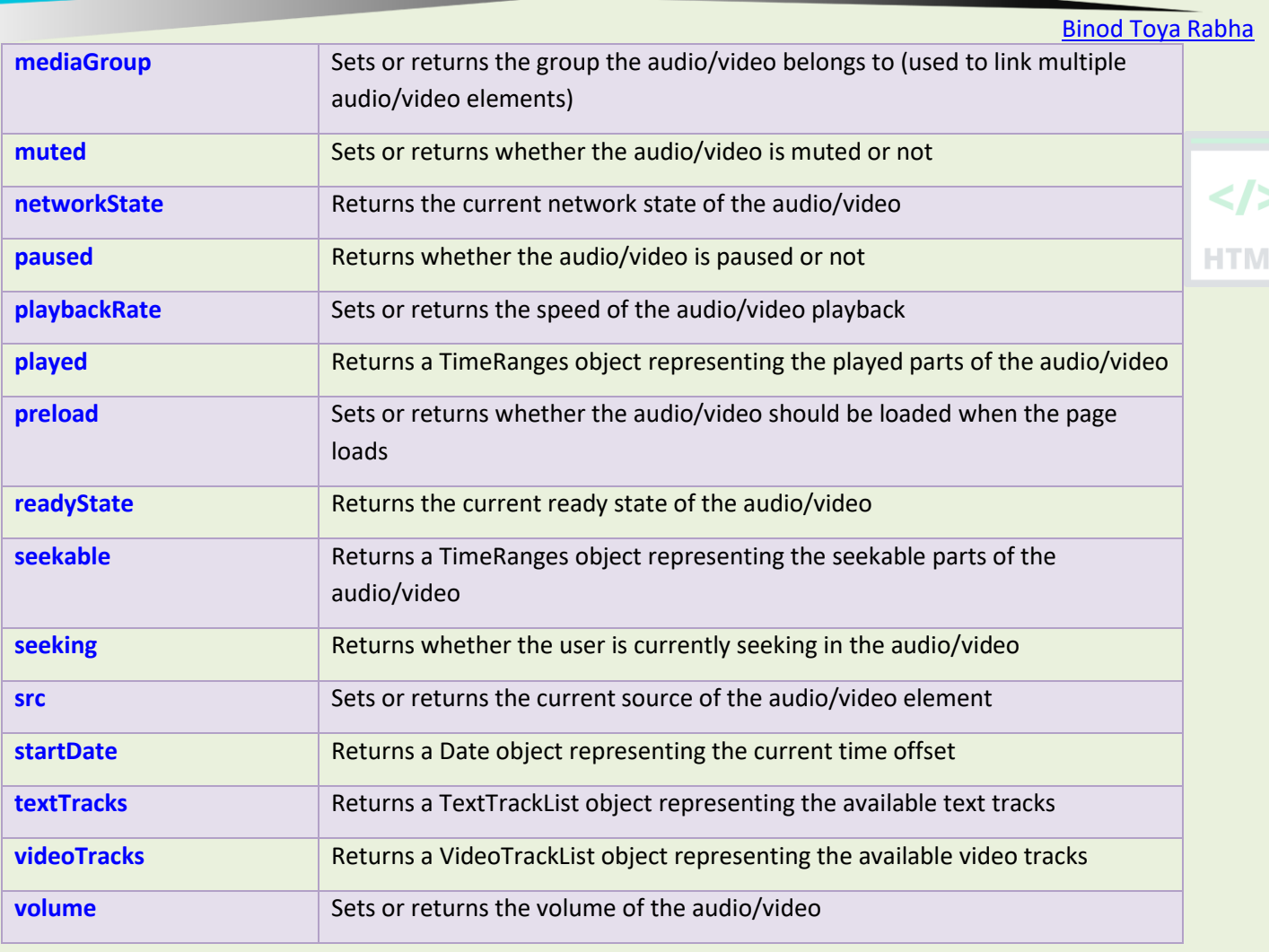

# **80.4 HTML Audio/Video Events**

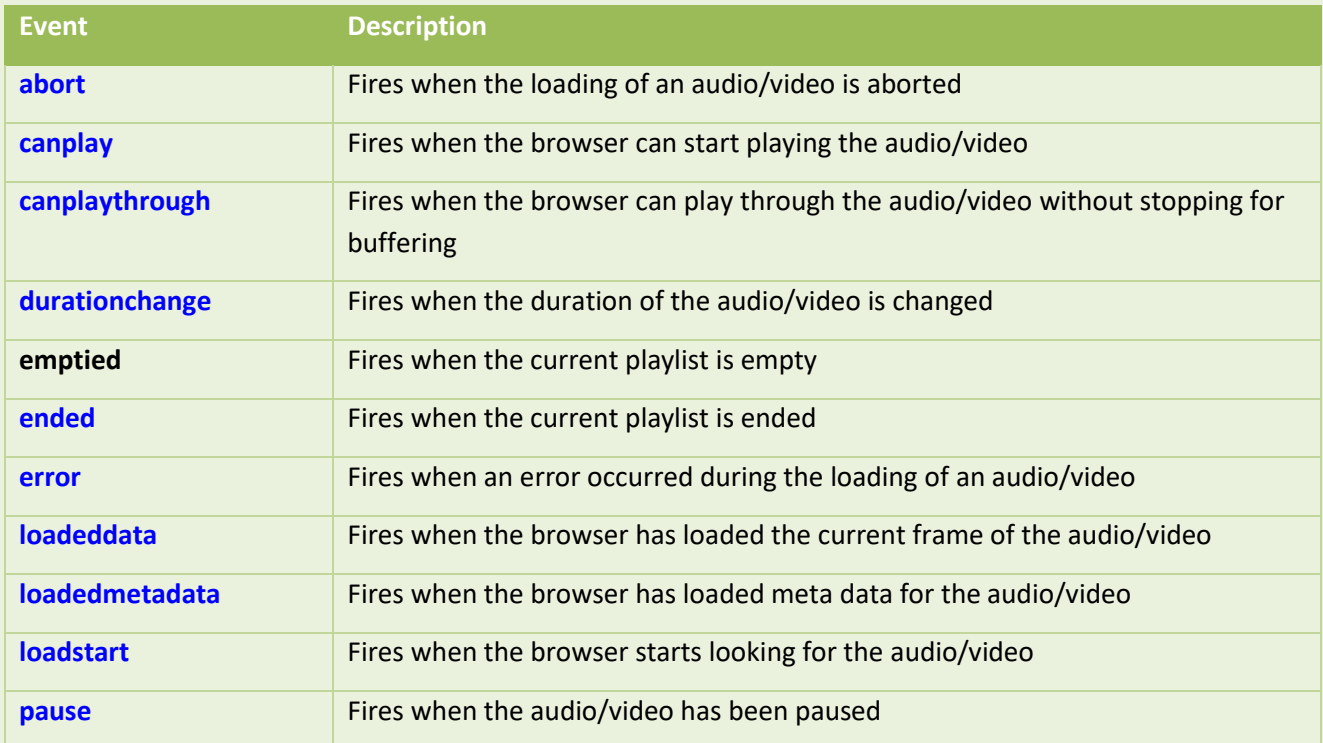

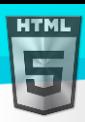

[Binod Toya Rabha](https://www.bintr.online/) **play play Fires when the audio/video has been started or is no longer paused playing** Fires when the audio/video is playing after having been paused or stopped for buffering  $\langle$ /> **progress Fires when the browser is downloading the audio/video progress ratechange Fires when the playing speed of the audio/video is changed HTML seeked** Fires when the user is finished moving/skipping to a new position in the audio/video **seeking** Fires when the user starts moving/skipping to a new position in the audio/video **stalled** Fires when the browser is trying to get media data, but data is not available **suspend Fires when the browser is intentionally not getting media data timeupdate Fires when the current playback position has changed volumechange** Fires when the volume has been changed

**waiting Fires** when the video stops because it needs to buffer the frame

# **HTML Character Sets**

**HTML** 

#### **81.1 Common HTML Character Sets**

The default character set in HTML5 is UTF-8.

For a closer look, visit our Complete HTML Character Set Reference.

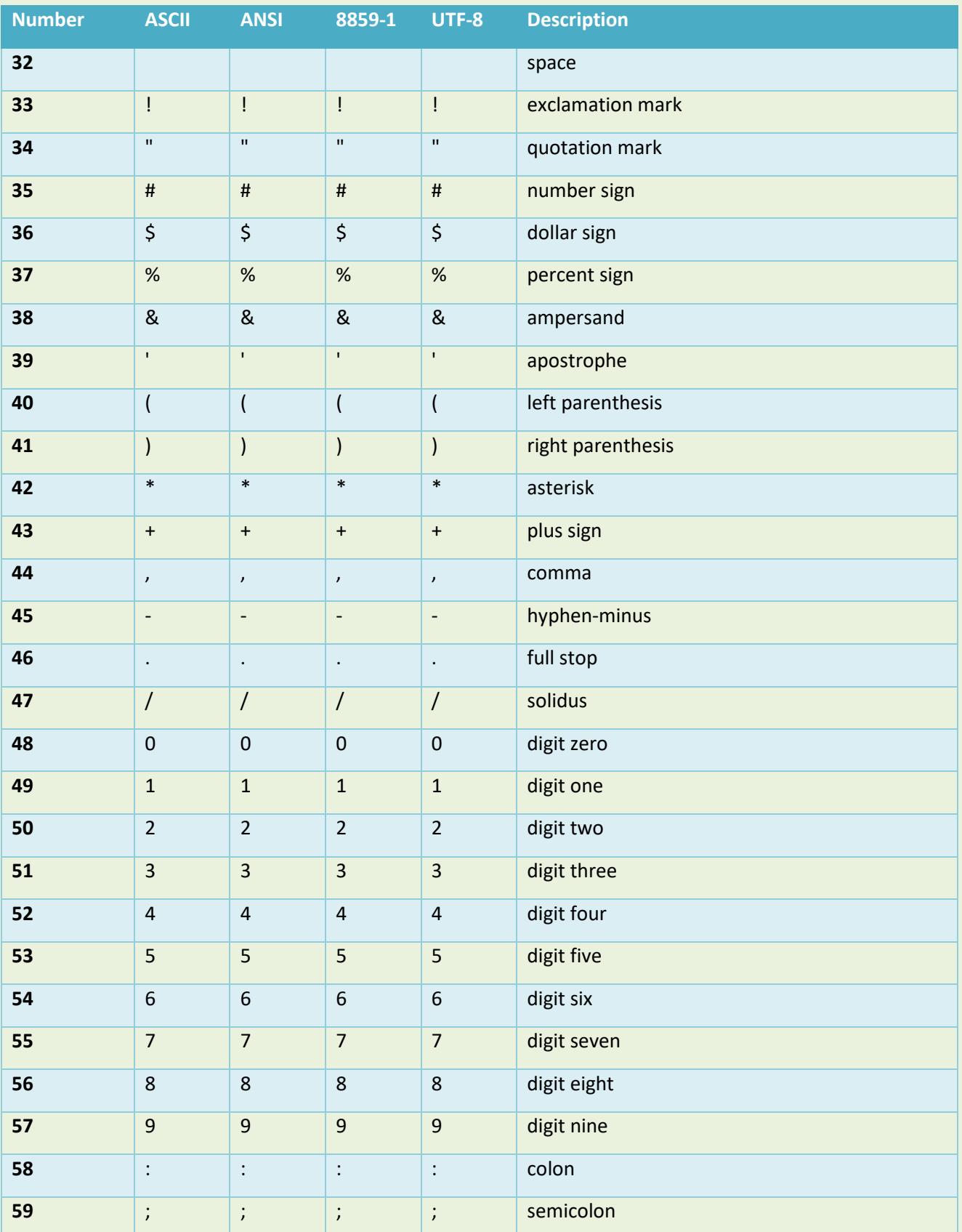

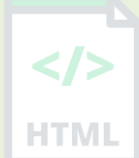

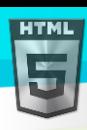

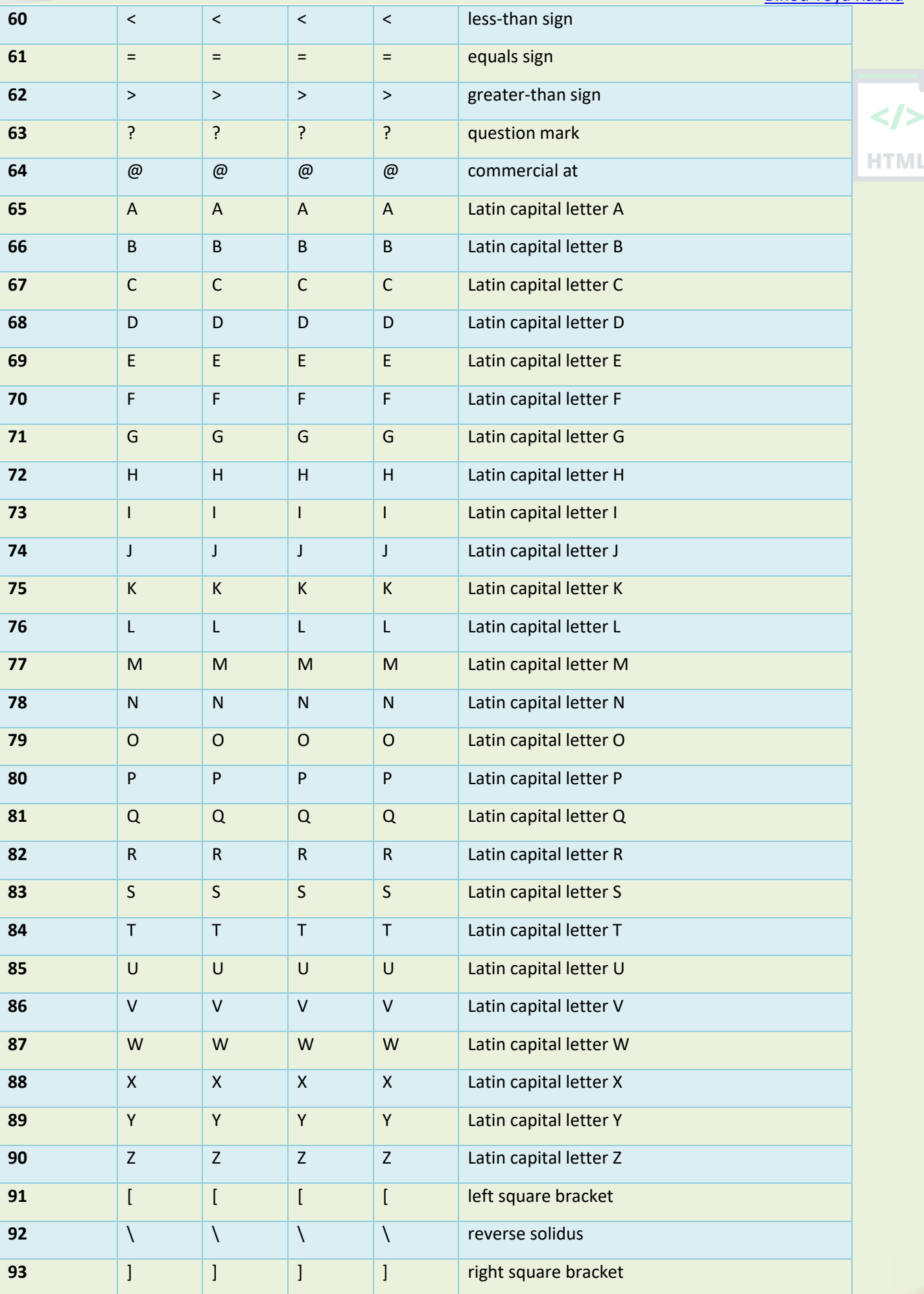

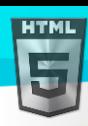

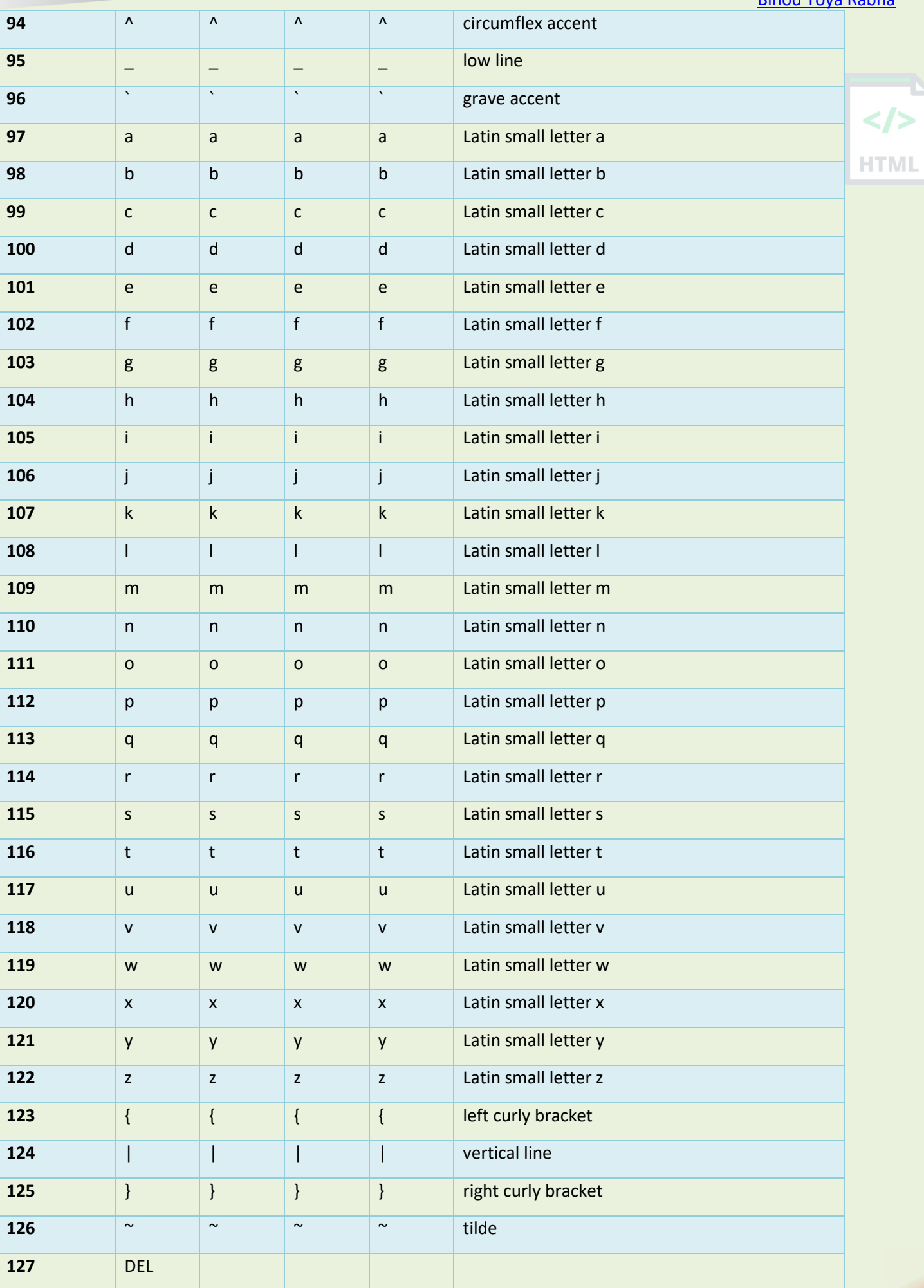

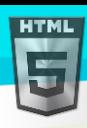

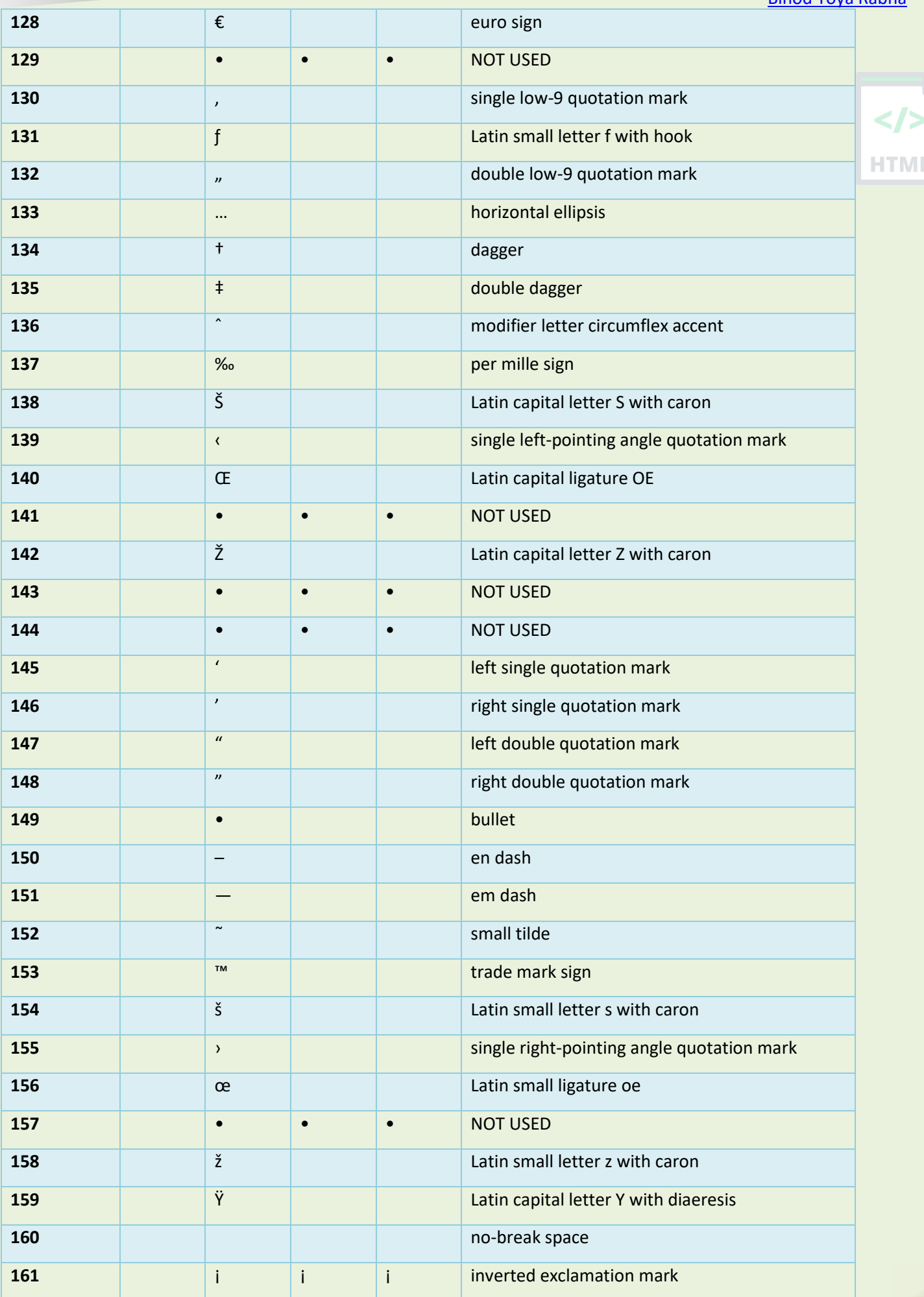

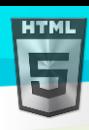

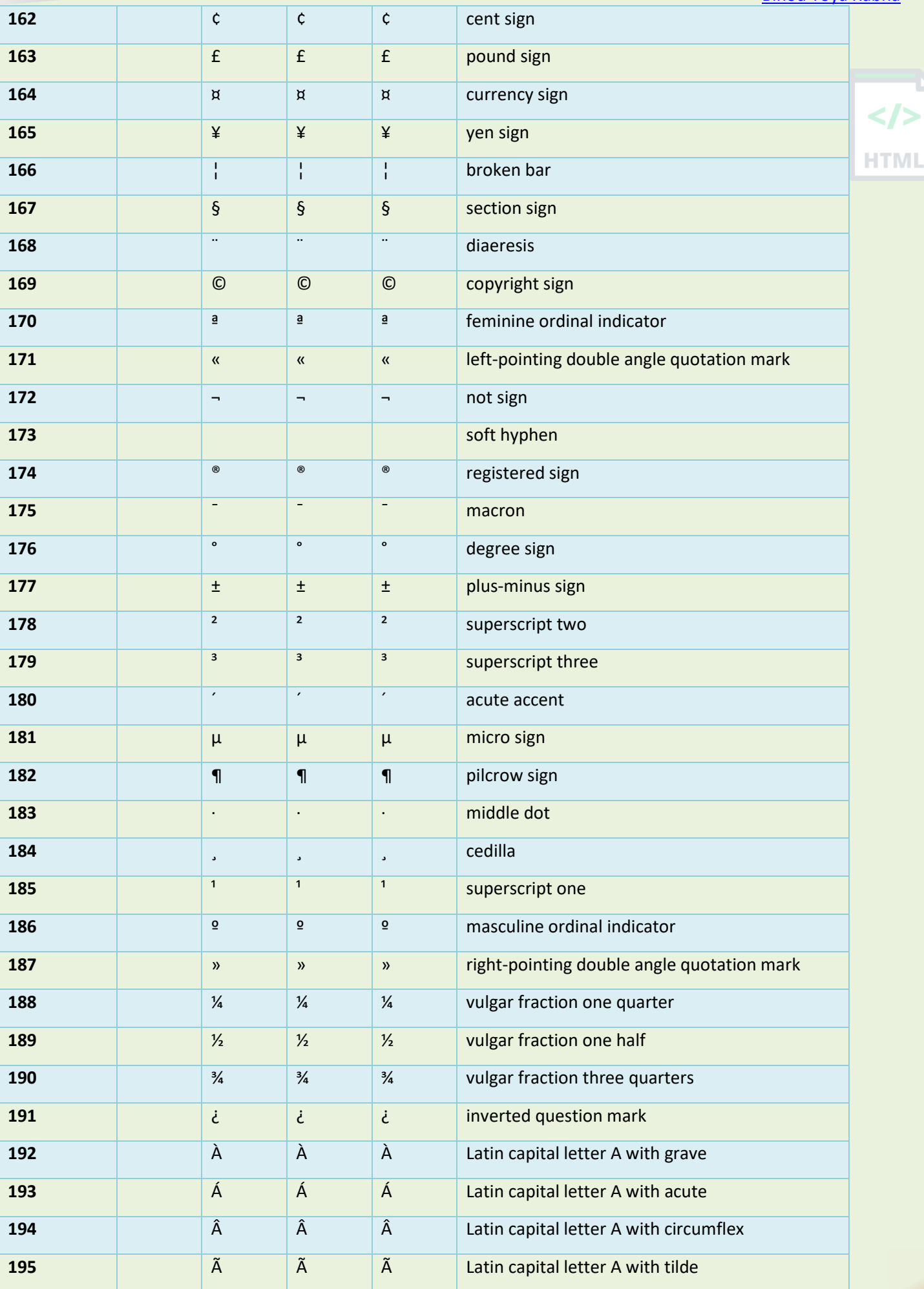
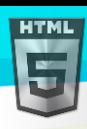

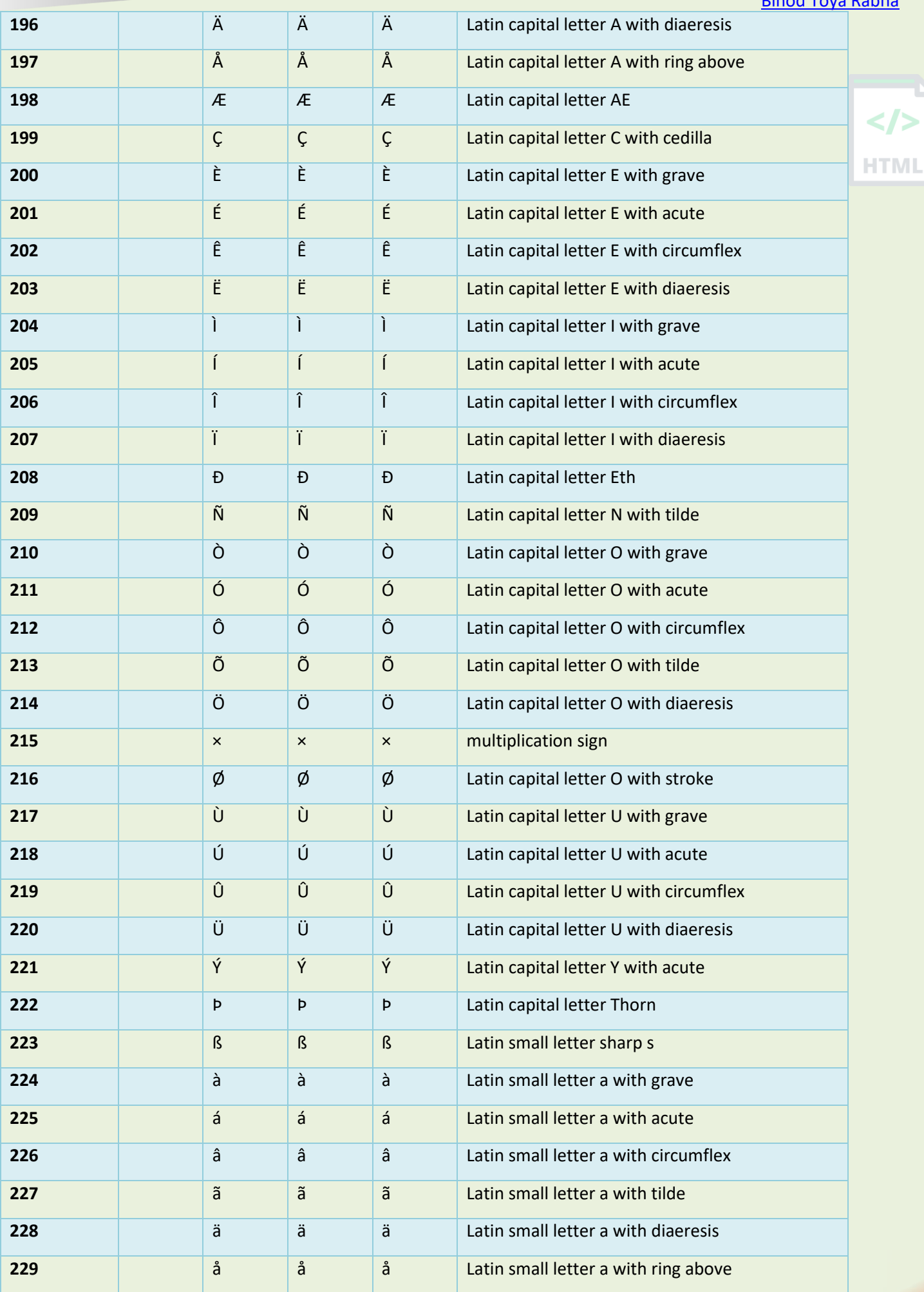

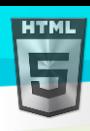

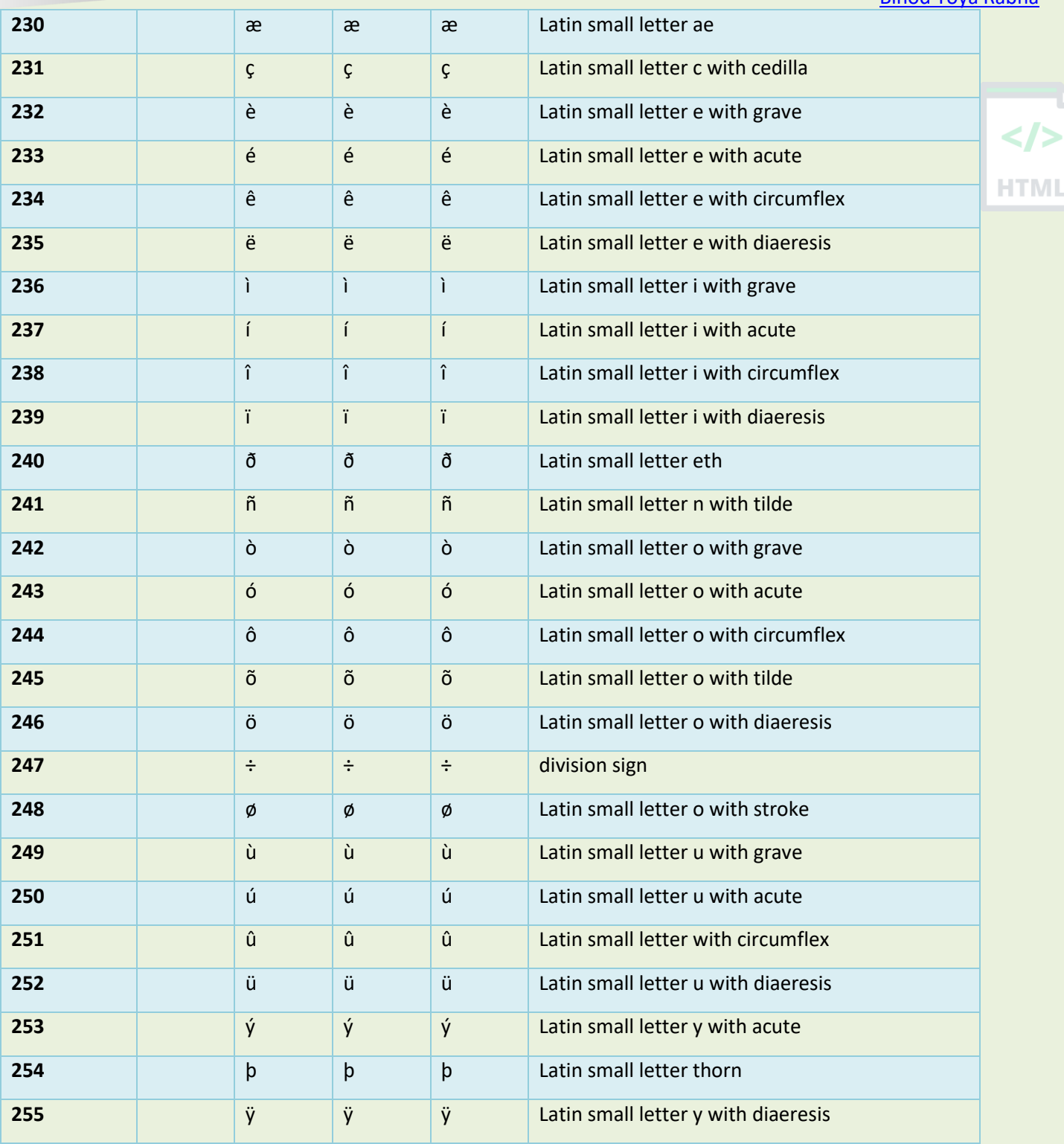

## **82 HTML <!DOCTYPE>**

#### **82.1 The HTML Document Type**

All HTML documents must start with a <! DOCTYPE> declaration.

The declaration is not an HTML tag. It is an "information" to the browser about what document type to expect.

In HTML5, the <! DOCTYPE> declaration is simple:

#### <!DOCTYPE html>

**HTML** 

In older documents (HTML 4 or XHTML), the declaration is more complicated because the declaration must refer to a DTD (Document Type Definition).

<!DOCTYPE HTML PUBLIC "-//C//DTD HTML 4.01 Transitional//EN" "http://www..org/TR/html4/loose.dtd">

<!DOCTYPE html PUBLIC "-//C//DTD XHTML 1.1//EN" "http://www..org/TR/xhtml11/DTD/xhtml11.dtd">

You can read more about document types in the <!DOCTYPE> reference.

#### **82.2 Valid HTML Elements in Different DOCTYPES**

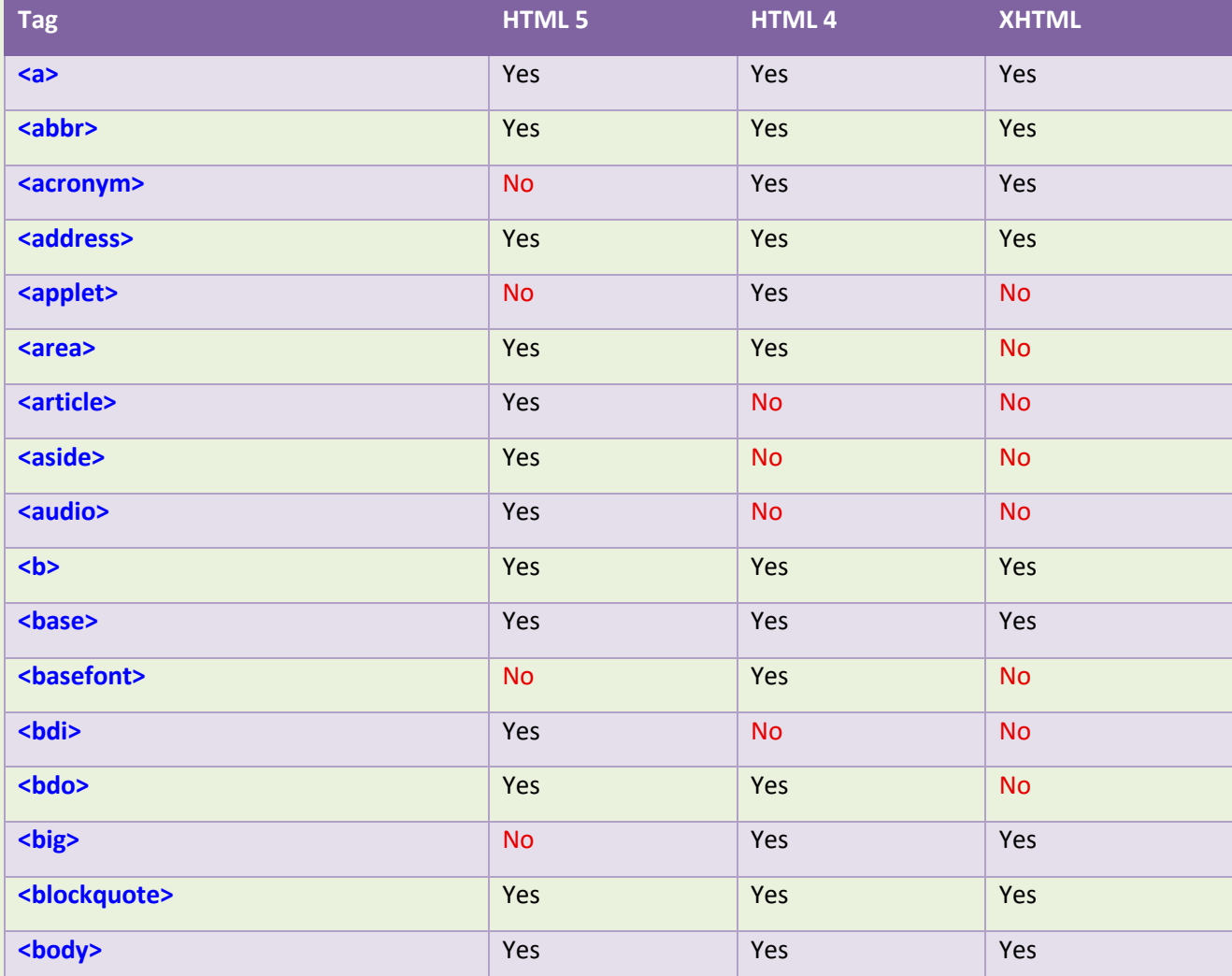

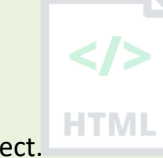

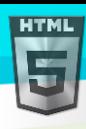

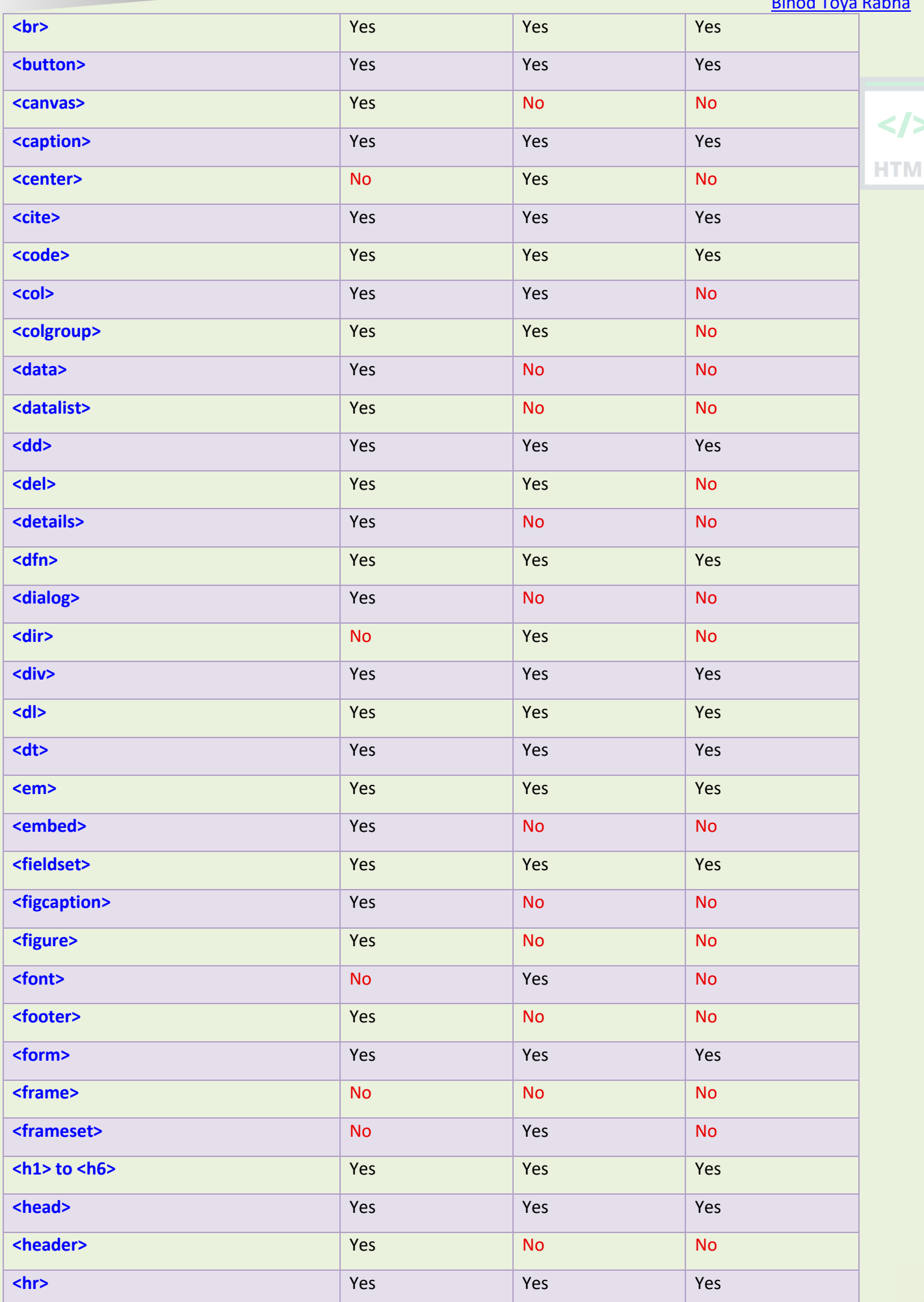

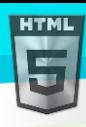

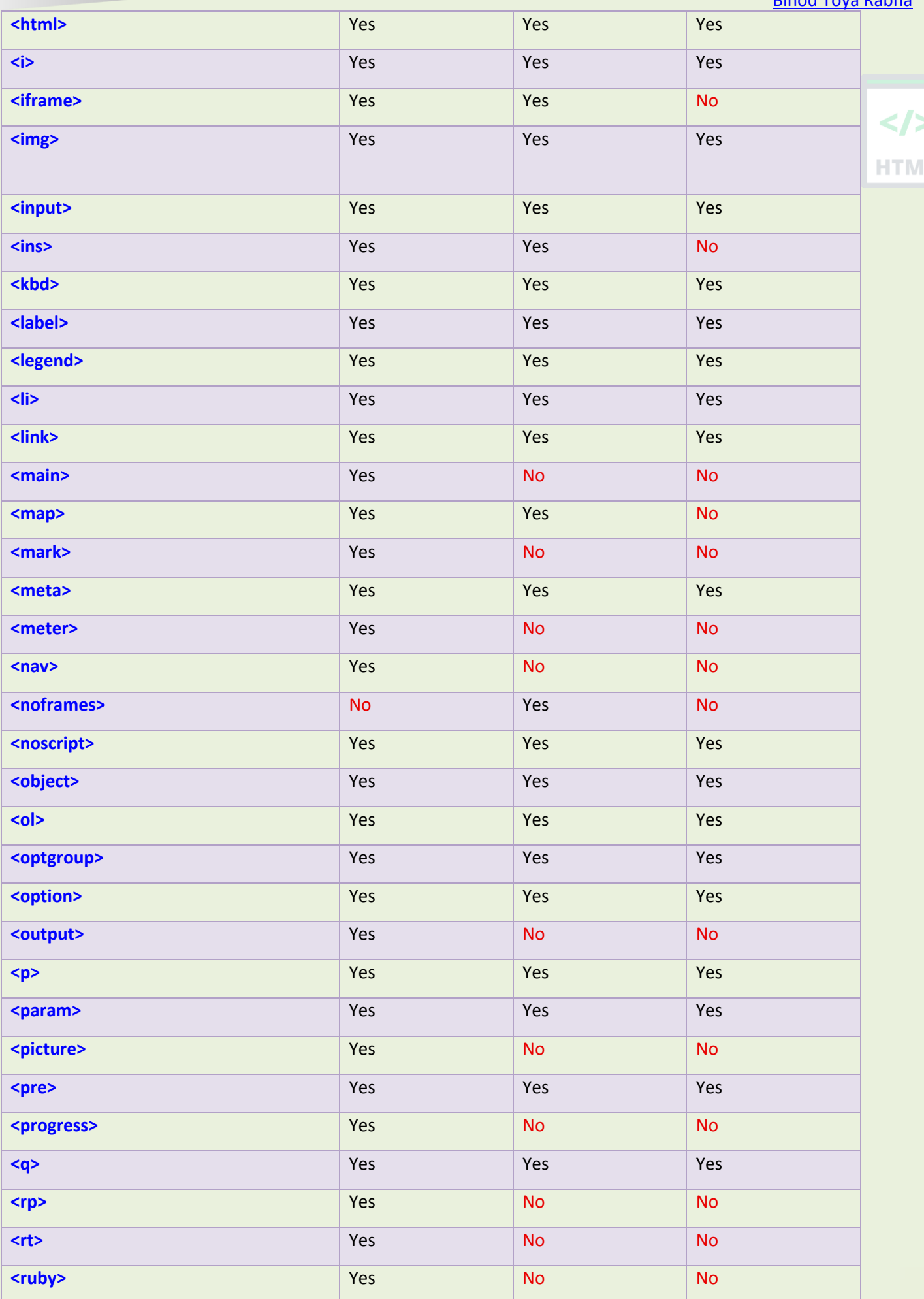

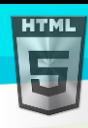

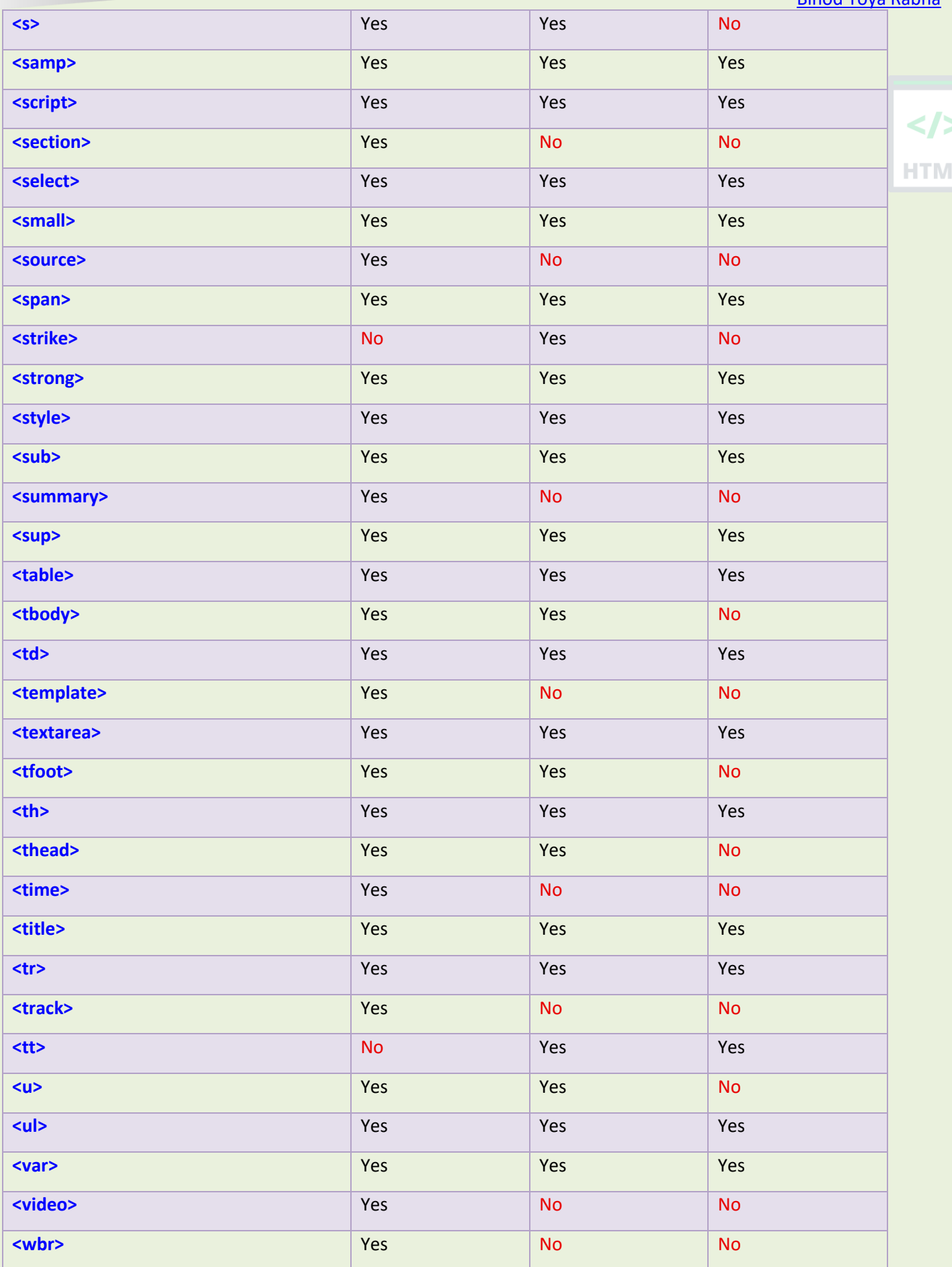

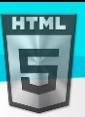

## **83 HTML URL Encoding Reference**

#### **83.1 URL - Uniform Resource Locator**

Web browsers request pages from web servers by using a URL. The URL is the address of a web page, like: **https://www.bintr.com**

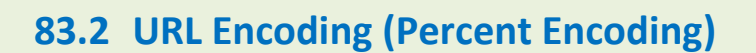

URL encoding converts characters into a format that can be transmitted over the Internet.

URLs can only be sent over the Internet using the ASCII character-set.

Since URLs often contain characters outside the ASCII set, the URL has to be converted into a valid ASCII format.

URL encoding replaces unsafe ASCII characters with a "%" followed by two hexadecimal digits.

URLs cannot contain spaces. URL encoding normally replaces a space with a plus (+) sign or with %20.

#### **83.3 Try It Yourself**

If you click the "Submit" button below, the browser will URL encode the input before it is sent to the server. A page at the server will display the received input.

Hello Günter Submit

Try some other input and click Submit again.

#### **83.4 URL Encoding Functions**

In JavaScript, PHP, and ASP there are functions that can be used to URL encode a string.

PHP has the rawurlencode() function, and ASP has the Server.URLEncode() function.

In JavaScript you can use the **encodeURIComponent()** function.

Click the "URL Encode" button to see how the JavaScript function encodes the text.

Hello Günter

**Note:** The JavaScript function encodes space as %20.

### **83.5 ASCII Encoding Reference**

Your browser will encode input, according to the character-set used in your page.

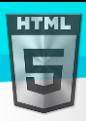

/>

The default character-set in HTML5 is UTF-8.

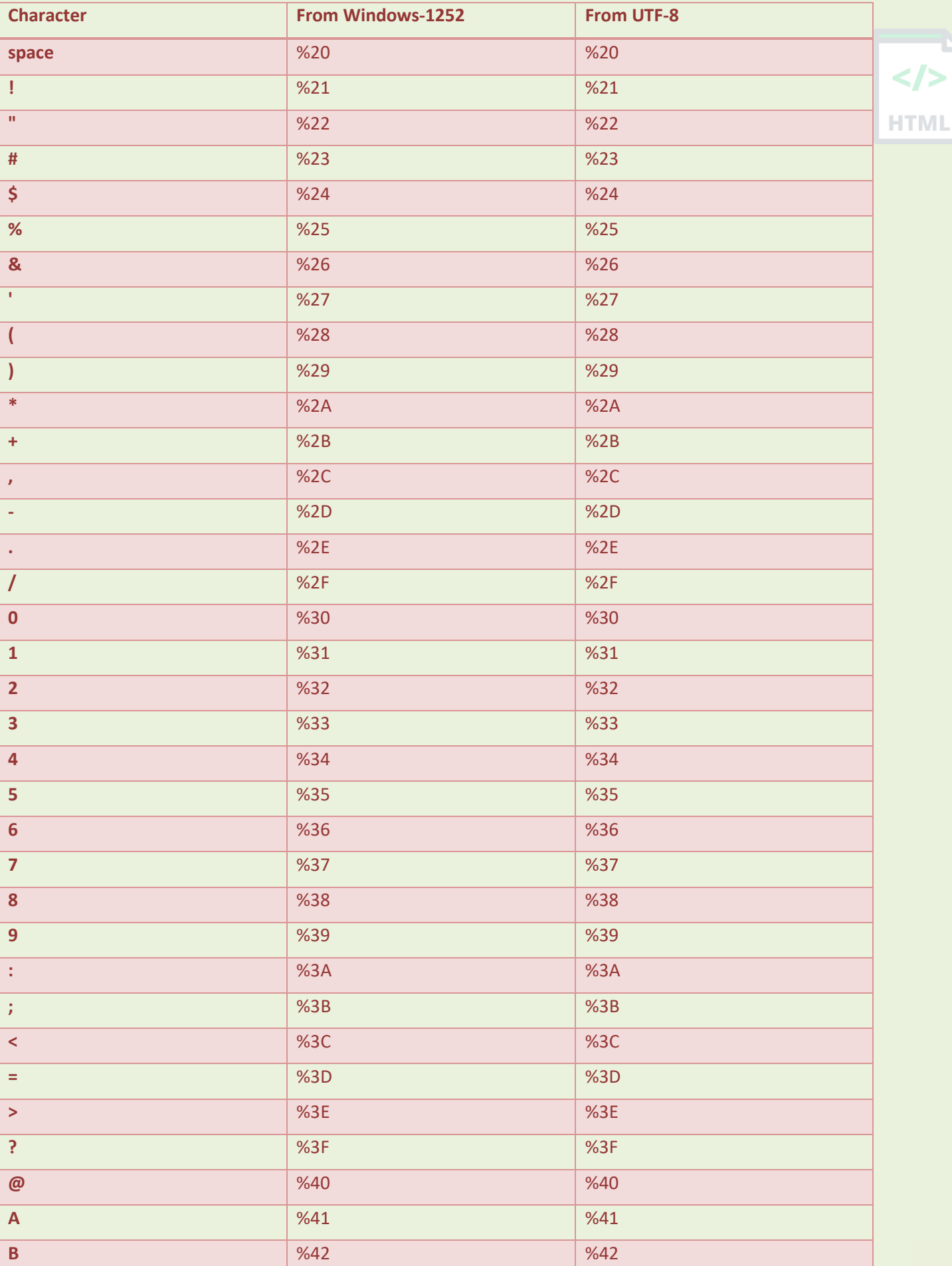

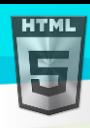

L

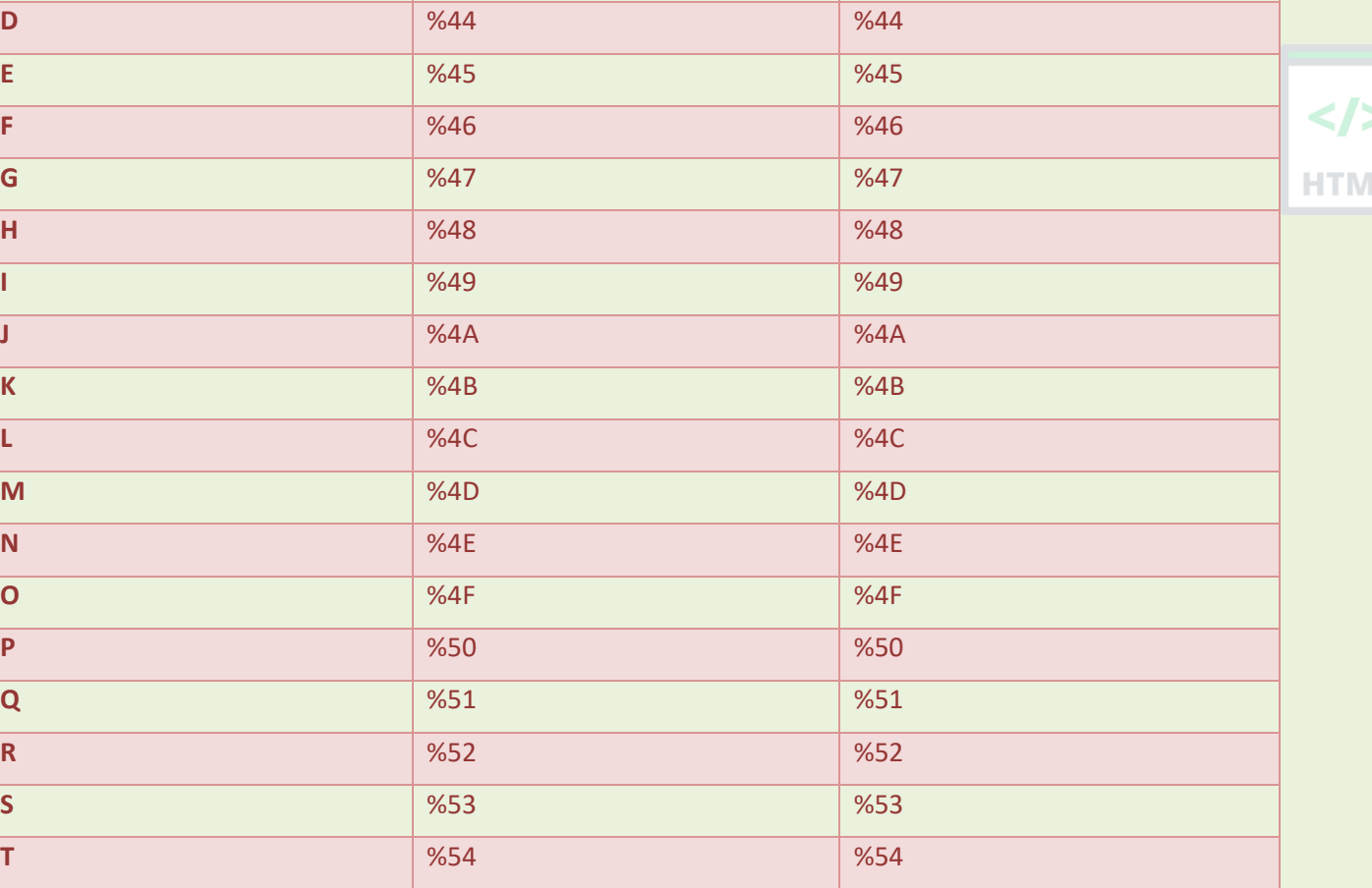

**C** 8 %43 %43

**U** %55 %55 **V** %56 %56 **W** %57 %57 **X** %58 %58 **Y** %59 %59 **Z** %5A %5A **[** %5B %5B **\**  $\blacksquare$  %5C  $\blacksquare$  %5C  $\blacksquare$  %5C **]** %5D %5D **^** %5E %5E **\_** %5F %5F **`** %60 %60 **a** 3 %61 %61

**b** %62 %62 **c** %63 %63 **d** %64 %64 %64 %65 %64 %65 %64 %65 %64 %65 %64 %65 %64 %65 %65 %64 %65 %65 %65 %64 %65 %65 %65 %65 %65 %65 %65 % **e** %65 %65 **f** %66 %66 **g** %67 %67

Page **291** of **499**

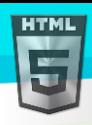

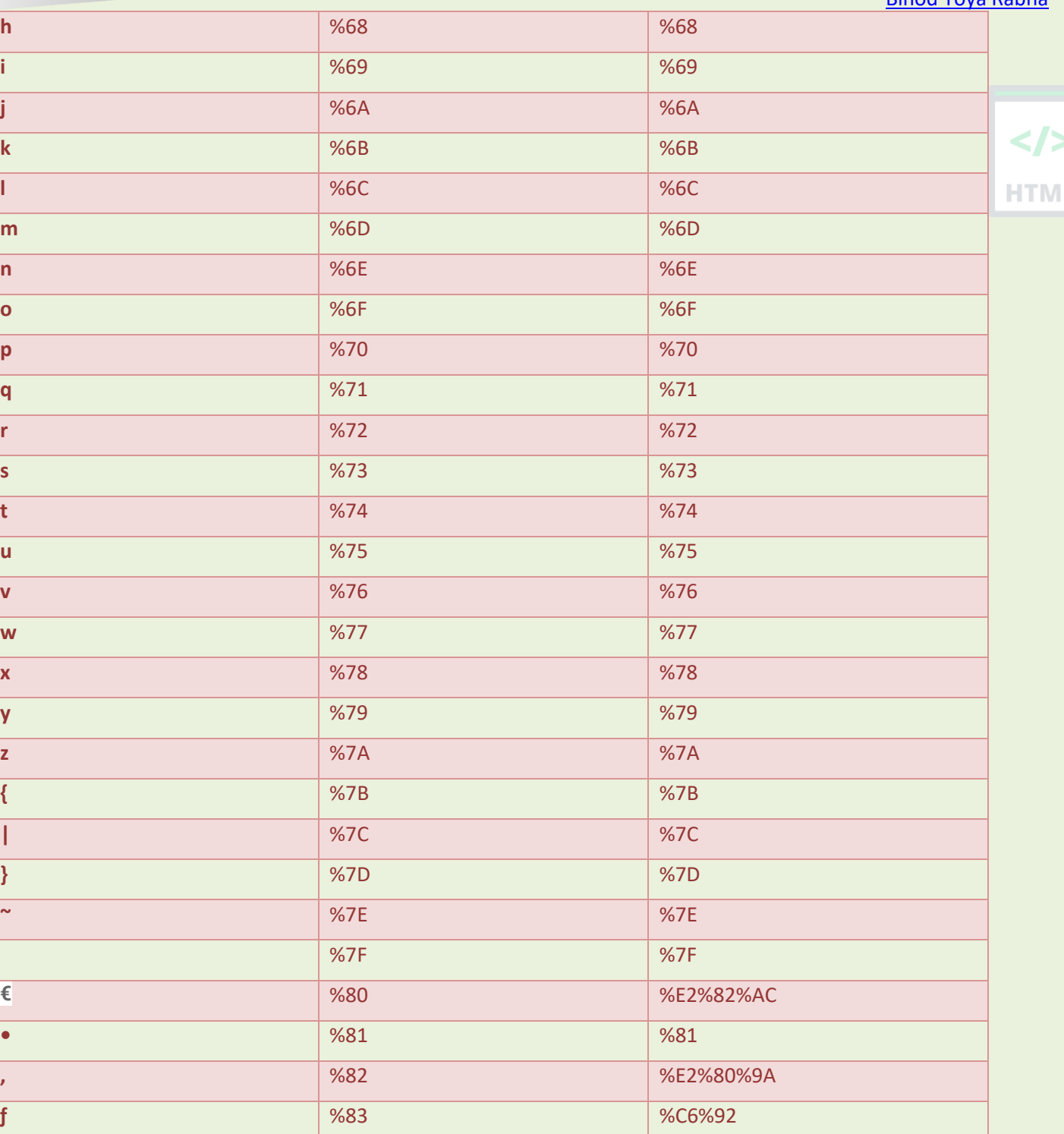

**"** %84 %E2%80%9E **…** %85 %E2%80%A6 **†** %86 %E2%80%A0

**‡** %87 %E2%80%A1

**‰** %89 %E2%80%B0

**‹** %8B %E2%80%B9

**↑** %CB%86 %CB%86 %CB%86 %CB%86 %CB%86 %CB%86 %CB%86 %CB%86 %CB%86 %CB%86 %CB%86 %CB%86 %CB%86 %CB%86 %CB%86 %CB

**Š** %8A %C5%A0

**Œ** %8C %C5%92

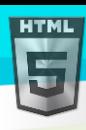

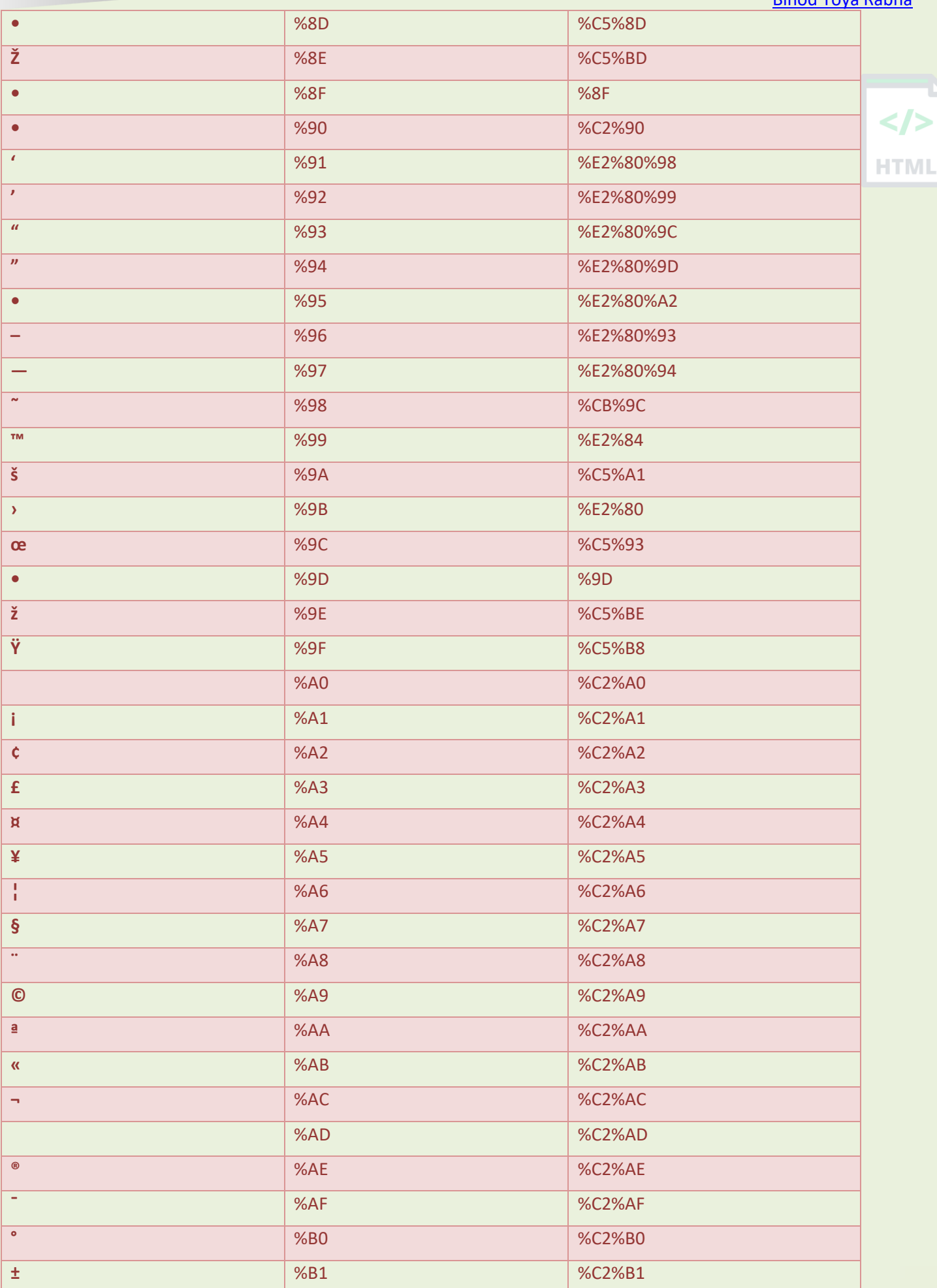

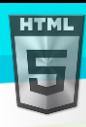

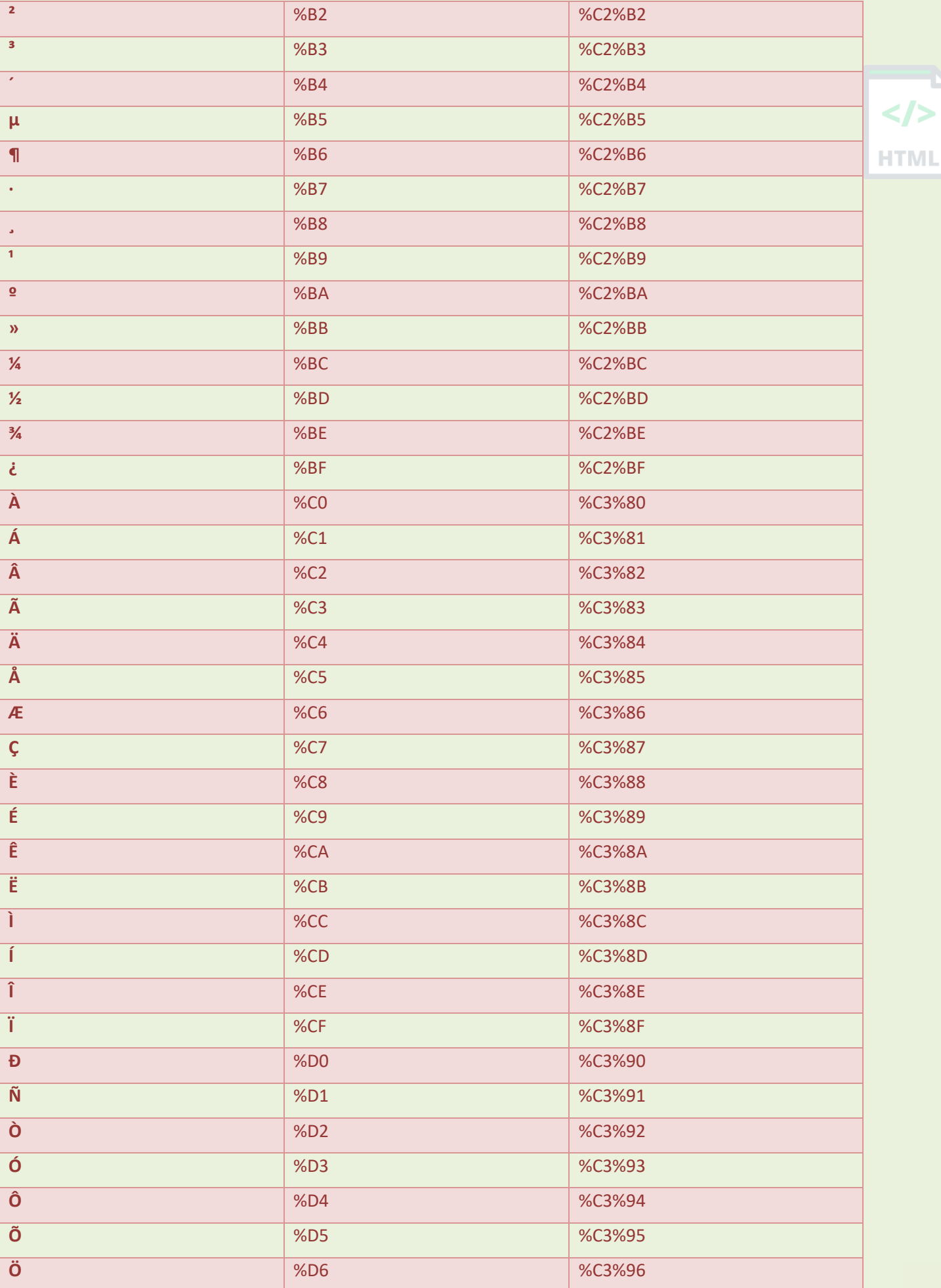

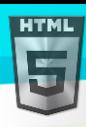

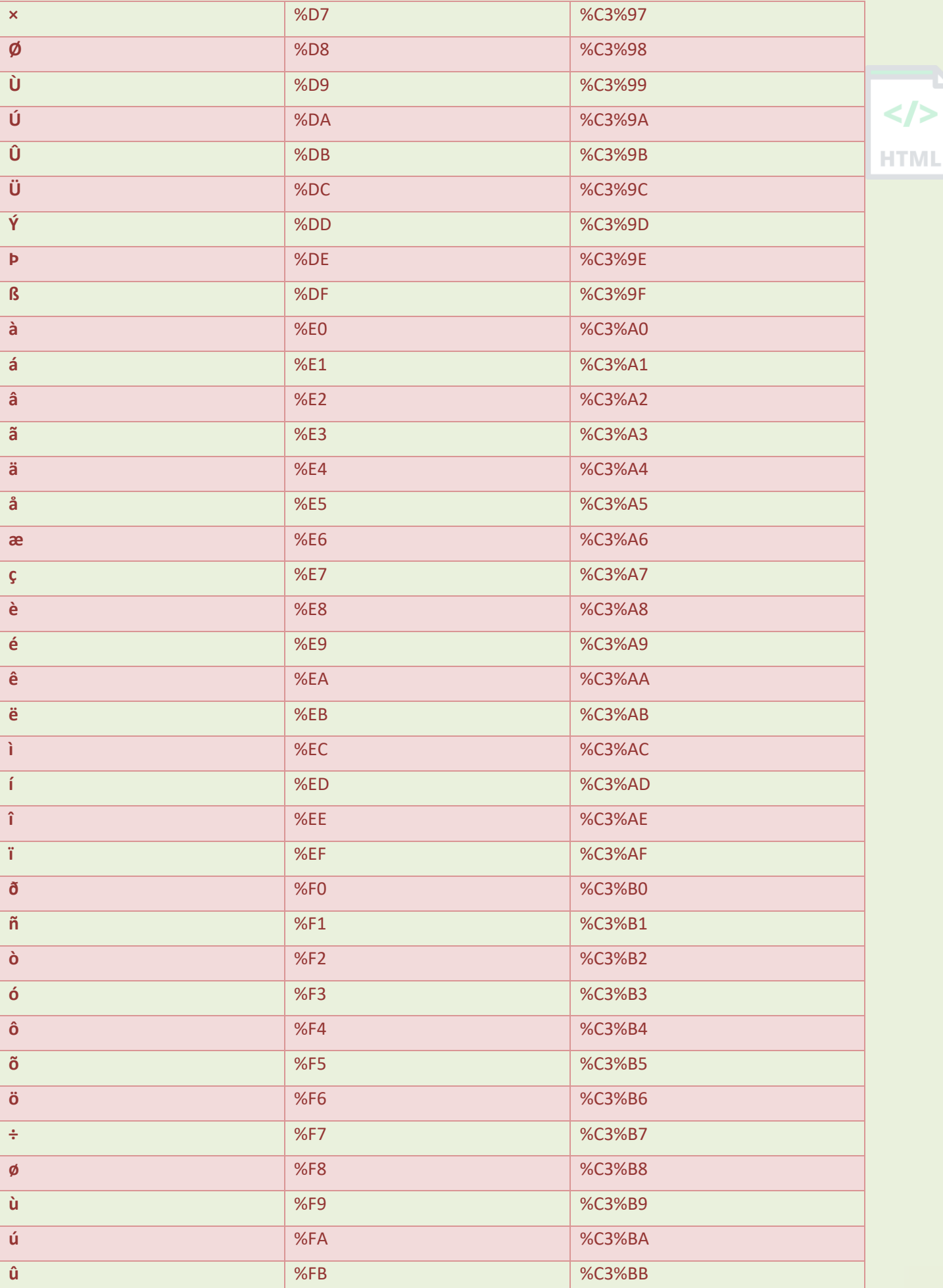

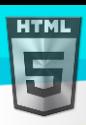

[Binod Toya Rabha](https://www.bintr.online/) **ü** %C3%BC **ý** %FD %C3%BD **þ b** %C3%BE  $\langle \rangle$ 

**HTML** 

# **83.6 URL Encoding Reference**

The ASCII control characters **%00-%1F** were originally designed to control hardware devices.

**ÿ** %FF %C3%BF

Control characters have nothing to do inside a URL.

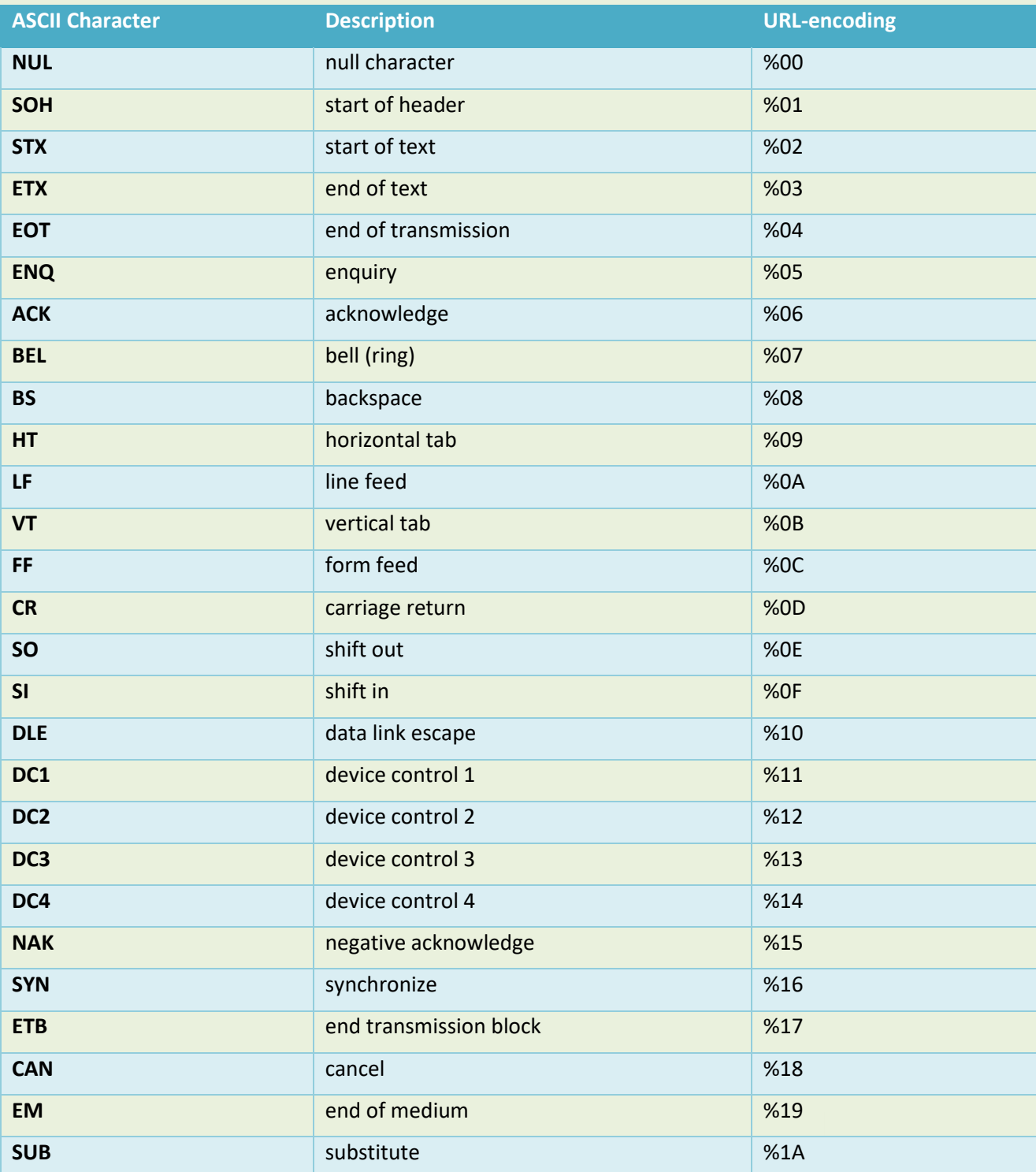

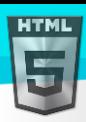

[Binod Toya Rabha](https://www.bintr.online/) **ESC** escape %1B **FS file separator 6.6 million file separator 6.6 million 6.6 million 6.6 million 6.6 million 6.6 million 6.6 million 6.6 million 6.6 million 6.6 million 6.6 million 6.6 million 6.6 million GS** group separator **group set all the set of the set of the set of the set of the set of the set of the set of the set of the set of the set of the set of the set of the set of the set of the set of the set of the set of**  $\frac{2}{\sqrt{2}}$ **RS record separator 1999 record separator 1999 record separator 1999 record separator 1999 record separator 1999 record separator 1999 record separator 1999 record separator 1999 record s US** US US UNIT Separator WEIGHT WAS USED ASSESSED.

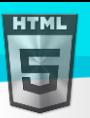

# **84 HTML Language Code Reference**

#### **84.1 ISO Language Codes**

You should always include the lang attribute inside the <html> tag, to declare the language of the Web page. This is meant to assist search engines and browsers: HTML

```
<html lang="en">
...
</html>
In XHTML, the language is declared inside the <html> tag as follows:
<html xmlns="http://www..org/1999/xhtml" lang="en" xml:lang="en">
...
```
</html>

#### **84.2 ISO 639-1 Language Codes**

ISO 639-1 defines abbreviations for languages:

See also: Reference for Country Codes.

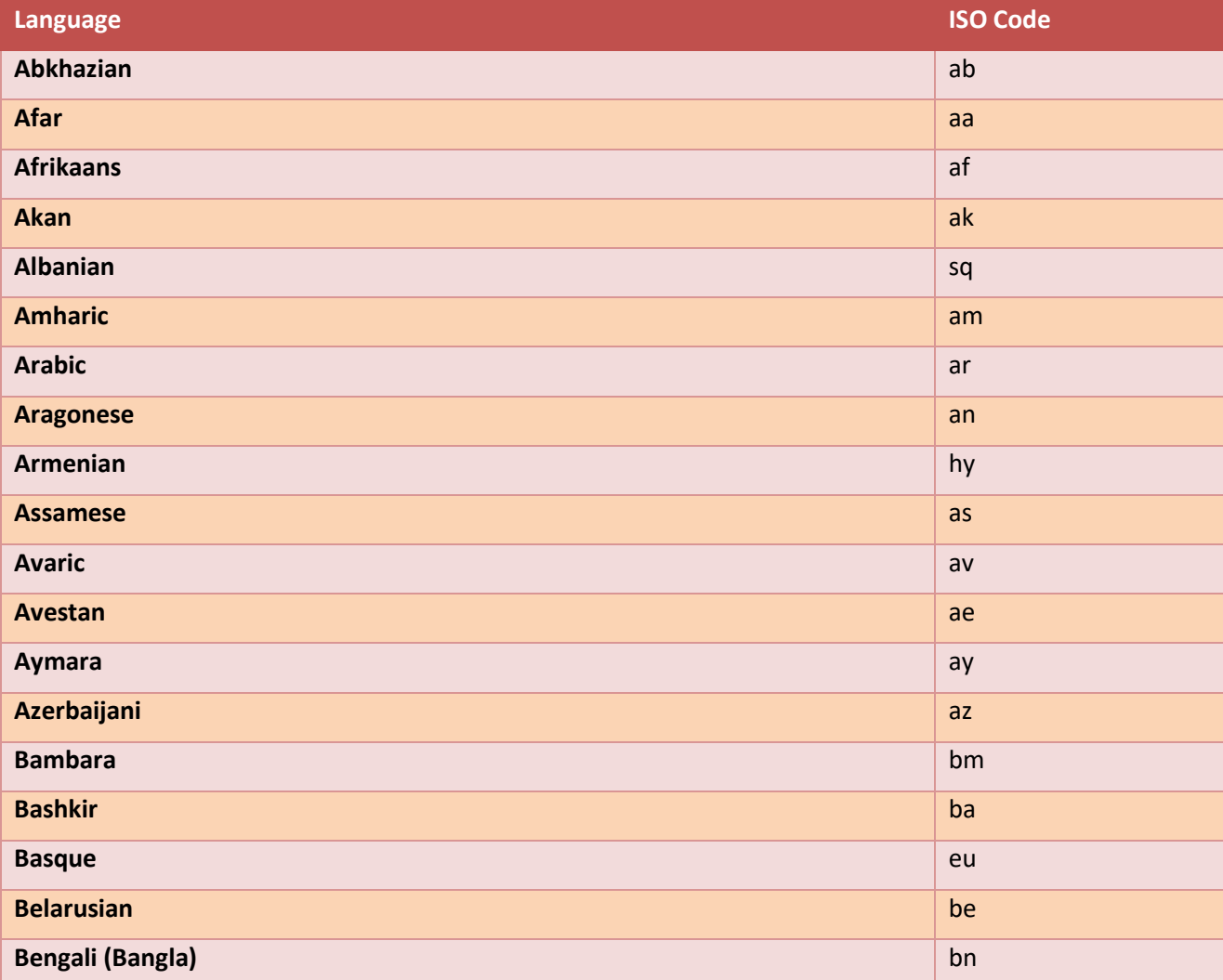

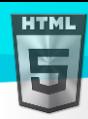

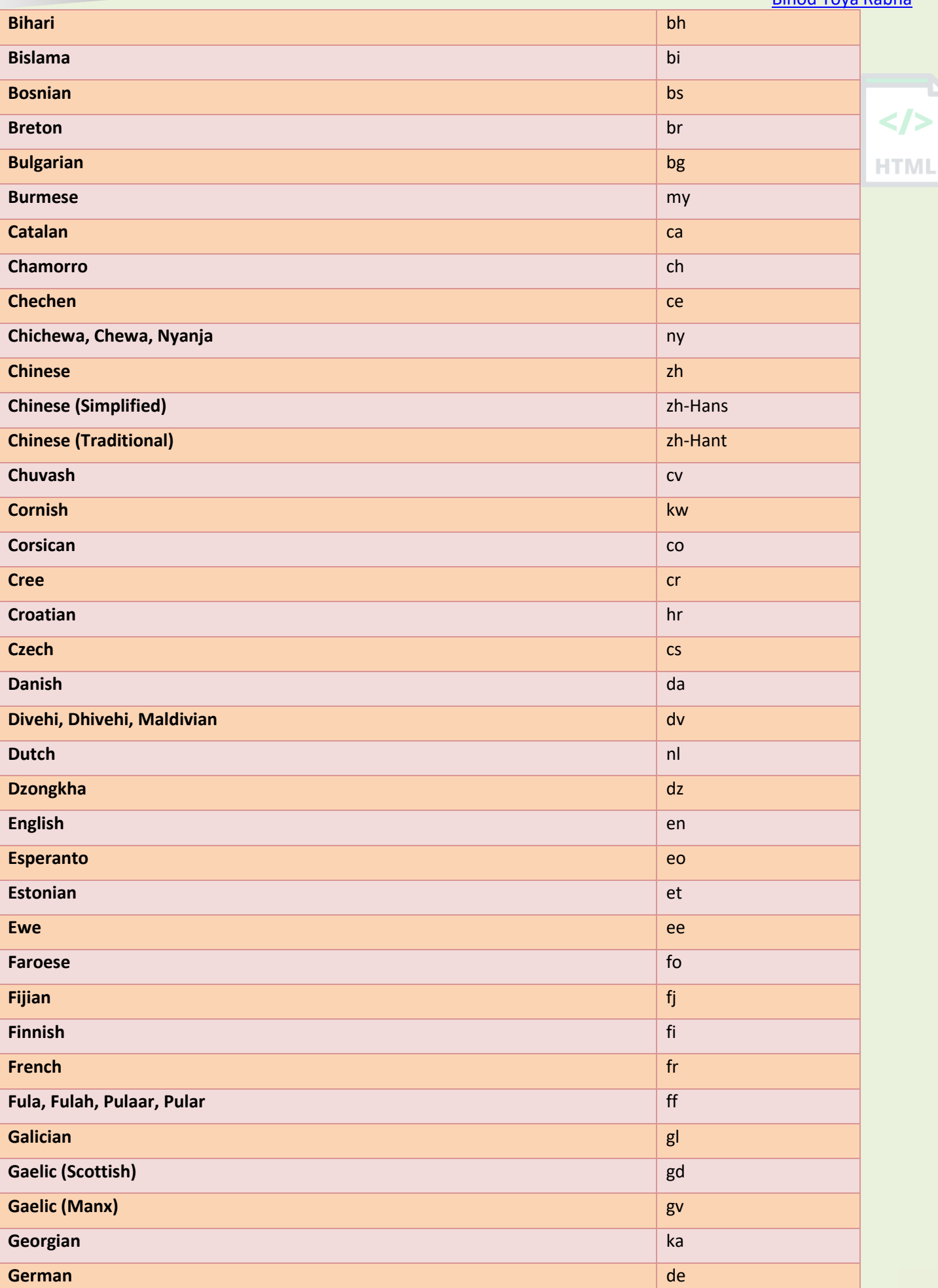

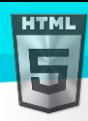

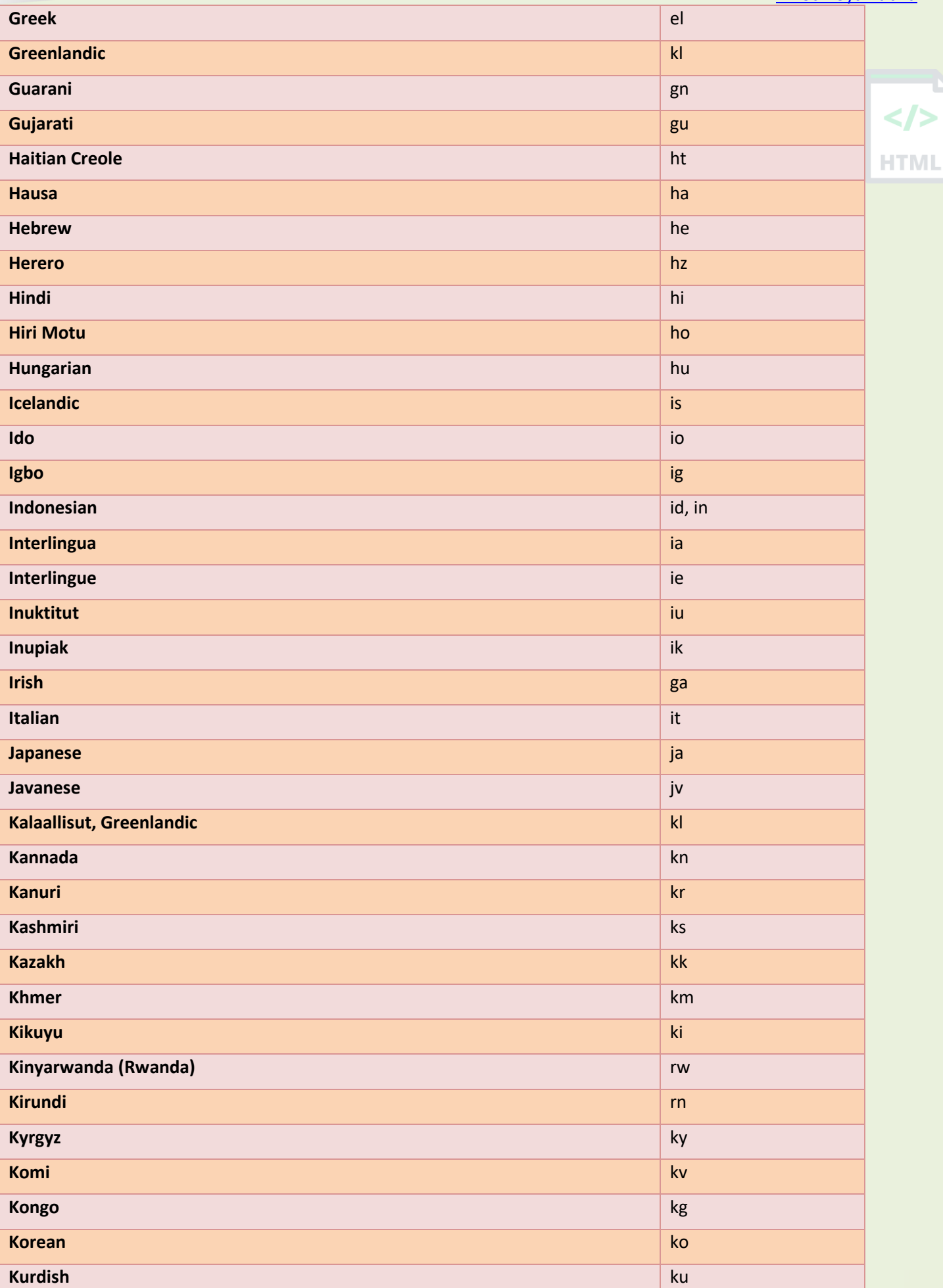

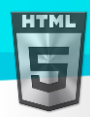

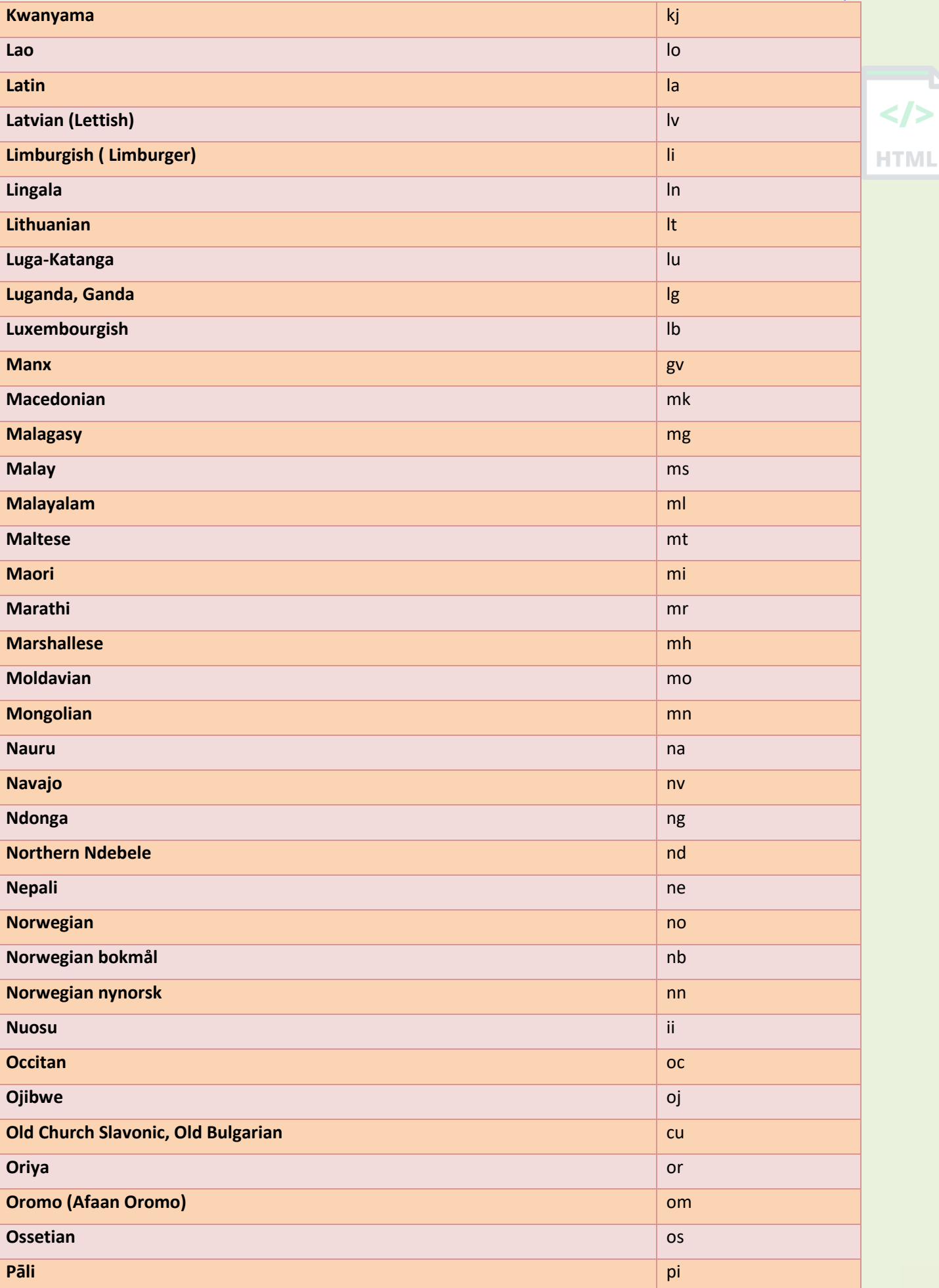

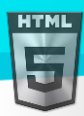

[Binod Toya Rabha](https://www.bintr.online/) **Pashto, Pushto** pseudo pseudo pseudo pseudo pseudo pseudo pseudo pseudo pseudo pseudo pseudo pseudo pseudo pse **Persian (Farsi)** factor of the contract of the contract of the contract of the contract of the contract of the contract of the contract of the contract of the contract of the contract of the contract of the contract of th **Polish** pl  $\langle$ /> **Portuguese** production in the contract of the contract of the contract of the contract of  $p$  pt **HTML Punjabi (Eastern)** pa **Quechua** que de la construction de la construction de la construction de la construction de la qu **Romansh** rm **Romanian** roll of the state of the state of the state of the state of the state of the state of the state of the state of the state of the state of the state of the state of the state of the state of the state of the stat **Russian** ru **Sami** se **Samoan** sm **Sango** sg **Sanskrit** sa **Serbian** sr **Serbo-Croatian shows that the contract of the contract of the contract of the contract of the contract of the contract of the contract of the contract of the contract of the contract of the contract of the contract of the Sesotho** st **Setswana** the contract of the contract of the contract of the contract of the contract of the contract of the contract of the contract of the contract of the contract of the contract of the contract of the contract of the **Shona** sn **Sichuan Yi** iii **Sindhi** sd **Sinhalese** sinds a single single single single single single single single single single single single **Siswati** ss **Slovak** sk **Slovenian** sl **Somali** so **Southern Ndebele nr** and the new state of the new state  $\ln n$ **Spanish** es

**Sundanese** surface surface surface surface surface surface surface surface surface surface surface surface surface

**Swahili (Kiswahili)** swami a swami a swami a swami a swami a swami a swami a swami a swami a swami a swami a sw

**Swati** ss **Swedish** sv

**Tagalog** tl **Tahitian** ty **Tajik** tg **Tamil** ta Tatar the same of the same of the same of the same of the same of the same of the same of the same of the same of **Telugu** te

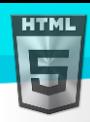

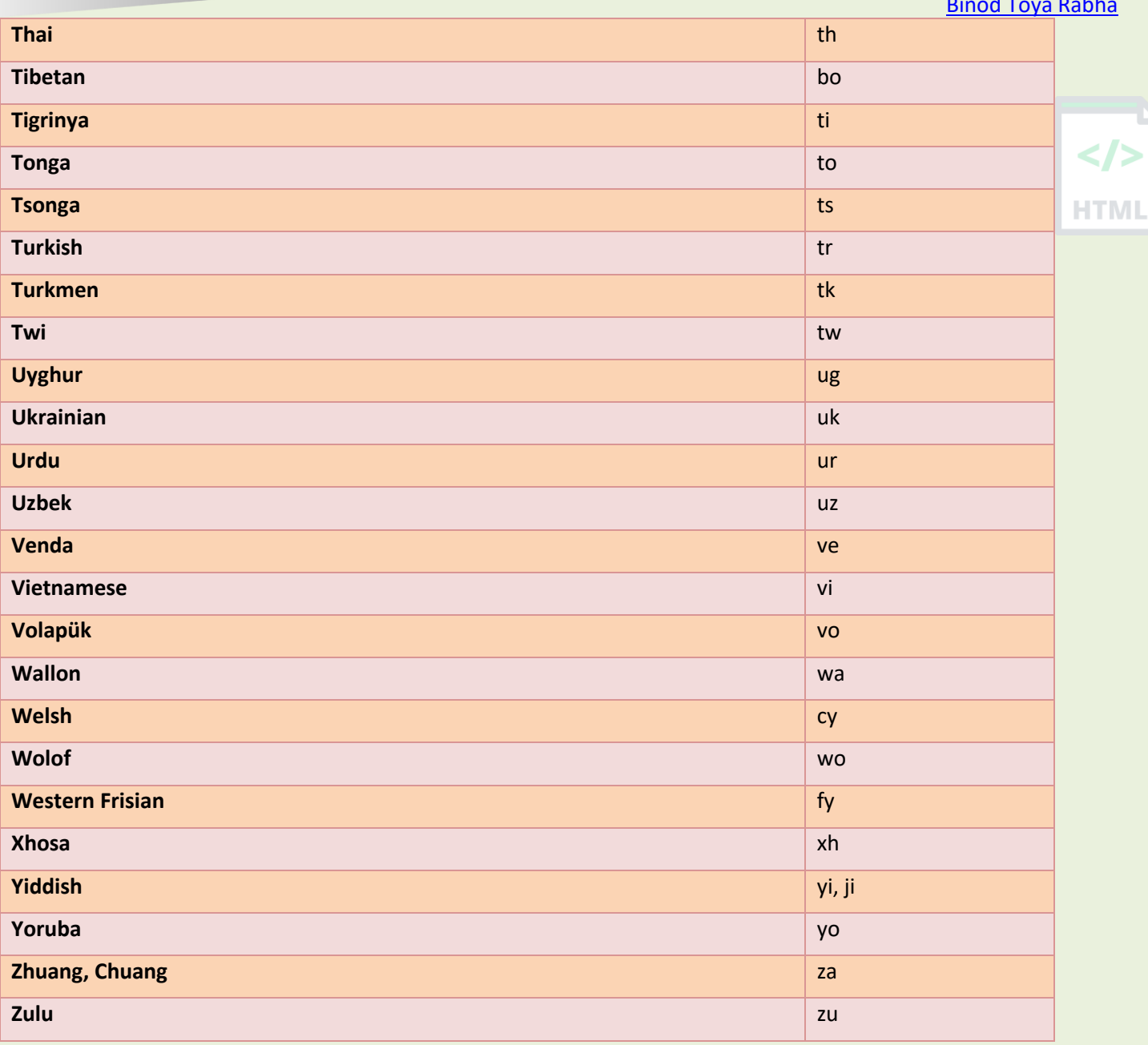

 $\langle$ />

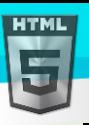

# **85 HTML ISO Country Codes Reference**

#### **85.1 ISO Country Codes**

In HTML, country codes can be used as an addition to the language code in the lang attribute.

The first two characters of a language code defines the language of the Web page (See Language Code Reference).

The last two characters define the country.

The following example specifies English as language and United States as country:

<html lang="en-US">

</html>

...

#### **85.2 ISO Country Codes**

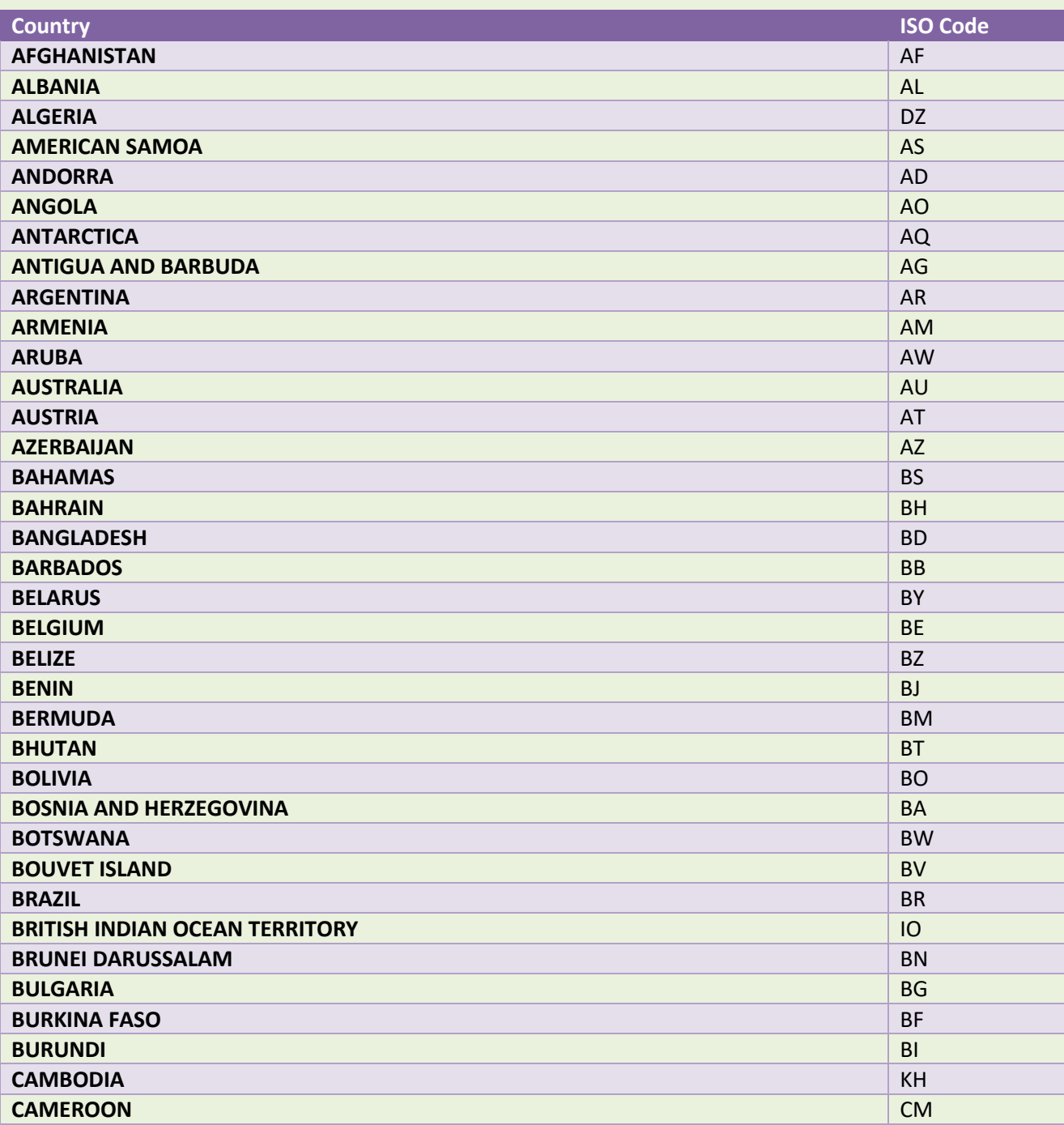

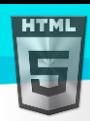

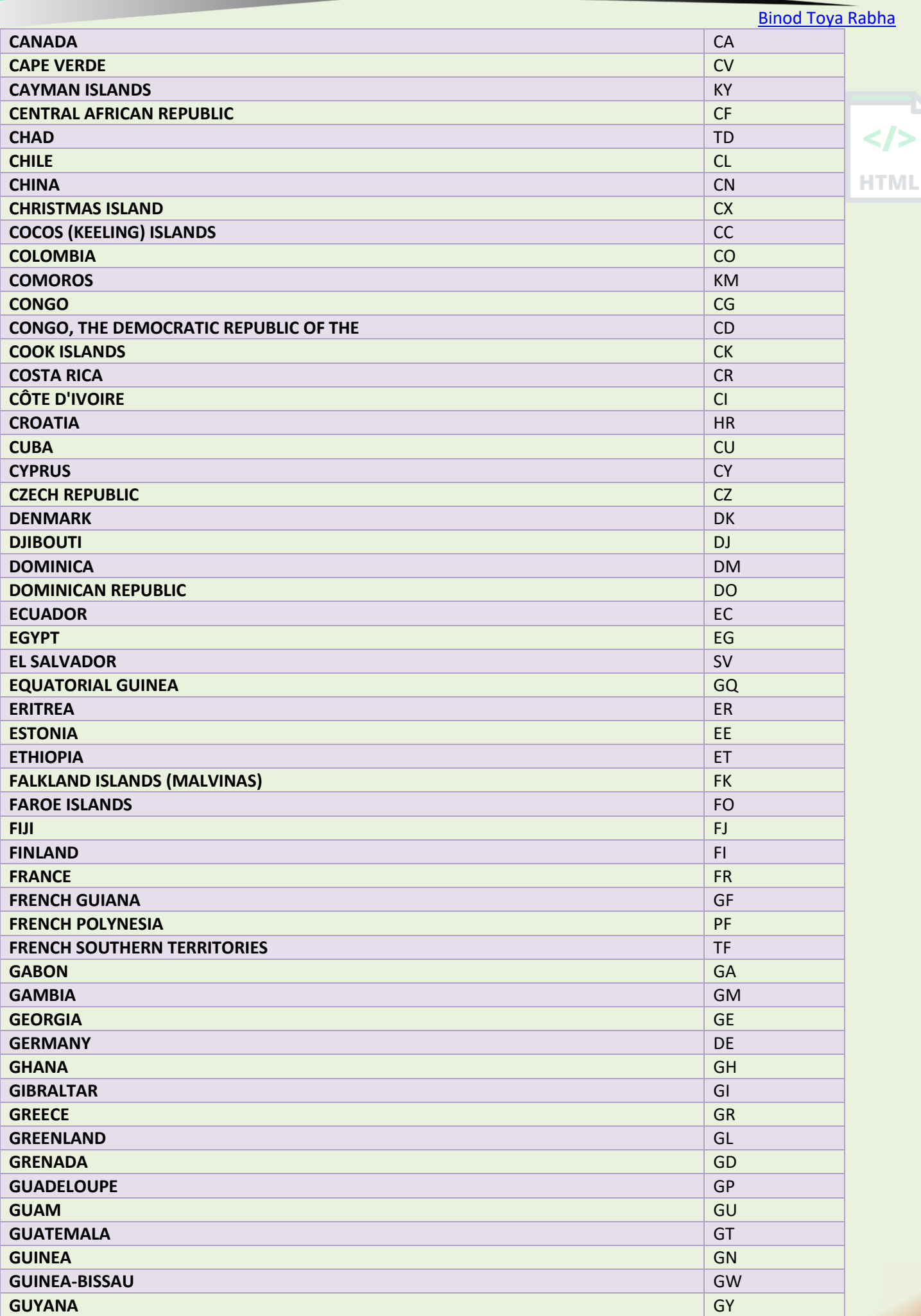

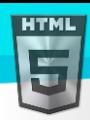

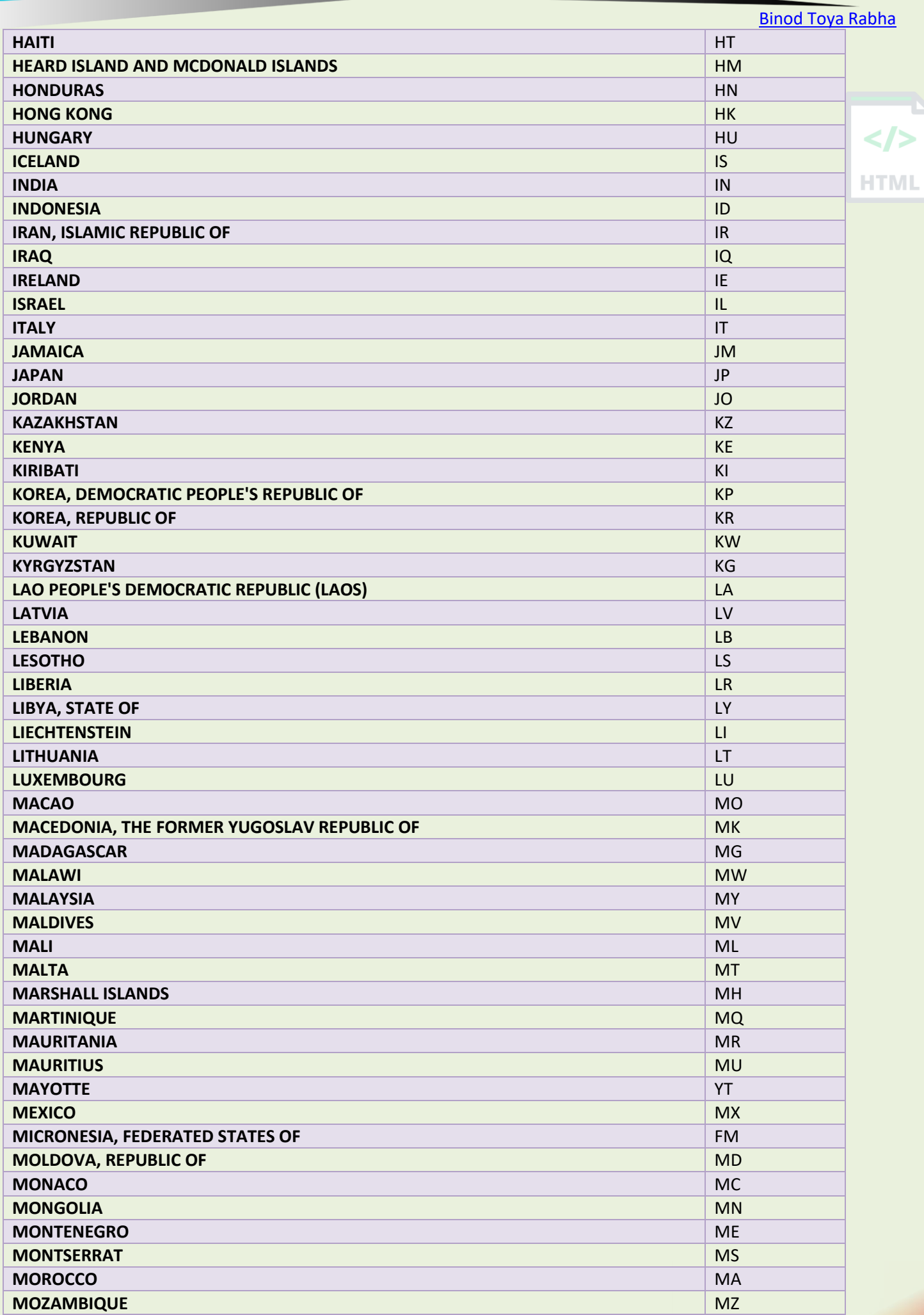

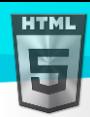

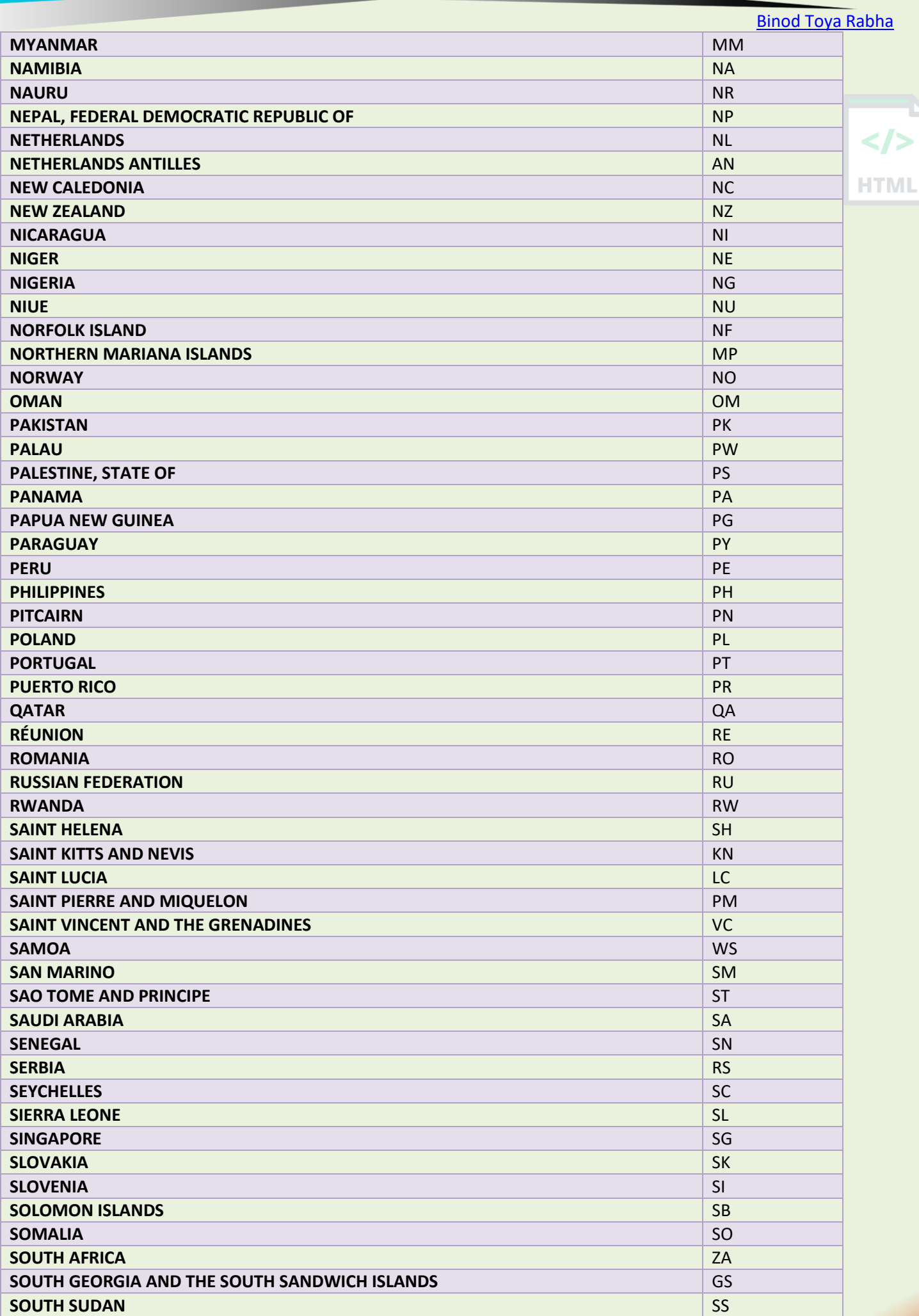

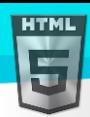

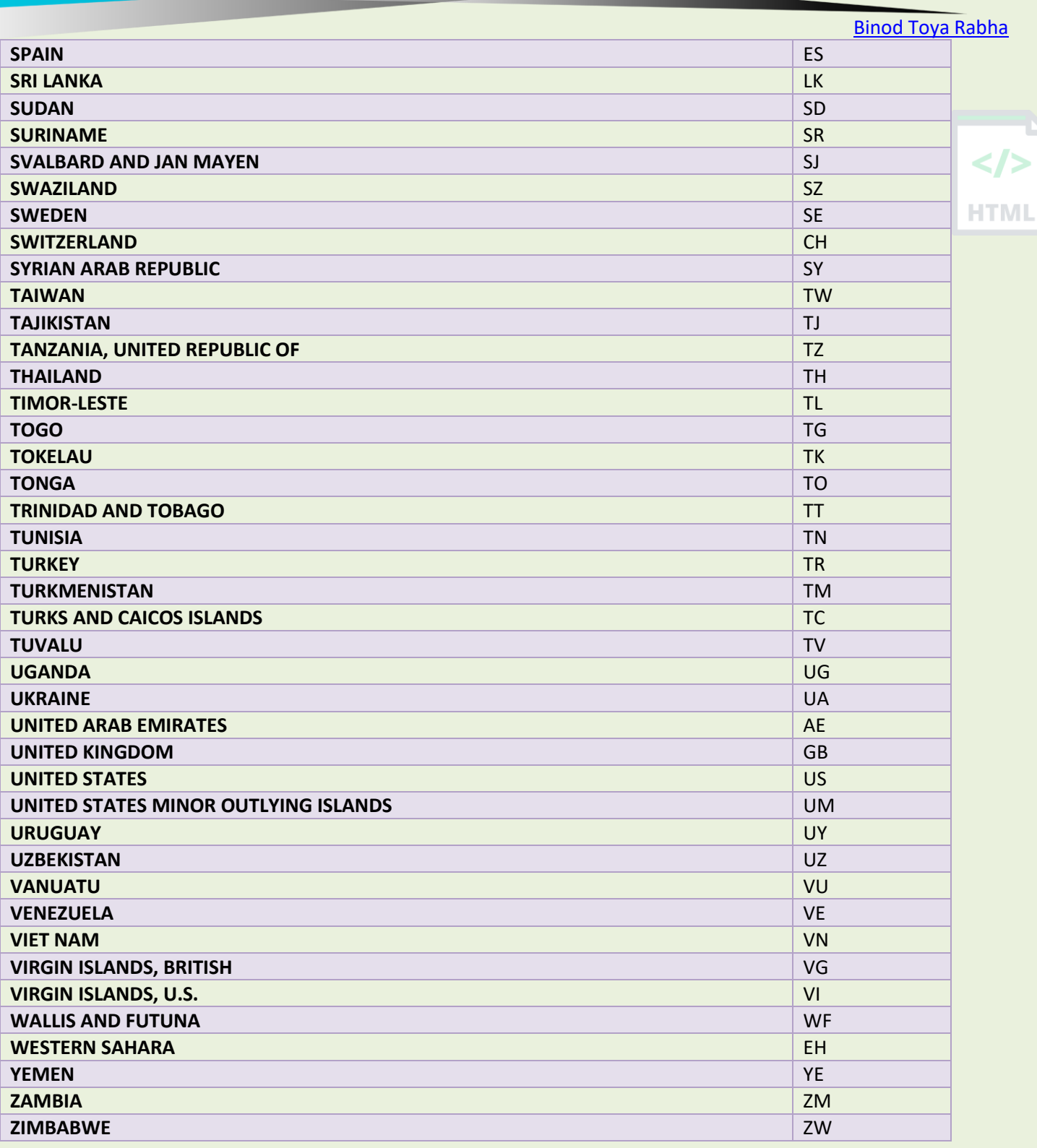

# **86 HTTP Status Messages**

#### **86.1 HTML Error Messages**

**HTML** 

When a browser requests a service from a web server, an error might occur, and the server might return an error code like "404 Not Found". HTMI

It is common to name these errors HTML error messages.

But these messages are something called HTTP status messages. In fact, the server always returns a message for every request. The most common message is 200 OK.

Below is a list of HTTP status messages that might be returned:

### **86.2 1xx: Information**

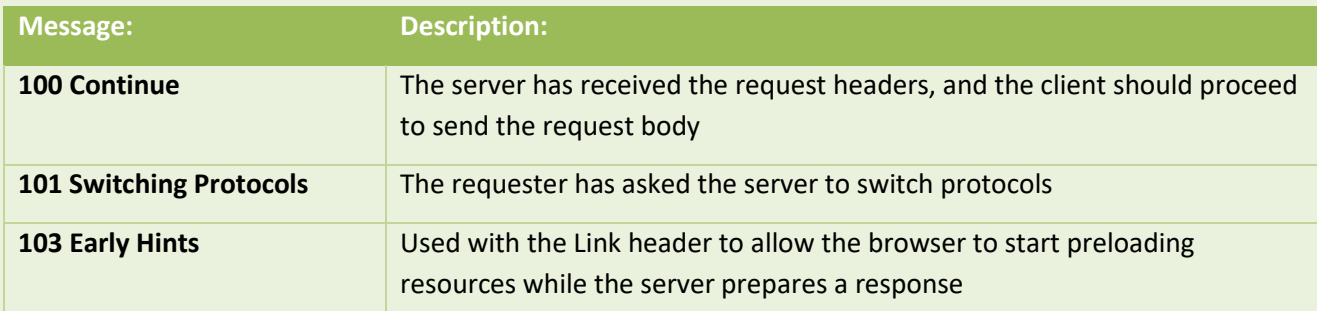

### **86.3 2xx: Successful**

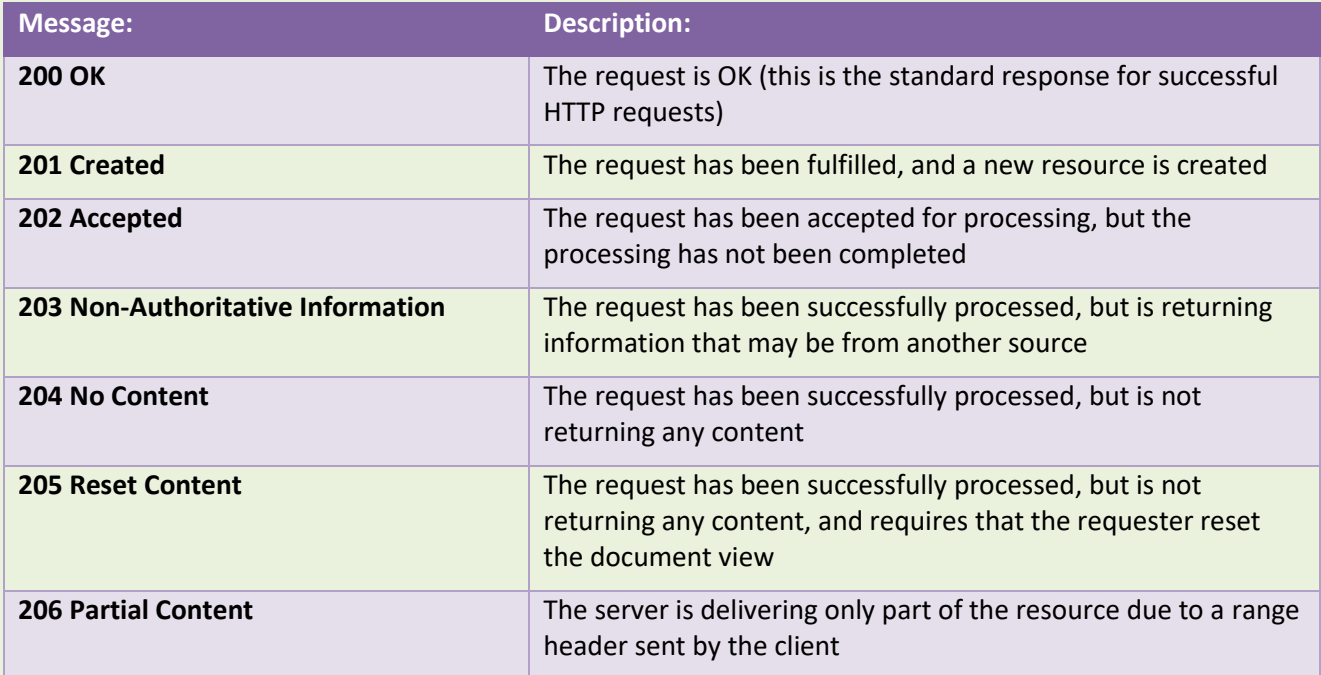

## **86.4 3xx: Redirection**

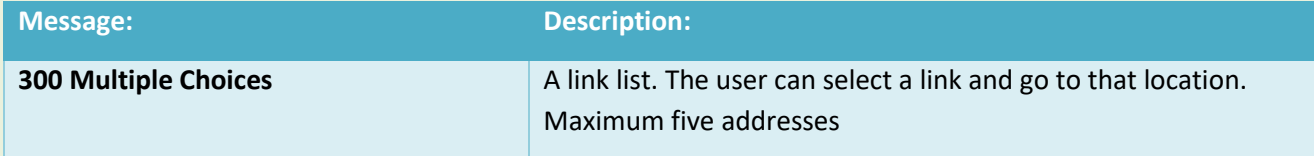

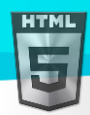

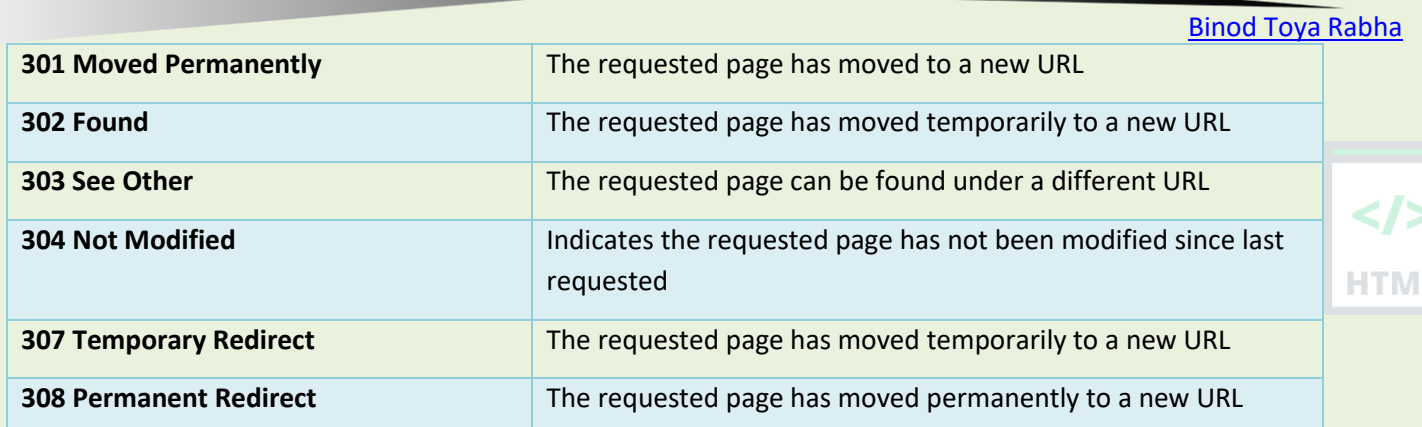

## **86.5 4xx: Client Error**

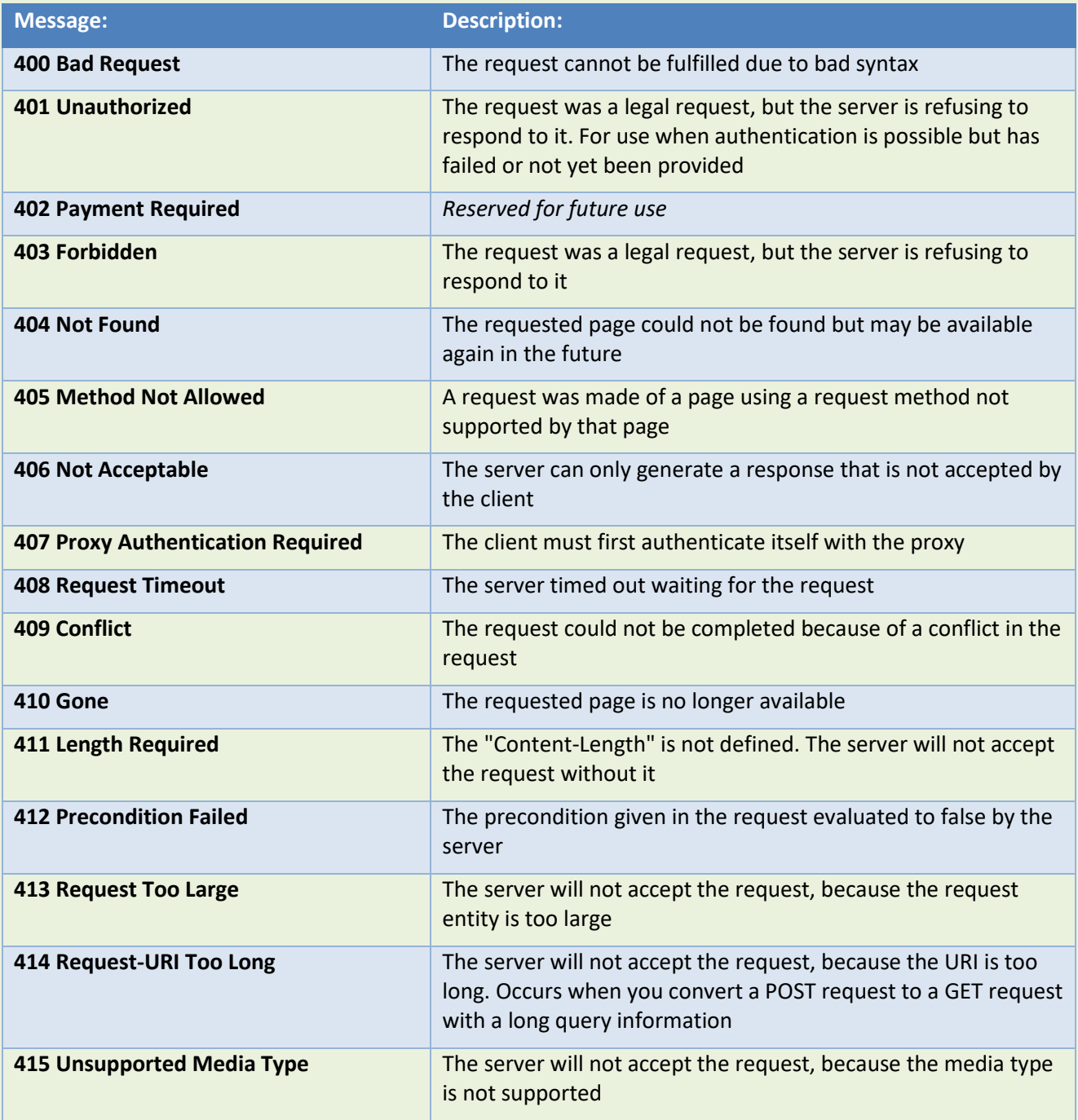

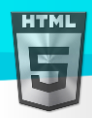

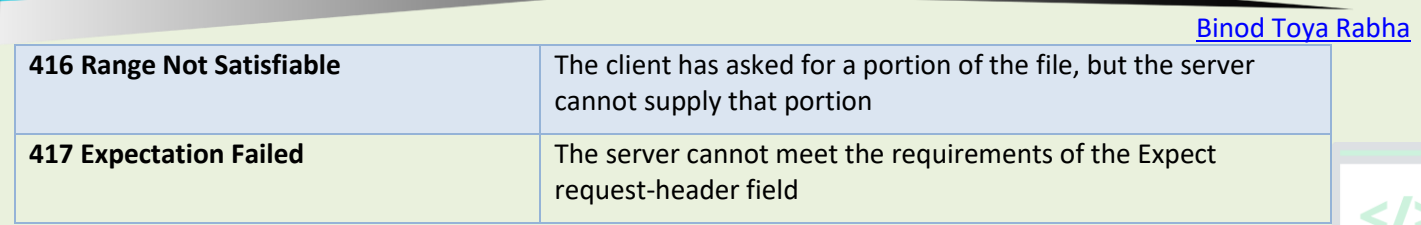

**HTML** 

## **86.6 5xx: Server Error**

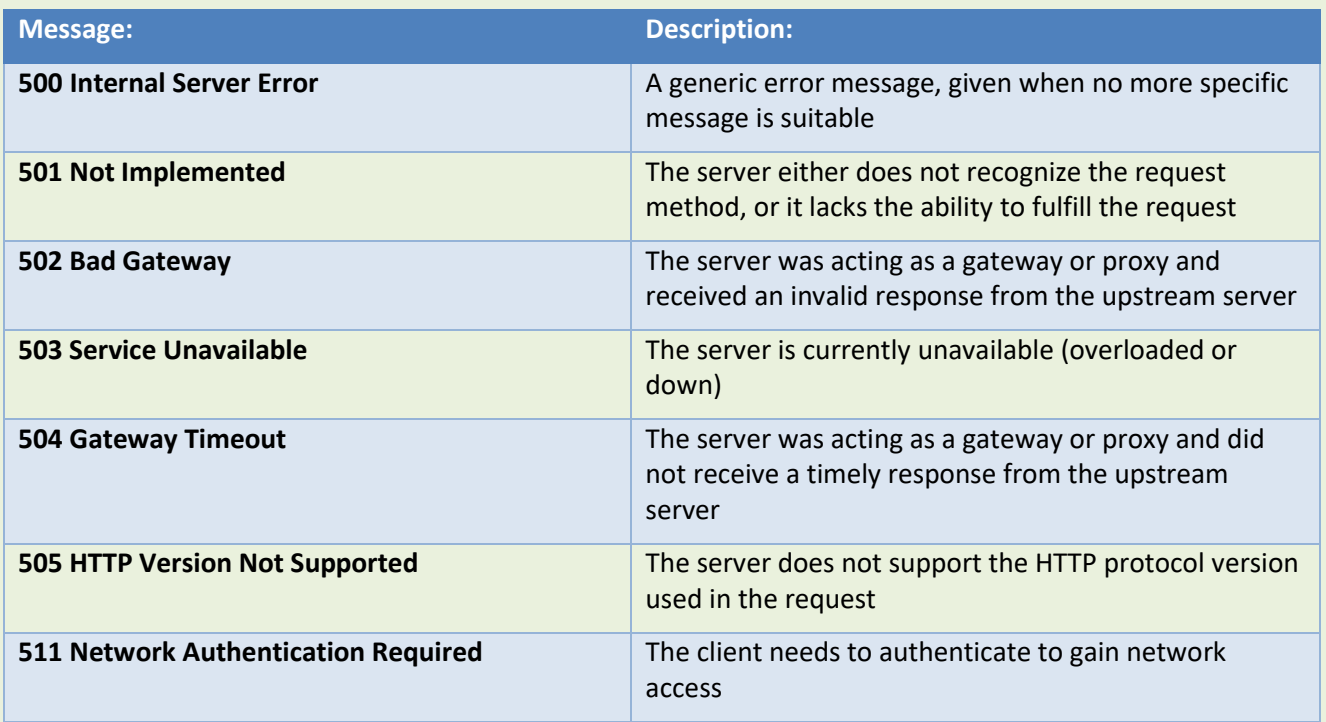

HTMI

## **87 HTTP Request Methods**

#### **87.1 What is HTTP?**

The Hypertext Transfer Protocol (HTTP) is designed to enable communications between clients and servers.

HTTP works as a request-response protocol between a client and server.

**Example:** A client (browser) sends an HTTP request to the server; then the server returns a response to the client. The response contains status information about the request and may also contain the requested content.

#### **87.2 HTTP Methods**

- **GET**
- POST
- **PUT**
- **HEAD**
- **DELETE**
- **PATCH**
- **OPTIONS**
- **CONNECT**
- **TRACE**

The two most common HTTP methods are: GET and POST.

#### **87.3 The GET Method**

GET is used to request data from a specified resource.

Note that the query string (name/value pairs) is sent in the URL of a GET request:

/test/demo\_form.php?name1=value1&name2=value2

#### **Some notes on GET requests:**

- GET requests can be cached
- GET requests remain in the browser history
- GET requests can be bookmarked
- GET requests should never be used when dealing with sensitive data
- GET requests have length restrictions
- GET requests are only used to request data (not modify)

#### **87.4 The POST Method**

POST is used to send data to a server to create/update a resource.

The data sent to the server with POST is stored in the request body of the HTTP request:

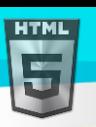

POST /test/demo form.php HTTP/1.1 Host: bintr.com

name1=value1&name2=value2

#### **Some notes on POST requests:**

- POST requests are never cached
- POST requests do not remain in the browser history
- POST requests cannot be bookmarked
- POST requests have no restrictions on data length

#### **87.5 Compare GET vs. POST**

The following table compares the two HTTP methods: GET and POST.

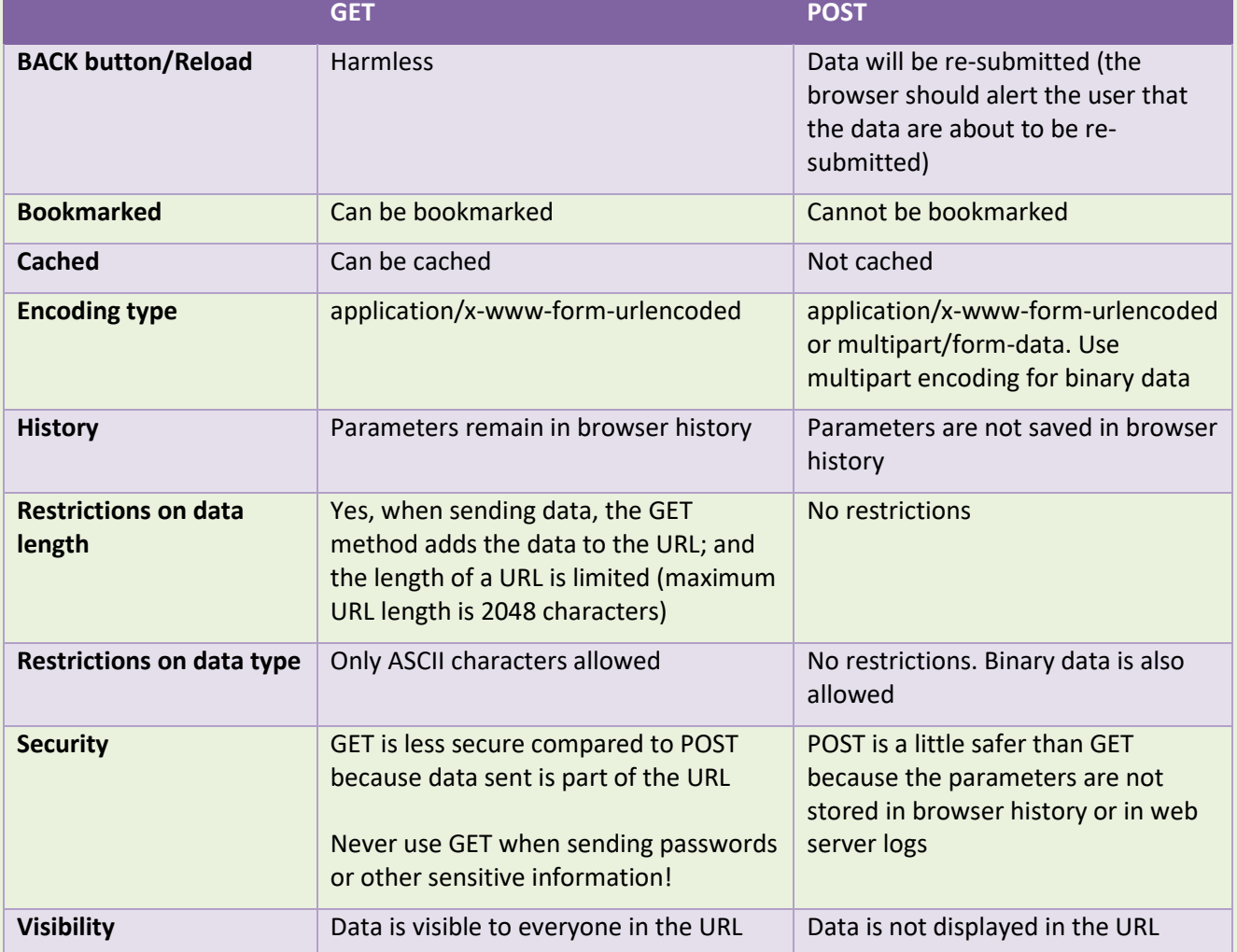

#### **87.6 The PUT Method**

PUT is used to send data to a server to create/update a resource.

The difference between POST and PUT is that PUT requests are idempotent. That is, calling the same PUT request multiple times will always produce the same result. In contrast, calling a POST request repeatedly have side effects of creating the same resource multiple times.

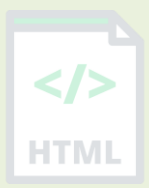

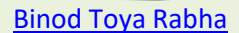

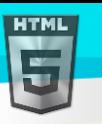

#### **87.7 The HEAD Method**

HEAD is almost identical to GET, but without the response body.

In other words, if GET /users returns a list of users, then HEAD /users will make the same request but will not return the list of users.

HEAD requests are useful for checking what a GET request will return before actually making a GET request - like before downloading a large file or response body.

#### **87.8 The DELETE Method**

The DELETE method deletes the specified resource.

#### **87.9 The PATCH Method**

The PATCH method is used to apply partial modifications to a resource.

#### **87.10The OPTIONS Method**

The OPTIONS method describes the communication options for the target resource.

#### **87.11The CONNECT Method**

The CONNECT method is used to start a two-way communications (a tunnel) with the requested resource.

#### **87.12The TRACE Method**

The TRACE method method is used to perform a message loop-back test that tests the path for the target resource (useful for debugging purposes).

HTM

## **88 Pixels to Ems Conversion**

#### **88.1 Pixel to Em Converter**

The tool below allows you to work out the em sizes from pixels (or vice versa).

- Set a default pixel size for body (usually 16px)
- Then, convert a pixel value to em, based on the default pixel size
- Or, convert an em value to pixels, based on the default pixel size

#### **88.2 Body Font Size**

In the table below, select a body font size in pixels (px) to display a complete "px to em and percent" conversion table.

**Tip:** The default font size is usually 16px.

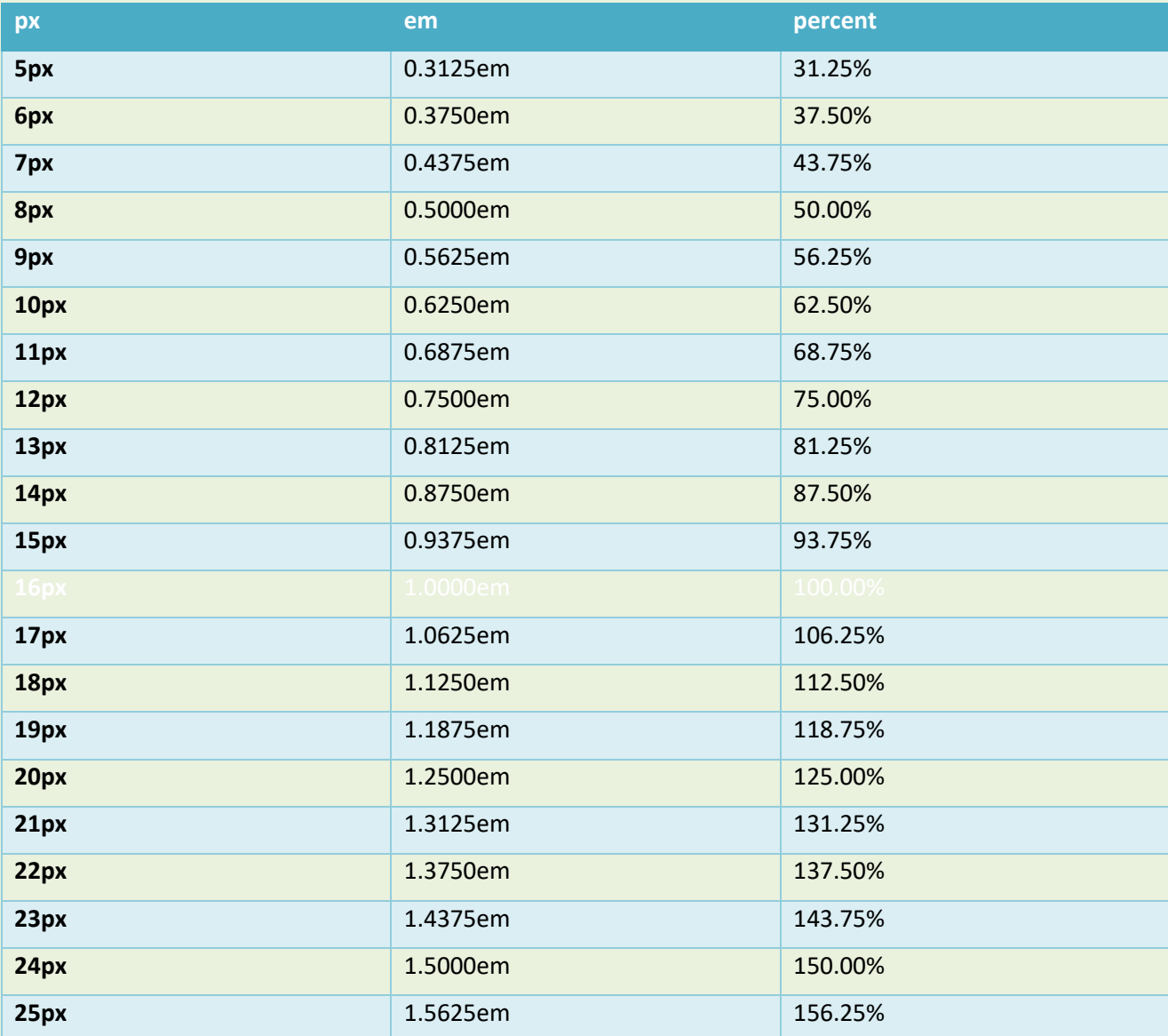

#### **What is the difference between PX, EM and Percent?**

Pixel is a static measurement, while percent and EM are relative measurements. The size of an EM or percent depends on its parent. If the text size of body is 16 pixels, then 150% or 1.5 EM will be 24 pixels (1.5 \* 16). Look at CSS Units for more measurement units.

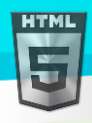

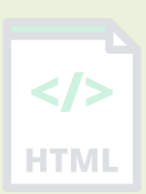

Page **316** of **499**

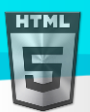

# **89 Keyboard Shortcuts**

## **89.1 Keyboard Shortcuts For Windows and Mac**

Keyboard shortcuts are often used in modern operating systems and computer software programs.

Learning and using keyboard shortcuts can save you a lot of time.

### **89.2 Basic Shortcuts**

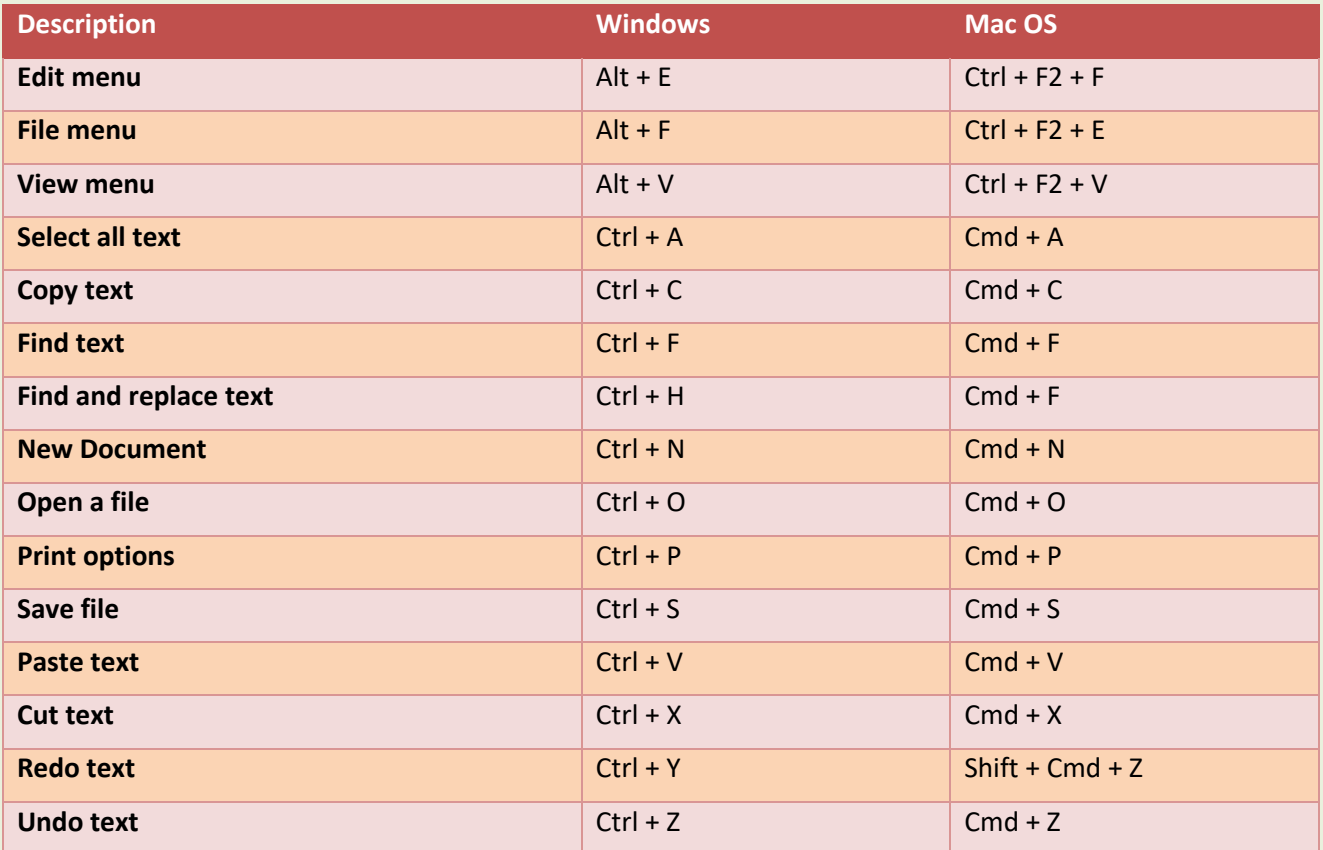

## **89.3 Text Editing**

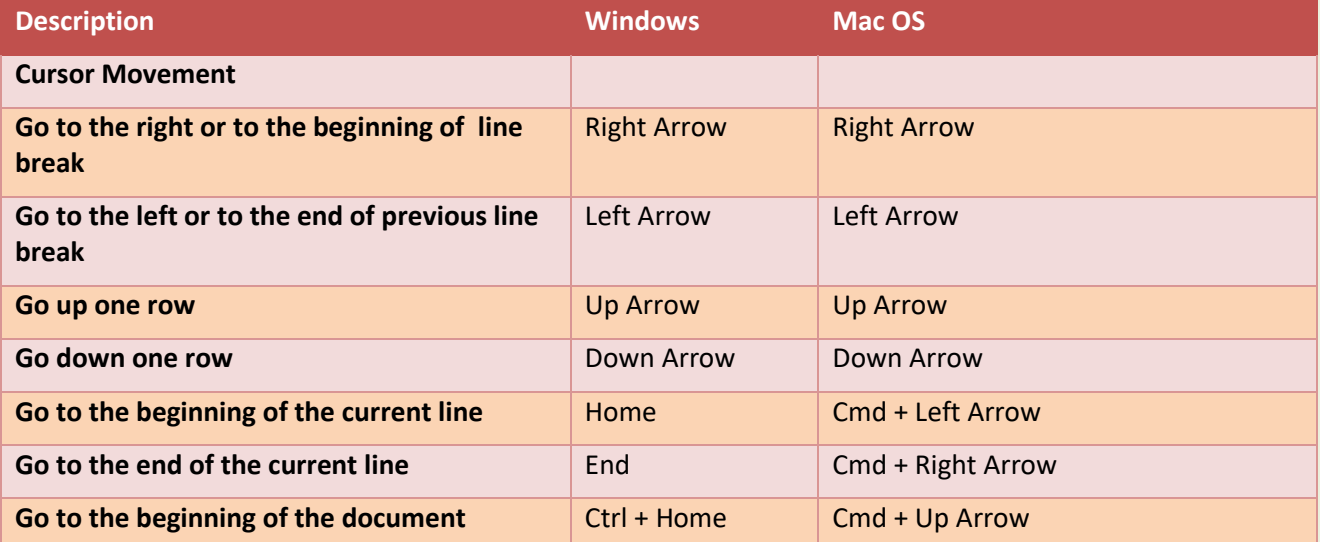

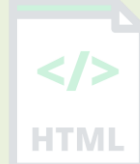

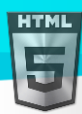

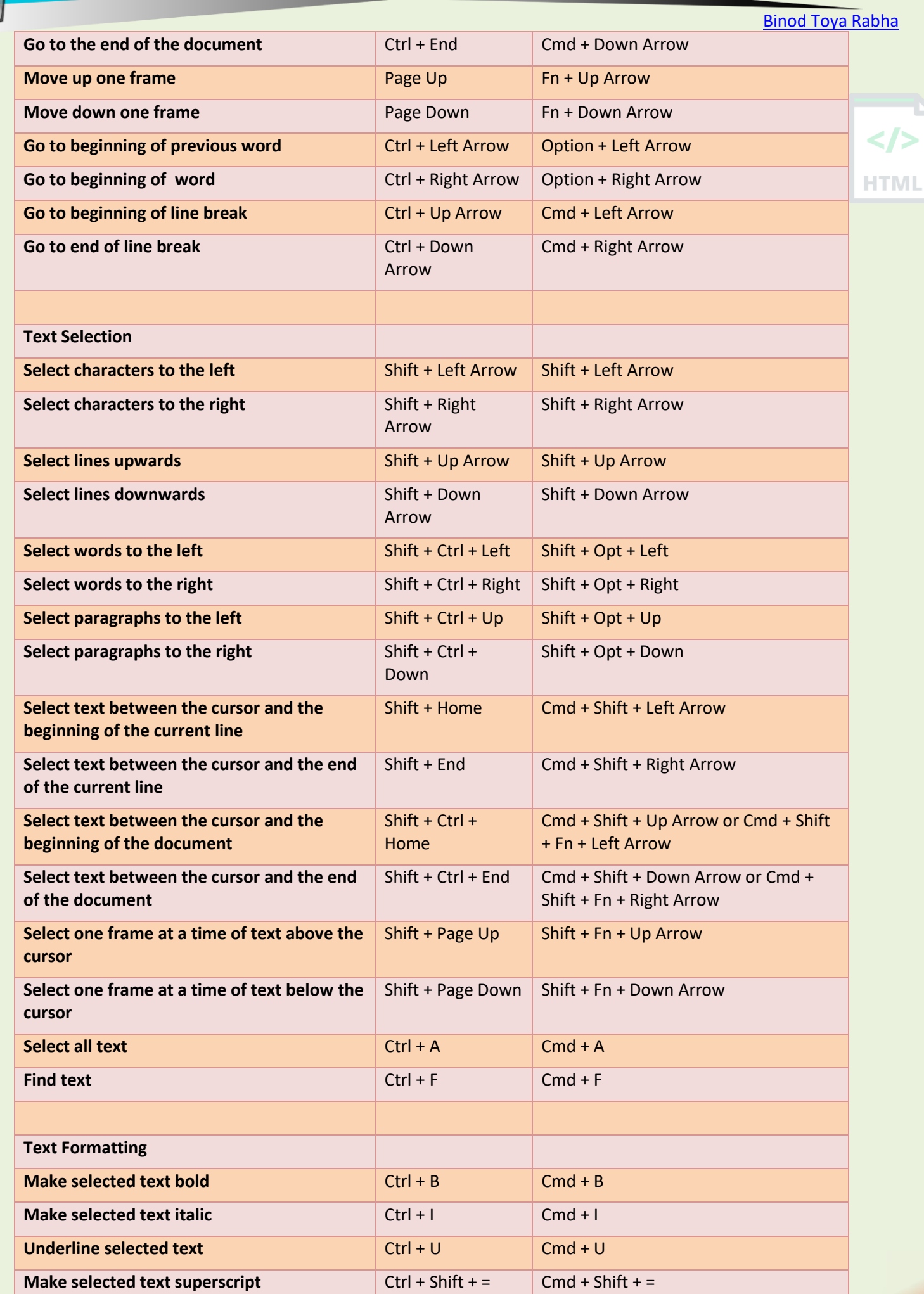

/>
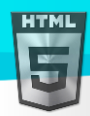

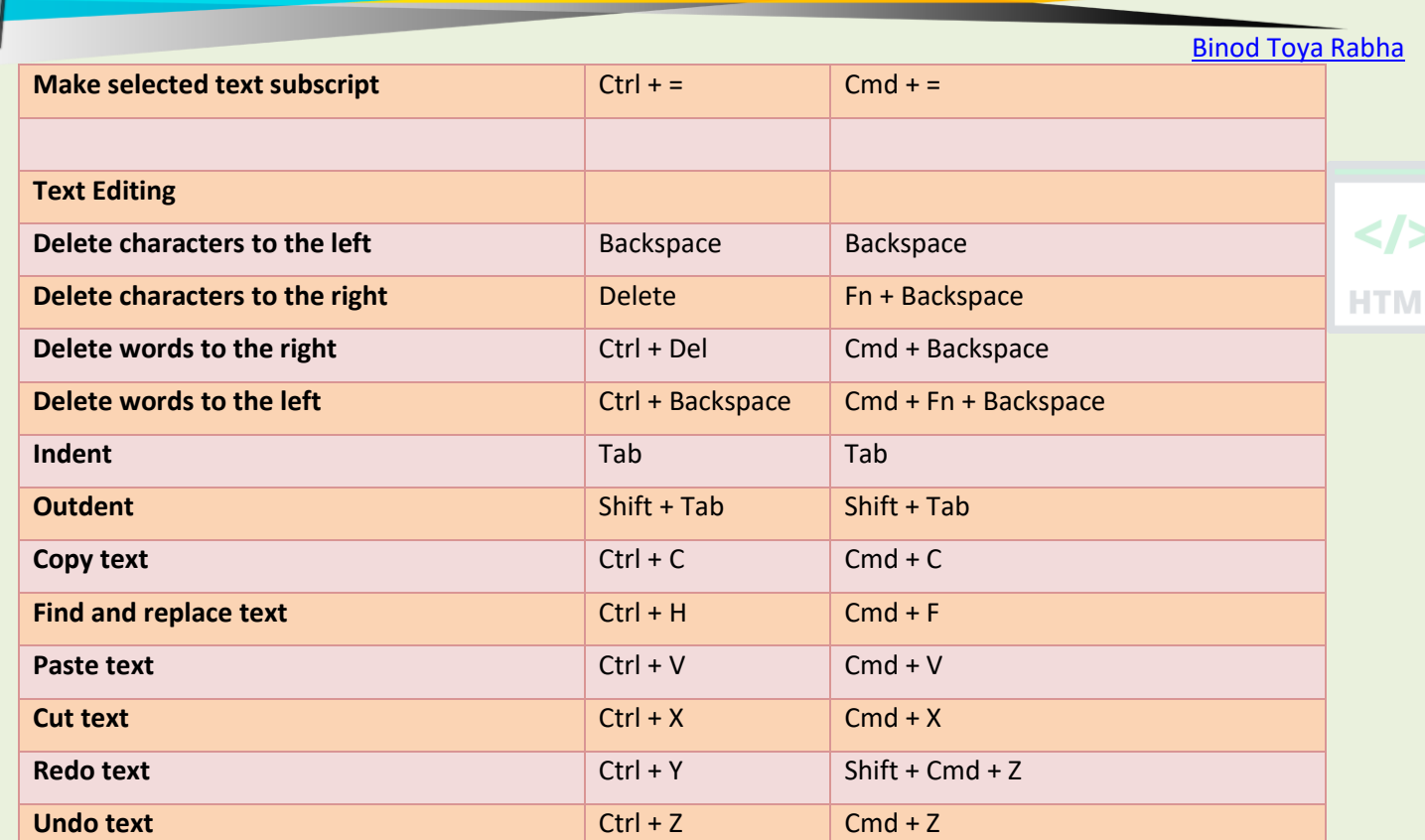

# **89.4 Web Browsers**

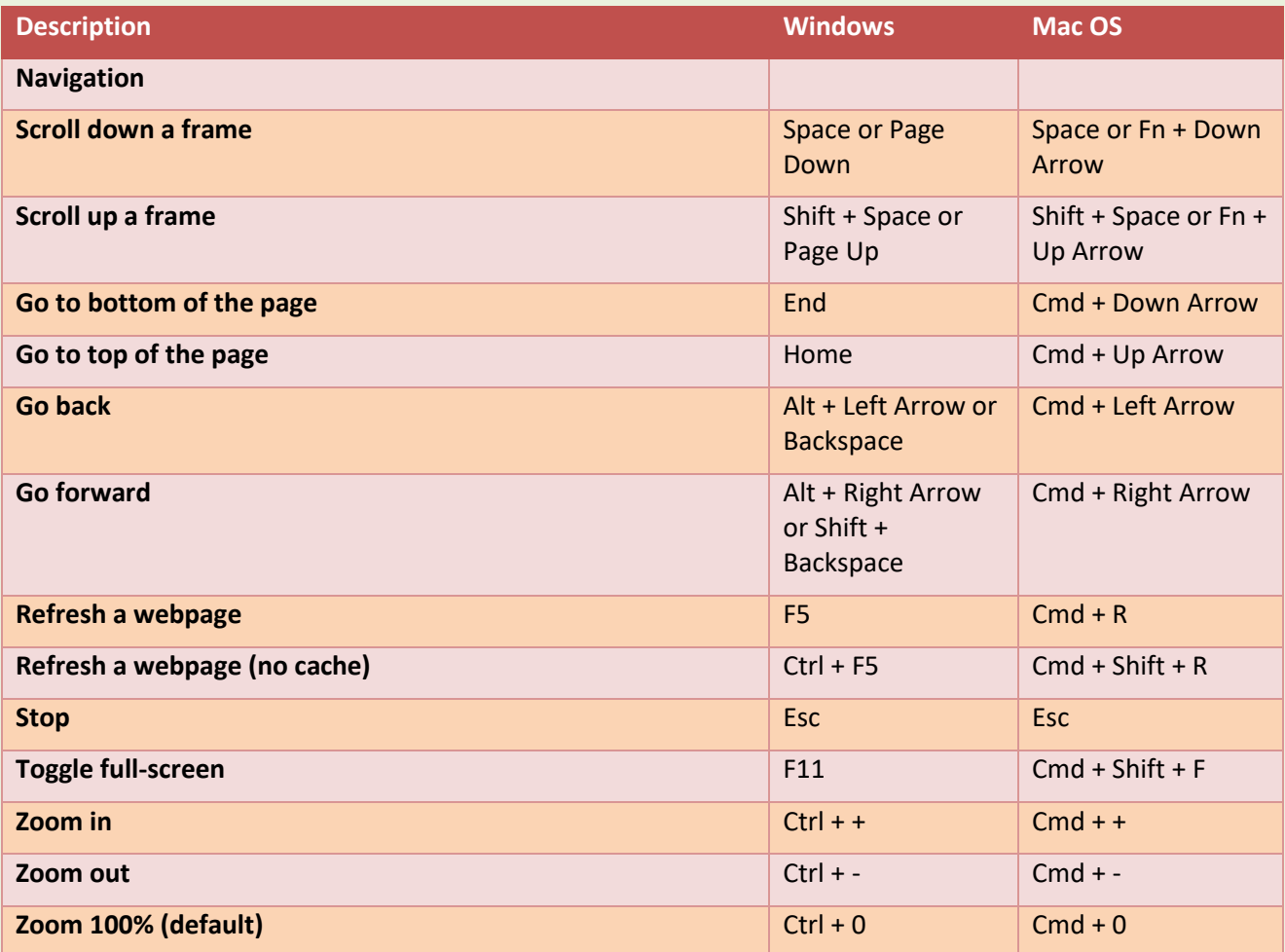

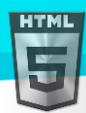

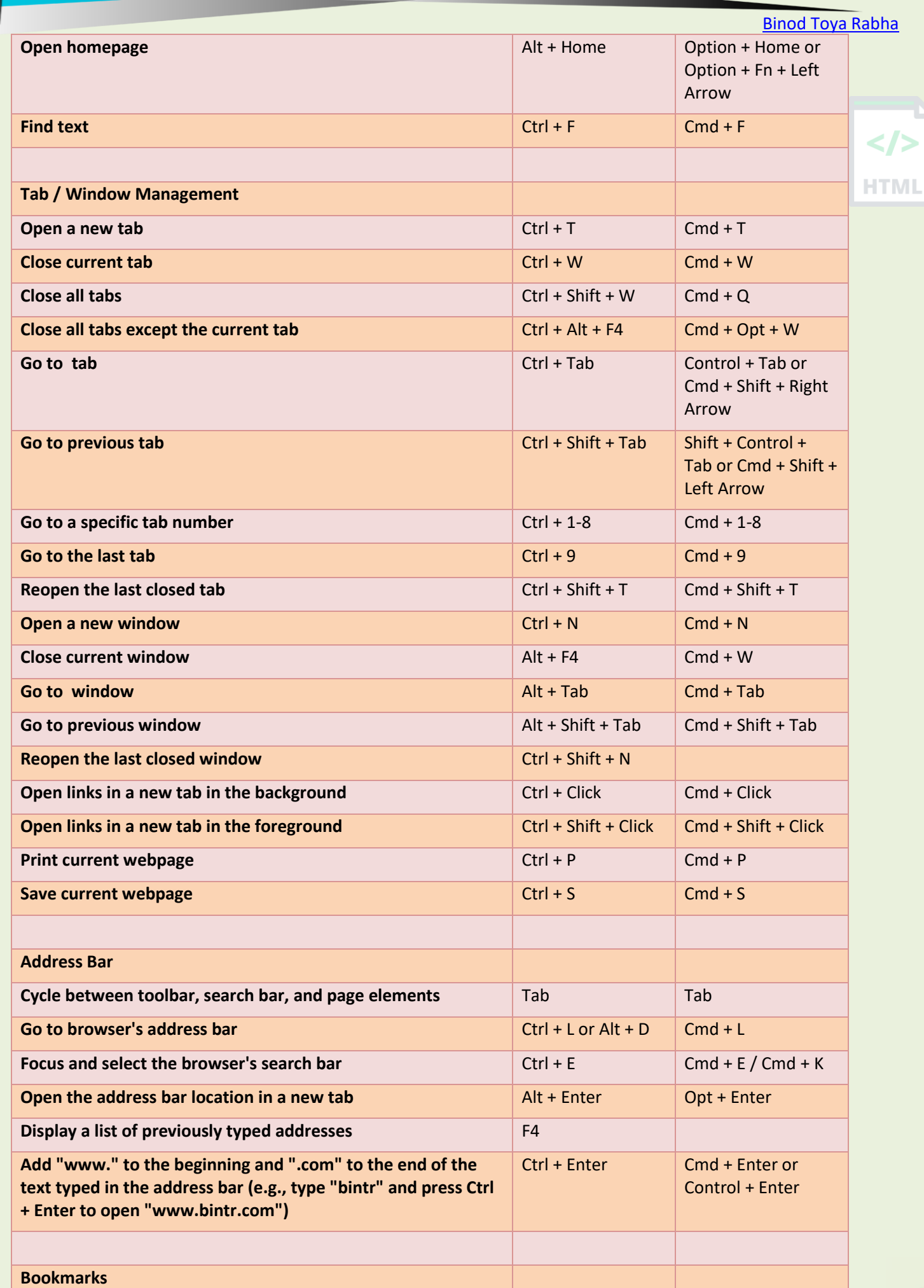

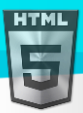

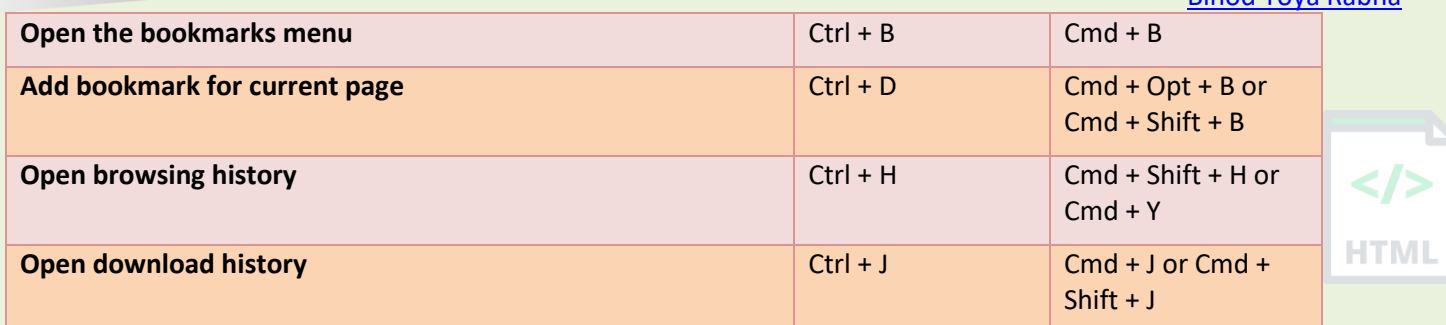

# **89.5 Screenshots**

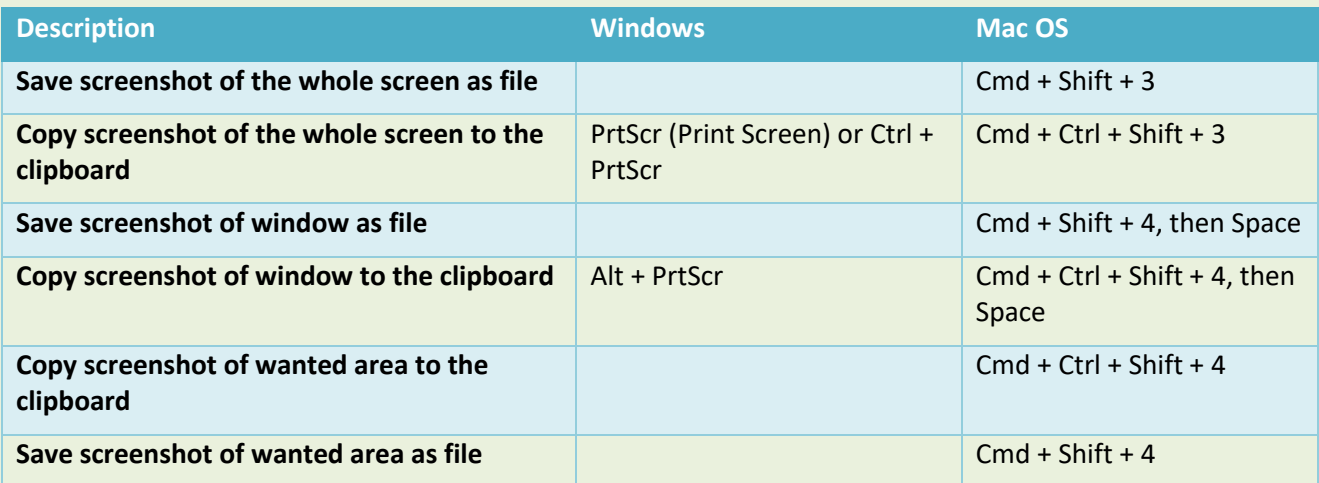

**Note:** Due to different keyboard setups, some shortcuts may not be compatible for all users.

# **90 HTML Tags**

# **90.1 HTML <!--...--> Tag**

## **Example:**

An HTML comment:

<!--This is a comment. Comments are not displayed in the browser-->

<p>This is a paragraph.</p>

## **Definition and Usage**

The comment tag is used to insert comments in the source code. Comments are not displayed in the browsers.

You can use comments to explain your code, which can help you when you edit the source code at a later date. This is especially useful if you have a lot of code.

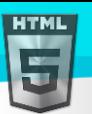

## **Tips and Notes**

You can use the comment tag to "hide" scripts from browsers without support for scripts (so they don't show them as plain text):

```
<script type="text/javascript">
<! -</math>function displayMsg() {
   alert("Hello World!")
}
//-->
</script>
```
**Note:** The two forward slashes at the end of comment line (//) is the JavaScript comment symbol. This prevents JavaScript from executing the --> tag.

## **Standard Attributes**

The comment tag does not support any standard attributes.

## **Event Attributes**

The comment tag does not support any event attributes.

# **90.2 HTML <!DOCTYPE> Declaration**

## **Example:**

<!DOCTYPE html> <html> <head> <title>Title of the document</title> </head>

```
<body>
The content of the document......
</body>
</html>
```
## **Definition and Usage**

All HTML documents must start with a <! DOCTYPE> declaration.

The declaration is not an HTML tag. It is an "information" to the browser about what document type to expect.

In HTML 5, the declaration is simple:

<!DOCTYPE html>

## **Older HTML Documents**

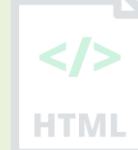

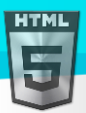

In older documents (HTML 4 or XHTML), the declaration is more complicated because the declaration must refer to a DTD ( ).

HTML 4.01:

```
<!DOCTYPE HTML PUBLIC "-//C//DTD HTML 4.01 Transitional//EN" 
"http://www..org/TR/html4/loose.dtd">
```
XHTML 1.1:

```
<!DOCTYPE html PUBLIC "-//C//DTD XHTML 1.1//EN" 
"http://www..org/TR/xhtml11/DTD/xhtml11.dtd">
```
## **HTML Elements and Doctypes**

Look at our table of all HTML elements, and what Doctype each element appears in.

### **Tips and Notes**

**Tip:** The <! DOCTYPE> declaration is NOT case sensitive.

#### **Example:**

- <!DOCTYPE html>
- <!DocType html>
- <!Doctype html>
- <!doctype html>

## **90.3 HTML <a> Tag**

#### **Example:**

Create a link to Bintr.com: <a href="https://www.bintr.com">Visit Bintr.com!</a> "Try it Yourself"

## **Definition and Usage**

The  $\langle a \rangle$  tag defines a hyperlink, which is used to link from one page to another.

The most important attribute of the <a> element is the href attribute, which indicates the link's destination.

By default, links will appear as follows in all browsers:

- An unvisited link is underlined and blue
- A visited link is underlined and purple
- An active link is underlined and red

## **Tips and Notes**

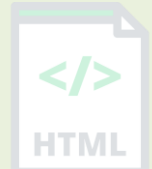

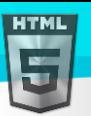

**Tip:** If the <a> tag has no href attribute, it is only a placeholder for a hyperlink.

**Tip:** A linked page is normally displayed in the current browser window, unless you specify another target.

**Tip:** Use CSS to style links: CSS Links and CSS Buttons.

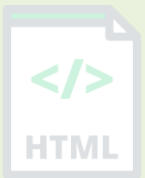

## **Attributes**

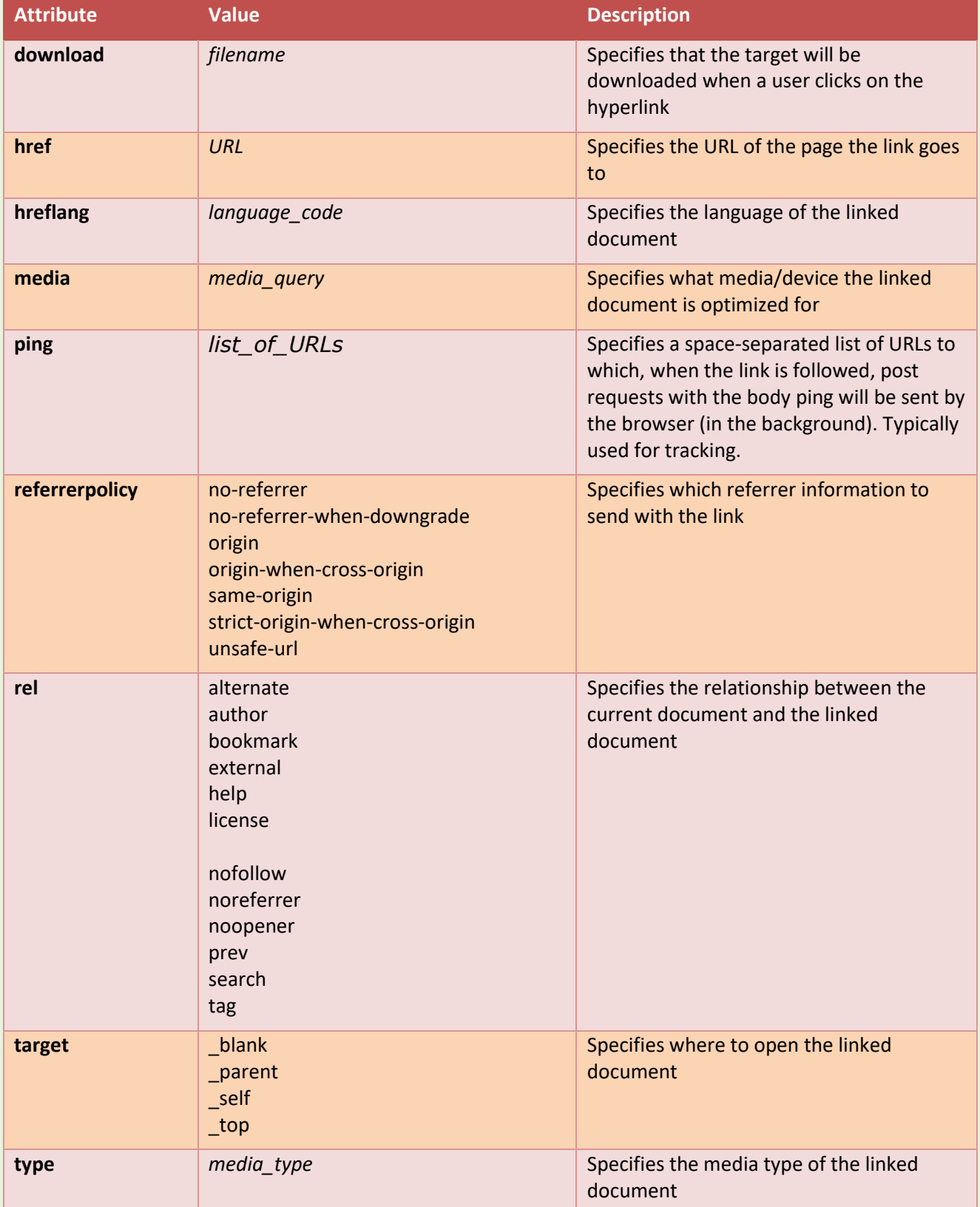

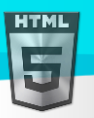

### **Global Attributes**

The <a> tag also supports the Global Attributes in HTML.

#### **Event Attributes**

The <a> tag also supports the Event Attributes in HTML.

#### **More Examples**

#### **Example:**

How to use an image as a link:

```
<a href="https://www.bintr.com">
<img border="0" alt="Bintr" src="logo_s.gif" width="100" height="100">
\langlea>
```
#### **Example:**

How to open a link in a new browser window:

<a href="https://www.bintr.com" target="\_blank">Visit Bintr.com!</a>

### **Example:**

How to link to an email address:

<a href="mailto:someone@example.com">Send email</a>

#### **Example:**

How to link to a phone number:

<a href="tel:+4733378901">+47 333 78 901</a>

#### **Example:**

How to link to another section on the same page:

<a href="#section2">Go to Section 2</a>

#### **Example:**

How to link to a JavaScript:

<a href="javascript:alert('Hello World!');">Execute JavaScript</a>

#### **Default CSS Settings**

Most browsers will display the  $\langle a \rangle$  element with the following default values:

```
a:link, a:visited {
   color: (internal value);
  text-decoration: underline;
  cursor: auto;
```
}

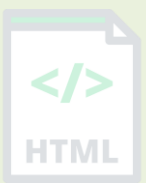

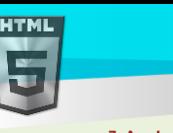

```
Binod Toya Rabha
```
-ITMI

### a:link:active, a:visited:active { color: (*internal value*); }

# **90.4 HTML <abbr> Tag**

### **Example:**

An abbreviation is marked up as follows: The <abbr title="World Health Organization">WHO</abbr> was founded in 1948. More "Try it Yourself" examples below.

## **Definition and Usage**

The <abbr> tag defines an abbreviation or an acronym, like "HTML", "CSS", "Mr.", "Dr.", "ASAP", "ATM".

**Tip:** Use the global title attribute to show the description for the abbreviation/acronym when you mouse over the element.

## **Global Attributes**

The <abbr> tag supports the Global Attributes in HTML.

## **Event Attributes**

The <abbr> tag supports the Event Attributes in HTML.

## **More Examples**

### **Example:**

<abbr> can also be used with <dfn> to define an abbreviation:

```
<p><dfn><abbr title="Cascading Style Sheets">CSS</abbr>
\langle/dfn> is a language that describes the style of an HTML document.\langle/p>
```
## **Default CSS Settings**

Most browsers will display the <abbr> element with the following default values:

## **Example:**

```
abbr {
  display: inline;
}
```
## **90.5 HTML <acronym> Tag**

Not Supported in HTML5.

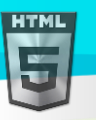

The <acronym> tag was used in HTML 4 to define an acronym.

## **What to Use Instead?**

#### **Example:**

An acronym or abbreviation should be marked up with the <abbr> tag: The <abbr title="World Health Organization">WHO</abbr> was founded in 1948.

## **90.6 HTML <address> Tag**

#### **Example:**

Contact information for Example.com:

<address> Written by <a href="mailto:rabhabinod@146.com">Binod Rabha</a>.<br> Visit us at:<br> bintr.online <br> Bardamal, Agia, Goalpara<br> Assam </address>

## **Definition and Usage**

The <address> tag defines the contact information for the author/owner of a document or an article.

The contact information can be an email address, URL, physical address, phone number, social media handle, etc.

The text in the <address> element usually renders in *italic*, and browsers will always add a line break before and after the <address> element.

## **Global Attributes**

The <address> tag also supports the Global Attributes in HTML.

### **Event Attributes**

The <address> tag also supports the Event Attributes in HTML.

## **Default CSS Settings**

Most browsers will display the <address> element with the following default values:

### **Example:**

address { display: block; [Binod Toya Rabha](https://www.bintr.online/)

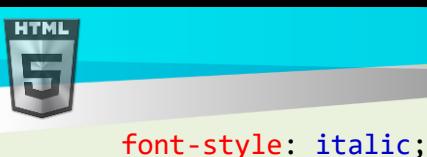

}

# **90.7 HTML <applet> Tag**

Not Supported in HTML5.

The **capplet** tag was used in HTML 4 to define an embedded applet (Plug-in).

## **Plug-ins**

Plug-ins are a computer programs that extend the standard functionality of the browser.

Plug-ins have been used for many different purposes:

- Run Java applets
- Run ActiveX controls
- Display Flash movies
- Display maps
- Scan for viruses
- Verify a bank id

Most browsers no longer support Java Applets and Plug-ins.

ActiveX controls are no longer supported in any browsers.

The support for Shockwave Flash has also been turned off in modern browsers.

## **What to Use Instead?**

If you want to embed a video, use the <video> tag:

### **Example:**

```
<video width="320" height="240" controls>
   <source src="movie.mp4" type="video/mp4">
   <source src="movie.ogg" type="video/ogg">
  Your browser does not support the video tag.
</video>
```
If you want to embed audio, use the  $\langle \text{audio}\rangle$  tag:

### **Example:**

```
<audio controls>
   <source src="horse.ogg" type="audio/ogg">
   <source src="horse.mp3" type="audio/mpeg">
  Your browser does not support the audio tag.
</audio>
```
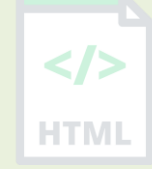

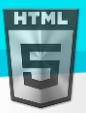

To embed objects, you can use both the <embed> tag and the <object> tags:

#### **Example:**

Embed a document with the <embed> element:

<embed src="snippet.html">

#### **Example:**

Embed a picture with the <embed> element:

```
<embed src="pic_trulli.jpg">
```
#### **Example:**

Embed a document with the <object> element:

<object data="snippet.html"></object>

#### **Example:**

Embed a picture with the <object> element:

<object data="pic\_trulli.jpg"></object>

**Tip:** To embed a picture, it is better to use the <img> tag. To embed a document, it is better to use the <iframe> tag.

## **90.8 HTML <area> Tag**

### **Example:**

An image map, with clickable areas:

<img src="workplace.jpg" alt="Workplace" usemap="#workmap" width="400" height="379">

```
<map name="workmap">
  <area shape="rect" coords="34,44,270,350" alt="Computer" href="computer.htm">
  <area shape="rect" coords="290,172,333,250" alt="Phone" href="phone.htm">
   <area shape="circle" coords="337,300,44" alt="Cup of coffee" href="coffee.htm">
</map>
```
More "Try it Yourself" examples below.

## **Definition and Usage**

The <area> tag defines an area inside an image map (an image map is an image with clickable areas).

<area> elements are always nested inside a <map> tag.

**Note:** The usemap attribute in <img> is associated with the <map> element's name attribute, and creates a relationship between the image and the map.

### **Attributes**

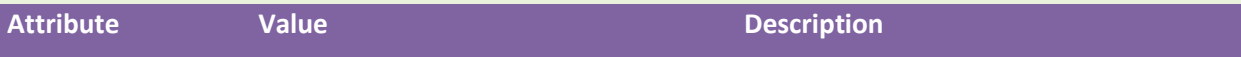

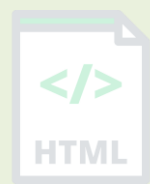

[Binod Toya Rabha](https://www.bintr.online/)

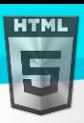

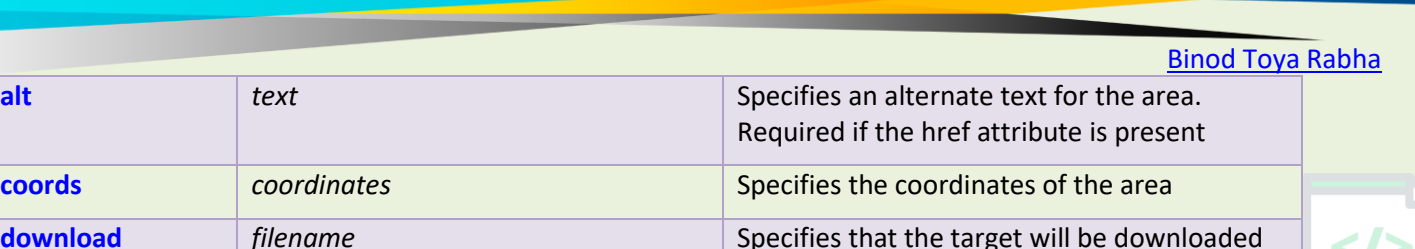

**HTML** 

**download filename filename filename** Specifies that the target will be downloaded when a user clicks on the hyperlink **href** *URL* **URL** Specifies the hyperlink target for the area **hreflang** *language\_code* Specifies the language of the target URL **media** *media query* **nedia** *media query* Specifies what media/device the target URL is optimized for **referrerpolicy** no-referrer no-referrer-when-downgrade origin origin-when-cross-origin same-origin strict-origin-when-cross-origin unsafe-url Specifies which referrer information to send with the link **rel** alternate author bookmark help license nofollow noreferrer prefetch prev search tag Specifies the relationship between the current document and the target URL **shape** default rect circle poly Specifies the shape of the area **target blank** \_parent \_self \_top *framename* Specifies where to open the target URL **type** *media\_type media\_type* Specifies the media type of the target URL

## **Global Attributes**

The <area> tag also supports the Global Attributes in HTML.

## **Event Attributes**

The <area> tag also supports the Event Attributes in HTML.

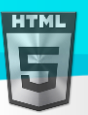

-ITMI

## **More Examples**

## **Example:**

Another image map, with clickable areas:

```
<img src="planets.gif" width="145" height="126" alt="Planets"
usemap="#planetmap">
```

```
<map name="planetmap">
   <area shape="rect" coords="0,0,82,126" href="sun.htm" alt="Sun">
   <area shape="circle" coords="90,58,3" href="mercur.htm" alt="Mercury">
   <area shape="circle" coords="124,58,8" href="venus.htm" alt="Venus">
</map>
```
## **Default CSS Settings**

Most browsers will display the <area> element with the following default values:

```
area {
  display: none;
}
```
# **90.9 HTML <article> Tag**

## **Example:**

Three articles with independent, self-contained content:

```
<article>
<h2>Google Chrome</h2>
<p>Google Chrome is a web browser developed by Google, released in 2008. Chrome is the 
world's most popular web browser today!</p>
</article>
```

```
<article>
<h2>Mozilla Firefox</h2>
<p>Mozilla Firefox is an open-source web browser developed by Mozilla. Firefox has 
been the second most popular web browser since January, 2018.</p>
</article>
```

```
<article>
<h2>Microsoft Edge</h2>
<p>Microsoft Edge is a web browser developed by Microsoft, released in 2015. Microsoft 
Edge replaced Internet Explorer.</p>
</article>
```
More "Try it Yourself" examples below.

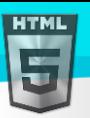

**HTML** 

### **Definition and Usage**

The <article> tag specifies independent, self-contained content.

An article should make sense on its own and it should be possible to distribute it independently from the rest of the site.

Potential sources for the <article> element:

- Forum post
- Blog post
- News story

**Note:** The <article> element does not render as anything special in a browser. However, you can use CSS to style the <article> element (see example below).

#### **Global Attributes**

The <article> tag also supports the Global Attributes in HTML.

### **Event Attributes**

The <article> tag also supports the Event Attributes in HTML.

#### **More Examples**

### **Example:**

Use CSS to style the <article> element:

```
<html>
<head>
<style>
.all-browsers {
  margin: 0;
  padding: 5px;
  background-color: lightgray;
}
all-browsers > h1, .browser {
  margin: 10px;
  padding: 5px;
}
.browser {
  background: white;
}
.browser > h2, p \{margin: 4px;
  font-size: 90%;
}
</style>
```

```
Binod Toya Rabha
```
</head> <body>

```
<article class="all-browsers">
   <h1>Most Popular Browsers</h1>
   <article class="browser">
                                                                                        HTML
     <h2>Google Chrome</h2>
     <p>Google Chrome is a web browser developed by Google, released in 2008. Chrome is 
the world's most popular web browser today!\langle p \rangle </article>
   <article class="browser">
     <h2>Mozilla Firefox</h2>
     <p>Mozilla Firefox is an open-source web browser developed by Mozilla. Firefox has 
been the second most popular web browser since January, 2018.</p>
   </article>
   <article class="browser">
     <h2>Microsoft Edge</h2>
     <p>Microsoft Edge is a web browser developed by Microsoft, released in 2015. 
Microsoft Edge replaced Internet Explorer.</p>
   </article>
</article>
</body>
</html>
```
# **Default CSS Settings**

Most browsers will display the <article> element with the following default values:

```
article {
  display: block;
}
```
# **90.10HTML <aside> Tag**

## **Example:**

Display some content aside from the content it is placed in:

```
<p>My family and I visited The Epcot center this summer. The weather was nice, and 
Epcot was amazing! I had a great summer together with my family!\langle p \rangle
```

```
<aside>
<h4>Epcot Center</h4>
<p>Epcot is a theme park at Walt Disney World Resort featuring exciting attractions, 
international pavilions, award-winning fireworks and seasonal special events.</p>
</aside>
```
More "Try it Yourself" examples below.

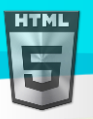

### **Definition and Usage**

The <aside> tag defines some content aside from the content it is placed in.

The aside content should be indirectly related to the surrounding content.

**Tip:** The <aside> content is often placed as a sidebar in a document.

Note: The <aside> element does not render as anything special in a browser. However, you can use CSS to style the <aside> element (see example below).

### **Global Attributes**

The <aside> tag also supports the Global Attributes in HTML.

### **Event Attributes**

The <aside> tag also supports the Event Attributes in HTML.

#### **More Examples**

#### **Example:**

Use CSS to style the <aside> element:

```
<html>
<head>
<style>
aside {
  width: 30%;
  padding-left: 15px;
  margin-left: 15px;
  float: right;
  font-style: italic;
  background-color: lightgray;
}
</style>
</head>
<body>
```

```
<h1>The aside element</h1>
```
<p>My family and I visited The Epcot center this summer. The weather was nice, and Epcot was amazing! I had a great summer together with my family! $\langle p \rangle$ 

#### <aside>

```
<p>The Epcot center is a theme park at Walt Disney World Resort featuring exciting 
attractions, international pavilions, award-winning fireworks and seasonal special 
events.</p>
</aside>
```
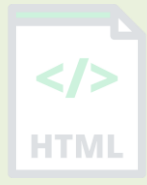

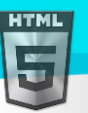

[Binod Toya Rabha](https://www.bintr.online/) <p>My family and I visited The Epcot center this summer. The weather was nice, and Epcot was amazing! I had a great summer together with my family! $\langle p \rangle$ <p>My family and I visited The Epcot center this summer. The weather was nice, and Epcot was amazing! I had a great summer together with my family! $\langle p \rangle$ 

</body> </html>

## **Default CSS Settings**

Most browsers will display the <aside> element with the following default values:

```
aside {
  display: block;
}
```
# **90.11HTML <audio> Tag**

### **Example:**

Play a sound file:

```
<audio controls>
   <source src="horse.ogg" type="audio/ogg">
   <source src="horse.mp3" type="audio/mpeg">
  Your browser does not support the audio tag.
</audio>
```
## **Definition and Usage**

The <audio> tag is used to embed sound content in a document, such as music or other audio streams.

The <audio> tag contains one or more <source> tags with different audio sources. The browser will choose the first source it supports.

The text between the <audio> and </audio> tags will only be displayed in browsers that do not support the <audio> element.

There are three supported audio formats in HTML: MP3, WAV, and OGG.

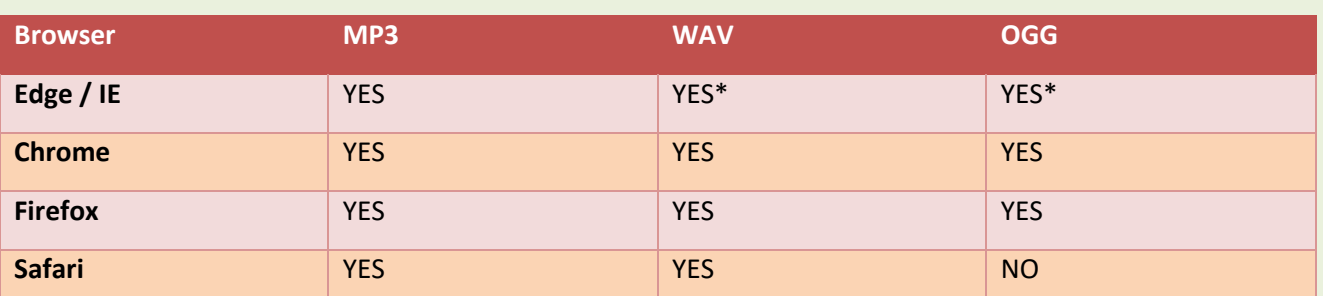

## **Audio Format and Browser Support**

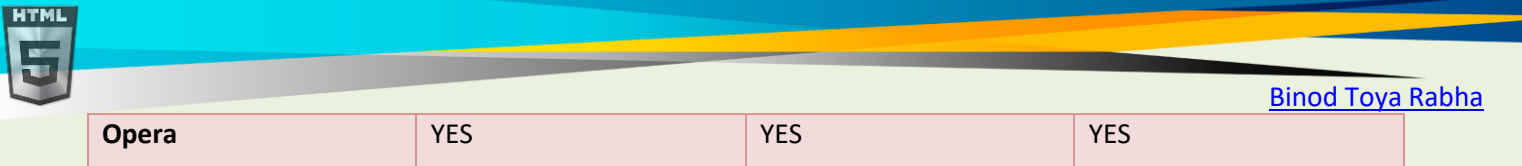

**HTMI** 

## **Tips and Notes**

**Tip:** For video files, look at the <video> tag.

## **Attributes**

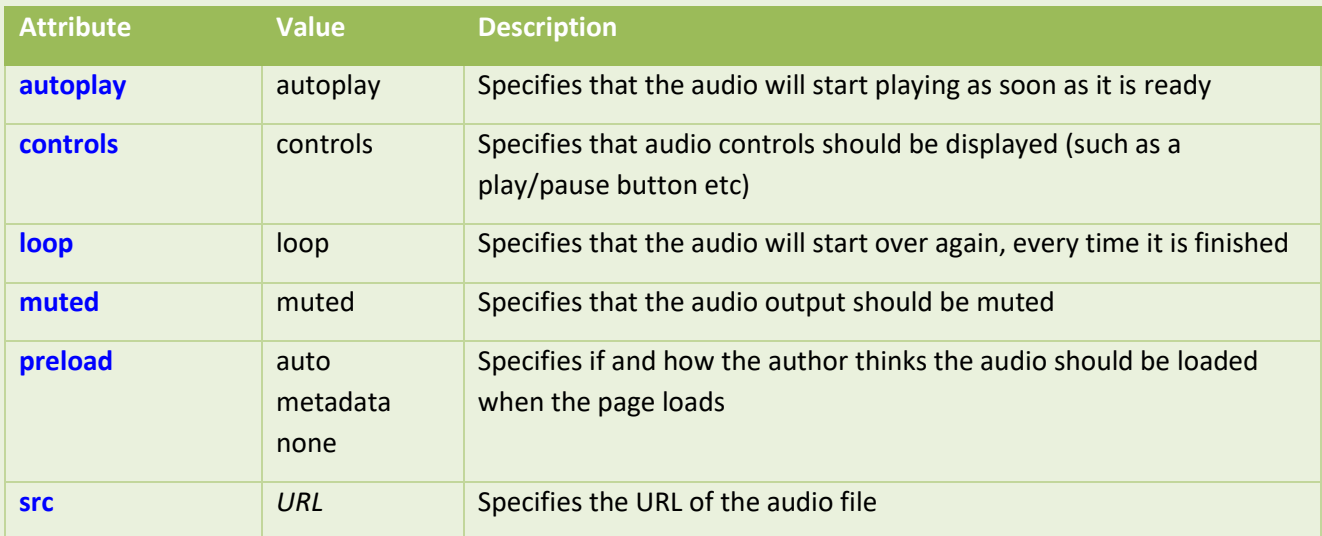

## **Global Attributes**

The <audio> tag also supports the Global Attributes in HTML.

## **Event Attributes**

The <audio> tag also supports the Event Attributes in HTML.

## **Default CSS Settings**

None.

# **90.12HTML <b> Tag**

## **Example:**

Make some text bold (without marking it as important): <p>This is normal text - <br />b>and this is bold text</b>.</p> More "Try it Yourself" examples below.

## **Definition and Usage**

The <b> tag specifies bold text without any extra importance.

## **Tips and Notes**

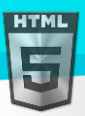

**HTMI** 

**Note:** According to the HTML5 specification, the <b > tag should be used as a LAST resort when no other tag is more appropriate. The specification states that headings should be denoted with the <h1> to <h6> tags, emphasized text should be denoted with the <em> tag, important text should be denoted with the <strong> tag, and marked/highlighted text should be denoted with the <mark>tag.

**Tip:** You can also use the following CSS to set bold text: "font-weight: bold;".

### **Global Attributes**

The <b> tag also supports the Global Attributes in HTML.

### **Event Attributes**

The <b> tag also supports the Event Attributes in HTML.

**More Examples**

### **Example:**

**Use CSS to set bold text:**

```
<p>This is normal text - <span style="font-weight:bold;">and this is bold 
text</span>.</p>
```
## **Default CSS Settings**

Most browsers will display the <b> element with the following default values:

### **Example:**

```
b {
  font-weight: bold;
}
```
# **90.13HTML <base> Tag**

## **Example:**

Specify a default URL and a default target for all links on a page:

```
<head>
   <base href="https://www.bintr.com/" target="_blank">
</head>
```

```
<body>
<img src="images/stickman.gif" width="24" height="39" alt="Stickman">
<a href="tags/tag_base.asp">HTML base Tag</a>
</body>
```
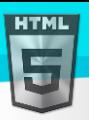

The <base> tag specifies the base URL and/or target for all relative URLs in a document.

The <br>>base> tag must have either an href or a target attribute present, or both.

There can only be one single <br >> slement in a document, and it must be inside the <head> element.

## **Attributes**

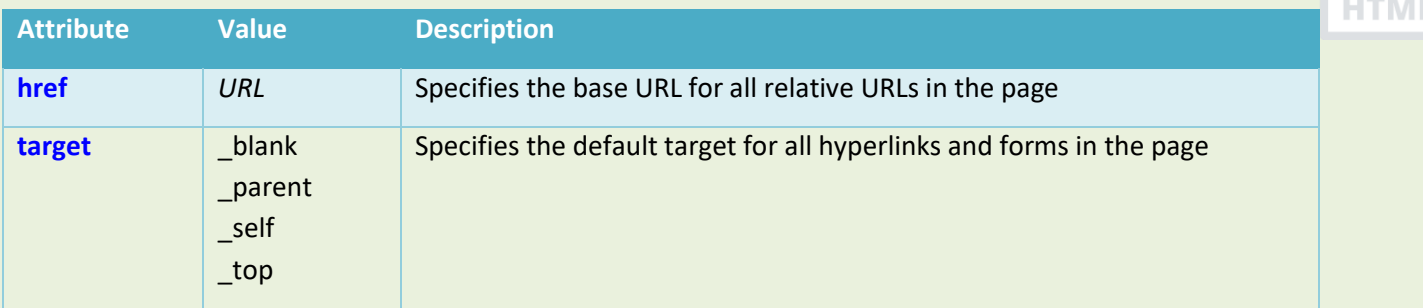

## **Global Attributes and Events**

The <br />
dase>
tag also supports the Global Attributes in HTML.

## **Event Attributes**

The <br />base> tag does not support any event attributes.

## **Default CSS Settings**

None.

# **90.14HTML <basefont> Tag**

## Not Supported in HTML5.

The <basefont> tag was used in HTML 4 to specify a default text-color, font-size or font-family for all the text in an HTML document.

## **What to Use Instead?**

## **Example:**

Specify a default text-color for a page (with CSS):

```
<html>
<head>
<style>
body {
  color: red;
}
</style>
</head>
```
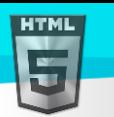

```
Binod Toya Rabha
```
#### <body>

<h1>This is a heading</h1> <p>This is a paragraph.</p>

```
</body>
</html>
```
## **Example:**

Specify a default font-family for a page (with CSS):

```
<html>
<head>
<style>
body {
  font-family: courier, serif;
}
</style>
</head>
<body>
```
<h1>This is a heading</h1> <p>This is a paragraph.</p>

```
</body>
</html>
```
## **Example:**

Specify a default font-size for a page (with CSS):

```
<html>
<head>
<style>
body {
  font-size: 50px;
}
</style>
</head>
<body>
```

```
<h1>This is a heading</h1>
<p>This is a paragraph.</p>
```
</body> </html>

**Tip:** In our CSS tutorial you can find more information about CSS text color and CSS fonts.

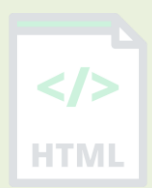

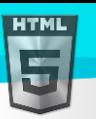

## **90.15HTML <bdi> Tag**

### **Example:**

Isolate the usernames from the surrounding text-direction settings:

```
<ul>
   <li>User <bdi>Binod Rabha</bdi>: 60 points</li>
   <li>User <bdi>Toya Rabha</bdi>: 80 points</li>
   <li>User <bdi>A Rabha</bdi>: 90 points</li>
\langle/ul>
```
## **Definition and Usage**

BDI stands for Bi-Directional Isolation.

The <bdi> tag isolates a part of text that might be formatted in a different direction from other text outside it.

This element is useful when embedding user-generated content with an unknown text direction.

### **Global Attributes**

The <bdi> tag also supports the Global Attributes in HTML.

### **Event Attributes**

The <bdi> tag also supports the Event Attributes in HTML.

## **90.16HTML <bdo> Tag**

## **Example:**

Specify the text direction:

```
<bdo dir="rtl">
This text will go right-to-left.
</bdo>
```
### **Definition and Usage**

BDO stands for Bi-Directional Override.

The  **tag is used to override the current text direction.** 

#### **Attributes**

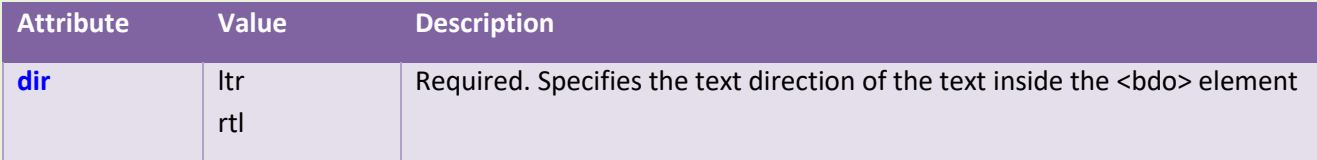

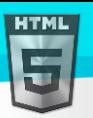

## **Global Attributes**

The <bdo> tag also supports the Global Attributes in HTML.

#### **Event Attributes**

The <bdo> tag also supports the Event Attributes in HTML.

### **Default CSS Settings**

Most browsers will display the <br/> <br/>k alement with the following default values:

```
bdo {
   unicode-bidi: bidi-override;
}
```
## **90.17HTML <big> Tag**

### Not Supported in HTML5.

The  $\langle \text{big} \rangle$  tag was used in HTML 4 to define bigger text.

#### **What to Use Instead?**

#### **Example:**

Specify different font-sizes for HTML elements (with CSS):

```
<html>
<head>
<style>
p.ex1 {
  font-size: 30px;
}
p.ex2 {
 font-size: 50px;
}
</style>
</head>
<body>
<p>This is a normal paragraph.</p>
<p class="ex1">This is a bigger paragraph.</p>
<p class="ex2">This is a much bigger paragraph.</p>
```

```
</body>
</html>
```
## **90.18HTML <blockquote> Tag**

**Example:**

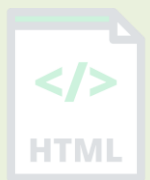

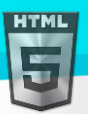

A section that is quoted from another source:

#### <blockquote cite="http://www.worldwildlife.org/who/index.html">

For 50 years, WWF has been protecting the future of nature. The world's leading conservation organization, WWF works in 100 countries and is supported by 1.2 million members in the United States and close to 5 million globally. </blockquote> **HTML** 

More "Try it Yourself" examples below.

## **Definition and Usage**

The <blockquote> tag specifies a section that is quoted from another source.

Browsers usually indent <blockquote> elements (look at example below to see how to remove the indentation).

### **Tips and Notes**

**Tip:** Use <q> for inline (short) quotations.

### **Attributes**

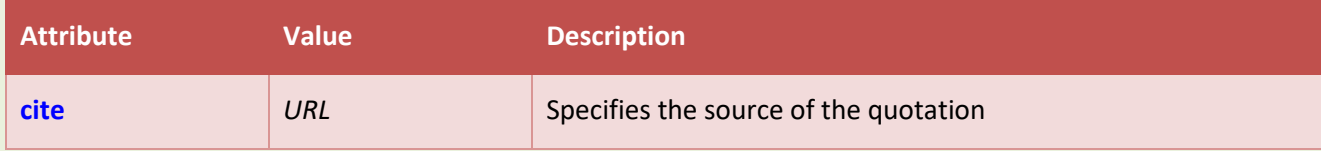

## **Global Attributes**

The <blockquote> tag also supports the Global Attributes in HTML.

## **Event Attributes**

The <blockquote> tag also supports the Event Attributes in HTML.

### **More Examples**

### **Example:**

Use CSS to remove the indentation from the blockquote element:

```
<html>
<head>
<style>
blockquote {
  margin-left: 0;
}
</style>
</head>
<body>
<p>Here is a quote from WWF's website:</p>
```
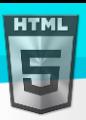

```
Binod Toya Rabha
```
<blockquote cite="http://www.worldwildlife.org/who/index.html"> For 50 years, WWF has been protecting the future of nature. The world's leading conservation organization, WWF works in 100 countries and is supported by 1.2 million members in the United States and close to 5 million globally. </blockquote> **HTML** 

</body> </html>

## **Default CSS Settings**

Most browsers will display the <blockquote> element with the following default values:

## **Example:**

```
blockquote {
  display: block;
  margin-top: 1em;
  margin-bottom: 1em;
  margin-left: 40px;
  margin-right: 40px;
}
```
CSS tutorial you can find more information about CSS Font Size.

# **90.19HTML <body> Tag**

## **Example:**

```
A simple HTML document:
<html>
<head>
   <title>Title of the document</title>
</head>
```
<body>

```
 <h1>This is a heading</h1>
   <p>This is a paragraph.</p>
</body>
```
</html>

More "Try it Yourself" examples below.

## **Definition and Usage**

The  $\langle body \rangle$  tag defines the document's body.

The <body> element contains all the contents of an HTML document, such as headings, paragraphs, images, hyperlinks, tables, lists, etc.

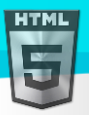

Note: There can only be one <body> element in an HTML document.

## **Global Attributes**

The <body> tag also supports the Global Attributes in HTML.

## **Event Attributes**

The <body> tag also supports the Event Attributes in HTML.

### **More Examples**

### **Example:**

Add a background image to a document (with CSS):

```
<html>
<head>
<style>
body {
  background-image: url(s.png);
}
</style>
</head>
<body>
```

```
<h1>Hello world!</h1>
<p><a href="https://www.bintr.com">Visit Bintr.com!</a></p>
```
#### </body>

### **Example:**

Set the background color of a document (with CSS):

```
<html>
<head>
<style>
body {
  background-color: #E6E6FA;
}
</style>
</head>
<body>
```

```
<h1>Hello world!</h1>
<p><a href="https://www.bintr.com">Visit Bintr.com!</a></p>
```
#### </body>

### **Example:**

Set the color of text in a document (with CSS):

```
<html>
<head>
<style>
```
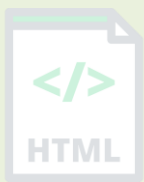

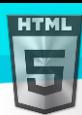

```
Binod Toya Rabha
```

```
body {
  color: green;
}
</style>
</head>
<body>
```

```
<h1>Hello world!</h1>
<p>This is some text.</p>
<p><a href="https://www.bintr.com">Visit Bintr.com!</a></p>
```
</body> </html>

## **Example:**

Set the color of unvisited links in a document (with CSS):

```
<html>
<head>
<style>
a:link {
  color:#0000FF;
}
</style>
</head>
<body>
<p><a href="https://www.bintr.com">Bintr.com</a></p>
<p><a href="https://www.bintr.com/html/">HTML Tutorial</a></p>
```

```
</body>
</html>
```
## **Example:**

Set the color of active links in a document (with CSS):

```
<html>
<head>
<style>
a:active {
  color:#00FF00;
}
</style>
</head>
<body>
<p><a href="https://www.bintr.com">Bintr.com</a></p>
```
<p><a href="https://www.bintr.com/html/">HTML Tutorial</a></p>

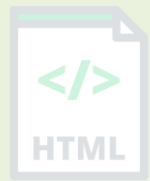

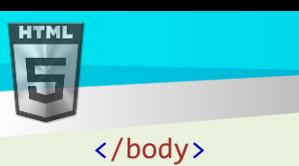

</html>

# **Example:**

Set the color of visited links in a document (with CSS):

```
<html>
<head>
<style>
a:visited {
  color:#FF0000;
}
</style>
</head>
<body>
<p><a href="https://www.bintr.com">Bintr.com</a></p>
<p><a href="https://www.bintr.com/html/">HTML Tutorial</a></p>
</body>
</html>
```
## **Default CSS Settings**

Most browsers will display the <br/> <br/> <br/>element with the following default values:

## **Example:**

```
body {
  display: block;
  margin: 8px;
}
body:focus {
   outline: none;
}
```
# **90.20HTML <br> Tag**

## **Example:**

Insert single line breaks in a text:

<p>To force<br> line breaks<br> in a text,<br> use the br<br> element.</p> More "Try it Yourself" examples below.

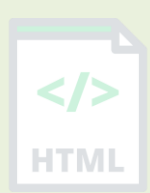

[Binod Toya Rabha](https://www.bintr.online/)

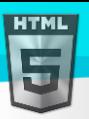

## **Definition and Usage**

The <br >> tag inserts a single line break.

The <br >>>>>> tag is useful for writing addresses or poems.

The  $\langle br \rangle$  tag is an empty tag which means that it has no end tag.

### **Tips and Notes**

**Note:** Use the <br> tag to enter line breaks, not to add space between paragraphs.

### **Global Attributes**

The <br> tag also supports the Global Attributes in HTML.

### **Event Attributes**

The <br> tag also supports the Event Attributes in HTML.

### **More Examples**

#### **Example**

Use <br> in a poem:

<p>Be not afraid of greatness.<br> Some are born great,<br> some achieve greatness,<br> and others have greatness thrust upon them. $\langle p \rangle$ 

<p><em>-William Shakespeare</em></p>

### **Default CSS Settings**

None.

## **90.21HTML <button> Tag**

### **Example:**

A clickable button is marked up as follows: <button type="button">Click Me!</button> More "Try it Yourself" examples below.

## **Definition and Usage**

The <br/>button> tag defines a clickable button.

Inside a <button> element you can put text (and tags like <i>, <br/><br/>sty <trong>, <br/><tersames, etc.). That is not possible with a button created with the  $\langle$  input  $\rangle$  element!

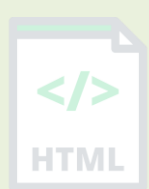

## [Binod Toya Rabha](https://www.bintr.online/)

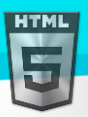

Tip: Always specify the type attribute for a <button> element, to tell browsers what type of button it is.

**Tip:** You can easily style buttons with CSS! Look at the examples below or visit our CSS Buttons tutorial.

### **Attributes**

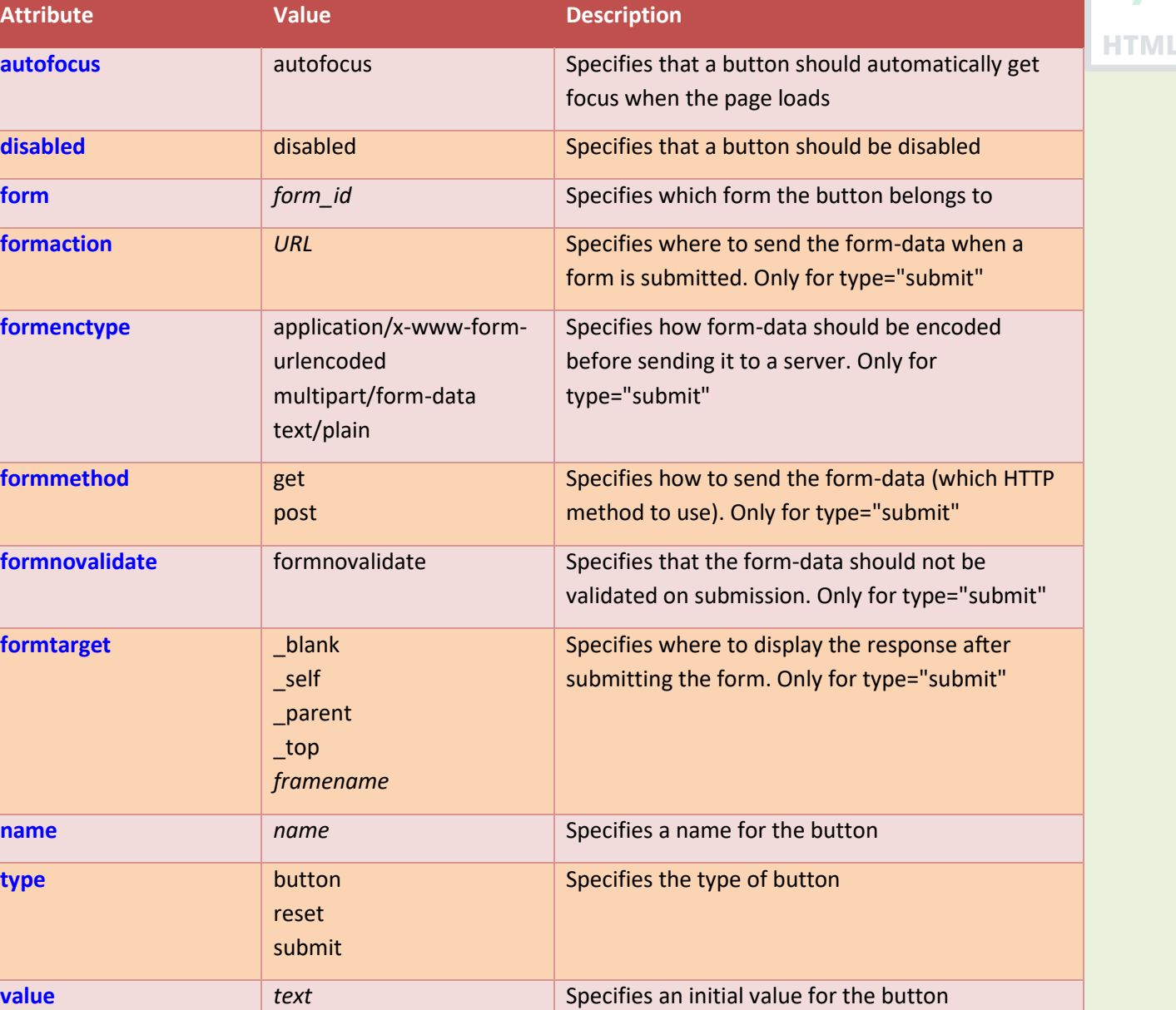

## **Global Attributes**

The <br/>button> tag also supports the Global Attributes in HTML.

## **Event Attributes**

The <br/>button> tag also supports the Event Attributes in HTML.

### **More Examples**

## **Example:**

Use CSS to style buttons:

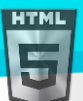

```
<!DOCTYPE html>
<html>
<head>
<style>
.button {
  border: none;
  color: white;
  padding: 15px 32px;
  text-align: center;
  text-decoration: none;
  display: inline-block;
  font-size: 16px;
  margin: 4px 2px;
  cursor: pointer;
}
.button1 {background-color: #4CAF50;} /* Green */
.button2 {background-color: #008CBA;} /* Blue */
</style>
</head>
<body>
<button class="button button1">Green</button>
<button class="button button2">Blue</button>
```
</body> </html>

## **Example:**

Use CSS to style buttons (with hover effect):

```
<!DOCTYPE html>
<html>
<head>
<style>
.button {
  border: none;
  color: white;
  padding: 16px 32px;
  text-align: center;
  text-decoration: none;
  display: inline-block;
  font-size: 16px;
  margin: 4px 2px;
  transition-duration: 0.4s;
  cursor: pointer;
}
```

```
.button1 {
 background-color: white;
```
[Binod Toya Rabha](https://www.bintr.online/)

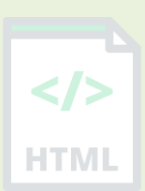

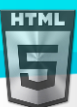

```
color: black;
  border: 2px solid #4CAF50;
}
.button1:hover {
  background-color: #4CAF50;
  color: white;
}
.button2 {
  background-color: white;
  color: black;
  border: 2px solid #008CBA;
}
.button2:hover {
  background-color: #008CBA;
  color: white;
}
</style>
</head>
<body>
<button class="button button1">Green</button>
<button class="button button2">Blue</button>
</body>
```

```
</html>
```
# **Default CSS Settings**

None.

# **90.22 HTML <canvas> Tag**

## **Example:**

Draw a red rectangle on the fly, and show it inside the <canvas> element:

```
<canvas id="myCanvas">
Your browser does not support the canvas tag.
</canvas>
```
### <script>

```
var canvas = document.getElementById("myCanvas");
var ctx = canvas.getContext("2d");
ctx.fillStyle = "#FF0000";
```
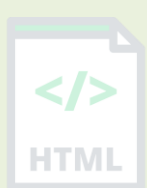

[Binod Toya Rabha](https://www.bintr.online/)

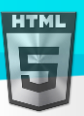

```
Binod Toya Rabha
```
HTMI

ctx.fillRect(0, 0, 80, 80); </script>

More "Try it Yourself" examples below.

## **Definition and Usage**

The <canvas> tag is used to draw graphics, on the fly, via scripting (usually JavaScript).

The <canvas> tag is transparent, and is only a container for graphics, you must use a script to actually draw the graphics.

Any text inside the <canvas> element will be displayed in browsers with JavaScript disabled and in browsers that do not support <canvas>.

## **Tips and Notes**

**Tip:** Learn more about the <canvas> element in our HTML Canvas Tutorial.

**Tip:** For a complete reference of all the properties and methods, please visit our HTML Canvas Reference.

## **Attributes**

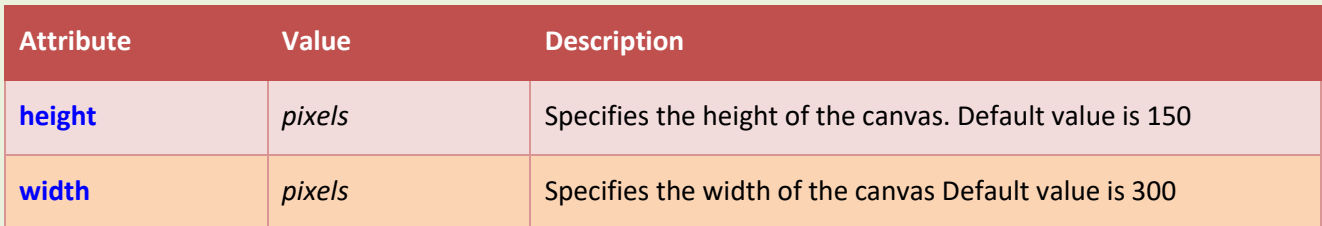

## **Global Attributes**

The <canvas> tag also supports the Global Attributes in HTML.

## **Event Attributes**

The <canvas> tag also supports the Event Attributes in HTML.

## **More Examples**

## **Example:**

Another <canvas> example:

```
<canvas id="myCanvas">
Your browser does not support the canvas tag.
</canvas>
```

```
<script>
```

```
var c = document.getElementById("myCanvas");
var ctx = c.getContext("2d");
```
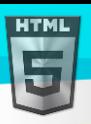

```
Binod Toya Rabha
```

```
ctx.fillStyle = "red";
ctx.fillRect(20, 20, 75, 50);
//Turn transparency on
ctx.globalAlpha = <math>0.2</math>;ctx.fillStyle = "blue";
ctx.fillRect(50, 50, 75, 50);
ctx.fillStyle = "green";
ctx.fillRect(80, 80, 75, 50);
</script>
```
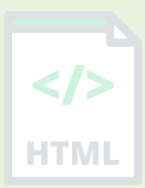

# **Default CSS Settings**

Most browsers will display the <canvas> element with the following default values:

### **Example:**

```
canvas {
   height: 150px;
  width: 300px;
}
```
# **90.23HTML <caption> Tag**

## **Example:**

A table with a caption:

```
<table>
   <caption>Monthly savings</caption>
   <tr>
    <th>Month</th>
     <th>Savings</th>
  \langle/tr>
   <tr>
     <td>January</td>
     <td>100 ₹</td>
  \langle/tr>
</table>
```
More "Try it Yourself" examples below.

## **Definition and Usage**

The <caption> tag defines a table caption.

The <caption> tag must be inserted immediately after the <table> tag.

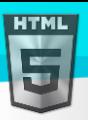

**Tip:** By default, a table caption will be center-aligned above a table. However, the CSS properties textalign and caption-side can be used to align and place the caption.

## **Global Attributes**

The <caption> tag also supports the Global Attributes in HTML.

## **Event Attributes**

The <caption> tag also supports the Event Attributes in HTML.

### **More Examples**

#### **Example:**

Position table captions (with CSS):

```
<table>
   <caption style="text-align:right">My savings</caption>
   <tr>
     <th>Month</th>
     <th>Savings</th>
  \langle/tr>
   <tr>
     <td>January</td>
    <td>100 ₹</td>
  \langle/tr>
</table>
<br>
<table>
   <caption style="caption-side:bottom">My savings</caption>
   <tr>
    <th>Month</th>
     <th>Savings</th>
  \langle/tr>
   <tr>
    <td>January</td>
    <td>100 ₹</td>
  \langle/tr>
```

```
</table>
```
## **Default CSS Settings**

Most browsers will display the <caption> element with the following default values:

### **Example:**

```
caption {
  display: table-caption;
```
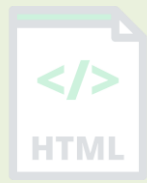

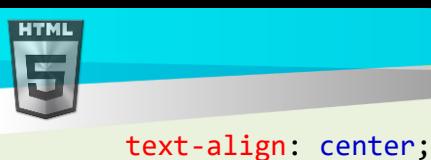

}

[Binod Toya Rabha](https://www.bintr.online/)

# **90.24HTML <center> Tag**

Not Supported in HTML5.

The <center> tag was used in HTML4 to center-align text.

## **What to Use Instead?**

### **Example:**

Center-align text (with CSS):

```
<html>
<head>
<style>
h1 {text-align: center;}
p {text-align: center;}
div {text-align: center;}
</style>
</head>
<body>
<h1>This is a heading</h1>
<p>This is a paragraph.</p>
<div>This is a div.</div>
</body>
</html>
```
## **90.25HTML <cite> Tag**

## **Example:**

Define the title of a work with the <cite> tag: <p><cite>The Scream</cite> by Edward Munch. Painted in 1893.</p>

## **Definition and Usage**

The <cite> tag defines the title of a creative work (e.g. a book, a poem, a song, a movie, a painting, a sculpture, etc.).

**Note:** A person's name is not the title of a work.

The text in the <cite> element usually renders in *italic*.

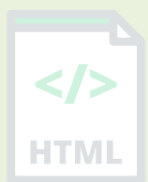
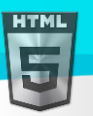

# **Global Attributes**

The <cite> tag also supports the Global Attributes in HTML.

#### **Event Attributes**

The <cite> tag also supports the Event Attributes in HTML.

# **Default CSS Settings**

Most browsers will display the <cite> element with the following default values:

```
Example
```

```
cite {
  font-style: italic;
}
```
# **90.26HTML <code> Tag**

#### **Example:**

Define some text as computer code in a document:

```
<p>The HTML <code>button</code> tag defines a clickable button.</p>
```
<p>The CSS <code>background-color</code> property defines the background color of an element.</p>

More "Try it Yourself" examples below.

#### **Definition and Usage**

The <code> tag is used to define a piece of computer code. The content inside is displayed in the browser's default monospace font.

**Tip:** This tag is not deprecated. However, it is possible to achieve richer effect by using CSS (see example below).

Also look at:

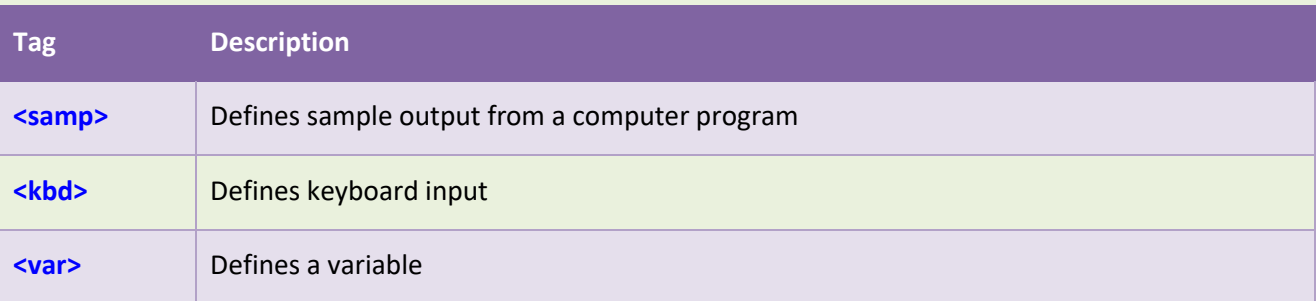

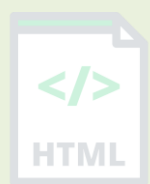

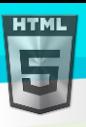

# **Global Attributes**

The <code> tag also supports the Global Attributes in HTML.

# **Event Attributes**

The <code> tag also supports the Event Attributes in HTML.

# **More Examples**

### **Example:**

Use CSS to style the <code> element:

```
<html>
<head>
<style>
code {
  font-family: Consolas,"courier new";
  color: crimson;
  background-color: #f1f1f1;
  padding: 2px;
  font-size: 105%;
}
</style>
</head>
<body>
```

```
<p>The HTML <code>button</code> tag defines a clickable button.</p>
<p>The CSS <code>background-color</code> property defines the background color of an
element.</p>
```

```
</body>
</html>
```
# **Default CSS Settings**

Most browsers will display the <code> element with the following default values:

# **Example:**

```
code {
   font-family: monospace;
}
```
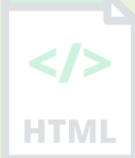

[Binod Toya Rabha](https://www.bintr.online/)

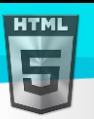

 $\langle$ />

**HTML** 

# **90.27HTML <col> Tag**

# **Example:**

Set the background color of the three columns with the <colgroup> and <col> tags:

```
<table>
   <colgroup>
     <col span="2" style="background-color:red">
     <col style="background-color:yellow">
   </colgroup>
   <tr>
    <th>ISBN</th>
    <th>Title</th>
    <th>Price</th>
  \langle/tr>
   <tr>
    <td>3476896</td>
    <td>My first HTML</td>
     <td>53 ₹</td>
  \langle/tr>
</table>
```
More "Try it Yourself" examples below.

# **Definition and Usage**

The <col> tag specifies column properties for each column within a <colgroup> element.

The <col> tag is useful for applying styles to entire columns, instead of repeating the styles for each cell, for each row.

# **Attributes**

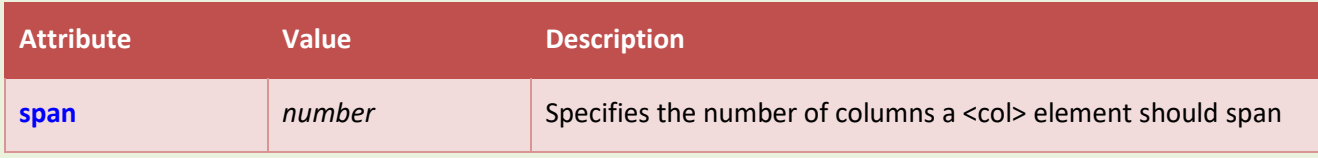

# **Global Attributes**

The <col> tag also supports the Global Attributes in HTML.

# **Event Attributes**

The <col> tag also supports the Event Attributes in HTML.

# **More Examples**

#### **Example:**

Align text in table columns (with CSS):

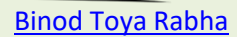

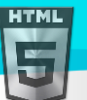

```
<table style="width:100%">
   <tr>
    <th>ISBN</th>
     <th>Title</th>
     <th>Price</th>
  \langle/tr>
   <tr>
    <td>3476896</td>
     <td>My first HTML</td>
     <td style="text-align:right">53 ₹</td>
  \langle/tr>
   <tr>
    <td>2489604</td>
     <td>My first CSS</td>
     <td style="text-align:right">47 ₹</td>
  \langle/tr>
</table>
```
# **Example:**

Vertical-align text in table columns (with CSS):

```
<table style="height:200px">
   <tr>
    <th>Month</th>
     <th style="vertical-align:bottom">Savings</th>
  \langle/tr>
   <tr>
    <td>January</td>
     <td style="vertical-align:bottom">100 ₹</td>
  \langle/tr>
</table>
```
# **Example:**

Specify width of table columns (with CSS):

```
<table>
   <tr>
     <th style="width:130px">Month</th>
     <th style="width:80px">Savings</th>
  \langle/tr>
   <tr>
    <td>January</td>
     <td>100 ₹</td>
  \langle/tr>
   <tr>
    <td>February</td>
     <td>80 ₹</td>
  \langle/tr>
</table>
```
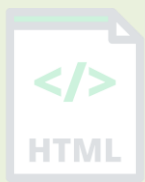

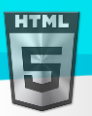

#### **Default CSS Settings**

Most browsers will display the <col> element with the following default values:

#### **Example:**

```
col {
  display: table-column;
}
```
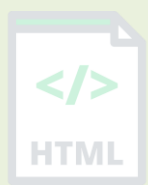

# **90.28HTML <colgroup> Tag**

#### **Example:**

Set the background color of the three columns with the <colgroup> and <col> tags:

```
<table>
   <colgroup>
     <col span="2" style="background-color:red">
     <col style="background-color:yellow">
   </colgroup>
   <tr>
    <th>ISBN</th>
     <th>Title</th>
     <th>Price</th>
  \langle/tr>
   <tr>
     <td>3476896</td>
     <td>My first HTML</td>
     <td>53₹</td>
  \langle/tr>
</table>
```
More "Try it Yourself" examples below.

### **Definition and Usage**

The <colgroup> tag specifies a group of one or more columns in a table for formatting.

The <colgroup> tag is useful for applying styles to entire columns, instead of repeating the styles for each cell, for each row.

Note: The <colgroup> tag must be a child of a <table> element, after any <caption> elements and before any <thead>, <tbody>, <tfoot>, and <tr> elements.

**Tip:** To define different properties to a column within a <colgroup>, use the <col> tag within the <colgroup> tag.

#### **Attributes**

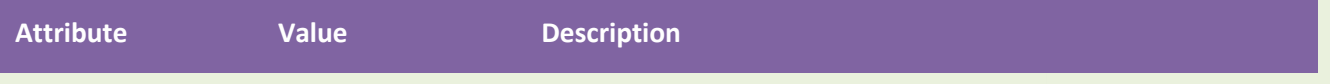

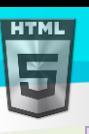

# **Global Attributes**

The <colgroup> tag also supports the Global Attributes in HTML.

# **Event Attributes**

The <colgroup> tag also supports the Event Attributes in HTML.

# **More Examples**

# **Example:**

Align text in table columns (with CSS):

```
<table style="width:100%">
   <tr>
    <th>ISBN</th>
     <th>Title</th>
     <th>Price</th>
  \langle/tr>
   <tr>
    <td>3476896</td>
     <td>My first HTML</td>
     <td style="text-align:right">53₹</td>
  \langle/tr>
   <tr>
     <td>2489604</td>
     <td>My first CSS</td>
     <td style="text-align:right">47₹</td>
  \langle/tr>
</table>
```
# **Example:**

Vertical-align text in table columns (with CSS):

```
<table style="height:200px">
   <tr>
    <th>Month</th>
     <th style="vertical-align:bottom">Savings</th>
  \langle/tr>
   <tr>
    <td>January</td>
     <td style="vertical-align:bottom">100₹</td>
  \langle/tr>
</table>
```
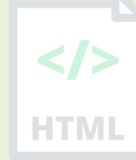

[Binod Toya Rabha](https://www.bintr.online/)

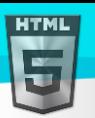

### **Example:**

Specify width of a table column (with CSS):

```
<table>
   <tr>
      <th style="width:200px">Month</th>
      <th>Savings</th>
  \langle/tr>
   <tr>
     <td>January</td>
     <td>100 ₹</td>
  \langle/tr>
   <tr>
    <td>February</td>
     <td>80₹</td>
  \langle/tr>
</table>
```
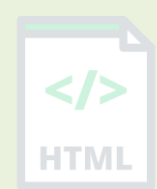

# **Default CSS Settings**

Most browsers will display the <colgroup> element with the following default values:

### **Example:**

```
colgroup {
   display: table-column-group;
}
```
# **90.29HTML <data> Tag**

#### **Example:**

The following example displays product names but also associates each name with a product number:

```
<ul>
   <li><data value="21053">Cherry Tomato</data></li>
   <li><data value="21054">Beef Tomato</data></li>
   <li><data value="21055">Snack Tomato</data></li>
\langle/ul>
```
# **Definition and Usage**

The <data> tag is used to add a machine-readable translation of a given content.

This element provides both a machine-readable value for data processors, and a human-readable value for rendering in a browser.

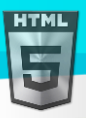

**Tip:** If the content is time- or date-related, use the <time> element instead.

### **Attributes**

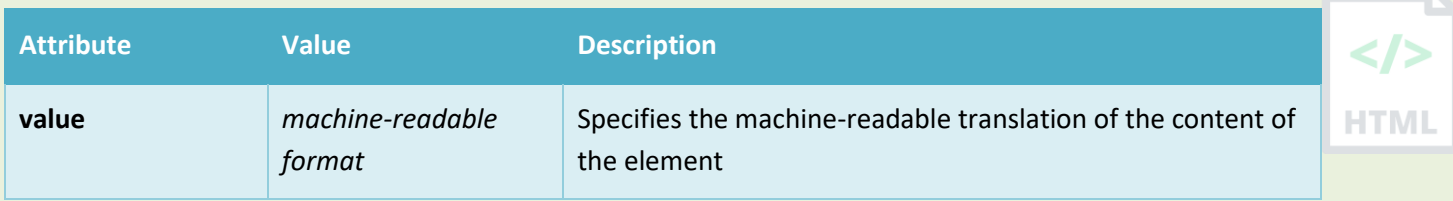

# **Global Attributes**

The <data> tag also supports the Global Attributes in HTML.

# **90.30HTML <datalist> Tag**

#### **Example:**

A datalist with pre-defined options (connected to an <input> element):

```
<label for="browser">Choose your browser from the list:</label>
<input list="browsers" name="browser" id="browser">
```

```
<datalist id="browsers">
  <option value="Edge">
  <option value="Firefox">
   <option value="Chrome">
  <option value="Opera">
  <option value="Safari">
</datalist>
```
#### **Definition and Usage**

The <datalist> tag specifies a list of pre-defined options for an <input> element.

The <datalist> tag is used to provide an "autocomplete" feature for <input> elements. Users will see a drop-down list of pre-defined options as they input data.

The <datalist> element's id attribute must be equal to the <input> element's list attribute (this binds them together).

#### **Global Attributes**

The <datalist> tag also supports the Global Attributes in HTML.

#### **Event Attributes**

The <datalist> tag also supports the Event Attributes in HTML.

# **Default CSS Settings**

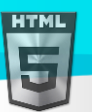

Most browsers will display the <datalist> element with the following default values:

```
datalist {
  display: none;
}
```
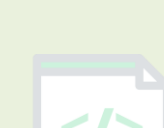

HTMI

[Binod Toya Rabha](https://www.bintr.online/)

# **90.31HTML <dd> Tag**

### **Example:**

A description list, with terms and descriptions:

```
<dl>
   <dt>Coffee</dt>
   <dd>Black hot drink</dd>
   <dt>Milk</dt>
   <dd>White cold drink</dd>
\langle/dl>
```
# **Definition and Usage**

The <dd> tag is used to describe a term/name in a description list.

The <dd> tag is used in conjunction with <dl> (defines a description list) and <dt> (defines terms/names).

Inside a <dd> tag you can put paragraphs, line breaks, images, links, lists, etc.

# **Global Attributes**

The <dd> tag also supports the Global Attributes in HTML.

# **Event Attributes**

The <dd> tag also supports the Event Attributes in HTML.

# **Default CSS Settings**

Most browsers will display the <dd> element with the following default values:

# **Example:**

```
dd {
  display: block;
  margin-left: 40px;
}
```
# **90.32HTML <del> Tag**

#### **Example:**

A text with a deleted part, and a new, inserted part:

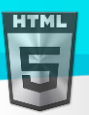

```
<p>My favorite color is <del>blue</del> <ins>red</ins>!</p>
```
More "Try it Yourself" examples below.

# **Definition and Usage**

The <del> tag defines text that has been deleted from a document. Browsers will usually strike a line through deleted text.

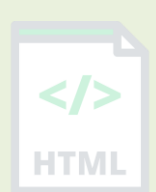

[Binod Toya Rabha](https://www.bintr.online/)

# **Tips and Notes**

**Tip:** Also look at the <ins> tag to markup inserted text.

### **Attributes**

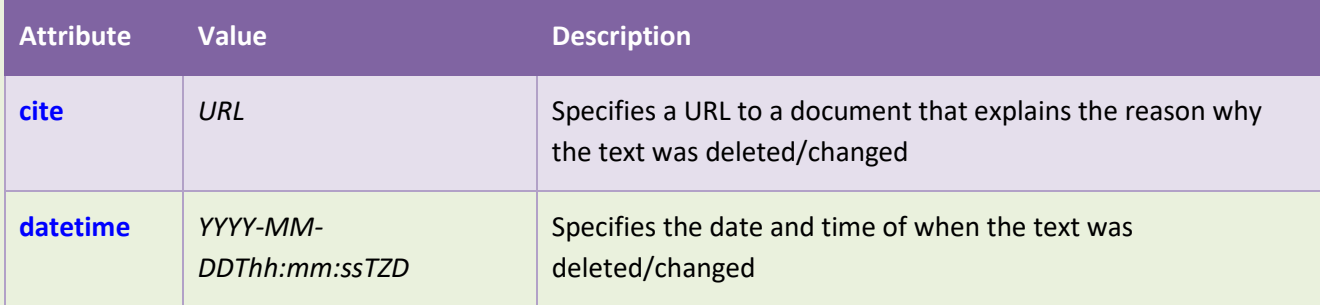

# **Global Attributes**

The <del> tag also supports the Global Attributes in HTML.

# **Event Attributes**

The <del> tag also supports the Event Attributes in HTML.

# **More Examples**

# **Example:**

Use CSS to style <del> and <ins>:

```
<html>
<head>
<style>
del {background-color: tomato;}
ins {background-color: yellow;}
</style>
</head>
<body>
```
<p>My favorite color is <del>blue</del> <ins>red</ins>!</p>

</body> </html>

# **Default CSS Settings**

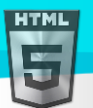

Most browsers will display the  $\langle$ del> element with the following default values:

#### **Example:**

```
del {
 text-decoration: line-through;
}
```
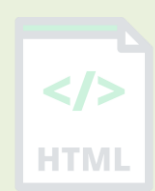

[Binod Toya Rabha](https://www.bintr.online/)

# **90.33HTML <details> Tag**

#### **Example:**

Specify details that the user can open and close on demand:

#### <details>

```
 <summary>Epcot Center</summary>
```
 <p>Epcot is a theme park at Walt Disney World Resort featuring exciting attractions, international pavilions, award-winning fireworks and seasonal special events.</p> </details>

More "Try it Yourself" examples below.

# **Definition and Usage**

The <details> tag specifies additional details that the user can open and close on demand.

The <details> tag is often used to create an interactive widget that the user can open and close. By default, the widget is closed. When open, it expands, and displays the content within.

Any sort of content can be put inside the <details> tag.

**Tip:** The <summary> tag is used in conjuction with <details> to specify a visible heading for the details.

# **Attributes**

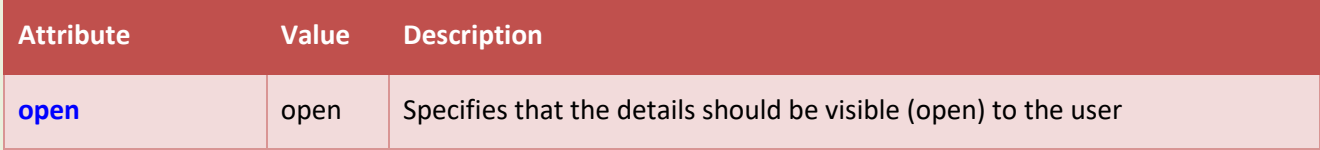

# **Global Attributes**

The <details> tag also supports the Global Attributes in HTML.

# **Event Attributes**

The <details> tag also supports the Event Attributes in HTML.

# **More Examples**

#### **Example:**

Use CSS to style <details> and <summary>:

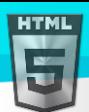

```
Binod Toya Rabha
```

```
<html>
<style>
details > summary {
  padding: 4px;
  width: 200px;
  background-color: #eeeeee;
  border: none;
  box-shadow: 1px 1px 2px #bbbbbb;
  cursor: pointer;
}
details > p {
  background-color: #eeeeee;
  padding: 4px;
  margin: 0;
  box-shadow: 1px 1px 2px #bbbbbb;
}
</style>
<body>
<details>
   <summary>Epcot Center</summary>
   <p>Epcot is a theme park at Walt Disney World Resort featuring exciting attractions, 
international pavilions, award-winning fireworks and seasonal special events.</p>
</details>
```

```
</body>
</html>
```
# **Default CSS Settings**

Most browsers will display the <details> element with the following default values:

```
details {
 display: block;
}
```
# **90.34HTML <dfn> Tag**

# **Example:**

Mark up a term with <dfn>:

```
<p><dfn>HTML</dfn> is the standard markup language for creating web pages.</p>
More "Try it Yourself" examples below.
```
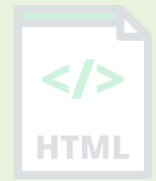

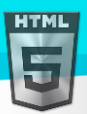

The <dfn> tag stands for the "definition element", and it specifies a term that is going to be defined within the content.

The nearest parent of the  $\langle dfn \rangle$  tag must also contain the definition/explanation for the term.

The term inside the  $\langle dfn \rangle$  tag can be any of the following:

**1. Just as the content of the** <**dfn> element:**

### **Example:**

<p><dfn>HTML</dfn> is the standard markup language for creating web pages.</p>

#### **2. Or, with the title attribute added:**

#### **Example:**

<p><dfn title="HyperText Markup Language">HTML</dfn> is the standard markup language for creating web pages. $\langle p \rangle$ 

**3. Or, with an <abbr> tag inside the** <**dfn> element:**

#### **Example:**

<p><dfn><abbr title="HyperText Markup Language">HTML</abbr></dfn> is the standard markup language for creating web pages.</p>

**4. Or, with the id attribute added. Then, whenever a term is used, it can refer back to the definition with an <a> tag:**

#### **Example:**

```
<p><dfn id="html-def">HTML</dfn> is the standard markup language for creating web 
pages.</p>
```

```
<p>This is some text...</p>
<p>This is some text...</p>
<p>Learn <a href="#html-def">HTML</a> now.</p>
```
# **Global Attributes**

The <dfn> tag also supports the Global Attributes in HTML.

#### **Event Attributes**

The <dfn> tag also supports the Event Attributes in HTML.

#### **Default CSS Settings**

Most browsers will display the <dfn> element with the following default values:

#### **Example:**

```
dfn {
  font-style: italic;
}
```
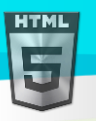

# **90.35HTML <dialog> Tag**

### **Example:**

Using the <dialog> element: <dialog open>This is an open dialog window</dialog>

# **Definition and Usage**

The <dialog> tag defines a dialog box or subwindow.

The <dialog> element makes it easy to create popup dialogs and modals on a web page.

\* Not supported by default, but can be enabled in about:config (set dom.dialog\_element.enabled to true).

#### **Attributes**

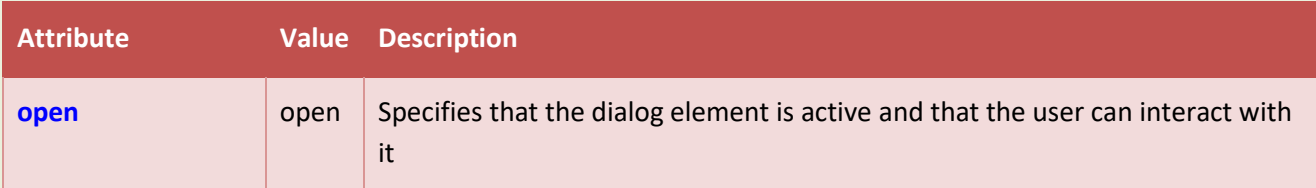

# **Global Attributes**

The <dialog> tag also supports the Global Attributes in HTML.

#### **Event Attributes**

The <dialog> tag also supports the Event Attributes in HTML.

# **90.36HTML <dir> Tag**

#### Not Supported in HTML5.

The <dir> tag was used in HTML 4 to list directory titles.

# **What to Use Instead?**

#### **Example:**

Use <ul> to create a directory list:

```
<ul>
   <li>html</li>
   <li>xhtml</li>
   <li>css</li>
\langle/ul>
```
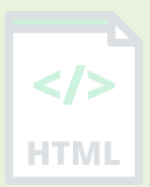

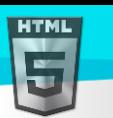

# **Example:**

Reduce line-height in a list (with CSS):

```
<ul style="line-height:80%">
   <li>html</li>
   <li>xhtml</li>
   <li>css</li>
\langle/ul>
```
**Tip:** In our CSS tutorial you can find more details about styling lists.

# **90.37HTML <div> Tag**

# **Example:**

A <div> section in a document that is styled with CSS:

```
<html>
<head>
<style>
.myDiv {
  border: 5px outset red;
  background-color: lightblue;
  text-align: center;
}
</style>
</head>
<body>
<div class="myDiv">
   <h2>This is a heading in a div element</h2>
   <p>This is some text in a div element.</p>
</div>
</body>
</html>
```
More "Try it Yourself" examples below.

# **Definition and Usage**

The <div> tag defines a division or a section in an HTML document.

The <div> tag is used as a container for HTML elements - which is then styled with CSS or manipulated with JavaScript.

The <div> tag is easily styled by using the class or id attribute.

Any sort of content can be put inside the <div> tag!

Note: By default, browsers always place a line break before and after the <div> element.

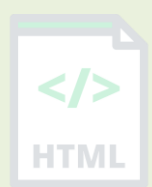

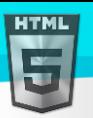

# **Global Attributes**

The <div> tag also supports the Global Attributes in HTML.

#### **Event Attributes**

The <div> tag also supports the Event Attributes in HTML.

### **Default CSS Settings**

Most browsers will display the <div> element with the following default values:

#### **Example:**

```
div {
   display: block;
}
```
# **90.38HTML <dl> Tag**

### **Example:**

A description list, with terms and descriptions:

```
<dl>
```

```
 <dt>Coffee</dt>
   <dd>Black hot drink</dd>
   <dt>Milk</dt>
   <dd>White cold drink</dd>
\langle/dl>
```
#### **Definition and Usage**

The <dl> tag defines a description list.

The <d1> tag is used in conjunction with <dt> (defines terms/names) and <dd> (describes each term/name).

# **Global Attributes**

The <dl> tag also supports the Global Attributes in HTML.

#### **Event Attributes**

The <dl> tag also supports the Event Attributes in HTML.

#### **Default CSS Settings**

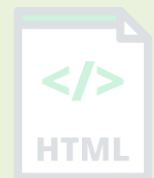

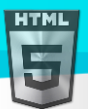

Most browsers will display the  $\langle d1 \rangle$  element with the following default values:

#### **Example:**

```
dl {
  display: block;
  margin-top: 1em;
  margin-bottom: 1em;
  margin-left: 0;
  margin-right: 0;
}
```
# **90.39HTML <dt> Tag**

# **Example:**

A description list, with terms and descriptions:

```
<dl>
   <dt>Coffee</dt>
   <dd>Black hot drink</dd>
   <dt>Milk</dt>
   <dd>White cold drink</dd>
\langle/dl>
```
# **Definition and Usage**

The <dt> tag defines a term/name in a description list.

The <dt> tag is used in conjunction with <dl> (defines a description list) and <dd> (describes each term/name).

# **Global Attributes**

The <dt> tag also supports the Global Attributes in HTML.

#### **Event Attributes**

The <dt> tag also supports the Event Attributes in HTML.

# **Default CSS Settings**

Most browsers will display the <dt> element with the following default values:

#### **Example:**

```
dt {
  display: block;
}
```
[Binod Toya Rabha](https://www.bintr.online/)

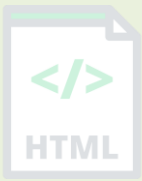

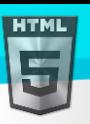

# **90.40HTML <em> Tag**

# **Example:**

Mark up emphasized text in a document: <p>You <em>have</em> to hurry up!</p> <p>We <em>cannot</em> live like this.</p>

# **Definition and Usage**

The <em> tag is used to define emphasized text. The content inside is typically displayed in *italic*.

A screen reader will pronounce the words in <em> with an emphasis, using verbal stress.

### **Global Attributes**

The <em> tag also supports the Global Attributes in HTML.

#### **Event Attributes**

The <em> tag also supports the Event Attributes in HTML.

# **Default CSS Settings**

Most browsers will display the  $\langle em \rangle$  element with the following default values:

#### **Example:**

```
em {
  font-style: italic;
}
```
# **90.41HTML <embed> Tag**

#### **Example:**

An embedded image:

```
<embed type="image/jpg" src="pic_trulli.jpg" width="300" height="200">
```
Example

An embedded HTML page:

```
<embed type="text/html" src="snippet.html" width="500" height="200">
```
Example

An embedded video:

```
<embed type="video/webm" src="video.mp4" width="400" height="300">
```
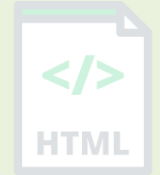

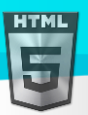

### **Definition and Usage**

The <embed> tag defines a container for an external resource, such as a web page, a picture, a media player, or a plug-in application.

# **Warning:**

Most browsers no longer support Java Applets and Plug-ins.

ActiveX controls are no longer supported in any browsers.

The support for Shockwave Flash has also been turned off in modern browsers.

#### **Suggestion:**

To display a picture, it is better to use the  $\langle$ img> tag.

To display HTML, it is better to use the <iframe> tag.

To display video or audio, it is better to use the <video> and <audio> tags.

#### **Attributes**

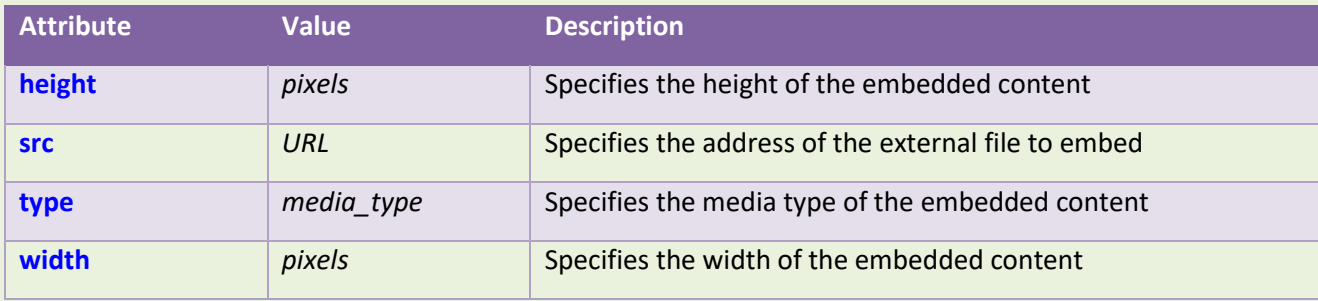

# **Global Attributes**

The <embed> tag also supports the Global Attributes in HTML.

#### **Event Attributes**

The <embed> tag also supports the Event Attributes in HTML.

# **Default CSS Settings**

Most browsers will display the <embed> element with the following default values:

```
embed:focus {
   outline: none;
}
```
# **90.42HTML <fieldset> Tag**

#### **Example:**

Group related elements in a form:

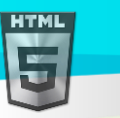

```
<form action="/action_page.php">
   <fieldset>
     <legend>Personalia:</legend>
     <label for="fname">First name:</label>
     <input type="text" id="fname" name="fname"><br><br>
     <label for="lname">Last name:</label>
     <input type="text" id="lname" name="lname"><br><br>
     <label for="email">Email:</label>
     <input type="email" id="email" name="email"><br><br>
     <label for="birthday">Birthday:</label>
     <input type="date" id="birthday" name="birthday"><br><br>
     <input type="submit" value="Submit">
   </fieldset>
</form>
```
HT MI

More "Try it Yourself" examples below.

# **Definition and Usage**

The <fieldset> tag is used to group related elements in a form.

The <fieldset> tag draws a box around the related elements.

# **Tips and Notes**

**Tip:** The <legend> tag is used to define a caption for the <fieldset> element.

# **Attributes**

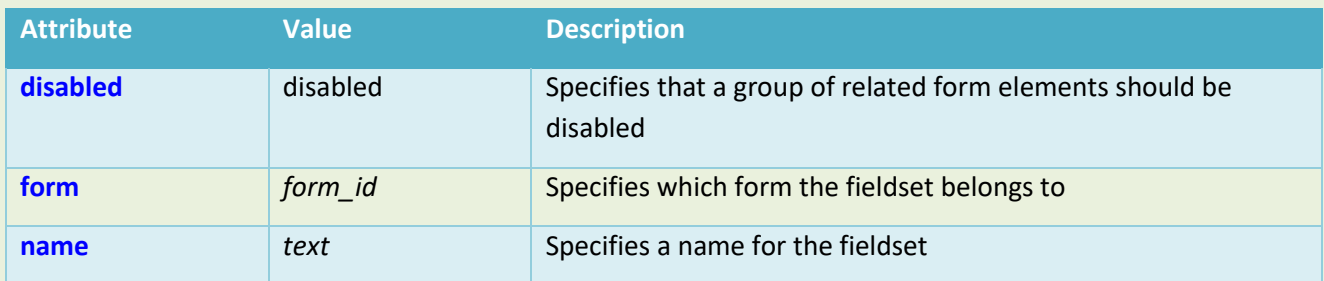

# **Global Attributes**

The <fieldset> tag also supports the Global Attributes in HTML.

#### **Event Attributes**

The <fieldset> tag also supports the Event Attributes in HTML.

# **More Examples**

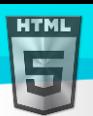

```
Binod Toya Rabha
```
HTMI

# **Example:**

```
Use CSS to style <fieldset> and <legend>:
<html>
<head>
<style>
fieldset {
  background-color: #eeeeee;
}
legend {
  background-color: gray;
  color: white;
  padding: 5px 10px;
}
input {
  margin: 5px;
}
</style>
</head>
<body>
<form action="/action_page.php">
   <fieldset>
     <legend>Personalia:</legend>
     <label for="fname">First name:</label>
     <input type="text" id="fname" name="fname"><br><br>
     <label for="lname">Last name:</label>
     <input type="text" id="lname" name="lname"><br><br>
     <label for="email">Email:</label>
     <input type="email" id="email" name="email"><br><br>
     <label for="birthday">Birthday:</label>
     <input type="date" id="birthday" name="birthday"><br><br>
     <input type="submit" value="Submit">
   </fieldset>
</form>
</body>
```

```
</html>
```
# **Default CSS Settings**

Most browsers will display the <fieldset> element with the following default values:

```
fieldset {
  display: block;
  margin-left: 2px;
  margin-right: 2px;
  padding-top: 0.35em;
```
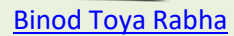

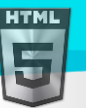

}

```
padding-bottom: 0.625em;
padding-left: 0.75em;
padding-right: 0.75em;
border: 2px groove (internal value);
```
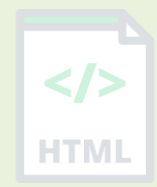

# **90.43HTML <figcaption> Tag**

#### **Example:**

Use a <figure> element to mark up a photo in a document, and a <figcaption> element to define a caption for the photo:

```
<figure>
   <img src="pic_trulli.jpg" alt="Trulli" style="width:100%">
   <figcaption>Fig.1 - Trulli, Puglia, Italy.</figcaption>
</figure>
```
More "Try it Yourself" examples below.

### **Definition and Usage**

The <figcaption> tag defines a caption for a <figure> element.

The <figcaption> element can be placed as the first or last child of the <figure> element.

#### **Global Attributes**

The <figcaption> tag also supports the Global Attributes in HTML.

#### **Event Attributes**

The <figcaption> tag also supports the Event Attributes in HTML.

#### **More Examples**

#### **Example:**

```
Use CSS to style <figure> and <figcaption>:
```

```
<html>
<head>
<style>
figure {
  border: 1px #cccccc solid;
  padding: 4px;
 margin: auto;
}
figcaption {
  background-color: black;
```

```
color: white;
font-style: italic;
```
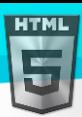

HTMI

```
padding: 2px;
  text-align: center;
}
</style>
</head>
<body>
<figure>
   <img src="pic_trulli.jpg" alt="Trulli" style="width:100%">
   <figcaption>Fig.1 - Trulli, Puglia, Italy</figcaption>
</figure>
</body>
</html>
```
# **Default CSS Settings**

Most browsers will display the <figcaption> element with the following default values:

```
figcaption {
  display: block;
}
```
# **90.44HTML <figure> Tag**

# **Example:**

Use a <figure> element to mark up a photo in a document, and a <figcaption> element to define a caption for the photo:

```
<figure>
   <img src="pic_trulli.jpg" alt="Trulli" style="width:100%">
   <figcaption>Fig.1 - Trulli, Puglia, Italy.</figcaption>
</figure>
```
More "Try it Yourself" examples below.

# **Definition and Usage**

The <figure> tag specifies self-contained content, like illustrations, diagrams, photos, code listings, etc.

While the content of the <figure> element is related to the main flow, its position is independent of the main flow, and if removed it should not affect the flow of the document.

**Tip:** The <figcaption> element is used to add a caption for the <figure> element.

# **Global Attributes**

The <figure> tag also supports the Global Attributes in HTML.

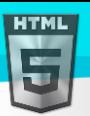

# **Event Attributes**

The <figure> tag also supports the Event Attributes in HTML.

### **More Examples**

```
Example
```

```
Use CSS to style <figure> and <figcaption>:
```

```
<html>
<head>
<style>
figure {
  border: 1px #cccccc solid;
  padding: 4px;
 margin: auto;
```
# }

```
figcaption {
  background-color: black;
  color: white;
  font-style: italic;
  padding: 2px;
  text-align: center;
}
</style>
</head>
```

```
<body>
```

```
<figure>
   <img src="pic_trulli.jpg" alt="Trulli" style="width:100%">
   <figcaption>Fig.1 - Trulli, Puglia, Italy</figcaption>
</figure>
```

```
</body>
</html>
```
# **Default CSS Settings**

Most browsers will display the <figure> element with the following default values:

#### **Example:**

```
figure {
  display: block;
  margin-top: 1em;
  margin-bottom: 1em;
  margin-left: 40px;
```
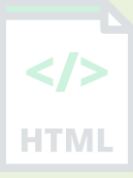

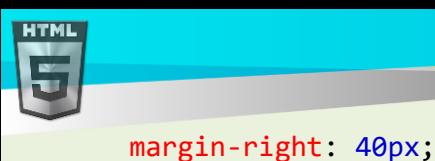

}

[Binod Toya Rabha](https://www.bintr.online/)

# **90.45HTML <font> Tag**

Not Supported in HTML5.

The  $\langle$  font> tag was used in HTML 4 to specify the font face, font size, and color of text.

# **What to Use Instead?**

#### **Example:**

Set the color of text (with CSS):

```
<p style="color:red">This is a paragraph.</p>
<p style="color:blue">This is another paragraph.</p>
```
# **Example:**

Set the font of text (with CSS):

```
<p style="font-family:verdana">This is a paragraph.</p>
<p style="font-family:'Courier New'">This is another paragraph.</p>
```
# **Example:**

Set the size of text (with CSS):

```
<p style="font-size:30px">This is a paragraph.</p>
<p style="font-size:11px">This is another paragraph.</p>
```
In our CSS tutorial you can find more information about CSS Text and CSS Fonts.

# **90.46HTML <footer> Tag**

#### **Example:**

A footer section in a document:

```
<footer>
   <p>Author: Hege Refsnes</p>
   <p><a href="mailto:hege@example.com">hege@example.com</a></p>
</footer>
```
More "Try it Yourself" examples below.

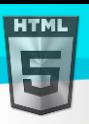

# **Definition and Usage**

The <footer> tag defines a footer for a document or section.

A <footer> element typically contains:

- authorship information
- copyright information
- contact information
- sitemap
- back to top links
- related documents

You can have several <footer> elements in one document.

#### **Tips and Notes**

**Tip:** Contact information inside a <footer> element should go inside an <address> tag.

# **Global Attributes**

The <footer> tag also supports the Global Attributes in HTML.

### **Event Attributes**

The <footer> tag also supports the Event Attributes in HTML.

#### **More Examples**

```
Example
Use CSS to style <footer>:
<html>
<head>
<style>
footer {
  text-align: center;
  padding: 3px;
  background-color: DarkSalmon;
  color: white;
}
</style>
</head>
<body>
<footer>
   <p>Author: Hege Refsnes<br>
   <a href="mailto:hege@example.com">hege@example.com</a></p>
</footer>
</body>
```

```
</html>
```
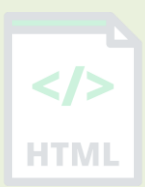

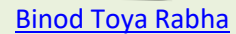

HTMI

# **Default CSS Settings**

**HTML** 

Most browsers will display the <footer> element with the following default values:

```
footer {
  display: block;
}
```
# **90.47HTML <form> Tag**

#### **Example:**

An HTML form with two input fields and one submit button:

```
<form action="/action_page.php" method="get">
   <label for="fname">First name:</label>
   <input type="text" id="fname" name="fname"><br><br>
   <label for="lname">Last name:</label>
   <input type="text" id="lname" name="lname"><br><br>
   <input type="submit" value="Submit">
</form>
```
More "Try it Yourself" examples below.

#### **Definition and Usage**

The <form> tag is used to create an HTML form for user input.

The <form> element can contain one or more of the following form elements:

- <input>
- <textarea>
- <button>
- <select>
- <option>
- <optgroup>
- <fieldset>
- <label>
- <output>

# **Attributes**

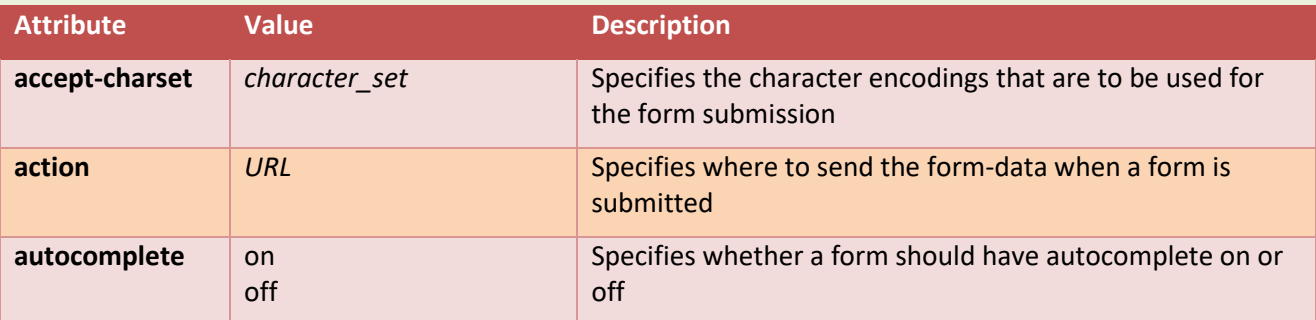

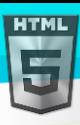

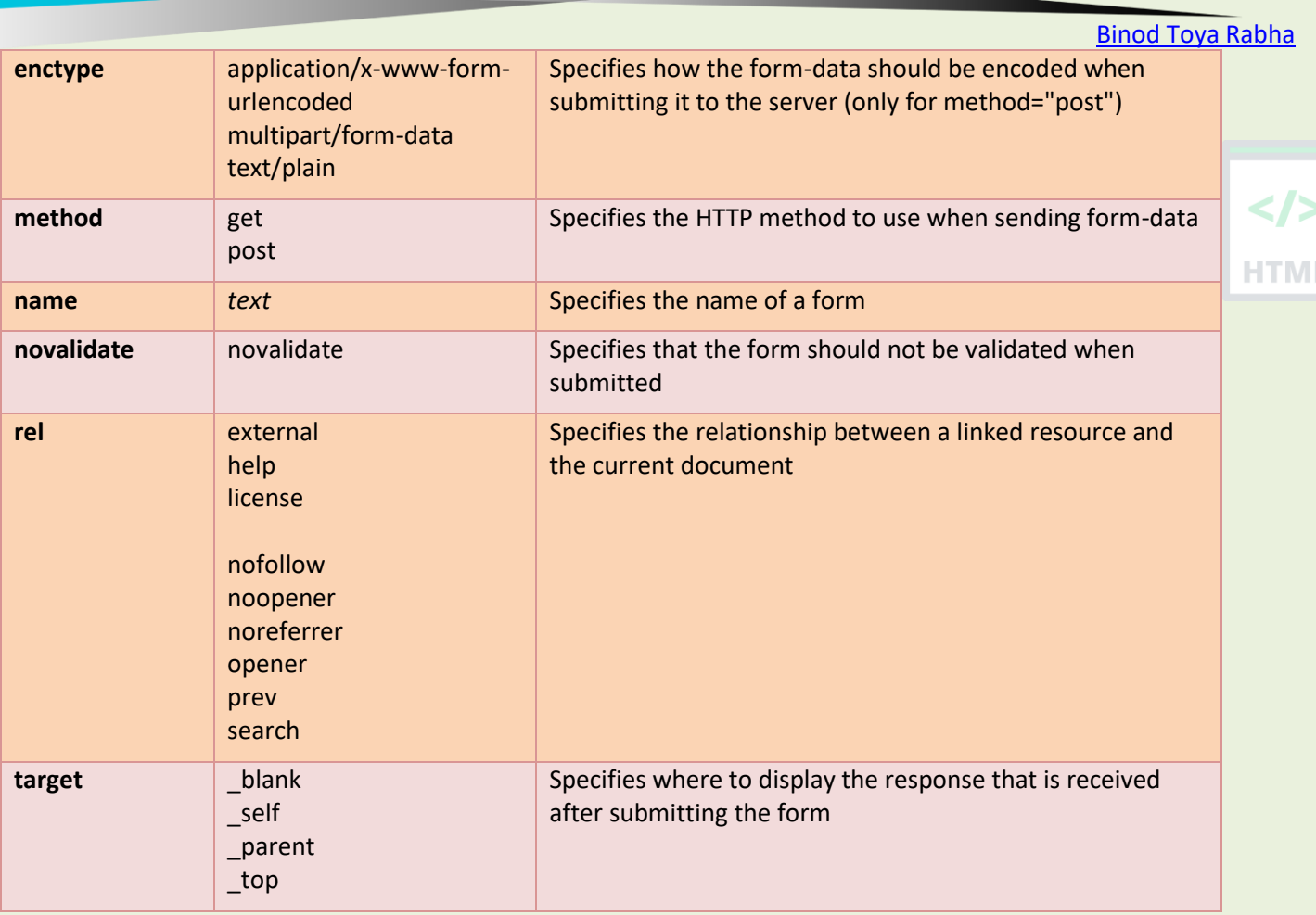

# **Global Attributes**

The <form> tag also supports the Global Attributes in HTML.

# **Event Attributes**

The <form> tag also supports the Event Attributes in HTML.

# **More Examples**

#### **Example:**

An HTML form with checkboxes:

```
<form action="/action_page.php" method="get">
   <input type="checkbox" name="vehicle1" value="Bike">
   <label for="vehicle1"> I have a bike</label><br>
   <input type="checkbox" name="vehicle2" value="Car">
   <label for="vehicle2"> I have a car</label><br>
   <input type="checkbox" name="vehicle3" value="Boat" checked>
   <label for="vehicle3"> I have a boat</label><br><br>
   <input type="submit" value="Submit">
</form>
```
# **Example:**

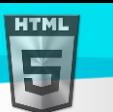

```
Binod Toya Rabha
```
An HTML form with radiobuttons:

```
<form action="/action_page.php" method="get">
   <input type="radio" id="html" name="fav_language" value="HTML">
   <label for="html">HTML</label><br>
                                                                                      \langle/>
   <input type="radio" id="css" name="fav_language" value="CSS" checked="checked">
   <label for="css">CSS</label><br>
                                                                                      HTML
   <input type="radio" id="javascript" name="fav_language" value="JavaScript">
   <label for="javascript">JavaScript</label><br><br>
   <input type="submit" value="Submit">
</form>
```
# **Default CSS Settings**

Most browsers will display the  $\langle$  form> element with the following default values:

# **Example:**

```
form {
   display: block;
   margin-top: 0em;
}
```
# **90.48HTML <frame> Tag**

# Not Supported in HTML5.

The <frame> tag was used in HTML 4 to define one particular window (frame) within a <frameset>.

# **What to Use Instead?**

# **Example:**

Use the <iframe> tag to embed another document within the current HTML document: <iframe src="https://www.bintr.com"></iframe>

# **90.49HTML <frameset> Tag**

# Not Supported in HTML5.

The <frameset> tag was used in HTML 4 to define a frameset.

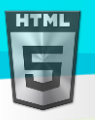

HTMI

#### **What to Use Instead?**

#### **Example:**

Use the <iframe> tag to embed another document within the current HTML document: <iframe src="https://www.bintr.com"></iframe>

# **90.50HTML <h1> to <h6> Tags**

#### **Example:**

The six different HTML headings:

<h1>This is heading 1</h1> <h2>This is heading 2</h2> <h3>This is heading 3</h3> <h4>This is heading 4</h4> <h5>This is heading 5</h5> <h6>This is heading 6</h6>

More "Try it Yourself" examples below.

#### **Definition and Usage**

The <h1> to <h6> tags are used to define HTML headings.

<h1> defines the most important heading. <h6> defines the least important heading.

**Note:** Only use one <h1> per page - this should represent the main heading/subject for the whole page. Also, do not skip heading levels - start with  $\langle h1 \rangle$ , then use  $\langle h2 \rangle$ , and so on.

#### **Global Attributes**

The <h1> to <h6> tags also supports the Global Attributes in HTML.

#### **Event Attributes**

The <h1> to <h6> tags also supports the Event Attributes in HTML.

#### **More Examples**

#### **Example:**

Set the background color and text color of headings (with CSS):

```
<h1 style="background-color:DodgerBlue;">Hello World</h1>
<h2 style="color:Tomato;">Hello World</h2>
```
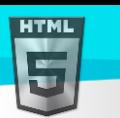

HTMI

#### **Example:**

Set the alignment of headings (with CSS):

```
<h1 style="text-align:center">This is heading 1</h1>
<h2 style="text-align:left">This is heading 2</h2>
<h3 style="text-align:right">This is heading 3</h3>
<h4 style="text-align:justify">This is heading 4</h4>
```
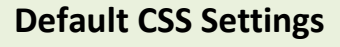

Most browsers will display the  $\langle h1 \rangle$  element with the following default values:

# **Example:**

```
h1 {
  display: block;
  font-size: 2em;
  margin-top: 0.67em;
  margin-bottom: 0.67em;
  margin-left: 0;
  margin-right: 0;
  font-weight: bold;
}
```
Most browsers will display the <h2> element with the following default values:

# **Example:**

```
h2 \{display: block;
  font-size: 1.5em;
  margin-top: 0.83em;
  margin-bottom: 0.83em;
  margin-left: 0;
  margin-right: 0;
  font-weight: bold;
}
```
Most browsers will display the  $\langle h3\rangle$  element with the following default values:

# **Example:**

```
h3 {
   display: block;
   font-size: 1.17em;
  margin-top: 1em;
  margin-bottom: 1em;
  margin-left: 0;
  margin-right: 0;
  font-weight: bold;
```
}

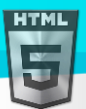

Most browsers will display the  $\langle h4 \rangle$  element with the following default values:

# **Example:**

```
h4 \{ display: block;
   font-size: 1em;
  margin-top: 1.33em;
  margin-bottom: 1.33em;
  margin-left: 0;
   margin-right: 0;
  font-weight: bold;
}
```
Most browsers will display the  **element with the following default values:** 

# **Example:**

```
h5 {
  display: block;
  font-size: .83em;
  margin-top: 1.67em;
  margin-bottom: 1.67em;
  margin-left: 0;
  margin-right: 0;
  font-weight: bold;
}
```
Most browsers will display the  **element with the following default values:** 

# **Example:**

```
h6 {
  display: block;
  font-size: .67em;
  margin-top: 2.33em;
  margin-bottom: 2.33em;
   margin-left: 0;
  margin-right: 0;
   font-weight: bold;
}
```
# **90.51HTML <head> Tag**

# **Example:**

A simple HTML document, with a <title> tag inside the head section:

```
<!DOCTYPE html>
<html lang="en">
<head>
  <title>Title of the document</title>
</head>
<body>
<h1>This is a heading</h1>
```
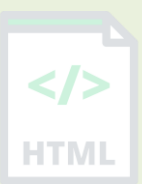

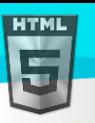

```
Binod Toya Rabha
```

```
<p>This is a paragraph.</p>
</body>
</html>
```
More "Try it Yourself" examples below.

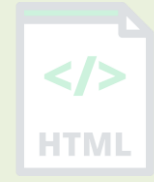

# **Definition and Usage**

The <head> element is a container for metadata (data about data) and is placed between the <html> tag and the <body> tag.

Metadata is data about the HTML document. Metadata is not displayed.

Metadata typically define the document title, character set, styles, scripts, and other meta information.

The following elements can go inside the <head> element:

- <title> (required in every HTML document)
- <style>
- <base>
- <link>
- <meta>
- <script>
- <noscript>

### **Global Attributes**

The <head> tag also supports the Global Attributes in HTML.

# **More Examples**

#### **Example:**

The <base> tag (specifies a default URL and target for all links on a page) goes inside <head>:

```
<html>
<head>
   <base href="https://www.bintr.com/" target="_blank">
</head>
<body>
<img src="images/stickman.gif" width="24" height="39" alt="Stickman">
<a href="tags/tag_base.asp">HTML base Tag</a>
</body>
</html>
```
# **Example:**

The <style> tag (adds style information to a page) goes inside <head>:

```
<html>
<head>
   <style>
    h1 {color:red;}
```
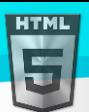

```
p {color:blue;}
   </style>
</head>
<body>
<h1>A heading</h1>
<p>A paragraph.</p>
</body>
</html>
```
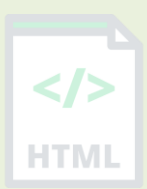

# **Example:**

The <link> tag (links to an external style sheet) goes inside <head>:

```
<html>
<head>
   <link rel="stylesheet" type="text/css" href="styles.css">
</head>
<body>
<h1>I am formatted with a linked style sheet</h1>
<p>Me too!</p>
</body>
</html>
```
# **Default CSS Settings**

Most browsers will display the <head> element with the following default values:

```
head {
   display: none;
}
```
# **90.52HTML <header> Tag**

# **Example:**

```
A header for an <article>:
```

```
<article>
   <header>
     <h1>A heading here</h1>
     <p>Posted by John Doe</p>
     <p>Some additional information here</p>
   </header>
   <p>Lorem Ipsum dolor set amet....</p>
</article>
```
More "Try it Yourself" examples below.

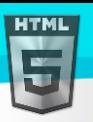

# **Definition and Usage**

The <header> element represents a container for introductory content or a set of navigational links.

A <header> element typically contains:

- one or more heading elements (<h1> <h6>)
- logo or icon
- authorship information

Note: You can have several <header> elements in one HTML document. However, <header> cannot be placed within a <footer>, <address> or another <header> element.

#### **Global Attributes**

The <header> tag also supports the Global Attributes in HTML.

### **Event Attributes**

The <header> tag also supports the Event Attributes in HTML.

#### **More Examples**

#### **Example:**

A page header:

```
<header>
   <h1>Main page heading here</h1>
   <p>Posted by John Doe</p>
</header>
```
### **Default CSS Settings**

Most browsers will display the <header> element with the following default values:

```
header {
   display: block;
}
```
# **90.53HTML <hr> Tag**

#### **Example:**

Use the <hr> tag to define thematic changes in the content:

<h1>The Main Languages of the Web</h1>

<p>HTML is the standard markup language for creating Web pages. HTML describes the structure of a Web page, and consists of a series of elements. HTML elements tell the browser how to display the content.</p>

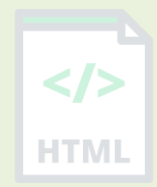

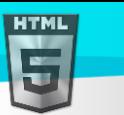

<hr>

<p>CSS is a language that describes how HTML elements are to be displayed on screen, paper, or in other media. CSS saves a lot of work, because it can control the layout of multiple web pages all at once.</p>

[Binod Toya Rabha](https://www.bintr.online/)

HTML

<hr>

<p>JavaScript is the programming language of HTML and the Web. JavaScript can change HTML content and attribute values. JavaScript can change CSS. JavaScript can hide and show HTML elements, and more.</p>

More "Try it Yourself" examples below.

# **Definition and Usage**

The <hr> tag defines a thematic break in an HTML page (e.g. a shift of topic).

The <hr> element is most often displayed as a horizontal rule that is used to separate content (or define a change) in an HTML page.

# **Global Attributes**

The <hr> tag also supports the Global Attributes in HTML.

# **Event Attributes**

The <hr> tag also supports the Event Attributes in HTML.

# **More Examples**

# **Example:**

Align a <hr> element (with CSS):

<hr style="width:50%;text-align:left;margin-left:0">

# **Example:**

A noshaded <hr> (with CSS):

<hr style="height:2px;border-width:0;color:gray;background-color:gray">

#### **Example:**

Set the height of a <hr> element (with CSS): <hr style="height:30px">

# **Example:**

Set the width of a <hr> element (with CSS): <hr style="width:50%">

# **Default CSS Settings**
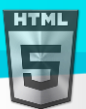

Most browsers will display the  $\langle hr \rangle$  element with the following default values:

### **Example:**

```
hr {
  display: block;
   margin-top: 0.5em;
  margin-bottom: 0.5em;
  margin-left: auto;
  margin-right: auto;
   border-style: inset;
  border-width: 1px;
}
```
# **90.54HTML <html> Tag**

### **Example:**

A simple HTML document:

```
<!DOCTYPE html>
<html lang="en">
<head>
  <title>Title of the document</title>
</head>
<body>
```

```
<h1>This is a heading</h1>
<p>This is a paragraph.</p>
```

```
</body>
</html>
```
# **Definition and Usage**

The <html> tag represents the root of an HTML document.

The <html> tag is the container for all other HTML elements (except for the <!DOCTYPE> tag).

Note: You should always include the lang attribute inside the <html> tag, to declare the language of the Web page. This is meant to assist search engines and browsers.

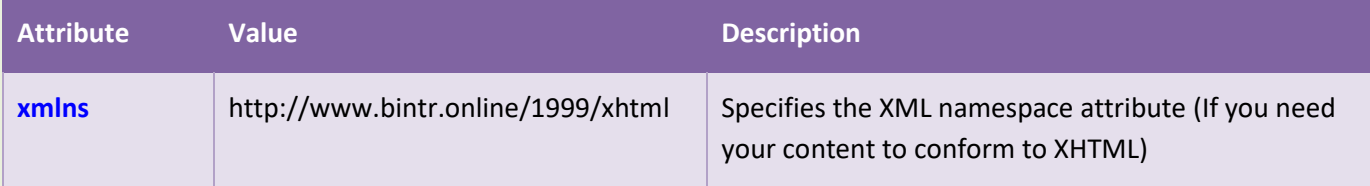

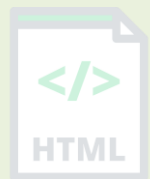

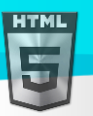

### **Global Attributes**

The <html> tag also supports the Global Attributes in HTML.

# **Default CSS Settings**

Most browsers will display the  $\langle$ html> element with the following default values:

```
html {
  display: block;
}
html:focus {
   outline: none;
```
}

# **90.55HTML <i> Tag**

#### **Example:**

Mark up text that is set off from the normal prose in a document:

<p>>
<i>Lorem ipsum</i> is the most popular filler text in history.</p>

```
<p>The <i>RMS Titanic</i>, a luxury steamship, sank on April 15, 1912 after striking 
an iceberg.</p>
```
# **Definition and Usage**

The <i> tag defines a part of text in an alternate voice or mood. The content inside is typically displayed in *italic*.

The <i> tag is often used to indicate a technical term, a phrase from another language, a thought, a ship name, etc.

Use the  $\langle i \rangle$  element only when there is not a more appropriate semantic element, such as:

- <em> (emphasized text)
- <strong> (important text)
- <mark> (marked/highlighted text)
- <cite> (the title of a work)
- <dfn> (a definition term)

### **Global Attributes**

The  $\langle i \rangle$  tag also supports the Global Attributes in HTML.

### **Event Attributes**

The  $\langle i \rangle$  tag also supports the Event Attributes in HTML.

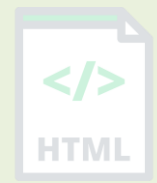

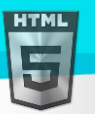

### **Default CSS Settings**

Most browsers will display the  $\langle i \rangle$  element with the following default values:

### **Example:**

```
i {
   font-style: italic;
}
```
# **90.56HTML <iframe> Tag**

### **Example:**

An inline frame is marked up as follows:

<iframe src="https://www.bintr.com" title="Bintr Free Online Web Tutorials"></iframe> More "Try it Yourself" examples below.

### **Definition and Usage**

The <iframe> tag specifies an inline frame.

An inline frame is used to embed another document within the current HTML document.

**Tip:** Use CSS to style the <iframe> (see example below).

Tip: It is a good practice to always include a title attribute for the <iframe>. This is used by screen readers to read out what the content of the  $\langle$ iframe> is.

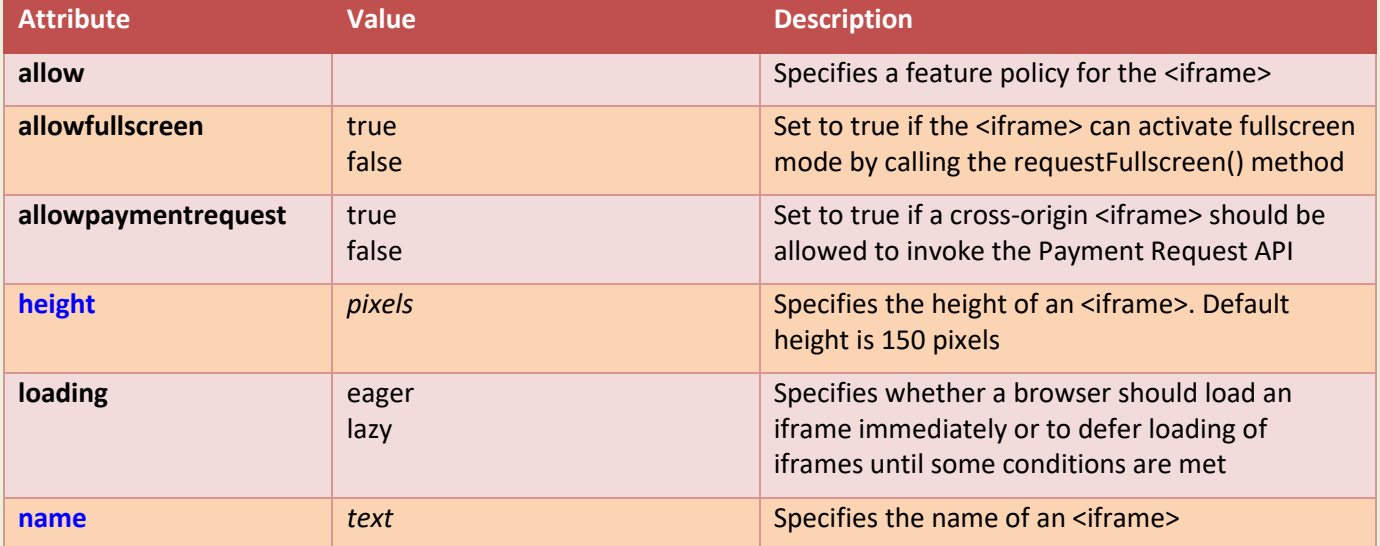

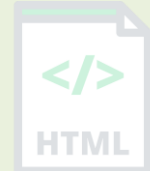

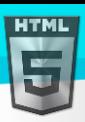

[Binod Toya Rabha](https://www.bintr.online/) **referrerpolicy** no-referrer Specifies which referrer information to send no-referrer-when-downgrade when fetching the iframe origin origin-when-cross-origin same-origin strict-origin-when-cross-origin unsafe-url **ML sandbox** allow-forms Enables an extra set of restrictions for the allow-pointer-lock content in an <iframe> allow-popups allow-same-origin allow-scripts allow-top-navigation **Specifies the address of the document to embed** Specifies the address of the document to embed in the <iframe> **srcdoc HTML** code **Specifies the HTML** content of the page to show in the <iframe> **width** *pixels* **pixels** Specifies the width of an <iframe>. Default width is 300 pixels

# **Global Attributes**

The <iframe> tag also supports the Global Attributes in HTML.

### **Event Attributes**

The <iframe> tag also supports the Event Attributes in HTML.

### **More Examples**

#### **1 Example:**

Add and remove iframe borders (with CSS):

```
<iframe src="/default.asp" width="100%" height="300" style="border:1px solid black;">
</iframe>
```

```
<iframe src="/default.asp" width="100%" height="300" style="border:none;">
</iframe>
```
### **Default CSS Settings**

Most browsers will display the <iframe> element with the following default values:

```
iframe:focus {
   outline: none;
```

```
}
```
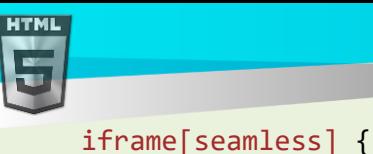

```
display: block;
}
```
# **90.57HTML <img> Tag**

### **Example:**

How to insert an image:

<img src="img\_girl.jpg" alt="Girl in a jacket" width="500" height="600">

More "Try it Yourself" examples below.

# **Definition and Usage**

The <img> tag is used to embed an image in an HTML page.

Images are not technically inserted into a web page; images are linked to web pages. The <img> tag creates a holding space for the referenced image.

The  $\langle$ img> tag has two required attributes:

- src Specifies the path to the image
- alt Specifies an alternate text for the image, if the image for some reason cannot be displayed

**Note:** Also, always specify the width and height of an image. If width and height are not specified, the page might flicker while the image loads.

**Tip:** To link an image to another document, simply nest the <img> tag inside an <a> tag (see example below).

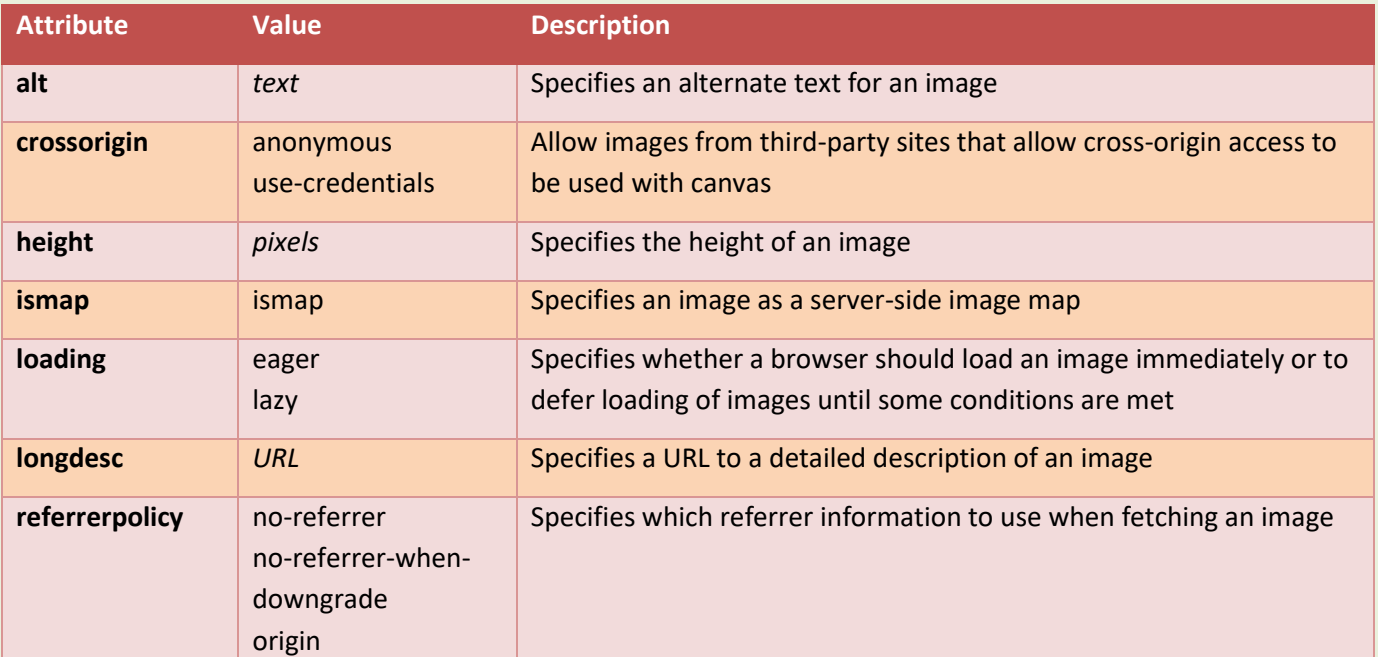

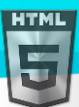

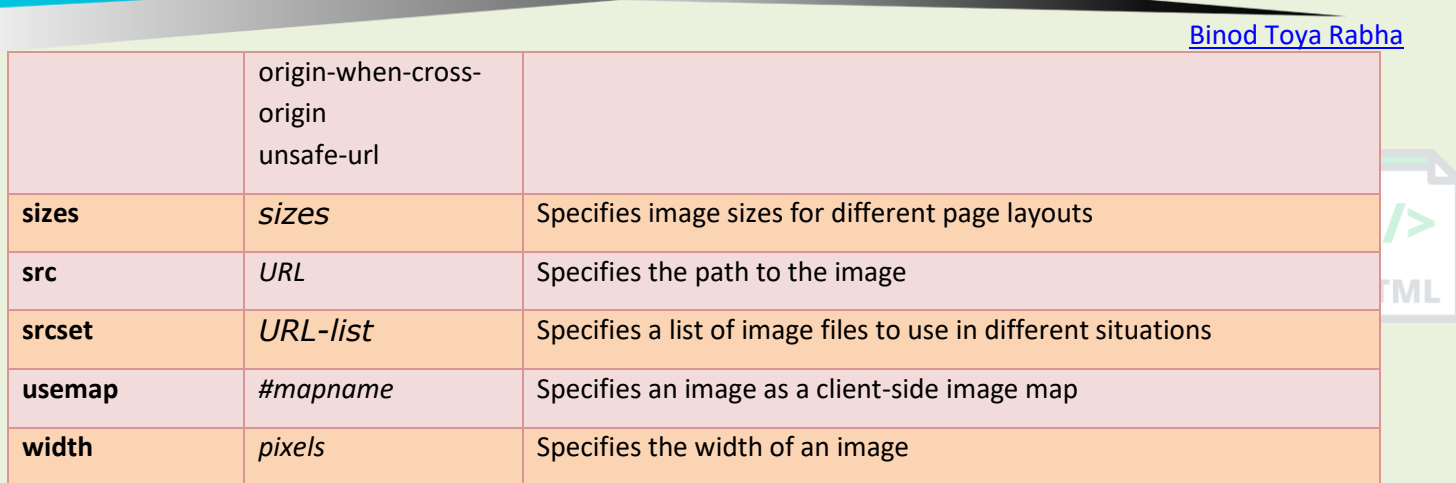

### **Global Attributes**

The <img> tag also supports the Global Attributes in HTML.

### **Event Attributes**

The <img> tag also supports the Event Attributes in HTML.

### **More Examples**

#### **Example:**

Align image (with CSS):

<img src="smiley.gif" alt="Smiley face" width="42" height="42" style="verticalalign:bottom"> <img src="smiley.gif" alt="Smiley face" width="42" height="42" style="verticalalign:middle"> <img src="smiley.gif" alt="Smiley face" width="42" height="42" style="verticalalign:top"> <img src="smiley.gif" alt="Smiley face" width="42" height="42" style="float:right"> <img src="smiley.gif" alt="Smiley face" width="42" height="42" style="float:left">

### **Example:**

Add image border (with CSS):

```
<img src="smiley.gif" alt="Smiley face" width="42" height="42" style="border:5px solid 
black">
```
### **Example:**

Add left and right margins to image (with CSS):

<img src="smiley.gif" alt="Smiley face" width="42" height="42" style="verticalalign:middle;margin:0px 50px">

### **Example:**

Add top and bottom margins to image (with CSS):

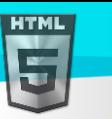

[Binod Toya Rabha](https://www.bintr.online/) <img src="smiley.gif" alt="Smiley face" width="42" height="42" style="verticalalign:middle;margin:50px 0px">

# **Example:**

How to insert images from another folder or from another web site:

```
<img src="/images/stickman.gif" alt="Stickman" width="24" height="39">
<img src="https://www.bintr.com/images/lamp.jpg" alt="Lamp" width="32" height="32">
```
### **Example:**

How to add a hyperlink to an image:

```
<a href="https://www.bintr.com">
<img src="html.gif" alt="Bintr.com" width="100" height="132">
\langlea>
```
### **Example:**

How to create an image map, with clickable regions. Each region is a hyperlink:

<img src="workplace.jpg" alt="Workplace" usemap="#workmap" width="400" height="379">

```
<map name="workmap">
  <area shape="rect" coords="34,44,270,350" alt="Computer" href="computer.htm">
  <area shape="rect" coords="290,172,333,250" alt="Phone" href="phone.htm">
  <area shape="circle" coords="337,300,44" alt="Cup of coffee" href="coffee.htm">
</map>
```
# **Default CSS Settings**

Most browsers will display the  $\langle \text{img} \rangle$  element with the following default values:

### **Example:**

```
img {
  display: inline-block;
}
```
# **90.58HTML <input> Tag**

### **Example:**

An HTML form with three input fields; two text fields and one submit button:

```
<form action="/action_page.php">
   <label for="fname">First name:</label>
   <input type="text" id="fname" name="fname"><br><br>
```

```
 <label for="lname">Last name:</label>
  <input type="text" id="lname" name="lname"><br><br>
   <input type="submit" value="Submit">
</form>
```
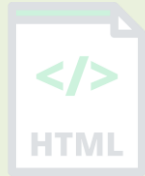

# **Definition and Usage**

The <input> tag specifies an input field where the user can enter data.

The <input> element is the most important form element.

The <input> element can be displayed in several ways, depending on the type attribute.

The different input types are as follows:

- <input type="button">
- <input type="checkbox">
- <input type="color">
- <input type="date">
- <input type="datetime-local">
- <input type="email">
- <input type="file">
- <input type="hidden">
- <input type="image">
- <input type="month">
- <input type="number">
- <input type="password">
- <input type="radio">
- <input type="range">
- <input type="reset">
- <input type="search">
- <input type="submit">
- <input type="tel">
- <input type="text"> (default value)
- <input type="time">
- <input type="url">
- <input type="week">

Look at the type attribute to see examples for each input type!

### **Tips and Notes**

Tip: Always use the <label> tag to define labels for <input type="text">, <input type="checkbox">, <input type="radio">, <input type="file">, and <input type="password">.

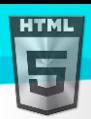

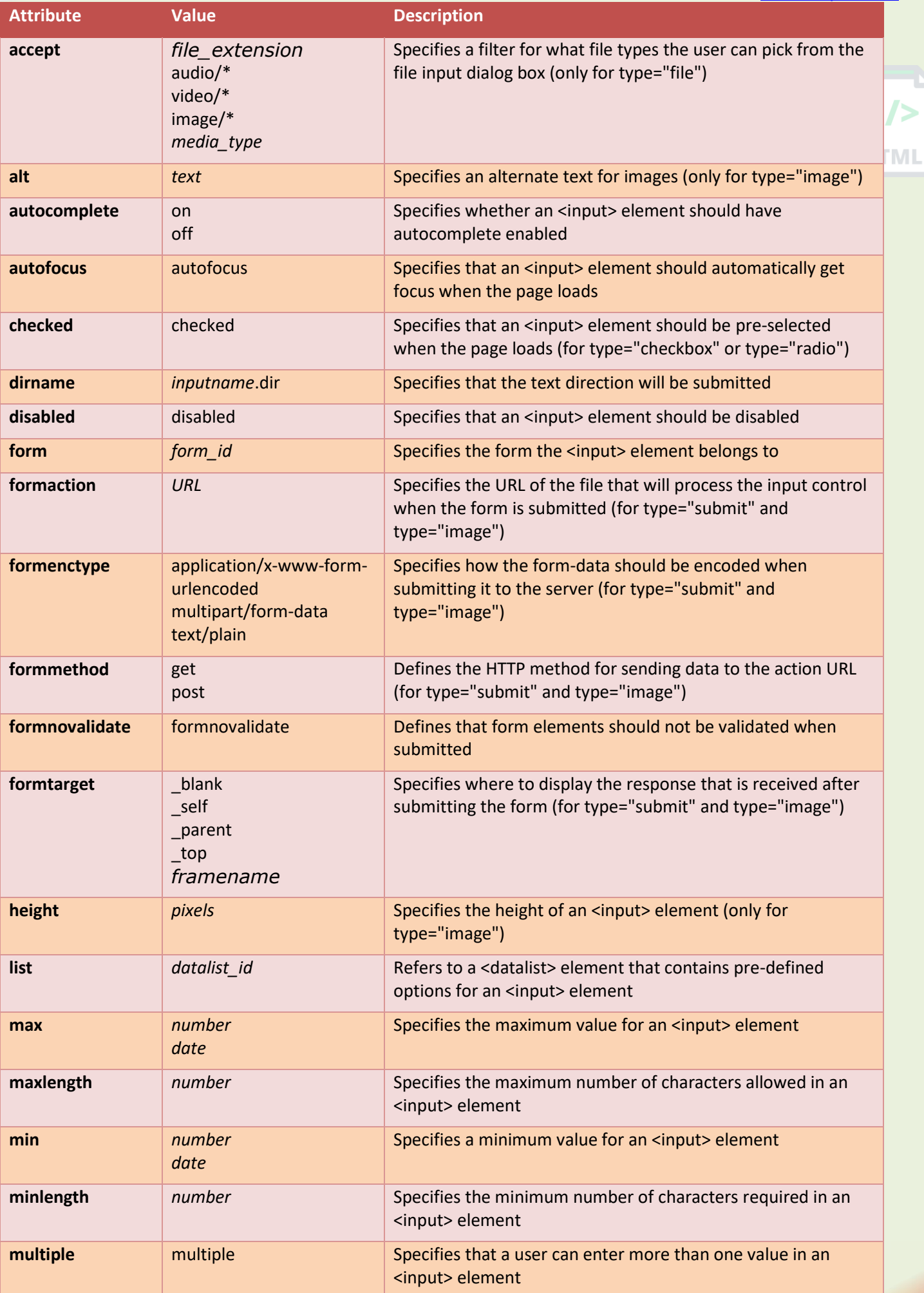

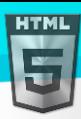

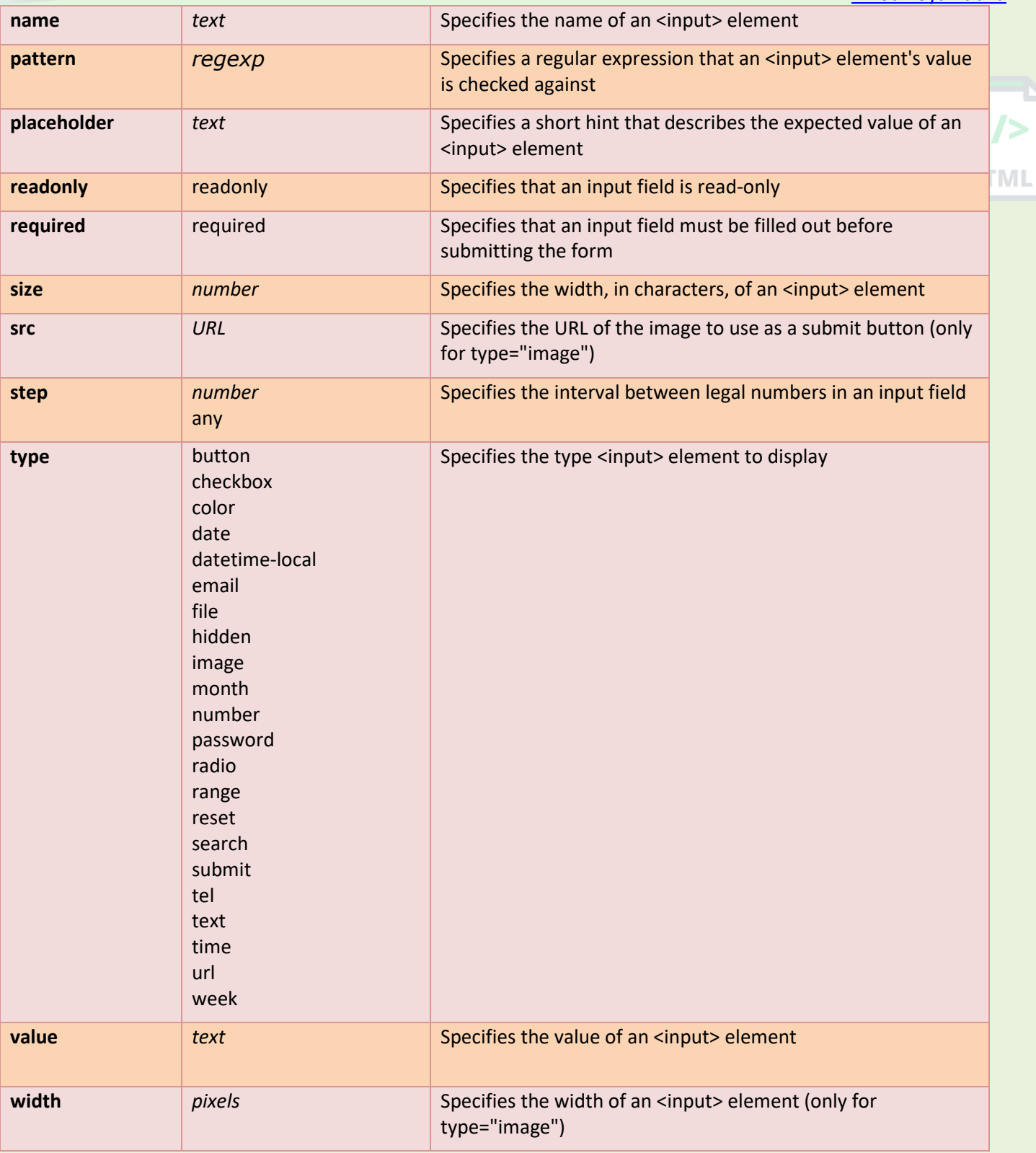

# **Global Attributes**

The <input> tag also supports the Global Attributes in HTML.

# **Event Attributes**

The <input> tag also supports the Event Attributes in HTML.

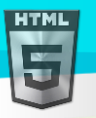

# **Default CSS Settings**

None.

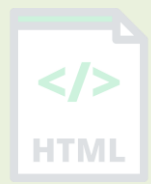

# **90.59HTML <ins> Tag**

### **Example:**

A text with a deleted part, and a new, inserted part: <p>My favorite color is <del>blue</del> <ins>red</ins>!</p>

### **Definition and Usage**

The <ins> tag defines a text that has been inserted into a document. Browsers will usually underline inserted text. **Tip:** Also look at the <del> tag to markup deleted text.

### **Attributes**

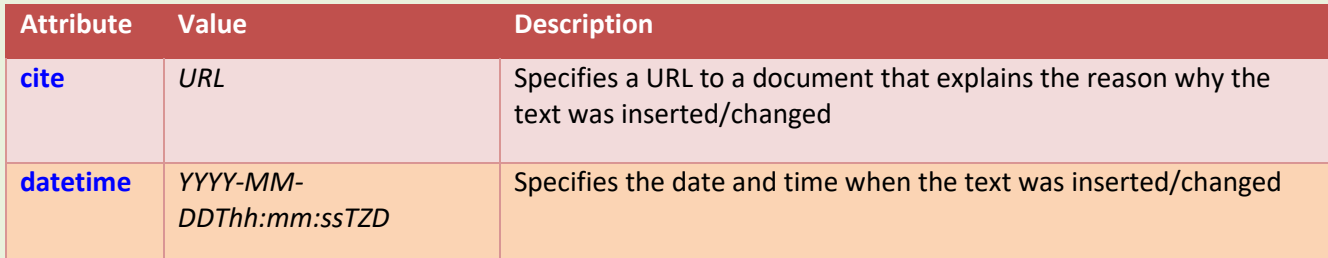

# **Global Attributes**

The <ins> tag also supports the Global Attributes in HTML.

### **Event Attributes**

The <ins> tag also supports the Event Attributes in HTML.

### **More Examples**

### **Example:**

Use CSS to style <del> and <ins>:

```
<html>
<head>
<style>
del {background-color: tomato;}
ins {background-color: yellow;}
```
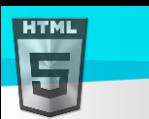

```
Binod Toya Rabha
```
# </style>

```
</head>
<body>
<p>My favorite color is <del>blue</del> <ins>red</ins>!</p>
</body>
</html>
```
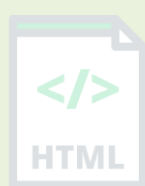

# **Default CSS Settings**

Most browsers will display the <ins> element with the following default values:

```
Example
ins {
```

```
 text-decoration: underline;
}
```
# **90.60 HTML <kbd> Tag**

### **Example:**

Define some text as keyboard input in a document:

<p>Press <kbd>Ctrl</kbd> + <kbd>C</kbd> to copy text (Windows).</p>

<p>Press <kbd>Cmd</kbd> + <kbd>C</kbd> to copy text (Mac OS).</p>

More "Try it Yourself" examples below.

# **Definition and Usage**

The <kbd> tag is used to define keyboard input. The content inside is displayed in the browser's default monospace font.

**Tip:** This tag is not deprecated. However, it is possible to achieve richer effect by using CSS (see example below).

Also look at:

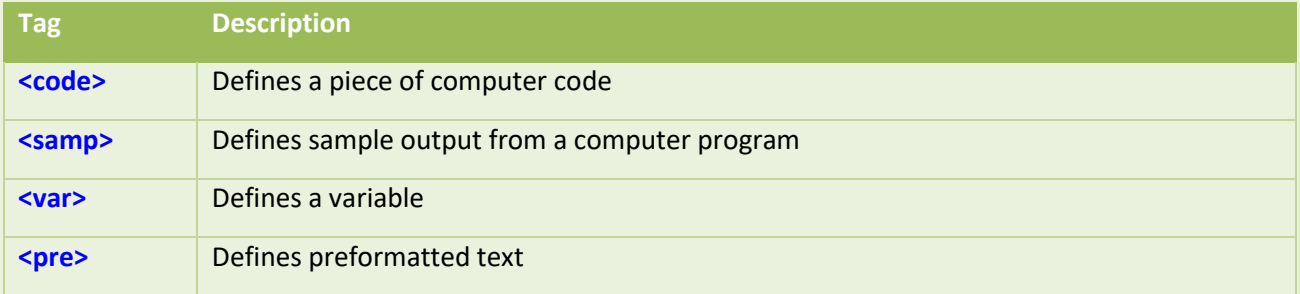

# **Global Attributes**

The <kbd> tag also supports the Global Attributes in HTML.

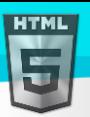

# **Event Attributes**

The <kbd> tag also supports the Event Attributes in HTML.

### **More Examples**

### **Example:**

Use CSS to style the <kbd> element:

```
<html>
<head>
<style>
kbd {
  border-radius: 2px;
  padding: 2px;
  border: 1px solid black;
}
</style>
</head>
<body>
<p>Press <kbd>Ctrl</kbd> + <kbd>C</kbd> to copy text (Windows).</p>
<p>Press <kbd>Cmd</kbd> + <kbd>C</kbd> to copy text (Mac OS).</p>
```

```
</body>
</html>
```
# **Default CSS Settings**

Most browsers will display the  $kbd$  element with the following default values:

### **Example:**

```
kbd {
  font-family: monospace;
}
```
# **90.61HTML <label> Tag**

### **Example:**

Three radio buttons with labels:

```
<form action="/action_page.php">
   <input type="radio" id="html" name="fav_language" value="HTML">
   <label for="html">HTML</label><br>
   <input type="radio" id="css" name="fav_language" value="CSS">
   <label for="css">CSS</label><br>
   <input type="radio" id="javascript" name="fav_language" value="JavaScript">
   <label for="javascript">JavaScript</label><br><br>
```
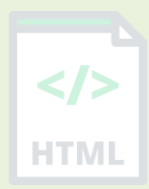

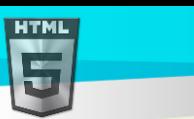

```
 <input type="submit" value="Submit">
</form>
```
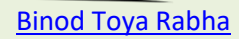

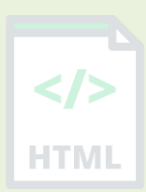

# **Definition and Usage**

The <label> tag defines a label for several elements:

- <input type="checkbox">
- <input type="color">
- <input type="date">
- <input type="datetime-local">
- <input type="email">
- <input type="file">
- <input type="month">
- <input type="number">
- <input type="password">
- <input type="radio">
- <input type="range">
- <input type="search">
- <input type="tel">
- <input type="text">
- <input type="time">
- <input type="url">
- <input type="week">
- <meter>
- <progress>
- <select>
- <textarea>

Proper use of labels with the elements above will benefit:

- Screen reader users (will read out loud the label, when the user is focused on the element)
- Users who have difficulty clicking on very small regions (such as checkboxes) because when a user clicks the text within the <label> element, it toggles the input (this increases the hit area).

# **Tips and Notes**

Tip: The for attribute of <label> must be equal to the id attribute of the related element to bind them together. A label can also be bound to an element by placing the element inside the <label> element.

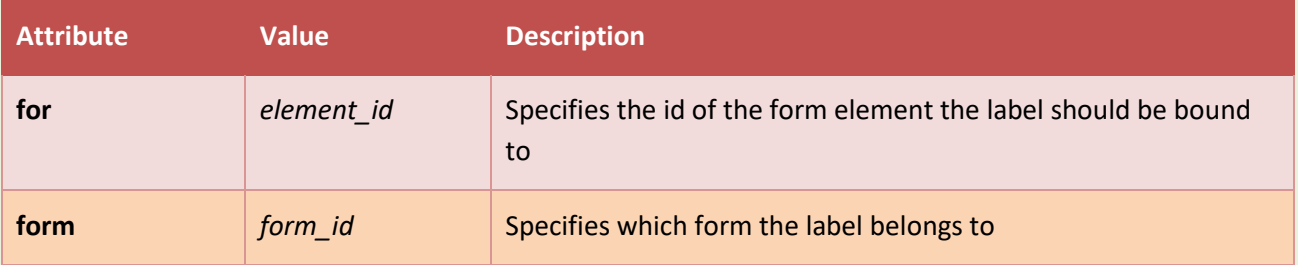

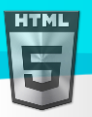

### **Global Attributes**

The <label> tag also supports the Global Attributes in HTML.

#### **Event Attributes**

The <label> tag also supports the Event Attributes in HTML.

### **Default CSS Settings**

Most browsers will display the <label> element with the following default values:

#### **Example:**

```
label {
  cursor: default;
}
```
# **90.62HTML <legend> Tag**

### **Example:**

Group related elements in a form:

```
<form action="/action_page.php">
   <fieldset>
     <legend>Personalia:</legend>
     <label for="fname">First name:</label>
     <input type="text" id="fname" name="fname"><br><br>
     <label for="lname">Last name:</label>
     <input type="text" id="lname" name="lname"><br><br>
     <label for="email">Email:</label>
     <input type="email" id="email" name="email"><br><br>
     <label for="birthday">Birthday:</label>
     <input type="date" id="birthday" name="birthday"><br><br>
     <input type="submit" value="Submit">
   </fieldset>
</form>
```
More "Try it Yourself" examples below.

### **Definition and Usage**

The <legend> tag defines a caption for the <fieldset> element.

### **Global Attributes**

The <legend> tag also supports the Global Attributes in HTML.

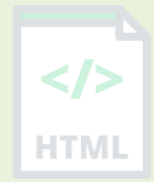

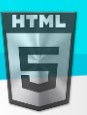

# **Event Attributes**

The <legend> tag also supports the Event Attributes in HTML.

### **More Examples**

### **Example:**

Let the fieldset caption float to the right (with CSS):

```
<form action="/action_page.php">
   <fieldset>
     <legend style="float:right">Personalia:</legend>
     <label for="fname">First name:</label>
     <input type="text" id="fname" name="fname"><br><br>
     <label for="lname">Last name:</label>
     <input type="text" id="lname" name="lname"><br><br>
     <label for="email">Email:</label>
     <input type="email" id="email" name="email"><br><br>
     <label for="birthday">Birthday:</label>
     <input type="date" id="birthday" name="birthday"><br><br>
     <input type="submit" value="Submit">
   </fieldset>
</form>
```
### **Example:**

```
Use CSS to style <fieldset> and <legend>:
<html>
<head>
<style>
fieldset {
  background-color: #eeeeee;
}
legend {
  background-color: gray;
  color: white;
  padding: 5px 10px;
}
input {
  margin: 5px;
}
</style>
</head>
<body>
<form action="/action_page.php">
   <fieldset>
     <legend>Personalia:</legend>
     <label for="fname">First name:</label>
```
#### [Binod Toya Rabha](https://www.bintr.online/)

HT MI

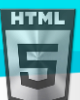

```
Binod Toya Rabha
     <input type="text" id="fname" name="fname"><br><br>
     <label for="lname">Last name:</label>
     <input type="text" id="lname" name="lname"><br><br>
     <label for="email">Email:</label>
     <input type="email" id="email" name="email"><br><br>
     <label for="birthday">Birthday:</label>
                                                                                       HTMI
     <input type="date" id="birthday" name="birthday"><br><br>
     <input type="submit" value="Submit">
   </fieldset>
</form>
```

```
</body>
</html>
```
# **Default CSS Settings**

Most browsers will display the <legend> element with the following default values:

### **Example:**

```
legend {
  display: block;
  padding-left: 2px;
   padding-right: 2px;
   border: none;
}
```
# **90.63HTML <li> Tag**

### **Example:**

One ordered (<ol>) and one unordered (<ul>) HTML list:

```
\langleol\rangle <li>Coffee</li>
   <li>Tea</li>
   <li>Milk</li>
\langle/ol>
<ul>
   <li>Coffee</li>
   <li>Tea</li>
   <li>Milk</li>
\langle/ul>
```
More "Try it Yourself" examples below.

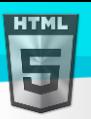

HTMI

# **Definition and Usage**

The <1i> tag defines a list item.

The  $\langle$ 1i > tag is used inside ordered lists( $\langle$ ol>), unordered lists ( $\langle$ ul>), and in menu lists ( $\langle$ menu>).

In <ul> and <menu>, the list items will usually be displayed with bullet points.

In <ol>, the list items will usually be displayed with numbers or letters.

# **Attributes**

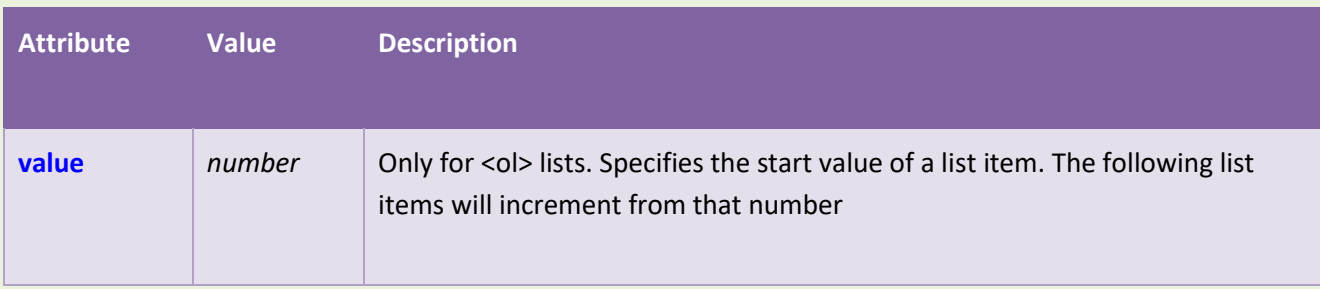

# **Global Attributes**

The <1i> tag also supports the Global Attributes in HTML.

### **Event Attributes**

The <1i> tag also supports the Event Attributes in HTML.

### **More Examples**

### **Example:**

Use of the value attribute in an ordered list:

```
<ol>
   <li value="100">Coffee</li>
   <li>Tea</li>
   <li>Milk</li>
   <li>Water</li>
   <li>Juice</li>
   <li>Beer</li>
\langle/ol>
```
### **Example:**

Set different list style types (with CSS):

```
<ol>
   <li>Coffee</li>
   <li style="list-style-type:lower-alpha">Tea</li>
   <li>Milk</li>
\langle/ol>
```

```
Binod Toya Rabha
```
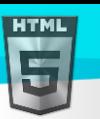

```
<ul>
   <li>Coffee</li>
   <li style="list-style-type:square">Tea</li>
   <li>Milk</li>
\langle \text{u1} \rangle
```
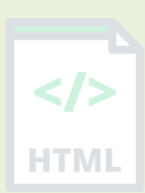

# **Example:**

Create a list inside a list (a nested list):

```
<ul>
   <li>Coffee</li>
   <li>Tea
      <ul>
        <li>Black tea</li>
        <li>Green tea</li>
     \langle/ul>
  \langle/li>
   <li>Milk</li>
\langle/ul>
```
# **Example:**

Create a more complex nested list:

```
<ul>
   <li>Coffee</li>
   <li>Tea
      <ul>
         <li>Black tea</li>
         <li>Green tea
            <ul>
               <li>China</li>
               <li>Africa</li>
           \langle/ul>
        \langle/li>
     \langle \text{u1} \rangle\langle/li>
   <li>Milk</li>
\langle/ul>
```
# **Default CSS Settings**

Most browsers will display the <li> element with the following default values:

```
li {
   display: list-item;
}
```
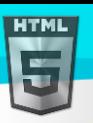

# **90.64HTML <link> Tag**

### **Example:**

Link to an external style sheet: <head> <link rel="stylesheet" href="styles.css"> </head>

# **Definition and Usage**

The <link> tag defines the relationship between the current document and an external resource.

The <link> tag is most often used to link to external style sheets or to add a favicon to your website.

The <link> element is an empty element, it contains attributes only.

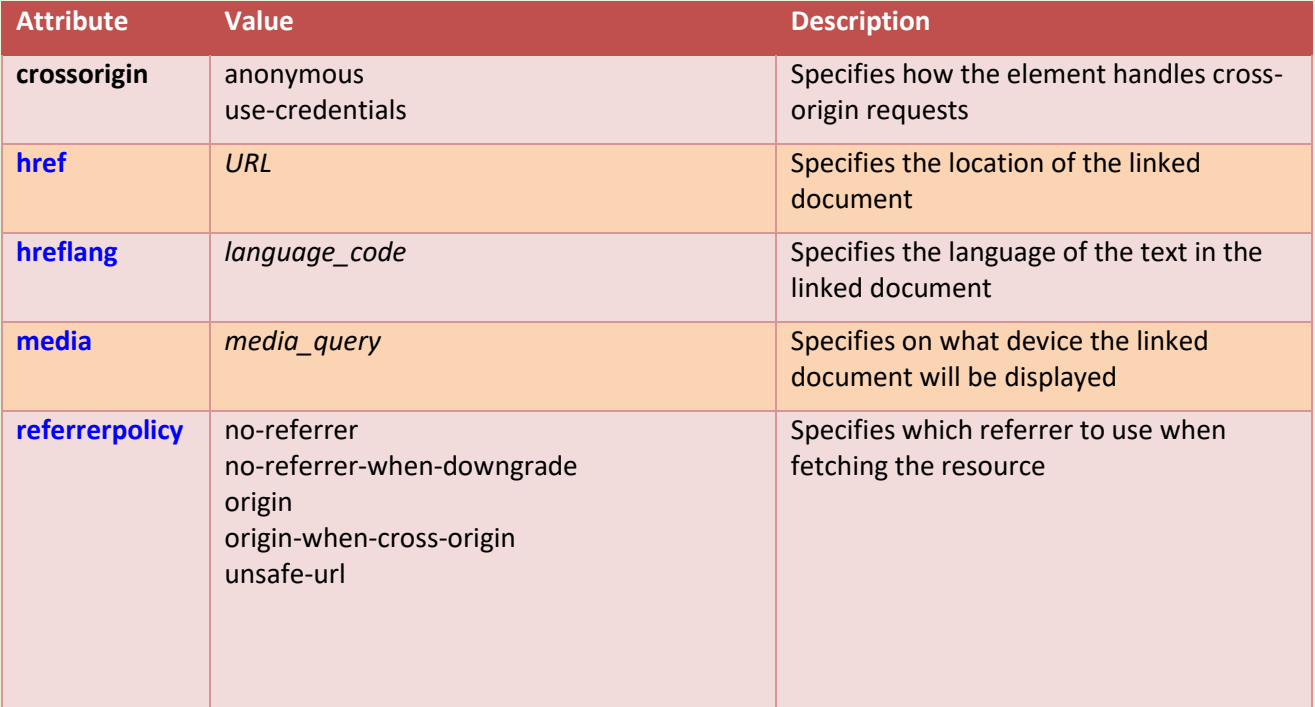

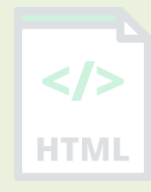

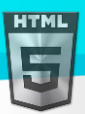

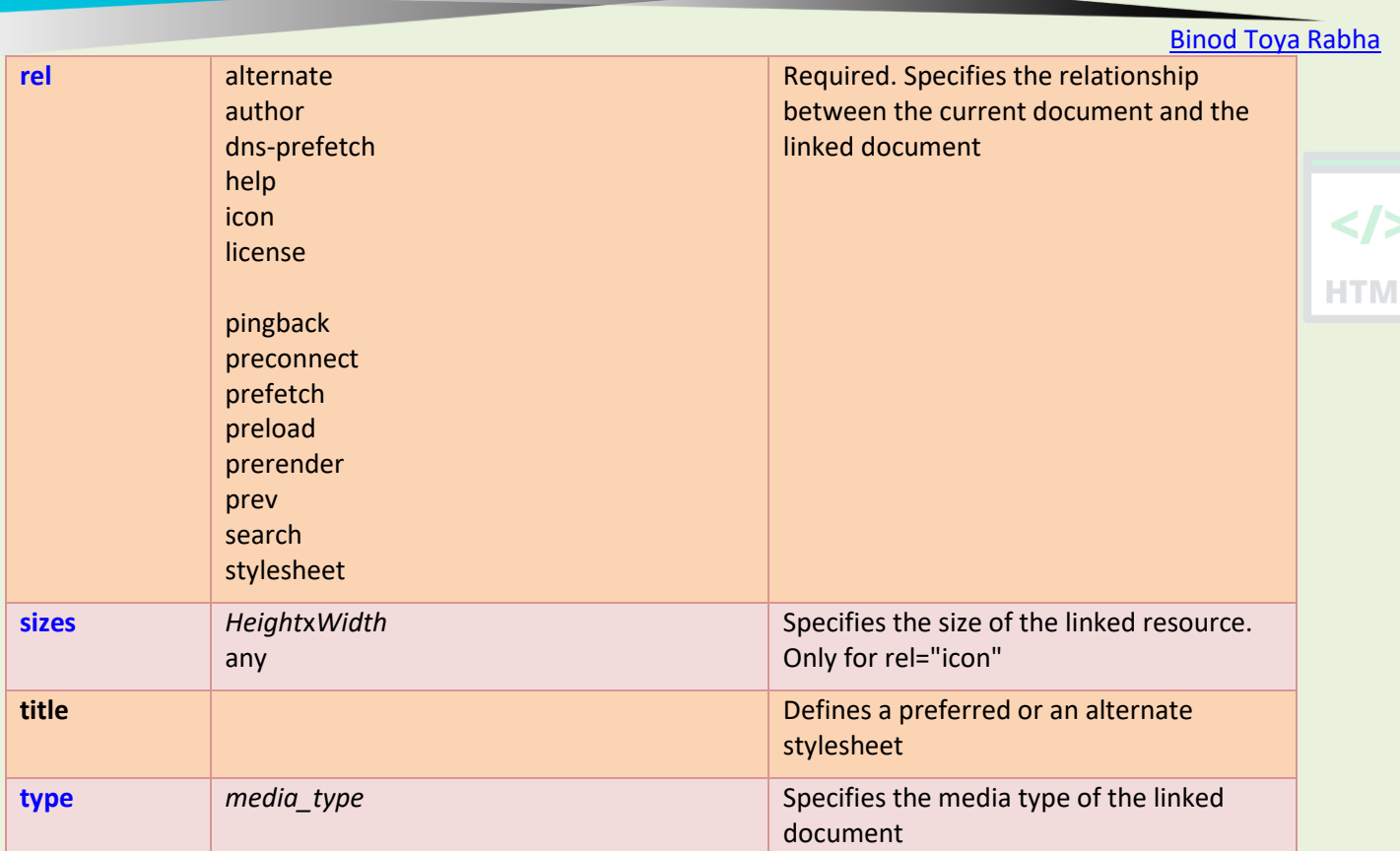

# **Global Attributes**

The <link> tag also supports the Global Attributes in HTML.

# **Event Attributes**

The <link> tag also supports the Event Attributes in HTML.

# **Default CSS Settings**

Most browsers will display the <link> element with the following default values:

```
link {
  display: none;
}
```
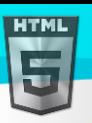

# **90.65HTML <main> Tag**

-ITMI

### **Example:**

Specify the main content of the document:

#### <main>

 <h1>Most Popular Browsers</h1>  $p>Chrome$ , Firefox, and Edge are the most used browsers today. $p>$ 

#### <article>

<h2>Google Chrome</h2>

 <p>Google Chrome is a web browser developed by Google, released in 2008. Chrome is the world's most popular web browser today!</p>

</article>

### <article>

<h2>Mozilla Firefox</h2>

 <p>Mozilla Firefox is an open-source web browser developed by Mozilla. Firefox has been the second most popular web browser since January, 2018.</p> </article>

 <article> <h2>Microsoft Edge</h2> <p>Microsoft Edge is a web browser developed by Microsoft, released in 2015. Microsoft Edge replaced Internet Explorer.</p> </article> </main>

More "Try it Yourself" examples below.

### **Definition and Usage**

The <main> tag specifies the main content of a document.

The content inside the <main> element should be unique to the document. It should not contain any content that is repeated across documents such as sidebars, navigation links, copyright information, site logos, and search forms.

**Note:** There must not be more than one <main> element in a document. The <main> element must NOT be a descendant of an <article>, <aside>, <footer>, <header>, or <nav> element.

# **Global Attributes**

The <main> tag also supports the Global Attributes in HTML.

### **Event Attributes**

The <main> tag also supports the Event Attributes in HTML.

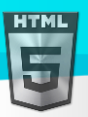

### **More Examples**

```
Use CSS to style the <main> element:
<html>
                                                                                       HTMI
<head>
<style>
main {
 margin: 0;
  padding: 5px;
  background-color: lightgray;
}
main > h1, p, .browser {
  margin: 10px;
  padding: 5px;
}
.browser {
  background: white;
}
.browser > h2, p \{margin: 4px;
  font-size: 90%;
}
</style>
</head>
<body>
<main>
   <h1>Most Popular Browsers</h1>
   <p>Chrome, Firefox, and Edge are the most used browsers today.</p>
   <article class="browser">
     <h2>Google Chrome</h2>
     <p>Google Chrome is a web browser developed by Google, released in 2008. Chrome is 
the world's most popular web browser today!</p>
   </article>
   <article class="browser">
     <h2>Mozilla Firefox</h2>
     <p>Mozilla Firefox is an open-source web browser developed by Mozilla. Firefox has 
been the second most popular web browser since January, 2018.</p>
   </article>
   <article class="browser">
     <h2>Microsoft Edge</h2>
     <p>Microsoft Edge is a web browser developed by Microsoft, released in 2015. 
Microsoft Edge replaced Internet Explorer.</p>
   </article>
</main>
```
# **90.66HTML <map> Tag**

#### **Example:**

An image map, with clickable areas:

```
<img src="workplace.jpg" alt="Workplace" usemap="#workmap" width="400" height="379">
```
<map name="workmap">

```
 <area shape="rect" coords="34,44,270,350" alt="Computer" href="computer.htm">
   <area shape="rect" coords="290,172,333,250" alt="Phone" href="phone.htm">
   <area shape="circle" coords="337,300,44" alt="Cup of coffee" href="coffee.htm">
</map>
```
More "Try it Yourself" examples below.

### **Definition and Usage**

The <map> tag is used to define an image map. An image map is an image with clickable areas.

The required name attribute of the  $\langle map \rangle$  element is associated with the  $\langle imp \rangle$ 's use map attribute and creates a relationship between the image and the map.

The <map> element contains a number of <area> elements, that defines the clickable areas in the image map.

### **Attributes**

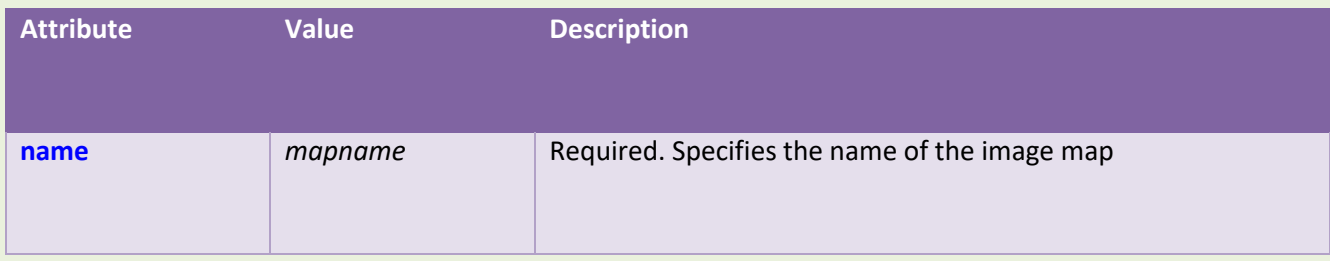

### **Global Attributes**

The <map> tag also supports the Global Attributes in HTML.

### **Event Attributes**

The <map> tag also supports the Event Attributes in HTML.

### **More Examples**

```
Binod Toya Rabha
```
Another image map, with clickable areas:

```
<img src="planets.gif" width="145" height="126" alt="Planets"
usemap="#planetmap">
```

```
<map name="planetmap">
   <area shape="rect" coords="0,0,82,126" href="sun.htm" alt="Sun">
   <area shape="circle" coords="90,58,3" href="mercur.htm" alt="Mercury">
   <area shape="circle" coords="124,58,8" href="venus.htm" alt="Venus">
</map>
```
# **Default CSS Settings**

Most browsers will display the  $\langle mnp \rangle$  element with the following default values:

```
map {
   display: inline;
}
```
# **90.67HTML <mark> Tag**

### **Example:**

Highlight parts of a text:

<p>Do not forget to buy <mark>milk</mark> today.</p>

### **Definition and Usage**

The <mark> tag defines text that should be marked or highlighted.

### **Global Attributes**

The <mark> tag also supports the Global Attributes in HTML.

### **Event Attributes**

The <mark> tag also supports the Event Attributes in HTML.

### **Default CSS Settings**

Most browsers will display the <mark> element with the following default values:

```
mark {
  background-color: yellow;
  color: black;
```

```
}
```
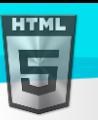

# **90.68HTML <meta> Tag**

### **Example:**

Describe metadata within an HTML document:

```
<head>
   <meta charset="UTF-8">
   <meta name="description" content="Free Web tutorials">
   <meta name="keywords" content="HTML, CSS, JavaScript">
   <meta name="author" content="John Doe">
   <meta name="viewport" content="width=device-width, initial-scale=1.0">
</head>
```
More "Try it Yourself" examples below.

# **Definition and Usage**

The <meta> tag defines metadata about an HTML document. Metadata is data (information) about data.

<meta> tags always go inside the <head> element, and are typically used to specify character set, page description, keywords, author of the document, and viewport settings.

Metadata will not be displayed on the page, but is machine parsable.

Metadata is used by browsers (how to display content or reload page), search engines (keywords), and other web services.

There is a method to let web designers take control over the viewport (the user's visible area of a web page), through the <meta> tag (See "Setting The Viewport" example below).

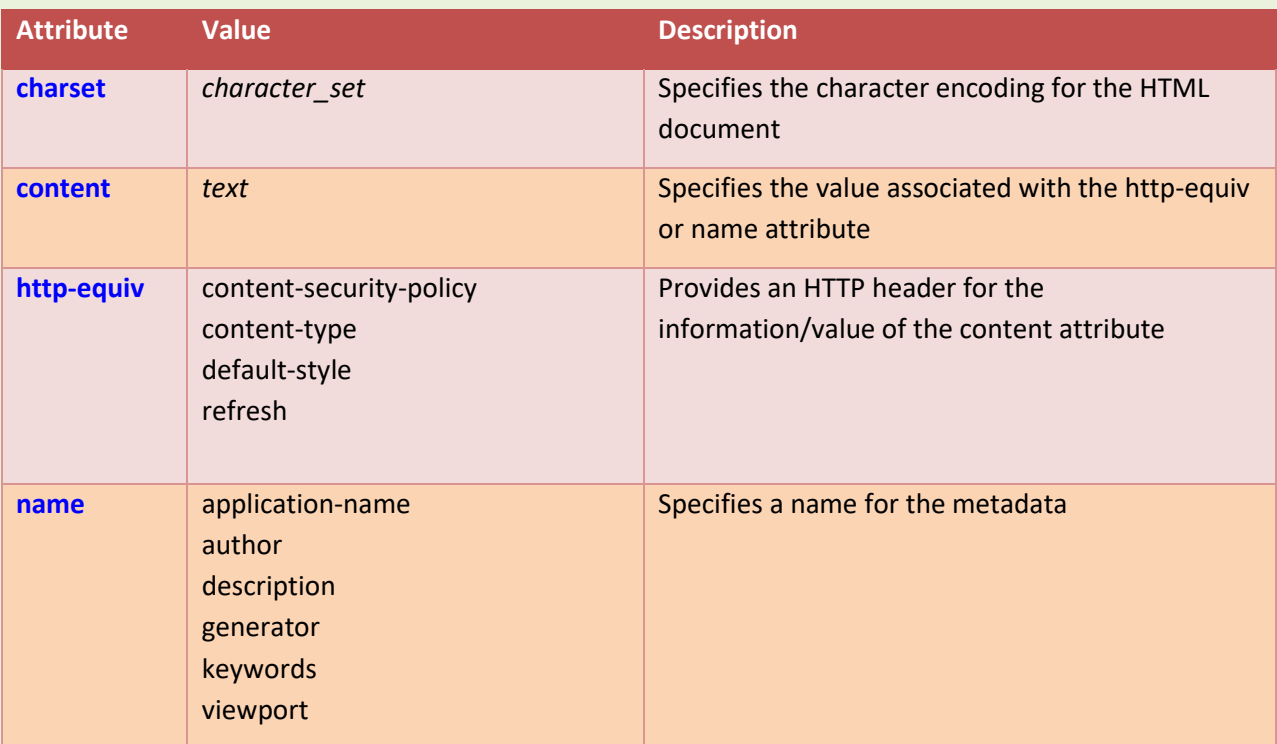

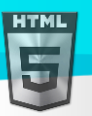

### **Global Attributes**

The <meta> tag also supports the Global Attributes in HTML.

#### **More Examples**

**Define keywords for search engines:**

<meta name="keywords" content="HTML, CSS, JavaScript">

**Define a description of your web page:**

<meta name="description" content="Free Web tutorials for HTML and CSS">

**Define the author of a page:**

<meta name="author" content="Binod Rabha">

**Refresh document every 30 seconds:**

<meta http-equiv="refresh" content="30">

**Setting the viewport to make your website look good on all devices:**

<meta name="viewport" content="width=device-width, initial-scale=1.0">

### **Setting the Viewport**

The viewport is the user's visible area of a web page. It varies with the device - it will be smaller on a mobile phone than on a computer screen.

You should include the following <meta> element in all your web pages:

<meta name="viewport" content="width=device-width, initial-scale=1.0">

This gives the browser instructions on how to control the page's dimensions and scaling.

The width=device-width part sets the width of the page to follow the screen-width of the device (which will vary depending on the device).

The initial-scale=1.0 part sets the initial zoom level when the page is first loaded by the browser.

Here is an example of a web page *without* the viewport meta tag, and the same web page *with* the viewport meta tag:

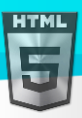

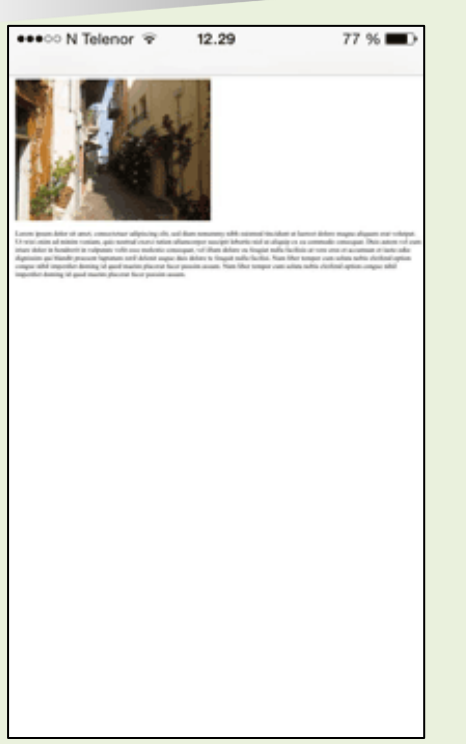

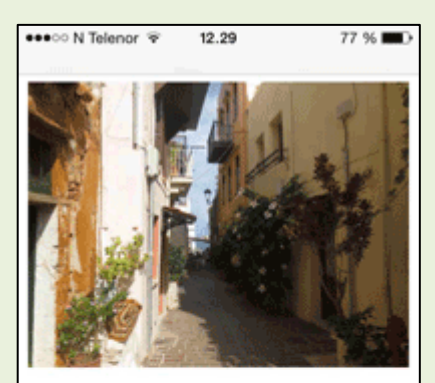

Lorem insum dolor sit amet, consectetuer adipiscing elit, sed diam nonummy nibh euismod tincidunt ut laoreet dolore magna aliquam erat volutpat. Ut wisi enim ad minim veniam, quis nostrud exerci tation ullamcorper suscipit lobortis nisl ut aliquip ex ea commodo consequat. Duis autem vel eum iriure dolor in hendrerit in vulputate velit esse molestie consequat, vel illum dolore eu feugiat nulla facilisis at vero eros et accumsan et iusto odio dignissim qui blandit praesent luptatum zzril delenit augue duis dolore te feugait nulla facilisi. Nam liber tempor cum soluta nobis eleifend ontion congue nihil imperdiet domine

**Without the viewport meta tag With the viewport meta tag**

### **Default CSS Settings**

None.

# **90.69HTML <meter> Tag**

#### **Example:**

Use the meter element to measure data within a given range (a gauge):

```
<label for="disk_c">Disk usage C:</label>
<meter id="disk_c" value="2" min="0" max="10">2 out of 10</meter><br>
```
<label for="disk\_d">Disk usage D:</label> <meter id="disk\_d" value="0.6">60%</meter>

### **Definition and Usage**

The <meter> tag defines a scalar measurement within a known range, or a fractional value. This is also known as a gauge.

Examples: Disk usage, the relevance of a query result, etc.

**Note:** The <meter> tag should not be used to indicate progress (as in a progress bar). For progress bars, use the <progress> tag.

**Tip:** Always add the <label> tag for best accessibility practices!

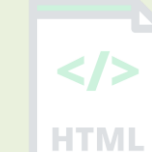

[Binod Toya Rabha](https://www.bintr.online/)

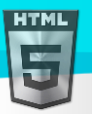

### **Attributes**

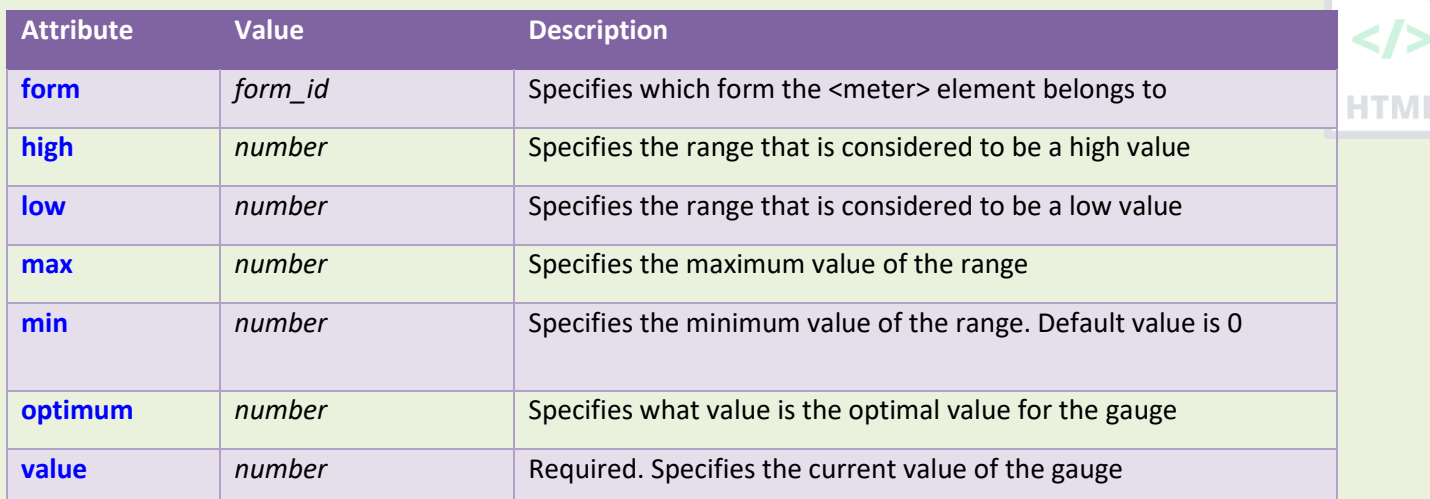

### **Global Attributes**

The <meter> tag also supports the Global Attributes in HTML.

### **Event Attributes**

The <meter> tag also supports the Event Attributes in HTML.

### **Default CSS Settings**

None.

# **90.70HTML <nav> Tag**

#### **Example:**

A set of navigation links:

```
<nav>
   <a href="/html/">HTML</a> |
   <a href="/css/">CSS</a> |
   <a href="/js/">JavaScript</a> |
   <a href="/python/">Python</a>
</nav>
```
# **Definition and Usage**

The  $\langle$ nav $>$  tag defines a set of navigation links.

Notice that NOT all links of a document should be inside a <nav> element. The <nav> element is intended only for major block of navigation links.

Browsers, such as screen readers for disabled users, can use this element to determine whether to omit the initial rendering of this content.

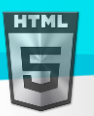

### **Global Attributes**

The <nav> tag also supports the Global Attributes in HTML.

### **Event Attributes**

The <nav> tag also supports the Event Attributes in HTML.

### **Default CSS Settings**

Most browsers will display the  $\langle$ nav> element with the following default values:

```
nav {
  display: block;
}
```
# **90.71HTML** <noframes> Tag

#### Not Supported in HTML5.

The <noframes> tag was used in HTML 4 to act as a fallback tag for browsers that did not support frames.

### **What to Use Instead?**

#### **Example:**

Use the <iframe> tag to embed another document within the current HTML document: <iframe src="https://www.bintr.com"></iframe>

### **90.72HTML** <noscript> Tag

### **Example:**

Use of the <noscript> tag:

```
<script>
document.write("Hello World!")
</script>
<noscript>Your browser does not support JavaScript!</noscript>
```
### **Definition and Usage**

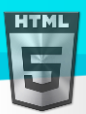

The <noscript> tag defines an alternate content to be displayed to users that have disabled scripts in their browser or have a browser that doesn't support script.

The <noscript> element can be used in both <head> and <br/><br/>Abody>. When used inside <head>, the <noscript> element could only contain <link>, <style>, and <meta> elements.

### **Global Attributes**

The <noscript> tag also supports the Global Attributes in HTML.

### **Default CSS Settings**

None.

# **90.73HTML <object> Tag**

#### **Example:**

An embedded image:

<object data="pic\_trulli.jpg" width="300" height="200"></object>

#### **Example:**

An embedded HTML page:

<object data="snippet.html" width="500" height="200"></object>

#### **Example:**

An embedded video:

<object data="video.mp4" width="400" height="300"></object>

### **Definition and Usage**

The <object> tag defines a container for an external resource. The external resource can be a web page, a picture, a media player, or a plug-in application. To embed a picture, it is better to use the  $\langle$ img> tag. To embed HTML, it is better to use the  $\langle$ iframe> tag. To embed video or audio, it is better to use the <video> and <audio> tags. **Plug-ins**

The <object> tag was originally designed to embed browser Plug-ins.

Plug-ins are computer programs that extend the standard functionality of the browser.

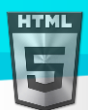

Plug-ins have been used for many different purposes:

- Run Java applets
- Run ActiveX controls
- Display Flash movies
- Display maps
- Scan for viruses
- Verify a bank id

### **Warning !**

Most browsers no longer support Java Applets and Plug-ins.

ActiveX controls are no longer supported in any browser.

The support for Shockwave Flash has also been turned off in modern browsers.

### **Attributes**

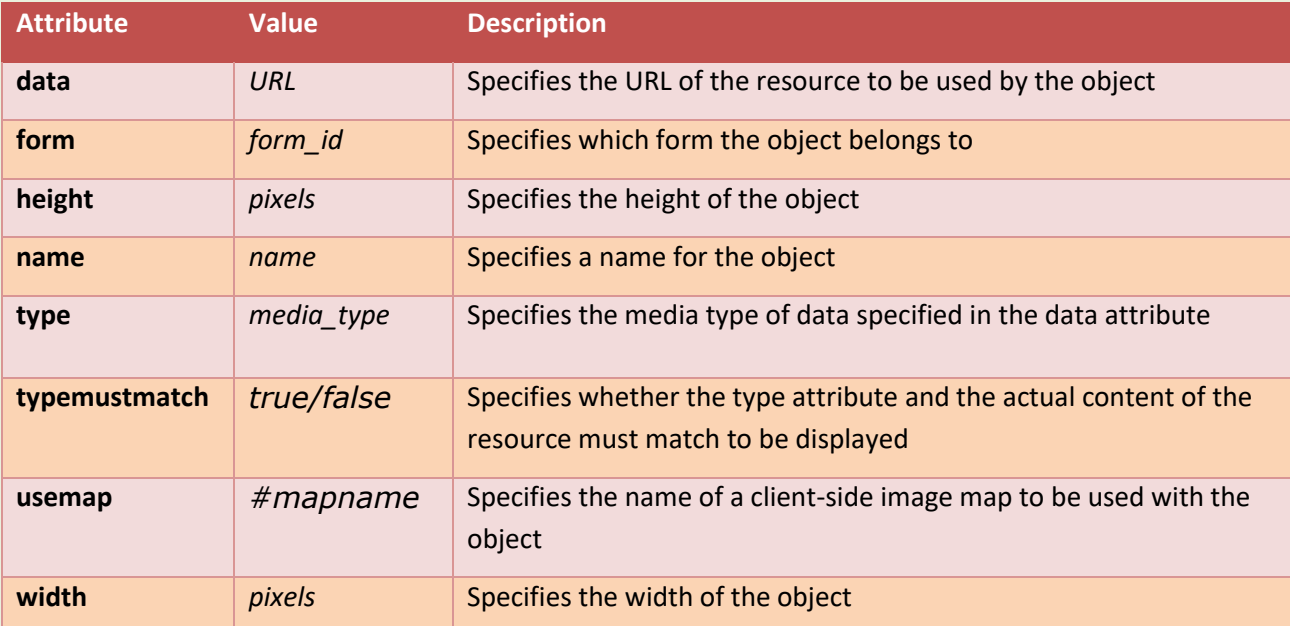

### **Global Attributes**

The <object> tag also supports the Global Attributes in HTML.

### **Event Attributes**

The <object> tag also supports the Event Attributes in HTML.

# **Default CSS Settings**

Most browsers will display the <object> element with the following default values:

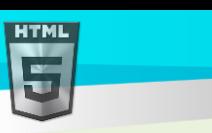

```
Binod Toya Rabha
```

```
object:focus {
   outline: none;
}
```
# **90.74HTML <ol> Tag**

### **Example:**

Two different ordered lists (the first list starts at 1, and the second starts at 50):

```
<ol>
   <li>Coffee</li>
   <li>Tea</li>
   <li>Milk</li>
\langle/ol>
<ol start="50">
   <li>Coffee</li>
   <li>Tea</li>
   <li>Milk</li>
\langle/ol>
```
More "Try it Yourself" examples below.

### **Definition and Usage**

The <ol> tag defines an ordered list. An ordered list can be numerical or alphabetical.

The <li> tag is used to define each list item.

**Tip:** Use CSS to style lists.

Tip: For unordered list, use the <ul> tag.

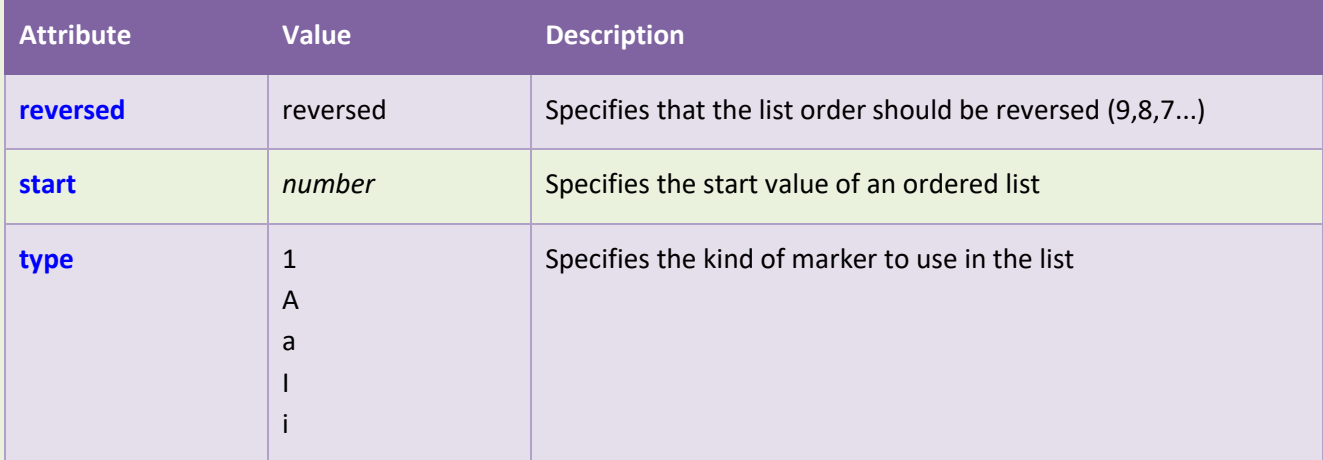

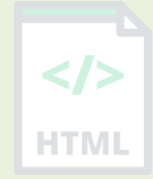

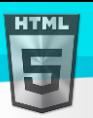

### **Global Attributes**

The <ol> tag also supports the Global Attributes in HTML.

#### **Event Attributes**

The <ol> tag also supports the Event Attributes in HTML.

#### **More Examples**

### **Example:**

Set different list types (with CSS):

```
<ol style="list-style-type:upper-roman">
<li>Coffee</li>
<li>Tea</li>
<li>Milk</li>
\langle/ol>
```

```
<ol style="list-style-type:lower-alpha">
<li>Coffee</li>
<li>Tea</li>
<li>Milk</li>
\langle/ol>
```
### **Example:**

Display all the different list types available with CSS:

```
<style>
ol.a {list-style-type: armenian;}
ol.b {list-style-type: cjk-ideographic;}
ol.c {list-style-type: decimal;}
ol.d {list-style-type: decimal-leading-zero;}
ol.e {list-style-type: georgian;}
ol.f {list-style-type: hebrew;}
ol.g {list-style-type: hiragana;}
ol.h {list-style-type: hiragana-iroha;}
ol.i {list-style-type: katakana;}
ol.j {list-style-type: katakana-iroha;}
ol.k {list-style-type: lower-alpha;}
ol.l {list-style-type: lower-greek;}
ol.m {list-style-type: lower-latin;}
ol.n {list-style-type: lower-roman;}
ol.o {list-style-type: upper-alpha;}
ol.p {list-style-type: upper-latin;}
ol.q {list-style-type: upper-roman;}
ol.r {list-style-type: none;}
ol.s {list-style-type: inherit;}
</style>
```
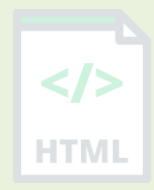

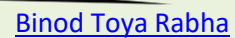

### **Example:**

**HTML** 

Reduce and expand line-height in lists (with CSS):

```
<ol style="line-height:80%">
   <li>Coffee</li>
   <li>Tea</li>
   <li>Milk</li>
\langle/ol>
<ol style="line-height:180%">
   <li>Coffee</li>
   <li>Tea</li>
   <li>Milk</li>
\langle/ol>
```
### **Example:**

Nest an unordered list inside an ordered list:

```
\langleol\rangle <li>Coffee</li>
   <li>Tea
      <ul>
         <li>Black tea</li>
         <li>Green tea</li>
     \langle \rangleul>
  \langle/li>
   <li>Milk</li>
\langle/ol>
```
### **Default CSS Settings**

Most browsers will display the <ol> element with the following default values:

```
ol {
   display: block;
  list-style-type: decimal;
  margin-top: 1em;
  margin-bottom: 1em;
   margin-left: 0;
  margin-right: 0;
  padding-left: 40px;
}
```
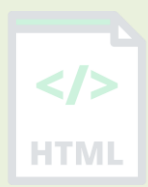

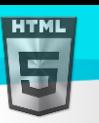

# **90.75HTML <optgroup> Tag**

### **Example:**

Group related options with <optgroup> tags:

```
<label for="cars">Choose a car:</label>
<select name="cars" id="cars">
   <optgroup label="Swedish Cars">
     <option value="volvo">Volvo</option>
     <option value="saab">Saab</option>
   </optgroup>
   <optgroup label="German Cars">
     <option value="mercedes">Mercedes</option>
     <option value="audi">Audi</option>
   </optgroup>
</select>
```
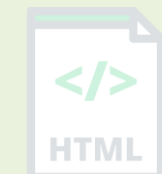

[Binod Toya Rabha](https://www.bintr.online/)

# **Definition and Usage**

The <optgroup> tag is used to group related options in a <select> element (drop-down list).

If you have a long list of options, groups of related options are easier to handle for a user.

### **Attributes**

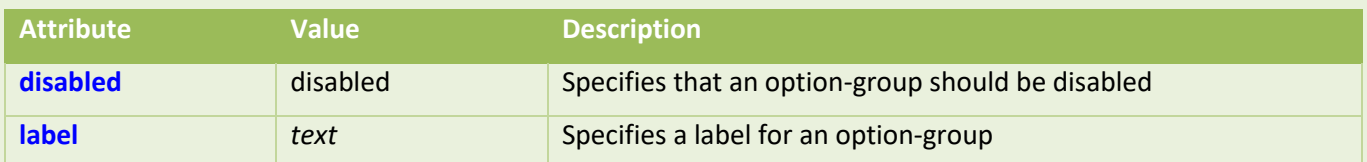

# **Global Attributes**

The <optgroup> tag also supports the Global Attributes in HTML.

### **Event Attributes**

The <optgroup> tag also supports the Event Attributes in HTML.

# **Default CSS Settings**

None.

# **90.76HTML <option> Tag**

### **Example:**

A drop-down list with four options:
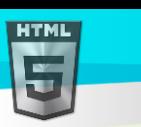

```
Binod Toya Rabha
```

```
<select id="cars">
   <option value="volvo">Volvo</option>
   <option value="saab">Saab</option>
   <option value="opel">Opel</option>
   <option value="audi">Audi</option>
</select>
```
<label for="cars">Choose a car:</label>

More "Try it Yourself" examples below.

### **Definition and Usage**

The <option> tag defines an option in a select list.

<option> elements go inside a <select>, <optgroup>, or <datalist> element.

**Note:** The <option> tag can be used without any attributes, but you usually need the **value** attribute, which indicates what is sent to the server on form submission.

Tip: If you have a long list of options, you can group related options within the <optgroup> tag.

### **Attributes**

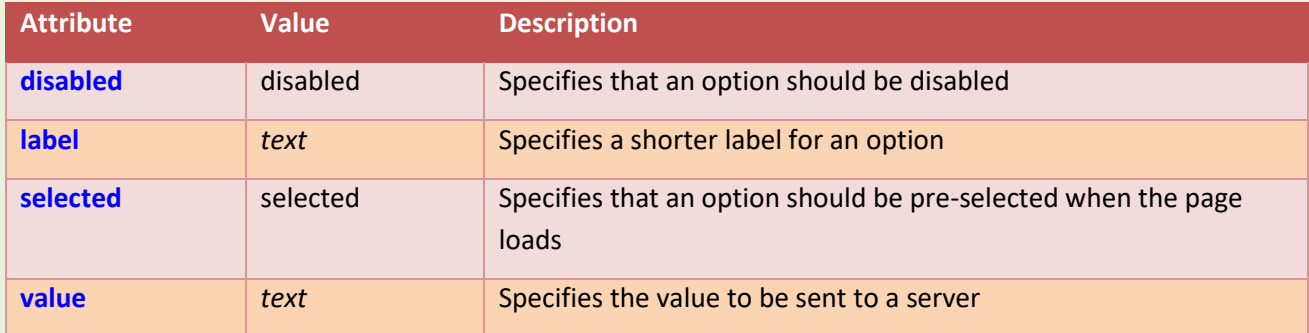

### **Global Attributes**

The <option> tag also supports the Global Attributes in HTML.

#### **Event Attributes**

The <option> tag also supports the Event Attributes in HTML.

#### **More Examples**

#### **Example:**

Use of <option> in a <datalist> element:

```
<label for="browser">Choose your browser from the list:</label>
<input list="browsers" name="browser" id="browser">
```
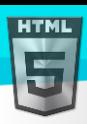

```
Binod Toya Rabha
```

```
<datalist id="browsers">
   <option value="Edge">
   <option value="Firefox">
   <option value="Chrome">
   <option value="Opera">
   <option value="Safari">
</datalist>
```
## **Example:**

Use of <option> in <optgroup> elements:

```
<label for="cars">Choose a car:</label>
<select id="cars">
   <optgroup label="Swedish Cars">
     <option value="volvo">Volvo</option>
     <option value="saab">Saab</option>
   </optgroup>
   <optgroup label="German Cars">
     <option value="mercedes">Mercedes</option>
     <option value="audi">Audi</option>
   </optgroup>
</select>
```
## **Default CSS Settings**

None.

# **90.77HTML <output> Tag**

### **Example:**

Perform a calculation and show the result in an <output> element:

```
<form oninput="x.value=parseInt(a.value)+parseInt(b.value)">
   <input type="range" id="a" value="50">
  +<input type="number" id="b" value="25">
  =<output name="x" for="a b"></output>
</form>
```
## **Definition and Usage**

The <output> tag is used to represent the result of a calculation (like one performed by a script).

## **Attributes**

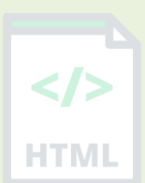

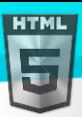

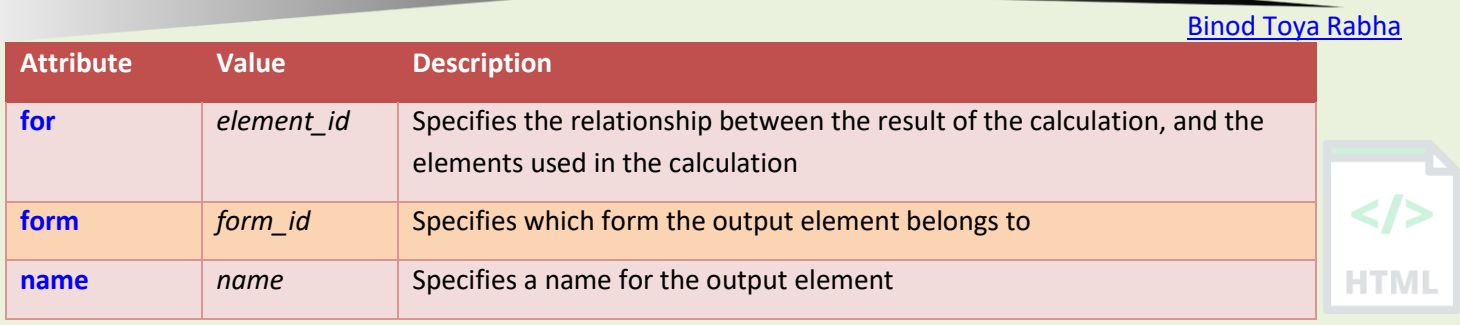

### **Global Attributes**

The <output> tag also supports the Global Attributes in HTML.

#### **Event Attributes**

The <output> tag also supports the Event Attributes in HTML.

### **Default CSS Settings**

Most browsers will display the <output> element with the following default values:

```
output {
   display: inline;
}
```
## **90.78HTML <p> Tag**

#### **Example:**

A paragraph is marked up as follows: <p>This is some text in a paragraph.</p> More "Try it Yourself" examples below.

### **Definition and Usage**

The  $\langle p \rangle$  tag defines a paragraph. Browsers automatically add a single blank line before and after each  $\langle p \rangle$  element. **Tip:** Use CSS to style paragraphs.

### **Global Attributes**

The <p> tag also supports the Global Attributes in HTML.

#### **Event Attributes**

The  $\langle p \rangle$  tag also supports the Event Attributes in HTML.

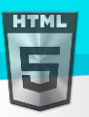

HTMI

### **More Examples**

#### **Example:**

Align text in a paragraph (with CSS):

<p style="text-align:right">This is some text in a paragraph.</p>

### **Example:**

Style paragraphs with CSS:

```
<html>
<head>
<style>
p {
  color: navy;
 text-indent: 30px;
 text-transform: uppercase;
}
</style>
</head>
<body>
```
<p>Lorem ipsum dolor sit amet, consectetur adipiscing elit, sed do eiusmod tempor incididunt ut labore et dolore magna aliqua. Ut enim ad minim veniam, quis nostrud exercitation ullamco laboris nisi ut aliquip ex ea commodo consequat. Duis aute irure dolor in reprehenderit in voluptate velit esse cillum dolore eu fugiat nulla pariatur. Excepteur sint occaecat cupidatat non proident, sunt in culpa qui officia deserunt mollit anim id est laborum.</p>

</body> </html>

#### **Example:**

More on paragraphs:

 $\langle$  D> This paragraph contains a lot of lines in the source code, but the browser ignores it.  $\langle$ /p>

### **Example:**

Poem problems in HTML:

 $\langle p \rangle$ My Bonnie lies over the ocean. My Bonnie lies over the sea.

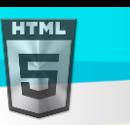

```
My Bonnie lies over the ocean.
Oh, bring back my Bonnie to me.
\langle/p>
```
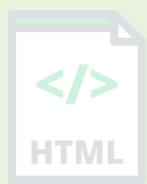

# **Default CSS Settings**

Most browsers will display the  $\langle p \rangle$  element with the following default values:

## **Example:**

```
p {
  display: block;
  margin-top: 1em;
  margin-bottom: 1em;
  margin-left: 0;
   margin-right: 0;
}
```
# **90.79HTML** <param> Tag

### **Example:**

Set the "autoplay" parameter to "true", so the sound will start playing as soon as the page loads:

```
<object data="horse.wav">
   <param name="autoplay" value="true">
</object>
```
## **Definition and Usage**

The  $\epsilon$  param> tag is used to define parameters for an  $\epsilon$ object> element.

### **Browser Support**

The <param> tag is supported in all major browsers. However, the file format defined in <object> may not be supported in all browsers.

## **Attributes**

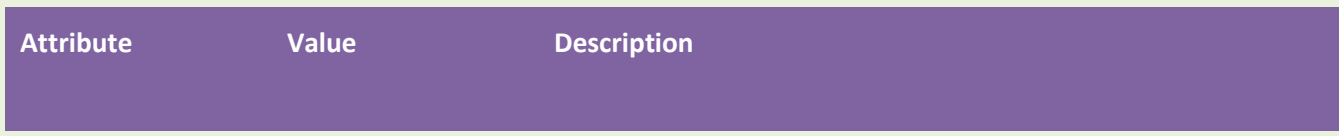

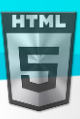

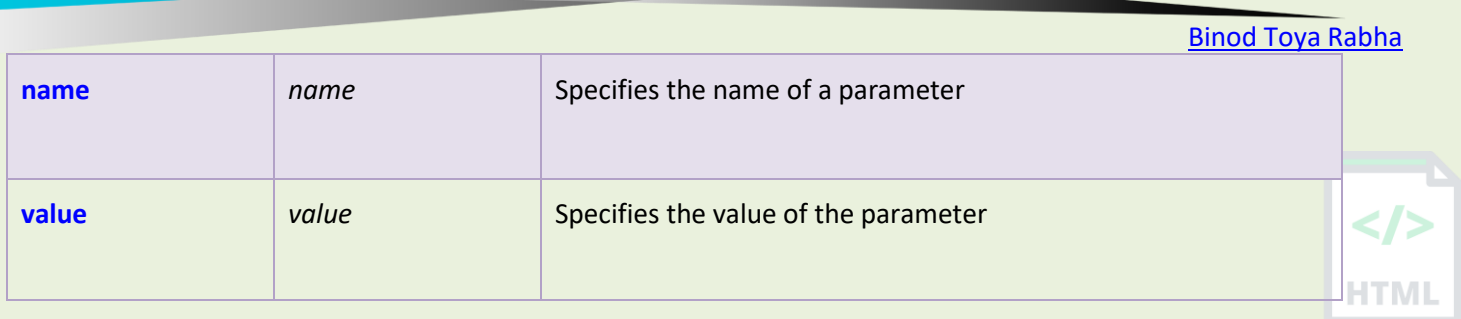

## **Global Attributes**

The <param> tag also supports the Global Attributes in HTML.

## **Event Attributes**

The <param> tag also supports the Event Attributes in HTML.

## **Default CSS Settings**

Most browsers will display the <param> element with the following default values:

```
param {
   display: none;
}
```
# **90.80HTML <picture> Tag**

### **Example:**

How to use the <picture> tag:

```
<picture>
   <source media="(min-width:650px)" srcset="img_pink_flowers.jpg">
   <source media="(min-width:465px)" srcset="img_white_flower.jpg">
   <img src="img_orange_flowers.jpg" alt="Flowers" style="width:auto;">
</picture>
```
### **Definition and Usage**

The <picture> tag gives web developers more flexibility in specifying image resources.

The most common use of the <picture> element will be for art direction in responsive designs. Instead of having one image that is scaled up or down based on the viewport width, multiple images can be designed to more nicely fill the browser viewport.

The  $\epsilon$  picture> element contains two tags: one or more  $\epsilon$ source> tags and one  $\epsilon$ img> tag.

The browser will look for the first <source> element where the media query matches the current viewport width, and then it will display the proper image (specified in the srcset attribute). The <img> element is required as the last child of the <picture> element, as a fallback option if none of the source tags matches.

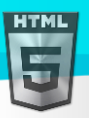

Tip: The <picture> element works "similar" to <video> and <audio>. You set up different sources, and the first source that fits the preferences is the one being used.

### **Global Attributes**

The <picture> tag also supports the Global Attributes in HTML.

#### **Event Attributes**

The <picture> tag also supports the Event Attributes in HTML.

## **90.81HTML <pre> Tag**

### **Example:**

Preformatted text:

#### <pre>

Text in a pre element is displayed in a fixed-width font, and it preserves both spaces and line breaks </pre>

More "Try it Yourself" examples below.

## **Definition and Usage**

The <pre> tag defines preformatted text.

Text in a <pre> element is displayed in a fixed-width font, and the text preserves both spaces and line breaks. The text will be displayed exactly as written in the HTML source code.

Also look at:

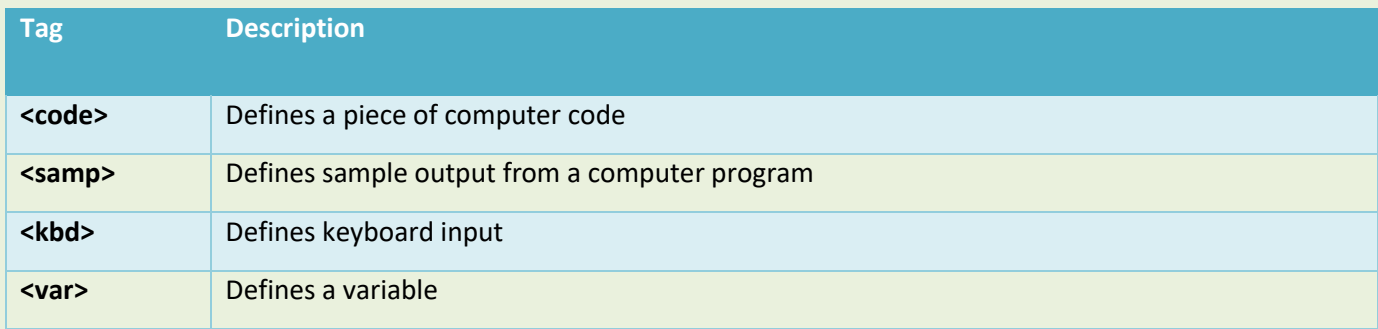

## **Global Attributes**

The <pre> tag also supports the Global Attributes in HTML.

### **Event Attributes**

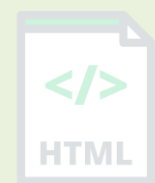

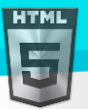

HTMI

The <pre> tag also supports the Event Attributes in HTML.

### **More Examples**

#### **Example:**

How to create a pre-formatted text with a fixed width (with CSS):

```
<div style="width:200px;overflow:auto">
```

```
<pre>This is a pre with a fixed width. It will use as much space as specified.</pre>
</div>
```
### **Default CSS Settings**

Most browsers will display the  $\langle$ pre> element with the following default values:

### **Example:**

```
pre {
 display: block;
  font-family: monospace;
  white-space: pre;
   margin: 1em 0;
}
```
## **90.82HTML <progress> Tag**

#### **Example:**

Show a progress bar:

```
<label for="file">Downloading progress:</label>
<progress id="file" value="32" max="100"> 32% </progress>
```
## **Definition and Usage**

The <progress> tag represents the completion progress of a task.

**Tip:** Always add the <label> tag for best accessibility practices!

### **Tips and Notes**

**Tip:** Use the <progress> tag in conjunction with JavaScript to display the progress of a task.

Note: The <progress> tag is not suitable for representing a gauge (e.g. disk space usage or relevance of a query result). To represent a gauge, use the <meter> tag instead.

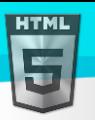

## **Attributes**

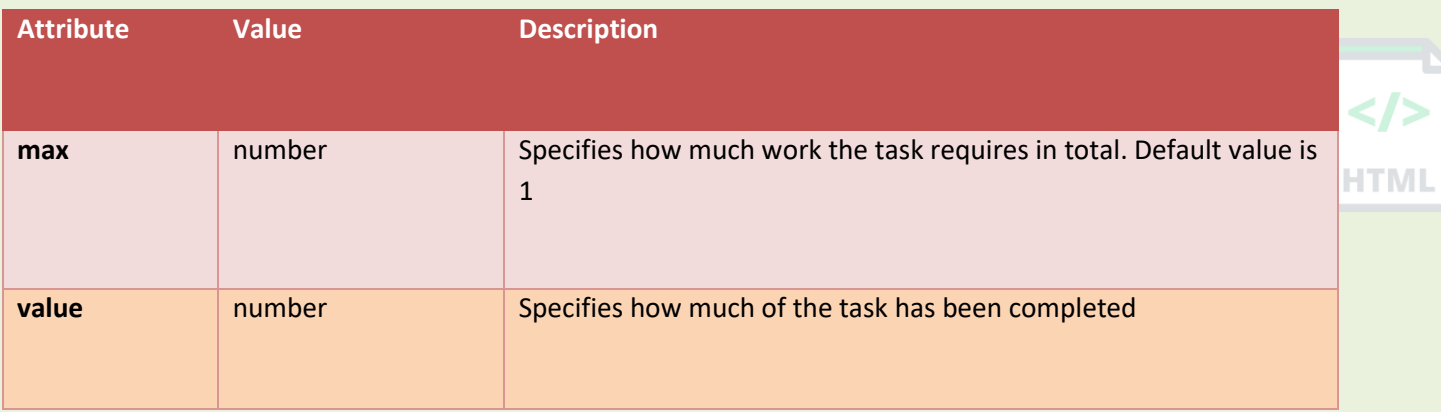

## **Global Attributes**

The <progress> tag also supports the Global Attributes in HTML.

#### **Event Attributes**

The <progress> tag also supports the Event Attributes in HTML.

### **Default CSS Settings**

None.

## **90.83HTML <q> Tag**

#### **Example:**

Mark up a short quotation:

```
<p>WWF's goal is to:
<q>Build a future where people live in harmony with nature.</q>
We hope they succeed. </p>
```
More "Try it Yourself" examples below.

## **Definition and Usage**

The <q> tag defines a short quotation.

Browsers normally insert quotation marks around the quotation.

**Tip:** Use <br/>blockquote> for long quotations.

#### **Attributes**

**Attribute Value Description**

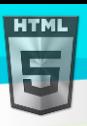

 $\langle$ /> **HTMI** 

## **Global Attributes**

The <q> tag also supports the Global Attributes in HTML.

### **Event Attributes**

The <q> tag also supports the Event Attributes in HTML.

### **More Examples**

Example

Use CSS to style the <q> element:

```
<html>
<head>
<style>
q {
  color: gray;
  font-style: italic;
}
</style>
</head>
<body>
<p>WWF's goal is to:
<q>Build a future where people live in harmony with nature.</q>
We hope they succeed.</p>
```
</body> </html>

## **Default CSS Settings**

Most browsers will display the  $\langle q \rangle$  element with the following default values:

#### **Example:**

```
q {
   display: inline;
}
q:before {
  content: open-quote;
}
```

```
q:after {
```
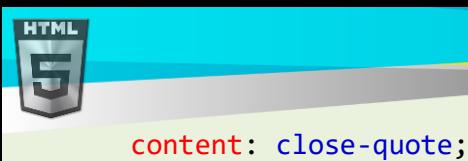

# **90.84HTML <rp> Tag**

#### **Example:**

}

A ruby annotation: <ruby> <rp>(</rp><rt>  $\overline{F}$   $\overline{F}$ '</rt><rp>)</rp> </ruby>

## **Definition and Usage**

The <rp> tag can be used to provide parentheses around a ruby text, to be shown by browsers that do not support ruby annotations.

Use <rp> together with <ruby> and <rt>: The <ruby> element consists of one or more characters that needs an explanation/pronunciation, and an <rt> element that gives that information, and an optional <rp> element that defines what to show for browsers that not support ruby annotations.

## **Global Attributes**

The <rp> tag also supports the Global Attributes in HTML.

### **Event Attributes**

The <rp> tag also supports the Event Attributes in HTML.

### **Default CSS Settings**

None.

# **90.85HTML <rt> Tag**

#### **Example:**

A ruby annotation:

<ruby>  $<$ rt> বিনোদ ৰাভা  $<$ /rt>

</ruby>

## **Definition and Usage**

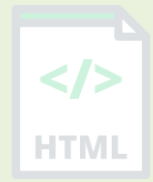

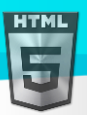

HTMI

The <rt> tag defines an explanation or pronunciation of characters (for East Asian typography) in a ruby annotation.

Use <rt> together with <ruby> and <rp>><rp>: The <ruby> element consists of one or more characters that needs an explanation/pronunciation, and an  $\langle$ rt> element that gives that information, and an optional  $\langle$ rp> element that defines what to show for browsers that not support ruby annotations.

### **Global Attributes**

The <rt> tag also supports the Global Attributes in HTML.

#### **Event Attributes**

The <rt> tag also supports the Event Attributes in HTML.

### **Default CSS Settings**

Most browsers will display the  $\langle rt \rangle$  element with the following default values:

```
rt {
   line-height: normal;
}
```
## **90.86HTML <ruby> Tag**

#### **Example**

```
A ruby annotation:
<ruby>
<rt> bbbb </rt>
</ruby>
```
### **Definition and Usage**

The <ruby> tag specifies a ruby annotation.

A ruby annotation is a small extra text, attached to the main text to indicate the pronunciation or meaning of the corresponding characters. This kind of annotation is often used in Japanese publications.

Use <ruby> together with <rt> and <rp>: The <ruby> element consists of one or more characters that needs an explanation/pronunciation, and an <rt> element that gives that information, and an optional <rp> element that defines what to show for browsers that do not support ruby annotations.

### **Global Attributes**

The <ruby> tag also supports the Global Attributes in HTML.

#### **Event Attributes**

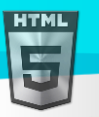

The <ruby> tag also supports the Event Attributes in HTML.

[Binod Toya Rabha](https://www.bintr.online/)

## **90.87HTML <s> Tag**

#### **Example:**

Mark up text that is no longer correct:

<p><s>Only 50 tickets left!</s></p> <p>SOLD OUT!</p>

### **Definition and Usage**

The <s> tag specifies text that is no longer correct, accurate or relevant. The text will be displayed with a line through it.

The  $\langle s \rangle$  tag should not be used to define deleted text in a document, use the  $\langle$ del> tag for that.

### **Global Attributes**

The <s> tag also supports the Global Attributes in HTML.

#### **Event Attributes**

The <s> tag also supports the Event Attributes in HTML.

### **Default CSS Settings**

Most browsers will display the <s> element with the following default values:

#### **Example:**

```
s {
  text-decoration: line-through;
}
```
## **90.88HTML <samp> Tag**

#### **Example:**

Define some text as sample output from a computer program in a document:

<p>Message from my computer:</p>

<p><samp>File not found.<br>Press F1 to continue</samp></p>

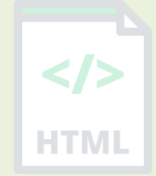

</>

**HTML** 

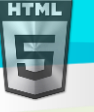

### **Definition and Usage**

The <samp> tag is used to define sample output from a computer program. The content inside is displayed in the browser's default monospace font.

**Tip:** This tag is not deprecated. However, it is possible to achieve richer effect by using CSS.

Also look at:

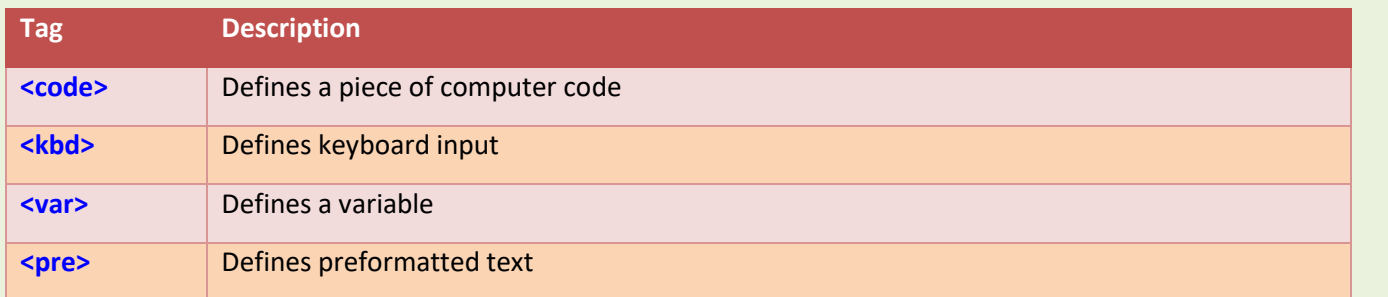

### **Global Attributes**

The <samp> tag also supports the Global Attributes in HTML.

### **Event Attributes**

The <samp> tag also supports the Event Attributes in HTML.

## **Default CSS Settings**

Most browsers will display the <samp> element with the following default values:

#### **Example:**

```
samp {
   font-family: monospace;
}
```
## **90.89HTML <script> Tag**

#### **Example:**

Write "Hello JavaScript!" with JavaScript:

```
<script>
document.getElementById("demo").innerHTML = "Hello JavaScript!";
</script>
```
### **Definition and Usage**

The <script> tag is used to embed a client-side script (JavaScript).

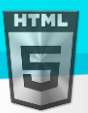

```
Binod Toya Rabha
```
The <script> element either contains scripting statements, or it points to an external script file through the src attribute.

Common uses for JavaScript are image manipulation, form validation, and dynamic changes of content.

## **Tips and Notes**

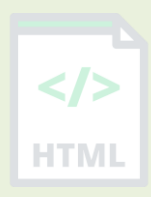

Tip: Also look at the <noscript> element for users that have disabled scripts in their browser, or have a browser that doesn't support client-side scripting.

**Tip:** If you want to learn more about JavaScript, visit our JavaScript Tutorial.

### **Attributes**

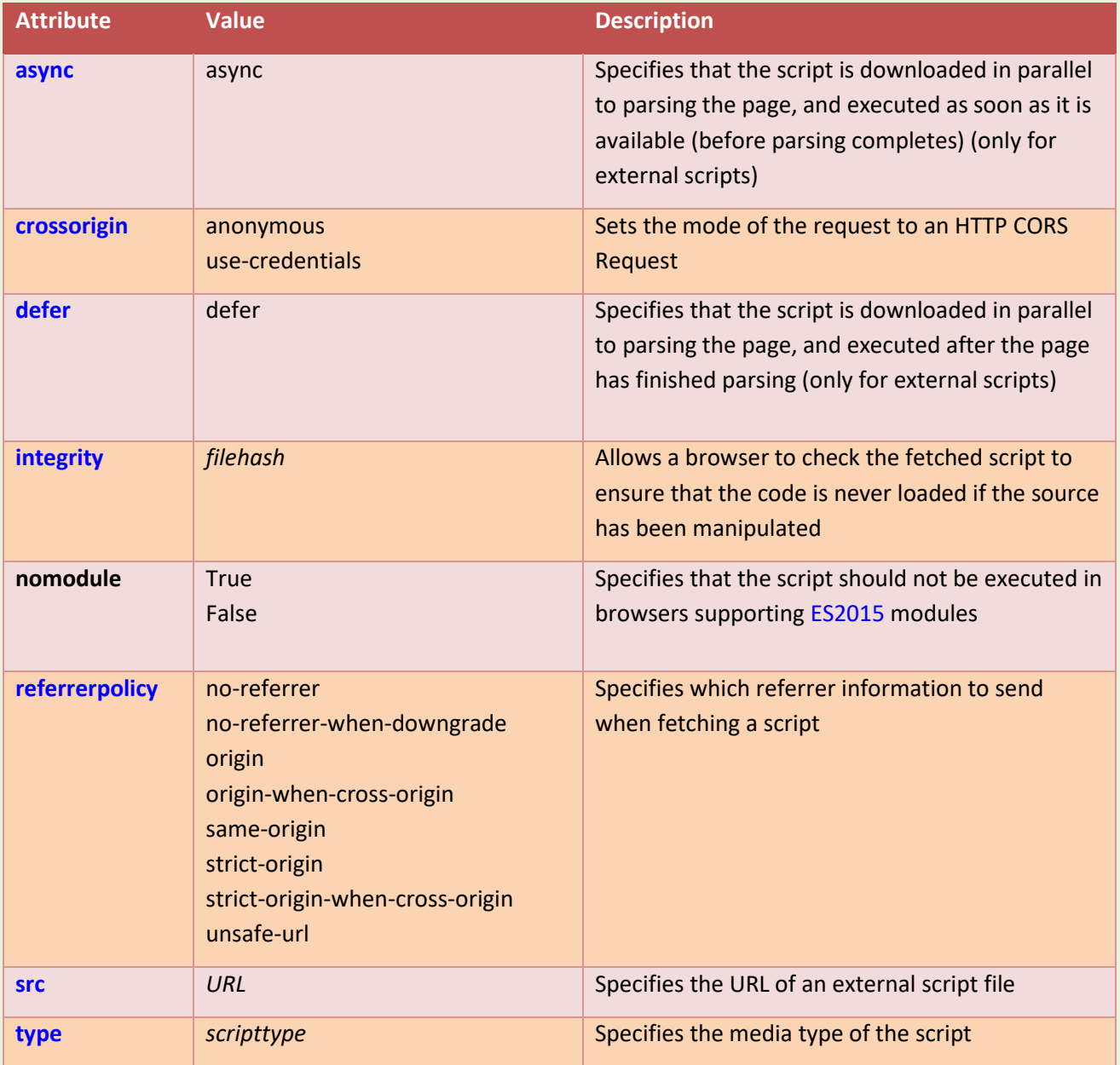

### **Differences Between HTML and XHTML**

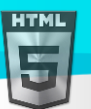

```
Binod Toya Rabha
```
In XHTML, the content inside scripts is declared as #PCDATA (instead of CDATA), which means that entities will be parsed.

This means that in XHTML, all special characters should be encoded, or all content should be wrapped inside a CDATA section:

```
<script type="text/javascript">
//<![CDATA[
var i = 10;
if (i < 5) {
   // some code
}
//]]>
</script>
```
## **Global Attributes**

The <script> tag also supports the Global Attributes in HTML.

## **Default CSS Settings**

Most browsers will display the <script> element with the following default values:

```
script {
  display: none;
}
```
# **90.90HTML <section> Tag**

### **Example:**

Two sections in a document:

#### <section>

#### <h2>WWF History</h2>

<p>The World Wide Fund for Nature (WWF) is an international organization working on issues regarding the conservation, research and restoration of the environment, formerly named the World Wildlife Fund. WWF was founded in  $1961. \langle p \rangle$ </section>

#### <section>

```
<h2>WWF's Symbol</h2>
```
<p>The Panda has become the symbol of WWF. The well-known panda logo of WWF originated from a panda named Chi Chi that was transferred from the Beijing Zoo to the London Zoo in the same year of the establishment of WWF. $\langle p \rangle$ </section>

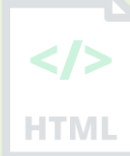

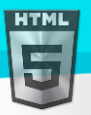

The <section> tag defines a section in a document.

### **Global Attributes**

The <section> tag also supports the Global Attributes in HTML.

#### **Event Attributes**

The <section> tag also supports the Event Attributes in HTML.

### **Default CSS Settings**

Most browsers will display the <section> element with the following default values:

#### **Example:**

```
section {
   display: block;
}
```
## **90.91HTML <select> Tag**

#### **Example:**

Create a drop-down list with four options:

```
<label for="cars">Choose a car:</label>
```

```
<select name="cars" id="cars">
   <option value="volvo">Volvo</option>
   <option value="saab">Saab</option>
   <option value="mercedes">Mercedes</option>
   <option value="audi">Audi</option>
</select>
```
More "Try it Yourself" examples below.

#### **Definition and Usage**

The <select> element is used to create a drop-down list.

The <select> element is most often used in a form, to collect user input.

The name attribute is needed to reference the form data after the form is submitted (if you omit the name attribute, no data from the drop-down list will be submitted).

The id attribute is needed to associate the drop-down list with a label.

The <option> tags inside the <select> element define the available options in the drop-down list.

**Tip:** Always add the <label> tag for best accessibility practices!

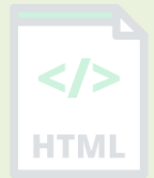

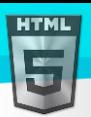

### **Attributes**

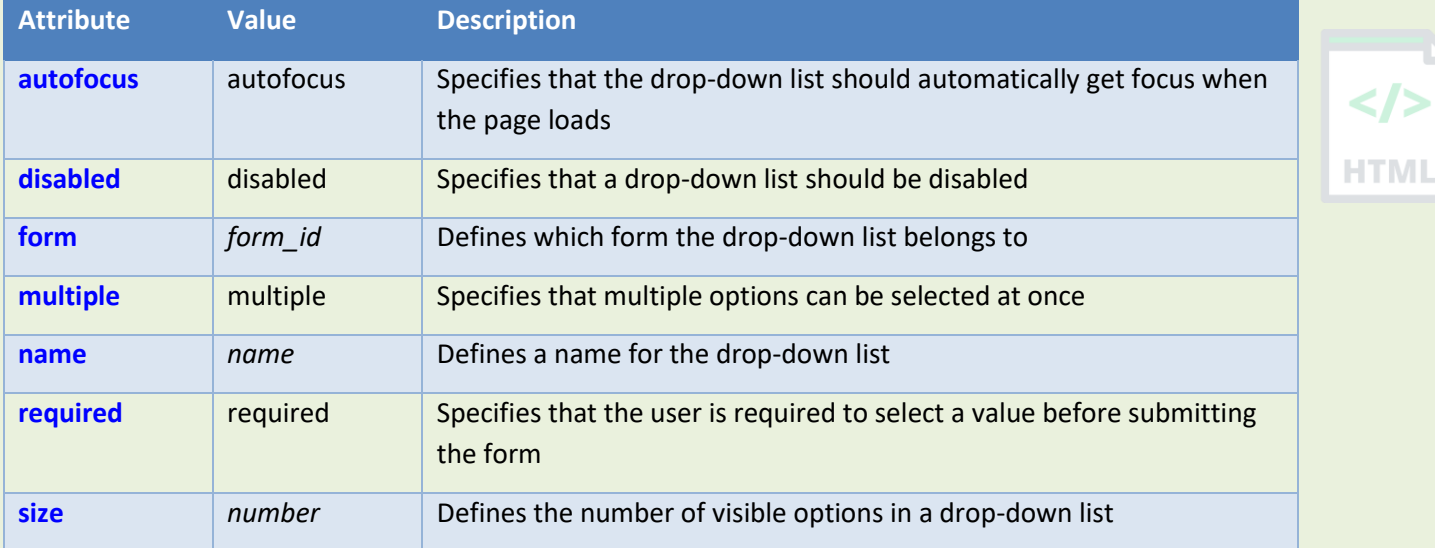

### **Global Attributes**

The <select> tag also supports the Global Attributes in HTML.

#### **Event Attributes**

The <select> tag also supports the Event Attributes in HTML.

#### **More Examples**

#### **Example:**

Use <select> with <optgroup> tags:

```
<label for="cars">Choose a car:</label>
<select name="cars" id="cars">
   <optgroup label="Swedish Cars">
     <option value="volvo">Volvo</option>
     <option value="saab">Saab</option>
   </optgroup>
   <optgroup label="German Cars">
     <option value="mercedes">Mercedes</option>
     <option value="audi">Audi</option>
   </optgroup>
</select>
```
### **Default CSS Settings**

None.

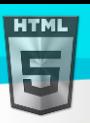

## **90.92HTML <small> Tag**

#### **Example:**

Define a smaller text: <p>This is some normal text.</p> <p><small>This is some smaller text.</small></p> More "Try it Yourself" examples below.

### **Definition and Usage**

The  $\langle \text{small} \rangle$  tag defines smaller text (like copyright and other side-comments).

**Tip:** This tag is not deprecated, but it is possible to achieve richer (or the same) effect with CSS.

### **Global Attributes**

The <small> tag also supports the Global Attributes in HTML.

### **Event Attributes**

The <small> tag also supports the Event Attributes in HTML.

#### **More Examples**

#### **Example:**

Use CSS to define smaller text:

```
<html>
<head>
<style>
span.small {
  font-size: smaller;
}
</style>
</head>
<body>
<p>This is some normal text.</p>
<p><span class="small">This is some smaller text.</span></p>
```
</body> </html>

### **Default CSS Settings**

Most browsers will display the  $\langle \text{small} \rangle$  element with the following default values:

#### **Example:**

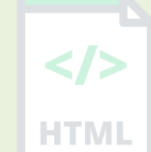

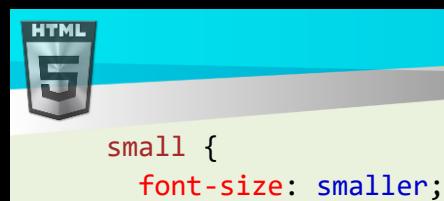

```
Binod Toya Rabha
```
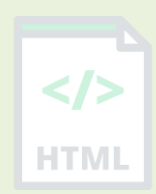

# **90.93HTML <source> Tag**

## **Example:**

}

An audio player with two source files. The browser will choose the first <source> it supports:

```
<audio controls>
   <source src="horse.ogg" type="audio/ogg">
   <source src="horse.mp3" type="audio/mpeg">
  Your browser does not support the audio element.
</audio>
```
More "Try it Yourself" examples below.

## **Definition and Usage**

The <source> tag is used to specify multiple media resources for media elements, such as <video>, <audio>, and <picture>.

The <source> tag allows you to specify alternative video/audio/image files which the browser may choose from, based on browser support or viewport width. The browser will choose the first <source> it supports.

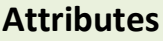

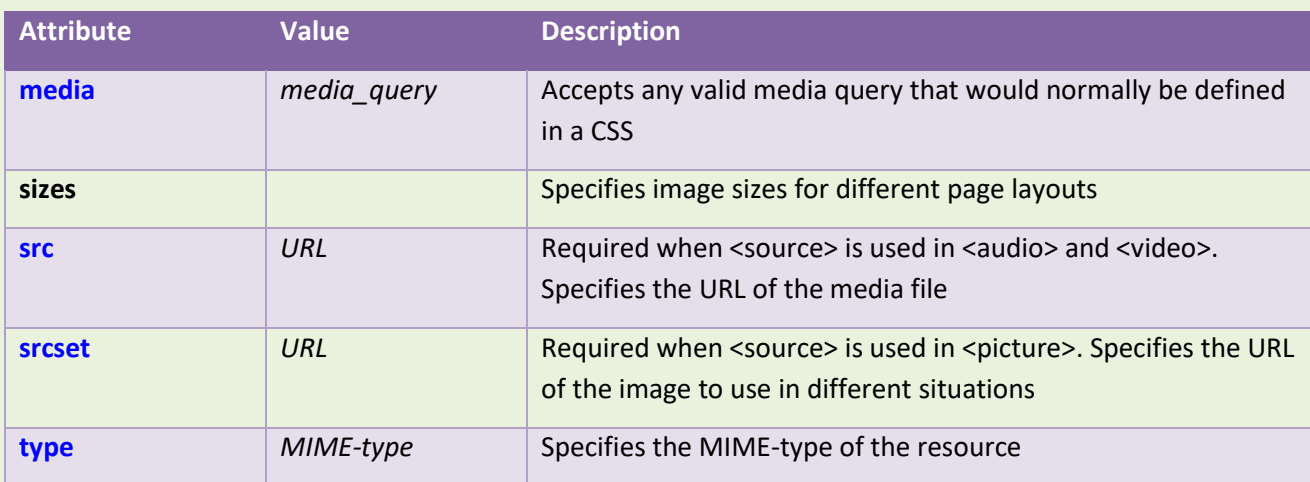

## **Global Attributes**

The <source> tag also supports the Global Attributes in HTML.

## **Event Attributes**

The <source> tag also supports the Event Attributes in HTML.

## **More Examples**

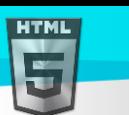

#### **Example:**

Use <source> within <video> to play a video:

```
<video width="320" height="240" controls>
   <source src="movie.mp4" type="video/mp4">
   <source src="movie.ogg" type="video/ogg">
  Your browser does not support the video tag.
</video>
```
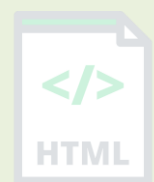

#### **Example:**

Use <source> within <picture> to define different images based on the viewport width:

```
<picture>
   <source media="(min-width:650px)" srcset="img_pink_flowers.jpg">
   <source media="(min-width:465px)" srcset="img_white_flower.jpg">
   <img src="img_orange_flowers.jpg" alt="Flowers" style="width:auto;">
</picture>
```
### **Default CSS Settings**

None.

## **90.94HTML <span> Tag**

#### **Example:**

A <span> element which is used to color a part of a text:

<p>My mother has <span style="color:blue">blue</span> eyes.</p>

### **Definition and Usage**

The <span> tag is an inline container used to mark up a part of a text, or a part of a document.

The <span> tag is easily styled by CSS or manipulated with JavaScript using the class or id attribute.

The <span> tag is much like the <div> element, but <div> is a block-level element and <span> is an inline element.

### **Global Attributes**

The <span> tag also supports the Global Attributes in HTML.

### **Event Attributes**

The <span> tag also supports the Event Attributes in HTML.

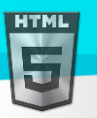

### **Default CSS Settings**

None.

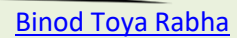

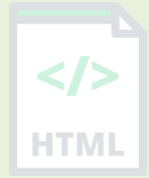

# **90.95HTML <strike> Tag**

### Not Supported in HTML5.

The <strike> tag was used in HTML 4 to define strikethrough text.

### **What to Use Instead?**

#### **Example:**

Use the <del> tag to define deleted text:

<p>My favorite color is <del>blue</del> <ins>red</ins>!</p>

#### **Example:**

Use the <s> tag to mark up text that is no longer correct:

<p><s>My car is blue.</s></p>

## **90.96HTML <strong> Tag**

#### **Example:**

Define important text in a document: <strong>This text is important!</strong>

### **Definition and Usage**

The <strong> tag is used to define text with strong importance. The content inside is typically displayed in **bold**.

**Tip:** Use the <b> tag to specify bold text without any extra importance!

### **Global Attributes**

The <strong> tag also supports the Global Attributes in HTML.

### **Event Attributes**

The <strong> tag also supports the Event Attributes in HTML.

## **Default CSS Settings**

Most browsers will display the <strong> element with the following default values:

Page **448** of **499**

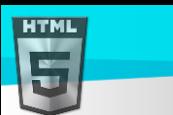

```
Binod Toya Rabha
```
## **Example:**

```
strong {
  font-weight: bold;
}
```
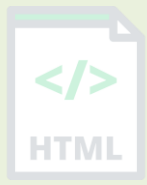

## **90.97HTML <style> Tag**

#### **Example:**

Use of the <style> element to apply a simple style sheet to an HTML document:

```
<html>
<head>
<style>
  h1 {color:red;}
  p {color:blue;}
</style>
</head>
<body>
<h1>A heading</h1>
<p>A paragraph.</p>
```

```
</body>
</html>
```
More "Try it Yourself" examples below.

### **Definition and Usage**

The <style> tag is used to define style information (CSS) for a document.

Inside the <style> element you specify how HTML elements should render in a browser.

### **Tips and Notes**

**Note:** When a browser reads a style sheet, it will format the HTML document according to the information in the style sheet. If some properties have been defined for the same selector (element) in different style sheets, the value from the last read style sheet will be used (see example below)!

**Tip:** To link to an external style sheet, use the <link> tag.

**Tip:** To learn more about style sheets, please read our CSS Tutorial.

### **Attributes**

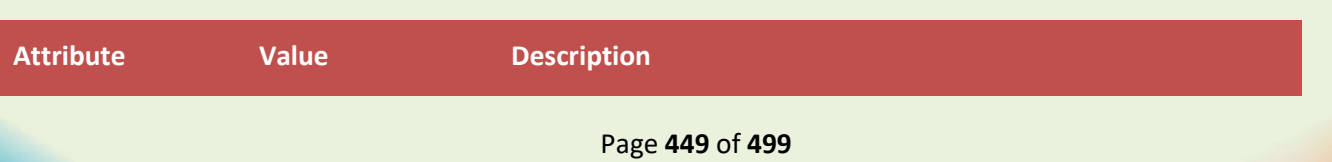

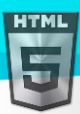

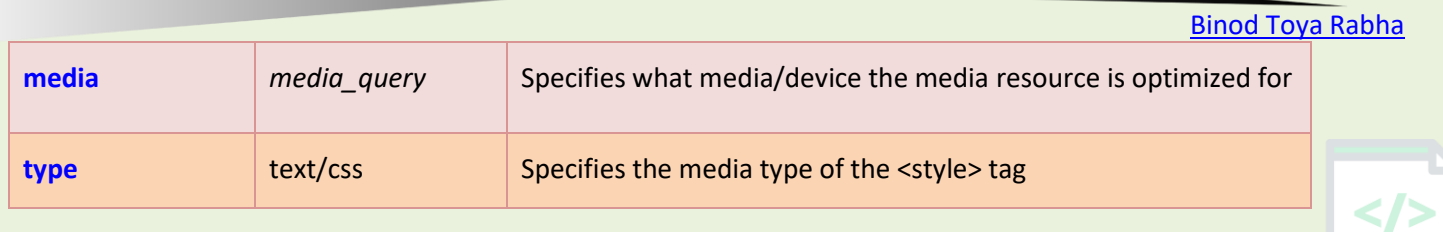

**HTML** 

### **Global Attributes**

The <style> tag also supports the Global Attributes in HTML.

### **Event Attributes**

The <style> tag also supports the Event Attributes in HTML.

#### **More Examples**

### **Example:**

Multiple styles for the same elements:

```
<html>
<head>
<style>
 h1 {color:red;}
  p {color:blue;}
</style>
<style>
  h1 {color:green;}
  p {color:pink;}
</style>
</head>
<body>
```

```
<h1>This is a heading</h1>
<p>This is a paragraph.</p>
```

```
</body>
</html>
```
HTML DOM reference: Style Object

#### **Default CSS Settings**

Most browsers will display the <style> element with the following default values:

```
style {
   display: none;
}
```
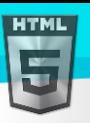

## **90.98HTML <sub> Tag**

#### **Example:**

Subscript text: <p>This text contains <sub>subscript</sub> text.</p>

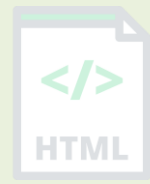

#### **Definition and Usage**

The <sub> tag defines subscript text. Subscript text appears half a character below the normal line, and is sometimes rendered in a smaller font. Subscript text can be used for chemical formulas, like  $H_2O$ .

**Tip:** Use the <sup> tag to define superscripted text.

### **Global Attributes**

The <sub> tag also supports the Global Attributes in HTML.

#### **Event Attributes**

The <sub> tag also supports the Event Attributes in HTML.

### **Default CSS Settings**

Most browsers will display the <sub> element with the following default values:

#### **Example:**

```
sub {
  vertical-align: sub;
  font-size: smaller;
}
```
## **90.99HTML <summary> Tag**

#### **Example:**

Using the <summary> element:

<details>

<summary>Epcot Center</summary>

 <p>Epcot is a theme park at Walt Disney World Resort featuring exciting attractions, international pavilions, award-winning fireworks and seasonal special events.</p> </details>

More "Try it Yourself" examples below.

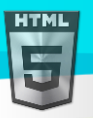

**HTML** 

### **Definition and Usage**

The <summary> tag defines a visible heading for the <details> element. The heading can be clicked to view/hide the details.

Note: The <summary> element should be the first child element of the <details> element.

### **Global Attributes**

The <summary> tag also supports the Global Attributes in HTML.

#### **Event Attributes**

The <summary> tag also supports the Event Attributes in HTML.

#### **More Examples**

#### **Example:**

Use CSS to style <details> and <summary>:

```
<html>
<style>
details > summary {
  padding: 4px;
  width: 200px;
  background-color: #eeeeee;
  border: none;
  box-shadow: 1px 1px 2px #bbbbbb;
  cursor: pointer;
}
details > p {
  background-color: #eeeeee;
  padding: 4px;
  margin: 0;
  box-shadow: 1px 1px 2px #bbbbbb;
}
</style>
<body>
```

```
<details>
```

```
 <summary>Epcot Center</summary>
```
 <p>Epcot is a theme park at Walt Disney World Resort featuring exciting attractions, international pavilions, award-winning fireworks and seasonal special events.</p> </details>

</body> </html>

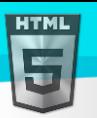

### **Default CSS Settings**

Most browsers will display the <summary> element with the following default values:

```
summary {
  display: block;
}
```
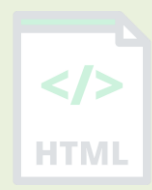

# **90.100 HTML <sup> Tag**

#### **Example:**

Superscript text:

<p>This text contains <sup>superscript</sup> text.</p>

#### **Definition and Usage**

The <sup> tag defines superscript text. Superscript text appears half a character above the normal line, and is sometimes rendered in a smaller font. Superscript text can be used for footnotes, like WWW<sup>[1]</sup>.

**Tip:** Use the <sub> tag to define subscript text.

#### **Global Attributes**

The <sup> tag also supports the Global Attributes in HTML.

#### **Event Attributes**

The <sup> tag also supports the Event Attributes in HTML.

### **Default CSS Settings**

Most browsers will display the <sup> element with the following default values:

#### **Example:**

```
sup {
  vertical-align: super;
  font-size: smaller;
}
```
## **90.101 HTML <svg> Tag**

#### **Example:**

Draw a circle:

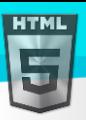

```
<svg width="100" height="100">
   <circle cx="50" cy="50" r="40" stroke="green" stroke-width="4" fill="yellow" />
</svg>
```
More "Try it Yourself" examples below.

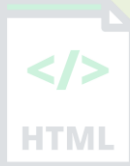

# **Definition and Usage**

The <svg> tag defines a container for SVG graphics.

SVG has several methods for drawing paths, boxes, circles, text, and graphic images.

To learn more about SVG, please read our SVG Tutorial.

## **More Examples**

### **Example:**

Draw a rectangle:

```
<svg width="400" height="100">
   <rect width="400" height="100" style="fill:rgb(0,0,255);stroke-
width:10;stroke:rgb(0,0,0)" />
\langle/svg>
```
## **Example:**

Draw a square with rounded corners:

```
<svg width="400" height="180">
   <rect x="50" y="20" rx="20" ry="20" width="150" height="150" style="fill:red;stroke:
black;stroke-width:5;opacity:0.5" />
\langle/svg\rangle
```
### **Example:**

Draw a star:

```
<svg width="300" height="200">
   <polygon points="100,10 40,198 190,78 10,78 160,198"
  style="fill:lime;stroke:purple;stroke-width:5;fill-rule:evenodd;" />
</svg>
```
### **Example:**

Draw an SVG logo:

```
<svg height="130" width="500">
<defs>
<linearGradient id="grad1" x1="0%" y1="0%" x2="100%" y2="0%">
   <stop offset="0%" style="stop-color:rgb(255,255,0);stop-opacity:1" />
```
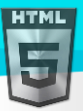

```
Binod Toya Rabha
   <stop offset="100%" style="stop-color:rgb(255,0,0);stop-opacity:1" />
</linearGradient>
</defs>
<ellipse cx="100" cy="70" rx="85" ry="55" fill="url(#grad1)" />
                                                                                         HTML
<text fill="#ffffff" font-size="45" font-family="Verdana" x="50" y="86">SVG</text>
\langle/svg\rangle
```
# **90.102 HTML <table> Tag**

### **Example:**

A simple HTML table, containing two columns and two rows:

```
<table>
   <tr>
     <th>Month</th>
     <th>Savings</th>
  \langle/tr>
   <tr>
    <td>January</td>
     <td>100₹</td>
  \langle/tr>
</table>
```
More "Try it Yourself" examples below.

### **Definition and Usage**

The <table> tag defines an HTML table.

An HTML table consists of one <table> element and one or more <tr>, <th>, and <td> elements.

The <tr> element defines a table row, the <th> element defines a table header, and the <td> element defines a table cell.

An HTML table may also include <caption>, <colgroup>, <thead>, <tfoot>, and <tbody> elements.

### **Global Attributes**

The <table> tag also supports the Global Attributes in HTML.

### **Event Attributes**

The <table> tag also supports the Event Attributes in HTML.

#### **More Examples**

#### **Example:**

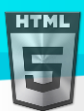

```
Binod Toya Rabha
```

```
How to add collapsed borders to a table (with CSS):
```

```
<html>
<head>
<style>
table, th, td {
  border: 1px solid black;
  border-collapse: collapse;
}
</style>
</head>
<body>
```
#### <table> <tr>

```
<th>Month</th>
     <th>Savings</th>
  \langle/tr>
   <tr>
    <td>January</td>
     <td>100₹</td>
  \langle/tr>
   <tr>
    <td>February</td>
    <td>80₹</td>
  \langle/tr>
</table>
```

```
</body>
</html>
```
# **Example:**

```
How to right-align a table (with CSS):
```

```
<table style="float:right">
   <tr>
    <th>Month</th>
     <th>Savings</th>
  \langle/tr>
   <tr>
    <td>January</td>
     <td>100₹</td>
  \langle/tr>
   <tr>
    <td>February</td>
    <td>80₹</td>
  \langle/tr>
</table>
```
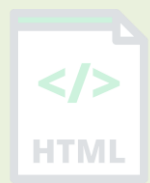

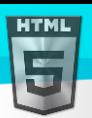

### **Example:**

```
How to center-align a table (with CSS):
<html>
<head>
<style>
table, th, td {
  border: 1px solid black;
}
table.center {
  margin-left: auto;
  margin-right: auto;
}
</style>
</head>
<body>
<table class="center">
   <tr>
    <th>Month</th>
     <th>Savings</th>
  \langle/tr>
   <tr>
    <td>January</td>
    <td>100 ₹</td>
  \langle/tr>
   <tr>
    <td>February</td>
    <td>80₹</td>
  \langle/tr>
</table>
```
**HTMI** 

## **Example:**

How to add background-color to a table (with CSS):

```
<table style="background-color:#00FF00">
   <tr>
    <th>Month</th>
     <th>Savings</th>
  \langle/tr>
   <tr>
    <td>January</td>
     <td>100₹₹</td>
  \langle/tr>
   <tr>
    <td>February</td>
    <td>80₹</td>
  \langle/tr>
</table>
```
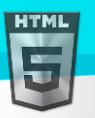

## **Example:**

```
How to add padding to a table (with CSS):
```

```
<html>
<head>
<style>
table, th, td {
  border: 1px solid black;
}
th, td {
  padding: 10px;
}
</style>
</head>
<body>
<table>
   <tr>
    <th>Month</th>
     <th>Savings</th>
  \langle/tr>
   <tr>
    <td>January</td>
     <td>100₹</td>
  \langle/tr>
   <tr>
    <td>February</td>
    <td>80₹</td>
  \langle/tr>
</table>
</body>
</html>
```
## **Example:**

How to set table width (with CSS): <table style="width:400px"> <tr> <th>Month</th> <th>Savings</th>  $\langle$ /tr> <tr> <td>January</td> <td>100₹</td>  $\langle$ /tr> <tr> <td>February</td>

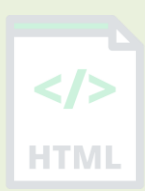

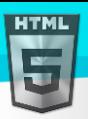

```
 <td>80₹</td>
  \langle/tr>
</table>
```
## **Example:**

How to create table headers:

```
<table>
   <tr>
    <th>Name</th>
     <th>Email</th>
    <th>Phone</th>
  \langle/tr>
   <tr>
    <td>John Doe</td>
     <td>john.doe@example.com</td>
    <td>123-45-678</td>
  \langle/tr>
</table>
```
## **Example:**

How to create a table with a caption:

```
<table>
   <caption>Monthly savings</caption>
   <tr>
    <th>Month</th>
     <th>Savings</th>
  \langle/tr>
   <tr>
    <td>January</td>
     <td>100₹</td>
  \langle/tr>
   <tr>
    <td>February</td>
    <td>80₹</td>
  \langle/tr>
</table>
```
## **Example:**

How to define table cells that span more than one row or one column:

```
<table>
   <tr>
    <th>Name</th>
     <th>Email</th>
    <th colspan="2">Phone</th>
  \langle/tr>
   <tr>
```
HTMI

[Binod Toya Rabha](https://www.bintr.online/)

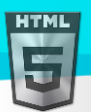

```
Binod Toya Rabha
```

```
 <td>Binod Rabha</td>
     <td>binod.rabha@example.com</td>
    <td>123-45-678</td>
     <td>212-00-546</td>
  \langle/tr>
</table>
```
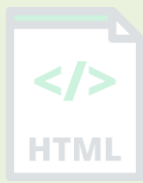

## **Default CSS Settings**

Most browsers will display the <table> element with the following default values:

#### **Example:**

```
table {
  display: table;
   border-collapse: separate;
  border-spacing: 2px;
  border-color: gray;
}
```
# **90.103 HTML <tbody> Tag**

#### **Example:**

An HTML table with a <thead>, <tbody>, and a <tfoot> element:

```
<table>
   <thead>
      <tr>
       <th>Month</th>
        <th>Savings</th>
    \langle/tr>
  </thead>
   <tbody>
     <tr>
       <td>January</td>
        <td>100₹</td>
    \langle/tr>
     <tr>
       <td>February</td>
       <td>80₹</td>
    \langle/tr>
   </tbody>
   <tfoot>
     <tr>
       <td>Sum</td>
        <td>180 ₹</td>
    \langle/tr>
   </tfoot>
</table>
```
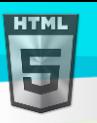

More "Try it Yourself" examples below.

## **Definition and Usage**

The <tbody> tag is used to group the body content in an HTML table.

The <tbody> element is used in conjunction with the <thead> and <tfoot> elements to specify each part of a table (body, header, footer).

Browsers can use these elements to enable scrolling of the table body independently of the header and footer. Also, when printing a large table that spans multiple pages, these elements can enable the table header and footer to be printed at the top and bottom of each page.

Note: The <tbody> element must have one or more <tr> tags inside.

The <tbody> tag must be used in the following context: As a child of a <table> element, after any <caption>, <colgroup>, and <thead> elements.

Tip: The <thead>, <tbody>, and <tfoot> elements will not affect the layout of the table by default. However, you can use CSS to style these elements (see example below)!

### **Global Attributes**

The <tbody> tag also supports the Global Attributes in HTML.

### **Event Attributes**

The <tbody> tag also supports the Event Attributes in HTML.

#### **More Examples**

#### **Example:**

```
Style <thead>, <tbody>, and <tfoot> with CSS:
```

```
<html>
<head>
<style>
thead {color: green;}
tbody {color: blue;}
tfoot {color: red;}
table, th, td {
  border: 1px solid black;
}
</style>
</head>
<body>
<table>
   <thead>
     <tr>
```
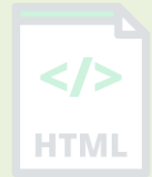

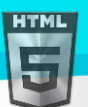

```
 <th>Month</th>
        <th>Savings</th>
    </tr>
   </thead>
   <tbody>
     <tr>
       <td>January</td>
        <td>100₹</td>
    \langle/tr>
     <tr>
       <td>February</td>
       <td>80₹</td>
    \langle/tr>
   </tbody>
   <tfoot>
     <tr>
       <td>Sum</td>
        <td>180 ₹</td>
    \langle/tr>
   </tfoot>
</table>
```
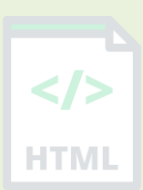

## **Example:**

How to align content inside <tbody> (with CSS):

```
<table style="width:100%">
   <thead>
     <tr>
       <th>Month</th>
        <th>Savings</th>
    \langle/tr>
   </thead>
   <tbody style="text-align:right">
     <tr>
       <td>January</td>
        <td>100₹</td>
    \langle/tr>
     <tr>
       <td>February</td>
       <td>80₹</td>
    \langle/tr>
   </tbody>
</table>
```
## **Example:**

How to vertical align content inside <tbody> (with CSS):

```
<table style="width:50%;">
   <tr>
```
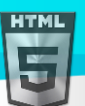

```
 <th>Month</th>
     <th>Savings</th>
  \langle/tr>
   <tbody style="vertical-align:bottom">
     <tr style="height:100px">
      <td>January</td>
       <td>100₹</td>
    \langle/tr>
     <tr style="height:100px">
      <td>February</td>
      <td>80₹</td>
    \langle/tr>
   </tbody>
</table>
```
## **Default CSS Settings**

Most browsers will display the <tbody> element with the following default values:

```
tbody {
  display: table-row-group;
  vertical-align: middle;
  border-color: inherit;
}
```
## **90.104 HTML <td> Tag**

### **Example:**

A simple HTML table, with two rows and four table cells:

```
<table>
   <tr>
      <td>Cell A</td>
      <td>Cell B</td>
  \langle/tr>
   <tr>
     <td>Cell C</td>
    <td>Cell D</td>
  \langle/tr>
</table>
```
More "Try it Yourself" examples below.

### **Definition and Usage**

The <td> tag defines a standard data cell in an HTML table.

An HTML table has two kinds of cells:

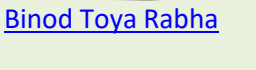

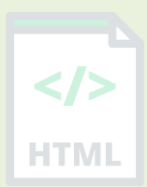

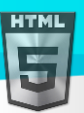

HTMI

- Header cells contains header information (created with the <th> element)
- Data cells contains data (created with the <td> element)

The text in <td> elements are regular and left-aligned by default.

The text in <th> elements are bold and centered by default.

## **Attributes**

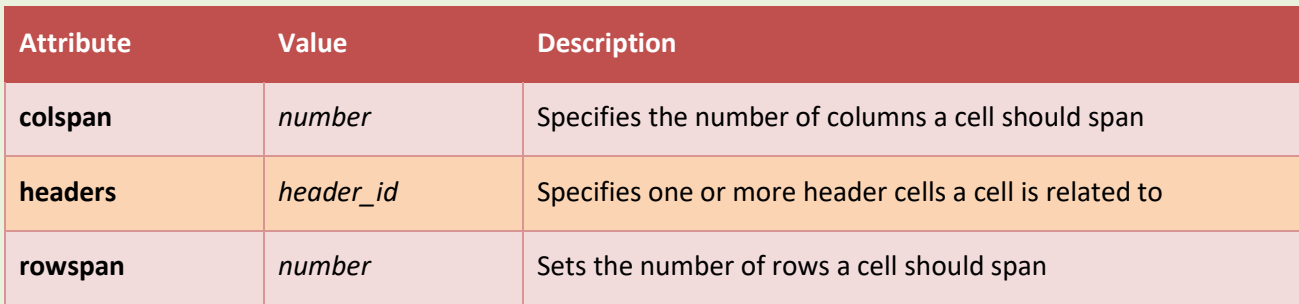

## **Global Attributes**

The <td> tag also supports the Global Attributes in HTML.

### **Event Attributes**

The <td> tag also supports the Event Attributes in HTML.

## **More Examples**

#### **Example:**

How to align content inside <td> (with CSS):

```
<table style="width:100%">
   <tr>
    <th>Month</th>
     <th>Savings</th>
  \langle/tr>
   <tr>
    <td>January</td>
     <td style="text-align:right">100₹</td>
  \langle/tr>
   <tr>
    <td>February</td>
     <td style="text-align:right">80₹</td>
  \langle/tr>
</table>
```
## **Example:**

How to add background-color to table cell (with CSS):

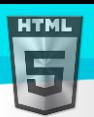

```
Binod Toya Rabha
```
HTMI

```
 <tr>
   <th>Month</th>
    <th>Savings</th>
 \langle/tr>
  <tr>
    <td style="background-color:#FF0000">January</td>
    <td style="background-color:#00FF00">100₹</td>
 \langle/tr>
</table>
```
## **Example:**

<table>

How to set the height of a table cell (with CSS):

```
<table>
   <tr>
     <th>Month</th>
     <th>Savings</th>
  \langle/tr>
   <tr>
     <td style="height:100px">January</td>
     <td style="height:100px">100₹</td>
  \langle/tr>
</table>
```
## **Example:**

How to specify no word-wrapping in table cell (with CSS):

```
<table>
   <tr>
    <th>Poem</th>
  \langle/tr>
   <tr>
     <td style="white-space:nowrap">Never increase, beyond what is necessary, the 
number of entities required to explain anything</td>
  \langle/tr>
```

```
</table>
```
## **Example:**

How to vertical align content inside <td> (with CSS):

```
<table style="width:50%;">
   <tr>
     <th>Month</th>
     <th>Savings</th>
  \langle/tr>
   <tr style="height:100px">
     <td style="vertical-align:bottom">January</td>
```
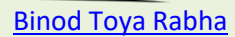

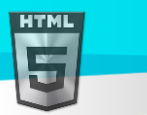

```
 <td style="vertical-align:bottom">100₹</td>
  \langle/tr>
</table>
```
How to set the width of a table cell (with CSS):

```
<table style="width:100%">
   <tr>
     <th>Month</th>
     <th>Savings</th>
  \langle/tr>
   <tr>
     <td style="width:70%">January</td>
     <td style="width:30%">100₹</td>
  \langle/tr>
</table>
```
## **Example:**

How to create table headers:

```
<table>
   <tr>
    <th>Name</th>
     <th>Email</th>
    <th>Phone</th>
  \langle/tr>
   <tr>
    <td>John Doe</td>
     <td>john.doe@example.com</td>
     <td>123-45-678</td>
  \langle/tr>
</table>
```
## **Example:**

How to create a table with a caption:

```
<table>
   <caption>Monthly savings</caption>
   <tr>
    <th>Month</th>
     <th>Savings</th>
  \langle/tr>
   <tr>
    <td>January</td>
    <td>100₹</td>
  \langle/tr>
   <tr>
```
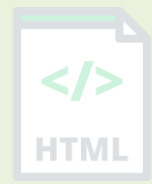

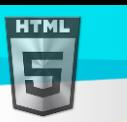

```
 <td>February</td>
    <td>80₹</td>
  </tr>
</table>
```
How to define table cells that span more than one row or one column:

```
<table>
   <tr>
     <th>Name</th>
     <th>Email</th>
    <th colspan="2">Phone</th>
  \langle/tr>
   <tr>
    <td>John Doe</td>
     <td>john.doe@example.com</td>
    <td>123-45-678</td>
    <td>212-00-546</td>
  \langle/tr>
</table>
```
## **Default CSS Settings**

Most browsers will display the  $|$  element with the following default values:

```
td {
  display: table-cell;
   vertical-align: inherit;
}
```
# **90.105 HTML <template> Tag**

## **Example:**

Use <template> to hold some content that will be hidden when the page loads. Use JavaScript to display it:

<button onclick="showContent()">Show hidden content</button>

```
<template>
   <h2>Flower</h2>
   <img src="img_white_flower.jpg" width="214" height="204">
</template>
<script>
function showContent() {
   var temp = document.getElementsByTagName("template")[0];
   var clon = temp.content.cloneNode(true);
```
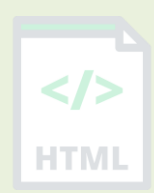

[Binod Toya Rabha](https://www.bintr.online/)

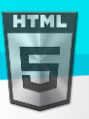

```
document.body.appendChild(clon);
```
} </script>

More "Try it Yourself" examples below.

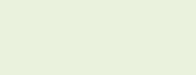

[Binod Toya Rabha](https://www.bintr.online/)

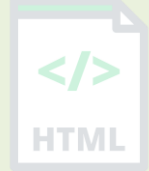

## **Definition and Usage**

The <template> tag is used as a container to hold some HTML content hidden from the user when the page loads.

The content inside <template> can be rendered later with a JavaScript.

You can use the <template> tag if you have some HTML code you want to use over and over again, but not until you ask for it. To do this *without* the <template> tag, you have to create the HTML code with JavaScript to prevent the browser from rendering the code.

## **Global Attributes**

The <template> tag supports the Global Attributes in HTML.

### **More Examples**

### **Example:**

Fill the web page with one new div element for each item in an array. The HTML code of each div element is inside the template element:

```
<template>
   <div class="myClass">I like: </div>
</template>
<script>
var myArr = ["Audi", "BMW", "Ford", "Honda", "Jaguar", "Nissan"];
function showContent() {
   var temp, item, a, i;
  temp = document.getElementsByTagName("template")[0];
  item = temp.content.querySelector("div");
  for (i = \theta; i < myArr.length; i++) {
     a = document.importNode(item, true);
     a.textContent += myArr[i];
     document.body.appendChild(a);
  }
}
</script>
```
## **Example:**

Check browser support for <template>:

```
<script>
if (document.createElement("template").content) {
```
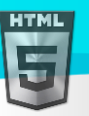

```
 document.write("Your browser supports template!");
} else {
   document.write("Your browser does not supports template!");
}
</script>
```
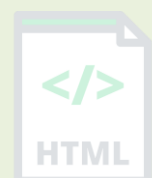

# **90.106 HTML <textarea> Tag**

### **Example:**

A multi-line text input control (text area):

<label for="review">Review of Bintr:</label>

<textarea id="review" name="review" rows="4" cols="50"> At bintr.com you will learn how to make a website. They offer free tutorials in all web development technologies. </textarea>

More "Try it Yourself" examples below.

### **Definition and Usage**

The <textarea> tag defines a multi-line text input control.

The <textarea> element is often used in a form, to collect user inputs like comments or reviews.

A text area can hold an unlimited number of characters, and the text renders in a fixed-width font (usually Courier).

The size of a text area is specified by the  $\langle \text{cols} \rangle$  and  $\langle \text{rows} \rangle$  attributes (or with CSS).

The name attribute is needed to reference the form data after the form is submitted (if you omit the name attribute, no data from the text area will be submitted).

The id attribute is needed to associate the text area with a label.

**Tip:** Always add the <label> tag for best accessibility practices!

## **Attributes**

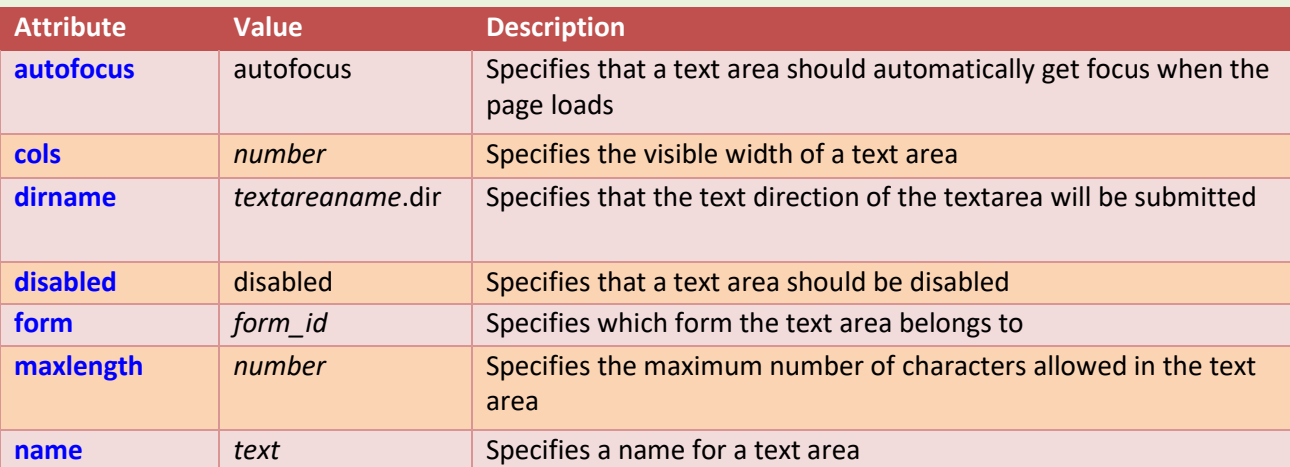

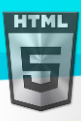

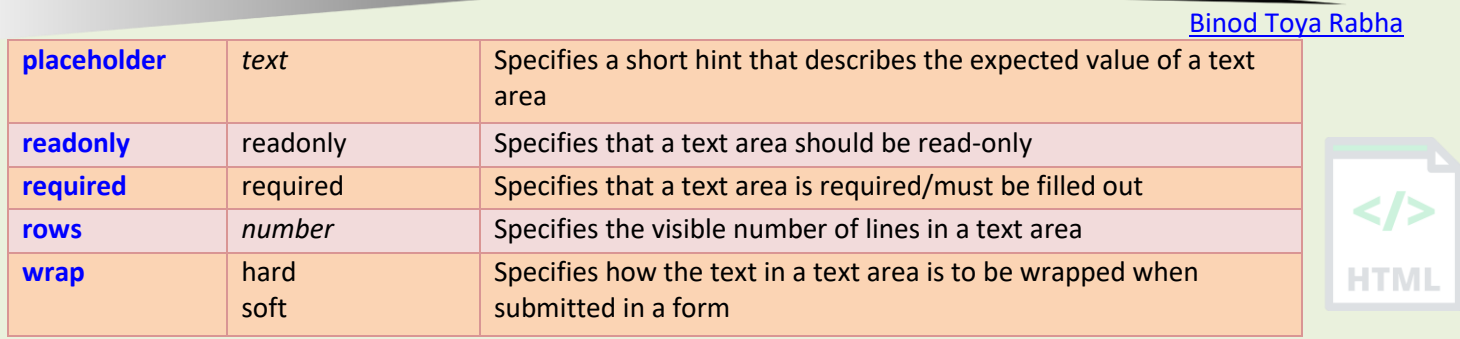

### **Global Attributes**

The <textarea> tag also supports the Global Attributes in HTML.

### **Event Attributes**

The <textarea> tag also supports the Event Attributes in HTML.

### **More Examples**

#### **Example:**

Disable default resize option:

```
<html>
<head>
<style>
textarea {
  resize: none;
}
</style>
</head>
<body>
```

```
<label for="review">Review of Bintr:</label>
```

```
<textarea id="review" name="review" rows="4" cols="50">
At bintr.com you will learn how to make a website. They offer free tutorials in all 
web development technologies.
</textarea>
```
</body> </html>

### **Default CSS Settings**

None.

## **90.107 HTML <tfoot> Tag**

#### **Example:**

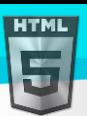

```
Binod Toya Rabha
```
HTMI

```
An HTML table with a <thead>, <tbody>, and a <tfoot> element:
```

```
<table>
   <thead>
      <tr>
       <th>Month</th>
        <th>Savings</th>
     \langle/tr>
   </thead>
   <tbody>
      <tr>
       <td>January</td>
        <td>100₹</td>
    \langle/tr>
     <tr>
        <td>February</td>
        <td>80₹</td>
     \langle/tr>
   </tbody>
   <tfoot>
      <tr>
        <td>Sum</td>
        <td>180 ₹</td>
     \langle/tr>
   </tfoot>
</table>
```
More "Try it Yourself" examples below.

## **Definition and Usage**

The <tfoot> tag is used to group footer content in an HTML table.

The <tfoot> element is used in conjunction with the <thead> and <tbody> elements to specify each part of a table (footer, header, body).

Browsers can use these elements to enable scrolling of the table body independently of the header and footer. Also, when printing a large table that spans multiple pages, these elements can enable the table header and footer to be printed at the top and bottom of each page.

Note: The <tfoot> element must have one or more <tr> tags inside.

The <tfoot> tag must be used in the following context: As a child of a <table> element, after any <caption>, <colgroup>, <thead>, and <tbody> elements.

**Tip:** The <thead>, <tbody>, and <tfoot> elements will not affect the layout of the table by default. However, you can use CSS to style these elements (see example below)!

## **Global Attributes**

The <tfoot> tag also supports the Global Attributes in HTML.

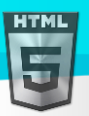

## **Event Attributes**

The <tfoot> tag also supports the Event Attributes in HTML.

### **More Examples**

### **Example:**

```
Style <thead>, <tbody>, and <tfoot> with CSS:
```

```
<html>
<head>
<style>
thead {color: green;}
tbody {color: blue;}
tfoot {color: red;}
table, th, td {
  border: 1px solid black;
}
</style>
</head>
<body>
<table>
   <thead>
     <tr>
      <th>Month</th>
       <th>Savings</th>
    \langle/tr>
  </thead>
   <tbody>
     <tr>
       <td>January</td>
       <td>100₹</td>
    \langletr>
     <tr>
      <td>February</td>
       <td>80₹</td>
    \langle/tr>
   </tbody>
   <tfoot>
     <tr>
      <td>Sum</td>
       <td>180 ₹</td>
    \langle/tr>
   </tfoot>
</table>
```
### **Example:**

How to align content inside <tfoot> (with CSS):

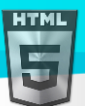

```
<table style="width:100%">
   <tr>
    <th>Month</th>
     <th>Savings</th>
  \langle/tr>
   <tr>
    <td>January</td>
     <td>100₹</td>
  \langle/tr>
   <tr>
    <td>February</td>
    <td>80₹</td>
  \langle/tr>
   <tfoot style="text-align:center">
     <tr>
       <td>Sum</td>
        <td>180 ₹</td>
    \langle/tr>
   </tfoot>
</table>
```
How to vertical align content inside <tfoot> (with CSS):

```
<table style="width:100%">
   <tr>
     <th>Month</th>
     <th>Savings</th>
  \langle/tr>
   <tr>
    <td>January</td>
     <td>100₹</td>
  \langle/tr>
   <tr>
    <td>February</td>
    <td>80₹</td>
  \langle/tr>
   <tfoot style="vertical-align:bottom">
     <tr style="height:100px">
       <td>Sum</td>
        <td>180 ₹</td>
    \langle/tr>
   </tfoot>
</table>
```
## **Default CSS Settings**

Most browsers will display the <tfoot> element with the following default values:

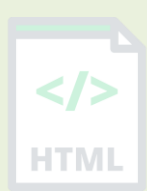

[Binod Toya Rabha](https://www.bintr.online/)

```
HTML
```

```
tfoot {
   display: table-footer-group;
  vertical-align: middle;
  border-color: inherit;
}
```
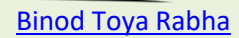

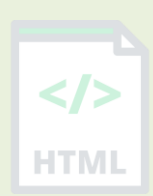

# **90.108 HTML <th> Tag**

### **Example:**

A simple HTML table with three rows, two header cells and four data cells:

```
<table>
   <tr>
      <th>Month</th>
      <th>Savings</th>
  \langle/tr>
   <tr>
    <td>January</td>
     <td>100₹</td>
  \langle/tr>
   <tr>
     <td>February</td>
    <td>80₹</td>
  \langle/tr>
</table>
```
More "Try it Yourself" examples below.

## **Definition and Usage**

The <th> tag defines a header cell in an HTML table.

An HTML table has two kinds of cells:

- Header cells contains header information (created with the <th> element)
- Data cells contains data (created with the <td> element)

The text in  **elements are bold and centered by default.** 

The text in <td> elements are regular and left-aligned by default.

## **Attributes**

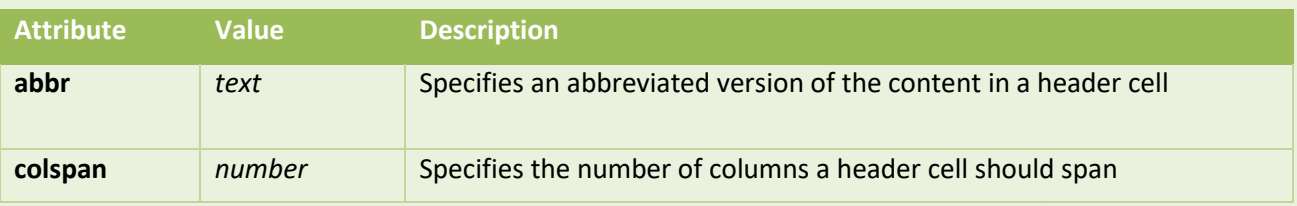

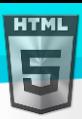

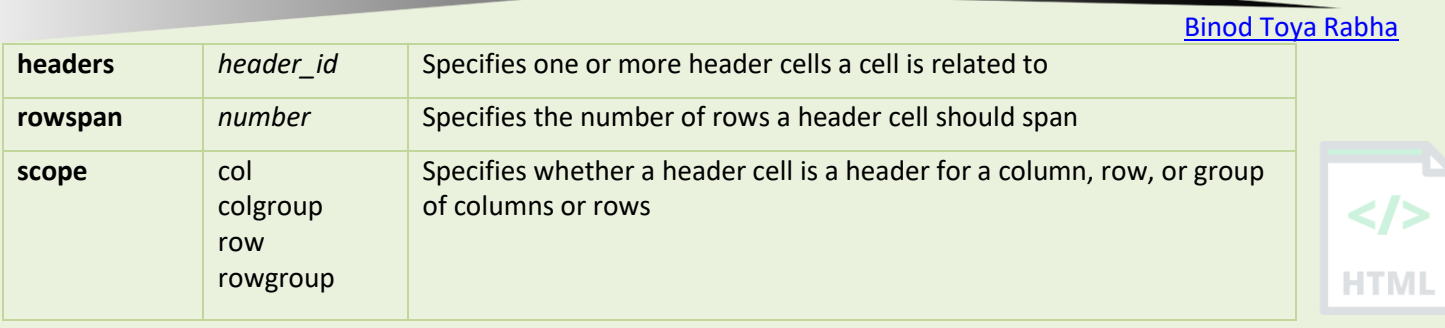

## **Global Attributes**

The <th> tag also supports the Global Attributes in HTML.

### **Event Attributes**

The <th> tag also supports the Event Attributes in HTML.

### **More Examples**

### **Example:**

How to align content inside <th> (with CSS):

```
<table style="width:100%">
   <tr>
     <th style="text-align:left">Month</th>
     <th style="text-align:left">Savings</th>
  \langle/tr>
   <tr>
    <td>January</td>
    <td>100₹</td>
  \langle/tr>
   <tr>
     <td>February</td>
    <td>80₹</td>
  \langle/tr>
</table>
```
## **Example:**

How to add background-color to table header cell (with CSS):

```
<table>
   <tr>
     <th style="background-color:#FF0000">Month</th>
     <th style="background-color:#00FF00">Savings</th>
  \langle/tr>
   <tr>
    <td>January</td>
     <td>100₹</td>
  \langle/tr>
 </table>
```
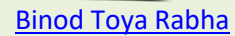

**HTML** 

How to set the height of a table header cell (with CSS):

```
<table>
   <tr>
     <th style="height:100px">Month</th>
     <th style="height:100px">Savings</th>
  \langle/tr>
   <tr>
    <td>January</td>
     <td>100₹</td>
  \langle/tr>
</table>
```
### **Example:**

How to specify no word-wrapping in table header cell (with CSS):

```
<table>
   <tr>
     <th>Month</th>
     <th style="white-space:nowrap">My Savings for a new car</th>
  \langle/tr>
   <tr>
    <td>January</td>
     <td>100₹</td>
  \langle/tr>
</table>
```
### **Example:**

How to vertical align content inside <th> (with CSS):

```
<table style="width:50%;">
   <tr style="height:100px">
     <th style="vertical-align:bottom">Month</th>
     <th style="vertical-align:bottom">Savings</th>
  \langle/tr>
   <tr>
    <td>January</td>
     <td>100₹</td>
  \langle/tr>
</table>
```
### **Example:**

How to set the width of a table header cell (with CSS):

Page **476** of **499**

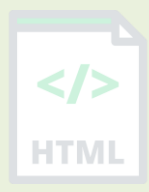

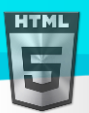

```
<table style="width:100%">
   <tr>
     <th style="width:70%">Month</th>
     <th style="width:30%">Savings</th>
  </tr>
   <tr>
    <td>January</td>
     <td>100₹</td>
  \langle/tr>
</table>
```
How to create table headers:

```
<table>
   <tr>
    <th>Name</th>
     <th>Email</th>
    <th>Phone</th>
  \langle/tr>
   <tr>
    <td>John Doe</td>
     <td>john.doe@example.com</td>
     <td>123-45-678</td>
  \langle/tr>
</table>
```
## **Example:**

How to create a table with a caption:

```
<table>
   <caption>Monthly savings</caption>
   <tr>
     <th>Month</th>
     <th>Savings</th>
  \langle/tr>
   <tr>
    <td>January</td>
    <td>100₹</td>
  \langle/tr>
   <tr>
    <td>February</td>
    <td>80₹</td>
  \langle/tr>
</table>
```
## **Example:**

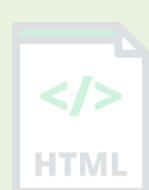

[Binod Toya Rabha](https://www.bintr.online/)

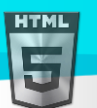

How to define table cells that span more than one row or one column:

```
<table>
   <tr>
    <th>Name</th>
     <th>Email</th>
     <th colspan="2">Phone</th>
  \langle/tr>
   <tr>
    <td>John Doe</td>
     <td>john.doe@example.com</td>
    <td>123-45-678</td>
     <td>212-00-546</td>
  \langle/tr>
</table>
```
## **Default CSS Settings**

Most browsers will display the <th> element with the following default values:

```
th {
   display: table-cell;
  vertical-align: inherit;
  font-weight: bold;
 text-align: center;
}
```
# **90.109 HTML <thead> Tag**

### **Example:**

An HTML table with a <thead>, <tbody>, and a <tfoot> element:

```
<table>
   <thead>
      <tr>
       <th>Month</th>
        <th>Savings</th>
     \langle/tr>
   </thead>
   <tbody>
      <tr>
       <td>January</td>
        <td>100₹</td>
    \langle/tr>
      <tr>
       <td>February</td>
       <td>80₹</td>
     \langle/tr>
   </tbody>
```
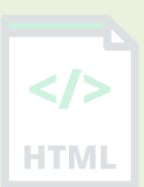

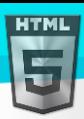

```
Binod Toya Rabha
```

```
 <tfoot>
      <tr>
       <td>Sum</td>
        <td>180 ₹</td>
     \langle/tr>
   </tfoot>
</table>
```
"Try it Yourself".

## **Definition and Usage**

The <thead> tag is used to group header content in an HTML table.

The <thead> element is used in conjunction with the <tbody> and <tfoot> elements to specify each part of a table (header, body, footer).

Browsers can use these elements to enable scrolling of the table body independently of the header and footer. Also, when printing a large table that spans multiple pages, these elements can enable the table header and footer to be printed at the top and bottom of each page.

**Note:** The <thead> element must have one or more <tr> tags inside.

The <thead> tag must be used in the following context: As a child of a <table> element, after any <caption> and <colgroup> elements, and before any <tbody>, <tfoot>, and <tr> elements.

**Tip:** The <thead>, <tbody>, and <tfoot> elements will not affect the layout of the table by default. However, you can use CSS to style these elements (see example below)!

### **Global Attributes**

The <thead> tag also supports the Global Attributes in HTML.

#### **Event Attributes**

The <thead> tag also supports the Event Attributes in HTML.

#### **More Examples**

#### **Example:**

Style <thead>, <tbody>, and <tfoot> with CSS:

```
<html>
<head>
<style>
thead {color: green;}
tbody {color: blue;}
tfoot {color: red;}
table, th, td {
  border: 1px solid black;
}
```
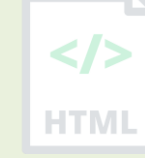

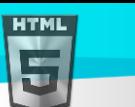

```
Binod Toya Rabha
</style>
</head>
<body>
<table>
   <thead>
      <tr>
       <th>Month</th>
        <th>Savings</th>
    \langle/tr>
   </thead>
   <tbody>
     <tr>
       <td>January</td>
        <td>100₹</td>
    \langle/tr>
     <tr>
       <td>February</td>
       <td>80₹</td>
    \langle/tr>
   </tbody>
   <tfoot>
     <tr>
       <td>Sum</td>
        <td>180 ₹</td>
    \langle/tr>
   </tfoot>
```
**HTML** 

# **Example:**

</table>

How to align content inside <thead> (with CSS):

```
<table style="width:100%">
   <thead style="text-align:left">
     <tr>
       <th>Month</th>
        <th>Savings</th>
    \langle/tr>
   </thead>
   <tbody>
     <tr>
       <td>January</td>
        <td>100₹</td>
    \langle/tr>
     <tr>
       <td>February</td>
       <td>80₹</td>
    \langle/tr>
   </tbody>
</table>
```
## **Example:**

How to vertical align content inside <thead> (with CSS):

```
<table style="width:50%;">
   <thead style="vertical-align:bottom">
     <tr style="height:100px">
      <th>Month</th>
       <th>Savings</th>
    \langle/tr>
   </thead>
    <tbody>
     <tr>
      <td>January</td>
       <td>100₹</td>
    \langle/tr>
     <tr>
       <td>February</td>
      <td>80₹</td>
    \langletr>
   </tbody>
</table>
```
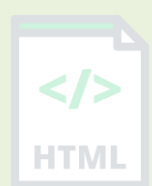

## **Default CSS Settings**

Most browsers will display the <thead> element with the following default values:

```
thead {
  display: table-header-group;
  vertical-align: middle;
  border-color: inherit;
}
```
## **90.110 HTML <time> Tag**

#### **Example:**

How to define a time and a date:

<p>Open from <time>10:00</time> to <time>21:00</time> every weekday.</p>

<p>I have a date on <time datetime="2008-02-14 20:00">Valentines day</time>.</p>

#### **Definition and Usage**

The <time> tag defines a specific time (or datetime).

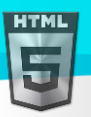

The datetime attribute of this element is used translate the time into a machine-readable format so that browsers can offer to add date reminders through the user's calendar, and search engines can produce smarter search results.

## **Attributes**

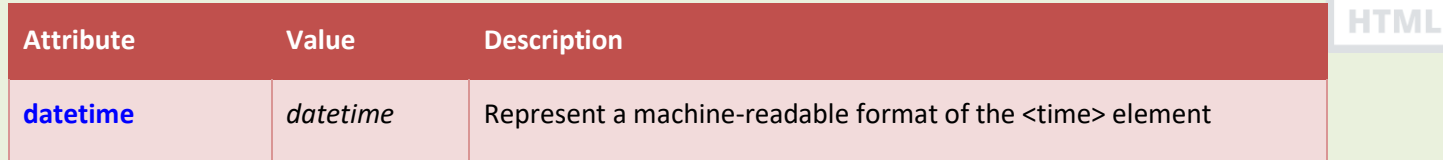

### **Global Attributes**

The <time> tag also supports the Global Attributes in HTML.

### **Event Attributes**

The <time> tag also supports the Event Attributes in HTML.

## **90.111 HTML <title> Tag**

#### **Example:**

Define a title for your HTML document:

```
<!DOCTYPE html>
<html>
<head>
  <title>HTML Elements Reference</title>
</head>
<body>
```
<h1>This is a heading</h1> <p>This is a paragraph.</p>

```
</body>
</html>
```
### **Definition and Usage**

The <title> tag defines the title of the document. The title must be text-only, and it is shown in the browser's title bar or in the page's tab.

The <title> tag is required in HTML documents!

The contents of a page title is very important for search engine optimization (SEO)! The page title is used by search engine algorithms to decide the order when listing pages in search results.

The <title> element:

- defines a title in the browser toolbar
- provides a title for the page when it is added to favorites
- displays a title for the page in search-engine results

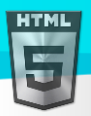

</>

**HTML** 

Here are some tips for creating good titles:

- Go for a longer, descriptive title (avoid one- or two-word titles)
- Search engines will display about 50-60 characters of the title, so try not to have titles longer than that
- Do not use just a list of words as the title (this may reduce the page's position in search results)

So, try to make the title as accurate and meaningful as possible!

**Note:** You can NOT have more than one <title> element in an HTML document.

### **Global Attributes**

The <title> tag also supports the Global Attributes in HTML.

## **Default CSS Settings**

Most browsers will display the <title> element with the following default values:

```
title {
  display: none;
}
```
## **90.112 HTML <tr> Tag**

### **Example:**

A simple HTML table with three rows; one header row and two data rows:

```
<table>
   <tr>
    <th>Month</th>
      <th>Savings</th>
  \langle/tr>
   <tr>
    <td>January</td>
     <td>100₹</td>
  \langle/tr>
   <tr>
      <td>February</td>
    <td>80₹</td>
  \langle/tr>
</table>
```
More "Try it Yourself" examples below.

## **Definition and Usage**

The <tr> tag defines a row in an HTML table.

A <tr> element contains one or more <th> or <td> elements.

### **Global Attributes**

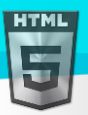

The <tr> tag also supports the Global Attributes in HTML.

### **Event Attributes**

The <tr> tag also supports the Event Attributes in HTML.

### **More Examples**

#### **Example**

How to align content inside <tr> (with CSS):

```
<table style="width:100%">
   <tr>
     <th>Month</th>
     <th>Savings</th>
  \langle/tr>
   <tr style="text-align:right">
     <td>January</td>
     <td>100₹</td>
  \langle/tr>
</table>
```
## **Example:**

How to add background-color to a table row (with CSS):

```
<table>
   <tr style="background-color:#FF0000">
    <th>Month</th>
     <th>Savings</th>
  \langle/tr>
   <tr>
    <td>January</td>
     <td>100₹</td>
  \langle/tr>
 </table>
```
### **Example:**

How to vertical align content inside <tr> (with CSS):

```
<table style="height:200px">
   <tr style="vertical-align:top">
    <th>Month</th>
     <th>Savings</th>
  \langle/tr>
   <tr style="vertical-align:bottom">
     <td>January</td>
     <td>100₹</td>
  \langle/tr>
</table>
```
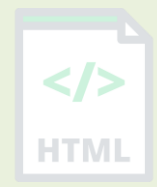

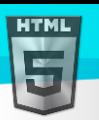

How to create table headers:

```
<table>
   <tr>
    <th>Name</th>
     <th>Email</th>
    <th>Phone</th>
  \langle/tr>
   <tr>
    <td>John Doe</td>
     <td>john.doe@example.com</td>
    <td>123-45-678</td>
  \langle/tr>
</table>
```
## **Example:**

How to create a table with a caption:

```
<table>
   <caption>Monthly savings</caption>
   <tr>
    <th>Month</th>
     <th>Savings</th>
  \langle/tr>
   <tr>
    <td>January</td>
     <td>100₹</td>
  \langle/tr>
   <tr>
    <td>February</td>
    <td>80₹</td>
  \langle/tr>
</table>
```
## **Example:**

How to define table cells that span more than one row or one column:

```
<table>
   <tr>
    <th>Name</th>
     <th>Email</th>
     <th colspan="2">Phone</th>
  \langle/tr>
   <tr>
    <td>John Doe</td>
     <td>john.doe@example.com</td>
    <td>123-45-678</td>
```
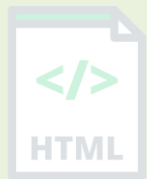

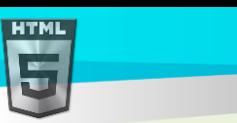

```
<br><t d212-00-546</td>
  \langle/tr>
</table>
```
## **Default CSS Settings**

Most browsers will display the  $\langle \text{tr} \rangle$  element with the following default values:

```
tr {
  display: table-row;
  vertical-align: inherit;
  border-color: inherit;
}
```
# **90.113 HTML <track> Tag**

### **Example:**

A video with subtitle tracks for two languages:

```
<video width="320" height="240" controls>
   <source src="forrest_gump.mp4" type="video/mp4">
   <source src="forrest_gump.ogg" type="video/ogg">
   <track src="fgsubtitles_en.vtt" kind="subtitles" srclang="en" label="English">
   <track src="fgsubtitles_no.vtt" kind="subtitles" srclang="no" label="Norwegian">
</video>
```
## **Definition and Usage**

The <track> tag specifies text tracks for <audio> or <video> elements.

This element is used to specify subtitles, caption files or other files containing text, that should be visible when the media is playing.

Tracks are formatted in WebVTT format (.vtt files).

## **Optional Attributes**

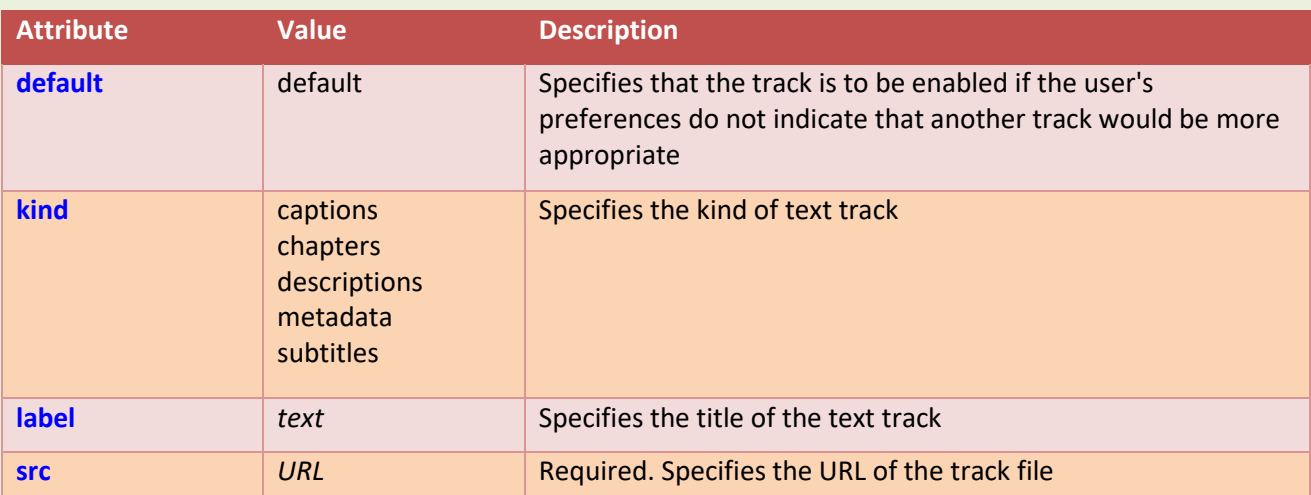

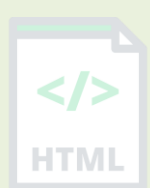

[Binod Toya Rabha](https://www.bintr.online/)

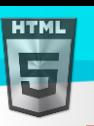

HTMI

### **Global Attributes**

The <track> tag also supports the Global Attributes in HTML.

### **Event Attributes**

The <track> tag also supports the Event Attributes in HTML.

### **Default CSS Settings**

None.

## **90.114 HTML <tt> Tag**

### Not Supported in HTML5.

The <tt> tag was used in HTML 4 to define teletype text.

### **What to Use Instead?**

Consider the <kbd> element (for keyboard input), the <var> element (for variables), the <code> element (for computer code), the <samp> element (for computer output), or use CSS instead.

### **Example:**

Define a teletype/monospace font for a <p> element (with CSS):

<p style="font-family:'Lucida Console', monospace">This text is monospace text.</p>

In our CSS tutorial you can find more details about specifying the type of font in a document.

## **90.115 HTML <u> Tag**

### **Example:**

Mark up a misspelled word with the <u> tag: <p>This is some <u>mispeled</u> text.</p> More "Try it Yourself" examples below.

### **Definition and Usage**

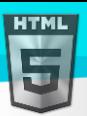

**HTMI** 

The  $\langle u \rangle$  tag represents some text that is unarticulated and styled differently from normal text, such as misspelled words or proper names in Chinese text. The content inside is typically displayed with an underline. You can change this with CSS (see example below).

Tip: Avoid using the <u> element where it could be confused for a hyperlink!

## **Global Attributes**

The  $\langle u \rangle$  tag also supports the Global Attributes in HTML.

### **Event Attributes**

The  $\langle u \rangle$  tag also supports the Event Attributes in HTML.

### **More Examples**

### **Example:**

Use CSS to style misspelled text:

```
<html>
<head>
<style>
.spelling-error {
  text-decoration-line: underline;
  text-decoration-style: wavy;
  text-decoration-color: red;
}
</style>
</head>
<body>
```
<p>This is some <u class="spelling-error">mispeled</u> text.</p>

</body> </html>

## **Default CSS Settings**

Most browsers will display the <u> element with the following default values:

#### **Example:**

```
u {
  text-decoration: underline;
}
```
# **90.116 HTML <ul> Tag**

### **Example:**

An unordered HTML list:

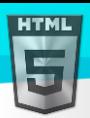

<ul>

```
Binod Toya Rabha
```

```
 <li>Coffee</li>
   <li>Tea</li>
   <li>Milk</li>
\langle/ul>
```
More "Try it Yourself" examples below.

## **Definition and Usage**

The <ul> tag defines an unordered (bulleted) list.

Use the <ul> tag together with the <li> tag to create unordered lists.

**Tip:** Use CSS to style lists.

Tip: For ordered lists, use the <ol> tag.

## **Global Attributes**

The <ul> tag also supports the Global Attributes in HTML.

### **Event Attributes**

The <ul> tag also supports the Event Attributes in HTML.

## **More Examples**

### **Example:**

Set the different list style types (with CSS):

```
<ul style="list-style-type:circle">
   <li>Coffee</li>
   <li>Tea</li>
   <li>Milk</li>
\langle/ul>
<ul style="list-style-type:disc">
   <li>Coffee</li>
```

```
 <li>Tea</li>
   <li>Milk</li>
\langle/ul>
<ul style="list-style-type:square">
```

```
 <li>Coffee</li>
   <li>Tea</li>
   <li>Milk</li>
\langle/ul>
```
# **Example:**

Expand and reduce line-height in lists (with CSS):

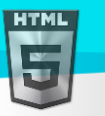

```
<ul style="line-height:180%">
   <li>Coffee</li>
   <li>Tea</li>
   <li>Milk</li>
\langle/ul>
<ul style="line-height:80%">
   <li>Coffee</li>
   <li>Tea</li>
```

```
 <li>Milk</li>
\langle/ul>
```
Create a list inside a list (a nested list):

```
<ul>
   <li>Coffee</li>
   <li>Tea
      <ul>
        <li>Black tea</li>
        <li>Green tea</li>
     \langle/ul>
  \langle/li>
   <li>Milk</li>
\langle/ul>
```
# **Example:**

Create a more complex nested list:

```
<ul>
    <li>Coffee</li>
    <li>Tea
       <ul>
          <li>Black tea</li>
          <li>Green tea
             <ul>
                <li>China</li>
                <li>Africa</li>
            \langle \text{u1} \rangle\langle/li>
      \langle \text{u1} \rangle\langle/li>
    <li>Milk</li>
\langle/ul>
```
## **Default CSS Settings**

Most browsers will display the <ul> element with the following default values:

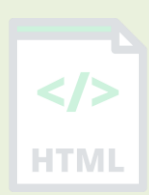

[Binod Toya Rabha](https://www.bintr.online/)

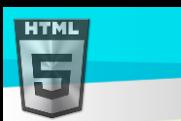

```
Example
```

```
ul {
   display: block;
  list-style-type: disc;
  margin-top: 1em;
  margin-bottom: 1 em;
  margin-left: 0;
   margin-right: 0;
   padding-left: 40px;
}
```
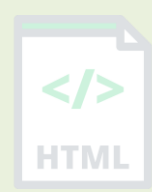

# **90.117 HTML <var> Tag**

### **Example**

Define some text as variables in a document:

```
<p>The area of a triangle is: 1/2 x <var>b</var> x <var>h</var>, where <var>b</var> is
the base, and \langle \text{var} \rangle is the vertical height.\langle \text{var} \rangle
```
## **Definition and Usage**

The <var> tag is used to defines a variable in programming or in a mathematical expression. The content inside is typically displayed in *italic*.

**Tip:** This tag is not deprecated. However, it is possible to achieve richer effect by using CSS.

Also look at:

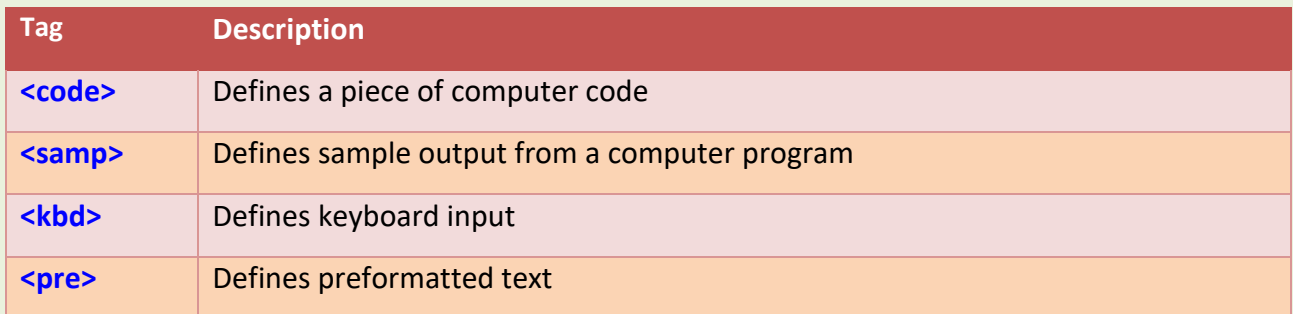

## **Global Attributes**

The <var> tag also supports the Global Attributes in HTML.

### **Event Attributes**

The <var> tag also supports the Event Attributes in HTML.

### **Default CSS Settings**

Most browsers will display the <var> element with the following default values:

#### **Example:**

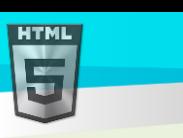

```
var {
  font-style: italic;
}
```
# **90.118 HTML <video> Tag**

## **Example:**

Play a video:

```
<video width="320" height="240" controls>
   <source src="movie.mp4" type="video/mp4">
   <source src="movie.ogg" type="video/ogg">
  Your browser does not support the video tag.
</video>
```
## **Definition and Usage**

The <video> tag is used to embed video content in a document, such as a movie clip or other video streams.

The <video> tag contains one or more <source> tags with different video sources. The browser will choose the first source it supports.

The text between the <video> and </video> tags will only be displayed in browsers that do not support the <video> element.

There are three supported video formats in HTML: MP4, WebM, and OGG.

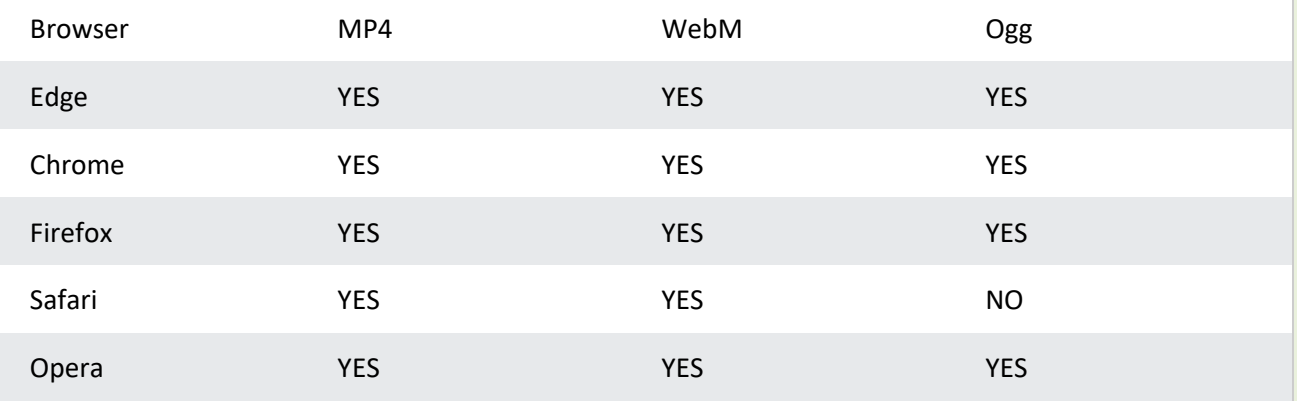

## Tips and Notes

**Tip:** For audio files, look at the <audio> tag.

### **Optional Attributes**

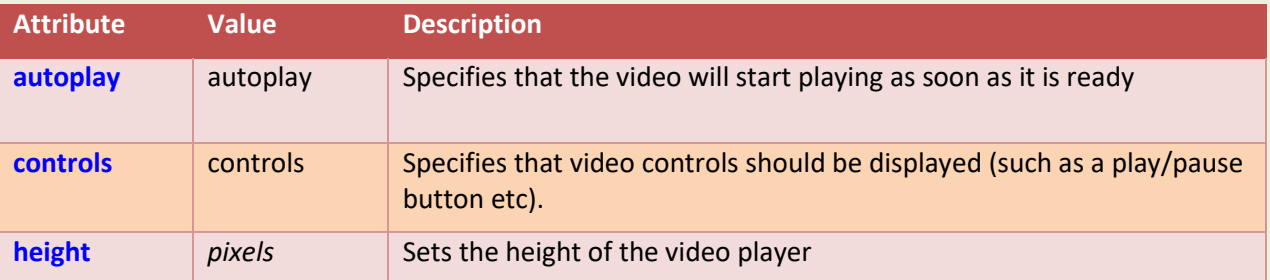

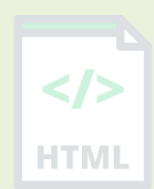

[Binod Toya Rabha](https://www.bintr.online/)

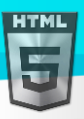

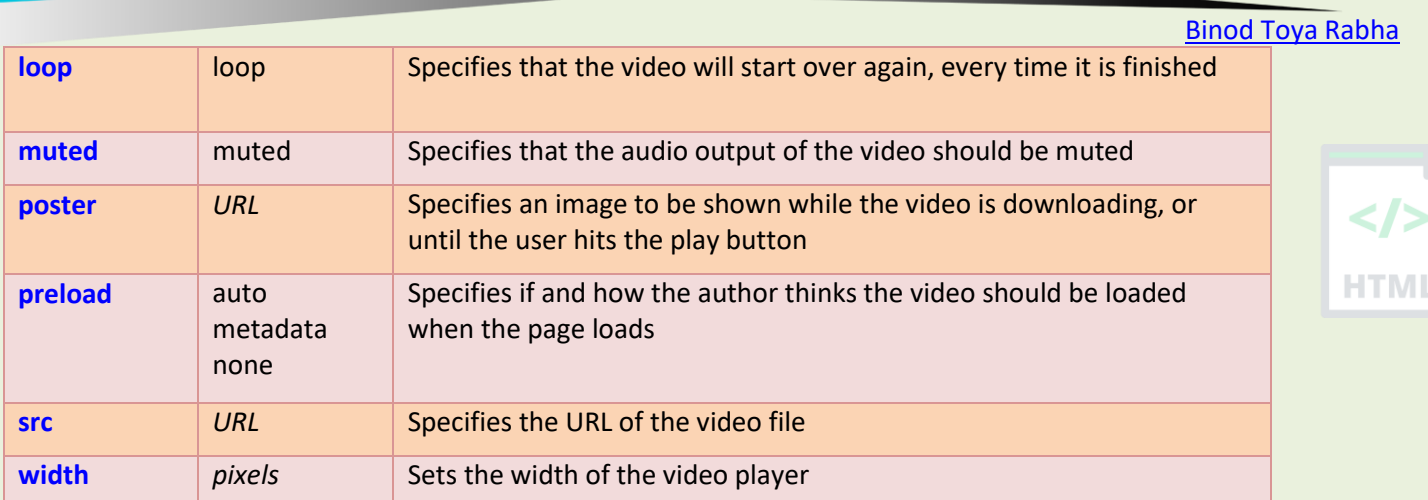

### **Global Attributes**

The <video> tag also supports the Global Attributes in HTML.

#### **Event Attributes**

The <video> tag also supports the Event Attributes in HTML.

Default CSS Settings

None.

# **90.119 HTML <wbr> Tag**

### **Example:**

A text with word break opportunities:

<p>To learn AJAX, you must be familiar with the XML<wbr>Http<wbr>Request Object.</p>

# **Definition and Usage**

The <wbr> (Word Break Opportunity) tag specifies where in a text it would be ok to add a line-break.

Tip: When a word is too long, the browser might break it at the

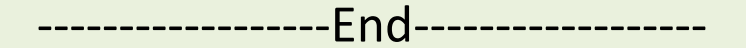

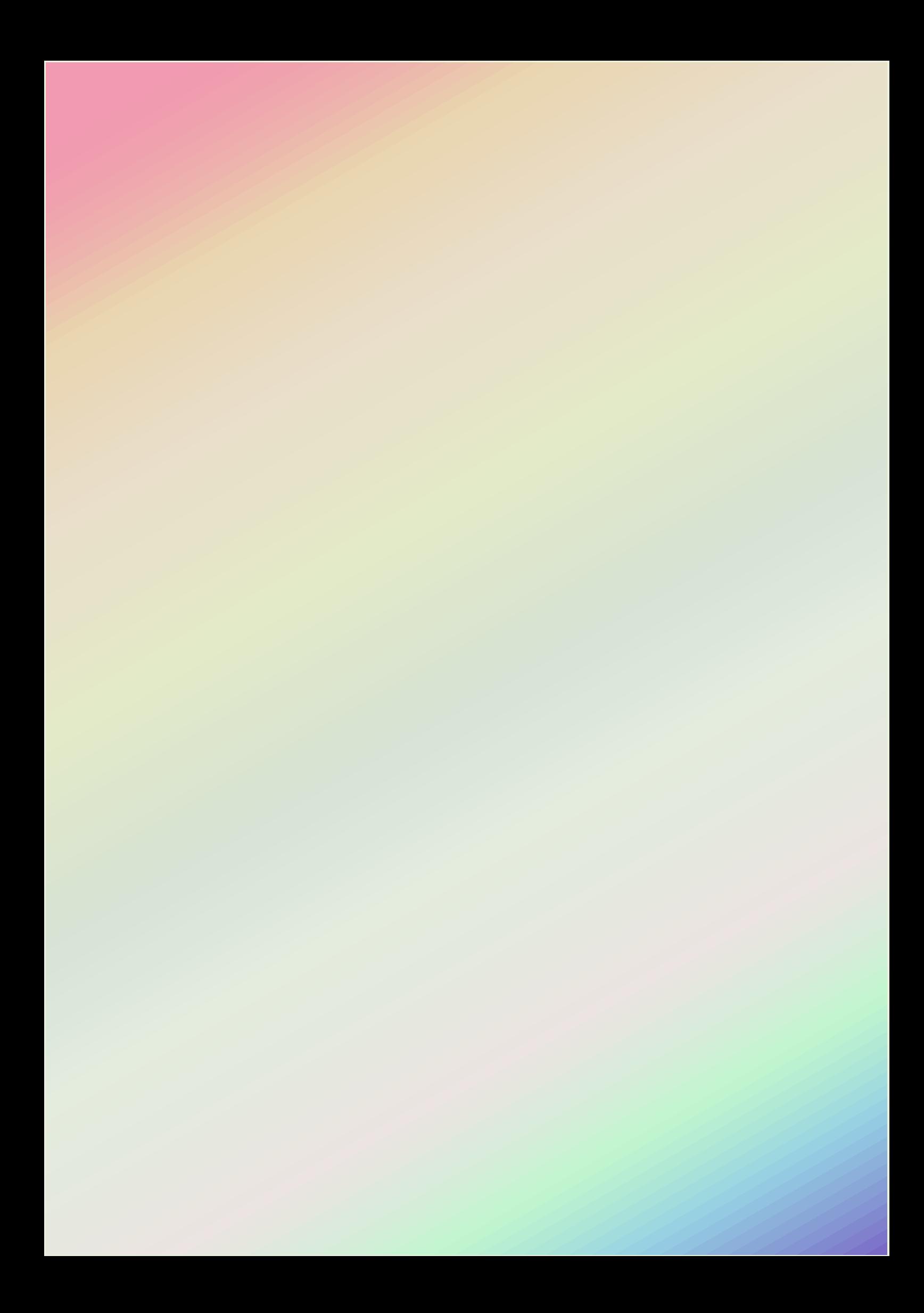